Deutsch

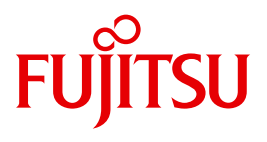

FUJITSU Software

# openFT (BS2000) V12.1

Kommandoschnittstelle

Benutzerhandbuch

# **Kritik**… **Anregungen**… **Korrekturen**…

Die Redaktion ist interessiert an Ihren Kommentaren zu diesem Handbuch. Ihre Rückmeldungen helfen uns, die Dokumentation zu optimieren und auf Ihre Wünsche und Bedürfnisse abzustimmen.

Sie können uns Ihre Kommentare per E-Mail an [manuals@ts.fujitsu.com](mailto:manuals@ts.fujitsu.com) senden.

# **Zertifizierte Dokumentation nach DIN EN ISO 9001:2008**

Um eine gleichbleibend hohe Qualität und Anwenderfreundlichkeit zu gewährleisten, wurde diese Dokumentation nach den Vorgaben eines Qualitätsmanagementsystems erstellt, welches die Forderungen der DIN EN ISO 9001:2008 erfüllt.

cognitas. Gesellschaft für Technik-Dokumentation mbH [www.cognitas.de](http://www.cognitas.de)

# **Copyright und Handelsmarken**

Copyright © 2017 Fujitsu Technology Solutions GmbH.

Alle Rechte vorbehalten. Liefermöglichkeiten und technische Änderungen vorbehalten.

Alle verwendeten Hard- und Softwarenamen sind Handelsnamen und/oder Warenzeichen der jeweiligen Hersteller.

# **Inhalt**

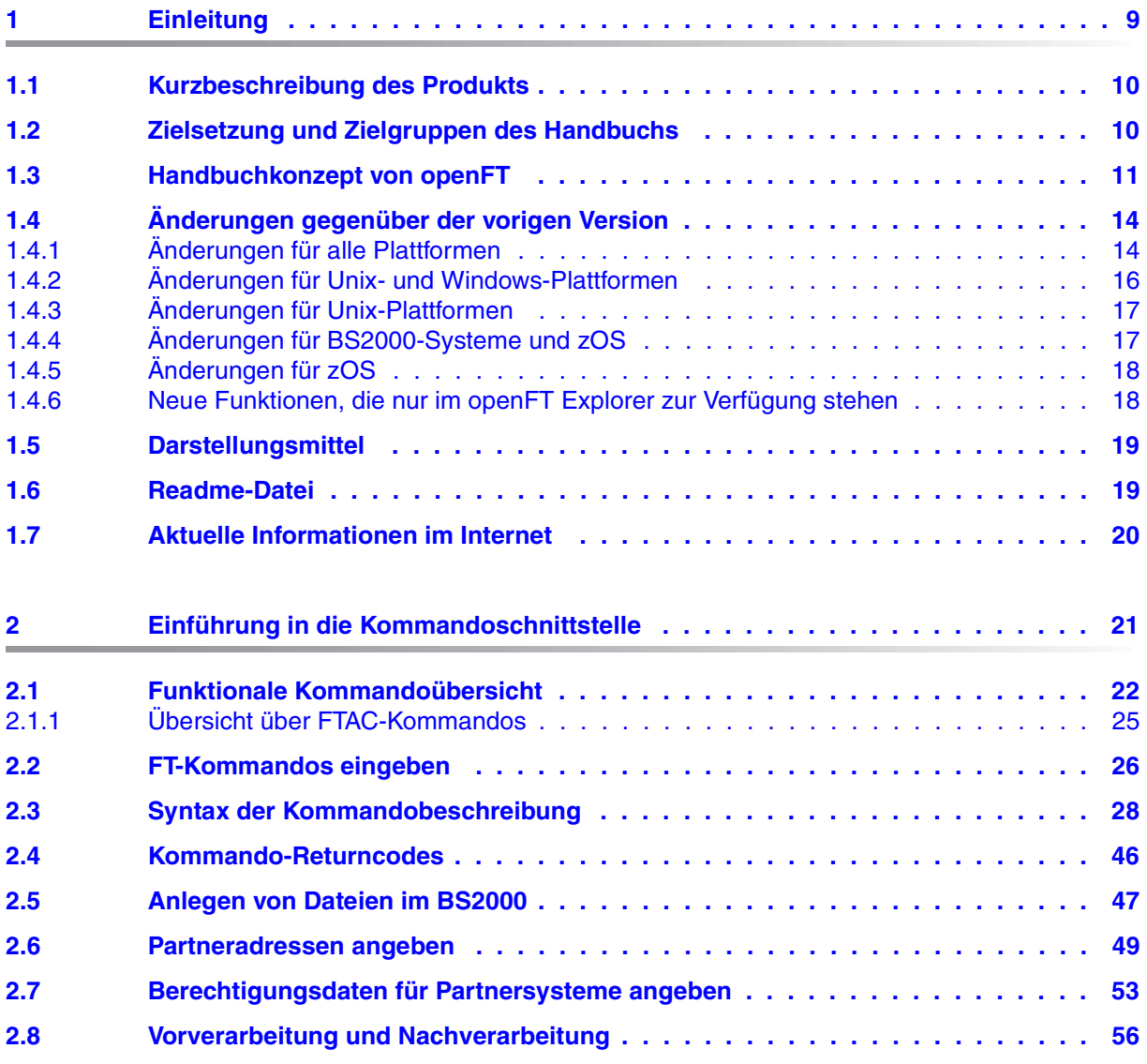

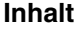

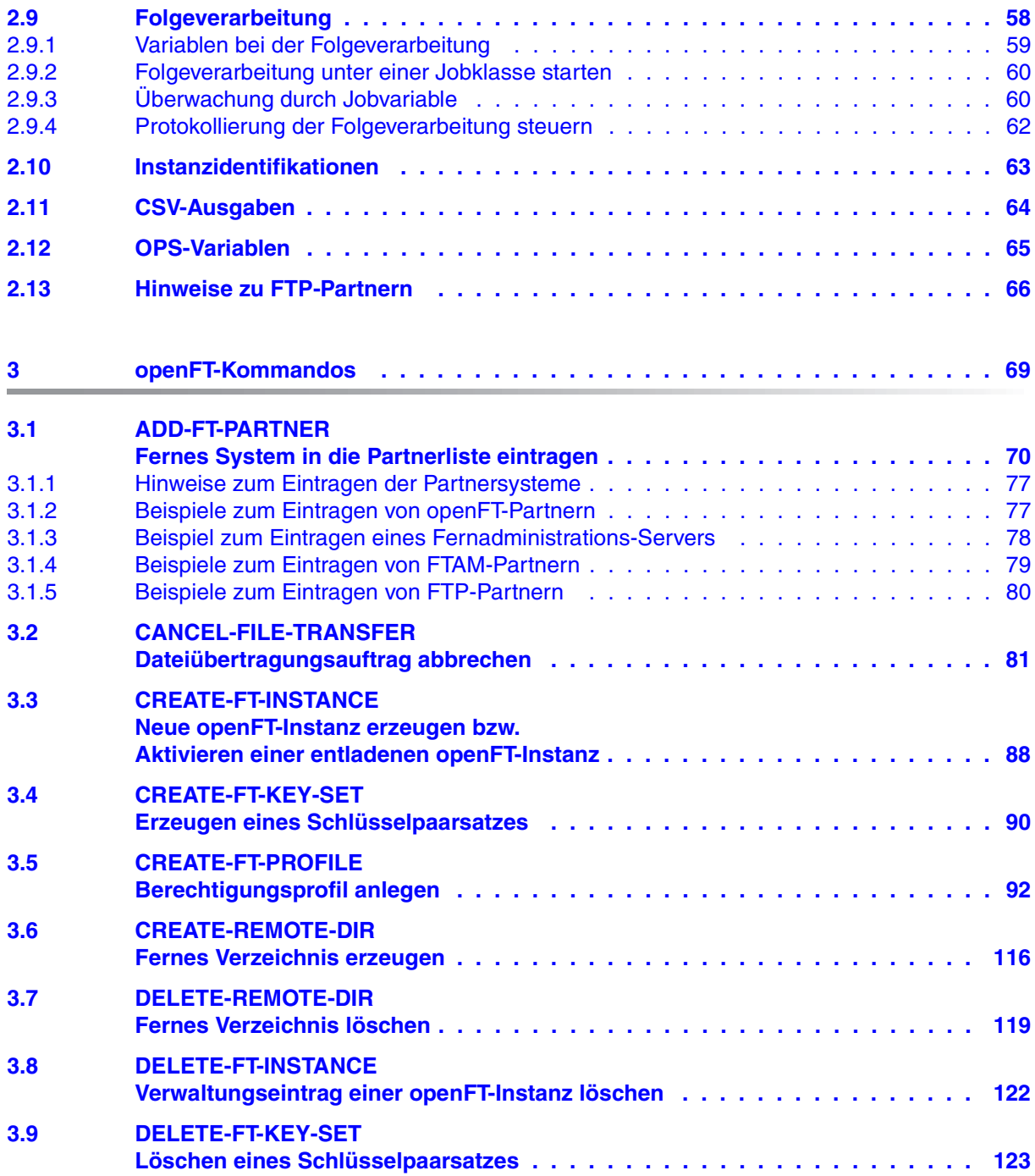

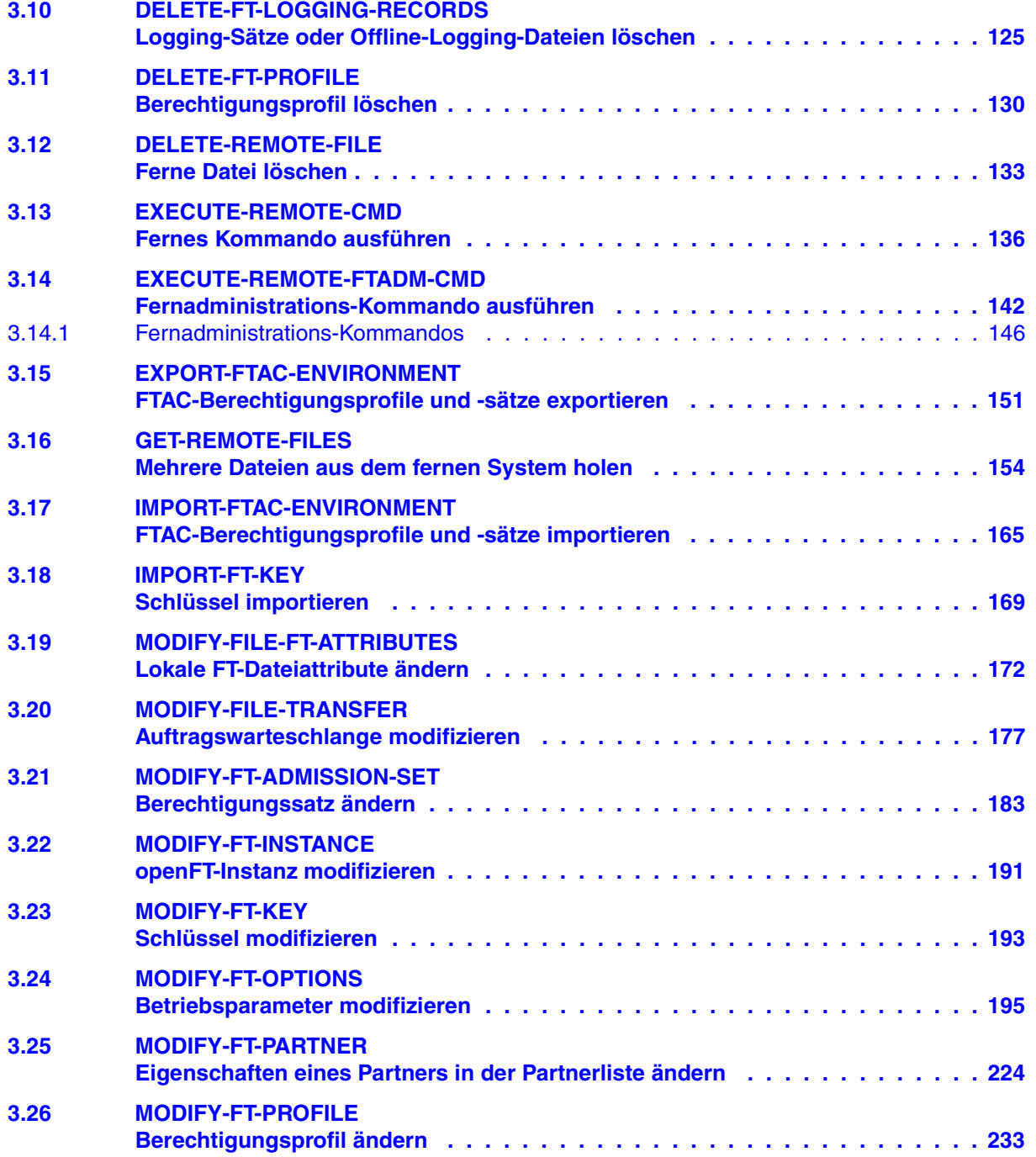

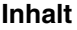

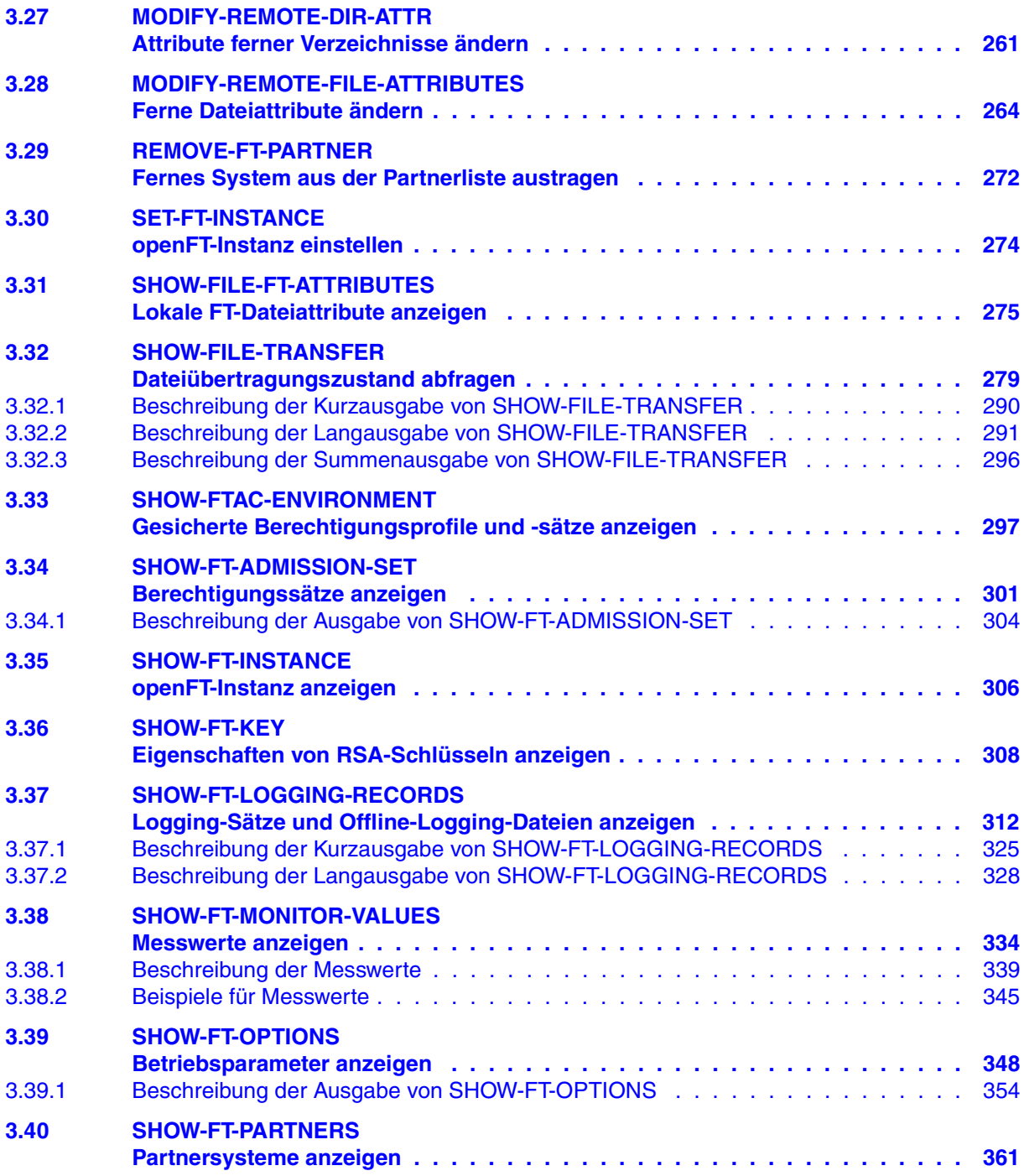

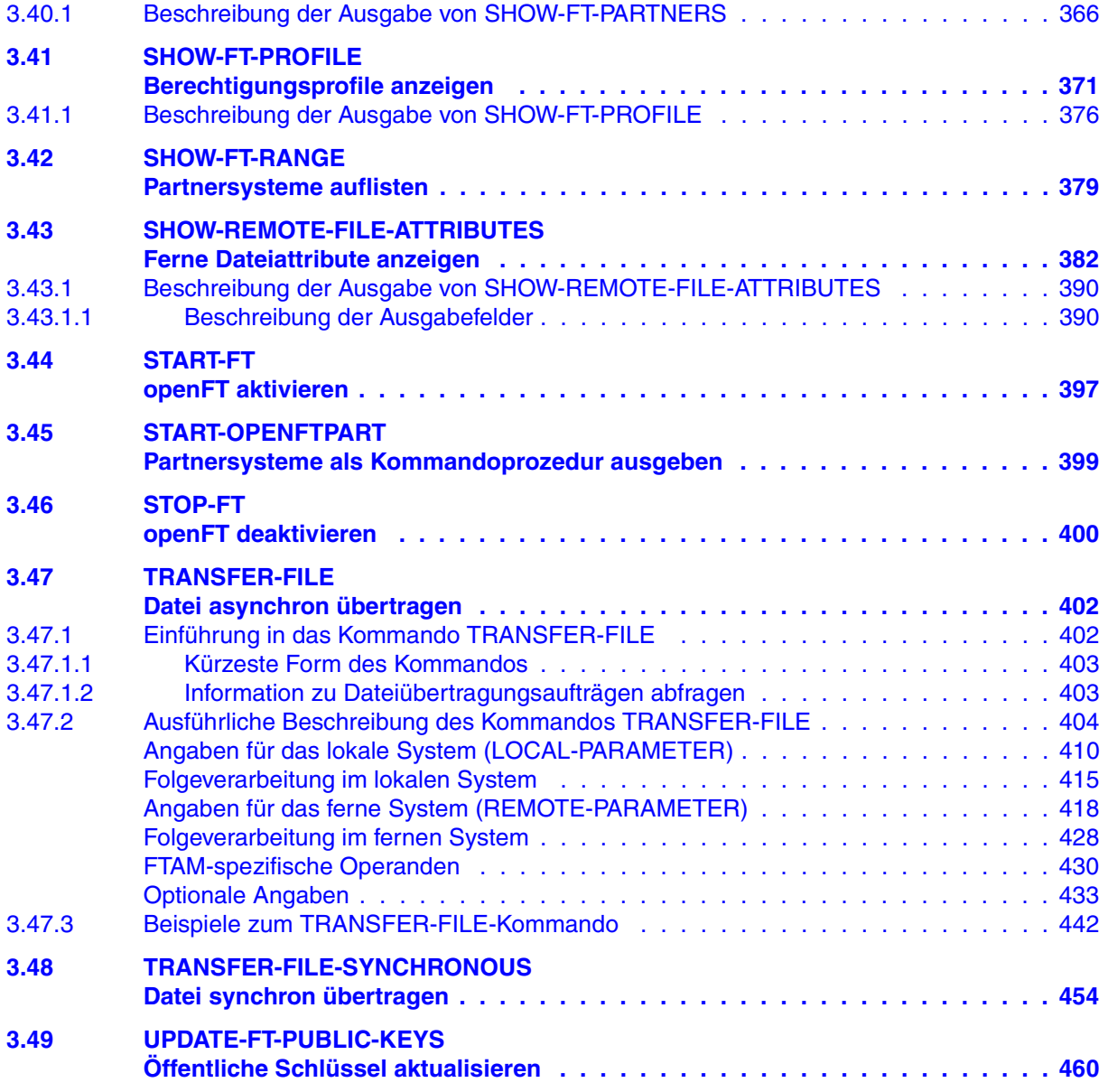

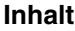

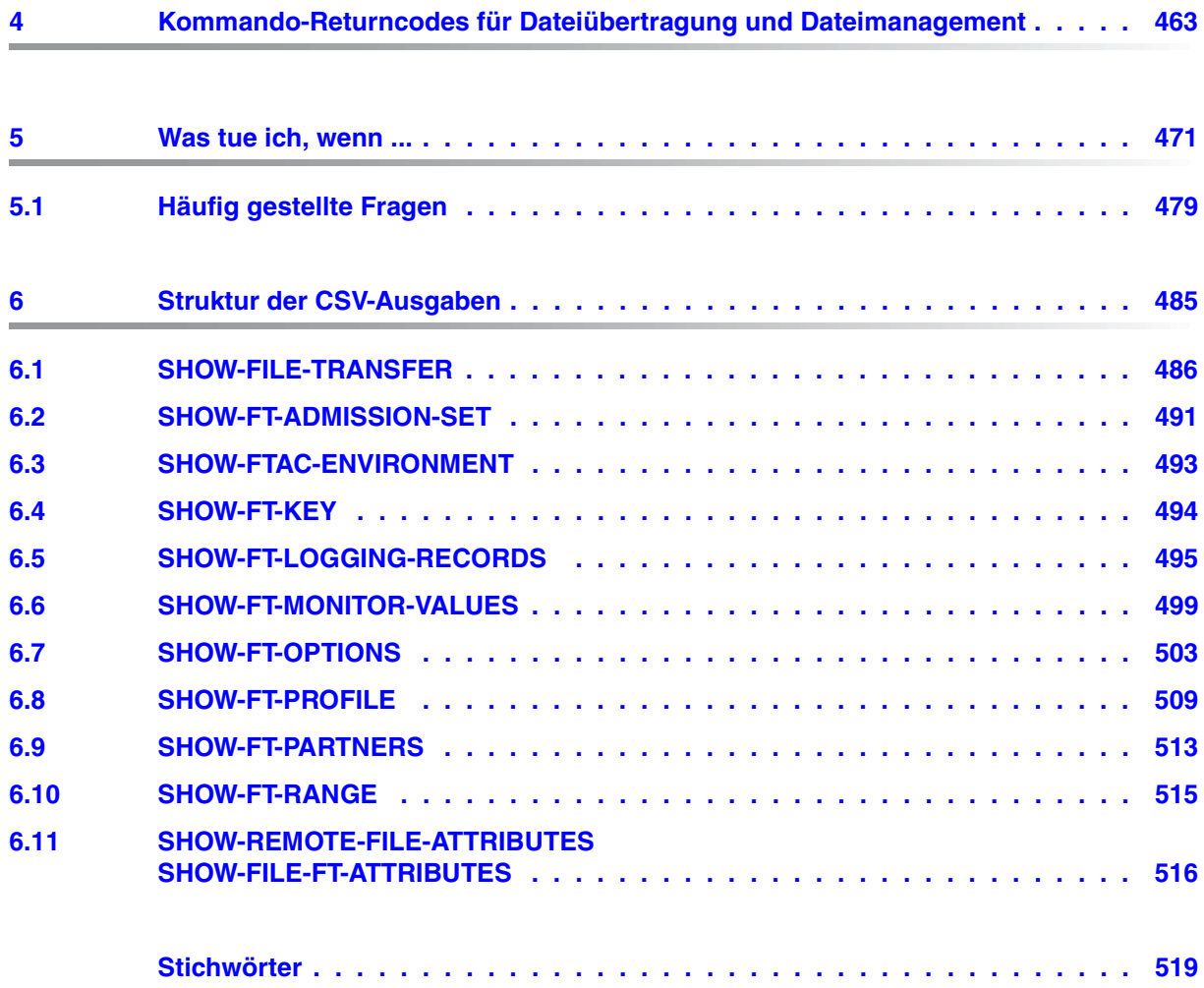

# <span id="page-8-0"></span>**1 Einleitung**

Die openFT-Produktfamilie überträgt und verwaltet Daten

- automatisiert
- sicher
- kostengünstig.

Das sichere und komfortable Übertragen von Daten - der File Transfer - ist eine wichtige Funktion in einem leistungsfähigen Rechnerverbund. Innerhalb eines Unternehmens sind die Arbeitsplatz-PCs untereinander vernetzt und meistens mit einem Mainframe, einem Unix-basierten Server oder einem Windows-Server gekoppelt. So kann ein großer Teil der Verarbeitungsleistung direkt am Arbeitsplatz erbracht werden, während für andere Fälle Daten via File Transfer zum Mainframe übertragen und dort weiterverarbeitet werden. Dabei können die Standorte der einzelnen Rechner weit voneinander entfernt liegen. Fujitsu bietet eine umfangreiche File-Transfer-Produktlinie, die openFT-Produktfamilie, für folgende Systemplattformen:

- $BS2000^{\circledR}$
- Linux<sup>®</sup> (x86 und x86\_64 / IBM z Systems), Solaris<sup>TM</sup> (SPARC<sup>®</sup>/Intel<sup>TM</sup>), AIX<sup>®</sup>, HP-UX<sup>®</sup>
- Microsoft<sup>®</sup> Windows<sup>TM</sup> 8.1, 10, Windows Server 2012 R2, Windows Server 2016
- $Z/OS$  (IBM $^{\circledR}$ )

# <span id="page-9-0"></span>**1.1 Kurzbeschreibung des Produkts**

**FUJITSU Software openFT (BS2000)** ist das File-Transfer-Produkt für Rechner mit dem Betriebssystem BS2000.

Alle openFT-Produkte kommunizieren untereinander über das durch Fujitsu festgelegte openFT-Protokoll (früher nur als FTNEA-Protokoll bekannt). Da auch etliche andere FT-Produkte dieses Protokoll unterstützen, bestehen vielfältige Kopplungsmöglichkeiten zu anderen Betriebssystemen.

Der Funktionsumfang von openFT kann erweitert werden durch:

 $\bullet$  FTAC:

FTAC bietet einen erweiterten Zugangs- und Zugriffsschutz. FTAC steht für **F**ile **T**ransfer **A**ccess **C**ontrol. FTAC wird auf BS2000-Systemen durch das Zusatzprodukt openFT-AC realisiert.

● openFT-FTAM:

openFT-FTAM unterstützt das in der ISO-Norm FTAM (File Transfer Access and Management) standardisierte File-Transfer-Protokoll. Dadurch sind weitere Kopplungen zu Systemen anderer Hersteller möglich, deren File-Transfer-Produkte diese Norm ebenfalls unterstützen.

openFT-FTP:

openFT-FTP unterstützt die FTP-Funktionalität. Damit ist eine Kopplung zu beliebigen FTP-Servern möglich.

# <span id="page-9-1"></span>**1.2 Zielsetzung und Zielgruppen des Handbuchs**

Dieses Handbuch wendet sich an diejenigen, die die Kommandoschnittstelle von openFT auf einem BS2000-System nutzen möchten, um Dateien zu übertragen oder openFT zu verwalten.

# <span id="page-10-0"></span>**1.3 Handbuchkonzept von openFT**

## **openFT - Konzepte und Funktionen**

Dieses Handbuch richtet sich an alle, die den Leistungsumfang von openFT kennen lernen und die Funktionsweise verstehen möchten. Es beschreibt:

- das Konzept von openFT als Managed File Transfer
- den Leistungsumfang und die grundsätzlichen Funktionen der openFT-Produktfamilie
- die openFT-spezifischen Fachwörter

## **openFT (Unix- und Windows-Systeme) - Installation und Betrieb**

Dieses Handbuch richtet sich an FT-, FTAC- und ADM-Verwalter auf Unix- und Windows-Systemen. Es beschreibt:

- die Installation von openFT und seinen optionalen Komponenten
- Betrieb, Steuerung und Überwachung des FT-Systems und der FTAC-Umgebung
- die Konfiguration und den Betrieb eines Fernadministrations-Servers und eines ADM-Trap-Servers
- wichtige CMX-Kommandos auf Unix-Systemen

## **openFT (BS2000) - Installation und Betrieb**

Dieses Handbuch richtet sich an FT- und FTAC-Verwalter auf BS2000-Systemen. Es beschreibt:

- die Installation von openFT und seinen optionalen Komponenten auf dem BS2000- System.
- Betrieb, Steuerung und Überwachung des FT-Systems und der FTAC-Umgebung
- die Abrechnungssätze

## **openFT (z/OS) - Installation und Betrieb**

Dieses Handbuch richtet sich an FT- und FTAC-Verwalter auf dem z/OS. Es beschreibt:

- die Installation von openFT und seinen optionalen Komponenten, einschließlich der notwendigen Voraussetzungen für den Einsatz des Produkts.
- Betrieb, Steuerung und Überwachung des FT-Systems und der FTAC-Umgebung
- die Meldungen von openFT und openFT-AC für den FT-Verwalter
- weitere Informationsmöglichkeiten für den FT-Verwalter, z.B. die Abrechnungssätze und die Logging-Information

### **openFT (Unix- und Windows-Systeme) - Kommandoschnittstelle**

Dieses Handbuch richtet sich an den openFT-Benutzer auf Unix- und Windows-Systemen und beschreibt:

- die Konventionen für den File Transfer zu Rechnern mit verschiedenen Betriebssystemen
- die openFT-Kommandos auf Unix- und Windows-Systemen
- Meldungen der verschiedenen Komponenten

Die Beschreibung der openFT-Kommandos gilt auch für die POSIX-Schnittstelle auf BS2000-Systemen.

### **openFT (BS2000) - Kommandoschnittstelle**

Dieses Handbuch richtet sich an den openFT-Benutzer auf BS2000-Systemen und beschreibt:

- die Konventionen für den File Transfer zu Rechnern mit verschiedenen Betriebssystemen
- die openFT-Kommandos auf BS2000-Systemen
- Meldungen der verschiedenen Komponenten

### **openFT (z/OS) - Kommandoschnittstelle**

Dieses Handbuch richtet sich an openFT-Benutzer auf z/OS-Systemen und beschreibt:

- die Konventionen für den File Transfer zu Rechnern mit verschiedenen Betriebssystemen
- die openFT-Kommandos auf z/OS
- die Menüschnittstelle für den FT-Verwalter und den FT-Benutzer
- die Programmschnittstelle für den FT-Benutzer
- Meldungen der verschiedenen Komponenten

### **openFT (BS2000) - Programmschnittstelle**

Dieses Handbuch richtet sich an den openFT-Programmierer und beschreibt die openFTund openFT-AC-Programmschnittstellen auf BS2000-Systemen.

### **openFT (Unix- und Windows-Systeme) - C- und Java-Programmschnittstelle**

Dieses Handbuch richtet sich an C- und Java-Programmierer auf Unix- und Windows-Systemen. Es beschreibt die C-Programmschnittstelle sowie die Grundzüge der Java-Schnittstelle.

#### **openFT (Unix- und Windows-Systeme) - openFT-Script-Schnittstelle**

Dieses Handbuch richtet sich an XML-Programmierer und beschreibt die XML-Anweisungen der openFT-Script-Schnittstelle.

i Viele der in den Handbüchern beschriebenen Funktionen können auch über die<br>Interstieche Oberfläche von openET dem openET Explorer, ausgeführt werden. De grafische Oberfläche von openFT, dem openFT Explorer, ausgeführt werden. Der openFT Explorer steht auf Unix- und Windows-Systemen zur Verfügung. Damit können Sie unabhängig vom lokalen System den Betrieb und die FTAC-Umgebung ferner openFT-Installationen auf beliebigen Plattformen bedienen, steuern und überwachen. Mit dem openFT Explorer wird eine ausführliche Online-Hilfe ausgeliefert, in der die Bedienung mit allen Dialogen beschrieben wird.

# <span id="page-13-0"></span>**1.4 Änderungen gegenüber der vorigen Version**

In diesem Abschnitt finden Sie die Änderungen von openFT V12.1 gegenüber openFT V12.0A.

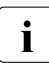

i Die funktionalen Erweiterungen der openFT-Kommandos, die entweder den Verwalter oder den Benutzer betreffen, stehen auch im openFT Explorer zur Verfügung, der auf Unix- und Windows-Systemen ausgeliefert wird. Details finden Sie in der zugehörigen Online-Hilfe unter dem Thema *Neue Funktionen*.

Auf z/OS stehen die funktionalen Erweiterungen auch im Menüsystem (Panels) zur Verfügung.

## <span id="page-13-1"></span>**1.4.1 Änderungen für alle Plattformen**

Erweiterte Unicode-Unterstützung

Auf allen Unicode-fähigen Systemen dürfen Dateinamen, FTAC-Zugangsberechtigungen und Folgeverarbeitungen auch Unicode-Zeichen enthalten. Dazu wurde die neue Funktion "Codierungsmodus" eingeführt, um die Unicode-Namen auf den beteiligten Systemen korrekt darzustellen.

Die Kommandoschnittstellen wurden wie folgt erweitert:

- Alle Plattformen: Das neue Feld FNC-MODE bei der Langausgabe von Logging-Sätzen zeigt den Codierungsmodus für den Dateinamen an (Kommandos *ftshwl*, SHOW-FT-LOGGING-RECORDS und FTSHWLOG). Auf BS2000-Systemen wurden die OPS-Variablen um die neuen Elemente FNC-MODE und FNCCS erweitert.
- Unix- und Windows-Systeme:
	- Neue Option *-fnc*, um den Codierungsmodus bei einem Dateiübertragungs-, Dateimanagement oder Administrationsauftrag festzulegen. Diese Option steht bei den Kommandos *ft*, *ftadm*, *ftcredir*, *ftdel*, *ftdeldir*, *ftexec*, *ftmod*, *ftmoddir*, *ftshw* und *nopy* zur Verfügung.

Der Codierungsmodus wird (zusätzlich zu *ftshwl*) bei folgenden Kommandos angezeigt: *ftshw* und *ftshwr* (Feld FNC-MODE)

Mit *ftshw -sif* wird die Anzahl der nicht abbildbaren Dateinamen angezeigt.

– Neues Attribut *CmdMode* in der Konfigurationsdatei eines Fernadministrations-Servers um den (empfohlenen) Codierungsmodus für administrierte openFT-Instanzen festzulegen. Der Codierungsmodus wird beim Kommando *ftshwc* im Feld MODE angezeigt.

Diese Funktion steht auch im Konfigurations-Editor des openFT Explorers zur Verfügung.

- Auf Unix-Systemen lässt sich für Inbound-Aufträge zusätzlich der Zeichensatz einstellen, der im Zeichenmodus verwendet werden soll. Dazu wurde die neue Option *-fnccs* im Kommando *ftmodo* eingeführt. Bei *ftshwo* wird im Feld FN-CCS-NAME der Zeichensatz angezeigt, der aktuell für Inbound-Aufträge im Zeichenmodus eingestellt ist.
- Bei Inbound-Aufträgen wird in der Langausgabe und der CSV-Ausgabe der Logging-Sätze im neuen Feld PTNR-ADDR die Adresse des Partnersystems angezeigt. Auf BS2000-Systemen wird die Partneradresse auch in der OPS-Variable PARTNER-ADDRESS angezeigt
- Deaktivierung der Wiederanlauf-Funktion

Für asynchrone Dateiübertragungs-Aufträge über das openFT- und FTAM-Protokoll kann die Wiederanlauf-Funktion deaktiviert werden. Der Wiederanlauf kann partnerspezifisch für Outbound-Aufträge und global für Inbound- und Outbound-Aufträge eingestellt werden. Dazu wurden folgende Kommandos geändert:

Unix- und Windows-Systeme:

- *ftaddptn* und *ftmodptn*: Neue Option *-rco*
- *ftmodo*: Neue Optionen *-rco* und *-rci*

BS2000- und z/OS-Systeme:

- ADD-/MODIFY-FT-PARTNER bzw. FTADDPTN/FTMODPTN: Neuer Operand RECOVERY-OUTBOUND
- MODIFY-FT-OPTIONS bzw. FTMODOPT: Neue Operanden RECOVERY-OUTBOUND und RECOVERY-INBOUND
- RSA-Mindestschlüssellänge für das openFT Protokoll

Eine openFT Instanz kann eine RSA-Mindestschlüssellänge zur Verschlüsselung der openFT-Session verlangen. Die Mindestschlüssellänge kann in den Betriebsparametern festgelegt werden. Dazu wurden folgende Kommandos geändert:

Unix- und Windows-Systeme:

– *ftmodo*: Neue Option *-klmin*

BS2000- und z/OS-Systeme:

- MODIFY-FT-OPTIONS bzw. FTMODOPT: Neue Parameter RSA-PROPOSED und RSA-MINIMUM beim Operanden KEY-LENGTH
- AES-Mindestschlüssellänge für das openFT Protokoll

Eine openFT Instanz kann eine AES-Mindestschlüssellänge zur Verschlüsselung der openFT-Session verlangen. Die Mindestschlüssellänge kann in den Betriebsparametern festgelegt werden.

Dazu wurden folgende Kommandos geändert:

Unix- und Windows-Systeme:

– *ftmodo*: Neue Option *-aesmin*

BS2000- und z/OS-Systeme:

– MODIFY-FT-OPTIONS bzw. FTMODOPT: Neuer Parameter AES-MINIMUM beim Operanden KEY-LENGTH

## <span id="page-15-0"></span>**1.4.2 Änderungen für Unix- und Windows-Plattformen**

- Übertragung von Dateiverzeichnissen:
	- Zwischen Unix- und Windows-Systemen können Dateiverzeichnisse übertragen werden. Dazu wurden die Kommandos *ft* und *ncopy* um die Option *-d* erweitert.
	- Das neue Feld PROGRESS in der Ausgabe von *ftshwr* zeigt den aktuellen Bearbeitungsstand bei der Übertragung von Verzeichnissen an.
	- Die neue Option *ftmodo -ltd* wurde eingeführt, um den Umfang des Logging bei der Verzeichnisübertragung einzustellen.
	- Der neue Wert *ftshwl -ff=T* selektiert Logging-Sätze von Aufträgen zur Verzeichnisübertragung. Zusätzlich wurde die Ausgabe von *ftshwl* erweitert um das Feld TRANSFILE (Langausgabe) sowie um die FT-Funktionen TD, SD, SF (Kurzausgabe) bzw. um den Wert FUNCTION=TRANSFER-DIR (Langausgabe).
- Übertragung mehrerer Dateien mit FTAM:

Zwischen Unix- und Windows-Systemen können über das FTAM-Protokoll mehrere Dateien synchron übertragen werden. Dies wird über eine spezielle Dateinamen-Syntax des Kommandos *ncopy* gesteuert.

- Erweiterung der openFT-Script-Kommandos
	- Der FT-Verwalter kann Grenzwerte für openFT-Script-Aufträge einstellen. Dazu wurde das Kommando *ftmodsuo* um die Optionen *-u*, *-thl* und *-ftl* erweitert.
	- Die aktuell eingestellten Grenzwerte werden bei *ftshwsuo* ausgegeben.
- Das Kommando *ftshwk* zeigt für öffentliche Schlüssel von Partnersystemen den Partnernamen an.
- Unterstützung von FarSync X.25

Auf Linux und Windows werden FarSync X.25-Karten vom Hersteller FarSite direkt durch openFT unterstützt. PCMX wird dafür nicht mehr benötigt. Zusätzlich wird auf Linux durch den Einsatz der FarSync XOT-Runtime die Verbindungsmethode XOT (X.25 über TCP/IP) unterstützt. Dazu wurden die Kommandos *ftaddptn*, *ftmodptn*, *ftmodo*, *ftshwptn* und *ftshwo* erweitert. Erweiterte Unterstützung des Application Entity Title

Der Application Entity Title (AET) kann jetzt auch für FTAM-Partner zur Absenderüberprüfung verwendet werden. Dazu wurde das Kommando *ftmodo* geändert, indem die Partner-Check-Option *-ptc* erweitert sowie die Option *-aet* zur Spezifizierung des AET hinzugefügt wurde. Das Kommando *ftshwo* wurde um die Option *-ae* erweitert.

- Sonstige Änderungen
	- Geänderte Absenderüberprüfung für Partner, die über IPV6 mit Scope-ID oder X.25 mit Anschlussnummer adressiert werden. Damit ist immer eine eindeutige Identifizierung über die Partneradresse möglich.
	- Das Kommando *ft\_mget* wurde um die Option *-case* erweitert, welche die Berücksichtigung der Groß- und Kleinschreibung in der Dateinamenstruktur steuert.
	- Der ADM-Verwalter kann seine Fernadministrations-Berechtigung jetzt auch zurückgeben (Kommando *ftmoda -admpriv=n)*. Die Konfiguration des Fernadministrations-Servers bleibt erhalten.

## <span id="page-16-0"></span>**1.4.3 Änderungen für Unix-Plattformen**

**Einbenutzerbetrieb** 

Auf Unix-Systemen kann der Administrator mit dem neuen Kommando *ftsetmode* vom standardmäßigen Mehrbenutzerbetrieb in den Einbenutzerbetrieb umschalten und umgekehrt. Im Einbenutzerbetrieb läuft openFT vollständig unter einer bestimmten Kennung, der sogenannten openFT-Kennung, die zugleich FT- und FTAC-Verwalter ist. Zum Anlegen und Verwalten weiterer openFT-Instanzen im Einbenutzerbetrieb wurden die Kommandos *ftcrei* und *ftmodi* um die Option *-ua* zur Angabe der Benutzerkennung einer neuen Instanz erweitert.

- openFT-Freigabe für 64-Bit-Linux
- SNMP wird auf Unix-Plattformen nicht mehr unterstützt.

## <span id="page-16-1"></span>**1.4.4 Änderungen für BS2000-Systeme und zOS**

- Neues Kommando GET-REMOTE-FILES (BS2000-Systeme) bzw. FTMGET (z/OS), um mehrere mit Wildcards spezifizierte Dateien synchron oder asynchron von einem fernen System zu holen.
- Neues Diagnose-Kommando FTPING auf BS2000-POSIX und z/OS zum Testen einer openFT-Verbindung zu einem fernen Partner.

## <span id="page-17-0"></span>**1.4.5 Änderungen für zOS**

- Das PARM-Element der z/OS Parameterdatei wurde wie folgt geändert:
	- Neues Schlüsselwort JOB\_JOBCLASS für Folgeverarbeitungs-Jobs, Vorverarbeitungs- und Nachverarbeitungs-Jobs sowie Print-Jobs.
	- Neues Schlüsselwort LISTPARM für die Einstellung eines Standard-Druckers (LISTING=\*STD in einem FT-Auftrag).
	- Das Schlüsselwort JOB\_MSGCLASS gilt jetzt auch für Vorverarbeitungs- und Nachverarbeitungs-Jobs.
- In FTBATCH kann ab z/OS V2.1 der PARMDD-Parameter anstelle des Parameters PARM verwendet werden.
- NCOPY und FTACOPY: neuer Operandenwert LISTING=\*STD bei LOCAL-PARAMETER, um den mit LISTPARM definierten Drucker zuzuordnen.
- openFT (z/OS) unterstützt jetzt Hostnamen mit einer Länge von bis zu 80 Zeichen. Dies gilt sowohl für die interne Kommunikation in z/OS als auch für die Verbindungen mit z/OS-Partnern.
- Das Element TNSTCPIP der z/OS-Parameterdatei wird nicht mehr unterstützt, die Beschreibung ist deshalb entfallen.

## <span id="page-17-1"></span>**1.4.6 Neue Funktionen, die nur im openFT Explorer zur Verfügung stehen**

Die folgenden neuen Funktionen stehen nur im openFT Explorer zur Verfügung:

Öffentliche Schlüssel exportieren

Über das Menü *Administration*, Befehl *Schlüsselverwaltung* - *Öffentlichen Schlüssel exportieren…* kann der FT-Verwalter öffentliche Schlüssel der lokalen Instanz exportieren.

● Diagnoseinformationen und Konsolmeldungen löschen

Über das Menü *Administration*, Befehle *Diagnoseinformationen* und *Konsolmeldungen* kann der FT-Verwalter Diagnoseinformationen und Konsolmeldungen löschen.

Das Logging steht auch im Objektbaum des openFT Explorers zur Verfügung.

Weitere Details finden Sie in der Online-Hilfe des openFT Explorers.

# <span id="page-18-0"></span>**1.5 Darstellungsmittel**

In diesem Handbuch werden folgende Darstellungsmittel verwendet:

dicktengleiche Schrift

Dicktengleiche Schrift wird für Eingaben und Beispiele verwendet.

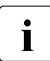

i für Hinweistexte.

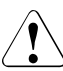

für Warnhinweise.

Für die Kommandobeschreibung werden zusätzliche Darstellungsmittel verwendet, siehe [Abschnitt "Syntax der Kommandobeschreibung" auf Seite 28.](#page-27-1)

## <span id="page-18-1"></span>**1.6 Readme-Datei**

Funktionelle Änderungen und Nachträge der aktuellen Produktversion zu diesem Handbuch entnehmen Sie bitte gegebenenfalls den produktspezifischen Readme-Dateien.

Readme-Dateien stehen Ihnen online bei dem jeweiligen Produkt zusätzlich zu den Produkthandbüchern unter *<http://manuals.ts.fujitsu.com>* zur Verfügung.

Alternativ finden Sie Readme-Dateien auch auf der Softbook-DVD.

#### *Informationen auf BS2000-Systemen*

Wenn für eine Produktversion eine Readme-Datei existiert, finden Sie im BS2000-System die folgende Datei:

SYSRME.<product>.<version>.<lang>

Diese Datei enthält eine kurze Information zur Readme-Datei in deutscher oder englischer Sprache (<lang>=D/E). Die Information können Sie am Bildschirm mit dem Kommando /SHOW-FILE oder mit einem Editor ansehen.

Das Kommando / SHOW-INSTALLATION-PATH INSTALLATION-UNIT=<product> zeigt, unter welcher Benutzerkennung die Dateien des Produkts abgelegt sind.

#### *Ergänzende Produkt-Informationen*

Aktuelle Informationen, Versions-, Hardware-Abhängigkeiten und Hinweise für Installation und Einsatz einer Produktversion enthält die zugehörige Freigabemitteilung. Solche Freigabemitteilungen finden Sie online unter*<http://manuals.ts.fujitsu.com>*.

# <span id="page-19-0"></span>**1.7 Aktuelle Informationen im Internet**

Aktuelle Informationen zur openFT-Produktfamilie finden Sie im Internet unter *<http://www.fujitsu.com/de/openFT>* (deutsch) bzw. *<http://www.fujitsu.com/ts/openFT>* (englisch).

# <span id="page-20-0"></span>**2 Einführung in die Kommandoschnittstelle**

In diesem Kapitel finden Sie eine funktionale Übersicht über die SDF-basierten openFTund FTAC-Kommandos für Benutzer und Verwalter.

Diese Übersicht bietet Ihnen eine schnelle Orientierung darüber, welche Kommandos Ihnen für welche Aufgaben zur Verfügung stehen.

Anschließend wird die Eingabe der Kommandos sowie die Kommandosyntax erläutert, die im [Kapitel "openFT-Kommandos" auf Seite 69](#page-68-1) verwendet wird.

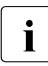

**i** An der BS2000-POSIX-Schnittstelle stehen die die auf Unix- und Windows-<br>Australien ausgelieferten openET-Kommandes zur Verfügung, Weitere Deta Systemen ausgelieferten openFT-Kommandos zur Verfügung. Weitere Details siehe Handbuch "openFT (Unix- und Windows-Systeme) - Kommandoschnittstelle".

#### **Hinweis für den FT-Verwalter**

Die FT-Verwalter-Kommandos können von der Konsole aus abgegeben werden. Die Administration vom Terminal aus bedingt das Privileg FT-ADMINISTRATION, das standardmäßig bei TSOS liegt. Mit Einsatz von SECOS kann dieses Privileg auch anderen Kennungen zugewiesen werden. Die entsprechende Beschreibung entnehmen Sie bitte dem SECOS-Handbuch.

Die FT-Verwalter-Kommandos, die über die Konsole eingegeben werden dürfen, können auch von allen Kennungen mit dem Privileg OPERATING abgesetzt werden. Gegebenenfalls ist diesen Kennungen das Privileg zu entziehen.

Im Einzelnen sind das die Kommandos ADD-FT-PARTNER, CREATE-FT-INSTANCE, CREATE-FT-KEY-SET, DELETE-FT-INSTANCE, DELETE-FT-KEY-SET, MODIFY-FT-INSTANCE, MODIFY-FT-OPTIONS, MODIFY-FT-PARTNER, REMOVE-FT-PARTNER, SHOW-FT-OPTIONS, SHOW-FT-PARTNER, START-FT, STOP-FT, UPDATE-FT-PUBLIC-**KFYS** 

## <span id="page-21-0"></span>**2.1 Funktionale Kommandoübersicht**

Die folgende Übersicht zeigt Ihnen aufgabenbezogen die FT- und FTAC-Kommandos. Dabei werden folgende Benutzergruppen unterschieden:

FT-Benutzer

Person, die Funktionen des openFT-Produkts nutzt, aber keine Rechte als FT-Verwalter hat.

FT-Verwalter

Person, die das openFT-Produkt auf einem Rechner verwaltet.

FTAC-Benutzer

Person, die für ihre eigene Kennung Berechtigungssätze und Berechtigungsprofile verwalten kann, aber nicht die Rechte eines FTAC-Verwalters hat.

FTAC-Verwalter

Person, die das Produkt openFT-AC auf einem Rechner verwaltet.

Bei einer Reihe von Kommandos stehen dem der FT- oder FTAC-Verwalter zusätzliche Optionen zur Verfügung, mit denen er die entsprechenden Aktionen systemweit durchführen kann. Zusätzlich gibt es Kommandos, die nur der FT- oder FTAC-Verwalter aufrufen darf.

## **Übersicht über FT-Kommandos**

#### **Dateien übertragen und Auftragsbuch verwalten**

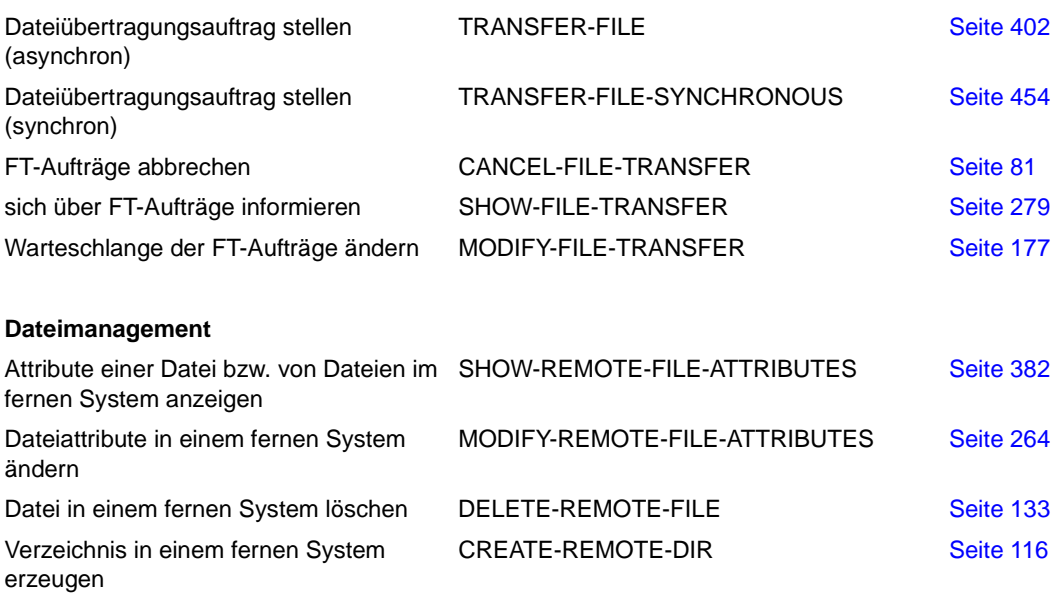

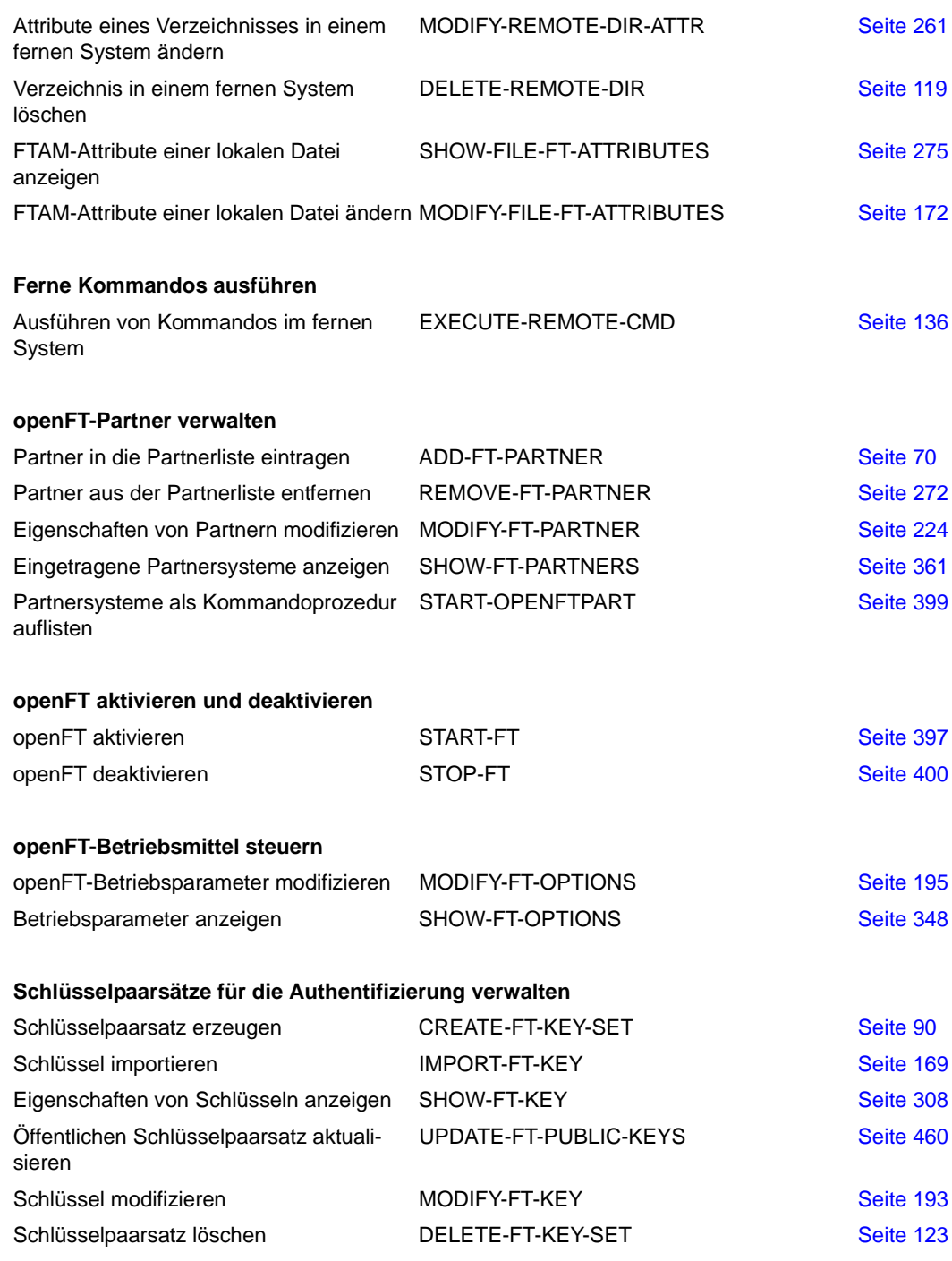

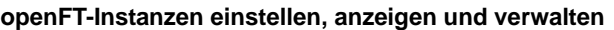

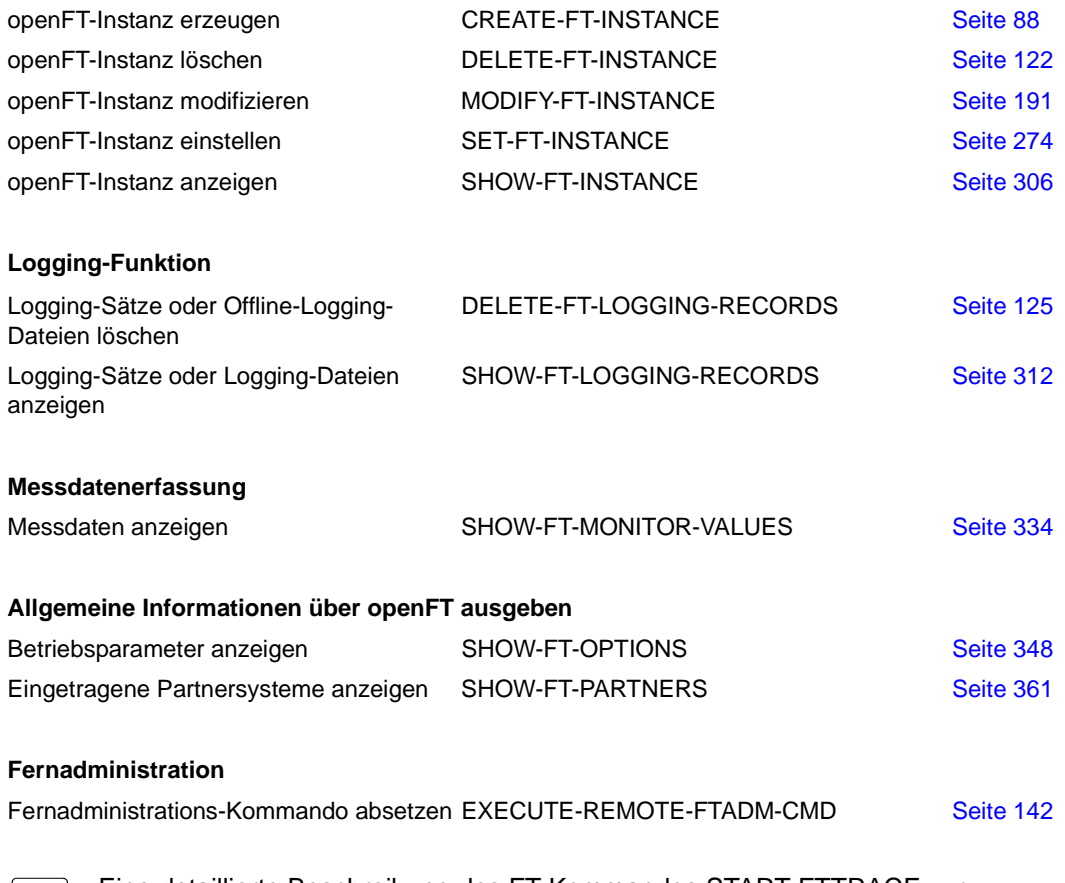

Eine detaillierte Beschreibung des FT-Kommandos START-FTTRACE zur auswertung von Traces finden Sie im Handbuch "openFT (BS2000) - Insta Auswertung von Traces finden Sie im Handbuch "openFT (BS2000) - Installation und Betrieb".

## <span id="page-24-0"></span>**2.1.1 Übersicht über FTAC-Kommandos**

Voraussetzung für die Nutzung der folgenden Kommandos ist der Einsatz von openFT-AC.

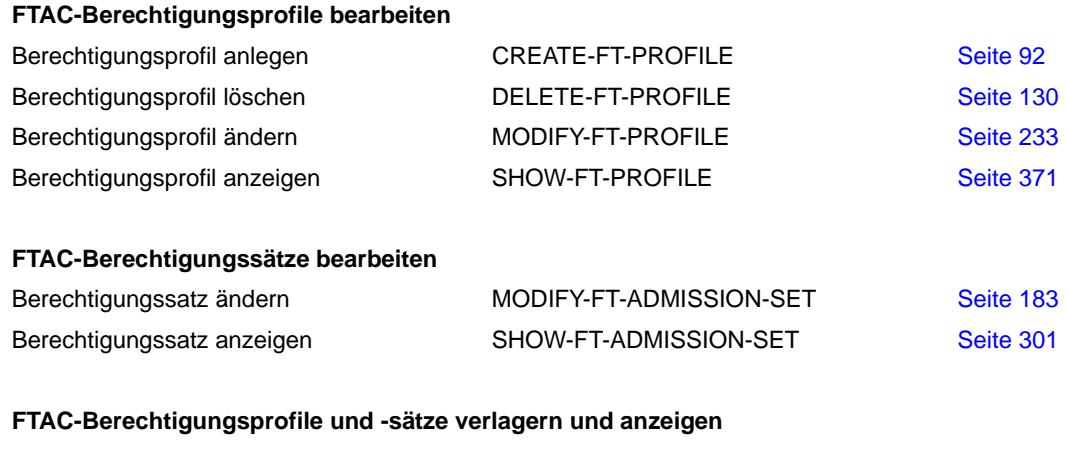

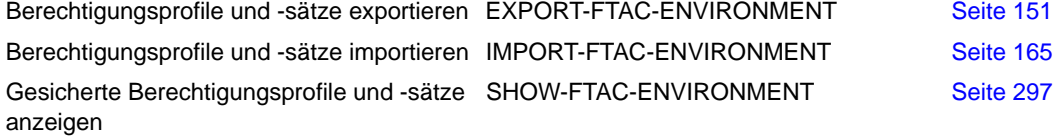

#### **Partnersysteme anzeigen**

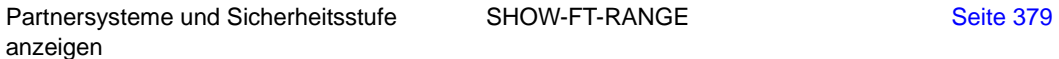

# <span id="page-25-0"></span>**2.2 FT-Kommandos eingeben**

Beachten Sie bitte folgende Hinweise zur Eingabe der Kommandos:

Die einzelnen Operanden eines Kommandos müssen durch Kommata getrennt eingegeben werden, z.B.

/TRANSFER-FILE TRANSFER-DIRECTION=TO,PARTNER=ZENTRALE,LOCAL-PARAMETER=...

- Treten in einer in Hochkommata eingeschlossenen Wertzuweisung Hochkommata auf, dann müssen diese doppelt angegeben werden.
- Ist bei einem Operanden kein Standardwert gekennzeichnet (durch Unterstreichung), so muss er mit einem gültigen Wert angegeben werden (Pflichtoperand).
- Man unterscheidet Stellungsoperanden und Schlüsselwortoperanden. Stellungsoperanden sind durch ihre Stellung im Kommando eindeutig bestimmt. Schlüsselwortoperanden hingegen sind eindeutig durch ihr Schlüsselwort bestimmt, beispielsweise TRANSFER-DIRECTION = ... Bei der Angabe dieser Operanden gibt es einige Besonderheiten zu beachten (siehe unten).
- Die Kommandos und Operanden können bei der Eingabe bis zur Eindeutigkeit abgekürzt werden. Außerdem können Sie mit Stellungsoperanden arbeiten. Kurzform und Langform dürfen beliebig gemischt werden. Für openFT werden bestimmte Abkürzungsmöglichkeiten für Schlüsselwörter sowie einige Stellungsoperanden garantiert. Die empfohlene Abkürzung ist in der Kommandodarstellung durch **Fettdruck** hervorgehoben. Das bedeutet, dass Sie diese garantierten Abkürzungsmöglichkeiten auch in Folgeversionen haben werden. Wenn Sie sich also angewöhnen, die Kommandos in der garantierten Form einzugeben, sind Sie "auf der sicheren Seite". Insbesondere sollten Sie in Prozeduren die garantierten Abkürzungen verwenden, um deren Ablauf für Folgeversionen sicherzustellen. In den Beispielen dieses Kapitels werden die empfohlenen Abkürzungen verwendet. Zudem sind in den einzelnen Kommandoformaten die Abkürzungsmöglichkeiten dargestellt.
- Ist einer Struktur ein struktureinleitender Operandenwert vorangestellt, so muss die einleitende Klammer diesem Operandenwert unmittelbar folgen. Beispiel: "\*ANY" ist struktureinleitender Operandenwert bei REM = \*ANY(...). Struktureinleitende Operandenwerte dürfen entfallen, wenn die Eindeutigkeit gewährleistet ist.
- Der bei konstanten Operandenwerten vorangestellte Stern \* darf entfallen, wenn die Eindeutigkeit gewährleistet ist. Bitte beachten Sie, dass dies keine garantierte Abkürzung darstellt.

Bei der Kommandoeingabe dürfen die Wertzuweisungen für die Operanden in Stellungsform, in Schlüsselwortform oder auch gemischt angegeben werden. Dabei ist zu beachten:

- Bei Wertzuweisungen in Stellungsform wird die erste Wertzuweisung dem ersten Operanden des Kommandos, die zweite Wertzuweisung dem zweiten Operanden usw. zugeordnet.
- Die Trennung bei der Wertzuweisung in Stellungsform erfolgt durch Kommata. Für jeden weggelassenen Operanden ist (trotzdem) ein Komma einzugeben.
- Erfolgt zu einem Operanden eine doppelte Wertzuweisung, gilt immer die letztgenannte Zuweisung. Dies gilt auch für Parametereingaben bei struktureinleitenden Operandenwerten innerhalb der entsprechenden Strukturklammer. Der Übersichtlichkeit wegen sollten Doppelzuweisungen generell vermieden werden.
- Mischt man die Form der Wertzuweisungen für Operanden (Stellungs- und Schlüsselwortform), so ist die Reihenfolge bei der Eingabe zu berücksichtigen. Bitte beachten Sie, dass Sie Ihre Eingabe zwar mit Stellungsoperanden beginnen und dann mit Schlüsselwortoperanden fortfahren können, jedoch nicht umgekehrt!
- Da nicht ausgeschlossen werden kann, dass sich in späteren Versionen die Reihenfolge der Operanden ändert, sollten in Prozeduren nur Schlüsselwortoperanden benutzt werden.

## <span id="page-27-1"></span><span id="page-27-0"></span>**2.3 Syntax der Kommandobeschreibung**

Nachfolgend wird ein Beispiel für die Syntaxdarstellung eines Kommandos in einem Handbuch gezeigt. Das Kommandoformat besteht aus einem Feld mit dem Kommandonamen. Anschließend werden alle Operanden mit den zulässigen Operandenwerten aufgelistet. Struktureinleitende Operandenwerte und die von ihnen abhängigen Operanden werden zusätzlich aufgelistet.

| <b>HELP-SDF</b>                                                                                                    | Alias: HPSDF |
|----------------------------------------------------------------------------------------------------|--------------|
| GUIDANCE-MODE = $*NO / *YES$                                                                                                    |              |
| $SDF-COMMANDS = NO / YES$                                                                                                    |              |
| , ABBREVIATION-RULES = *NO / *YES                                                                                                    |              |
| $GUIDED-DIALOG = *YES()$                                                                                                    |              |
| $*YES()$                                                                                                    |              |
| $\rightarrow$ SCREEN-STEPS = *NO / *YES<br>— SPECIAL-FUNCTIONS = $NQ / YES$<br>— FUNCTION-KEYS = *NO / *YES<br>— NEXT-FIELD = *NO / *YES |              |
| , UNGUIDED-DIALOG = $*YES()$ / *NO                                                                                                    |              |
| <u>*YES()</u>                                                                                                    |              |
| — SPECIAL-FUNCTIONS = *NO / *YES                                                                                                    |              |
| — FUNCTION-KEYS = *NO / *YES                                                                                                    |              |

Syntaxdarstellung des Benutzer-Kommandos HELP-SDF

Diese Syntaxbeschreibung basiert auf der SDF-Version 4.6A. Die Syntax der SDF-Kommando-/Anweisungssprache wird im Folgenden in drei Tabellen erklärt.

#### *Zu [Tabelle 1:](#page-29-0) Metasyntax*

In den Kommando-/Anweisungsformaten werden bestimmte Zeichen und Darstellungsformen verwendet, deren Bedeutung in [Tabelle 1](#page-29-0) erläutert wird.

### *Zu [Tabelle 2:](#page-31-0) Datentypen*

Variable Operandenwerte werden in SDF durch Datentypen dargestellt. Jeder Datentyp repräsentiert einen bestimmten Wertevorrat. Die Anzahl der Datentypen ist beschränkt auf die in [Tabelle 2](#page-31-0) beschriebenen Datentypen.

Die Beschreibung der Datentypen gilt für alle Kommandos und Anweisungen. Deshalb werden bei den entsprechenden Operandenbeschreibungen nur noch Abweichungen von erläutert.

#### *Zu [Tabelle 3:](#page-37-0) Zusätze zu Datentypen*

Zusätze zu Datentypen kennzeichnen weitere Eingabevorschriften für Datentypen. Die Zusätze enthalten eine Längen- bzw. Intervallangabe. Sie schränken den Wertevorrat ein (Zusatz beginnt mit *without*), erweitern ihn (Zusatz beginnt mit *with*) oder erklären eine bestimmte Angabe zur Pflichtangabe (Zusatz beginnt mit *mandatory*). Im Handbuch werden folgende Zusätze in gekürzter Form dargestellt:

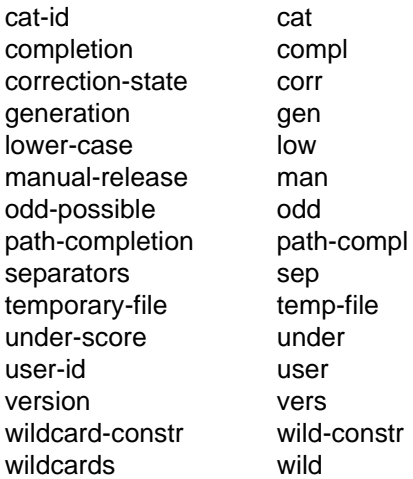

Für den Datentyp integer enthält [Tabelle 3](#page-37-0) außerdem kursiv gesetzte Einheiten, die nicht Bestandteil der Syntax sind. Sie dienen lediglich als Lesehilfe.

Für Sonderdatentypen, die durch die Implementierung geprüft werden, enthält [Tabelle 3](#page-37-0) kursiv gesetzte Zusätze (siehe Zusatz *special*), die nicht Bestandteil der Syntax sind.

Die Beschreibung der Zusätze zu den Datentypen gilt für alle Kommandos und Anweisungen. Deshalb werden bei den entsprechenden Operandenbeschreibungen nur noch Abweichungen von [Tabelle 3](#page-37-0) erläutert.

## **Metasyntax**

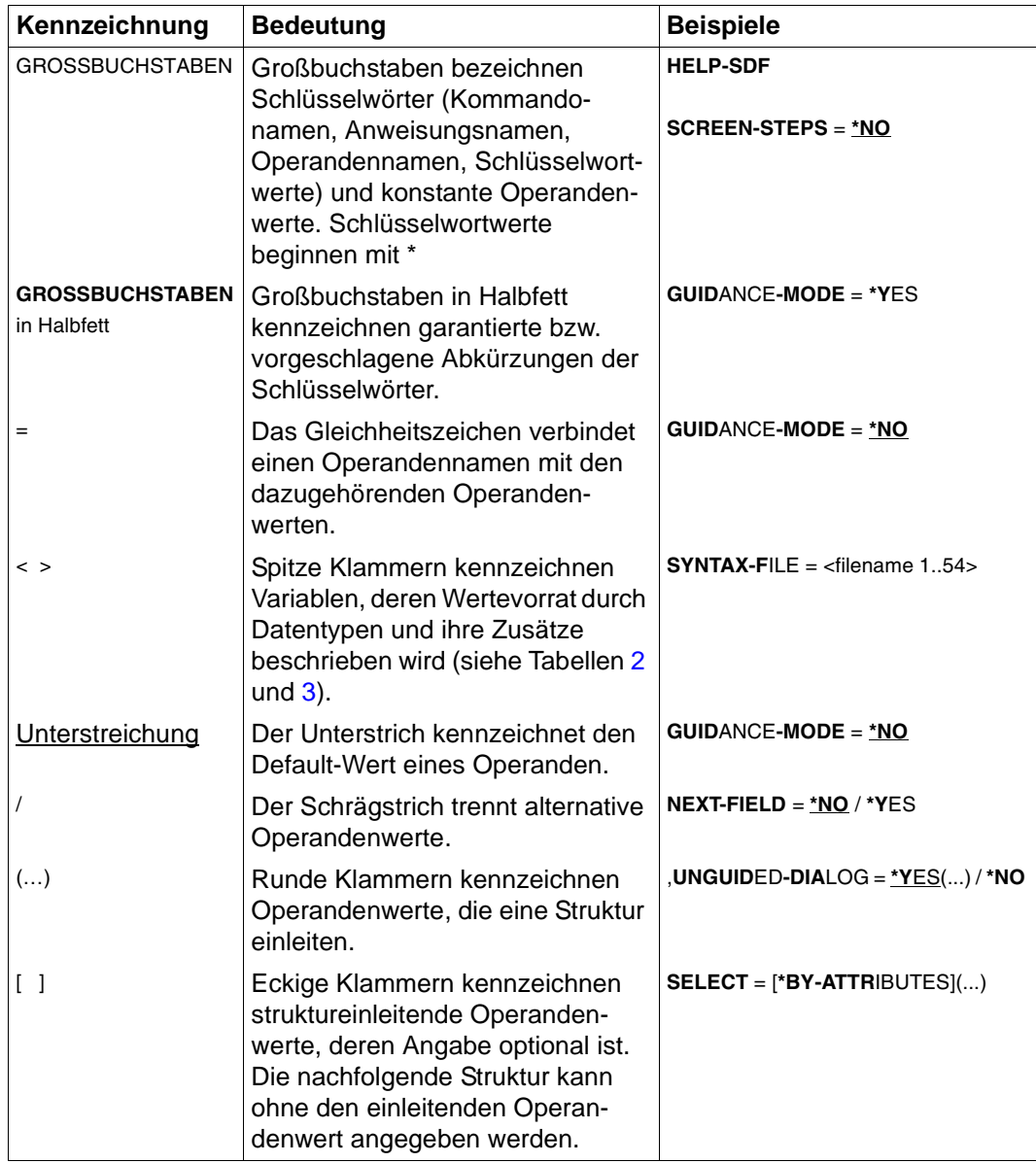

<span id="page-29-0"></span>Tabelle 1: Metasyntax (Teil 1 von 2)

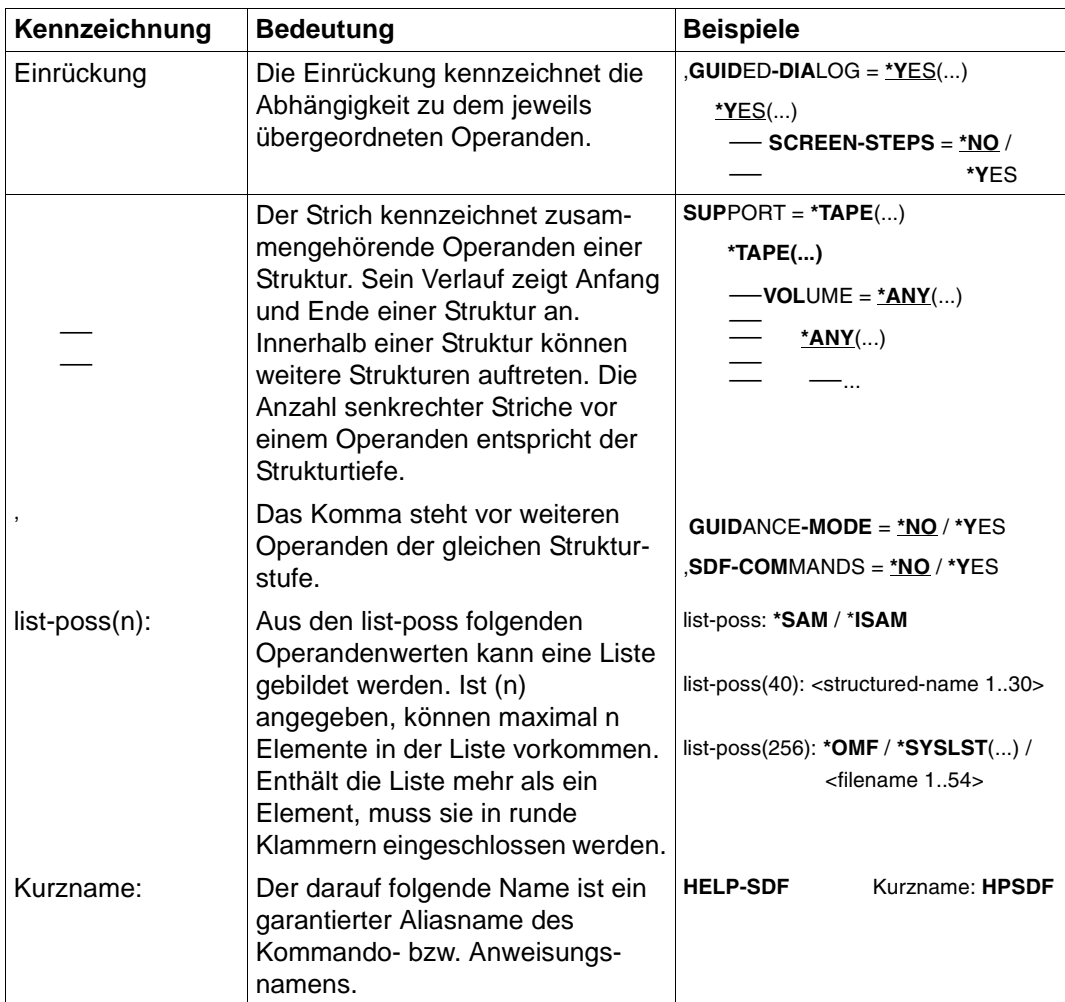

Tabelle 1: Metasyntax (Teil 2 von 2)

## **Datentypen**

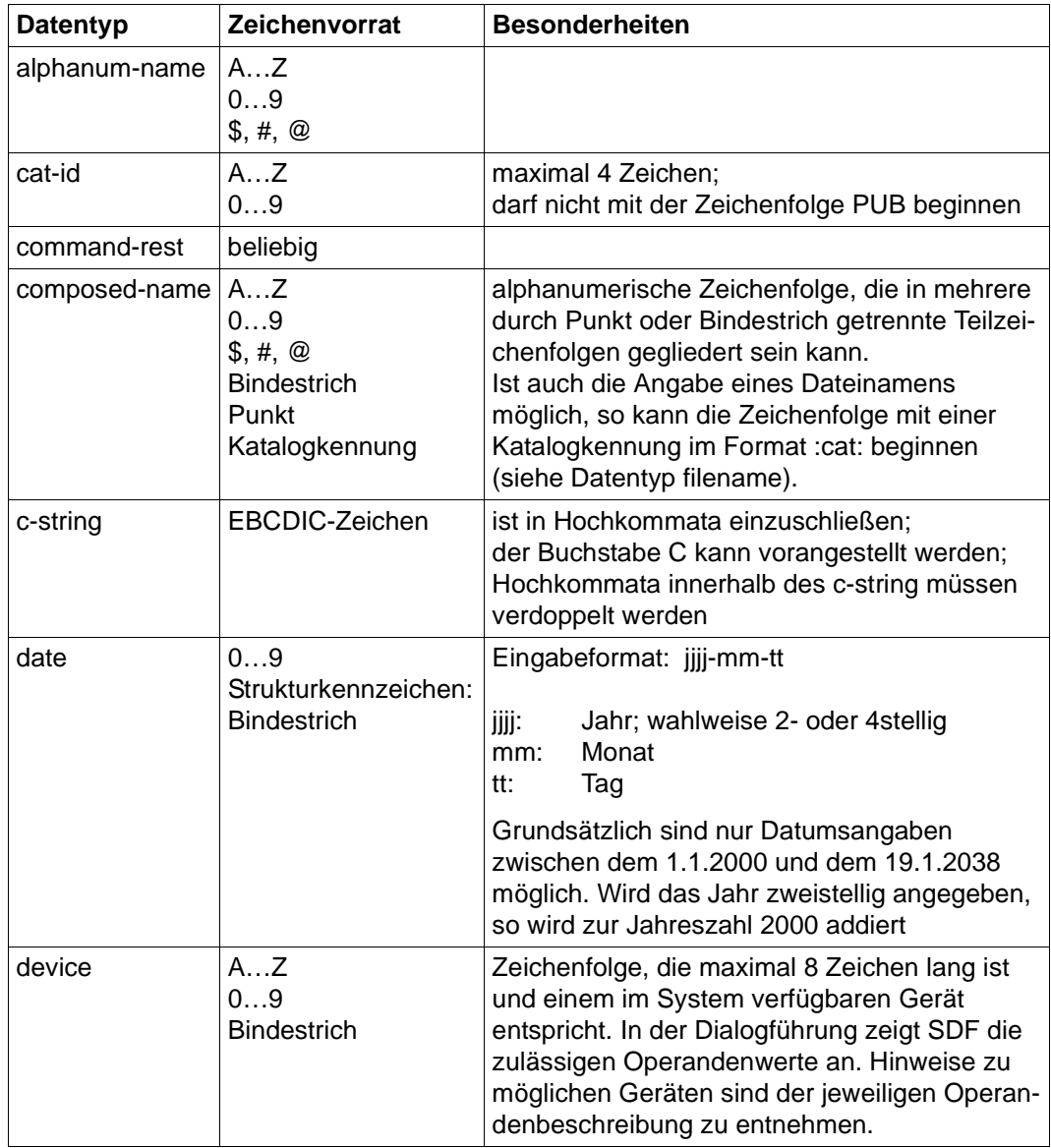

<span id="page-31-0"></span>Tabelle 2: Datentypen (Teil 1 von 6)

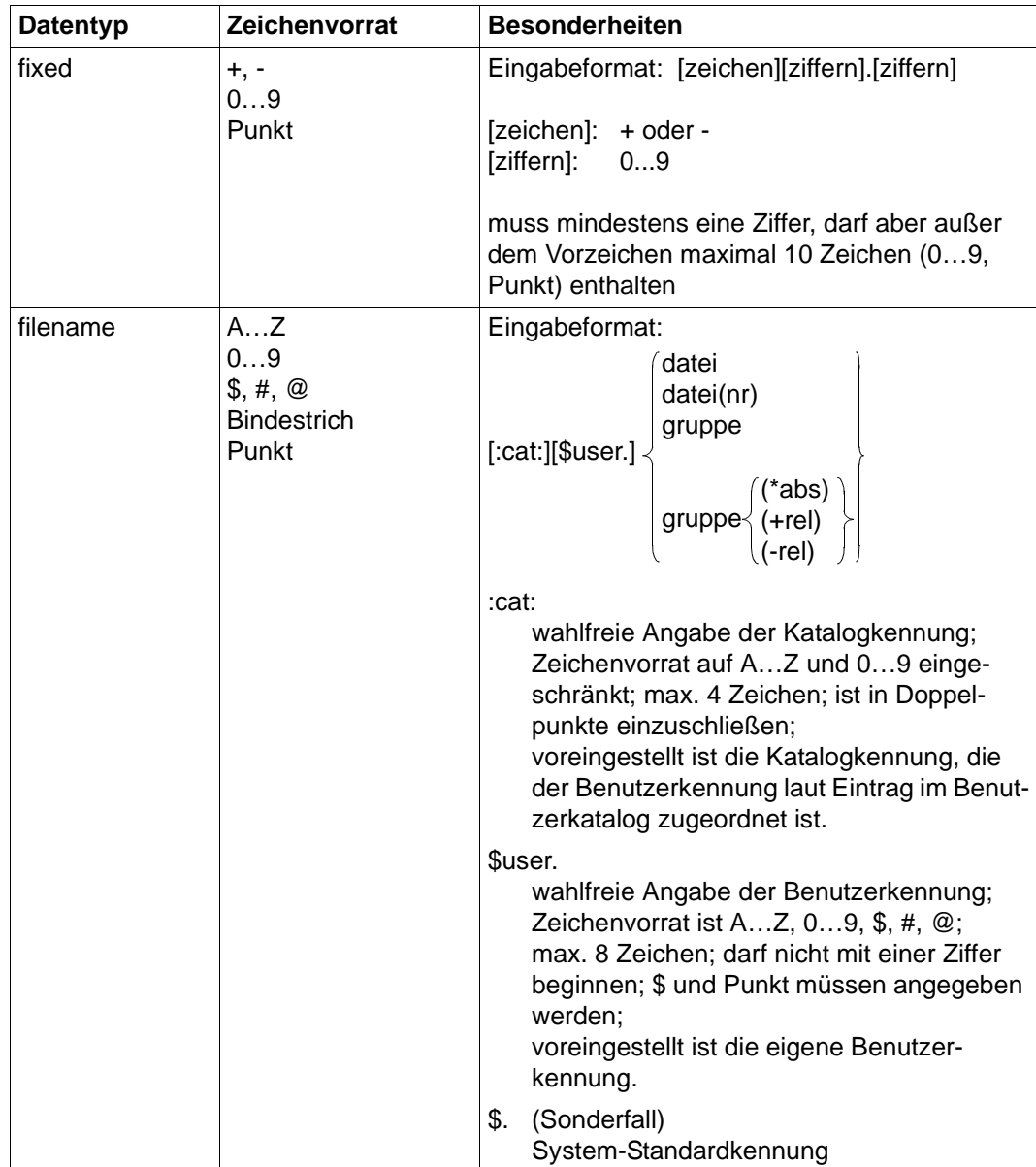

Tabelle 2: Datentypen (Teil 2 von 6)

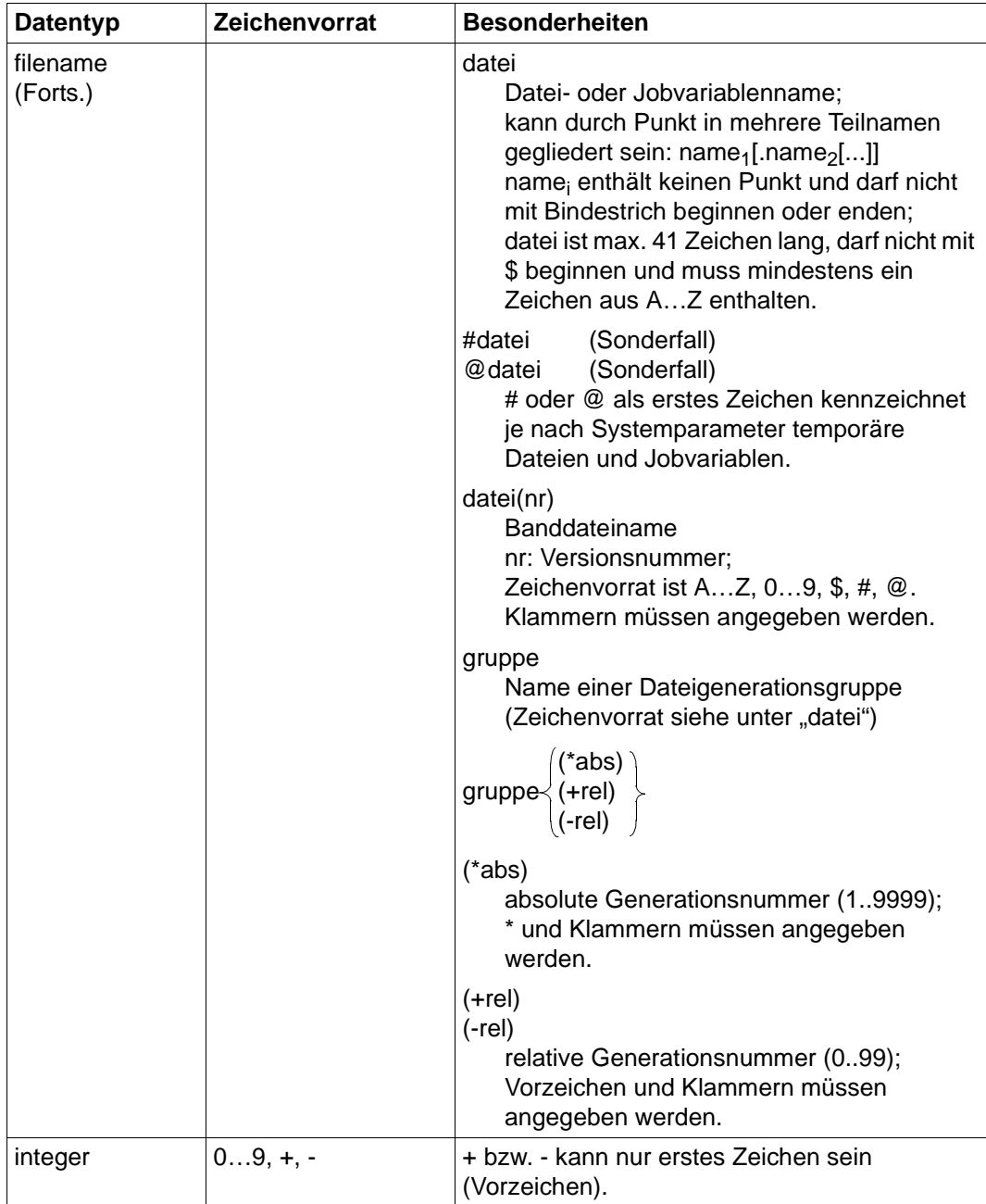

Tabelle 2: Datentypen (Teil 3 von 6)

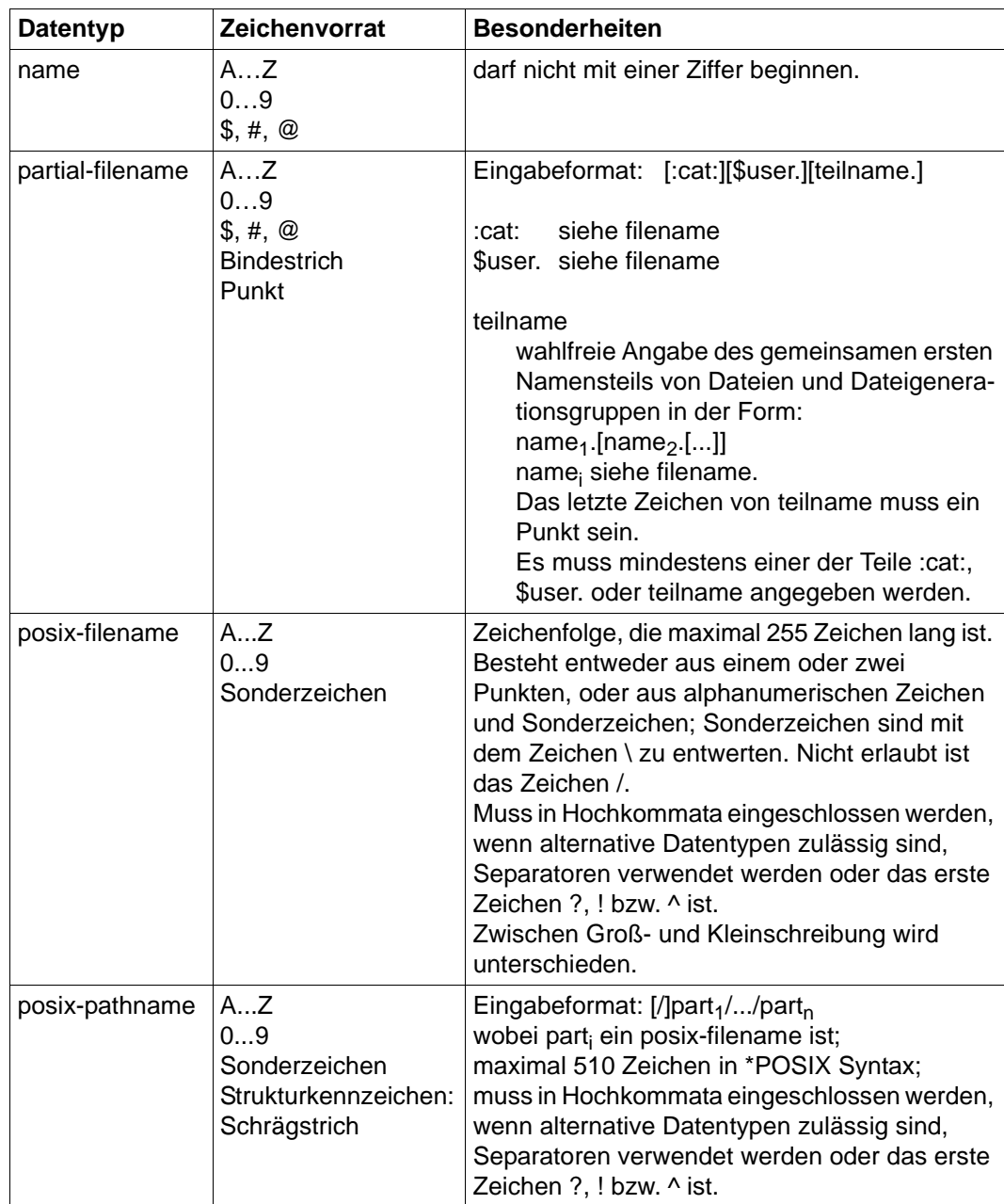

Tabelle 2: Datentypen (Teil 4 von 6)

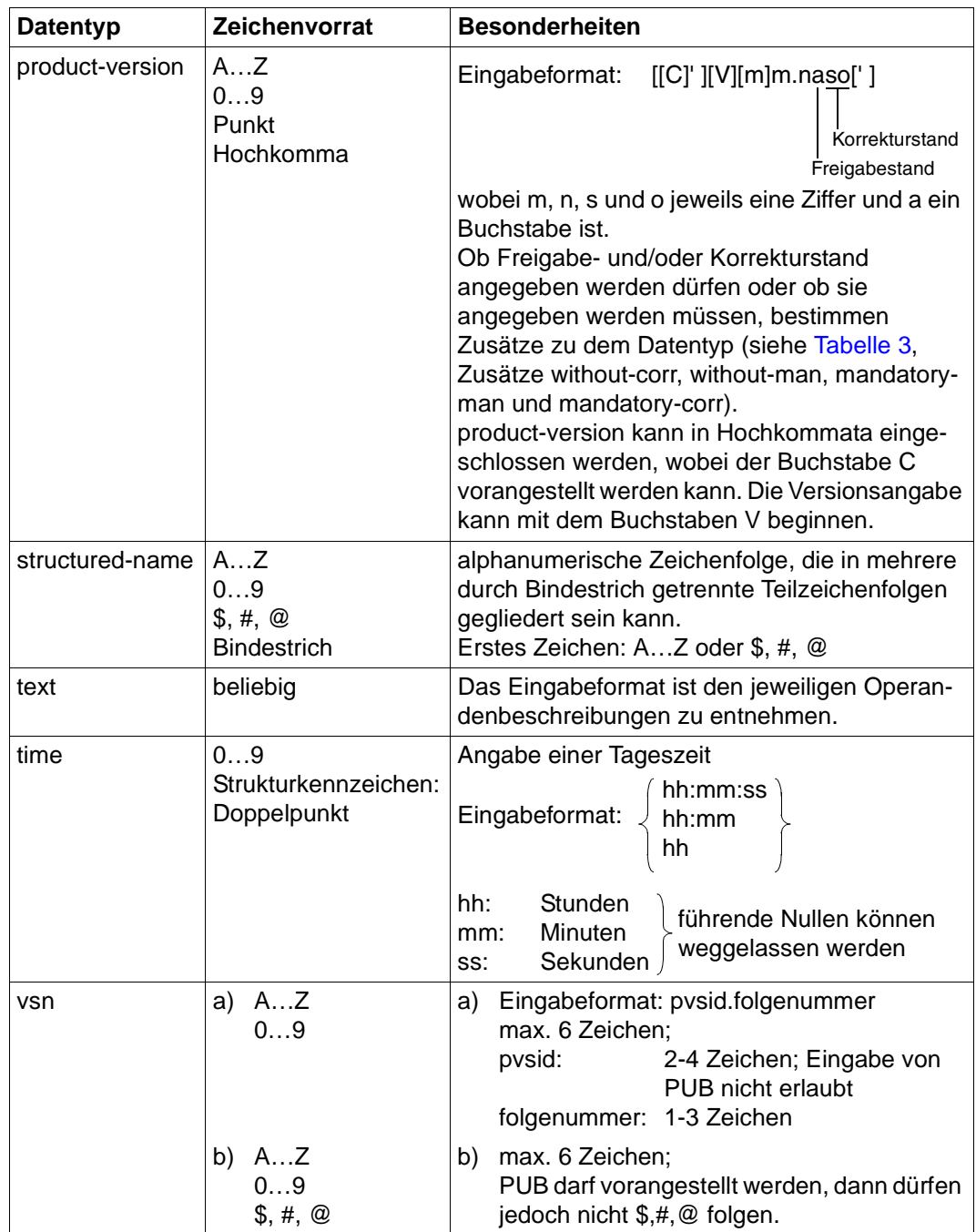

Tabelle 2: Datentypen (Teil 5 von 6)
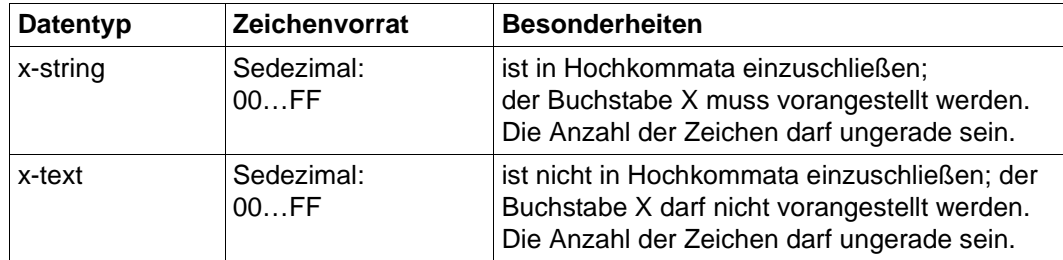

Tabelle 2: Datentypen (Teil 6 von 6)

### **Zusätze zu Datentypen**

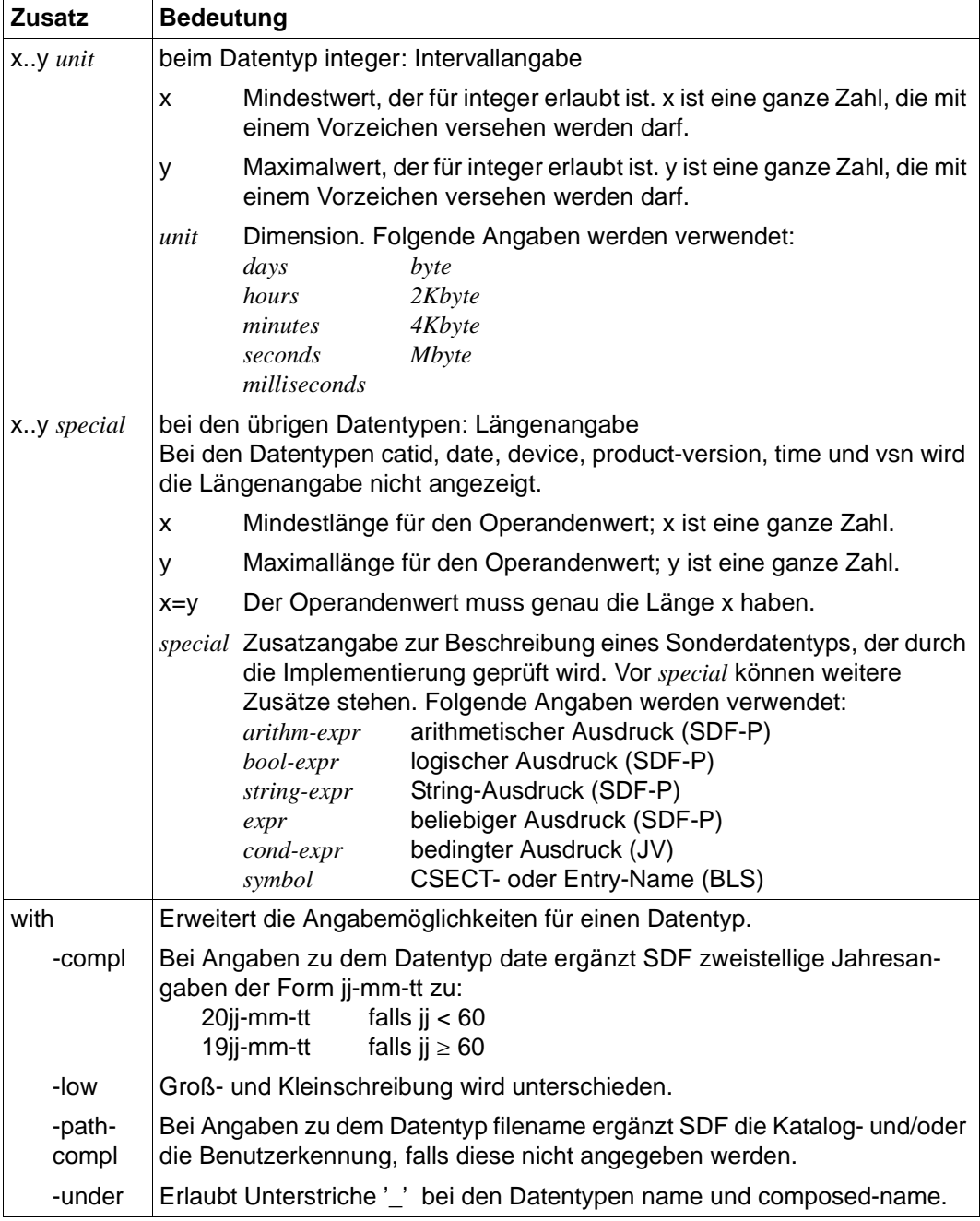

Tabelle 3: Zusätze zu Datentypen (Teil 1 von 7)

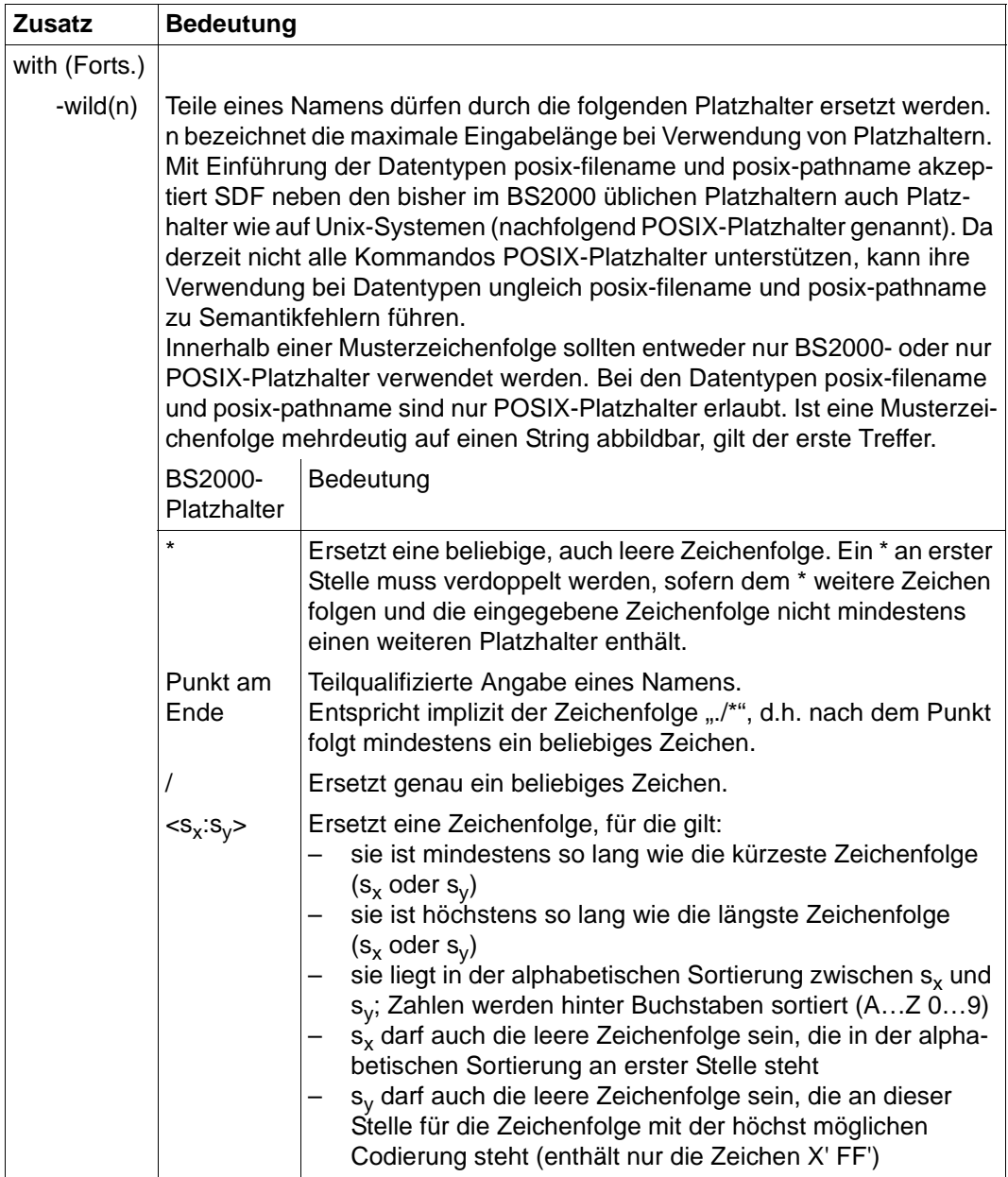

Tabelle 3: Zusätze zu Datentypen (Teil 2 von 7)

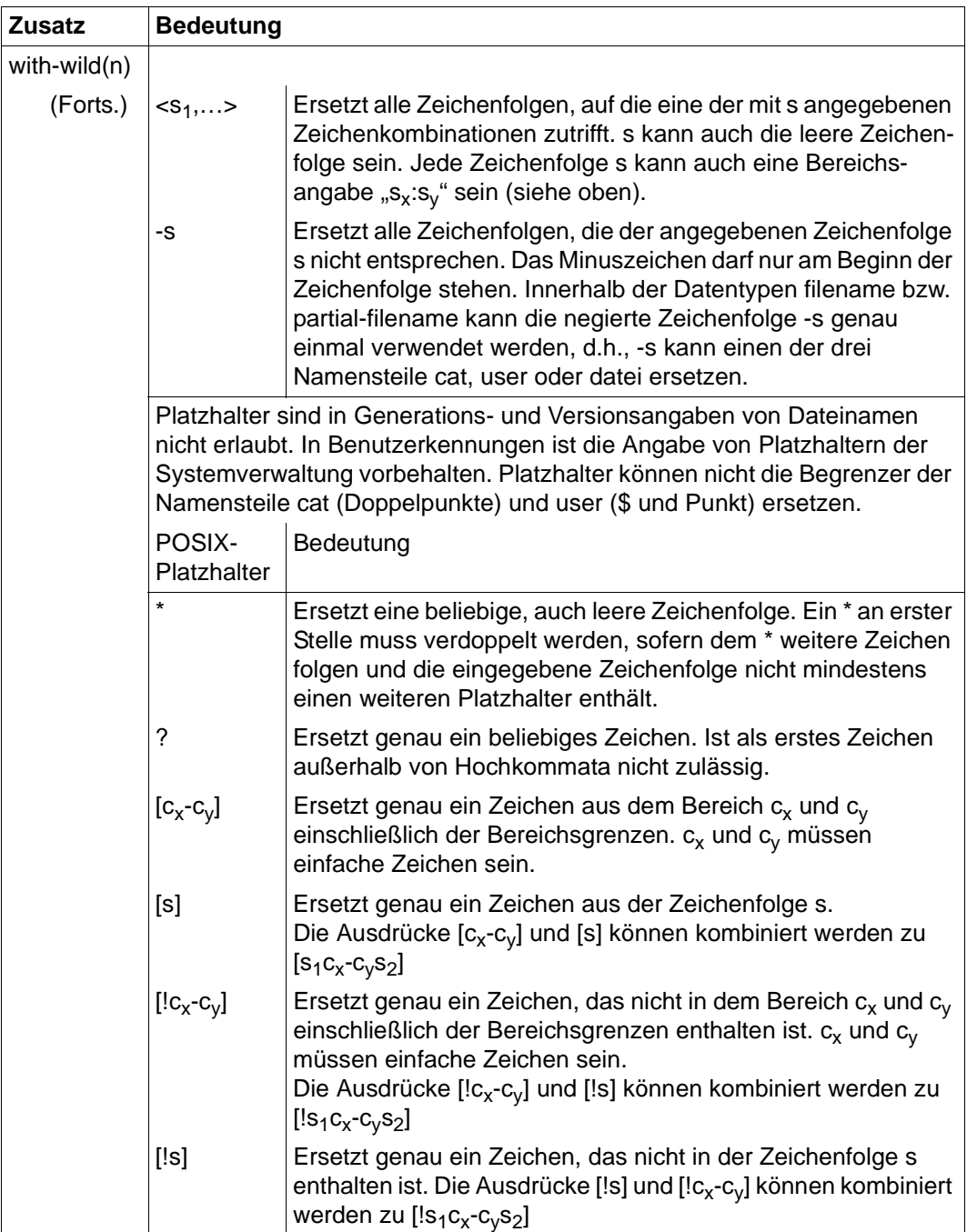

Tabelle 3: Zusätze zu Datentypen (Teil 3 von 7)

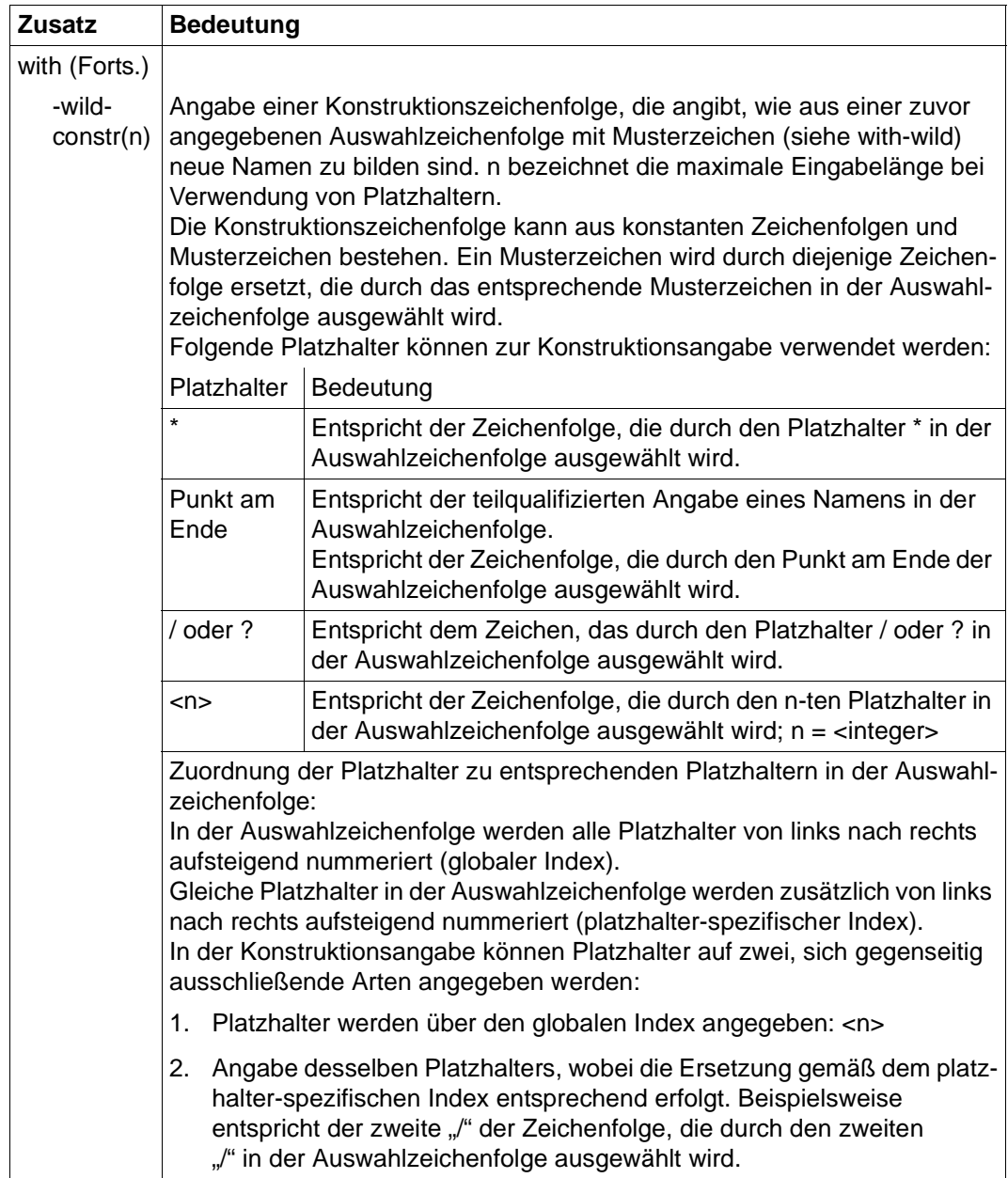

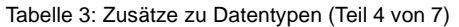

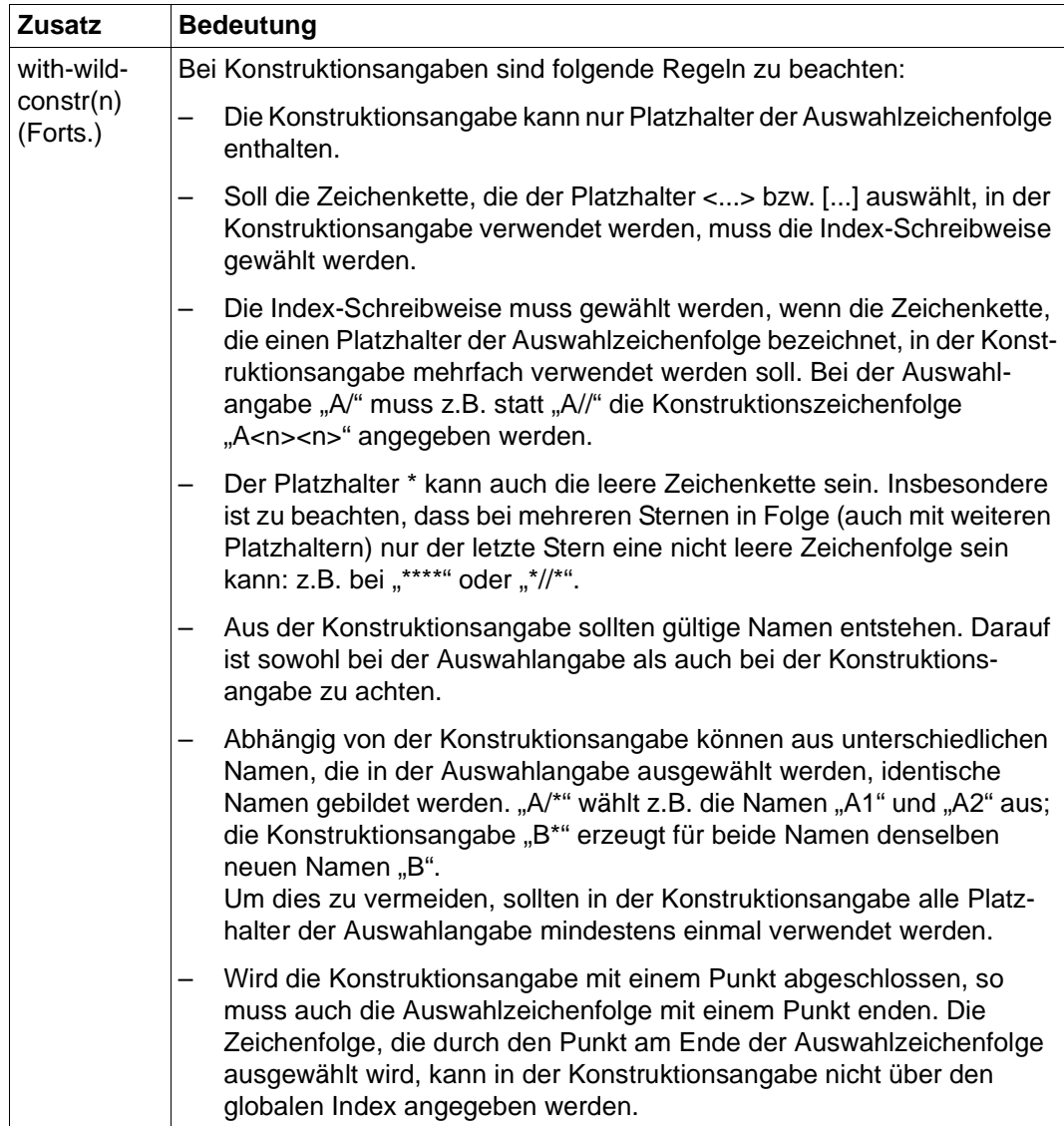

Tabelle 3: Zusätze zu Datentypen (Teil 5 von 7)

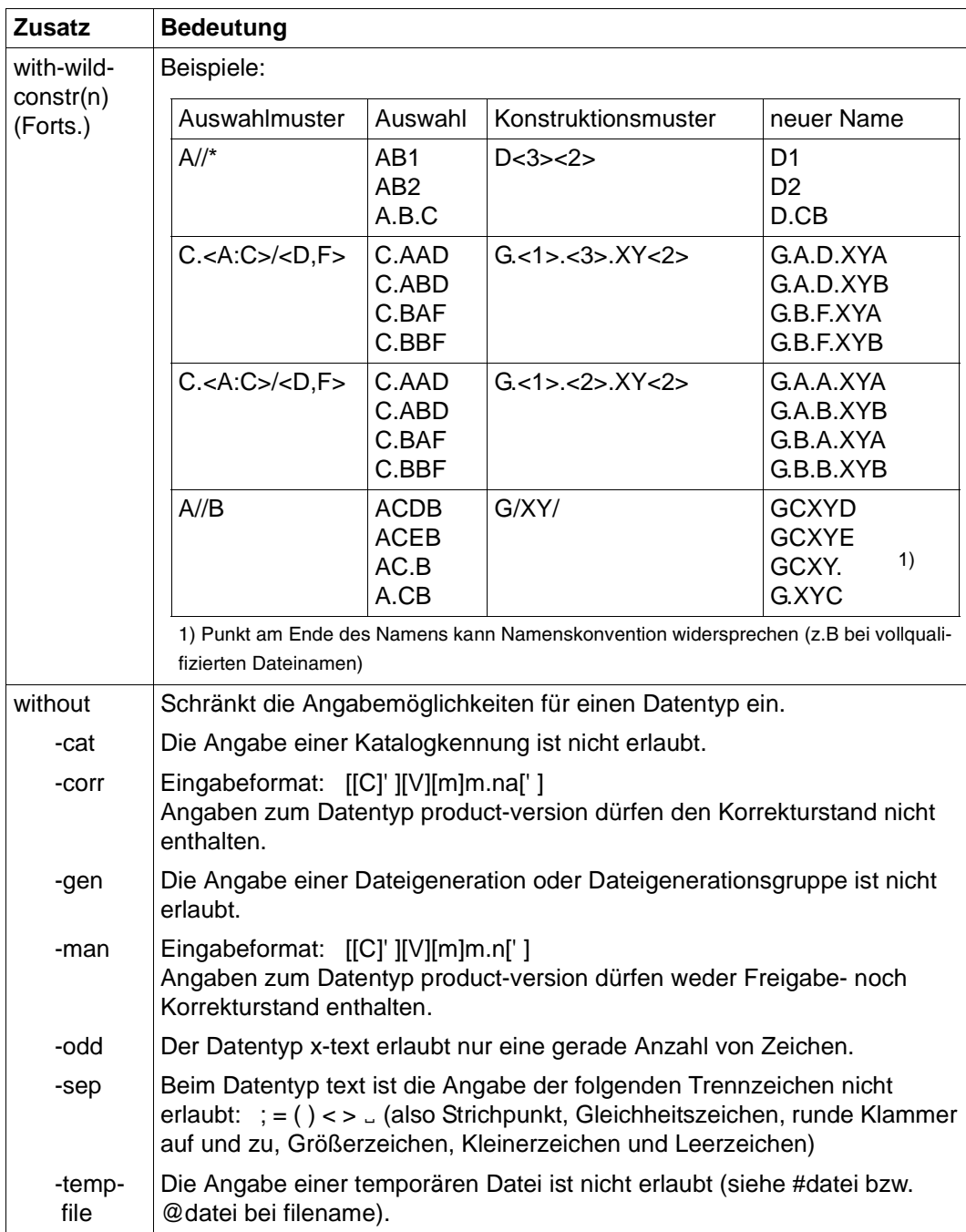

Tabelle 3: Zusätze zu Datentypen (Teil 6 von 7)

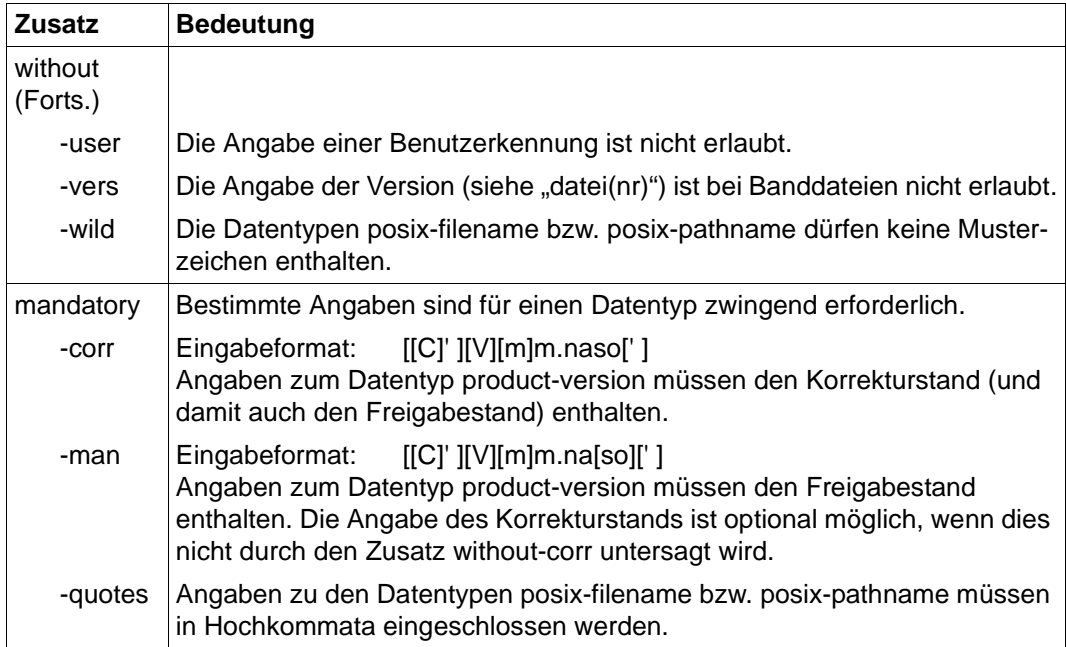

Tabelle 3: Zusätze zu Datentypen (Teil 7 von 7)

### **Operandenbeschreibung**

Im Anschluss an das Format des jeweiligen Kommandos finden Sie eine ausführliche Beschreibung aller Operanden mit den möglichen Wertzuweisungen und ihren Funktionen.

Ansonsten wird bei der Operandenbeschreibung dieselbe Metasyntax verwendet wie bei der Darstellung der Kommandoformate (siehe oben).

### **Variable %UNIQUE**

Endet ein Dateiname mit %unique oder %UNIQUE, so wird diese Zeichenfolge durch einen String ersetzt, der bei jedem erneuten Aufruf wechselt.

Ist das Empfangssystem ein Unix- oder Windows-System, dann darf nach %unique oder %UNIQUE noch ein durch einen Punkt getrenntes Suffix angegeben werden, z.B. "datei1%unique.txt". Dieses Suffix darf keinen Punkt mehr enthalten.

Sowohl im Logging als auch bei Meldungen wird nur noch der bereits konvertierte Dateiname angezeigt.

%UNIQUE wird erkannt und richtig umgesetzt in:

– Empfangsdateinamen bei Initiative des fernen Systems bei WRITE-MODE = \*REPLACE-FILE oder \*NEW-FILE

- Empfangsdateinamen des TRANSFER-FILE Kommandos bei WRITE-MODE =  $*$ REPLACE-FILE oder  $*$ NEW-FILE
- Dateinamen in CREATE-FT-PROFILE bzw. MODIFY-FT-PROFILE zur Voreinstellung des Empfangsdateinamen in FTAC-Profilen

Folgende Einschränkungen der Verwendung von %UNIQUE müssen beachtet werden:

- Die Metazeichenkette %UNIQUE kann nur bei Angabe des Dateinamens als C-String genutzt werden. Der angegebene Dateiname kann dabei eine DMS-Datei, eine POSIX-Datei oder ein Bibliothekselement bezeichnen.
- Vor %UNIQUE darf ein Präfix angegeben werden. Dabei muss beachtet werden, dass nach Ersetzung von %UNIQUE durch die definierte Zeichenkette (siehe oben) die Syntaxregeln (insbesondere die maximale Länge) für Dateinamen nicht verletzt werden dürfen.
- In POSIX-Dateinamen sind %-Zeichen erlaubt. Kommt daher in einem Dateienamen (an beliebiger Stelle) die Zeichenkette %UNIQUE oder %unique vor, ohne dass damit ein Ersetzungswunsch verbunden ist, so muss im Kommando %%UNIQUE bzw. %%unique angegeben werden. Die Verdoppelung des %-Zeichens wird am Zielsystem wieder rückgängig gemacht.
- Zur eindeutigen Bezeichnung eines Bibliothekselements darf %UNIQUE im Elementnamen oder in der Versionsbezeichnung, nicht aber in beiden vorkommen. Das Element kann dabei nicht in \*LIB(...) Syntax angegeben werden. Folgende syntaktischen Möglichkeiten existieren:
	- C'lib/typ/prefix%UNIQUE(version)'
	- C'lib/typ/prefix%UNIQUE()/prefix%UNIQUE(version)'
	- C'lib/typ/element(prefix%UNIQUE)'
	- C'lib/typ/element()/element(prefix%UNIQUE)'

# **2.4 Kommando-Returncodes**

Die openFT-Kommandos liefern Kommando-Returncodes zurück, die Sie bei Einsatz von SDF-P abfragen können. Jeder Returncode besteht aus einem Subcode1 (SC1), einem Subcode2 (SC2) und dem Maincode (MC).

### *Subcode1*

Subcode1 beschreibt die Fehlerklasse. Er wird dezimal ausgegeben. Folgende Fehlerklassen werden unterschieden:

- kein Fehler: Der Wert von Subcode1 ist 0.
- Syntaxfehler: Der Wert von Subcode1 liegt zwischen 1 und 31.
- interner Fehler (Systemfehler): Der Wert von Subcode1 ist 32.
- Fehler, die keiner anderen Klasse zugeordnet sind: Der Wert von Subcode1 liegt zwischen 64 und 127. In diesem Fall sollte zur Bestimmung der weiteren Vorgehensweise der Maincode ausgewertet werden.
- Kommando vorübergehend nicht ausführbar: Der Wert von Subcode1 liegt zwischen 128 und 130.

### *Subcode2*

Subcode2 enthält entweder Zusatzinformationen zu Subcode1 oder ist gleich 0.

### *Maincode*

Der Maincode entspricht dem Meldungsschlüssel der SYSOUT-Meldung. Mit dem Kommando /HELP-MSG-INFORMATION können Sie detaillierte Informationen abfragen.

Die Kommando-Returncodes der Dateiübertragungs- und Dateimanagement-Kommandos finden Sie im [Kapitel "Kommando-Returncodes für Dateiübertragung und Dateima](#page-462-0)[nagement" auf Seite 463](#page-462-0). Die Kommando-Returncodes der restlichen Kommandos finden Sie immer im Anschluss an die detaillierte Beschreibung des Kommandos. Dabei wird angegeben, welche Kommando-Returncodes möglich sind und welche Bedeutung sie haben.

### **2.5 Anlegen von Dateien im BS2000**

Ist die Empfangsdatei noch nicht vorhanden, wird sie von openFT (BS2000) neu eingerichtet. Beim Empfangen von Bibliothekselementen werden noch nicht vorhandene Bibliotheken ebenfalls implizit eingerichtet. Unter folgenden Voraussetzungen kann die Datei bzw. Bibliothek nicht eingerichtet werden:

- wenn es sich um die Datei einer noch nicht katalogisierten Dateigenerationsgruppe handelt
- wenn die Datei bzw. das Bibliothekselement vollqualifiziert angegeben ist und die im Namen enthaltene Benutzerkennung nicht mit der Benutzerkennung übereinstimmt, auf die die Transfer Admission (ggf. über ein FTAC-Berechtigungsprofil) verweist, außer die Transfer Admission verweist auf \$TSOS

Noch nicht vorhandene Bibliothekselemente werden ebenfalls implizit eingerichtet. Ist im Elementnamen keine Version spezifiziert, so wird die höchstmögliche Versionsnummer angenommen. Die Angabe WRITE=NEW im FT-Auftrag schützt ein bereits unter der Elementbezeichnung TYPE, NAME und VERSION vorhandenes Element in der Empfangsbibliothek vor dem Überschreiben.

Eine von openFT (BS2000) neu eingerichtete Empfangsdatei bzw. eine implizit eingerichtete Empfangsbibliothek hat folgende Dateischutzmerkmale:

- kein Dateikennwort
- Schreibzugriff und Lesezugriff zugelassen
- nicht mehrfach benutzbar und
- keine Veränderungsschutzfrist

Spezielle Eigenschaften von Empfangsdateien:

● Wird eine Datei mit BLKCTRL=PAMKEY auf ein NK-Pubset übertragen, so wird sie implizit auf BLKCTRL=DATA konvertiert. Dabei bietet openFT (BS2000) dieselbe Funktionalität wie das Dienstprogramm PAMCONV (siehe Handbuch "Dienstprogramme (BS2000)").

Dateien mit BLKSIZE (STD,16) können nicht von PAMKEY auf DATA umgesetzt werden.

Bei einer Übertragung auf ein NK4-Pubset ist unter Umständen eine Konvertierung mit PAMCONV notwendig. Ohne Konvertierung können nur gerade geblockte Dateien auf NK4-Pubsets übertragen werden. ISAM-Dateien müssen zusätzlich noch ein NK4- Format haben (BLKCTRL=DATA(NK4)).

Ist die Empfangsdatei kennwortgeschützt und ist die Puffergröße der Sendedatei BLKSIZE ≥ 2 (PAM-Blöcke), so muss die Primärzuweisung der Empfangsdatei ausreichend groß sein. Die erforderliche Primärzuweisung ist abhängig von der BS2000- Version und den aktuellen DVS-Handbüchern zu entnehmen.

● Die Sekundärzuweisung der Empfangsdateien, die vorher noch nicht existierten oder nicht kennwortgeschützt sind, hat nach der Dateiübertragung ungefähr den Wert Größe der Sendedatei / 4.

Die Sekundärzuweisung bereits eingerichteter kennwortgeschützter Empfangsdateien bleibt erhalten.

- PAM-Dateien mit Leerblöcken (coded file-id beim OPEN ≠ coded file-id des PAM-Blocks) werden einschließlich der Leerblöcke übertragen, wenn die Anzahl aufeinanderfolgender Leerblöcke folgenden Bedingungen genügt:
	- Empfangsdatei ist nicht eingerichtet oder nicht kennwortgeschützt: Anzahl der Leerblöcke  $\leq$  (M / 4) - 3, wobei M = 72 ist oder gleich der Blocknummer des letzten in der Sendedatei geschriebenen PAM-Blocks, falls diese Blocknummer > 72 ist.
	- Empfangsdatei ist kennwortgeschützt:

```
Anzahl der Leerblöcke ≤ Sekundärzuweisung der Empfangsdatei 
vor der Dateiübertragung - 3
```
# <span id="page-48-1"></span>**2.6 Partneradressen angeben**

Für die Adressierung eines Partnersystems gilt Folgendes:

Sie können den Namen des Partners aus der Partnerliste angeben (1 bis 8 Zeichen lang), sofern der Partner in die Partnerliste eingetragen wurde.

Ein Partner muss vom FT-Verwalter in die Partnerliste eingetragen werden. Dazu kann der FT-Verwalter folgende Kommandos benutzen:

- ADD-FT-PARTNER
- MODIFY-FT-PARTNER
- Sie können den Partner in Dateiübertragungs- oder Dateimenagement-Aufträgen direkt per Adresse ansprechen, auch ohne dass er in der Partnerliste eingetragen ist. Voraussetzung ist, dass die Funktion "Dynamische Partner" per Betriebsparameter aktiviert ist.

### **Aufbau der Partneradresse**

Eine Partneradresse hat folgenden Aufbau:

[protocol://]host[:[port].[tsel].[ssel].[psel]]

*host* (= Rechnername, siehe [Seite 49](#page-48-0)) muss immer angegeben werden, alle anderen Angaben sind optional. In vielen Fällen werden sie durch Standardwerte abgedeckt, so dass der Rechnername als Partneradresse ausreicht, siehe ["Beispiele" auf Seite 52.](#page-51-0) Abschließende '.' oder ':' können weggelassen werden.

Die Adressbestandteile bedeuten im Einzelnen:

protocol://

Protokollstack, über den der Partner angesprochen wird. Mögliche Werte für *protocol*, wobei Groß-/Kleinschreibung nicht unterschieden wird:

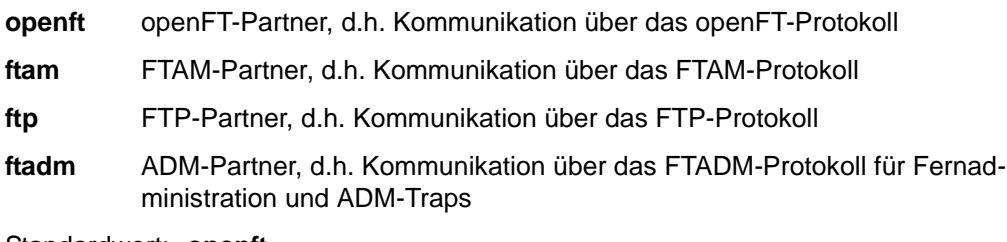

Standardwert: **openft** 

<span id="page-48-0"></span>host

Rechnername, über den der Partner angesprochen wird. Mögliche Angaben:

- BCAM-Prozessorname, Länge 1 bis 8 Zeichen
- nur bei FTP-Partnern:
- Internet-Hostname (z.B. DNS-Name), Länge 1 bis 80 Zeichen
- IPv4-Adresse mit dem Präfix %ip, also z.B. %ip139.22.33.44 Die IP-Adresse selbst muss immer als eine Folge durch Punkte getrennter Dezimalzahlen ohne führende Nullen angegeben werden.
- IPv6-Adresse mit dem Präfix %ip6, also z.B. %ip6[FEDC:BA98:7654:3210:FEDC:BA98:7654:3210] (IPv6) oder %ip6[FE80::20C:29ff:fe22:b670%5] (IPv6 mit Scope-ID)

Die eckigen Klammern [..] müssen angegeben werden.

Die Scope-ID bezeichnet die lokale Netzwerkkarte, über die der ferne Partner im gleichen LAN-Segment zu erreichen ist. Sie muss mit einem %-Zeichen an die Adresse angehängt werden. Auf Windows-Systemen ist dies ein numerischer Wert (z.B. 5), auf anderen Systemen kann dies auch ein symbolischer Name sein (z.B. *eth0*). Die Scope-ID kann mit dem Kommando *ipconfig* ermittelt werden.<br>Bei S

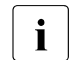

 Bei SHOW-FT-PARTNERS versucht openFT, den DNS-Namen zu ermitteln und zeigt diesen anstelle der IPv4-/IPv6-Adresse an.

port

Bei einer Kopplung über TCP/IP können Sie hier die Portnummer angeben, unter der die File-Transfer-Anwendung im Partnersystem erreichbar ist. Zulässiger Wertebereich: 1 bis 65535.

Standardwert: **1100** bei openFT-Partnern.

Per Betriebsparameter kann auch ein anderer Standardwert eingestellt werden. Dazu verwenden Sie folgendes Kommando: MODIFY-FT-OPTIONS

**4800** bei FTAM-Partnern.

**21** bei FTP-Partnern

**11000** bei ADM-Partnern

tsel

Transport-Selektor, unter dem die Filetransfer-Anwendung im Partnersystem erreichbar ist. Der Transport-Selektor ist nur für openFT-Partner und FTAM-Partner relevant.

Sie können den Selektor abdruckbar oder hexadezimal (im Format 0xnnnn...) angeben.

Die Angabe hängt von der Art des Partners ab:

– openFT-Partner:

Länge 1 bis 8 Zeichen, erlaubt sind alphanumerische Zeichen und die Sonderzeichen # @ \$. Ein abdruckbarer Selektor wird im Protokoll in EBCDIC codiert und ggf. intern mit Leerzeichen auf acht Zeichen aufgefüllt.

### Standardwert: **\$FJAM**

– FTAM-Partner:

Länge 1 bis 10 Zeichen, ein abdruckbarer Selektor wird im Protokoll in ASCII mit variabler Länge codiert. Ausnahme: T-Selektoren, die mit \$FTAM (Standardwert) beginnen, werden in EBCDIC codiert und mit Leerzeichen auf 8 Zeichen aufgefüllt.

Bei ASCII-Selektoren können alle alphanumerischen Zeichen und die Sonderzeichen  $@$$   $@$$   $+$  -  $+$  = und  $*$  verwendet werden.

### Standardwert: **\$FTAM**

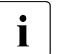

Für Windows-Partner mit openFT-FTAM bis V10 muss in der Regel<br>
SNL-FTAM angegeben werden. Ab enenET ETAM V11 für Windows **SNI-FTAM** angegeben werden. Ab openFT-FTAM V11 für Windows wurde der Standardwert auf **\$FTAM** geändert und kann somit weggelassen werden.

Abdruckbare Transport-Selektoren werden in openFT immer mit Großbuchstaben verwendet, auch wenn sie in Kleinbuchstaben angegeben oder ausgegeben werden.

ssel

Session-Selektor, unter dem die Filetransfer-Anwendung im Partnersystem erreichbar ist. Sie können den Selektor abdruckbar oder hexadezimal (im Format 0xnnnn...) angeben. Länge 1 bis 10 Zeichen, es sind alphanumerische Zeichen und die Sonderzeichen  $@$$   $@$   $#$   $-+$   $=$   $*$  erlaubt. Ein abdruckbarer Selektor wird im Protokoll in ASCII mit variabler Länge codiert.

Standardwert: leer

Abdruckbare Session-Selektoren werden in openFT immer mit Großbuchstaben verwendet, auch wenn sie in Kleinbuchstaben angegeben oder ausgegeben werden.

psel

Nur bei FTAM-Partnern relevant.

Presentation-Selektor, unter dem die Filetransfer-Anwendung im Partnersystem erreichbar ist. Sie können den Selektor abdruckbar oder hexadezimal (im Format 0xnnnn...) angeben. Länge 1 bis 10 Zeichen, es sind alphanumerische Zeichen und die Sonderzeichen  $@$ # - + = *$ erlaubt. Ein abdruckbarer Selektor wird im Protokoll in ASCII mit variabler Länge interpretiert.

Standardwert: leer

Abdruckbare Presentation-Selektoren werden in openFT immer mit Großbuchstaben verwendet, auch wenn sie mit Kleinbuchstaben angegeben oder ausgegeben werden.

### <span id="page-51-0"></span>*Beispiele*

Der Partnerrechner mit dem Hostnamen FILESERV soll über unterschiedliche Protokolle/Kopplungsarten angesprochen werden:

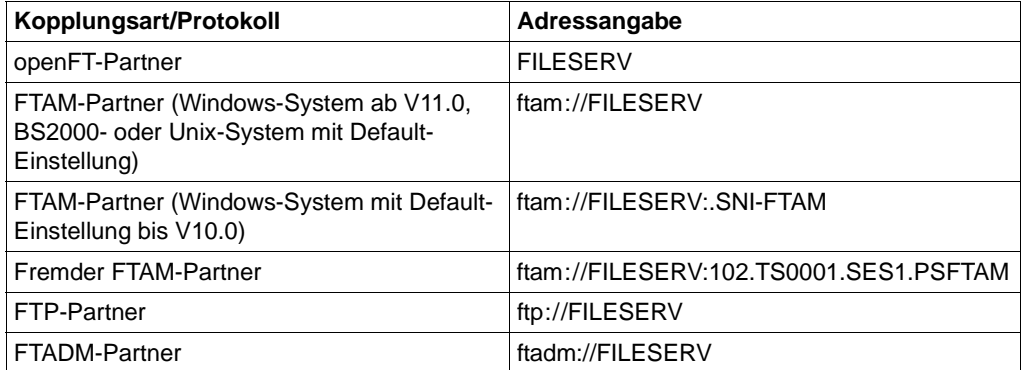

### **2.7 Berechtigungsdaten für Partnersysteme angeben**

Die Berechtigungsdaten können als Login-/LOGON-Berechtigung oder als FTAC-Zugangsberechtigung angegeben werden, siehe folgende Tabelle:

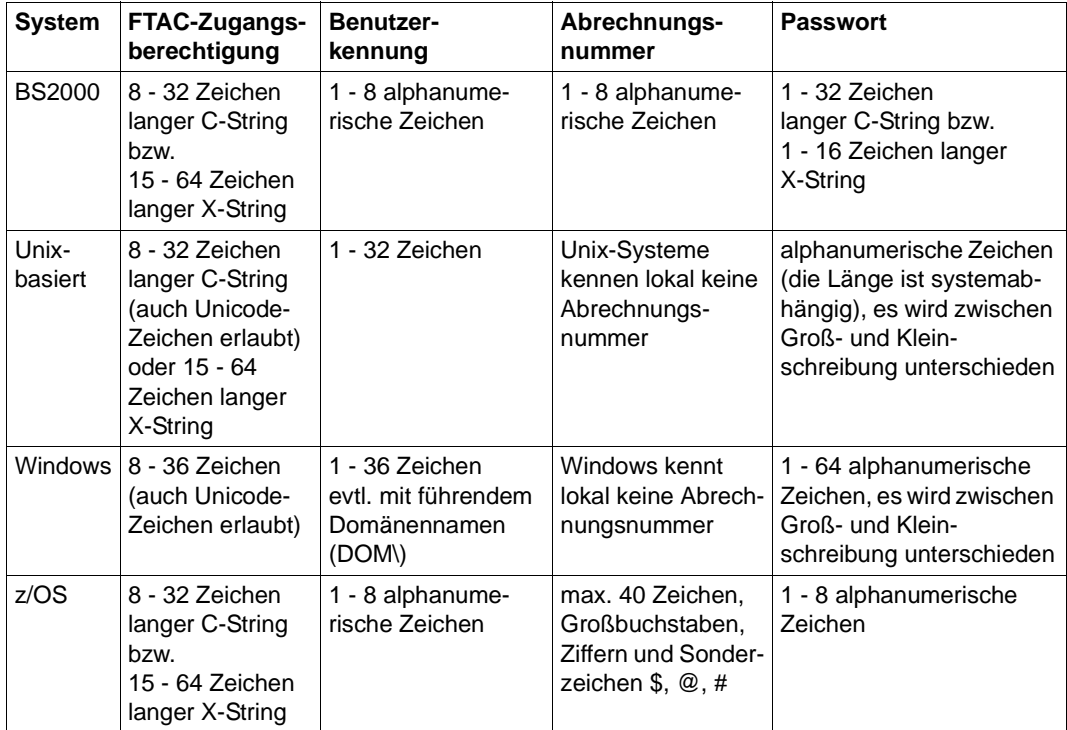

#### *Beispiele*

Wenn Sie keine FTAC-Zugangsberechtigung benutzen, dann können Sie die LOGON-/login-Berechtigung für die einzelnen Plattformen in folgender Syntax angeben:

● BS2000-Systeme

Benutzerkennung,[Abrechnungsnummer][,'Kennwort']

Die Abrechnungsnummer können Sie weglassen, wenn der Benutzer eine Standardabrechnungsnummer für den BS2000-Teilnehmerbetrieb hat und Sie diese Standardabrechnungsnummer verwenden wollen.

Unix-Systeme:

```
Benutzerkennung[,,Kennwort]
```
● Windows-Systeme:

Benutzerkennung[,,Kennwort]

Die Benutzerkennung besteht aus einem Benutzernamen (Bei lokalen Kennungen darf nicht "Rechnername\" vor die Benutzerkennung geschrieben werden.), oder, wenn auf eine Benutzerkennung in einer LAN Manager- oder Windows Domäne zugegriffen wird, dem Domänennamen gefolgt von einem Gegenschrägstrich (\) und dem Benutzernamen.

 $\bullet$   $OS/390$  und  $z/OS$ 

Benutzerkennung,Abrechnungsnummer[,Kennwort]

Bei neueren z/OS-Versionen ist die Abrechnungsnummer optional.

● FTAM-Partnersysteme, bei denen kein File Transfer-Produkt der openFT-Produktfamilie im Einsatz ist:

user-identity,[storage account],filestore-password

Bei anderen Partnersystemen hängt Ihre Angabe von den Konventionen des Partnersystems ab.

### **Inbound-Zugriff über Standard-FTP-Client**

Wenn Sie von einem Standard-FTP-Client aus auf einen openFT-FTP-Server zugreifen möchten, dann beachten Sie bitte Folgendes:

● Verbindungsaufbau

Wenn beim openFT-FTP-Server der Standard-Listener-Port 21 eingestellt ist, geben Sie aus der Shell (Unix-Systeme), aus der Eingabeaufforderung (Windows) bzw. auf Kommandoebene (BS2000 und z/OS) ein:

ftp *hostname*

*hostname* ist der Hostname des openFT-FTP-Servers.

Wenn beim openFT-FTP-Server ein anderer Listener-Port als 21 eingestellt ist, dann benötigen Sie zwei Kommandos für den Verbindungsaufbau:

ftp ftp> open *hostname portnummer*

● Login

Wenn Sie sich ohne FTAC-Zugangsberechtigung anmelden, geben Sie im Dialog wie üblich die Login-Daten an (Benutzerkennung und ggf. Passwort und/oder Abrechnungsnummer). Wenn Sie sich mittels FTAC-Zugangsberechtigung anmelden, geben Sie bei *Benutzer* die FTAC-Zugangsberechtigung und bei *Kennwort* nichts an.

#### *Beispiel*

```
Benutzer: ftpuser1
Kennwort: (leer)
```
Für openFT-FTP-Server ab V11 können Sie bei *Benutzer* den Wert *\$ftac* und bei *Kennwort* die FTAC-Zugangsberechtigung angeben.

*Beispiel*

Benutzer: \$ftac Kennwort: ftpuser1

### **2.8 Vorverarbeitung und Nachverarbeitung**

Bei der Vorverarbeitung wird nur die SYSLST- bzw. %TEMPFILE-Ausgabe der Kommandos übertragen. Die SYSLST- bzw. %TEMPFILE-Ausgabe wird in einer Datei mit dem Präfix S.PP. zwischengespeichert, die nach der Übertragung wieder gelöscht wird. Diese Datei wird mit einem eindeutigen Dateinamen angelegt, um Konflikte zwischen parallel laufenden Vorverarbeitungen zu verhindern. Auf der Kennung, unter der die Vorverarbeitung abläuft, muss genügend Platz für das Anlegen der Zwischendatei vorhanden sein, da sonst die Vorverarbeitung abgebrochen wird.

Die Temporärdateien, die für die Vor- und Nachverarbeitung angelegt werden, werden automatisch gelöscht, sobald die Übertragung bzw. die Vor- und Nachverarbeitung beendet ist.

Wird das Subsystem openFT beendet, bevor eine der Dateien gelöscht werden kann, so geht die Information über die zu löschende Datei verloren und ein automatisches Löschen ist später nicht mehr möglich.

Läuft die Vor- bzw. Nachverarbeitung in BS2000 ab, so werden die Kommandos als Batch-Job gestartet:

- Bei der Vorverarbeitung muss die Ausgabe der Daten nach SYSLST oder an die Variable %TEMPFILE erfolgen. Wenn Sie %TEMPFILE angeben, kann die Datei auch ein anderes Dateiformat als SAM-V haben. Mit dieser Ausgabe wird vom Batch-Job eine Hilfsdatei erzeugt, die anschließend zum Partnersystem übertragen wird. Da die Dateiattribute der erzeugten Datei bei Auftragsannahme noch nicht bekannt sind, müssen sie entweder als Auftragsparameter angegeben (RECORD-SIZE, RECORD-FORMAT) oder die Übertragung muss im homogenen Fall transparent durchgeführt werden.
- Bei der Nachverarbeitung werden die Daten standardmäßig von SYSDTA gelesen. In diesem Fall müssen sie ein für SYSDTA verarbeitbares Format besitzen (SAM-V oder ISAM-V). Es ist jedoch auch möglich, die übertragene Datei explizit über die Variable %TEMPFILE anzusprechen. Damit kann die Datei auch ein anderes Dateiformat als SAM-V oder ISAM-V haben. openFT stellt dem ersten Kommando die übertragenen Daten zur Verfügung und wartet, bis die Verarbeitung abgeschlossen ist ("Nachverarbeitung").

Jedem einzelnen BS2000-Kommando muss ein Schrägstrich '/' vorangestellt werden.

Eine Vor- oder Nachverarbeitung läuft im BS2000 unter einer eigenen TSN ab. Wird aus einer Vorverarbeitung ein ENTER-JOB-Kommando angestoßen, unterliegt dieser Job den üblichen Festlegungen für die Benutzerkennung, die die Vorverarbeitung veranlasst. openFT erzeugt eine JOB-Datei, die nach dem ENTER-JOB automatisch gelöscht wird. Wurde für den Benutzer, unter dessen Kennung die Vor-/Nachverarbeitung abläuft, eine Jobclass JBCLJOB vereinbart, läuft die Vor- bzw. Nachverarbeitung unter dieser Jobklasse ab. Ansonsten wird die Standard-Jobklasse des Benutzers verwendet.

Die Vor- oder Nachverarbeitung kann, durch Verwendung der Variable %JOBCLASS, unter einer gewählten Jobklasse gestartet werden, indem folgendes Kommando in die Vor- /Nachverarbeitung eingefügt wird:

/REMARK %JOBCLASS=<jobclass>

Bei der Wahl der Jobklasse sollte darauf geachtet werden, dass Vor- und Nachverarbeitungen möglichst sofort angestartet werden, da sie sonst Betriebsmittel (Transportverbindungen, Servertasks) blockieren können und im schlechtesten Fall nach 15 Minuten abgebrochen werden.

# **2.9 Folgeverarbeitung**

Eine Folgeverarbeitung läuft im BS2000 unter einer eigenen TSN ab. Auf temporäre Dateien und temporäre Jobvariablen kann von der Folgeverarbeitung aus nur zugegriffen werden, wenn sie zu dieser TSN gehören. Ein Zugriff auf temporäre Dateien oder Jobvariablen der TSN, unter der der eigentliche FT-Auftrag ablief, ist nicht möglich. Es ist aber möglich, auf permanente Dateien und Jobvariablen zuzugreifen.

openFT erzeugt für die Durchführung der Folgeverarbeitung im BS2000 eine Datei mit dem Namen \$*userid*.S.FT-BS2.*instanz-name*.*transfer-id*.JOB, die nach dem ENTER-JOB automatisch gelöscht wird. Diese Datei wird von openFT mit dem Katalog-Attribut DESTROY=YES angelegt und mit folgenden Operanden gestartet:

ERASE=YES,FLUSH=NO,RERUN=NO

Wurde für den Benutzer, unter dessen Kennung die Folgeverarbeitung abläuft, eine Jobklasse JBCLJOB vereinbart, läuft die Folgeverarbeitung unter dieser Jobklasse ab, siehe [Abschnitt "Folgeverarbeitung unter einer Jobklasse starten" auf Seite 60](#page-59-0). Ansonsten wird die Standard-Jobklasse des Benutzers verwendet.

Wird aus einer Folgeverarbeitung ein ENTER-JOB-Kommando angestoßen, unterliegt dieser Job den üblichen Festlegungen für die Benutzerkennung, die die Folgeverarbeitung veranlasst.

### **Spezielle Folgeverarbeitung \*DELETE**

Die Zeichenfolge \*DELETE kann wie folgt angegeben werden:

- als ferne Folgeverarbeitung bei synchronen und asynchronen Empfangsaufträgen,
- als lokale Folgeverarbeitung bei asynchronen Sendeaufträgen oder bei FTP-Partnern.

\*DELETE bewirkt, dass die gesendete Datei nach Beendigung des FT-Auftrags ohne Anstarten eines Batchjobs im Sendesystem von openFT selbst gelöscht wird. Wie bei einer "echten" Folgeverarbeitung, die aus Systemkommandos besteht, ist \*DELETE nicht in der Auftragsklammer enthalten. Das bedeutet, es gibt keine Rückmeldung, ob das Löschen der Datei erfolgreich war oder nicht. Eine "echte" Folgeverarbeitung kann zusätzlich über ein FTAC-Profil vereinbart werden.

### **2.9.1 Variablen bei der Folgeverarbeitung**

Die folgende Tabelle zeigt, für welches System welche Variablen verwendet werden können.

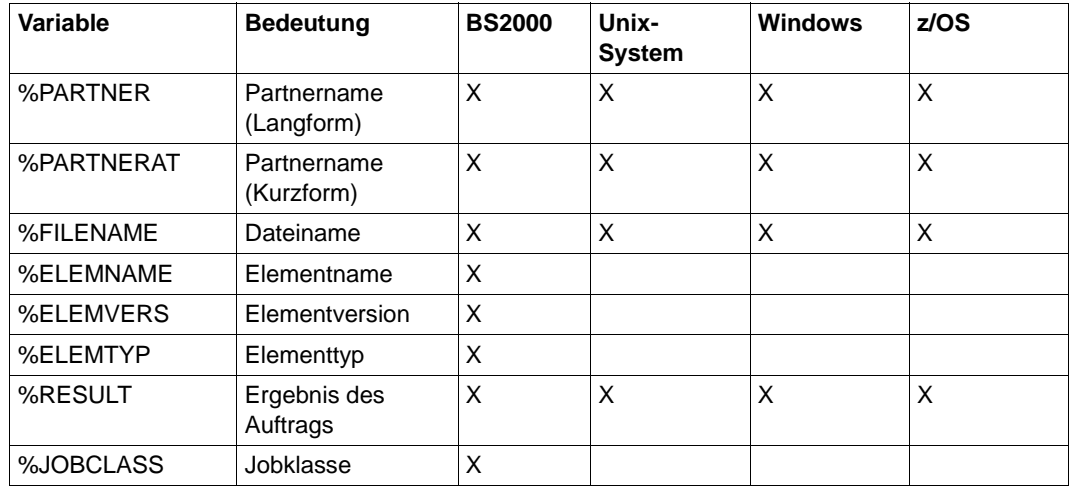

Bei %PARTNER und %PARTNERAT wird der Partnername aus der Partnerliste verwendet, falls er in der Partnerliste eingetragen ist. Ist er nicht in der Partnerliste eingetragen (dynamischer Partner), dann wird die Partneradresse verwendet. In diesem Fall wirken %PARTNER und %PARTNERAT unterschiedlich:

- Bei %PARTNER werden alle Adresskomponenten verwendet, d.h. gegebenenfalls einschließlich Protokollpräfix, Portnummer und Selektoren.
- Bei %PARTNERAT wird nur die Adresskomponente *host* verwendet. Zusätzlich werden alle Zeichen, die keine Buchstaben, Ziffern oder Punkte sind, durch das Zeichen '@' ersetzt.

Soll eine der oben genannten symbolischen Bezeichnungen in dieser Form, d.h ohne Ersetzung, innerhalb der Folgeverarbeitungsdaten verbleiben, so muss das einleitende Prozentzeichen verdoppelt werden, zum Beispiel %%FILENAME.

### <span id="page-59-0"></span>**2.9.2 Folgeverarbeitung unter einer Jobklasse starten**

Sie können die Folgeverarbeitung unter einer von Ihnen gewählten Jobklasse starten, indem Sie folgendes Kommando in die Folgeverarbeitung einfügen:

/REMARK %JOBCLASS=<jobclass>

Für den Metastring %JOBCLASS = <jobclass> gelten folgende Bedingungen:

- es dürfen keine Blanks innerhalb des Metastrings verwendet werden,
- der Metastring steht unmittelbar vor einem Semikolon (Kommandotrenner) oder am Ende der Kommandofolge,
- der Metastring muss hinter einem REMARK oder ähnlichem stehen, da er vor der Ausführung der Folgeverarbeitung nicht entfernt und sonst als nicht erlaubtes Folgeverarbeitungskommando missverstanden wird.

openFT prüft, ob die angegebene Jobklasse für den Benutzer verfügbar ist. Wenn ja, wird sie für die Folgeverarbeitung verwendet. Wenn nein, wird wie bisher die Standardjobklasse bzw. JBCLJOB verwendet.

Wurde im Kommando zu einer Variablen, die in den Folgeverarbeitungsdaten vorkommt, keine direkte oder indirekte (zum Beispiel durch Standardzuweisung) Angabe gemacht, so wird sie aus den Folgeverarbeitungsdaten ersatzlos gestrichen.

### **2.9.3 Überwachung durch Jobvariable**

openFT bietet die Möglichkeit, einen FT-Auftrag durch eine Jobvariable überwachen zu lassen. Der Name der Jobvariablen sowie ein ggf. zum Zugriff auf diese Variable notwendiges Kennwort werden beim FT-Auftrag angegeben. Wenn die Jobvariable noch nicht existiert, wird sie neu katalogisiert. Eine bereits bestehende Jobvariable wird überschrieben, wenn sie nicht gerade einen anderen FT-Auftrag überwacht. Außerdem muss der Benutzer zum Zugriff auf diese Jobvariable berechtigt sein.

Eine Jobvariable, die einen FT-Auftrag überwacht, ist nicht gegen Schreibzugriffe geschützt. Erkennt openFT, dass der Inhalt einer Jobvariablen inkonsistent ist, wird der FT-Auftrag trotzdem weiter durchgeführt. Allerdings wird die Jobvariable dann nicht mehr benutzt. Das System gibt an der Datensichtstation, von der das Kommando eingegeben wurde, folgende Warnung aus:

FTR0802 Auftrag (&00). Warnung: Inhalt der Jobvariablen inkonsistent

Diese Warnmitteilung erscheint auch in der Ergebnisliste, falls sie erzeugt wird.

Die Jobvariable, die einen Auftrag überwacht, dient auch zur Identifikation des Auftrages und kann als Selektionskriterium benutzt werden zum Abbruch des Auftrages im Kommando CANCEL-FILE-TRANSFER oder zur Information über den Auftrag im Kommando SHOW-FILE-TRANSFER. Zusätzlich kann sie zur Ereignissteuerung herangezogen werden.

### **Inhalt der Jobvariablen**

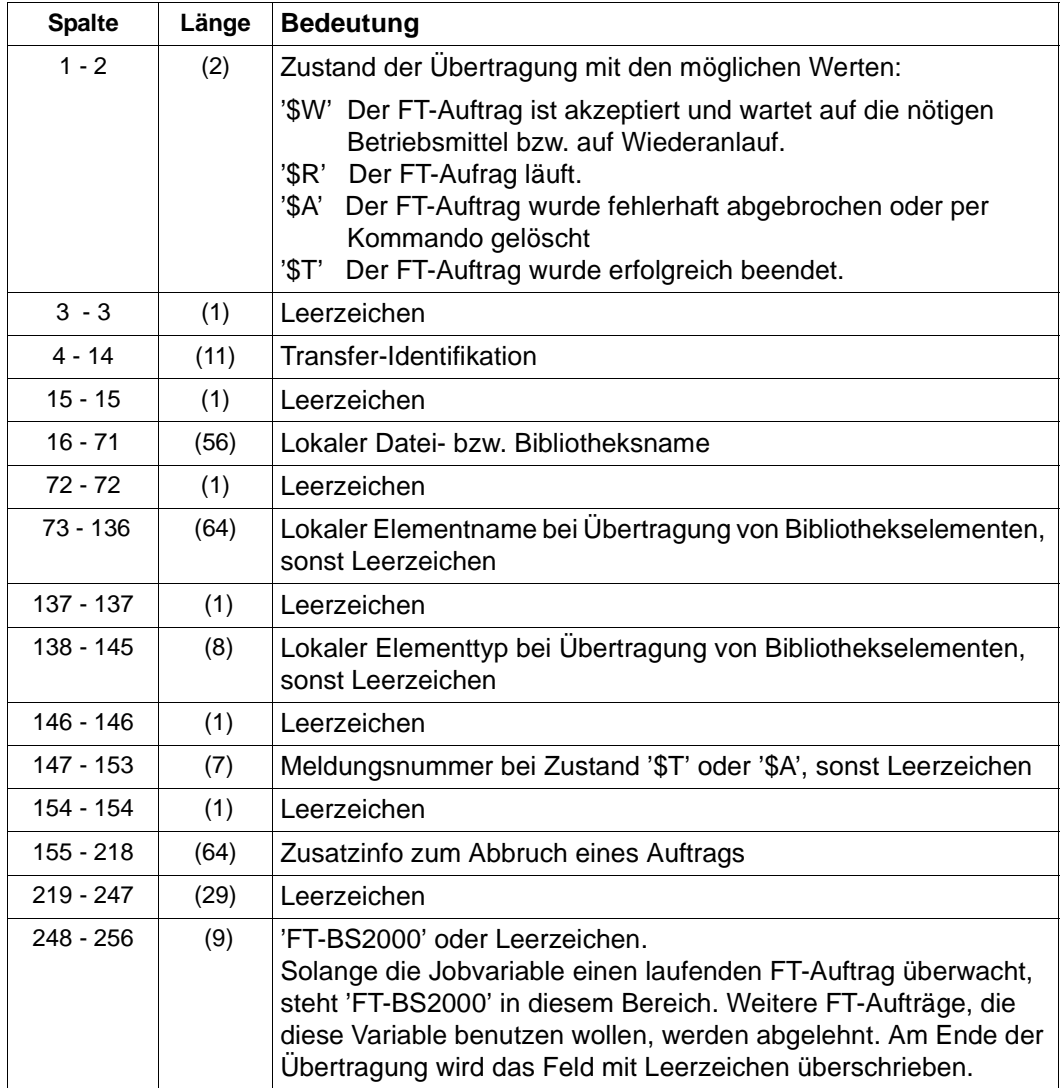

### **2.9.4 Protokollierung der Folgeverarbeitung steuern**

openFT stößt die Folgeverarbeitung als ENTER-Job an. Standardmäßig wird das Ablaufprotokoll nur im Fehlerfall ausgedruckt. Durch das Kommando LOGOFF mit der Option SYSTEM-OUTPUT = PRINT bzw. SYSTEM-OUTPUT = DELETE in der Folgeverarbeitung hat der Benutzer die Möglichkeit, zu entscheiden, ob ein Ablaufprotokoll ausgedruckt wird oder nicht.

Der Folgeverarbeitungsjob ist folgendermaßen aufgebaut:

/.OPENFT LOGON /SET-FT-INSTANCE <aktuelle instanz> /<benutzerkommando> /<benutzerkommando> /.......... /SKIP-COMMAND TO-LABEL=FTJOBOK /SET-JOB-STEP /LOGOFF /.FTJOBOK LOGOFF NOSPOOL

Dieser Aufbau führt nur bei Fehlern in den Benutzerkommandos zur Protokollierung des Folgeverarbeitungsjobs. Soll auch der fehlerfreie Ablauf protokolliert werden (dies war früher Standard), muss das letzte Benutzerkommando LOGOFF sein. Bitte beachten Sie, dass die Folgeverarbeitung immer in der Instanz läuft, in der das TRANSFER-FILE-Kommando ausgeführt wurde.

### **2.10 Instanzidentifikationen**

Eine Instanzidentifikation darf maximal 64 Zeichen lang sein und aus alphanumerischen Zeichen sowie Sonderzeichen bestehen. Es wird empfohlen, nur die Sonderzeichen ...", ..-", ..: " oder ..% Zu verwenden. Das erste Zeichen muss alphanumerisch oder das Sonderzeichen "%" sein. Das Zeichen "%" darf nur als erstes Zeichen vorkommen. Nach einem "." muss ein alphanumerisches Zeichen folgen.

Um die netzweite Eindeutigkeit für Instanzidentifikationen zu gewährleisten, sollten Sie bei der Vergabe von Instanzidentifikationen folgendermaßen vorgehen:

- Falls die openFT-Instanz eine Netzadresse mit einem **DNS-Namen** besitzt, sollten Sie diesen als Identifikation benutzen. Sie können einen "künstlichen" DNS-Namen für eine openFT-Instanz erzeugen, indem Sie einem vorhandenen "benachbarten" DNS-Namen mit Punkt abgetrennt einen weiteren Namensteil voranstellen.
- Wenn die openFT-Instanz keinen DNS-Namen besitzt, aber an ein TCP/IP-Netz angebunden ist, sollten Sie die Identifikation **%ipn.n.n.n** verwenden (n.n.n.n ist die IP-Adresse der lokalen openFT-Instanz ohne führende Nullen in den Adressbestandteilen).
- Ist die openFT-Instanz an ein ISDN-Netz und nicht an ein TCP/IP-Netz angebunden, sollten Sie die Identifikation **%isdnmmmmmmmm** verwenden (mmmmmmmm ist die ISDN-Rufnummer inklusive Länder- und Ortsvorwahl).
- Ist die openFT-Instanz an ein X.25-Netz angebunden (aber weder an TCP/IP noch an ISDN), so sollte die Identifikation mit **%x25** beginnen und die X.25-Nummer sowie gegebenenfalls die NSAP enthalten, also **%x25mmmmmmmmmmNSAP**.

Die von openFT intern für Partner mit einer Version kleiner V8.1 verwendete Form der Instanzidentifikation **%.<prozessor>.<entity>** sollten Sie nicht für Ihre eigene openFT-Instanz verwenden.

# **2.11 CSV-Ausgaben**

openFT bzw. openFT-AC bieten für einige SHOW-Kommandos wahlweise eine Ausgabe im CSV-Format an. Das CSV-Format (CSV = Character Separated Values) ist ein im PC-Umfeld weit verbreitetes Format, das tabellenartige Daten durch Zeilen beschreibt. Ausgabe im CSV-Format wird von folgenden Kommandos angeboten:

- SHOW-FILE-TRANSFER
- SHOW-FILE-FT-ATTRIBUTES
- SHOW-FTAC-ENVIRONMENT
- SHOW-REMOTE-FILE-ATTRIBUTES
- SHOW-FT-ADMISSION-SET
- SHOW-FT-KEY
- SHOW-FT-LOGGING-RECORDS
- SHOW-FT-MONITOR-VALUES
- SHOW-FT-OPTIONS
- SHOW-FT-PARTNERS
- SHOW-FT-PROFILE
- SHOW-FT-RANGE

Viele Programme wie Tabellenkalkulationen, Datenbanken usw. können Daten im CSV-Format importieren. Damit können die Bearbeitungs- und Präsentationsmöglichkeiten dieser Programme auf die CSV-Ausgabe der oben aufgelisteten Kommandos angewendet werden.

Die Feldnamen der CSV-Ausgaben sind im Anhang beschrieben.

Die erste Zeile ist die Überschrift und enthält die Feldnamen der jeweiligen Spalten. **Garantiert werden nur die Feldnamen, nicht die Reihenfolge der Felder in einem Datensatz.** Die Reihenfolge der Spalten wird also durch die Reihenfolge der Feldnamen in der Überschriftenzeile bestimmt.

Als Beispiel für eine mögliche Auswerteprozedur steht Ihnen eine Formatvorlage im Microsoft Excel Format unter dem Namen \$SYSFJAM.FTACCNT.XLT zur Verfügung, die Sie binär auf Ihren PC übertragen müssen. Diese Vorlage wertet mittels eines automatisch ablaufenden Makros eine CSV-Loggingdatei aus. Als Ergebnis werden die Anzahl der Inund Outbound-Aufträge und die jeweils übertragenen Kilobyte für alle BS2000-Benutzer angezeigt.

# **2.12 OPS-Variablen**

Mit OPS (Output Presentation Service) haben Sie die Möglichkeit, die Ausgaben von SHOW-Kommandos alternativ oder zusätzlich zu der Ausgabe in SYSLST/SYSOUT in OPS-Variablen anzulegen. Dazu muss SDF-P installiert sein. Mit DECLARE-VARIABLE muss dann der Benutzer die entsprechende OPS-Variable erzeugen. Die von SHOW-Kommandos gelieferten Informationen werden von openFT in einer SDF-P-Struktur abgelegt, die mit Hilfe einer SDF-P-Prozedur ausgewertet werden kann. Struktur-Elemente, die wegen einer entsprechenden Kommandoeingabe nicht versorgt wurden, werden ohne Wertzuweisung ausgegeben.

Die Anforderung S-Variablen zu versorgen, wird durch Einbinden des formal unveränderten FT-Kommandos in das BS2000-Kommando EXEC-CMD realisiert.

### *Beispiel*

/DECLARE-VARIABLE VARIABLE-NAME=<variable-name>,TYPE=\*STRUCTURE(...)... /EXEC-CMD (SHOW-FILE-TRANSFER),TEXT=\*N,STRUCT-OUT=<variable-name>

Folgende openFT-Kommandos bieten eine OPS-Unterstützung:

- SHOW-FILE-TRANSFER
- SHOW-FILE-FT-ATTRIBUTES
- SHOW-FTAC-ENVIRONMENT
- SHOW-FT-ADMISSION-SET
- SHOW-FT-INSTANCE
- SHOW-FT-KEY
- SHOW-FT-LOGGING-RECORDS
- SHOW-FT-MONITOR-VALUES
- SHOW-FT-OPTIONS
- SHOW-FT-PARTNERS
- SHOW-FT-PROFILE
- SHOW-FT-RANGE
- SHOW-REMOTE-FILE-ATTRIBUTES

# **2.13 Hinweise zu FTP-Partnern**

Bei Nutzung des FTP-Protokolls ist die Kommunikation nur über TCP/IP möglich. Darüber hinaus gibt es bei der Bedienung von FTP-Servern gegenüber openFT-Partnern eine Reihe von Besonderheiten, die überwiegend durch Einschränkungen des FTP-Protokolls bedingt sind, z.B.:

- Es gibt keinen Wiederanlauf.
- Verschlüsselung ist nur für Outbound-Aufträge zu einem FTP-Server mit Secure-FTP-Unterstützung mit dem Protokoll TLS möglich. Dazu muss die Liefereinheit openFT-CR installiert sein.
- Wenn eine Verschlüsselung der Benutzerdaten verlangt wird, und der FTP-Server keine Verschlüsselung anbietet, wird der Auftrag abgelehnt. Wenn eine verschlüsselte Übertragung der Benutzerdaten verlangt wird, werden auch die Login-Daten verschlüsselt. Wenn keine Verschlüsselung der Benutzerdaten verlangt wird, werden die Login-Daten verschlüsselt, wenn es der FTP-Server anbietet. Eine gegenseitige Authentifizierung findet nicht statt.
- Coded Character Sets werden nur lokal unterstützt, Angaben für das Partnersystem können vom FTP-Protokoll nicht transportiert werden.
- Bei der binären Übertragung satzstrukturierter Dateien geht die Satzstruktur verloren, die Satzinhalte werden als Byte-Strom in der Zieldatei abgelegt.
- Dateiattribute werden vom FTP-Protokoll nicht transportiert, daher wird z.B. das Modifikationsdatum oder die maximale Satzlänge nicht für die Zieldatei übernommen.
- Folgeverarbeitung ist nur im lokalen System oder über die Festlegung der FTAC-Profile möglich.
- Das Modifikationsdatum kann für die Zieldatei nicht übernommen werden. Daher erhält die Zieldatei den Zeitpunkt der Übertragung als Modifikationsdatum. Dies ist insbesondere bei der Verwendung des Dateibaumabgleichs zu beachten.
- Die maximale Satzlänge der Sendedatei wird nicht an das Empfangssystem übermittelt. Dies wirkt sich bei Übertragung von Dateien zu einem Mainframe-System wie BS2000 oder z/OS aus. In diesem Fall gilt die dort standardmäßig festgelegte maximale Satzlänge.
- Die Größe der Sendedatei wird nicht an das Empfangssystem übermittelt. Dies wirkt sich bei Übertragung von Dateien zu einem Mainframe-System wie BS2000 oder z/OS aus. Die maximale Dateigröße ergibt sich aus den von openFT verwendeten Standardwerten für Primär- und Sekundärzuweisung und der vom System vorgegebenen maximalen Anzahl Datei-Extents, siehe openFT-Handbuch "Konzepte und Funktionen". Überschreitet eine Datei diese Größe, dann wird der Auftrag mit der Meldung "Datei bekommt keinen Speicherplatz mehr" abgebrochen.
- Beim Übertragungsauftrag kann die Option 'nicht überschreiben' eine andere Wirkung haben, weil diese Option nicht an den Responder übermittelt werden kann, und deshalb der Initiator prüfen muss, ob die Datei im Partnersystem schon existiert. Dies hat folgende Konsequenzen:
	- Es kann vorkommen, dass ein Auftrag mit der Option 'nicht überschreiben' eine Datei überschreibt, die von dritter Seite im Zeitraum zwischen Prüfung durch den Initiator und der Übertragung angelegt wurde.
	- Ist in einem Berechtigungsprofil 'überschreiben' angegeben und existiert die zu übertragende Datei noch nicht, dann wird ein Auftrag über dieses Profil auch dann durchgeführt, wenn im Auftrag 'nicht überschreiben' eingestellt ist.
- Wenn Sie mit einem Standard-FTP-Client auf Mainframe-Dateien zugreifen, die mit einem Dateipasswort geschützt sind, z.B. in Textform (C'passwort') oder hexadezimal (X'0A6F73'), so müssen Sie das Passwort an den Namen der fernen Datei mit einem Komma getrennt anhängen.

*Beispiel*

```
put lokaledatei fernedatei,X'0A6F73'
```
Bitte beachten Sie, dass die weiteren openFT-Funktionen (Vor- und Nachverarbeitung, FTAC, ...) nur genutzt werden können, wenn auf dem System, wo die Vor- und Nachverarbeitung ausgeführt werden soll, openFT als FTP-Server eingesetzt wird.

Probleme kann es darüberhinaus geben, wenn FTP-Server angesprochen werden, die ein unerwartetes Layout beim Auflisten von Verzeichnissen senden.

# **3 openFT-Kommandos**

Dieses Kapitel enthält eine ausführliche Beschreibung aller SDF-Kommandos von openFT in alphabetischer Reihenfolge.

Die Beschreibung der openFT-Kommandos für die BS2000-POSIX-Schnittstelle finden Sie im Handbuch "openFT (Unix- und Windows-Systeme) - Kommandoschnittstelle".

# **3.1 ADD-FT-PARTNER Fernes System in die Partnerliste eintragen**

#### **Einsatzhinweis**

Benutzergruppe: FT-Verwalter

Aliasname: FTADDPTN

### **Funktionsbeschreibung**

Mit dem Kommando ADD-FT-PARTNER können Sie ein fernes System in die Partnerliste des lokalen Systems eintragen. Vorher sollte das Netz bzw. das Transportsystem generiert werden.

Die Besonderheiten der Generierung entnehmen Sie bitte den entsprechenden Handbüchern zu BCAM. Bei entsprechender Generierung können Sie Transportsysteme gemäß ISO bzw. TCP/IP verwenden.

Wenn dynamische Partner zugelassen sind, dann können Inbound- und Outbound-Aufträge mit Partnern abgewickelt werden, die über ihre Adresse angesprochen werden und nicht in der Partnerliste definiert sind.

Das Kommando ADD-FT-PARTNER können Sie für alle Partnertypen bei laufendem FT-System abgeben (openFT-Partner, FTAM-Partner, FTP-Partner und ADM-Partner).

Den Eintrag eines Partnersystems können Sie mit MODIFY-FT-PARTNER ändern ([Seite 224\)](#page-223-0) und mit REMOVE-FT-PARTNER löschen (siehe [Seite 272](#page-271-0)).

### **Format**

**ADD-FT-PART**NER / **FTADDPTN PART**NER-**NAME** = <name 1..8> / **\*NONE** ,**PART**NER-**ADDR**ESS = <text 1..200 with-low> ,**SEC**URITY-**LEV**EL = **\*STD** / \***BY**-**PART**NER-**ATTR**IBUTES / <integer 1..100> ,**STATE** = **\*PAR**AMETERS(...) **\*PAR**AMETERS(...) ⏐ **OUT**BOUND = **\*ACT**IVE(...) / **\*DEACT** ⏐ ⏐ **\*ACT**IVE(...) ⏐ ⏐ **AUTOMATIC-DEACT** = **\*NO** / **\*YES** ⏐ ,**IN**BOUND = **\*ACT**IVE / **\*DEACT** ,**ID**ENTIFICATION = **\*STD** / <composed-name 1..64> / <c-string 1..64 with-low> ,**SESS**ION**-ROUT**ING-**INFO** = **\*NONE** / **\*ID**ENTIFICATION / <alphanum-name 1..8> ,**PART**NER**-CHECK** = **\*BY-FT-OPT**IONS / **\*STD** / **\*TRANS**PORT**-ADDR**ESS ,**TRACE** = **\*BY-FT-OPT**IONS / **\*ON** / **\*OFF** ,**AUTH-MAN**DATORY= **\*NO** / **\*YES** ,**PRIO**RITY**= \*NORMAL** / **\*LOW** / **\*HIGH** ,**REQ**UEST-**PROC**ESSING = **\*STD** / **\*SERIAL** ,**RECOVERY-OUTBOUND**= **\*BY-FT-OPTIONS** / \*ON / \*OFF

#### **Beschreibung der Operanden**

#### **PARTNER-NAME =**

Symbolischer Name des Partnersystems.

### **PARTNER-NAME = <name 1..8>**

Der Operandenwert "name" besteht aus maximal 8 alphanumerischen Zeichen. Er ist frei wählbar und und muss in der lokalen openFT-Instanz eindeutig sein. Mit diesem Namen kann das Partnersystem bei allen FT-Kommandos über den Parameter PARTNER angesprochen werden.

#### **PARTNER-NAME = \*NONE**

Gibt an, dass es sich um einen dynamischen Partner handelt.

#### **PARTNER-ADDRESS = <text 1..200 with-low>**

Adresse des Partnersystems. Sie legt fest, ob es sich um einen openFT-, FTAM-, FTP- oder ADM-Partner handelt. Näheres zur Adressangabe siehe [Abschnitt "Partneradressen ange](#page-48-1)[ben" auf Seite 49](#page-48-1).

### **SECURITY-LEVEL =**

Ordnet dem Partnersystem eine Sicherheitsstufe zu.

#### **SECURITY-LEVEL = \*STD**

Wenn Sie diesen Operanden auf \*STD setzen oder keine Angabe machen, wird dem Partnersystem eine Standard-Sicherheitsstufe zugeordnet. Diese Standard-Sicherheitsstufe können Sie mit dem Kommando MODIFY-FT-OPTIONS festlegen. Sie können dabei einen festen Wert definieren oder den Wert attributabhängig machen.

### **SECURITY-LEVEL = \*BY-PARTNER-ATTRIBUTES**

Wenn Sie den Operanden auf \*BY-PARTNER-ATTRIBUTES setzen, wird die Sicherheitsstufe automatisch festgelegt:

- Mit dieser Einstellung wird Partnern, die von openFT authentifiziert werden, die Sicherheitsstufe 10 zugeteilt.
- Partner, die in BCAM bekannt sind (also per BCAM-Namen angesprochen werden), erhalten die Sicherheitsstufe 90.
- Alle anderen Partner erhalten die Sicherheitsstufe 100.

#### **SECURITY-LEVEL = <integer 1..100>**

Müssen Sie angeben, wenn Sie dem einzelnen Partnersystem eine individuelle Sicherheitsstufe zuordnen wollen.

### **STATE = \*PARAMETERS(...)**

Steuert den Zustand des Partnersystems, d.h. die Einstellungen für lokal gestellte Dateiübertragungsaufträge (outbound) und fern gestellte Dateiübertragungsaufträge (inbound).

### **OUTBOUND =**

Legt die Einstellung für lokal gestellte Dateiübertragungsaufträge an dieses Partnersystem fest.

### **OUTBOUND = \*ACTIVE(...)**

Lokal gestellte Dateiübertragungsaufträge an dieses Partnersystem werden bearbeitet.

### **AUTOMATIC-DEACT =**

Definiert, ob zyklische Verbindungsaufbauversuche zu diesem Partnersystem nach mehreren Versuchen durch Deaktivierung des Partnersystems unterbunden werden.

### **AUTOMATIC-DEACT = \*NO**

Fehlgeschlagene Verbindungsaufbauversuche zu diesem Partnersystem führen nicht zu dessen Deaktivierung.

#### **AUTOMATIC-DEACT = \*YES**

Fehlgeschlagene Verbindungsaufbauversuche zu diesem Partnersystem führen zu dessen Deaktivierung. Um danach wieder lokal gestellte Aufträge an dieses Partnersystem ausführen zu können, muss es explizit (mit OUTBOUND=\*ACTIVE) aktiviert werden.
### **OUTBOUND = \*DEACT**

Lokal gestellte Dateiübertragungsaufträge an dieses Partnersystem werden zunächst nicht bearbeitet (nicht gestartet), sondern nur im Auftragsbuch abgelegt. Sie werden erst ausgeführt, nachdem das Partnersystem mit

MODIFY-FT-PARTNERS ... , STATE=(OUTBOUND=\*ACTIVE) aktiviert wurde.

### **INBOUND =**

Legt die Einstellung für fern gestellte Dateiübertragungsaufträge fest, d.h. Aufträge, die von diesem Partnersystem gestellt werden.

#### **INBOUND = \*ACTIVE**

Fern gestellte Dateiübertragungsaufträge von diesem Partnersystem werden bearbeitet.

### **INBOUND = \*DEACT**

Fern gestellte synchrone Dateiübertragungsaufträge von diesem Partnersystem werden abgelehnt. Fern gestellte asynchrone Dateiübertragungsaufträge von diesem Partnersystem bleiben dort gespeichert und können erst dann bearbeitet werden, wenn das Partnersystem mit INBOUND=\*ACTIVE auf aktiv gesetzt ist

### **IDENTIFICATION =**

Netzweit eindeutige Identifikation der openFT-Instanz im Partnersystem.

### **IDENTIFICATION = \*STD**

Bei openFT und FTADM-Partner wird die Partneradresse bzw. der Hostname aus der Partneradresse als Identifikation angenommen. Bei FTP- und FTAM-Partnern wird keine Identifikation gesetzt.

### **IDENTIFICATION = <composed-name 1..64> / <c-string 1..64 with-low>**

Netzweit eindeutige Instanzidentifikation der openFT-Instanz im Partnersystem. Diese Identifikation wird für die Authentifizierung von Partnersystemen ab openFT V8.1 genutzt. Sie wird vom FT-Verwalter des Partnersystems festgelegt (im BS2000 mit MODIFY-FT-OPTIONS IDENTIFICATION= und in Unix-Systemen oder Windows mit ftmodo -id). Die Eindeutigkeit muss unabhängig von Groß- und Kleinschreibung gewährleistet sein. Eine Instanzidentifikation darf aus alphanumerischen Zeichen sowie Sonderzeichen bestehen. Es wird empfohlen, nur die Sonderzeichen "", "-", ":" oder "%" zu verwenden. Das erste Zeichen muss alphanumerisch oder das Sonderzeichen "%" sein. Das Zeichen "%" darf nur als erstes Zeichen vorkommen. Nach einem "" muss ein alphanumerisches Zeichen folgen.

Weitere Details zur Vergabe von Instanzidentifikationen siehe [Abschnitt "Instanzidentifika](#page-62-0)[tionen" auf Seite 63.](#page-62-0)

Bei FTAM-Partnern kann ein Application Entity Title in der Form *n1.n2.n3.n4..mmm* als Identifikation angegeben werden. Details siehe Abschnitt "Adressierung über Application Entity Title" im Benutzerhandbuch zu openFT.

Bei FTP-Partnern darf keine Instanzidentifikation angegeben werden!

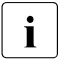

i Sie sollten die Instanzidentifikation des Partnersystems (außer bei FTAM- und FTP-Partnern) immer explizit eintragen und nicht den Standardwert verwenden (IDENTIFICATION=\*STD).

### **SESSION-ROUTING-INFO =**

Wenn das Partnersystem nur über eine Zwischeninstanz erreichbar ist, geben Sie hier die Adressinformation an, mit der die Zwischeninstanz weiterroutet.

Das ist z.B. für Partnersysteme mit openFT (z/OS) nötig, abhängig von der TRANSIT-Kopplung.

### **SESSION-ROUTING-INFO = \*NONE**

Standardmäßig ist keine Angabe erforderlich. Der Session-Selektor kann als Teil der Partneradresse angegeben werden.

### **SESSION-ROUTING-INFO = \*IDENTIFICATION**

Verbindungen zum Partner werden über ein Gateway weitergeroutet, das die Instanzidentifikation als Adressinformation verwendet.

### **SESSION-ROUTING-INFO = <alphanum-name 1..8>**

Verbindungen zum Partner werden über ein Gateway weitergeroutet, das die angegebene Zeichenkette als Adressinformation verwendet.

### **PARTNER-CHECK =**

Hiermit können die globalen Einstellungen für die Absenderüberprüfung partnerspezifisch abgeändert werden. Diese Einstellungen wirken nur für benannte openFT-Partner, die nicht mit Authentifizierung arbeiten.

Für FTAM-Partner, FTP-Partner und dynamische Partnereinträge ist diese Einstellung ohne Bedeutung.

### **PARTNER-CHECK = \*BY-FT-OPTIONS**

Für den Partner gelten die globalen Einstellungen.

### **PARTNER-CHECK = \*STD**

Schaltet die erweiterte Absenderüberprüfung aus. Die Transportadresse des Partners wird nicht überprüft, selbst wenn die erweiterte Absenderüberprüfung global eingeschaltet ist (siehe auch Kommando MODIFY-FT-OPTIONS).

### **PARTNER-CHECK = \*TRANSPORT-ADDRESS**

Schaltet die erweiterte Absenderüberprüfung ein. Die Transportadresse wird auch dann überprüft, wenn die erweiterte Absenderüberprüfung global ausgeschaltet ist, siehe auch Kommando MODIFY-FT-OPTIONS.

Stimmt die Transportadresse, unter der sich der Partner anmeldet, nicht mit dem Eintrag in der Partnerliste überein, dann wird der Auftrag abgelehnt.

### **TRACE =**

Trace-Einstellung für openFT-Partnersysteme. Trace-Einträge werden nur dann erzeugt, wenn die FT-Überwachungsfunktion per Betriebsparameter eingeschaltet ist (MODIFY-FT-OPTIONSTRACE=\*ON).

### **TRACE = \*BY-FT-OPTIONS**

Für den Partner gelten die globalen Einstellungen.

### **TRACE = \*ON**

Die Überwachungsfunktion ist für diesen Partner eingeschaltet. Der Trace wird jedoch nur dann geschrieben, wenn auch die globale openFT-Überwachungsfunktion eingeschaltet ist, siehe auch Kommando MODIFY-FT-OPTIONS, Option TRACE=(SWITCH=\*ON). Die hier gemachte Einstellung hat Vorrang gegenüber der Betriebsparametereinstellung für die Partnerauswahl der Überwachungsfunktion, siehe Option TRACE=(...,PARTNER-SELECTION=).

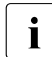

Fine detaillierte Beschreibung der Trace-Funktion finden Sie im Handbuch "openFT"<br>
(BS2000) - Installation und Betrieb" (BS2000) - Installation und Betrieb".

### **TRACE = \*OFF**

Die Überwachungsfunktion ist für diesen Partner ausgeschaltet.

### **AUTH-MANDATORY =**

Mit dieser Option können Sie die Authentifizierung eines benannten Partners erzwingen.

### **AUTH-MANDATORY = \*NO**

Die Authentifizierung wird nicht erzwungen, d.h. dieser Partner ist bezüglich Authentifizierung nicht eingeschränkt.

### **AUTH-MANDATORY = \*YES**

Die Authentifizierung wird erzwungen, d.h. Verbindungen zu und von diesem Partner werden nur mit Authentifizierung zugelassen.

### **PRIORITY=**

Mit diesem Operanden kann die Priorität eines Partners bezüglich der Abarbeitung von Aufträgen mit gleicher Auftragspriorität festgelegt werden. D.h. die Partnerpriorität kommt nur unter Aufträgen zum Tragen, die dieselbe Auftragspriorität haben, aber zu Partnern mit unterschiedlicher Partnerpriorität gehen.

#### **PRIORITY = \*NORMAL**

Der Partner hat normale Priorität.

**PRIORITY = \*LOW** Der Partner hat niedrige Priorität.

### **PRIORITY = \*HIGH**

Der Partner hat hohe Priorität.

#### **REQUEST-PROCESSING =**

Mit dieser Option steuern Sie, ob asynchrone Outbound-Aufträge zu diesem Partner grundsätzlich seriell durchgeführt werden oder ob parallele Verbindungen erlaubt sind.

### **REQUEST-PROCESSING = \*STD**

Parallele Verbindungen zu diesem Partner sind erlaubt.

#### **REQUEST-PROCESSING = \*SERIAL**

Parallele Verbindungen zu diesem Partner sind nicht erlaubt. Wenn mehrere Dateiübertragungsaufträge zu diesem Partnersystem anstehen, dann werden diese seriell abgearbeitet. Ein Folgeauftrag wird demzufolge erst gestartet, wenn der vorausgegangene Auftrag beendet ist.

### **RECOVERY-OUTBOUND=**

Mit diesem Parameter wird der partnerspezifische Wiederanlauf für asynchrone Outbound-Aufträge gesteuert.

#### **RECOVERY-OUTBOUND= \*BY-FT-OPTIONS**

Die Wiederanlauffähigkeit bei Outbound-Aufträgen richtet sich nach der Einstellung in den Betriebsparametern.

#### **RECOVERY-OUTBOUND= \*ON**

Der Wiederanlauf ist für diesen Partner bei Outbound-Aufträgen aktiviert. Dies funktioniert nur, wenn die globale Wiederanlauf-Funktion des openFT ebenfalls aktiviert ist.

### **RECOVERY-OUTBOUND= \*OFF**

Der Wiederanlauf ist für diesen Partner bei Outbound-Aufträgen deaktiviert.

Bei korrekter Ausführung des Kommandos ADD-FT-PARTNER wird keine Meldung ausgegeben.

#### **Kommando-Returncodes**

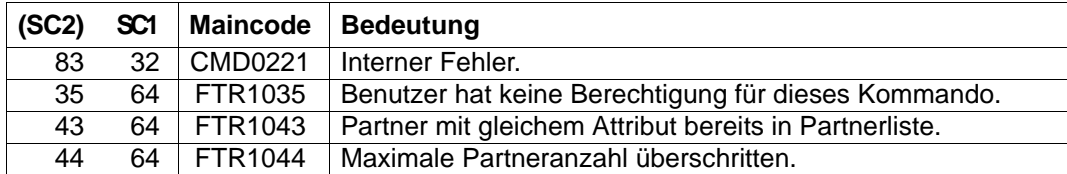

SC1/2 = Subcode 1/2 in Dezimal-Darstellung

Zusätzliche Informationen finden Sie im [Abschnitt "Kommando-Returncodes" auf Seite 46](#page-45-0)

### **3.1.1 Hinweise zum Eintragen der Partnersysteme**

Beim Eintragen benannter openFT- und FTADM-Partnersysteme in die Partnerliste sind einige Grundsätze zu beachten:

- Partnersysteme werden inbound grundsätzlich über die Instanzidentifikation ihrer openFT-Instanz adressiert (Parameter IDENTIFICATION).
- Bei Partnern mit openFT-Versionen ab V8.1 wird die Instanzidentifikation vom FT-Verwalter des Partnersystems festgelegt. Bitte beachten Sie auch die Hinweise im [Abschnitt "Instanzidentifikationen" auf Seite 63.](#page-62-0)
- Bei Partnern mit openFT V8.0 (oder älter) hat die Instanzidentifikation das Format:

#### **%.<processor>.<entity>**

Damit wird die Adresse der Kopfstation des Partnersystems eingetragen (so, wie sie im Partnersystem definiert wurde, bzw. dem Partnersystem von der Netzverwaltung zugeordnet wurde), siehe auch openFT-Handbuch "Konzepte und Funktionen".

### <span id="page-76-0"></span>**3.1.2 Beispiele zum Eintragen von openFT-Partnern**

#### **Partnersysteme über Rechnerkopplung**

Ein Partnersystem mit openFT ab V8.1 wird über seine Instanzidentifikation adressiert. Diese erfahren Sie vom Netzverwalter oder vom Systemverwalter des Partnersystems.

#### *Beispiel 1*

Das Partnersystem mit openFT (BS2000) V12.0 und dem symbolischen Namen *FTBS2* soll in die Partnerliste eingetragen werden. Er hat den Prozessornamen *VAR1* und die Instanzidentifikation *VAR1.FUSINET.AT*. Das entsprechende Kommando lautet:

/ADD-FT-PARTNER -

PARTNER-NAME=FTBS2. / PARTNER-ADDRESS=VAR1, - / IDENTIFICATION='VAR1.FUSINET.AT'

#### *Beispiel 2*

Das Unix-basierte Partnersystem mit dem symbolischen Namen *FTUNI2*, auf dem openFT V8.0 installiert ist, soll in die Partnerliste eingetragen werden. Zu dem Partnersystem wird über Rechnerkopplung gekoppelt. Dem Partnersystem wurde der Prozessorname *UNIX2* zugeordnet, der mit dem Kommando fta -p im Unix-System eingetragen wurde. Das entsprechende Kommando lautet:

```
/ADD-FT-PARTNER -
     / PARTNER-NAME=FTUNI2 -
/ PARTNER-ADDRESS=UNIX2, -
           / IDENTIFICATION='%.UNIX2.$FJAM'
```
#### *Beispiel 3*

Das Partnersystem *FTSIE1* mit openFT V10 für Unix-Systeme wird über TCP/IP mit der IP-Adresse 123.123.45.67 erreicht. Der FT-Verwalter des Partnersystems hat ihm entsprechend die Instanzidentifikation %ip123.123.45.67 gegeben. Dem Partnersystem wurde der Prozessorname *UNIX9* zugeordnet und es verwendet die Standard-Portnummer 1100 für openFT. Die Portnummer wird im Unix-System per openFT-Betriebsparameter festgelegt.

```
/ADD-FT-PARTNER -
     / PARTNER-NAME=FTSIE1, -
/ PARTNER-ADDRESS=UNIX9, -
         / IDENTIFICATION='%ip123.123.45.67'
```
#### **Partnersysteme über ISO**

Ist das Partnersystem über ISO gekoppelt, beschränken sich die Unterschiede auf die Generierung des Transportsystems. Der Partnereintrag mit ADD-FT-PARTNER erfolgt wie im Abschnitt ["Partnersysteme über Rechnerkopplung" auf Seite 77](#page-76-0) beschrieben.

## **3.1.3 Beispiel zum Eintragen eines Fernadministrations-Servers**

#### *Beispiel*

Das Partnersystem SERVER11 mit openFT V11 für Unix-Systeme ist Fernadministrations-Server. Es soll die Standard-Portnummer (11000) für Fernadministration verwendet werden. Als Identifikation soll die Partneradresse genommen werden.

/ADD-FT-PARTNER - / PARTNER-NAME=ADMINSRV, - / PARTNER-ADDRESS=FTADM://SERVER11

### **3.1.4 Beispiele zum Eintragen von FTAM-Partnern**

#### *Beispiel 1*

Der FTAM-Partner *RITTER* soll in die Partnerliste eingetragen werden. Bei der BCAM-Generierung erhielt dieser Rechner den Prozessornamen *BURGHOF1*. Der Transport-Selektor lautet *KUNIBERT*, der Session-Selektor *SESSION1* und der Presentation-Selektor *FTAM*.

/ADD-FT-PARTNER RITTER,FTAM://BURGHOF1:.KUNIBERT.SESSION1.FTAM

In dieser Anweisung wurde mit Stellungsoperanden gearbeitet. Deshalb sind die Schlüsselwörter nicht mit angegeben.

Wenn der Partner einen Transport-Selektor verlangt, der nicht dem TRANSDATA-Format entspricht (8 Zeichen langer Name in EBCDIC, ggf. mit Blanks aufgefüllt), muss dieser in BCAM definiert werden.

Verwendet der Partner z.B. den Transport-Selektor TSKUNI 6-stellig im ASCII-Format, dann muss das BCMAP-Kommando wie folgt aussehen:

```
/BCMAP FUNCT=DEFINE,SUBFUNCT=GLOBAL, -
/ NAME=KUNIBERT.
/ ES=BURGHOF1, -
/ PTSEL-I=(6,x'54534B554E49')
```
#### *Beispiel 2*

Da sich manche FTAM-Implementierungen mit einer anderen Adresse beim Verbindungsaufbau melden, benötigt openFT (BS2000) zur Absenderüberprüfung für diese Partner noch einen weiteren Eintrag, der die Absenderadresse des Partners definiert.

Der Partner meldet sich mit dem Transport-Selektor FTAM1, dem Session-Selektor SESSION2 und dem Presentation-Selektor FTAM (alles im ASCII-Code):

```
/ADD-FT-PARTNER -
```

```
/ PARTNER-NAME=RITTERXX, -
```

```
/ PARTNER-ADDRESS=FTAM://BURGHOF1:.X'4654414D31404040'.SESSION2.FTAM,-
```

```
STATE = *DFACT
```
#### Das zugehörige BCMAP-Kommando muss lauten:

```
/BCMAP FUNCT=DEFINE,SUBFUNCT=GLOBAL, -
/ NAME=KUNI, -
/ ES=BURGHOF1, -
      / PTSEL-I=(5,X'4654414D31')
```
#### *Beispiel 3*

FTAM-Kopplung openFT (BS2000) <-> openFT (Windows) (openFT ab V11.0)

Der FTAM-Partner WINDOWS soll in die Partnerliste eingetragen werden. Der Standard Transport-Selektor lautet \$FTAM im TRANSDATA-Format; der Rechner hat den Prozessornamen WINDOWS2.

/ADD-FT-PARTNER WINDOWS,FTAM://WINDOWS2

Für diese Kopplung wird kein BCMAP-Kommando mehr benötigt!

*Beispiel 4*

FTAM-Kopplung openFT (BS2000) <-> openFT (Windows) (openFT bis V10.0)

Der FTAM-Partner WINDOWS soll in die Partnerliste eingetragen werden. Bei der BCAM-Generierung erhält der Rechner den Prozessornamen WINDOWS1. Der Transport-Selektor ist SNI-FTAM in ASCII-Code sowie die Portnummer 4800.

/ADD-FT-PARTNER WINDOWS,FTAM://WINDOWS1:.SNI-FTAM

Das zugehörige BCMAP-Kommando muss lauten:

/BCMAP FUNCT=DEFINE,SUBFUNCT=GLOBAL, - / NAME=SNI-FTAM. / ES=WINDOWS1, - / PTSEL-I=(8,X'534E492D4654414D'), - / PPORT#=4800

### **3.1.5 Beispiele zum Eintragen von FTP-Partnern**

#### *Beispiel 1*

Der FTP-Partner FTP1 mit IP-Adresse 192.168.20.10 soll in die Partnerliste eingetragen werden. Er wird über den Standard-Port 21 erreicht.

/ADD-FT-PARTNER PARTNER-NAME=FTP1, - / PARTNER-ADDRESS=FTP://%ip192.168.20.10

*Beispiel 2*

Der FTP-Partner FTP2 mit Hostnamen UX1 soll in die Partnerliste eingetragen werden. Er wird über den Port 1234 erreicht.

```
/ADD-FT-PARTNER PARTNER-NAME=FTP2, -
/ PARTNER-ADDRESS=FTP://UX1:1234
```
## **3.2 CANCEL-FILE-TRANSFER Dateiübertragungsauftrag abbrechen**

### **Einsatzhinweis**

Benutzergruppe: FT-Benutzer und FT-Verwalter Aliasnamen: CNFT / NCANCEL / FTCANREQ

### **Funktionsbeschreibung**

Mit dem Kommando CANCEL-FILE-TRANSFER können Sie einen noch nicht begonnenen FT-Auftrag zurücknehmen bzw. die begonnene Dateiübertragung abbrechen. Das FT-System löscht den FT-Auftrag, der den angegebenen Auswahlkriterien entspricht, im FT-Auftragsbuch und bricht gegebenenfalls die zugehörige Dateiübertragung ab.

Dabei gilt:

- Sie können sowohl im lokalen als auch im fernen System gestellte FT-Aufträge abbrechen.
- Mit einem Kommando können Sie auch mehrere FT-Aufträge gleichzeitig abbrechen.
- Sie können die abzubrechenden FT-Aufträge anhand verschiedener Kriterien auswählen.
- Als FT-Benutzer können Sie nur FT-Aufträge abbrechen, deren "Eigentümer" Sie sind.

Eigentümer eines FT-Auftrags, der im lokalen System gestellt wurde, ist die Benutzerkennung, unter der der Auftrag abgesetzt wurde. Eigentümer eines FT-Auftrags, der in einem fernen System gestellt wurde, ist die Kennung im lokalen System, mit der dieser Auftrag durchgeführt wird.

- Als FT-Verwalter können Sie Dateiübertragungsaufträge beliebiger Benutzer abbrechen.
- Als FT-Verwalter haben Sie außerdem die Möglichkeit, einen bestimmten Auftrag gezielt und bedingungslos vollständig abzubrechen und aus dem Auftragsbuch zu entfernen. Bedingungslos bedeutet, notfalls ohne Aushandlung mit dem beteiligten Partnersystem. Damit können Sie Aufträge aus dem Auftragsbuch entfernen, die im Partnersystem nicht mehr bekannt sind, oder die keine Verbindung zum Partnersystem mehr aufbauen können.

# v **WARNUNG!**

Diese Funktion birgt bei leichtfertiger Verwendung die Gefahr, Inkonsistenzen in den Auftragsbüchern der beteiligten Partnersysteme zu verursachen. Diese Inkonsistenzen führen unter Umständen zu schwer verständlichen Fehlermeldungen (SYSTEM ERROR) sowie zu "Auftragsleichen" in den Auftragsbüchern der Partnersysteme. Sie soll daher nur in Ausnahmefällen nach einer angemessenen Wartezeit eingesetzt werden.

Wenn ein Auftrag abgebrochen wurde, wird er erst komplett aus dem Auftragsbuch gelöscht, nachdem er auch im fernen System aus dem Auftragsbuch gelöscht wurde.

#### **Format**

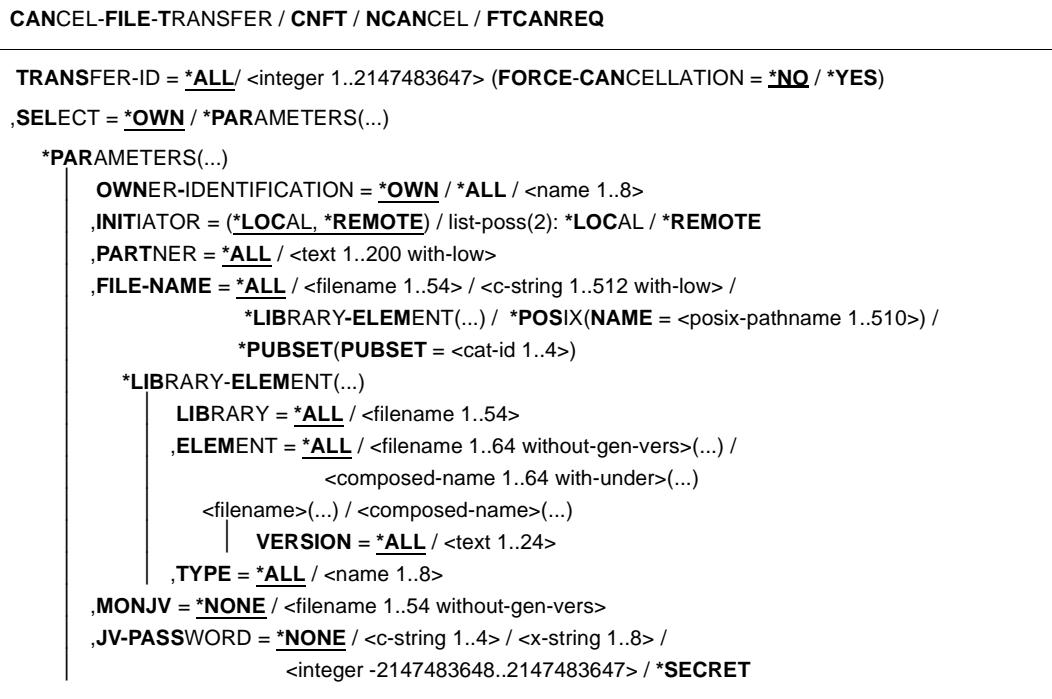

#### **Beschreibung der Operanden**

#### **TRANSFER-ID =**

Auftragsidentifikation des abzubrechenden FT-Auftrags.

#### **TRANSFER-ID = \*ALL**

Löscht alle FT-Aufträge, wenn nicht mit SELECT (s.u.) weitere Auswahlkriterien angegeben werden. Als FT-Benutzer können Sie mit dieser Angabe alle FT-Aufträge der eigenen Kennung löschen. Als FT-Verwalter können Sie alle aktuellen FT-Aufträge löschen, die auf das System zugreifen.

### **TRANSFER-ID = <integer 1..2147483647>**

Auftrags-Identifikation, die dem lokalen System in der FT-Auftragsbestätigung mitgeteilt wurde. Der beigefügte Parameter FORCE-CANCELLATION steht nur dem FT-Verwalter zur Verfügung. Er dient dem **unbedingten** Auftragsabbruch.

#### **TRANSFER-ID = <integer 1..2147483647>(FORCE-CANCELLATION = \*NO)**

\*NO ist der Standardwert. Der Auftrag wird nach Aushandlung mit dem Partnersystem aus dem Auftragsbuch entfernt.

#### **TRANSFER-ID = <integer 1..2147483647>(FORCE-CANCELLATION = \*YES)**

Der Auftrag wird ohne Aushandlung mit dem Partnersystem aus dem Auftragsbuch entfernt. Diese Angabe ist nur dem FT-Verwalter erlaubt, der zuvor versucht haben muss, den Auftrag mit CANCEL-FILE-TRANSFER <transfer-id> (FORCE-CAN=\*NO) abzubrechen.

#### **SELECT =**

Enthält Auswahlkriterien für zu löschende FT-Aufträge. Ein Auftrag wird dann gelöscht, wenn alle angegebenen Kriterien für ihn zutreffen.

### **SELECT = \*OWN**

Löscht alle FT-Aufträge der eigenen Kennung mit der angegebenen Transfer-Id.

#### **SELECT = \*PARAMETERS(...)**

#### **OWNER-IDENTIFICATION =**

Legt den Eigentümer der FT-Aufträge fest. Als FT-Benutzer können Sie diesen Operanden weglassen, da Sie nur Aufträge der eigenen Kennung löschen können.

#### **OWNER-IDENTIFICATION = \*OWN**

Löscht nur FT-Aufträge mit der eigenen Kennung.

#### **OWNER-IDENTIFICATION = \*ALL**

Löscht FT-Aufträge aller Kennungen. Diese Angabe ist nur dem FT-Verwalter möglich.

#### **OWNER-IDENTIFICATION = <name 1..8>**

Spezielle Kennung, deren FT-Aufträge gelöscht werden. Als FT-Benutzer können Sie nur die eigene Kennung angeben.

#### **INITIATOR =**

Gibt an, wo die Initiative für die zu löschenden FT-Aufträge lag.

#### **INITIATOR = (\*LOCAL,\*REMOTE)**

Löscht FT-Aufträge aus dem lokalen System und aus fernen Systemen.

#### **INITIATOR = \*LOCAL**

Löscht FT-Aufträge, die im lokalen System gestellt wurden.

#### **INITIATOR = \*REMOTE**

Löscht FT-Aufträge, die in fernen Systemen gestellt wurden.

### **PARTNER =**

Löscht FT-Aufträge, die mit einem bestimmten Partnersystem durchgeführt werden sollten.

### **PARTNER = \*ALL**

Der Name des Partnersystems wird nicht als Auswahlkriterium für zu löschende FT-Aufträge gewählt.

### **PARTNER = <text 1..200 with-low>**

Löscht FT-Aufträge, die mit diesem Partnersystem durchgeführt werden sollten. Sie können entweder den Namen des Partnersystems aus der Partnerliste oder die Adresse des Partnersystems angeben, siehe Abschnitt "Partneradressen angeben" auf [Seite 49](#page-48-0).

### **FILE-NAME =**

Löscht FT-Aufträge, die im lokalen System auf diese Datei, dieses Pubset bzw. auf dieses Bibliothekselement als Sende- oder Empfangsdatei zugreifen. Der Datei- bzw. Bibliothekselementname muss genauso angegeben werden wie im Dateiübertragungsauftrag.

### **FILE-NAME = \*ALL**

Der Dateiname wird nicht als Auswahlkriterium für zu löschende FT-Aufträge gewählt.

## **FILE-NAME = <filename 1..54> / <c-string 1..512 with-low> /**

### **\*POSIX(NAME = <posix-pathname 1..510>)**

Löscht Aufträge, die im lokalen System auf diese Datei zugreifen.

#### **FILE-NAME = \*PUBSET(PUBSET = <cat-id 1..4>)**

Löscht alle FT-Aufträge, die Dateien auf dem angegebenen Pubset gesperrt haben. Diese Angabe ist nur dem FT-Verwalter möglich.

### **FILE-NAME = \*LIBRARY-ELEMENT(...)**

Löscht FT-Aufträge, die auf Bibliothekselemente im lokalen System zugreifen.

### **LIBRARY =**

Wählt die betroffene Bibliothek aus.

### **LIBRARY = \*ALL**

Der Bibliotheksname wird nicht als Auswahlkriterium für zu löschende FT-Aufträge gewählt.

#### **LIBRARY = <filename 1..54>**

Löscht FT-Aufträge, die auf diese Bibliothek zugreifen.

### **ELEMENT =**

Wählt das betroffene Bibliothekselement aus.

### **ELEMENT = \*ALL**

Der Name des Bibliothekselements wird nicht als Auswahlkriterium für zu löschende FT-Aufträge gewählt.

### **ELEMENT = <filename 1..64 without-gen-vers>(...) /**

### **<composed-name 1..64 with-under>(...)**

Bestimmt den Namen des betroffenen Bibliothekselements.

### **VERSION =**

Version des Elements.

### **VERSION = \*ALL**

Die Version des Bibliothekselements wird nicht als Auswahlkriterium für zu löschende FT-Aufträge gewählt.

#### **VERSION = <text 1..24>**

Löscht nur FT-Aufträge, die auf diese Version des Bibliothekselements zugreifen.

### **TYPE =**

Typ der betroffenen Elemente.

### **TYPE = \*ALL**

Der Elementtyp wird nicht als Auswahlkriterium für zu löschende FT-Aufträge gewählt.

#### **TYPE = <name 1..8>**

Löscht nur FT-Aufträge, die auf Bibliothekselemente dieses Typs zugreifen.

#### **MONJV =**

Wählt ggf. jenen FT-Auftrag aus, der von dieser Jobvariablen überwacht wird.

#### **MONJV = \*NONE**

Es wird keine Jobvariable als Auswahlkriterium für den Abbruch der Dateiübertragung gewählt.

#### **MONJV = <filename 1..54 without-gen-vers>**

Löscht den von dieser Jobvariablen überwachten FT-Auftrag.

#### **JV-PASSWORD =**

Gibt ggf. das Kennwort an, das zum Zugriff auf die Jobvariable benötigt wird. Haben Sie dem System das Kennwort zuvor durch das BS2000-Kommando ADD-PASSWORD bekannt gemacht, müssen Sie JV-PASSWORD nicht angeben.

### **JV-PASSWORD = \*NONE**

Die Jobvariable ist nicht mit einem Kennwort geschützt.

#### **JV-PASSWORD = <c-string 1..4> / <x-string 1..8> / <integer -2147483648..2147483647>**

Dieses Kennwort wird für die Jobvariable benötigt.

#### **JV-PASSWORD = \*SECRET**

Sie erhalten vom System die Aufforderung, das Kennwort einzugeben. Die Eingabe erscheint aber nicht auf dem Bildschirm.

Wenn im CANCEL-FILE-TRANSFER-Kommando mehrere Auswahlkriterien angegeben werden, kann ein FT-Auftrag überbestimmt sein (zum Beispiel durch Angaben für TRANSFER-ID und MONJV). Wenn alle Auswahlkriterien für einen Auftrag zutreffen, wird der Auftrag abgebrochen. Wenn nicht alle Auswahlkriterien für einen Auftrag zutreffen, wird er nicht abgebrochen.

Wenn die Kriterien einander widersprechen, wird das CANCEL-FILE-TRANSFER-Kommando mit der Meldung quittiert:

% FTR0504 Keine Auftraege zum Auswahlkriterium gefunden

In Prozeduren wird in einem solchen Fall nicht zum nächsten SET-JOB-STEP gesprungen, da kein Fehler vorliegt.

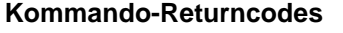

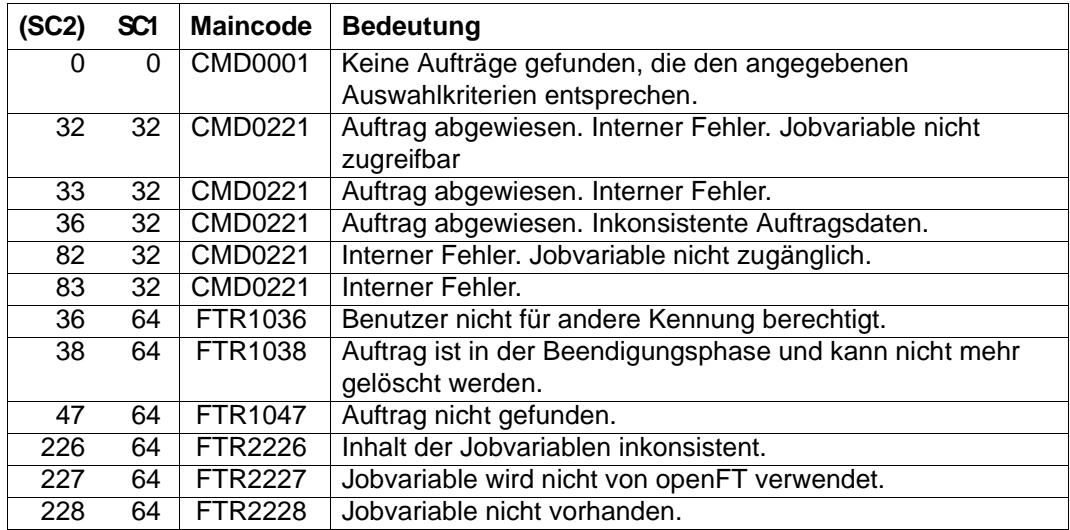

SC1/2 = Subcode 1/2 in Dezimal-Darstellung

Zusätzliche Informationen finden Sie im [Abschnitt "Kommando-Returncodes" auf Seite 46](#page-45-0)

#### *Beispiele*

1. Ein openFT Benutzer will alle FT-Aufträge seiner Kennung löschen. Dazu reicht es aus, das Kommando

/CANCEL-FILE-TRANSFER

ohne weitere Operanden anzugeben. Wenn nur ein Auftrag vorhanden war, quittiert openFT den Auftrag mit folgender Meldung:

% FTR2072 Auftrag 229583776 wurde geloescht

Waren mehrere Aufträge vorhanden, so erscheint im Dialogtask die folgende Abfrage:

% FTR0560 sollen alle ausgewaehlten Auftraege abgebrochen werden? Antwort (y=ja; n=nein)

Nachdem der FT-Benutzer ein Y angegeben hat, geht es mit den folgenden Meldungen weiter:

- % FTR2072 Auftrag 23958376 wurde geloescht
- % FTR2072 Auftrag 23958461 wurde geloescht
- % FTR2072 Auftrag 23958507 wurde geloescht
- 2. Der FT-Auftrag mit der Transfer-Identifikation 194578 soll gelöscht werden. Wenn das Kommando CANCEL-FILE-TRANSFER unter derselben Kennung abgegeben wird, unter der auch der FT-Auftrag gestartet wurde, reicht das folgende Kommando:

/CANCEL-FILE-TRANSFER TRANSFER-ID=194578

Die empfohlene Kurzform dieses Kommandos lautet:

/CNFT 194578

3. Ein FT-Benutzer möchte alle FT-Aufträge löschen, die auf seine Datei DATA von einem fernen System VAR001 aus zugreifen. Das geht mit dem Kommando:

```
/CANCEL-FILE-TRANSFER -
/ SELECT=(INITIATOR=*REMOTE, -
/ PARTNER=VAR001.
       / FILE-NAME=DATA)
```
Die empfohlene Kurzform dieses Kommandos lautet:

/CNFT SEL=(INIT=\*REM,PART-NAME=VAR001,FILE=DATA)

oder

/NCAN SEL=(INIT=\*REM,PART-NAME=VAR001,FILE=DATA).

4. Würde durch ein CANCEL-FILE-TRANSFER-Kommando mehr als ein Auftrag gelöscht, dann erfolgt bei Dialogtasks eine Rückfrage:

% FTR0560 Sollen alle ausgewaehlten Auftraege abgebrochen werden? Antwort (y=ja; n=nein)

Mit N kann der Löschauftrag zurückgezogen werden.

## **3.3 CREATE-FT-INSTANCE Neue openFT-Instanz erzeugen bzw. Aktivieren einer entladenen openFT-Instanz**

#### **Einsatzhinweis**

Benutzergruppe: FT-Verwalter

### **Funktionsbeschreibung**

Mit dem Kommando CREATE-FT-INSTANCE erzeugen Sie einen neuen Verwaltungseintrag für eine Instanz und laden die Instanz. Sie können die Instanz optional so erzeugen, dass beim Starten des Subsystems FT automatisch auch openFT in dieser Instanz gestartet wird (kein START-FT-Kommando mehr notwendig). Außerdem dient das Kommando zum erneuten Aktivieren/Laden einer mit DELETE-FT-INSTANCE entladenen Instanz.

Zusätzlich zur Standardinstanz können Sie bis zu 16 weitere Instanzen definieren.

### **Format**

**CRE**ATE-**FT**-**INST**ANCE

 $NAME =$  <alphanum-name  $1..8$ >

,**CON**FIG-**USER**ID = <text 1..15>

,**AUTO**MATIC-**START** = **\*OFF** / **\*ON**

### **Beschreibung der Operanden**

#### **NAME = <alphanum-name 1..8>**

Name der openFT-Instanz, die erzeugt werden soll. Dieser Name muss auf allen Rechnern identisch sein, auf denen diese Instanz eingesetzt werden soll.

#### **CONFIG-USERID = <text 1..15>**

Dateinamen-Präfix der variablen Dateien der openFT-Instanz. Das Präfix muss aus einem Katalognamen und einer Userid bestehen. Diese Userid wird als Konfigurations-Userid der Instanz bezeichnet.

### **AUTOMATIC-START=**

Gibt an, ob nach dem Laden der Instanz openFT in dieser Instanz automatisch gestartet wird.

### **AUTOMATIC-START = \*OFF**

Nach dem Laden der Instanz wird openFT nicht gestartet.

#### **AUTOMATIC-START = \*ON**

Nach jedem Laden der Instanz wird implizit in dieser Instanz auch ein START-FT-Kommando ausgeführt. Damit kann nach dem Laden sofort mit openFT gearbeitet werden. Es werden auch alle Komponenten gestartet, die bei der Standardinstanz zur Verfügung stehen wie z.B. openFT-AC, openFT-FTAM und openFT-FTP.

#### **Kommando-Returncodes**

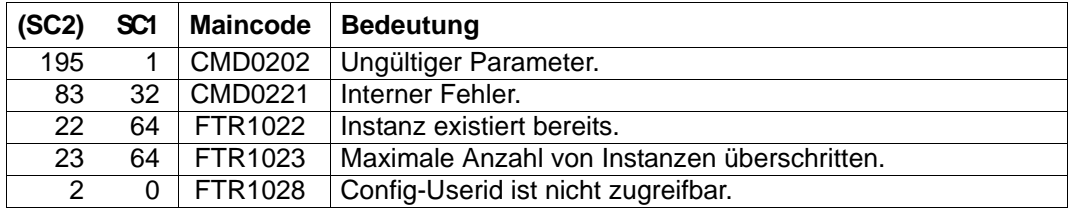

SC1/2 = Subcode 1/2 in Dezimal-Darstellung

Zusätzliche Informationen finden Sie im [Abschnitt "Kommando-Returncodes" auf Seite 46](#page-45-1)

#### *Beispiel*

/CREATE-FT-INSTANCE NAME=STEVEN,CONFIG-USERID=:HOME:\$STEVEN

## **3.4 CREATE-FT-KEY-SET Erzeugen eines Schlüsselpaarsatzes**

#### **Einsatzhinweis**

Benutzergruppe: FT-Verwalter

Aliasname: FTCREKEY

#### **Funktionsbeschreibung**

Mit dem Kommando CREATE-FT-KEY-SET erzeugen Sie ein Schlüsselpaar für die Authentifizierung Ihrer openFT-Instanz in Partnersystemen (RSA-Verfahren). Das Schlüsselpaar besteht aus einem privaten Schlüssel (private key), den openFT intern verwaltet, und einem öffentlichen Schlüssel (public key).

Öffentliche Schlüssel werden auf der Konfigurations-Userid der openFT-Instanz (Standard: \$SYSFJAM) abgelegt unter dem Namen:

SYSPKF.R<Schlüsselreferenz>.L<Schlüssellänge>

Die Schlüsselreferenz ist ein numerischer Bezeichner für die Version des Schlüsselpaares. Die Schlüssellänge ist 768, 1024 oder 2048. Es werden immer alle drei Schlüssellängen erzeugt. Die öffentlichen Schlüsseldateien sind Textdateien, die im Zeichencode des jeweiligen Betriebssystems erzeugt werden, d.h. EBCDIC.DF04-1 für BS2000, IBM1047 für z/OS, ISO8859-1 für Unix-Systeme und CP1252 für Windows-Systeme.

In einer Datei SYSPKF.COMMENT auf der Konfigurations-Userid der openFT-Instanz können Sie Kommentare hinterlegen, die beim Erzeugen eines Schlüsselpaarsatzes in die ersten Zeilen der öffentlichen Schlüsseldateien geschrieben werden. Solche Kommentare können beispielsweise den Ansprechpartner und die Telefonnummer des FT-Verwalters enthalten. Die Zeilen in der Datei SYSPKF.COMMENT dürfen maximal 78 Zeichen lang sein.

Damit Ihre openFT-Instanz von Partnersystemen (ab openFT-Version V8.1) authentifiziert werden kann, muss die öffentliche Schlüsseldatei auf gesichertem Weg zu den Partnern transportiert und ggf. umcodiert werden.

Um ein gestaffeltes Aktualisieren der Schlüsselpaarsätze zu ermöglichen, unterstützt openFT bis zu drei Schlüsselpaarsätze gleichzeitig.

Das aktuellste der Schlüsselpaare wird jeweils auch zum Aushandeln des Session-Schlüssels für die Verschlüsselung von Benutzerdaten und Auftragsbeschreibungsdaten verwendet. Gibt es keinen Schlüsselpaarsatz, so wird ohne Verschlüsselung gearbeitet.

#### **Format**

**CRE**ATE**-FT-KEY**-SET / **FTCREKEY**

### **Ohne Operanden**

### **Kommando-Returncodes**

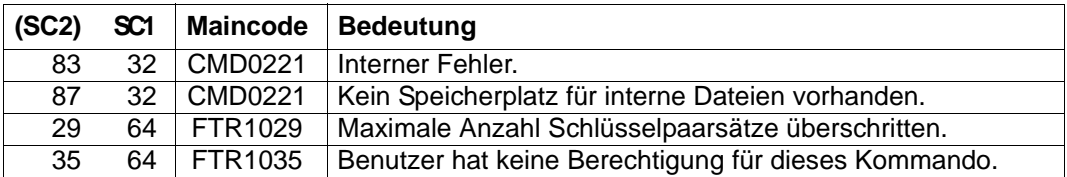

SC1/2 = Subcode 1/2 in Dezimal-Darstellung

Zusätzliche Informationen finden Sie im [Abschnitt "Kommando-Returncodes" auf Seite 46](#page-45-1)

## **3.5 CREATE-FT-PROFILE Berechtigungsprofil anlegen**

#### **Einsatzhinweis**

Benutzergruppe: FTAC-Benutzer und FTAC-Verwalter

Voraussetzung für die Nutzung dieses Kommandos ist der Einsatz von openFT-AC.

### **Funktionsbeschreibung**

Jeder FTAC-Benutzer kann auf seiner Kennung mit CREATE-FT-PROFILE eigene Berechtigungsprofile einrichten. Vom FTAC-Verwalter vorgegebene Berechtigungsprofile müssen vom Benutzer mit MODIFY-FT-PROFILE (siehe [Seite 233f](#page-232-0)f) aktiviert werden, bevor sie verwendet werden können. Vom FTAC-Verwalter vorgegebene Profile können sofort verwendet werden, falls der FTAC-Verwalter zusätzlich das TSOS-Privileg besitzt.

Der FTAC-Verwalter kann mit CREATE-FT-PROFILE für jeden Benutzer Berechtigungsprofile vorgeben. Dabei sind drei Fälle zu unterscheiden:

- Der FTAC-Verwalter besitzt das TSOS-Privileg. Dann darf er uneingeschränkt Profile für andere Kennungen anlegen, die sofort verwendet werden können, wenn sie vollständig sind. Gibt er bei ACCOUNT oder PASSWORD im Operand USER-ADMISSION \*NOT-SPECIFIED an, sind die Profile zwar nicht gesperrt, aber auch nicht benutzbar.
- Wenn der FTAC-Verwalter kein TSOS-Privileg besitzt, aber ACCOUNT und PASSWORD im Parameter USER-ADMISSION angibt, dann darf er auch eine TRANSFER-ADMISSION für das Profil vergeben. Diese funktioniert nur so lange, wie das aktuelle Kennwort der User ID mit dem im Profil festgelegten übereinstimmt.
- Wenn der FTAC-Verwalter weder das TSOS-Privileg besitzt noch Abrechnungsnummer und Kennwort des Benutzers angibt, darf er in dem Profil keine TRANSFER-ADMISSION definieren. In diesem Fall muss das Profil anschließend noch vom Benutzer mit dem Kommando MODIFY-FT-PROFILE eine TRANSFER-ADMISSION zugewiesen bekommen, und die Angaben zur USER-ADMISSION müssen ggf. ergänzt werden.

#### *Beispiel*

Der FTAC-Verwalter legt ein Berechtigungsprofil für den Benutzer USER1 an. Dabei gibt er für die USER-ADMISSION lediglich die Benutzerkennung, nicht aber Abrechnungsnummer und Kennwort an. Dann darf er auch keine TRANSFER-ADMISSION angeben.

```
CR-FT-PROF NAME=HISPROF2,TRANS-ADM=*NOT-SPECIFIED, -
USER-ADM=(USER1,*NOT-SPECIFIED,*NOT-SPECIFIED)
```
Es besteht die Möglichkeit, ein Berechtigungsprofil für "Vorverarbeitung" oder "Nachverarbeitung" einzurichten. Dazu muss der Operand FILE-NAME mit dem Pipe-Zeichen '|' beginnen. Daran anschließend können ein oder mehrere BS2000-Kommandos angegeben werden. Detaillierte Informationen dazu entnehmen Sie dem Abschnitt "Vorverarbeitung und Nachverarbeitung" im openFT-Handbuch "Konzepte und Funktionen".

### **Format**

(Teil 1 von 2)

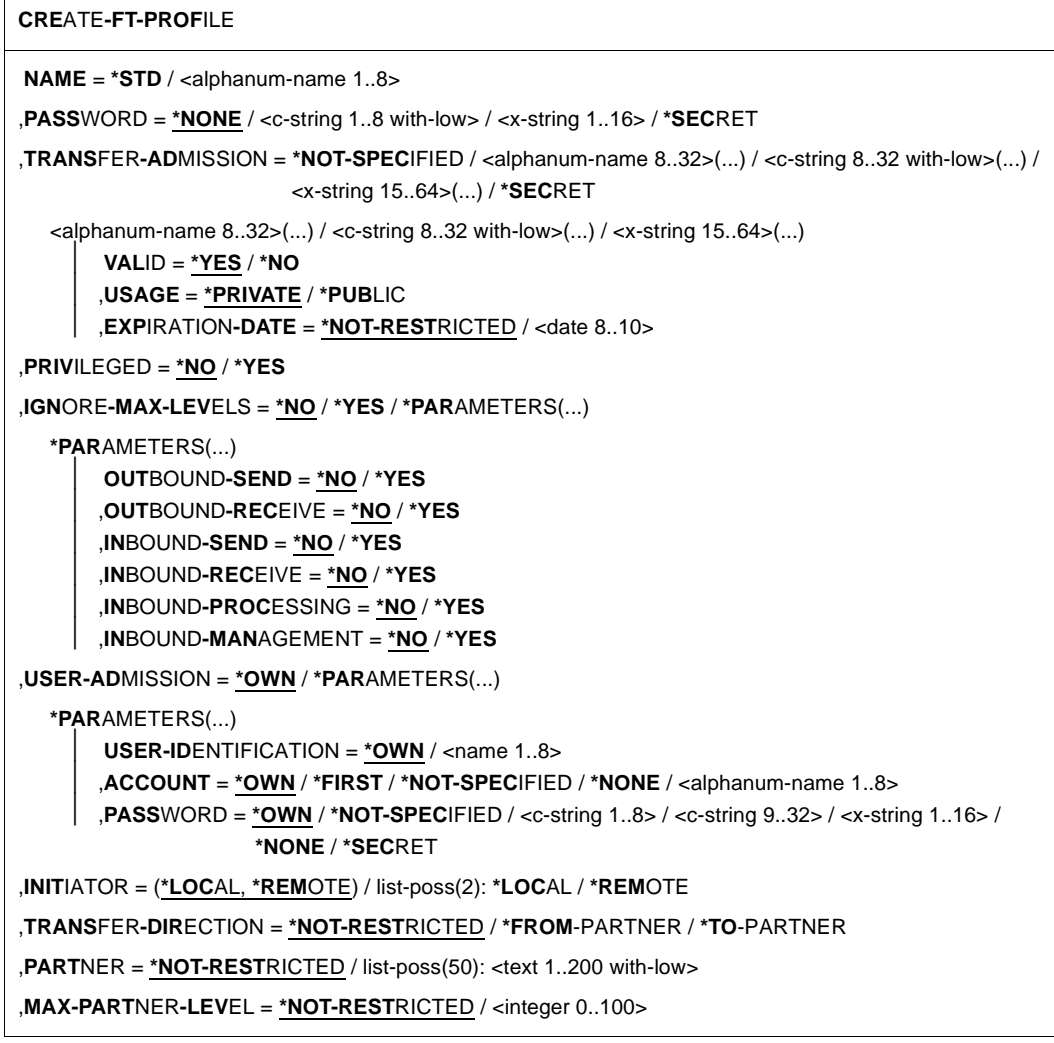

(Teil 2 von 2)

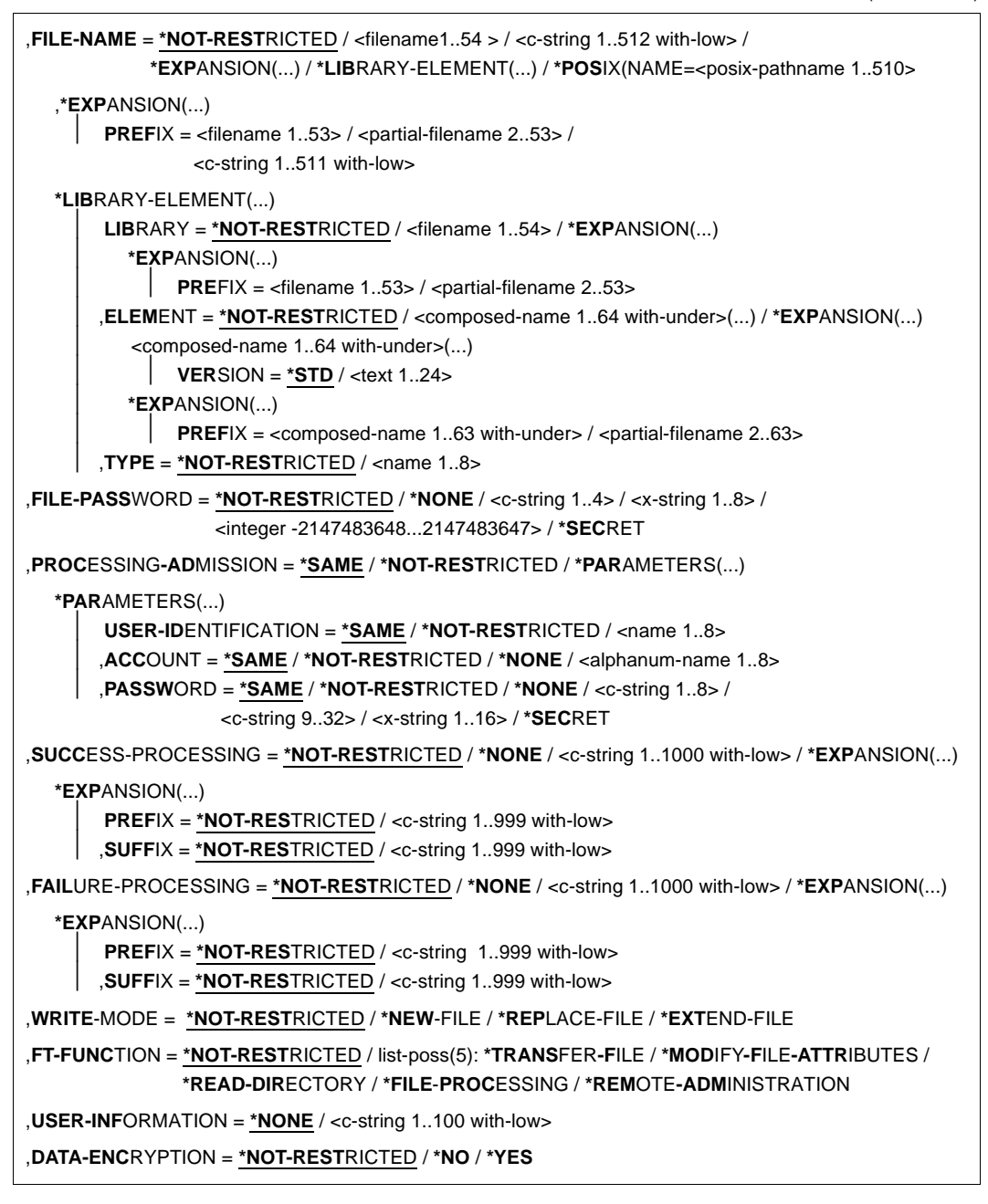

### **Beschreibung der Operanden**

#### **NAME = <alphanum-name 1..8>**

Name des Berechtigungsprofils. Dieser Name muss unter allen Berechtigungsprofilen auf dieser Kennung auf der in USER-ADM angegebenen Kennung eindeutig sein. Wenn bereits ein Berechtigungsprofil dieses Namens existiert, lehnt FTAC das Kommando mit folgender Meldung ab:

#### FTC0100 FT-Profil existiert bereits

Mit dem Kommando SHOW-FT-PROFILE (siehe [Seite 371f](#page-370-0)f) können Sie sich über die bereits vergebenen Namen informieren. Für diese Information reicht es, das Kommando SHOW-FT-PROFILE ohne Operanden einzugeben und eine User-Id auszuwählen.

#### **NAME = \*STD**

Legt ein Standard-Berechtigungsprofil für die Benutzerkennung an. Als Zugangsberechtigung müssen Sie \*NOT-SPECIFIED angeben, da ein Standard-Berechtigungsprofil im Auftrag über Benutzerkennung und Passwort angesprochen wird. Die Parameter VALID, USAGE und EXPIRATION-DATE dürfen Sie für ein Standard-Berechtigungsprofil nicht angeben.

#### **PASSWORD =**

FTAC-Kennwort, das Sie zur Abgabe von FTAC-Kommandos auf Ihrer Kennung berechtigt, falls ein solches Kennwort in Ihrem Berechtigungssatz definiert wurde.

### **PASSWORD = \*NONE**

Sie benötigen kein FTAC-Kennwort.

#### **PASSWORD = <c-string 1..8 with-low> / <x-string 1..16>**

Sie benötigen dieses FTAC-Kennwort.

#### **PASSWORD = \*SECRET**

Sie erhalten vom System die Aufforderung, das Kennwort einzugeben. Ihre Eingabe erscheint aber nicht auf dem Bildschirm.

#### **TRANSFER-ADMISSION =**

Definiert eine Zugangsberechtigung. Wenn diese Zugangsberechtigung in einem FT-Auftrag statt der LOGON-Berechtigung angegeben wird, dann gelten die in diesem Berechtigungsprofil definierten Zugriffsrechte. Diese Zugangsberechtigung muss in Ihrem gesamten openFT-System eindeutig sein, damit es keine Kollisionen mit Zugangsberechtigungen gibt, die andere FTAC-Benutzer für andere Zugriffsrechte definiert haben. Wenn die von Ihnen gewählte Zugangsberechtigung bereits vergeben ist, lehnt FTAC das Kommando mit der folgenden Meldung ab:

FTC0101 Zugangsberechtigung existiert bereits

Der FTAC-Verwalter kann hier auch eine Zugangsberechtigung vergeben, wenn er ein Berechtigungsprofil für eine beliebige Benutzerkennung anlegt. Wenn er keine TSOS-Berechtigung hat, muss er zusätzlich die vollständige USER-ADMISSION für die betreffende Benutzerkennung angeben (USER-IDENTIFICATION, ACCOUNT und PASSWORD).

### **TRANSFER-ADMISSION = \*NOT-SPECIFIED**

Richtet ein Profil ohne Zugangsberechtigung ein. Wenn es sich nicht um ein Standard-Berechtigungsprofil handelt, dann ist das Profil solange gesperrt, bis Sie eine gültige Zugangsberechtigung vergeben bzw. bis der Eigentümer eine gültige Zugangsberechtigung vergibt.

### **TRANSFER-ADMISSION = <alphanum-name 8..32>(...) / <c-string 8..32 with-low>(...) / <x-string 15..64>(...)**

Die Zeichenkette muss im Transfer-Auftrag als Zugangsberechtigung angegeben werden. Die alphanumerische Eingabe wird immer in Kleinbuchstaben abgelegt.

### **VALID = \*YES**

Die Zugangsberechtigung ist gültig.

### **VALID = \*NO**

Die Zugangsberechtigung ist nicht gültig. Mit dieser Angabe kann das Profil gesperrt werden.

### **USAGE = \*PRIVATE**

Sperrt Ihr Profil aus Sicherheitsgründen, sobald unter einer fremden Kennung versucht wird, die von Ihnen bereits verwendete TRANSFER-ADMISSION ein zweites Mal zu vergeben.

### **USAGE = \*PUBLIC**

Sperrt Ihr Profil auch dann nicht, wenn Ihre TRANSFER-ADMISSION durch einen anderen Nutzer "entdeckt" wurde. "Entdeckt" bedeutet, dass von einer zweiten Benutzerkennung versucht wurde, dieselbe TRANSFER-ADMISSION nochmals zu vergeben. Dies wird aus Gründen der Eindeutigkeit abgelehnt.

### **EXPIRATION-DATE = \*NOT-RESTRICTED**

Schränkt die Verwendung der Zugangsberechtigung zeitlich nicht ein.

### **EXPIRATION-DATE = <date 8..10>**

Datum im Format *yyyy-mm-dd* oder *yy-mm-dd*, z.B. 2017-12-31 bzw. 17-12-31 für den 31.12.2017. Die Verwendung der Zugangsberechtigung ist nur bis zu dem angegebenen Datum möglich.

### **TRANSFER-ADMISSION = \*SECRET**

Sie erhalten vom System die Aufforderung, die Zugangsberechtigung einzugeben. Die Eingabe erscheint dann nicht auf dem Bildschirm. Die Operanden VALID, USAGE und EXPIRATION-DATE können in diesem Fall ebenfalls verdeckt eingegeben werden.

### **PRIVILEGED =**

Der FTAC-Verwalter kann das Profil privilegieren. FT-Aufträge, die mit einem privilegierten Berechtigungsprofil abgewickelt werden, unterliegen nicht den Einschränkungen, die für MAX-ADM-LEVEL (siehe [Seite 304\)](#page-303-0) im Berechtigungssatz eingestellt sind.

### **PRIVILEGED = \*NO**

Das Berechtigungsprofil wird nicht privilegiert. Als FTAC-Benutzer können Sie diesen Operanden weglassen, da Sie nur \*NO angeben können.

### **PRIVILEGED = \*YES**

Das Berechtigungsprofil wird privilegiert. Diese Angabe ist nur dem FTAC-Verwalter erlaubt.

#### **IGNORE-MAX-LEVELS =**

Legt fest, für welche der sechs Grundfunktionen die Einschränkungen des Berechtigungssatzes außer Kraft gesetzt werden. Die eigenen MAX-USER-LEVELS können so überschritten werden. Die MAX-ADM-LEVELS im Berechtigungssatz können nur mit einem vom FTAC-Verwalter privilegierten Berechtigungsprofil wirksam überschritten werden. Der FTAC-Benutzer kann sich für spezielle Aufgaben (z.B. Senden einer bestimmten Datei in ein Partnersystem, mit dem er normalerweise keinen File Transfer betreiben darf) ein Berechtigungsprofil anlegen, in dem das Überschreiten des Berechtigungssatzes vorgesehen ist. Dieses Profil muss vom FTAC-Verwalter explizit privilegiert werden. Wenn Sie IGNORE-MAX-LEVELS=\*YES angeben, werden die Vorgaben für **alle** Grundfunktionen außer Kraft gesetzt. Wenn Sie für **bestimmte** Grundfunktionen den Berechtigungssatz ignorieren wollen, müssen Sie mit den weiter unten folgenden Operanden arbeiten.

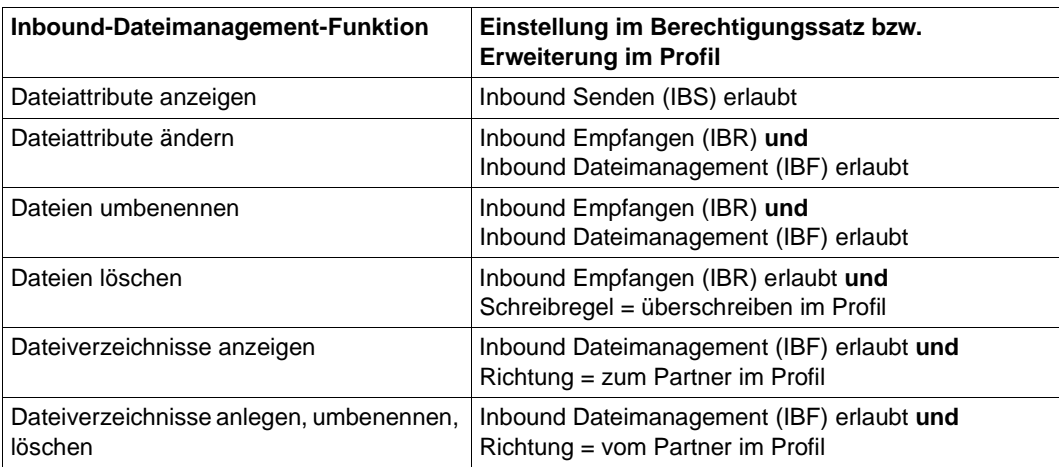

Die folgende Tabelle zeigt, welche Teilkomponenten des Dateimanagement unter welchen Voraussetzungen genutzt werden können:

### **IGNORE-MAX-LEVELS = \*NO**

FT-Aufträge, die mit diesem Berechtigungsprofil abgewickelt werden, unterliegen den Einschränkungen des Berechtigungssatzes.

### **IGNORE-MAX-LEVELS = \*YES**

Sie können auch mit Partnersystemen kommunizieren, deren Sicherheitsstufe die Angaben im Berechtigungssatz überschreitet. Ein nicht privilegiertes Profil kann sich über die MAX-USER-LEVELS im Berechtigungssatz hinwegsetzen, ein privilegiertes auch über die vom FTAC-Verwalter konfigurierten MAX-ADM-LEVELS. Informationen über die vom FTAC-Verwalter vorgenommenen Einträge liefert das Kommando SHOW-FT-ADMISSION-SET (siehe Beispiel auf [Seite 304](#page-303-1)). Sie erhalten damit Angaben zur aktuellen Einstellung der MAX-USER-LEVELS und der MAX-ADM-LEVELS.

### **IGNORE-MAX-LEVELS = \*PARAMETERS(...)**

Mit den folgenden Operanden werden die Vorgaben für die einzelnen Grundfunktionen selektiv außer Kraft gesetzt.

### **OUTBOUND-SEND = \*NO**

Die mit der Grundfunktion "outbound senden" maximal erreichbare Sicherheitsstufe wird durch den Berechtigungssatz festgelegt.

### **OUTBOUND-SEND = \*YES**

Für die Grundfunktion "outbound senden" können Sie sich mit diesem Berechtigungsprofil über die MAX-USER-LEVELS hinwegsetzen. Wenn Ihr Profil privilegiert ist, sind Sie auch nicht an die Beschränkungen der MAX-ADM-LEVELS gebunden.

### **OUTBOUND-RECEIVE = \*NO**

Die mit der Grundfunktion "outbound empfangen" maximal erreichbare Sicherheitsstufe wird durch den Berechtigungssatz festgelegt.

### **OUTBOUND-RECEIVE = \*YES**

Für die Grundfunktion "outbound empfangen" können Sie sich mit diesem Berechtigungsprofil über die MAX-USER-LEVELS hinwegsetzen. Wenn Ihr Profil privilegiert ist, sind Sie auch nicht an die Beschränkungen der MAX-ADM-LEVELS gebunden.

### **INBOUND-SEND = \*NO**

Die mit der Grundfunktion "inbound senden" maximal erreichbare Sicherheitsstufe wird durch den Berechtigungssatz festgelegt.

### **INBOUND-SEND = \*YES**

Für die Grundfunktion "inbound senden" können Sie sich mit diesem Berechtigungsprofil über die MAX-USER-LEVELS hinwegsetzen. Wenn Ihr Profil privilegiert ist, sind Sie auch nicht an die Beschränkungen der MAX-ADM-LEVELS gebunden. Entsprechendes gilt für die Teilkomponente "Anzeigen von Dateiattributen" der Grundfunktion "inbound Dateimanagement".

### **INBOUND-RECEIVE = \*NO**

Die mit der Grundfunktion "inbound empfangen" maximal erreichbare Sicherheitsstufe wird durch Ihren Berechtigungssatz festgelegt.

### **INBOUND-RECEIVE = \*YES**

Sie können sich mit diesem Profil über Ihre Vorgabe für "inbound empfangen" in den MAX-USER-LEVELS hinwegsetzen. Wenn Ihr Profil privilegiert ist, sind Sie auch nicht an die Beschränkungen der MAX-ADM-LEVELS gebunden. Entsprechendes gilt für folgende Teilkomponenten der Grundfunktion "inbound Dateimanagement":

- löschen von Dateien, sofern die Dateiattribute entsprechend gesetzt sind,
- $-$  ändern von Dateiattributen, wenn die Grundfunktion "inbound Dateimanagement" im Berechtigungssatz oder im Berechtigungsprofil zugelassen wurde.

#### **INBOUND-PROCESSING = \*NO**

Die mit der Grundfunktion "inbound Folgeverarbeitung" maximal erreichbare Sicherheitsstufe wird durch den Berechtigungssatz festgelegt.

#### **INBOUND-PROCESSING = \*YES**

Für die Grundfunktion "inbound Folgeverarbeitung" können Sie sich mit diesem Berechtigungsprofil über die MAX-USER-LEVELS hinwegsetzen. Wenn Ihr Profil privilegiert ist, sind Sie auch nicht an die Beschränkungen der MAX-ADM-LEVELS gebunden.

#### **INBOUND-MANAGEMENT = \*NO**

Die mit der Grundfunktion "inbound Dateimanagement" maximal erreichbare Sicherheitsstufe wird durch den Berechtigungssatz festgelegt.

#### **INBOUND-MANAGEMENT = \*YES**

Für die Grundfunktion "inbound Dateimanagement" können Sie sich mit diesem Berechtigungsprofil über die MAX-USER-LEVELS hinwegsetzen. Wenn Ihr Profil privilegiert ist, sind Sie auch nicht an die Beschränkungen der MAX-ADM-LEVELS ebunden. Die zur Grundfunktion "inbound Dateimanagement" gehörende Teilkomponente "Ändern von Dateiattributen" funktioniert nur dann, wenn im Berechtigungssatz oder im Berechtigungsprofil die Grundfunktion "inbound empfangen" zugelassen wurde.

### **USER-ADMISSION =**

Mit USER-ADMISSION wird festgelegt unter welcher Benutzerkennung das Profil abgespeichert wird. FT-Aufträge, die mit diesem Berechtigungsprofil arbeiten, greifen im lokalen System auf die angegebene Kennung zu.

Als FTAC-Benutzer können Sie hier nur Ihre eigene Benutzerkennung angeben. Wenn Sie als FTAC-Verwalter das Berechtigungsprofil für einen Benutzer anlegen, können Sie im Operanden USER-ADMISSION im Regelfall weder ACCOUNT noch PASSWORD angeben (da sie nur dem jeweiligen Benutzer bekannt sein sollten). Diese Angaben müssen vom Benutzer mittels MODIFY-FT-PROFILE eingetragen werden, bevor das Profil tatsächlich verwendet werden kann.

Ein sofort benutzbares Profil, d.h. ein Profil mit Festlegung der TRANSFER-ADMISSION können Sie als FTAC-Verwalter nur dann anlegen, wenn Sie die USER-ADMISSION mit ACCOUNT und PASSWORD angeben, oder wenn Sie zusätzlich das TSOS-Privileg besitzen. Bei ACCOUNT= können Sie auch \*FIRST oder \*NONE angeben.

### **USER-ADMISSION = \*OWN**

Für USER-IDENTIFICATION und ACCOUNT werden die Angaben aus der aktuellen LOGON-Berechtigung übernommen. Ein etwaiges BS2000-Kennwort wird erst zu dem Zeitpunkt aus Ihrer LOGON-Berechtigung übernommen, zu dem ein FT-Auftrag auf das Berechtigungsprofil zugreift. Diese Angabe erzeugt also ein Profil in der aktuellen Benutzerkennung.

#### **USER-ADMISSION = \*PARAMETERS(...)**

Gibt die Benuzterkennung in ihren einzelnen Bestandteilen an. Damit können Sie beispielsweise erreichen, dass FT-Aufträge, die mit diesem Berechtigungsprofil arbeiten, unter einer anderen als der aktuell gültigen Abrechnungsnummer abgerechnet werden. Ein anderer Einsatzfall ist das Vorgeben eines Kennwortes im Berechtigungsprofil. FT-Aufträge, die mit diesem Berechtigungsprofil arbeiten, funktionieren nur dann, wenn das aktuelle LOGON-Kennwort mit diesem vorgegebenen Kennwort übereinstimmt.

### **USER-IDENTIFICATION =**

Mit USER-IDENTIFICATION geben Sie die Benutzerkennung im BS2000 an.

### **USER-IDENTIFICATION = \*OWN**

Die Benutzerkennung wird aus der aktuellen LOGON-Berechtigung übernommen.

#### **USER-IDENTIFICATION = <name 1..8>**

Benutzerkennung, der das Profil gehören soll. Als FTAC-Verwalter dürfen Sie auch fremde Benutzerkennungen angeben. Als FTAC-Benutzer können Sie nur die eigene Benutzerkennung angeben, die Angabe entspricht der für \*OWN.

### **ACCOUNT =**

Abrechnungsnummer, unter der ein FT-Auftrag abgerechnet werden soll, wenn er mit diesem Berechtigungsprofil arbeitet.

### **ACCOUNT = \*OWN**

Die Abrechnungsnummer wird aus der aktuellen LOGON-Berechtigung übernommen.

#### **ACCOUNT = \*FIRST**

Die erste Abrechnungsnummer, die zum Zeitpunkt der Verwendung des Profils im System dem Home-Pubset der angegebenen USER-IDENTIFICATION zugewiesen ist, wird für die Abrechnung der Transfer-Aufträge verwendet. Im Fall, dass sich die Abrechnungsnummer der Kennung ändert, muss das Profil nicht angepasst werden.

#### **ACCOUNT = \*NOT-SPECIFIED**

Es wird keine Abrechnungsnummer festgelegt.

Die Abrechnungsnummer wird erst vom Eigentümer des Berechtigungsprofils angegeben. Diese Funktion ermöglicht dem FTAC-Verwalter das Einrichten von Profilen für fremde Benutzerkennungen, deren Abrechnungsnummer er nicht kennt.

### **ACCOUNT = \*NONE**

Es wird die Abrechnungsnummer verwendet, die zum Einsatzzeitpunkt des Berechtigungsprofils als Standard-Abrechnungsnummer der bei USER-IDENTIFICATION angegebenen Benutzerkennung definiert ist.

### **ACCOUNT = <alphanum-name 1..8>**

Unter der angegebenen Abrechnungsnummer soll ein FT-Auftrag abgerechnet werden, wenn er auf dieses Berechtigungsprofil zugreift. Sie können jede Abrechnungsnummer angeben, die zu der bei USER-IDENTIFICATION angegebenen Benutzerkennung gehört.

#### **PASSWORD =**

BS2000-Kennwort, das ein FT-Auftrag verwenden soll, wenn er mit diesem Berechtigungsprofil arbeitet.

#### **PASSWORD = \*OWN**

Wenn ein FT-Auftrag auf dieses Berechtigungsprofil Bezug nimmt, setzt FTAC das zu diesem Zeitpunkt gültige Kennwort der angegebenen USER-IDENTIFICATION ein. Damit wird verhindert, dass bei einer etwaigen Änderung des Kennwortes auch das Berechtigungsprofil geändert werden muss.

#### **PASSWORD = \*NOT-SPECIFIED**

Das Kennwort wird erst vom Eigentümer des Berechtigungsprofils angegeben. Diese Funktion ermöglicht dem FTAC-Verwalter das Einrichten von Profilen für fremde Benutzerkennungen, deren Zugangsdaten er nicht kennt.

#### **PASSWORD = \*NONE**

Für die bei USER-IDENTIFICATION angegebene Benutzerkennung wird kein Kennwort benötigt.

#### **PASSWORD = <c-string 1..8> / <c-string 9..32> / <x-string 1..16>**

Das angegebene Kennwort wird in dem Moment mit dem aktuellen LOGON-Kennwort verglichen, in dem ein FT-Auftrag auf das Berechtigungsprofil zugreift. Widersprechen sich die Angaben, wird der FT-Auftrag abgelehnt.

#### **PASSWORD = \*SECRET**

Sie erhalten vom System die Aufforderung, das Kennwort einzugeben. Die Eingabe erscheint aber nicht auf dem Bildschirm.

#### **INITIATOR =**

Legt fest, ob Auftraggeber im fernen und/oder im lokalen System dieses Berechtigungsprofil für ihre FT-Aufträge benutzen dürfen.

### **INITIATOR = (\*LOCAL,\*REMOTE)**

Dieses Berechtigungsprofil dürfen sowohl Auftraggeber aus dem lokalen System als auch Auftraggeber aus fernen Systemen benutzen.

### **INITIATOR = \*REMOTE**

Dieses Berechtigungsprofil dürfen nur Auftraggeber aus fernen Systemen für ihre FT-Aufträge benutzen.

### **INITIATOR = \*LOCAL**

Dieses Berechtigungsprofil dürfen nur Auftraggeber aus dem lokalen System für ihre FT-Aufträge benutzen.

### **TRANSFER-DIRECTION =**

Legt fest, welche Übertragungsrichtung mit diesem Berechtigungsprofil benutzt werden darf. Die Übertragungsrichtung ist immer von dem System aus zu sehen, in dem Sie das Berechtigungsprofil definiert haben.

### **TRANSFER-DIRECTION = \*NOT-RESTRICTED**

Mit diesem Berechtigungsprofil dürfen sowohl Dateien zu einem Partnersystem als auch von einem Partnersystem übertragen werden.

### **TRANSFER-DIRECTION = \*FROM-PARTNER**

Mit diesem Berechtigungsprofil dürfen nur Dateien von einem Partnersystem zu Ihrem System übertragen werden. Damit ist auch kein Anzeigen von Dateiattributen bzw. Dateiverzeichnissen (Teilkomponenten des "inbound Dateimanagements") möglich.

### **TRANSFER-DIRECTION = \*TO-PARTNER**

Mit diesem Berechtigungsprofil dürfen nur Dateien von Ihrem System zu einem Partnersystem übertragen werden. Damit ist auch kein Modifizieren von Dateiattributen und kein Löschen von Dateien (Teilkomponenten des "inbound Dateimanagements") möglich.

### **PARTNER =**

Legt fest, dass dieses Berechtigungsprofil nur für FT-Aufträge benutzt werden kann, die mit einem bestimmten Partnersystem abgewickelt werden.

### **PARTNER = \*NOT-RESTRICTED**

Der Einsatzbereich dieses Berechtigungsprofils ist nicht auf FT-Aufträge mit bestimmten Partnersystemen eingeschränkt.

#### **PARTNER = list-poss(50): <text 1..200 with-low>**

Das Berechtigungsprofil lässt nur solche FT-Aufträge zu, die mit den angegebenen Partnersystemen abgewickelt werden. Maximal 50 Partnersysteme können angegeben werden. Die Gesamtlänge aller Partner darf 1000 Zeichen nicht überschreiten. Sie können den Namen aus der Partnerliste oder die Adresse des Partnersystems angeben, siehe auch [Abschnitt "Partneradressen angeben" auf Seite 49.](#page-48-0) Es wird empfohlen, den Namen

aus der Partnerliste zu verwenden. Als Orientierung, wie eine Partneradresse in ein FTAC-Profil eingetragen werden soll, dient das jeweilige Format aus der Langform der Logging-Ausgabe.

### **MAX-PARTNER-LEVEL =**

Legt eine maximale Sicherheitsstufe fest. Das Berechtigungsprofil lässt dann nur FT-Aufträge zu, die mit Partnersystemen abgewickelt werden, welche höchstens diese Sicherheitsstufe haben.

MAX-PARTNER-LEVEL wirkt im Zusammenhang mit dem Berechtigungssatz. Bei Verwendung nicht privilegierter Berechtigungsprofile wird die Zugangsprüfung auf der Basis des kleinsten vorgegebenen Wertes durchgeführt.

#### **MAX-PARTNER-LEVEL = \*NOT-RESTRICTED**

Wenn FT-Aufträge mit diesem Berechtigungsprofil abgewickelt werden, wird die maximal erreichbare Sicherheitsstufe durch den Berechtigungssatz festgelegt.

#### **MAX-PARTNER-LEVEL = <integer 0..100>**

Mit diesem Berechtigungsprofil kann mit allen Partnersystemen kommuniziert werden, die höchstens diese Sicherheitsstufe haben.

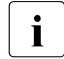

 $\cdot$  Wenn Sie MAX-PARTNER-LEVEL = 0 setzen, sperren Sie dadurch (vorüber-<br>
cobend) das Berechtigungsprefil. Mit diesem Berechtigungsprefil können dan gehend) das Berechtigungsprofil. Mit diesem Berechtigungsprofil können dann keine FT-Aufträge abgewickelt werden.

#### **FILE-NAME =**

Legt fest, auf welche Dateien oder Bibliothekselemente unter Ihrer Kennung FT-Aufträge zugreifen dürfen, die mit diesem Berechtigungsprofil arbeiten.

#### **FILE-NAME = \*NOT-RESTRICTED**

Das Berechtigungsprofil erlaubt uneingeschränkten Zugriff auf alle Dateien und Bibliothekselemente der Benutzerkennung.

#### **FILE-NAME = <filename 1..54> / <c-string 1..512 with-low> / \*POSIX(NAME = <posix-pathname 1..510>)**

Mit dem Berechtigungsprofil darf nur auf die angegebene Datei zugegriffen werden. Es besteht jedoch die Möglichkeit der automatischen Generierung von eindeutigen Dateinamen durch openFT, um Konfliktfälle auf einfache Weise ausschließen zu können. Dies geschieht durch die Angabe der Zeichenkette %UNIQUE am Ende des hier vorgegebenen Dateinamens. Bei der Festlegung der Folgeverarbeitung kann dann diese Datei mit %FILENAMEreferenziert werden.

Sie können hier auch direkt eine Dateiübertragung mit Vor- oder Nachverarbeitung angeben, indem Sie ein Pipe-Zeichen '|' gefolgt von einem Kommando angeben.

## **FILE-NAME = \*EXPANSION(PREFIX = <filename 1..53> /**

**<partial-filename 2..53> / <c-string 1..511 with-low>)**

Durch diese Angabe kann der Zugriff auf eine Menge von Dateien beschränkt werden, die alle mit demselben Präfix beginnen. Wenn in einem FT-Auftrag, der mit diesem Berechtigungsprofil arbeitet, ein *Dateiname* angegeben wird, stellt FTAC vor diesen Dateinamen das mit EXPANSION definierte *Präfix*. Der FT-Auftrag wird dann auf die Datei *PräfixDateiname* zugreifen.

*Beispiel*

– Gibt man PREFIX = HUGO. an, dann greift ein FT-Auftrag, in dem FILE-NAME = BOERSE angegeben wurde, auf die Datei HUGO.BOERSE zu.

Bitte beachten Sie, dass der Teil eines DVS-Dateinamens, der im File-Transfer-Kommando angegeben wird, dennoch vom Typ <filename> sein muss.

Wollen Sie eine Dateiübertragung mit Vor- oder Nachverarbeitung durchführen, machen Sie dies mit dem Pipe-Zeichen '|' am Beginn des Präfix' kenntlich. Das angelegte FTAC-Profil ist damit ausschließlich für Dateiübertragung mit Vorverarbeitung oder Nachverarbeitung verwendbar, da der gebildete Dateiname ebenfalls mit dem Zeichen '|' beginnt. Die Variable %TEMPFILE kann auch im Dateinamen-Präfix verwendet werden. Detaillierte Informationen zur Vor- und Nachverarbeitung entnehmen Sie dem gleichlautenden Abschnitt im openFT-Handbuch "Konzepte und Funktionen".

Die maximale Länge des gesamten Vor- oder Nachverarbeitungskommandos ist auf die Maximallänge des Dateinamens beschränkt. Werden mehrere Kommandos angegeben, dann müssen diese durch ein Semikolon (';') getrennt sein.

Zwischen dem Semikolon und dem Schrägstrich darf kein Leerzeichen stehen.

*Beispiel*

FILE-NAME = C'|/Kommando1;/Kommando2;/Kommando3; ...'

Wenn Sie mit \*EXP(PREFIX=...) ein Namens-Präfix angeben, das mit dem Pipe-Zeichen beginnt, dann dürfen im Vor- oder Nachverarbeitungskommando des FT-Auftrags keine Semikolons enthalten sein. Falls das Vor- oder Nachverarbeitungskommando doch Semikolons enthält, dann muss es in '...' (Hochkommas) oder "..." (Anführungszeichen) eingeschalt werden.

### *Sonderfälle*

- Für Berechtigungsprofile, die ausschließlich für das ftexec-Kommando genutzt werden sollen, ist ein Dateiname oder Dateinamen-Präfix anzugeben, der mit der Zeichenfolge '|ftexecsv' beginnt (siehe [Seite 114\)](#page-113-0).
- Für Berechtigungsprofile, die ausschließlich für die Messdatenerfassung verwendet werden sollen, geben Sie das Dateinamen-Präfix '|\*ftmonitor' an. Ein solches Profil kann dann von einem Windows- oder Unix-System aus im openFT Monitor oder in einem ft- oder ncopy-Kommando verwendet werden (siehe [Seite 113](#page-112-0)).

### **FILE-NAME = \*LIBRARY-ELEMENT(...)**

Legt fest, auf welche Ihrer Bibliotheken und Bibliothekselemente FT-Aufträge zugreifen dürfen, die das Berechtigungsprofil benutzen.

### **LIBRARY =**

Definiert, auf welche Bibliotheken mit dem Berechtigungsprofil zugegriffen werden darf.

### **LIBRARY = \*NOT-RESTRICTED**

Das Berechtigungsprofil schränkt den Zugriff auf Bibliotheken nicht ein.

#### **LIBRARY = <filename 1..54>**

Mit dem Berechtigungsprofil darf nur auf diese Bibliothek zugegriffen werden.

### **LIBRARY = \*EXPANSION(PREFIX = <filename 1..53> / <partial-filename 2..53>)**

Mit dem Berechtigungsprofil darf nur auf solche Bibliotheken zugegriffen werden, deren Namen mit dem angegebenen Präfix beginnen. Vor einen Bibliotheksnamen in einem FT-Auftrag, der mit diesem Berechtigungsprofil arbeitet, stellt FTAC das Präfix und erlaubt dann den Zugriff auf die Bibliothek *PräfixBibliotheksname*.

### **ELEMENT =**

Legt fest, auf welche Bibliothekselemente mit dem Berechtigungsprofil zugegriffen werden darf.

#### **ELEMENT = \*NOT-RESTRICTED**

Das Berechtigungsprofil erlaubt uneingeschränkten Zugriff auf Bibliothekselemente.

#### **ELEMENT = <composed-name 1..64 with-under>(...)**

Das Berechtigungsprofil erlaubt nur Zugriffe auf das angegebene Bibliothekselement.

### **VERSION =**

Gibt den Zugriff nur für eine bestimmte Version des Bibliothekselements frei.

#### **VERSION = \*STD**

Das Berechtigungsprofil erlaubt nur Zugriffe auf die höchste Version des Elements.

#### **VERSION = <text 1..24>**

Der Zugriff wird nur für diese Version des Bibliothekselements erlaubt.

#### **ELEMENT = \*EXPANSION(PREFIX = <partial-filename 2..63> / <composed-name 1..63 with-under)**

Mit \*EXPANSION definieren Sie ein Präfix. Wenn in einem FT-Auftrag, der mit diesem Berechtigungsprofil arbeitet, ein Name für ein Bibliothekselement angegeben wird, setzt FTAC vor diesen Elementnamen das angegebene Präfix. Damit erlaubt das Berechtigungsprofil dann den Zugriff auf das Element mit dem Namen *PräfixElementname*.

#### **TYPE =**

Legt einen bestimmten Typ von Bibliothekselementen fest. Das Berechtigungsprofil gibt dann nur den Zugriff auf Bibliothekselemente dieses Typs frei.

### **TYPE = \*NOT-RESTRICTED**

Beschränkt den Zugriff nicht auf einen bestimmten Elementtyp.

#### **TYPE = <name 1..8>**

FT-Aufträge, die mit dem Berechtigungsprofil arbeiten, dürfen nur auf Bibliothekselemente dieses Typs zugreifen.

#### **FILE-PASSWORD =**

Trägt ein Kennwort für Dateien in das Berechtigungsprofil ein. Die FTAC-Funktionalität erlaubt dann nur Zugriffe auf Dateien, die mit diesem Kennwort geschützt sind, sowie auf nicht geschützte Dateien. Wenn in einem Berechtigungsprofil ein FILE-PASSWORD steht, darf das Kennwort nicht mehr in einem FT-Auftrag angegeben werden, der mit diesem Berechtigungsprofil arbeitet. Sie können somit Anwendern in fernen Systemen einen Zugriff auf bestimmte Dateien erlauben, ohne deren Dateikennworte verraten zu müssen.

#### **FILE-PASSWORD = \*NOT-RESTRICTED**

Das Berechtigungsprofil erlaubt Zugriffe auf alle Dateien. Ist für eine Datei ein Kennwort vergeben, muss dieses im Transfer-Auftrag angegeben werden.

#### **FILE-PASSWORD = \*NONE**

Das Berechtigungsprofil erlaubt nur Zugriffe auf Dateien ohne Dateikennwort.

#### **FILE-PASSWORD = <c-string 1..4> / <x-string 1..8> / <integer -2147483648..2147483647>**

Das Berechtigungsprofil erlaubt nur Zugriffe auf Dateien, die mit dem angegebenen Dateikennwort geschützt sind, sowie auf nicht geschützte Dateien. Im Transfer-Auftrag darf das Kennwort, das bereits im Profil angegeben ist, nicht wiederholt werden. Dort wäre PASSWORD = \*NONE anzugeben!

#### **FILE-PASSWORD = \*SECRET**

Sie erhalten vom System die Aufforderung, das Kennwort einzugeben. Ihre Eingabe erscheint aber nicht auf dem Bildschirm.

#### **PROCESSING-ADMISSION =**

Gibt eine Benutzerkennung in Ihrem BS2000-System an. Unter dieser Benutzerkennung wird eine etwaige Folgeverarbeitung nach einem FT-Auftrag durchgeführt. Durch die PROCESSING-ADMISSION im Berechtigungsprofil brauchen Sie keine LOGON-Berechtigung für die Folgeverarbeitung an Partnersysteme zu verraten.

#### **PROCESSING-ADMISSION = \*SAME**

Für die PROCESSING-ADMISSION werden die Werte der USER-ADMISSION übernommen. Wird hier \*SAME angegeben, so muss auch in einem FT-Auftrag, der mit diesem Profil arbeitet, PROCESSING-ADMISSION = \*SAME oder PROCESSING-ADMISSION = \*NOT-SPECIFIED stehen.

### **PROCESSING-ADMISSION = \*NOT-RESTRICTED**

FT-Aufträge, die mit diesem Berechtigungsprofil arbeiten, können eine beliebige PROCESSING-ADMISSION enthalten.

Für Folgeverarbeitung mit FTAM-Partnern muss PROCESSING-ADMISSION mit einem Wert ungleich \*NOT-RESTRICTED versorgt werden.

#### **PROCESSING-ADMISSION = \*PARAMETERS(...)**

Sie können die Benutzerkennung auch in ihren einzelnen Bestandteilen angeben. Damit können Sie beispielsweise erreichen, dass FT-Aufträge, die mit diesem Berechtigungsprofil arbeiten, unter einer anderen Abrechnungsnummer abgerechnet werden. Ein anderer Einsatzfall ist das Vorgeben eines Kennwortes im Berechtigungsprofil. FT-Aufträge, die mit diesem Berechtigungsprofil arbeiten, funktionieren nur dann, wenn Ihr aktuelles LOGON-Kennwort mit diesem vorgegebenen Kennwort übereinstimmt.

### **USER-IDENTIFICATION =**

Benutzerkennung, unter der die Folgeverarbeitung durchgeführt werden soll.

#### **USER-IDENTIFICATION = \*SAME**

Die USER-IDENTIFICATION wird aus der USER-ADMISSION übernommen.

#### **USER-IDENTIFICATION = \*NOT-RESTRICTED**

Das Berechtigungsprofil schränkt die Kennung für die Folgeverarbeitung nicht ein.

#### **USER-IDENTIFICATION = <name 1..8>**

FT-Aufträge, die mit dem Berechtigungsprofil abgewickelt werden, dürfen nur eine Folgeverarbeitung unter dieser Kennung veranlassen. Wenn Sie hier eine fremde Benutzerkennung angeben, so muss auch der Operand PASSWORD angegeben werden. PASSWORD = \*SAME ist dann nicht zulässig.

### **ACCOUNT =**

Abrechnungsnummer, mit der eine Folgeverarbeitung abgerechnet wird.

### **ACCOUNT = \*SAME**

Die Abrechnungsnummer wird aus der USER-ADMISSION übernommen.

#### **ACCOUNT = \*NOT-RESTRICTED**

In FT-Aufträgen, die mit dem Berechtigungsprofil arbeiten, darf die Abrechnungsnummer angegeben werden. Das Berechtigungsprofil schränkt den Account für die Folgeverarbeitung nicht ein.

#### **ACCOUNT = \*NONE**

Es wird die Abrechnungsnummer verwendet, die zum Einsatzzeitpunkt des Berechtigungsprofils als Standard-Abrechnungsnummer der bei USER-IDENTIFICATION angegebenen Benutzerkennung definiert ist.

#### **ACCOUNT = <alphanum-name 1..8>**

Eine Folgeverarbeitung wird mit dieser Abrechnungsnummer abgerechnet.

### **PASSWORD =**

Sie können ggf. das BS2000-Kennwort für die bei USER-IDENTIFICATION angegebene Benutzerkennung angeben, unter der die Folgeverarbeitung durchgeführt wird. Sie können an dieser Stelle auch dann ein PASSWORD angeben, wenn die angesprochene Kennung (noch) gar kein solches besitzt.

### **PASSWORD = \*SAME**

Der Wert \*SAME ist nur zulässig, wenn sich die PROCESSING-ADMISSION auf die eigene Benutzerkennung bezieht. Wurde bei der USER-ADMISSION PASSWORD = \*OWN angegeben, wird auch für die PROCESSING-ADMISSION das zum Zeitpunkt des Auftrags gültige Kennwort übernommen.

Die Angabe \*SAME ist hier nur möglich, wenn die Folgeverarbeitung nicht mit dem Kommando /ENTER gestartet wird.

### **PASSWORD = \*NOT-RESTRICTED**

In FT-Aufträgen, die mit dem Berechtigungsprofil arbeiten, darf das Kennwort angegeben werden. Das Berechtigungsprofil schränkt das Kennwort für die Folgeverarbeitung nicht ein.

### **PASSWORD = \*NONE**

FT-Aufträge, die mit diesem Berechtigungsprofil arbeiten, können eine Folgeverarbeitung nur auf Benutzerkennungen ohne Kennwort veranlassen.

### **PASSWORD = <c-string 1..8> / <c-string 9..32> / <x-string 1..16>**

FT-Aufträge, die mit dem Berechtigungsprofil arbeiten, dürfen nur auf solchen Benutzerkennungen eine Folgeverarbeitung veranlassen, die mit diesem Kennwort geschützt sind.

### **PASSWORD = \*SECRET**

Sie erhalten vom System die Aufforderung, das Kennwort einzugeben. Die Eingabe erscheint aber nicht auf dem Bildschirm.

#### **SUCCESS-PROCESSING =**

Schränkt die Folgeverarbeitung ein, die ein FT-Auftrag in Ihrem System nach einer gelungenen Dateiübertragung initiieren darf.

### **SUCCESS-PROCESSING = \*NOT-RESTRICTED**

In FT-Aufträgen, die mit diesem Berechtigungsprofil arbeiten, darf der Operand SUCCESS-PROCESSING uneingeschränkt genutzt werden.

#### **SUCCESS-PROCESSING = \*NONE**

Das Berechtigungsprofil erlaubt keine Folgeverarbeitung nach gelungenen Dateiübertragungen.

### **SUCCESS-PROCESSING = <c-string 1..1000 with-low>**

Gibt die Kommandos an, die im lokalen System nach erfolgreicher Dateiübertragung ausgeführt werden.

Jedem einzelnen Kommando muss ein Schrägstrich (/) vorangestellt werden.
Die einzelnen Kommandos müssen mit einem Semikolon (;) voneinander getrennt werden. Wenn innerhalb einer Kommandofolge eine Zeichenkette in Hochkommata oder Anführungszeichen (' oder ") eingeschlossen ist, interpretiert openFT ein etwaiges Semikolon innerhalb dieser Zeichenkette nicht als Trennzeichen.

# **SUCCESS-PROCESSING = \*EXPANSION(...)**

Wenn in einem FT-Auftrag, der mit diesem Berechtigungsprofil arbeitet, ein SUCCESS-PROCESSING angegeben wurde, setzt FTAC vor bzw. hinter dieses Kommando das hier angegebene Präfix bzw. Suffix. Als Folgeverarbeitung wird dann das um das Präfix bzw. Suffix erweiterte Kommando ausgeführt.

Wenn an dieser Stelle ein Präfix oder Suffix definiert wird, dann darf in FT-Aufträgen, die mit diesem Berechtigungsprofil arbeiten, keine Kommandofolge für die Folgeverarbeitung angegeben werden. Dadurch wird verhindert, dass die Festlegung des Präfix bzw. Suffix umgangen werden kann.

# **PREFIX = \*NOT-RESTRICTED**

Die Folgeverarbeitung wird nicht durch ein Präfix eingeschränkt.

### **PREFIX = <c-string 1..999 with-low>**

Das angegebene Präfix wird vor ein Kommando gesetzt, das in einem FT-Auftrag als Folgeverarbeitung angegeben wird. Als Folgeverarbeitung wird das um das Präfix erweiterte Kommando ausgeführt.

### **SUFFIX = \*NOT-RESTRICTED**

Die Folgeverarbeitung wird nicht durch ein Suffix eingeschränkt.

### **SUFFIX = <c-string 1..999 with-low>**

Das angegebene Suffix wird hinter ein Kommando gesetzt, das in einem FT-Auftrag als Folgeverarbeitung angegeben wird. Als Folgeverarbeitung wird das um das Suffix erweiterte Kommando ausgeführt.

*Beispiel*

Wird PREFIX = '/PRINT-FILE..' definiert und im FT-Auftrag SUCC = 'dateiname' angegeben, dann führt FT als Folgeverarbeitung das Kommando "/PRINT-FILE<sub>uda-</sub> teiname" aus.

### **FAILURE-PROCESSING =**

Schränkt die Folgeverarbeitung ein, die ein FT-Auftrag in Ihrem System nach einer misslungenen Dateiübertragung initiieren darf.

### **FAILURE-PROCESSING = \*NOT-RESTRICTED**

In FT-Aufträgen, die mit diesem Berechtigungsprofil arbeiten, darf der Operand FAILURE-PROCESSING uneingeschränkt genutzt werden.

### **FAILURE-PROCESSING = \*NONE**

Das Berechtigungsprofil erlaubt keine Folgeverarbeitung nach misslungenen Dateiübertragungen.

# **FAILURE-PROCESSING = <c-string 1..1000 with-low>**

Gibt die Kommandos an, die im lokalen System nach misslungener Dateiübertragung ausgeführt werden.

Jedem einzelnen Kommando muss ein Schrägstrich (/) vorangestellt werden. Die einzelnen Kommandos müssen mit einem Semikolon (;) voneinander getrennt werden. Wenn innerhalb einer Kommandofolge eine Zeichenkette in Hochkommata oder Anführungszeichen (' oder ") eingeschlossen ist, interpretiert openFT ein etwaiges Semikolon innerhalb dieser Zeichenkette nicht als Trennzeichen.

# **FAILURE-PROCESSING = \*EXPANSION(...)**

Wenn in einem FT-Auftrag, der mit diesem Berechtigungsprofil arbeitet, ein FAILURE-PROCESSING angegeben wurde, setzt FTAC vor bzw. nach diesem Kommando das hier angegebene Präfix bzw. Suffix. Als Folgeverarbeitung wird dann das um das Präfix bzw. Suffix erweiterte Kommando ausgeführt.

Wenn an dieser Stelle ein Präfix oder Suffix definiert wird, dann darf in FT-Aufträgen, die mit diesem Berechtigungsprofil arbeiten, keine Kommandofolge für die Folgeverarbeitung angegeben werden. Dadurch wird verhindert, dass die Festlegung des Präfix bzw. Suffix umgangen werden kann.

# **PREFIX = \*NOT-RESTRICTED**

Die Folgeverarbeitung wird nicht durch ein Präfix eingeschränkt.

### **PREFIX = <c-string 1..999 with-low>**

Das angegebene Präfix wird vor ein Kommando gesetzt, das in einem FT-Auftrag als Folgeverarbeitung angegeben wird. Als Folgeverarbeitung wird das um das Präfix erweiterte Kommando ausgeführt.

# **SUFFIX = \*NOT-RESTRICTED**

Die Folgeverarbeitung wird nicht durch ein Suffix eingeschränkt.

### **SUFFIX = <c-string 1..999 with-low>**

Das angegebene Suffix wird hinter ein Kommando gesetzt, das in einem FT-Auftrag als Folgeverarbeitung angegeben wird. Als Folgeverarbeitung wird das um das Suffix erweiterte Kommando ausgeführt.

### **WRITE-MODE =**

Legt fest, welcher WRITE-MODE im FT-Auftrag zulässig ist. WRITE-MODE wirkt nur, wenn die Empfangsdatei im selben System liegt, in dem auch dieses Berechtigungsprofil definiert ist.

# **WRITE-MODE = \*NOT-RESTRICTED**

In einem FT-Auftrag, der auf dieses Berechtigungsprofil zugreift, darf der Operand WRITE-MODE uneingeschränkt benutzt werden.

# **WRITE-MODE = \*NEW-FILE**

Im FT-Auftrag darf für WRITE-MODE = \*NEW-FILE, \*REPLACE-FILE oder \*EXTEND-FILE angegeben werden. Die Übertragung wird abgelehnt, wenn die Empfangsdatei bereits existiert.

### **WRITE-MODE = \*REPLACE-FILE**

Im FT-Auftrag darf bei openFT- und FTAM-Partnern für WRITE-MODE nur \*REPLACE-FILE oder \*EXTEND-FILE angegeben werden. Bei FTP-Partnern ist auch \*NEW-FILE erlaubt, falls die Datei noch nicht existiert.

### **WRITE-MODE = \*EXTEND-FILE**

Im FT-Auftrag darf für WRITE-MODE nur \*EXTEND-FILE angegeben werden.

### **FT-FUNCTION =**

Beschränkt die Gültigkeit des Profils auf bestimmte FT-Funktionen (= Dateiübertragungsund Dateimanagement-Funktionen).

# **FT-FUNCTION = \*NOT-RESTRICTED**

Die FT-Funktionen stehen im vollen Umfang zur Verfügung. Aus Kompatibilitätsgründen bedeutet die Angabe von NOT-RESTRICTED, dass FILE-PROCESSING und REMOTE-ADMINISTRATION nicht erlaubt sind! Alle anderen FT-Funktionen sind bei dieser Angabe erlaubt.

# **FT-FUNCTION = (\*TRANSFER-FILE, \*MODIFY-FILE-ATTRIBUTES, \*READ-DIRECTORY,\*FILE-PROCESSING, \*REMOTE-ADMINISTRATION)**

Folgende File-Transfer-Funktionen stehen zur Verfügung:

### **\*TRANSFER-FILE**

Das Berechtigungsprofil darf für die File-Transfer-Funktionen "Dateien übertragen", "Dateiattribute ansehen" und "Dateien löschen" benutzt werden.

### **\*MODIFY-FILE-ATTRIBUTES**

Das Berechtigungsprofil darf für die File-Transfer-Funktionen "Dateiattribute ansehen" und "Dateiattribute modifizieren" benutzt werden.

### **\*READ-DIRECTORY**

Das Berechtigungsprofil darf für die File-Transfer-Funktionen "Dateiverzeichnisse ansehen" und "Dateiattribute ansehen" benutzt werden.

### **\*FILE-PROCESSING**

Das Berechtigungsprofil darf für die File-Transfer-Funktionen "Vorverarbeitung" und "Nachverarbeitung" benutzt werden. Zusätzlich muss auch die Funktion "Dateien übertragen" erlaubt sein.

Die Angabe von \*FILE-PROCESSING spielt nur bei FTAC-Profilen ohne Dateinamen-Präfix eine Rolle. Ansonsten entscheidet das erste Zeichen des Dateinamen-Präfix darüber, ob mit diesem FTAC-Profil nur normale Dateiübertragungen (kein Pipe-Zeichen |) oder nur Vor- bzw. Nachverarbeitungen (Pipe-Zeichen |) möglich sind.

### **\*REMOTE-ADMINISTRATION**

Das Berechtigungsprofil darf für die Funktion "Fernadministration" benutzt werden. Damit kann ein Fernadministrator die openFT-Instanz über dieses Profil administrieren. Die Angabe von \*REMOTE-ADMINISTRATION ist nur dem FT- und dem FTAC-Verwalter erlaubt.

### **USER-INFORMATION =**

Hier können Sie im Berechtigungsprofil einen Text angeben. Dieser Text wird mit dem Kommando SHOW-FT-PROFILE angezeigt.

### **USER-INFORMATION = \*NONE**

Es wird kein Text im Profil hinterlegt.

### **USER-INFORMATION = <c-string 1..100 with-low>**

Die angegebene Zeichenkette wird als Benutzer-Information aufgenommen.

### **DATA-ENCRYPTION =**

Schränkt die Verschlüsselungsoption für Benutzerdaten ein.

### **DATA-ENCRYPTION = \*NOT-RESTRICTED**

Schränkt die Verschlüsselungsoption für Benutzerdaten nicht ein. Es werden sowohl Dateiübertragungsaufträge mit Verschlüsselung als auch Dateiübertragungsaufträge ohne Verschlüsselung akzeptiert.

# **DATA-ENCRYPTION = \*NO**

Akzeptiert nur solche Dateiübertragungsaufträge, bei denen die Benutzerdaten nicht verschlüsselt sind, d.h. Aufträge mit Verschlüsselungsanforderung werden abgelehnt. Wird der Auftrag z.B. in einem BS2000 oder z/OS gestellt, dann muss dort im Übertragungsauftrag DATA-ENCRYPTION=\*NO angegeben werden.

### **DATA-ENCRYPTION = \*YES**

Akzeptiert nur solche Dateiübertragungsaufträge, bei denen die Benutzerdaten verschlüsselt sind, d.h. Aufträge ohne Verschlüsselung werden abgelehnt.

Wird der Auftrag z.B. in einem BS2000 oder z/OS gestellt, dann muss dort im Übertragungsauftrag DATA-ENCRYPTION=\*YES angegeben werden.

i Bei Verwendung von Einschränkungen für FILE-NAME, SUCCESS-PROCESSING<br>I Bei Und FAILLIBE-BROCESSING müssen Sie bedenken, dass und FAILURE-PROCESSING müssen Sie bedenken, dass

- eine Einschränkung für Folgeverarbeitung immer für SUCCESS- und FAILURE-PROCESSING erfolgen muss. Ansonsten bleibt eine Umgehungsmöglichkeit.
- PREFIX von FILE-NAME, SUCCESS-PROCESSING und FAILURE-PROCESSING zusammenpassen müssen, z.B. FILE-NAME =  $*$ EXP(XYZ.),SUCC =  $*$ EXP('/PRINT-FILE XYZ.')

### *Beispiele*

1. Hugo Vogt will ein Berechtigungsprofil zu folgendem Zweck anlegen:

Dieter Dack, Sachbearbeiter in der Dack'schen Goldmine, besitzt einen eigenen BS2000-Rechner. Er soll seinen Monatsbericht regelmäßig per File Transfer an seinen Chef Hugo an den Rechner HUGOVOGT schicken können. Die Datei soll dort immer den Namen MONATSBERICHT.GOLDMINE tragen und nach der Übertragung ausgedruckt werden.

Da im Berechtigungssatz von Hugo keine "inbound"-Aufträge erlaubt sind, muss Hugo das Profil privilegieren (das darf er, weil er FTAC-Verwalter ist). Der Rechner der Goldmine hat die Sicherheitsstufe 50.

Das zum Anlegen eines solchen Berechtigungsprofils nötige Kommando lautet:

```
/CREATE-FT-PROFILE NAME=GOLDMOBE, -
/ TRANSFER-ADMISSION='MonatsberichtfuerdenChef', -
/ PRIVILEGED=*YES, -
/ IGNORE-MAX-LEVELS=(INBOUND-RECEIVE=*YES, -
                   / INBOUND-PROCESSING=*YES), -
                   / TRANSFER-DIRECTION=*FROM-PARTNER, -
                   PARTNER=GOLDMINE,
                   FILF-NAME=MONATSBERICHT.GOLDMINE,
                   / SUCCESS-PROCESSING= -
                   '/PRINT-FILE_MONATSBERICHT.GOLDMINE'.
                   FAILURE-PROCESSING=*NONE.
                   / WRITE-MODE=*REPLACE-FILE
```
### Die Kurzform dieses Kommandos lautet:

```
/CRE-FT-PROFËGOLDMOBE,TRANS-AD='MonatsberichtfuerdenChef', -
/PRIV=*YES,IGN-MAX-LEV=(I-R=*YES,I-P=*YES),TRANS-DIR=*FROM, -
/PART=GOLDMINE,FILE-NAME=MONATSBERICHT.GOLDMINE, -
/SUCC='/PRINT-FILE.MONATSBERICHT.GOLDMINE', FAIL=*NONE,
/WRITE=*REPL
```
Mit diesem Berechtigungsprofil ist auch Filemanagement möglich (siehe Angaben im Operanden IGNORE-MAX-LEVELS).

Dieter Dack, der am BS2000-Rechner der Goldmine den Monatsbericht in der Datei LUEGENFUERDENALTEN stehen hat, kann diesen dann mit dem folgenden openFT-Kommando an die Zentrale HUGOVOGT senden und dort ausdrucken:

```
/TRANSFER-FILE_TO.HUGOVOGT.(LUEGENFUERDENALTEN).
                (FILE=*NOT-SPECIFIED,TRANS-AD='MonatsberichtfuerdenChef')
```
2. Es soll ein Profil erstellt werden, das nur die Messwerterfassung ermöglicht.

```
CREATE-FT-PROFILE MONITOR,, 'ONLYFTMONITOR'
   FILE-NAME=\n  EXP('|\n  *FTMONITOR ' ) -
```
,FT-FUN=(\*TRANS-F,\*FILE-PROC)

Von einem Unix- oder Windows-System aus kann über dieses Profil der openFT Monitor mit folgendem Kommando gestartet werden:

ftmonitor "-po=10" FTBS2 ONLYFTMONITOR

Alternativ können die Messwerte auch als Zeilen in eine Datei (hier ftbs2\_data) ausgegeben werden, z.B. über folgendes Kommando:

ncopy FTBS2!"-po=10" ftbs2\_data ONLYFTMONITOR

3. Wollen Sie FTAC-Profile ausschließlich für das ftexec-Kommando nutzen, ist die Angabe eines Dateinamen-Präfix erforderlich, das mit der Zeichenfolge '|ftexecsv' beginnt.

Soll darüber hinaus ein Kommando oder ein Kommando-Präfix festgelegt werden, so müssen Sie dies in folgender Form angeben:

FILE-NAME=\*EXP('|ftexecsv -p=kommando-präfix')

Enthält die Kommandofolge bzw. das Kommando-Präfix, die für den ftexec-Aufruf im Profil eingestellt wird, Leerzeichen, so müssen sie in Anführungszeichen (") eingeschlossen werden. Anführungszeichen innerhalb der Kommandofolge müssen verdoppelt werden.

Wird im Profil für ftexec der gesamte Kommandostring als Dateiname vorgegeben, so darf beim ftexec-Aufruf als Kommandoname nur mehr ein Leerzeichen angegeben werden (' '). Das FTAC-Profil verhindert nicht, dass ein ftexec-Aufrufer weitere Kommandoparameter angibt.

4. Es soll ein Profil erstellt werden, über das nur genau ein Vorverarbeitungskommando ausgeführt werden darf. Hier Ausgabe einer bestimmten Anzahl von Logging-Sätzen.

```
/CR-FT-PRO NUR1VORV,,'GetLoggingRecords' -
,FILE-NAME=*EXP('|ftexecsv -p="/SH-FT-LOG-REC ,"') -
,FT-FUN=(*TRANS-F,*FILE-PROC)
```
Von einem fernen System aus kann auf das Profil z.B. mit folgendem Kommando zugegriffen werden:

– Unix- oder Windows-System:

ftexec FTBS2 3 GetLoggingRecords

– BS2000-System:

/EXE-REM-CMD FTBS2,'3','GetLoggingRecords'

– z/OS-System:

FTEXEC FTBS2,'3','GetLoggingRecords'

Ausgegeben werden die letzten 3 Logging-Sätze, die im BS2000 geschrieben wurden:

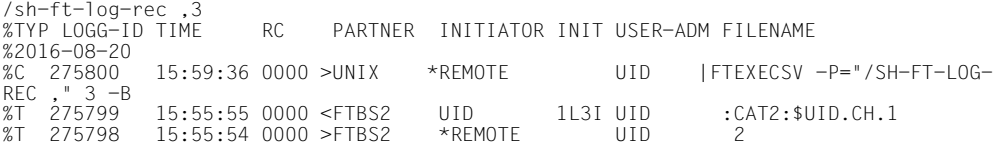

# **Kommando-Returncodes**

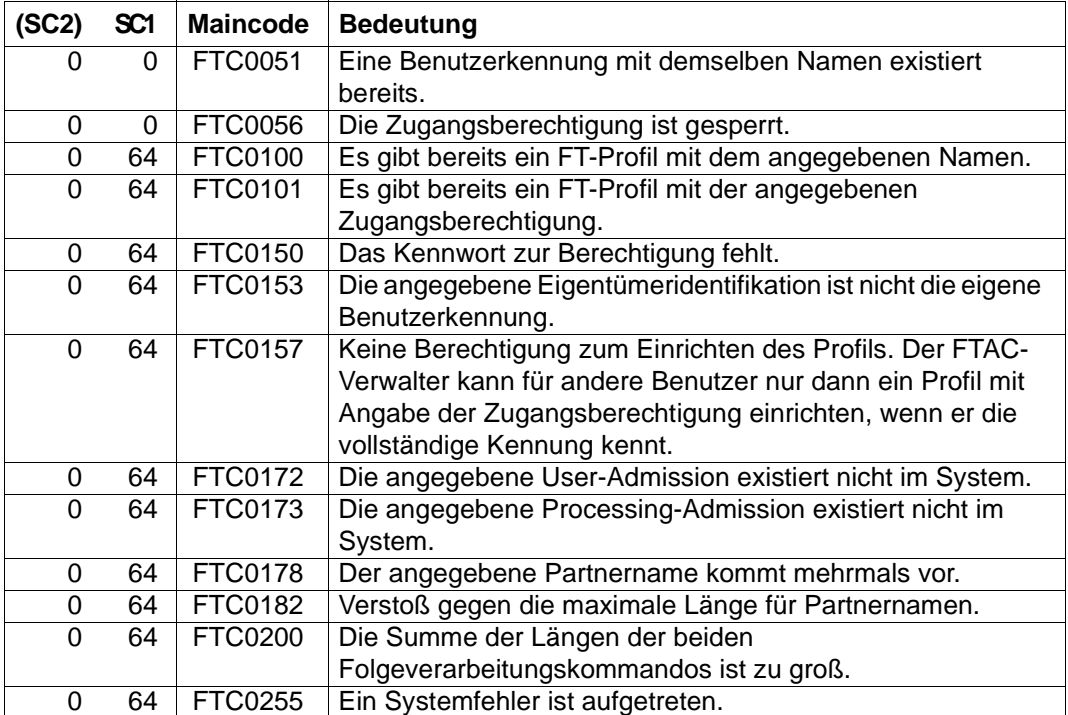

SC1/2 = Subcode 1/2 in Dezimal-Darstellung

Zusätzliche Informationen finden Sie im [Abschnitt "Kommando-Returncodes" auf Seite 46](#page-45-0)

# **3.6 CREATE-REMOTE-DIR Fernes Verzeichnis erzeugen**

### **Einsatzhinweis**

Benutzergruppe: FT-Benutzer

Aliasname: FTCREDIR

### **Funktionsbeschreibung**

Mit dem Kommando CREATE-REMOTE-DIR können Sie ein Verzeichnis in einem FT-Partnersystem erzeugen.

### **Format**

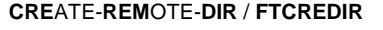

**PART**NER  $=$  <text 1..200 with-low>

,**DIR**ECTORY-NAME = **\*NOT-SPECIFIED** / <filename 1..54> / <c-string 1..512 with-low>

```
,PASSWORD = *NONE / <integer -2147483648..2147483647> / <c-string 1..64 with-low> / <x-string 1..128> / 
               *SECRET
```
,**TRANS**FER-**ADM**ISSION = **\*NONE** / <alphanum-name 8..32> / <c-string 8..32 with-low> / <x-string 15..64> /

**\*SECRET** / **\*PAR**AMETERS(...)

**\*PAR**AMETERS(...)

**USER-ID**ENTIFICATION = <name 1..8> / <c-string 1..67 with-low>

⏐ ,**ACCOUNT** = **\*NONE** / <c-string 1..64 with-low> / <text 1..64>

⏐ ,**PASS**WORD = **\*NONE** / <c-string 1..64 with-low> / <x-string 1..128> / <alphanum-name 1..19> / ⏐ **\*SECRET**

### **Beschreibung der Operanden**

### **PARTNER = <text 1..200 with-low>**

Name des Partnersystems, wie ihn der FT-Verwalter in der Partnerliste festgelegt hat oder die Adresse des Partnersystems. Näheres zur Adressangabe siehe [Abschnitt "Partnerad](#page-48-0)[ressen angeben" auf Seite 49](#page-48-0).

### **DIRECTORY-NAME =**

Name der Verzeichnisses im fernen FT-Partnersystem.

# **DIRECTORY-NAME = \*NOT-SPECIFIED**

Der Name des Verzeichnisses ist dem fernen System bekannt, da er zum Beispiel in dem angesprochenen FTAC-Berechtigungsprofil bereits vollständig festgelegt ist.

# **DIRECTORY-NAME = <filename 1..54> / <c-string 1..512 with-low>**

Name des Verzeichnisses im fernen System. Er muss in der Syntax des fernen Systems angegeben werden und den Konventionen des fernen Systems entsprechen. Wird der Verzeichnisname mit einem nicht eingehängten Public Volume Set (BS2000-Systeme) angegeben, dann wird der Auftrag mit der Fehlermeldung FTR2154 abgelehnt.

### **PASSWORD =**

Wenn das Dateisystem oder das übergeordnete Verzeichnis das Einrichten des Verzeichnisses nur mit einem Kennwort erlaubt, können Sie dieses hier angeben. Dies ist nur für Partnersysteme erforderlich, die ein solches Kennwort unterstützen.

# **PASSWORD = \*NONE**

Für das Einrichten des Verzeichnisses wird kein Kennwort benötigt.

# **PASSWORD = <integer -2147483648..2147483647> / <c-string 1..64 with-low> / <x-string 1..128>**

Kennwort, das zum Einrichten dieses Verzeichnisses im fernen System berechtigt. Das Kennwort muss in der Syntax des fernen Systems angegeben werden und den Konventionen des fernen Systems entsprechen.

### **PASSWORD = \*SECRET**

Sie erhalten vom System die Aufforderung, das Kennwort einzugeben. Ihre Eingabe erscheint aber nicht auf dem Bildschirm.

### **TRANSFER-ADMISSION =**

Enthält Angaben über die Zugangsberechtigung im fernen System für den Dateimanagement-Auftrag.

### **TRANSFER-ADMISSION = \*NONE**

Das ferne System benötigt bzw. kennt keine Benutzerberechtigung.

# **TRANSFER-ADMISSION = <alphanum-name 8..32> / <c-string 8..32 with-low> / <x-string 15..64>**

Wenn im fernen System die FTAC-Funktionalität eingesetzt ist, kann die Zugangsberechtigung für das ferne System über ein Berechtigungsprofil definiert sein. Dann wird an dieser Stelle nur die im Berechtigungsprofil festgelegte TRANSFER-ADMISSION angegeben. Die alphanumerische Eingabe wird intern in Kleinbuchstaben umgewandelt.

# **TRANSFER-ADMISSION = \*SECRET**

Sie erhalten vom System die Aufforderung, die Zugangsberechtigung einzugeben. Diese wird aber nicht auf dem Bildschirm sichtbar.

### **TRANSFER-ADMISSION = \*PARAMETERS(...)**

Identifikation, Abrechnungsnummer und Kennwort des Benutzers im fernen System. Die Operanden in der Klammer können Sie auch als Stellungsoperanden ohne ihre Schlüsselwörter verwenden.

### **USER-IDENTIFICATION = <name 1..8> / <c-string 1..67 with-low>**

Identifikation des Benutzers im fernen System. Die Identifikation muss in der Syntax des fernen Systems angegeben werden und den Konventionen des fernen Systems entsprechen.

### **ACCOUNT = \*NONE / <c-string 1..64 with-low> / <text 1..64>**

Abrechnungsnummer des Benutzers im fernen System. Die Abrechnungsnummer muss in der Syntax des fernen Systems angegeben werden und den Konventionen des fernen Systems entsprechen.

### **PASSWORD =**

Kennwort, das den Benutzer zum Zugang in das ferne System berechtigt.

# **PASSWORD = \*NONE**

Der Zugang ist ohne Kennwort möglich.

### **PASSWORD = <c-string 1..64 with-low> / <x-string 1..128> / <alphanum-name 1..19>**

Kennwort, das den Benutzer zum Zugang in das ferne System berechtigt. Das Kennwort muss in der Syntax des fernen Systems angegeben werden, den Konventionen des fernen Systems entsprechen und dort bekannt sein.

### **PASSWORD = \*SECRET**

Sie erhalten vom System die Aufforderung, das Kennwort einzugeben. Ihre Eingabe erscheint aber nicht auf dem Bildschirm.

### **Kommando-Returncodes**

Die möglichen Returncodes finden Sie in der Tabelle ab [Seite 463](#page-462-0).

### **Kommando-Returncodes**

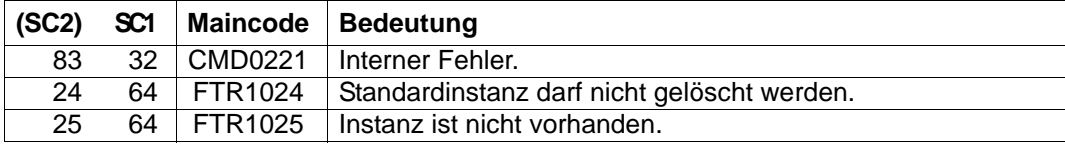

SC1/2 = Subcode 1/2 in Dezimal-Darstellung

Zusätzliche Informationen finden Sie im [Abschnitt "Kommando-Returncodes" auf Seite 46](#page-45-1)

# **3.7 DELETE-REMOTE-DIR Fernes Verzeichnis löschen**

### **Einsatzhinweis**

Benutzergruppe: FT-Benutzer

Aliasname: FTDELDIR

# **Funktionsbeschreibung**

Mit dem Kommando DELETE-REMOTE-DIR können Sie ein leeres Verzeichnis in einem FT-Partnersystem löschen.

### **Format**

**DEL**ETE-**REM**OTE-**DIR** / **FTDELDIR**

**PART**NER  $=$  <text 1..200 with-low>

,**DIR**ECTORY-NAME = **\*NOT-SPECIFIED** / <filename 1..54> / <c-string 1..512 with-low>

,**PASS**WORD = **\*NONE** / <integer -2147483648..2147483647> / <c-string 1..64 with-low> / <x-string 1..128> /  **\*SECRET**

,**TRANS**FER-**ADM**ISSION = **\*NONE** / <alphanum-name 8..32> / <c-string 8..32 with-low> / <x-string 15..64> /  **\*SECRET** / **\*PAR**AMETERS(...)

**\*PAR**AMETERS(...)

**USER-ID**ENTIFICATION = <name 1..8> / <c-string 1..67 with-low>

⏐ ,**ACCOUNT** = **\*NONE** / <c-string 1..64 with-low> / <text 1..64>

⏐ ,**PASS**WORD = **\*NONE** / <c-string 1..64 with-low> / <x-string 1..128> / <alphanum-name 1..19> / ⏐ **\*SECRET**

### **Beschreibung der Operanden**

### **PARTNER = <text 1..200 with-low>**

Name des Partnersystems, wie ihn der FT-Verwalter in der Partnerliste festgelegt hat oder die Adresse des Partnersystems. Näheres zur Adressangabe siehe [Abschnitt "Partnerad](#page-48-1)[ressen angeben" auf Seite 49](#page-48-1).

### **DIRECTORY-NAME =**

Name des Verzeichnisses im fernen FT-Partnersystem.

# **DIRECTORY-NAME = \*NOT-SPECIFIED**

Der Name des Verzeichnisses ist dem fernen System bekannt, da er zum Beispiel in dem angesprochenen FTAC-Berechtigungsprofil bereits vollständig festgelegt ist.

# **DIRECTORY-NAME = <filename 1..54> / <c-string 1..512 with-low>**

Name des Verzeichnisses im fernen System. Er muss in der Syntax des fernen Systems angegeben werden und den Konventionen des fernen Systems entsprechen. Wird der Verzeichnisname mit einem nicht eingehängten Public Volume Set (BS2000-Systeme) angegeben, dann wird der Auftrag mit der Fehlermeldung FTR2155 abgelehnt.

# **PASSWORD =**

Kennwort, das zum Zugriff auf das Verzeichnis im fernen System berechtigt.

# **PASSWORD = \*NONE**

Der Zugriff ist ohne Kennwort möglich.

# **PASSWORD = <integer -2147483648..2147483647> / <c-string 1..64 with-low> / <x-string 1..128>**

Kennwort, das im fernen System zum Löschen des Verzeichnisses berechtigt. Das Kennwort muss in der Syntax des fernen Systems angegeben werden und den Konventionen des fernen Systems entsprechen.

# **PASSWORD = \*SECRET**

Sie erhalten vom System die Aufforderung, das Kennwort einzugeben. Ihre Eingabe erscheint aber nicht auf dem Bildschirm.

# **TRANSFER-ADMISSION =**

Enthält Angaben über die Zugangsberechtigung im fernen System, um den Dateimanagement-Auftrag auszuführen.

# **TRANSFER-ADMISSION = \*NONE**

Das ferne System benötigt bzw. kennt keine Benutzerberechtigung.

# **TRANSFER-ADMISSION = <alphanum-name 8..32> / <c-string 8..32 with-low> / <x-string 15..64>**

Wenn im fernen System die FTAC-Funktionalität eingesetzt ist, kann die Zugangsberechtigung für das ferne System über ein Berechtigungsprofil definiert sein. Dann wird an dieser Stelle nur die im Berechtigungsprofil festgelegte TRANSFER-ADMISSION angegeben. Bei einer alphanumerischen Eingabe werden Großbuchstaben intern in Kleinbuchstaben umgewandelt.

# **TRANSFER-ADMISSION = \*SECRET**

Sie erhalten vom System die Aufforderung, die Zugangsberechtigung einzugeben. Diese wird aber nicht auf dem Bildschirm sichtbar.

# **TRANSFER-ADMISSION = \*PARAMETERS(...)**

Identifikation, Abrechnungsnummer und Kennwort des Benutzers im fernen System. Die Operanden in der Klammer können Sie auch als Stellungsoperanden ohne ihre Schlüsselwörter verwenden.

### **USER-IDENTIFICATION = <name 1..8> / <c-string 1..67 with-low>**

Identifikation des Benutzers im fernen System. Die Identifikation muss in der Syntax des fernen Systems angegeben werden und den Konventionen des fernen Systems entsprechen.

### **ACCOUNT = \*NONE / <c-string 1..64 with-low> / <text 1..64>**

Abrechnungsnummer des Benutzers im fernen System. Die Abrechnungsnummer muss in der Syntax des fernen Systems angegeben werden und den Konventionen des fernen Systems entsprechen.

### **PASSWORD =**

Kennwort, das den Benutzer zum Zugang in das ferne System berechtigt.

### **PASSWORD = \*NONE**

Der Zugang ist ohne Kennwort möglich.

### **PASSWORD = <c-string 1..64 with-low> / <x-string 1..128> / <alphanum-name 1..19>**

Kennwort, das den Benutzer zum Zugang in das ferne System berechtigt. Das Kennwort muss in der Syntax des fernen Systems angegeben werden, den Konventionen des fernen Systems entsprechen und dort bekannt sein.

### **PASSWORD = \*SECRET**

Sie erhalten vom System die Aufforderung, das Kennwort einzugeben. Ihre Eingabe erscheint aber auf dem Bildschirm.

### **Kommando-Returncodes**

Die möglichen Returncodes finden Sie in der Tabelle ab [Seite 463](#page-462-1).

*Beispiel:*

Löschen des leeren Verzeichnisses Dir1 auf dem Unix-System partux unter der Zugangsberechtigung transadm.

DELETE-REMOTE-DIR partux,c'Dir1',,transadm

# **3.8 DELETE-FT-INSTANCE Verwaltungseintrag einer openFT-Instanz löschen**

### **Einsatzhinweis**

Benutzergruppe: FT-Verwalter

### **Funktionsbeschreibung**

Das Kommando DELETE-FT-INSTANCE löscht den Verwaltungseintrag der Instanz. Alle variablen Daten wie z.B. das Auftragsbuch bleiben erhalten und können durch ein erneutes Kommando CREATE-FT-INSTANCE mit demselben Instanz-Namen wieder aktiviert werden.

Falls eine Benutzer-Task die gelöschte Instanz noch eingestellt hat, dann wird dies erst beim nächsten Versuch eines openFT-Zugriffs auf diese Instanz erkannt. openFT-Kommandos für diese Instanz werden in diesem Fall mit der Meldung FTR1025 abgelehnt. Der Benutzer muss dann mit dem Kommando SET-FT-INSTANCE eine andere Instanz einstellen.

### **Format**

**DEL**ETE-**FT**-**INST**ANCE

 $NAME = \alpha$ olphanum-name  $1..8$ 

### **Beschreibung des Operanden**

### **NAME = <alphanum-name 1..8>**

Name der openFT-Instanz, die gelöscht werden soll. Die Standardinstanz kann nicht gelöscht werden.

# **3.9 DELETE-FT-KEY-SET Löschen eines Schlüsselpaarsatzes**

# **Einsatzhinweis**

Benutzergruppe: FT-Verwalter

Aliasname: FTDELKEY

# **Funktionsbeschreibung**

Mit dem Kommando DELETE-FT-KEY-SET löschen Sie die Schlüsselpaarsätze einer Referenz. Das Schlüsselpaar besteht aus einem privaten Schlüssel (private key), den openFT intern verwaltet, und einem öffentlichen Schlüssel (public key).

Öffentliche Schlüssel sind auf der Konfigurations-Userid der openFT-Instanz (Standard: \$SYSFJAM) abgelegt unter dem Namen:

SYSPKF.R<Schlüsselreferenz>.L<Schlüssellänge>

Die Schlüsselreferenz ist ein numerischer Bezeichner für die Version des Schlüsselpaares. Zu jeder Referenz gibt es drei Schlüssel mit den Längen 768, 1024 und 2048 Bit.

Ein Schlüsselpaarsatz sollte nur dann gelöscht werden, wenn kein Partnersystem mehr den zugehörigen öffentlichen Schlüssel benutzt. Das bedeutet, dass nach dem Erzeugen eines neuen Schlüsselpaarsatzes mit CREATE-FT-KEY-SET allen Partnersystemen, in denen das lokale System authentifiziert werden soll, der neue öffentliche Schlüssel zur Verfügung gestellt wurde.

Es sollte immer mindestens ein Schlüsselpaarsatz in Ihrer openFT-Instanz existieren, da sonst alle Aufträge unverschlüsselt durchgeführt werden.

### **Format**

#### **DEL**ETE**-FT-KEY**-SET / **FTDELKEY**

**REF**ERENCE = <integer 1..9999999>

### **Beschreibung der Operanden**

### **REFERENCE = <integer 1..9999999>**

Wählt den zu löschenden Schlüsselpaarsatz aus. Sie finden die Referenz im Namen der öffentlichen Schlüsseldatei (siehe oben).

### **Kommando-Returncodes**

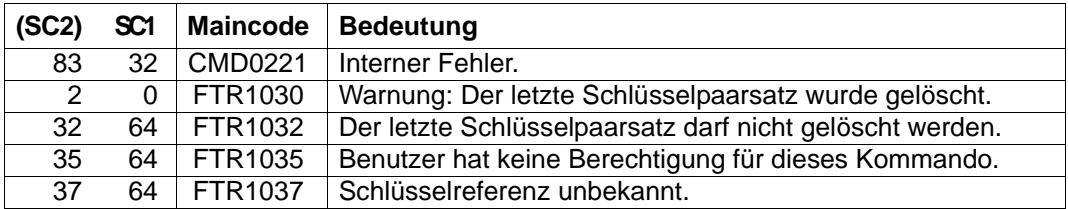

SC1/2 = Subcode 1/2 in Dezimal-Darstellung

Zusätzliche Informationen finden Sie im [Abschnitt "Kommando-Returncodes" auf Seite 46](#page-45-1)

### *Beispiel*

Löschen des Schlüsselpaarsatzes mit den öffentlichen Schlüsseln \$SYSFJAM.SYSPKF.R137.L768, \$SYSFJAM.SYSPKF.R137.L1024 und \$SYSFJAM.SYSPKF.R137.L2048:

/DELETE-FT-KEY-SET REF=137

# **3.10 DELETE-FT-LOGGING-RECORDS Logging-Sätze oder Offline-Logging-Dateien löschen**

### **Einsatzhinweis**

Benutzergruppe: FT-Verwalter, FTAC-Verwalter

Aliasname: FTDELLOG

### **Funktionsbeschreibung**

Mit dem Kommando DELETE-FT-LOGGING-RECORDS können Sie als FT- oder FTAC-Verwalter Logging-Sätze aller Benutzerkennungen und aller Satztypen (FT, FTAC, ADM) aus der aktuellen Logging-Datei löschen.

Außerdem können Sie nicht mehr benötigte Offline-Logging-Dateien löschen. Offline-Logging-Dateien können nur als Ganzes gelöscht werden, das Löschen einzelner Logging-Sätze aus einer Offline-Logging-Datei ist nicht möglich.

Im Prinzip schreibt openFT beliebig viele Logging-Sätze. In regelmäßigen Zeitabständen - bei hohem Auftragsvolumen zum Beispiel wöchentlich - sollten Sie als FT-Verwalter die vorhandenen Logging-Sätze sichern, zum Beispiel auf Band oder als Datei im CSV-Format, und anschließend ältere Logging-Sätze löschen. Dadurch bleiben zum einen die Logging-Sätze für eine lückenlose Dokumentation über einen längeren Zeitraum erhalten, zum anderen wird nicht unnötig Speicherplatz belegt.

Die Logging-Sätze sichern Sie beispielsweise, indem Sie die Ausgabe des Kommandos SHOW-FT-LOGGING-RECORDS (Logging-Sätze anzeigen, [Seite 312](#page-311-0)ff) im CSV-Format in eine Datei umleiten:

```
/ASSIGN-SYSLST LOGGING-DATEI
/SHOW-FT-LOGGING-RECORDS...,NUMBER=*ALL,OUTPUT=*SYSLST(*CSV)
```
Für das Sichern der Logging-Sätze ist das CSV-Format dem Standard-Format vorzuziehen, da dort alle Informationen in "einer Zeile" gesichert werden und die Informationen mit verschiedenen Tools weiterverarbeitet werden können.

Beim Löschen von Logging-Sätzen wird kein von der Logging-Datei belegter Plattenspeicher freigegeben. Der freie Platz innerhalb der Datei wird aber zur Aufnahme neuer Sätze benutzt.

Bei sehr großen Logging-Dateien dauert das Löschen von Logging-Sätzen eventuell mehrere Minuten! Ein Abbruch mit der K2-Taste ist wegen möglicher Inkonsistenzen nicht zulässig.

Hier empfiehlt sich folgende Vorgehensweise:

- ► Logging-Datei wechseln mit MODIFY-FT-OPTIONS LOGGING=\*CHANGE-FILES. Die aktuelle Logging-Datei wird "offline". Neue Logging-Sätze werden nun in eine neue Logging-Datei geschrieben.
- ► Nach einem gewissen Zeitabstand alle Logging-Sätze der Offline-Logging-Datei auswerten und archivieren mit SHOW-FT-LOGGING-RECORDS.
- ► Offline-Logging-Datei löschen mit DELETE-FT-LOGGING-RECORDS.

i Die Standardeinstellung des Kommandos DELETE-FT-LOGGING-RECORDS hat<br>Leich in der epenET 11.0 geöndert, Geben Sie der Kommande ehne Berameter an sich in der openFT 11.0 geändert. Geben Sie das Kommando ohne Parameter an, wird der Standardwert \*PARAMETERS() statt wie bisher \*ALL verwendet, d.h. es werden alle Logging-Sätze gelöscht, die bis 00:00 Uhr des aktuellen Tages geschrieben wurden. Damit bleibt das Kommando vom Verhalten her abwärtskompatibel.

### **Format**

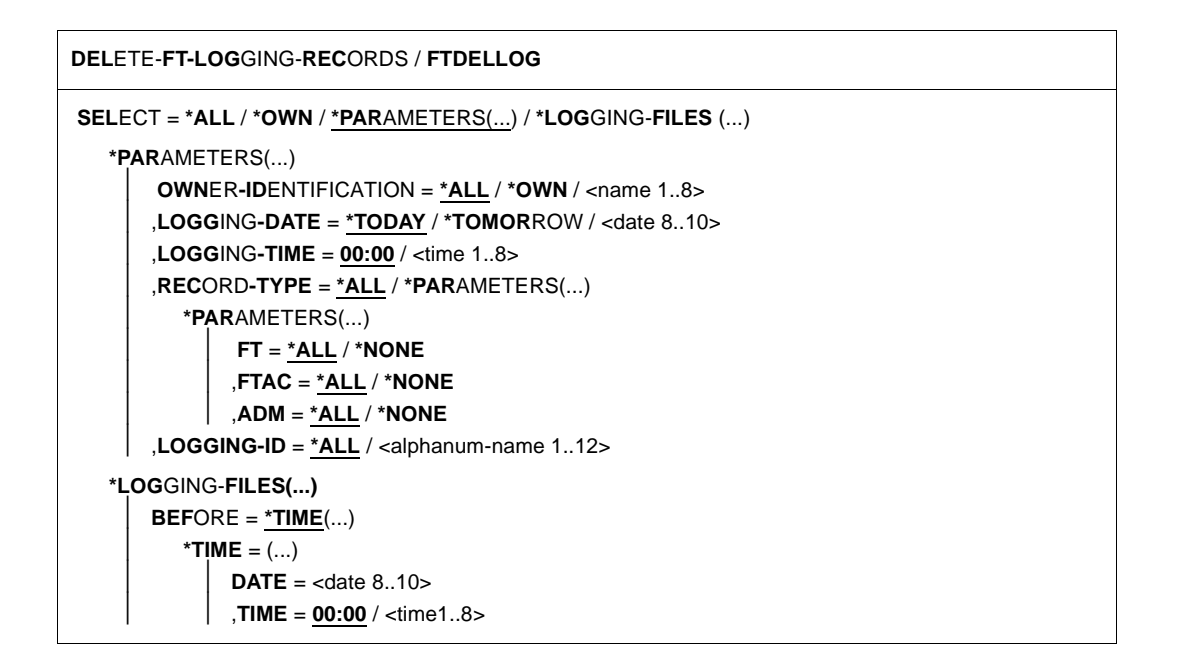

# **Beschreibung der Operanden**

**SELECT =**  Wählt eine Gruppe von Logging-Sätzen aus.

# **SELECT = \*ALL**

Löscht alle Logging-Sätze.

### **SELECT = \*OWN**

Löscht alle Logging-Sätze der eigenen Kennung.

# **SELECT = \*PARAMETERS(...)**

### **OWNER-IDENTIFICATION =**

Benutzerkennung, deren Logging-Sätze gelöscht werden.

### **OWNER-IDENTIFICATION = \*ALL**

Die Benutzerkennung ist nicht Auswahlkriterium.

### **OWNER-IDENTIFICATION = \*OWN**

Löscht die Logging-Sätze der eigenen Kennung.

# **OWNER-IDENTIFICATION = <name 1..8>**

Benutzerkennung, deren Logging-Sätze gelöscht werden.

### **LOGGING-DATE =**

Datum, bis zu dem die Logging-Sätze gelöscht werden.

# **LOGGING-DATE = \*TODAY**

Wenn mit LOGGING-TIME eine Uhrzeit explizit angegeben wurde, werden alle Logging-Sätze, die bis zu dieser Uhrzeit geschrieben wurden, gelöscht. Wenn keine Uhrzeit angegeben wurde, löscht openFT alle Logging-Sätze, die bis einschließlich gestern 24:00 Uhr geschrieben wurden.

### **LOGGING-DATE = \*TOMORROW**

Löscht alle Logging-Sätze, die bis zum Zeitpunkt der Kommandoeingabe erzeugt wurden.

### **LOGGING-DATE = <date 8..10>**

Datum im Format *yyyy-mm-dd* oder *yy-mm-dd*, z.B. 2016-12-24 bzw. 16-12-24 für den 24.12.2016. openFT löscht dann nur die Logging-Sätze, die bis zu dem mit LOGGING-TIME und LOGGING-DATE spezifizierten Zeitpunkt geschrieben wurden.

### **LOGGING-TIME =**

Löscht Logging-Sätze, die bis zu dem angegebenen Zeitpunkt geschrieben wurden.

### **LOGGING-TIME = 00:00**

Wenn mit LOGGING-DATE ein Datum explizit angegeben wurde, löscht openFT alle Logging-Sätze, die vor dem mit LOGGING-DATE angegebenen Datum geschrieben wurden. Wenn kein Datum angegeben wurde, löscht openFT alle bis einschließlich gestern geschriebenen Logging-Sätze.

### **LOGGING-TIME = <time 1..8>**

Zeitpunkt für den mit LOGGING-DATE spezifizierten Tag. openFT löscht alle Logging-Sätze, die bis zu diesem Zeitpunkt geschrieben wurden. Den Zeitpunkt geben Sie im Format *hh:mm:ss*, z.B. 14:30:10, an.

### **RECORD-TYPE =**

Satztyp, zu dem die Logging-Sätze gelöscht werden.

### **RECORD-TYPE = \*ALL**

Der Satztyp ist nicht Auswahlkriterium.

### **RECORD-TYPE = \*PARAMETERS(...)**

Typ des Logging-Satzes.

### **FT = \*ALL / \*NONE**

Gibt an, ob FT-Logging-Sätze gelöscht werden oder nicht.

### **FTAC = \*ALL / \*NONE**

Gibt an, ob FTAC-Logging-Sätze gelöscht werden oder nicht. Hierbei ist zu beachten, dass FTAC-Logging-Sätze nur vom FTAC-Verwalter gelöscht werden können.

### **ADM = \*ALL / \*NONE**

Gibt an, ob ADM-Logging-Sätze gelöscht werden oder nicht.

### **LOGGING-ID =**

Wählt Logging-Sätze entsprechend der Logging-ID aus.

### **LOGGING-ID = \*ALL**

Die Logging-ID ist nicht Auswahlkriterium.

### **LOGGING-ID = <alphanum-name 1..12>**

Löscht alle Logging-Sätze, deren Logging-ID kleiner oder gleich dem angegebenen Wert ist.

### **SELECT = \*LOGGING-FILES(...)**

Steuert das Löschen von Offline-Logging-Dateien. Offline-Logging-Sätze können nicht einzeln, sondern nur als ganze Dateien gelöscht werden.

### **BEFORE = \*TIME(...)**

Löscht alle Offline-Logging-Dateien, die an oder vor dem angegebenen Zeitpunkt (Ortszeit!) durch Umschalten der Logging-Datei auf offline gesetzt wurden. Damit werden nur Logging-Sätze gelöscht, die garantiert mindestens so alt sind wie der angegebene Zeitpunkt.

Wenn Sie das aktuelle Datum oder ein Datum in der Zukunft angeben, dann werden alle vorhandenen Offline-Logging-Dateien gelöscht.

### **DATE = <date 8..10>**

Erstellungsdatum im Format *yyyy-mm-dd* oder *yy-mm-dd*, z.B. 2016-03-31 bzw. 12- 03-31 für den 31.03.2016.

### **TIME = 00:00 / <time 1..8>**

Uhrzeit für das mit DATE spezifizierte Datum. Den Zeitpunkt geben Sie im Format *hh:mm:ss*, z.B. 14:30:10, an.

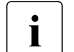

**i** Pro Aufruf können maximal 1024 Logging-Dateien gelöscht werden. Wenn<br>Innebr Dateien gelöscht werden sellen, wiederhelen Sie den Aufruf mehr Dateien gelöscht werden sollen, wiederholen Sie den Aufruf.

Eine soeben in eine Offline-Logging-Datei umgeschaltete Logging-Datei kann nach einem Wechsel unter Umständen nicht sofort gelöscht werden, solange synchrone Aufträge die Datei noch geöffnet haben.

### **Kommando-Returncodes**

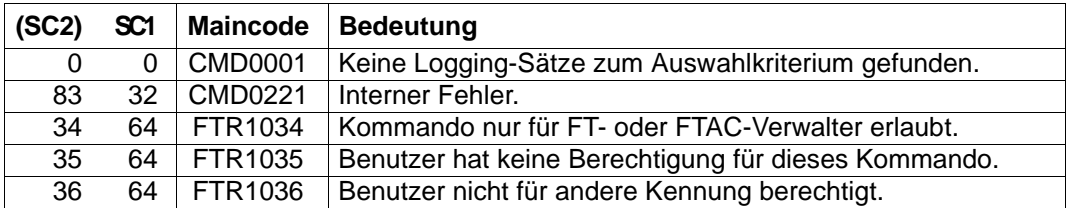

SC1/2 = Subcode 1/2 in Dezimal-Darstellung

Zusätzliche Informationen finden Sie im [Abschnitt "Kommando-Returncodes" auf Seite 46](#page-45-0)

### *Beispiel*

Der FT-Verwalter will alle vorliegenden FT-Logging-Sätze aus der aktuellen Logging-Datei löschen, nicht aber FTAC- und ADM-Logging-Sätze (sofern vorhanden):

/DELETE-FT-LOGGING-RECORDS SELECT=\*PARAMETERS(LOGGING-DATE=\*TOMORROW, -

/ RECORD-TYPE=\*PARAMETERS(FTAC=\*NONE,ADM=\*NONE))

# **3.11 DELETE-FT-PROFILE Berechtigungsprofil löschen**

# **Einsatzhinweis**

Benutzergruppe: FTAC-Benutzer und FTAC-Verwalter

Voraussetzung für die Nutzung dieses Kommandos ist der Einsatz von openFT-AC.

# **Funktionsbeschreibung**

Mit dem Kommando DELETE-FT-PROFILE können Sie Berechtigungsprofile löschen, deren Eigentümer Sie sind. Als FTAC-Verwalter können Sie zusätzlich Berechtigungsprofile beliebiger Benutzer löschen. Durch gelegentliches Durchforsten Ihres Bestandes sollten Sie dafür sorgen, dass in Ihrem System keine veralteten Berechtigungsprofile existieren, die unter Umständen die Sicherheit Ihres Systems beeinträchtigen könnten.

Mit SHOW-FT-PROFILE (siehe [Seite 371](#page-370-0)ff) können Sie sich die Profile anschauen und dann darüber entscheiden, ob Sie sie noch benötigen.

# **Format**

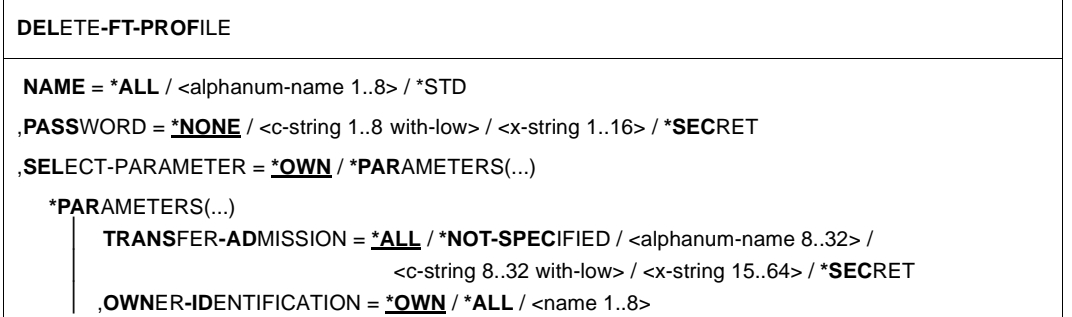

### **Beschreibung der Operanden**

### **NAME =**

Name des zu löschenden Berechtigungsprofils.

### **NAME = \*ALL**

Löscht alle Berechtigungsprofile. Der FTAC-Benutzer entfernt mit Angabe dieses Operanden alle seine Berechtigungsprofile, wenn er nicht mit SELECT-PARAMETER ein spezielles Profil auswählt.

Der FTAC-Verwalter löscht mit dieser Angabe seine eigenen Berechtigungsprofile. Wenn er mit SELECT-PARAMETER weitere Angaben macht, kann er alle Profile eines bestimmten Benutzers oder alle Berechtigungsprofile im System löschen.

### **NAME = <alphanum-name 1..8>**

Löscht das Berechtigungsprofil mit dem angegebenen Namen.

### **NAME = \*STD**

Löscht das Standard-Berechtigungsprofil für die eigene Kennung.

### **PASSWORD =**

FTAC-Kennwort, das Sie zur Abgabe von FTAC-Kommandos auf Ihrer Benutzerkennung berechtigt.

### **PASSWORD = \*NONE**

Sie benötigen kein FTAC-Kennwort.

### **PASSWORD = <c-string 1..8 with-low> / <x-string 1..16>**

Angabe des entsprechenden FTAC-Kennworts, wie es benötigt wird.

### **PASSWORD = \*SECRET**

Sie erhalten vom System die Aufforderung, das Kennwort einzugeben. Ihre Eingabe erscheint aber nicht auf dem Bildschirm.

### **SELECT-PARAMETER =**

Legt Auswahlkriterien für die zu löschenden Berechtigungsprofile fest. Als FTAC-Benutzer können Sie die zu löschenden Berechtigungsprofile über ihre Zugangsberechtigung (TRANSFER-ADMISSION) ansprechen.

Als FTAC-Verwalter können Sie die zu löschenden Berechtigungsprofile über ihre Zugangsberechtigung (TRANSFER-ADMISSION) und über ihren Eigentümer (OWNER-IDENTIFICATION) ansprechen.

### **SELECT-PARAMETER = \*OWN**

Löscht Ihre eigenen Berechtigungsprofile.

### **SELECT-PARAMETER = \*PARAMETERS(...)**

Mit dieser Struktur können Sie die einzelnen Auswahlkriterien angeben.

### **TRANSFER-ADMISSION =**

Die Zugangsberechtigung eines Berechtigungsprofils wird als Auswahlkriterium zum Löschen herangezogen.

### **TRANSFER-ADMISSION = \*ALL**

Löscht Berechtigungsprofile unabhängig von der TRANSFER-ADMISSION.

### **TRANSFER-ADMISSION = \*NOT-SPECIFIED**

Löscht Berechtigungsprofile, für die keine Zugangsberechtigung definiert ist.

# **TRANSFER-ADMISSION = <alphanum-name 8..32> / <c-string 8..32 with-low> / <x-string 15..64>**

Löscht das Berechtigungsprofil, das mit dieser Zugangsberechtigung angesprochen wird. Die alphanumerische Eingabe wird immer in Kleinbuchstaben abgelegt. Der FTAC-Benutzer kann nur Zugangsberechtigungen seiner eigenen Berechtigungsprofile angeben.

### **TRANSFER-ADMISSION = \*SECRET**

Sie erhalten vom System die Aufforderung, die Zugangsberechtigung einzugeben. Die Eingabe erscheint dann nicht auf dem Bildschirm.

### **OWNER-IDENTIFICATION =**

Löscht die Berechtigungsprofile eines bestimmten Eigentümers. Als FTAC-Benutzer können Sie nur Ihre eigenen Profile löschen. Als FTAC-Verwalter dürfen Sie auch fremde Userids angeben.

### **OWNER-IDENTIFICATION = \*OWN**

Löscht Ihre eigenen Berechtigungsprofile.

### **OWNER-IDENTIFICATION = \*ALL**

Löscht Berechtigungsprofile aller Benutzerkennungen. Dem FTAC-Benutzer ist diese Angabe nicht erlaubt.

### **OWNER-IDENTIFICATION = <alphanum-name 1..8>**

Als FTAC-Benutzer können Sie nur die eigene Benutzerkennung angeben, die Wirkung entspricht der von \*OWN. Als FTAC-Verwalter löschen Sie die Berechtigungsprofile unter dieser Benutzerkennung.

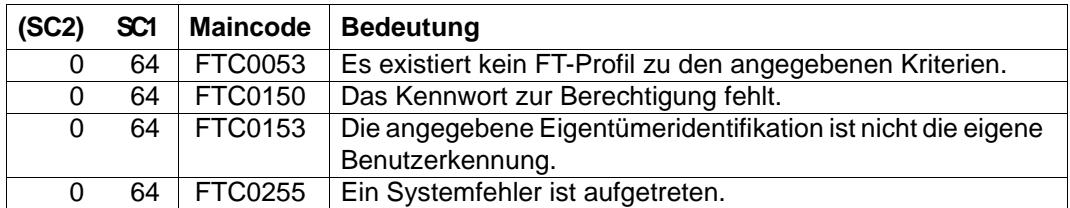

### **Kommando-Returncodes**

SC1/2 = Subcode 1/2 in Dezimal-Darstellung

Zusätzliche Informationen finden Sie im [Abschnitt "Kommando-Returncodes" auf Seite 46](#page-45-1)

# **3.12 DELETE-REMOTE-FILE Ferne Datei löschen**

### **Einsatzhinweis**

Benutzergruppe: FT-Benutzer

Aliasname: FTDEL

### **Funktionsbeschreibung**

Mit dem Kommando DELETE-REMOTE-FILE können Sie eine Datei in einem FT-Partnersystem löschen.

### **Format**

**DEL**ETE-**REM**OTE-**FILE** / **FTDEL**

**PART**NER =  $\text{check } 1..200$  with-low>

,**FILE** = **\*NOT-SPECIFIED** / <filename 1..54> / <c-string 1..512 with-low>

```
,PASSWORD = *NONE / <integer -2147483648..2147483647> / <c-string 1..64 with-low> / <x-string 1..128> / 
               *SECRET
```
,**TRANS**FER-**ADM**ISSION = **\*NONE** / <alphanum-name 8..32> / <c-string 8..32 with-low> / <x-string 15..64> /

**\*SECRET** / **\*PAR**AMETERS(...)

**\*PAR**AMETERS(...)

USER-IDENTIFICATION = <name 1..8> / <c-string 1..67 with-low> ⏐ ,**ACCOUNT** = **\*NONE** / <c-string 1..64 with-low> / <text 1..64> ⏐ ,**PASS**WORD = **\*NONE** / <c-string 1..64 with-low> / <x-string 1..128> / <alphanum-name 1..19> /

⏐ **\*SECRET**

### **Beschreibung der Operanden**

### **PARTNER = <text 1..200 with-low>**

Name des Partnersystems, wie ihn der FT-Verwalter in der Partnerliste festgelegt hat oder die Adresse des Partnersystems. Näheres zur Adressangabe siehe [Abschnitt "Partnerad](#page-48-1)[ressen angeben" auf Seite 49](#page-48-1).

### **FILE =**

Name der Datei im fernen FT-Partnersystem.

# **FILE = \*NOT-SPECIFIED**

Der Name der Datei ist dem fernen System bekannt, da er zum Beispiel in dem angesprochenen FTAC-Berechtigungsprofil bereits vollständig festgelegt ist.

# **FILE = <filename 1..54> / <c-string 1..512 with-low>**

Name der Datei im fernen System. Er muss in der Syntax des fernen Systems angegeben werden und den Konventionen des fernen Systems entsprechen.

Wird der Dateiname mit einem nicht eingehängten Public Volume Set (BS2000-Systeme) angegeben, dann wird der Auftrag mit der Fehlermeldung FTR2155 abgelehnt.

# **PASSWORD =**

Kennwort, das zum Zugriff auf die Datei im fernen System berechtigt. Ist die Datei im fernen System mit einem Kennwort geschützt, so muss hier das Kennwort angegeben werden, das im fernen System zum Löschen notwendig ist.

# **PASSWORD = \*NONE**

Der Zugriff ist ohne Kennwort möglich.

# **PASSWORD = <integer -2147483648..2147483647> / <c-string 1..64 with-low> / <x-string 1..128>**

Kennwort, das zum Zugriff auf die Datei im fernen System berechtigt. Das Kennwort muss in der Syntax des fernen Systems angegeben werden und den Konventionen des fernen Systems entsprechen.

### **PASSWORD = \*SECRET**

Sie erhalten vom System die Aufforderung, das Kennwort einzugeben. Ihre Eingabe erscheint aber nicht auf dem Bildschirm.

### **TRANSFER-ADMISSION =**

Enthält Angaben über die Zugangsberechtigung im fernen System für den Dateimanagement-Auftrag.

### **TRANSFER-ADMISSION = \*NONE**

Das ferne System benötigt bzw. kennt keine Benutzerberechtigung.

### **TRANSFER-ADMISSION =**

### **<alphanum-name 8..32> / <c-string 8..32 with-low> / <x-string 15..64>**

Wenn im fernen System die FTAC-Funktionalität eingesetzt ist, kann die Zugangsberechtigung für das ferne System über ein Berechtigungsprofil definiert sein. Dann wird an dieser Stelle nur die im Berechtigungsprofil festgelegte TRANSFER-ADMISSION angegeben. Bei einer alphanumerischen Eingabe werden Großbuchstaben intern in Kleinbuchstaben umgewandelt.

# **TRANSFER-ADMISSION = \*SECRET**

Sie erhalten vom System die Aufforderung, die Zugangsberechtigung einzugeben. Diese wird aber nicht auf dem Bildschirm sichtbar.

### **TRANSFER-ADMISSION = \*PARAMETERS(...)**

Identifikation, Abrechnungsnummer und Kennwort des Benutzers im fernen System. Die Operanden in der Klammer können Sie auch als Stellungsoperanden ohne ihre Schlüsselwörter verwenden.

### **USER-IDENTIFICATION = <name 1..8> / <c-string 1..67 with-low>**

Identifikation des Benutzers im fernen System. Die Identifikation muss in der Syntax des fernen Systems angegeben werden und den Konventionen des fernen Systems entsprechen.

### **ACCOUNT = \*NONE / <c-string 1..64 with-low> / <text 1..64>**

Abrechnungsnummer des Benutzers im fernen System. Die Abrechnungsnummer muss in der Syntax des fernen Systems angegeben werden und den Konventionen des fernen Systems entsprechen.

### **PASSWORD =**

Kennwort, das den Benutzer zum Zugang in das ferne System berechtigt.

### **PASSWORD = \*NONE**

Der Zugang ist ohne Kennwort möglich.

### **PASSWORD = <c-string 1..64 with-low> / <x-string 1..128> / <alphanum-name 1..19>**

Kennwort, das den Benutzer zum Zugang in das ferne System berechtigt. Das Kennwort muss in der Syntax des fernen Systems angegeben werden, den Konventionen des fernen Systems entsprechen und dort bekannt sein.

### **PASSWORD = \*SECRET**

Sie erhalten vom System die Aufforderung, das Kennwort einzugeben. Ihre Eingabe erscheint aber nicht auf dem Bildschirm.

### **Kommando-Returncodes**

Die möglichen Returncodes finden Sie in der Tabelle ab [Seite 463](#page-462-1).

*Beispiel*

Sie wollen die Datei DATEI, die im Partnerrechner HUGO abgespeichert ist, von Ihrem BS2000-Rechner aus löschen. Im fernen System wird FTAC eingesetzt. Zum Löschen der Datei müssen Sie die Zugangsberechtigung LOESCHZUGRIFF angeben.

```
/DELETE-REMOTE-FILE PARTNER = HUGO, FILE-NAME = DATEI, -
/ TRANSFER-ADMISSION = LOESCHZUGRIFF
```
### Die Kurzform lautet:

```
/DEL-REM-FI HUGO,DATEI,,LOESCHZUGRIFF
```
# **3.13 EXECUTE-REMOTE-CMD Fernes Kommando ausführen**

### **Einsatzhinweis**

Benutzergruppe: FT-Benutzer

Aliasname: FTEXEC

# **Funktionsbeschreibung**

Mit dem Kommando EXECUTE-REMOTE-CMD können Sie im fernen System Betriebssystemkommandos ausführen. Die dabei entstehenden Ausgaben für Standardausgabe und Standardfehlerausgabe können im lokalen System entweder auf \*SYSLST, \*SYSOUT oder in eine Datei ausgegeben werden.

EXECUTE-REMOTE-CMD steht nur für openFT-Partner und FTAM-Partner von Fujitsu Technology Solutions zur Verfügung.

Der Exit-Code, d.h. das Ergebnis des Kommandos, wird im lokalen System als Subcode 2 des EXECUTE-REMOTE-CMD-Kommandos ausgegeben. Wenn der empfangene Exit-Code den Wertebereich des lokalen Exit-Code überschreitet (BS2000-Systeme haben nur einen 1-Byte-Exit-Code, Windows-Systeme dagegen 4 Byte), so wird nur der Inhalt des niederwertigsten Byte ausgegeben.

Kommt es nicht zur Ausführung des Kommandos im fernen System, so wird ein Exit-Code des Übertragungskommandos auf STDOUT ausgegeben und EXECUTE-REMOTE-CMD beendet sich mit dem Exit-Code 255. Der Exit-Code hat systemspezifische Bedeutung.

Für Ausgaben auf \*SYSLST können Zeichensätze eingestellt werden.

Für Ausgaben auf \*SYSOUT wird der im lokalenSystem eingestellte Zeichensatz verwendet.

### **Format**

**EXEC**UTE-**REM**OTE-**CMD** / **FTEXEC PARTNER**  $=$  <text 1..200 with-low ,**CMD**= **\*NOT-SPECIFIED** / <c-string 1..400 with-low> (...) ⏐ **CODED-CHAR**ACTER-**SET** = **\*STD** / <name 1..8> ,**TRANS**FER-**ADM**ISSION = **\*NONE** / <alphanum-name 8..32> / <c-string 8..32 with-low> / <x-string 15..64> / **\*SECRET** / **\*PAR**AMETERS(...) **\*PAR**AMETERS(...) USER-IDENTIFICATION = <name 1..8> / <c-string 1..67 with-low> ⏐ ,**ACCOUNT** = **\*NONE** / <c-string 1..64 with-low> / <text 1..64> ⏐ ,**PASS**WORD = **\*NONE** / <c-string 1..64 with-low> / <x-string 1..128> / <alphanum-name 1..19> / ⏐ **\*SECRET** ,**OUT**PUT = **\*SYSOUT** / **\*SYSLST** / **\*FILE**(...) \***FILE**(...)  $\textsf{FILE-NAME} = \textsf{filename} 1..54$ ⏐ ,**CODED-CHAR**ACTER-**SET** = **\*STD** / <alphanum-name 1..8> ,**DATA**-TYPE = **\*CHAR**ACTER / **\*BIN**ARY ,**DATA-ENC**RYPTION = **\*NO** / **\*YES**

# **Beschreibung der Operanden**

### **PARTNER = <text 1..200 with-low>**

Name des Partnersystems, wie ihn der FT-Verwalter in der Partnerliste festgelegt hat oder die Adresse des Partnersystems. Näheres zur Adressangabe siehe [Abschnitt "Partnerad](#page-48-1)[ressen angeben" auf Seite 49](#page-48-1).

### **CMD =**

Kommando in der Syntax des fernen FT-Partnersystems. Eine Kommandofolge im fernen System kann nur dann verarbeitet werden, wenn im fernen System ein FT-Produkt eingesetzt wird, das diese Funktion unterstützt.

### **CMD = \*NOT-SPECIFIED**

Es wird kein Kommandostring übergeben. \*NOT-SPECIFIED muss verwendet werden, wenn in TRANSFER-ADMISSION ein Berechtigungsprofil angegeben wird, in dem eine Kommandofolge fest vorgegeben ist.

### **CMD = <c-string 1..400 with-low>**

Kommandofolge. Diese Kommandofolge darf maximal 400 Zeichen lang sein, wobei Sonderzeichen doppelt (als zwei Zeichen) gezählt werden müssen.

# **CODED-CHARACTER-SET =**

Gibt an, mit welcher Codierung (Zeichensatz) die Daten der Standardausgabe des fernen Kommandos gelesen werden.

# **CODED-CHARACTER-SET = \*STD**

Der im fernen System als Standard eingestellte Zeichensatz wird verwendet.

### **CODED-CHARACTER-SET = <name 1..8>**

Der angegebene Zeichnsatz (CCS) wird verwendet. Dieser muss im fernen System bekannt sein. Diese Angabe darf nicht mit DATA-TYPE=\*BIN kombiniert werden.

# **TRANSFER-ADMISSION =**

Enthält Angaben über die Zugangsberechtigung im fernen System.

### **TRANSFER-ADMISSION = \*NONE**

Das ferne System benötigt bzw. kennt keine Benutzerberechtigung.

# **TRANSFER-ADMISSION = <alphanum-name 8..32> / <c-string 8..32 with-low> / <x-string 15..64>**

Wenn im fernen System die FTAC-Funktionalität eingesetzt ist, kann die Zugangsberechtigung für das ferne System über ein Berechtigungsprofil definiert sein. Dann wird an dieser Stelle nur die im Berechtigungsprofil festgelegte TRANSFER-ADMISSION angegeben. Bei der alphanumerischen Eingabe werden Großbuchstaben intern in Kleinbuchstaben umgewandelt.

# **TRANSFER-ADMISSION = \*SECRET**

Sie erhalten vom System die Aufforderung, die Zugangsberechtigung einzugeben. Diese wird aber nicht auf dem Bildschirm sichtbar.

### **TRANSFER-ADMISSION = \*PARAMETERS(...)**

Identifikation, Abrechnungsnummer und Kennwort des Benutzers im fernen System. Die Operanden in der Klammer können Sie auch als Stellungsoperanden ohne ihre Schlüsselwörter verwenden.

### **USER-IDENTIFICATION = <name 1..8> / <c-string 1..67 with-low>**

Identifikation des Benutzers im fernen System. Die Identifikation muss in der Syntax des fernen Systems angegeben werden und den Konventionen des fernen Systems entsprechen.

# **ACCOUNT = \*NONE / <c-string 1..64 with-low> / <text 1..64>**

Abrechnungsnummer des Benutzers im fernen System. Die Abrechnungsnummer muss in der Syntax des fernen Systems angegeben werden und den Konventionen des fernen Systems entsprechen.

### **PASSWORD =**

Kennwort, das den Benutzer zum Zugang in das ferne System berechtigt.

### **PASSWORD = \*NONE**

Der Zugang ist ohne Kennwort möglich.

#### **PASSWORD = <c-string 1..64 with-low> / <x-string 1..128> / <alphanum-name 1..19>**

Kennwort, das den Benutzer zum Zugang in das ferne System berechtigt. Das Kennwort muss in der Syntax des fernen Systems angegeben werden, den Konventionen des fernen Systems entsprechen und dort bekannt sein.

# **PASSWORD = \*SECRET**

Sie erhalten vom System die Aufforderung, das Kennwort einzugeben. Ihre Eingabe erscheint aber nicht auf dem Bildschirm.

### **OUTPUT =**

Gibt an, wohin die durch das Kommando erzeugten Daten nach der Übertragung im lokalen System ausgegeben werden.

Ist der Partner ein BS2000-System, so wird die SYSLST-Ausgabe des fernen Kommandos auf den hier angegebenen Kanal umgelenkt. Die SYSOUT-Ausgabe wird lokal immer auf SYSOUT angezeigt.

### **OUTPUT = \*SYSOUT**

Die Daten werden nach \*SYSOUT geschrieben.

### **OUTPUT = \*SYSLST**

Die Daten werden nach \*SYSLST geschrieben.

### **OUTPUT = \*FILE(...)**

Die Daten werden auf Datei geschrieben. Beachten Sie, dass nur diejenigen Daten auf Datei geschrieben werden, die das bei CMD angegebene Kommando auf \*SYSLST (BS2000) bzw. \*STDOUT (auf z/OS) bzw. stdout (auf Unix-/Windows-System) ausgibt.

### **FILE-NAME = <filename 1..54>**

Name der Ausgabedatei.

### **CODED-CHARACTER-SET =**

Gibt an, mit welcher Codierung (Zeichensatz) die Daten geschrieben werden.

### **CODED-CHARACTER-SET = \*STD**

Der durch XHCS vorgegebene Zeichensatz wird verwendet.

### **CODED-CHARACTER-SET = <alphanum-name 1..8>**

Name des Zeichensatzes (CCS) der verwendet werden soll. Dieser Zeichensatz muss im lokalen System bekannt sein.

Diese Angabe darf nicht mit DATA-TYPE=\*BIN kombiniert werden.

### **DATA-TYPE =**

Übertragungsformat der Daten.

### **DATA-TYPE = \*CHARACTER**

Die Daten werden als Textdatei übertragen.

# **DATA-TYPE = \*BINARY**

Die Daten werden binär übertragen.

### **DATA-ENCRYPTION =**

Gibt an, ob die Daten verschlüsselt übertragen werden. Die Verschlüsselung der Auftragsbeschreibungsdaten wird von diesem Operanden nicht beeinflusst.

# **DATA-ENCRYPTION = \*NO**

Die Daten werden nicht unverschlüsselt übertragen.

# **DATA-ENCRYPTION = \*YES**

Die Daten werden verschlüsselt übertragen.

# **Kommando-Returncodes**

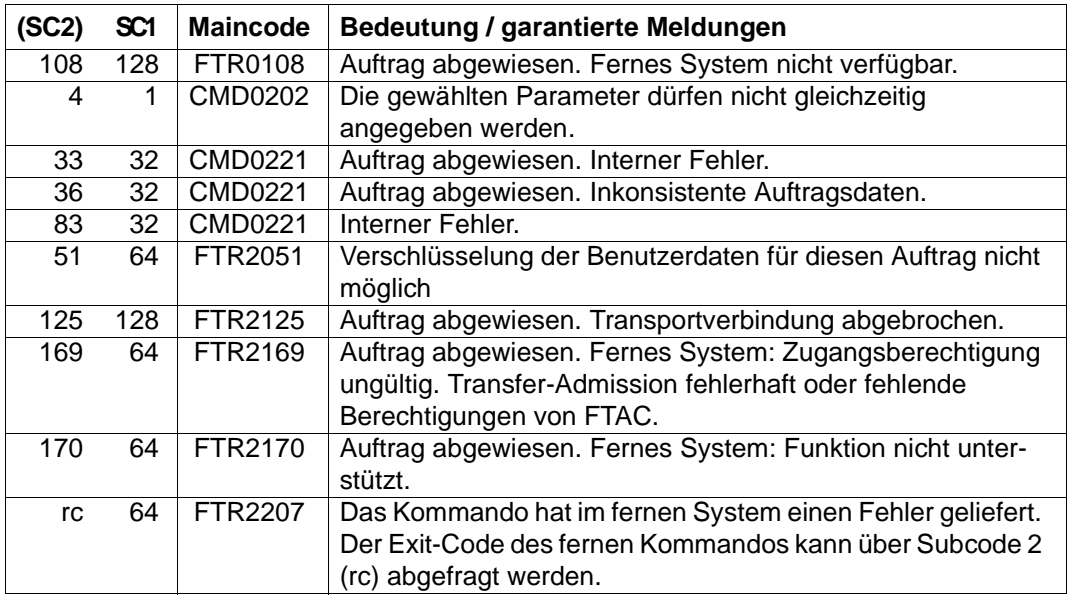

SC1/2 = Subcode 1/2 in Dezimal-Darstellung

Zusätzliche Informationen finden Sie im [Abschnitt "Kommando-Returncodes" auf Seite 46](#page-45-1).

### *Beispiele*

1. Der Partner ist ein BS2000-System, Ausgabe in die lokale Datei *ex.out*:

FTEXEC BS2PART,'/SH-FT-LOG ,3 ,OUTPUT=SYSLST',(userId,acct,'passw'), OUTPUT=\*FILE(ex.out),DATA-TYPE=\*CHAR

### 2. Partner Unix-System, Ausgabe auf \*STDOUT:

```
FTEXEC PARTUX, 'ftshwl -nb=10', uxtransadm, ,*CHAR
```
# **3.14 EXECUTE-REMOTE-FTADM-CMD Fernadministrations-Kommando ausführen**

# **Einsatzhinweis**

Benutzergruppe: Benutzer, die auf dem Fernadministrations-Server als Fernadministrator konfiguriert sind.

Voraussetzung für die Nutzung dieses Kommandos ist der Einsatz eines Fernadministrations-Servers.

# **Funktionsbeschreibung**

Mit dem Kommando EXECUTE-REMOTE-FTADM-CMD administrieren Sie als Fernadministrator eine openFT-Instanz über einen Fernadministrations-Server. Der Fernadministrations-Server nimmt den Administrations-Auftrag entgegen, prüft die Berechtigung und leitet den Auftrag an die zu administrierende openFT-Instanz weiter.

Außerdem können Sie als Fernadministrator mit EXECUTE-REMOTE-FTADM-CMD noch folgende Informationen vom Fernadministrations-Server abfragen, siehe [Seite 150](#page-149-0):

- Sie können ermitteln, für welche openFT-Instanzen Sie administrationsberechtigt sind und welche Fernadministrations-Rechte Sie für diese Instanzen haben.
- Sie können die ADM-Traps lesen, welche die von Ihnen administrierten openFT-Instanzen an den Fernadministrations-Server gesendet haben. Voraussetzung ist, dass der Fernadministrations-Server gleichzeitig als ADM-Trap-Server für die administrierten openFT-Instanzen konfiguriert ist.

### **Format**

#### **EXECUTE-REMOTE-FTADM-CMD / FTADM**

**PART**NER**-SER**VER = <text 1..200 with-low>

**,TRANS**FER**-ADM**ISSION = <alphanum-name 8..32>(...) / <c-string 8..32 with-low>(...) / <x-string 15..64>(...)

**,ROUT**ING**-INFO** = <text 1..200 with-low> / <c-string 1..200 with-low> / **\*NONE**

```
,CMD = \langlec-string 1..1800 with-low>
```
**,OUT**PUT = **\*SYSOUT** / **\*SYSLST** / **\*FILE(...)**

**\*FILE(...)**

 $\parallel$  **FILE-NAME** = <filename 1..54>

**,DATA-ENC**RYPTION = **\*NO** / **\*YES**

# **Beschreibung der Operanden**

### **PARTNER-SERVER= <text 1..200 with-low>**

Gibt den Partnernamen in der Partnerliste oder die Adresse des Fernadministrations-Servers an. Der Fernadministrations-Server muss als ADM-Partner adressiert werden. Für weitere Details siehe [Abschnitt "Partneradressen angeben" auf Seite 49](#page-48-1).

### **TRANSFER-ADMISSION =**

Gibt die FTAC-Zugangsberechtigung für den Zugang zum Fernadministrations-Server an.

# **ROUTING-INFO =**

Enthält die Routing-Information, die notwendig ist, um das Fernadministrations-Kommando vom Fernadministrations-Server zur gewünschten openFT-Instanz weiterzuleiten.

### **ROUTING-INFO = <text 1..200 with-low> / <c-string 1..200 with-low>**

Gibt den Pfadnamen der openFT-Instanz an, die Sie administrieren möchten. Der Pfadname wird vom ADM-Verwalter auf dem Fernadministrations-Server konfiguriert. Sie können den Pfadnamen ermitteln, indem Sie das Kommando ftshwc auf dem Fernadministrations-Server ausführen, siehe Handbuch "openFT (z/OS) - Installation und Betrieb"Handbuch "openFT (BS2000) - Installation und Betrieb".

### **ROUTING-INFO = \*NONE**

Es wird keine Routing-Information benötigt, d.h. das Kommando wird auf dem Fernadministrations-Server selbst ausgeführt. Es können jedoch nur bestimmte Kommandos (ftshwc und ftshwatp) auf dem Fernadministrations-Server direkt ausgeführt werden. Auf [Seite 150](#page-149-1) finden Sie eine kurze Beschreibung dieser Kommandos.

# **CMD =**

Fernadministrations-Kommando in der Syntax der zu administrierenden openFT-Instanz. Ein Fernadministrations-Kommando kann nur dann verarbeitet werden, wenn im fernen System ein FT-Produkt eingesetzt wird, das diese Funktion unterstützt, siehe [Abschnitt](#page-145-0)  .Fernadministrations-Kommandos" auf Seite 146.

# **CMD = <c-string 1..1800 with-low>**

Das auszuführende Fernadministrations-Kommando.

# **OUTPUT =**

Gibt an, wohin die durch das Kommando erzeugten Daten nach der Übertragung im lokalen System ausgegeben werden.

Ist der Partner ein BS2000-System, so wird die SYSLST-Ausgabe des fernen Kommandos auf den hier angegebenen Kanal umgelenkt. Die SYSOUT-Ausgabe wird lokal immer auf SYSOUT angezeigt.

# **OUTPUT = \*SYSOUT**

Die Daten werden nach \*SYSOUT geschrieben.

# **OUTPUT = \*SYSLST**

Die Daten werden nach \*SYSLST geschrieben.

# **OUTPUT = \*FILE(...)**

Die Daten werden in eine Datei geschrieben. Beachten Sie, dass nur diejenigen Daten auf Datei geschrieben werden, die das bei CMD angegebene Kommando auf \*SYSLST (BS2000) bzw. \*STDOUT (auf z/OS) bzw. stdout (auf Unix-/Windows-System) ausgibt.

# **FILE-NAME = <filename 1..54>**

Name der Ausgabedatei.

# **DATA-ENCRYPTION =**

Gibt an, ob die Daten verschlüsselt übertragen werden. Die Verschlüsselung der Auftragsbeschreibungsdaten wird von diesem Parameter nicht beeinflusst.

# **DATA-ENCRYPTION = \*NO**

Die Daten werden unverschlüsselt übertragen.

# **DATA-ENCRYPTION = \*YES**

Die Daten werden verschlüsselt übertragen.

### **Kommando-Returncodes**

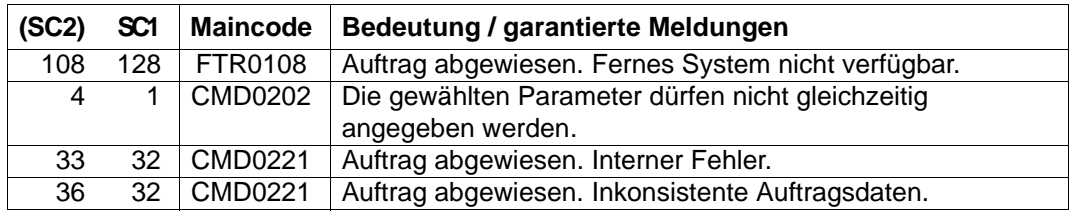
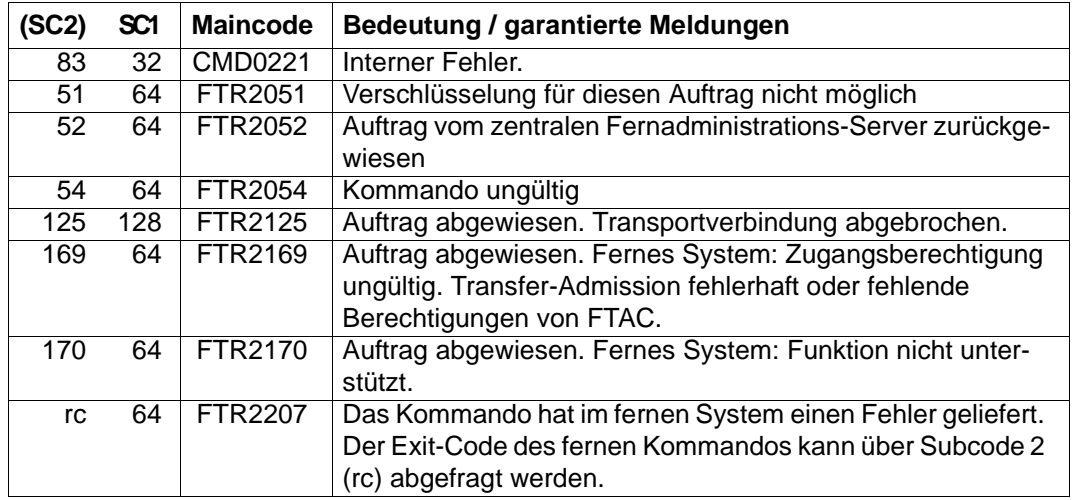

SC1/2 = Subcode 1/2 in Dezimal-Darstellung

Zusätzliche Informationen finden Sie im [Abschnitt "Kommando-Returncodes" auf Seite 46](#page-45-0).

# **3.14.1 Fernadministrations-Kommandos**

In den folgenden Tabellen sind die möglichen Fernadministrations-Kommandos auf den einzelnen openFT-Plattformen sowie auf dem Fernadministrations-Server aufgelistet. Die Spalte Berechtigung gibt die Berechtigung an, die notwendig ist, um das Kommando als Fernadministrations-Kommando ausführen zu können. Es gibt folgende Berechtigungen:

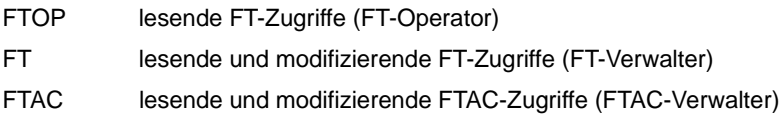

Wenn mehrere Berechtigungen angegeben sind, z.B. FT | FTAC, dann reicht es, wenn eine dieser Berechtigungen zutrifft, also FT oder FTAC.

Beim Fernadministrations-Auftrag werden diese Berechtigungen gegen die Rechte abgeglichen, die Sie als Fernadministrator für die betreffende Instanz besitzen. Die Rechte legt der ADM-Verwalter in den Konfigurationsdaten des Fernadministrations-Servers fest. Reichen Ihre Rechte nicht aus, dann wird der Auftrag mit einer entsprechenden Meldung zurückgewiesen.

## **Kommandos für openFT-Partner im BS2000**

Die Kommandos müssen mit einem "/" (Schrägstrich) vor dem Kommandonamen eingegeben werden.

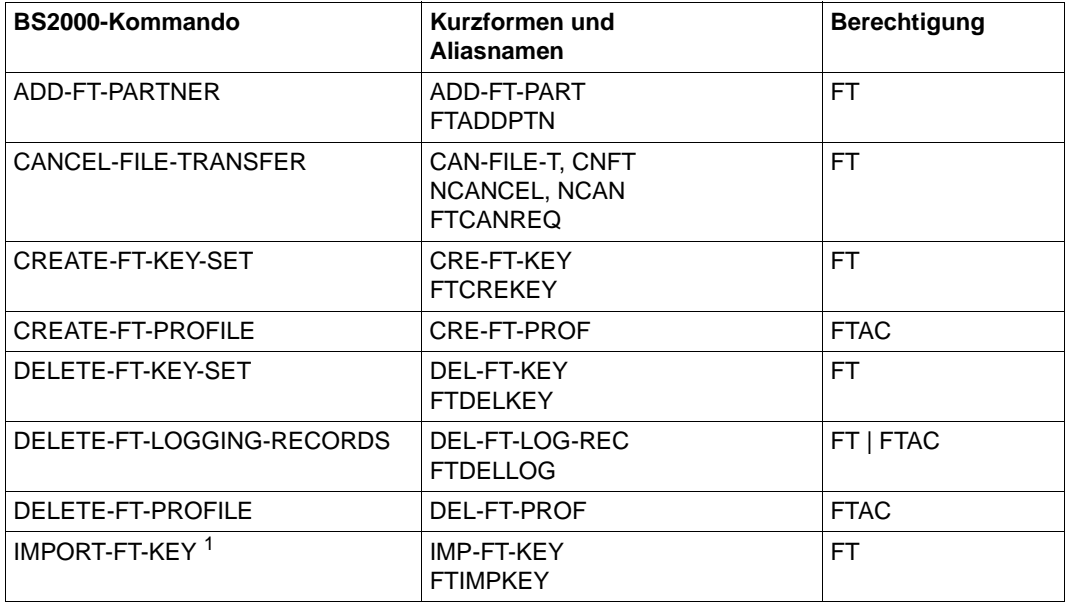

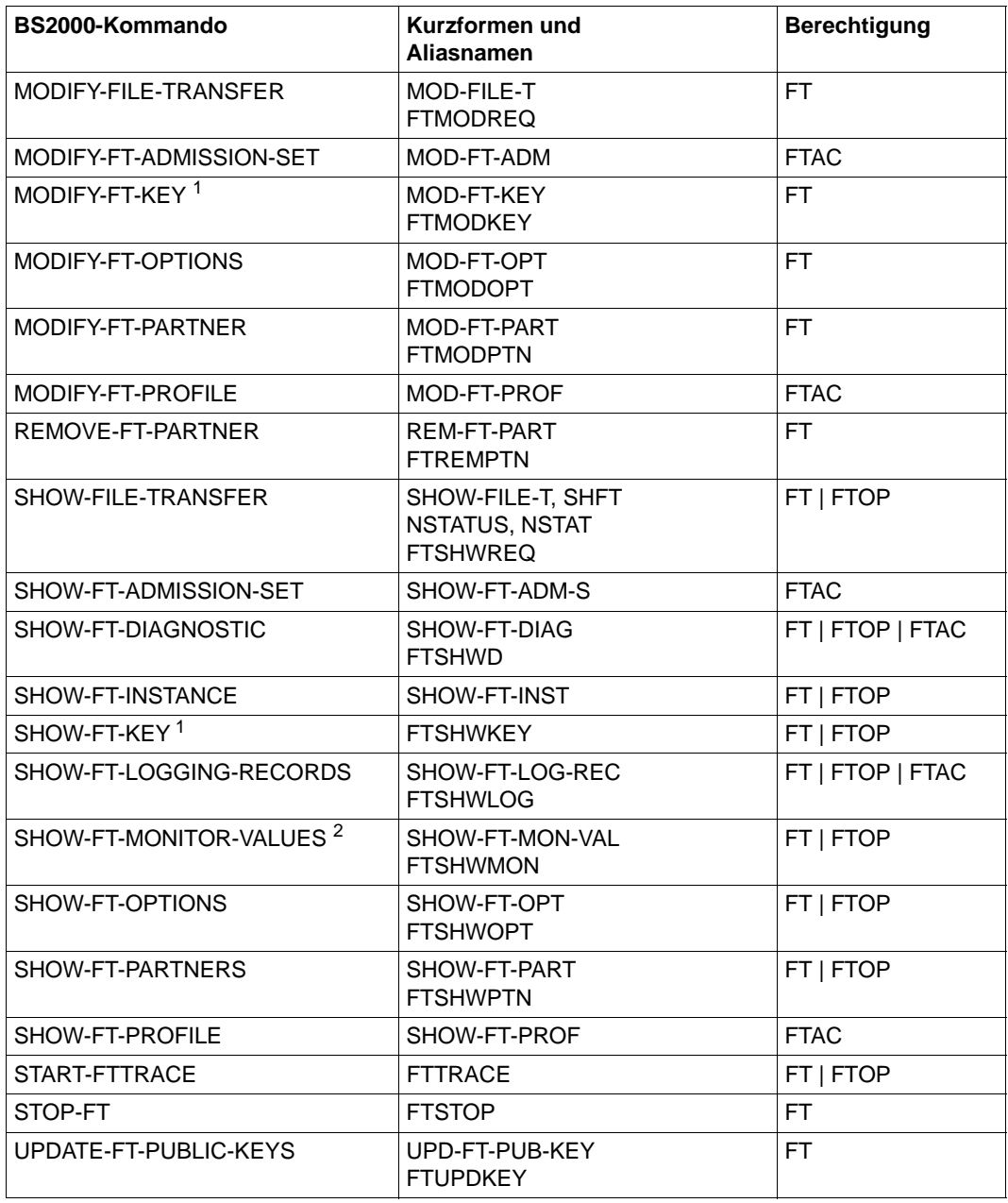

<sup>1</sup> Ab V12.0

<sup>2</sup> Ab V11.0

## **Kommandos für openFT-Partner im z/OS**

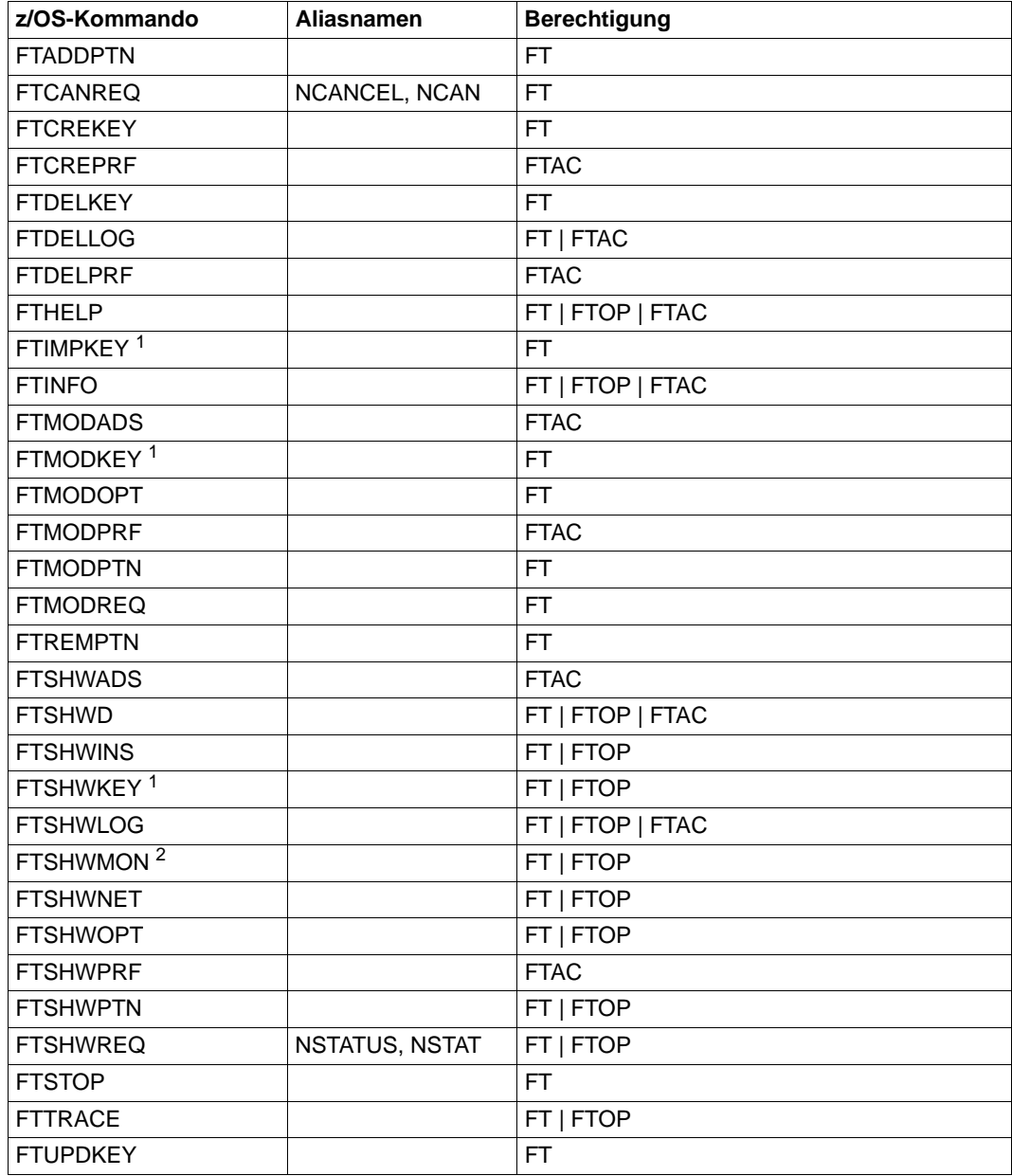

<sup>1</sup> Ab V12.0

<sup>2</sup> Ab V11.0

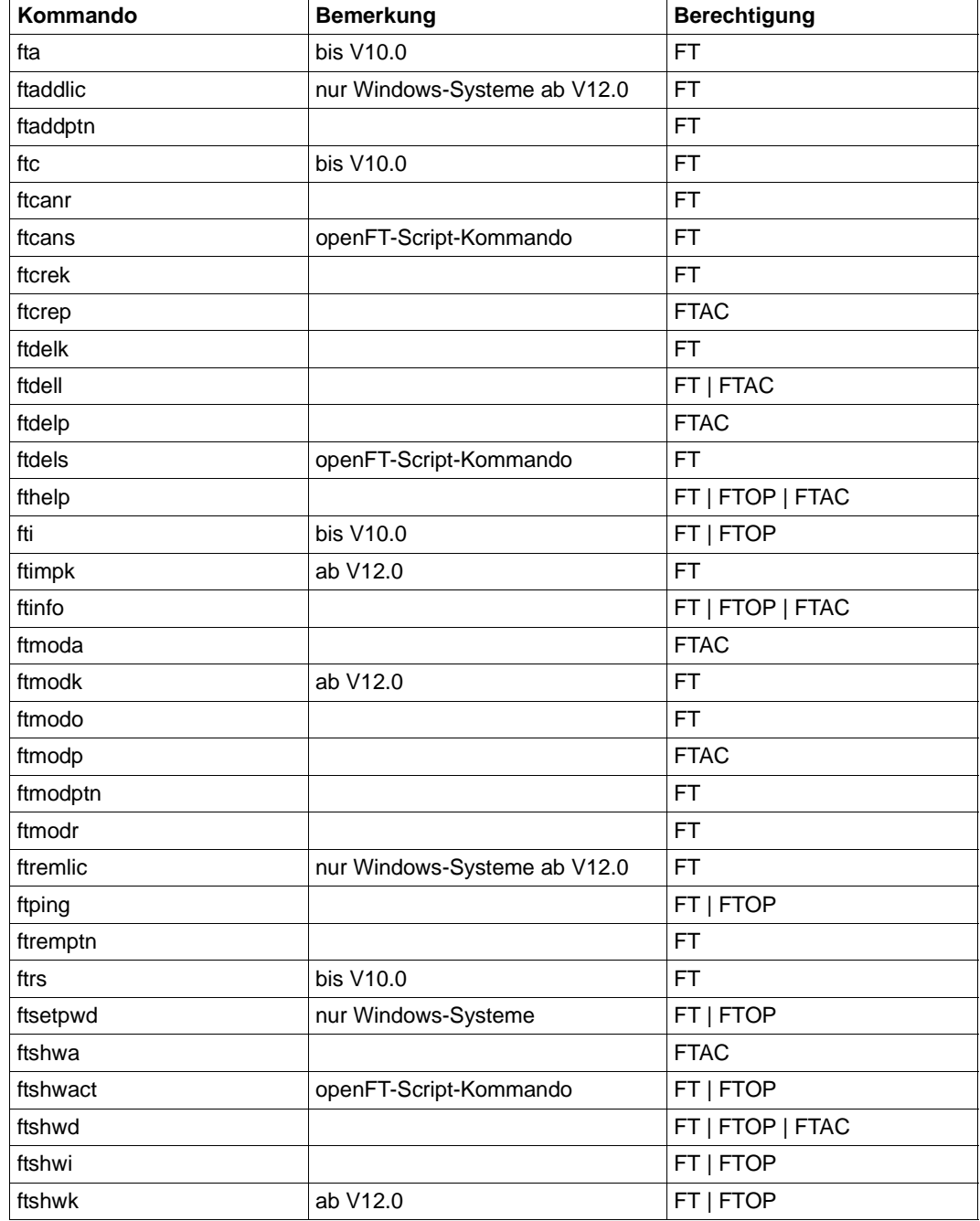

# **Kommandos für openFT-Partner in Unix- und Windows-Systemen**

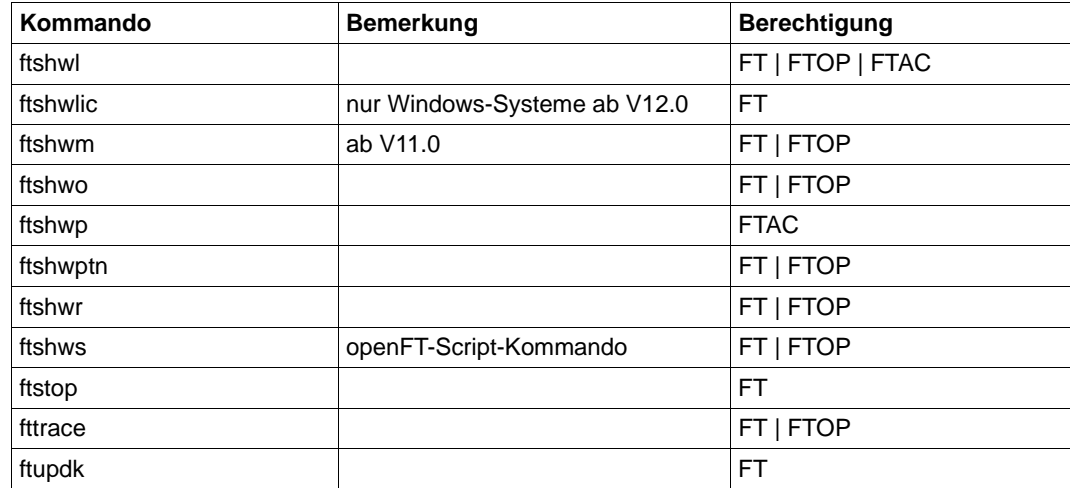

## **Kommandos auf dem Fernadministrations-Server**

Mit EXECUTE-REMOTE-FTADM-CMD können Sie auf dem Fernadministrations-Server die Kommandos *ftshwc* und *ftshwatp* ausführen.

Dabei müssen Sie ROUTING-INFO=\*NONE angeben:

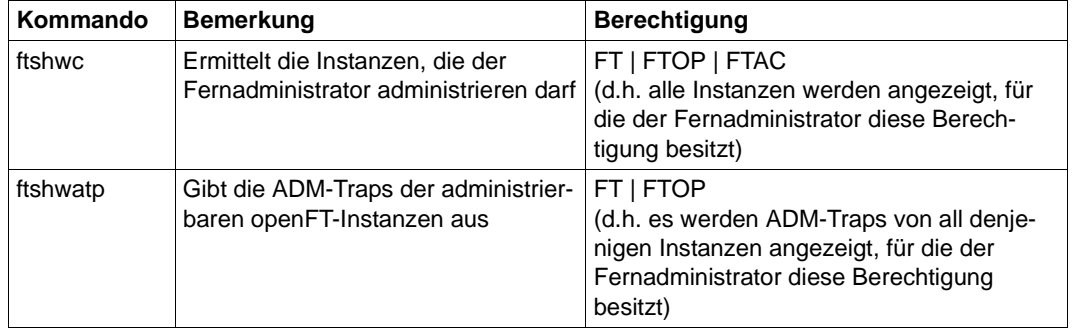

Diese Kommandos besitzen weitere Optionen. Für weitere Details siehe z.B. Handbuch "openFT (Unix- und Windows-Systeme) - Installation und Betrieb".

# **3.15 EXPORT-FTAC-ENVIRONMENT FTAC-Berechtigungsprofile und -sätze exportieren**

## **Einsatzhinweis**

Benutzergruppe: FTAC-Verwalter

Voraussetzung für die Nutzung dieses Kommandos ist der Einsatz von openFT-AC.

## **Funktionsbeschreibung**

Der FTAC-Verwalter kann bei einem Umzug von Benutzerkennungen an andere Rechner die Berechtigungsprofile und -sätze in einfacher Weise "mitnehmen". Hierzu sind die beiden Kommandos EXPORT-FTAC-ENVIRONMENT und IMPORT-FTAC-ENVIRONMENT vorgesehen.

Diese Kommandos stehen dem FTAC-Benutzer nicht zur Verfügung!

Die Kommandos wirken jeweils nur auf die aktuell eingestellte openFT-Instanz. Gegebenenfalls muss der FTAC-Verwalter sie also unter mehreren openFT-Instanzen absetzen.

Exportdateien können nicht erweitert werden. Sie müssen gegebenenfalls gelöscht und neu angelegt werden.

#### **Format**

#### **EXP**ORT**-FTAC-ENV**IRONMENT

**TO-FILE** =  $\langle$  filename 1..54 $\rangle$ ,**USER-ID**ENTIFICATION = **\*ALL** / list-poss(100): <name 1..8> ,**SEL**ECT-PARAMETER = **\*ALL** / **\*PAR**AMETERS(...) **\*PAR**AMETERS(...) ⏐ **PROF**ILE-**NAME** = **\*ALL** / **\*NONE** / list-poss(100): <alphanum-name 1..8> ⏐ ,**AD**MISSION**-SET** = **\*YES** / **\*NO**

## **Beschreibung der Operanden**

#### **TO-FILE = <filename 1..54>**

Name der Datei, in die die Berechtigungsprofile und Berechtigungssätze ausgegeben werden.

## **USER-IDENTIFICATION =**

Benutzerkennungen, deren Berechtigungsprofile und -sätze auf Datei ausgegeben werden.

## **USER-IDENTIFICATION = \*ALL**

Die Berechtigungsprofile und -sätze aller Benutzerkennungen werden auf Datei ausgegeben.

## USER-IDENTIFICATION = list-poss(100): <name 1..8>

Die Berechtigungsprofile und -sätze der angegebenen Benutzerkennungen werden auf Datei ausgegeben.

## **SELECT-PARAMETER =**

Legt fest, ob nur Berechtigungsprofile, nur Berechtigungssätze oder beides auf Datei ausgegeben werden. Bei den Berechtigungsprofilen kann auch spezifiziert werden, welche in die Ausgabe aufzunehmen sind.

## **SELECT-PARAMETER = \*ALL**

Gibt alle Berechtigungsprofile und -sätze auf Datei aus, die zu den mit USER-IDENTIFICATION angegebenen Benutzerkennungen gehören.

## **SELECT-PARAMETER = \*PARAMETERS(...)**

Legt fest, welche der zu USER-IDENTIFICATION gehörigen Berechtigungsprofile und -sätze auf Datei ausgegeben werden.

## **PROFILE-NAME = \*ALL**

Gibt alle Berechtigungsprofile auf Datei aus.

## **PROFILE-NAME = \*NONE**

Es werden keine Berechtigungsprofile exportiert.

## **PROFILE-NAME = list-poss(100): <alphanum-name 1..8>**

Gibt nur die angegebenen Profile auf Datei aus (maximal 100).

## **ADMISSION-SET = \*YES**

Gibt alle Berechtigungssätze auf Datei aus.

## **ADMISSION-SET = \*NO**

Es werden keine Berechtigungssätze exportiert.

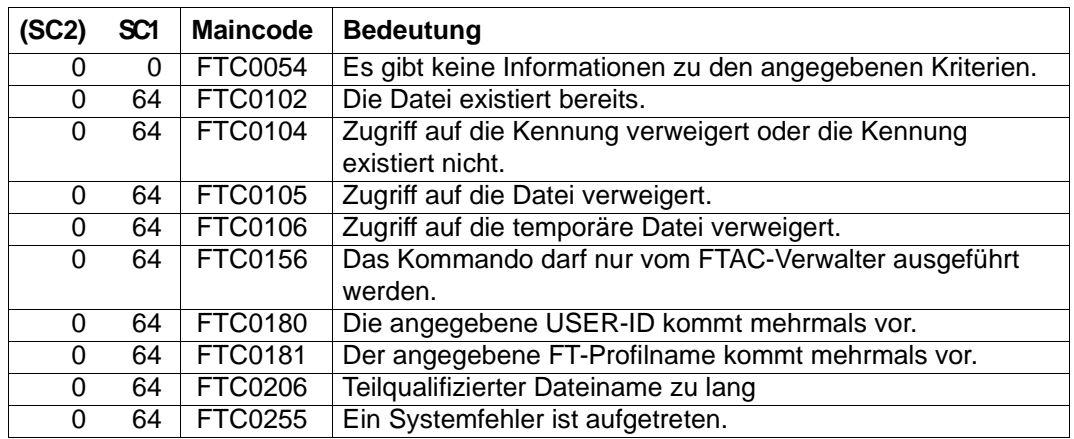

## **Kommando-Returncodes**

SC1/2 = Subcode 1/2 in Dezimal-Darstellung

Zusätzliche Informationen finden Sie im [Abschnitt "Kommando-Returncodes" auf Seite 46](#page-45-0)

# **3.16 GET-REMOTE-FILES Mehrere Dateien aus dem fernen System holen**

## **Einsatzhinweis**

Benutzergruppe: FT-Benutzer

Aliasname: FTMGET

## **Funktionsbeschreibung**

Mit dem Kommando GET-REMOTE-FILES/FTMGET können Sie mehrere Dateien synchron oder asynchron von einem entfernten Partnersystem holen. Die Namen der entfernten Dateien können Sie mit Hilfe von Wildcards angeben. GET-REMOTE-FILES/FTMGET verwendet dazu intern u.a. das Kommando TRANSFER-FILE-SYNCHRONOUS (synchron) bzw. TRANSFER-FILE (asynchron). Die Übertragungsart (synchron oder asynchron) wird über den Operanden TRANSFER-MODE gesteuert.

## **Format**

(Teil 1 von 6)

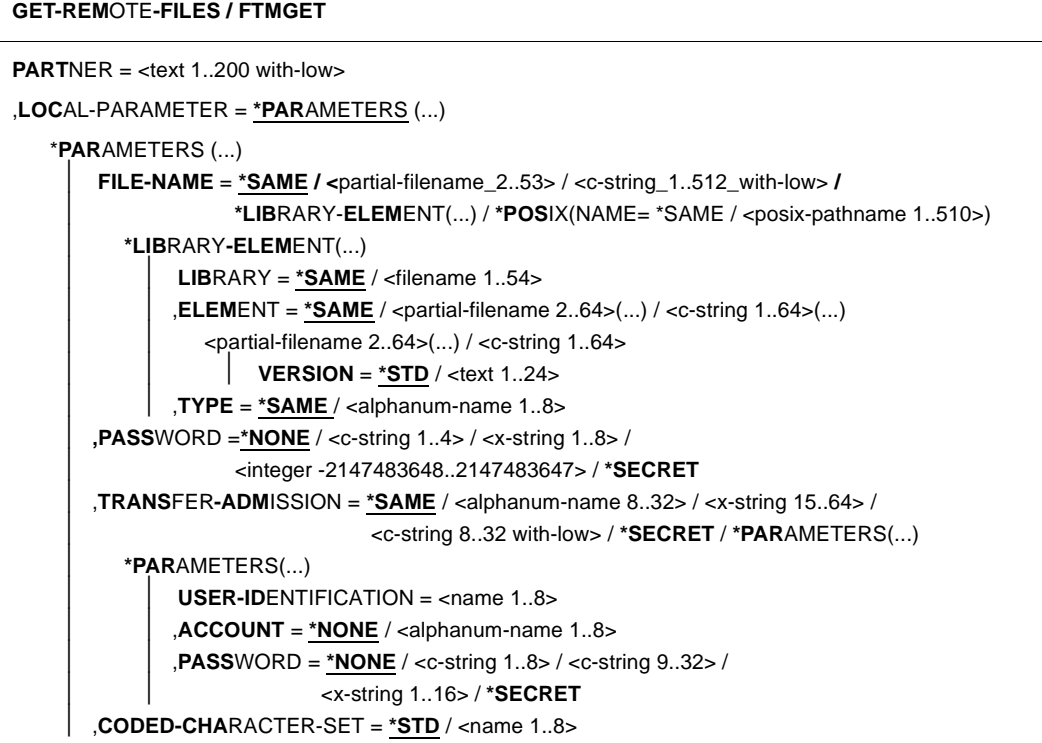

(Teil 2 von 6)

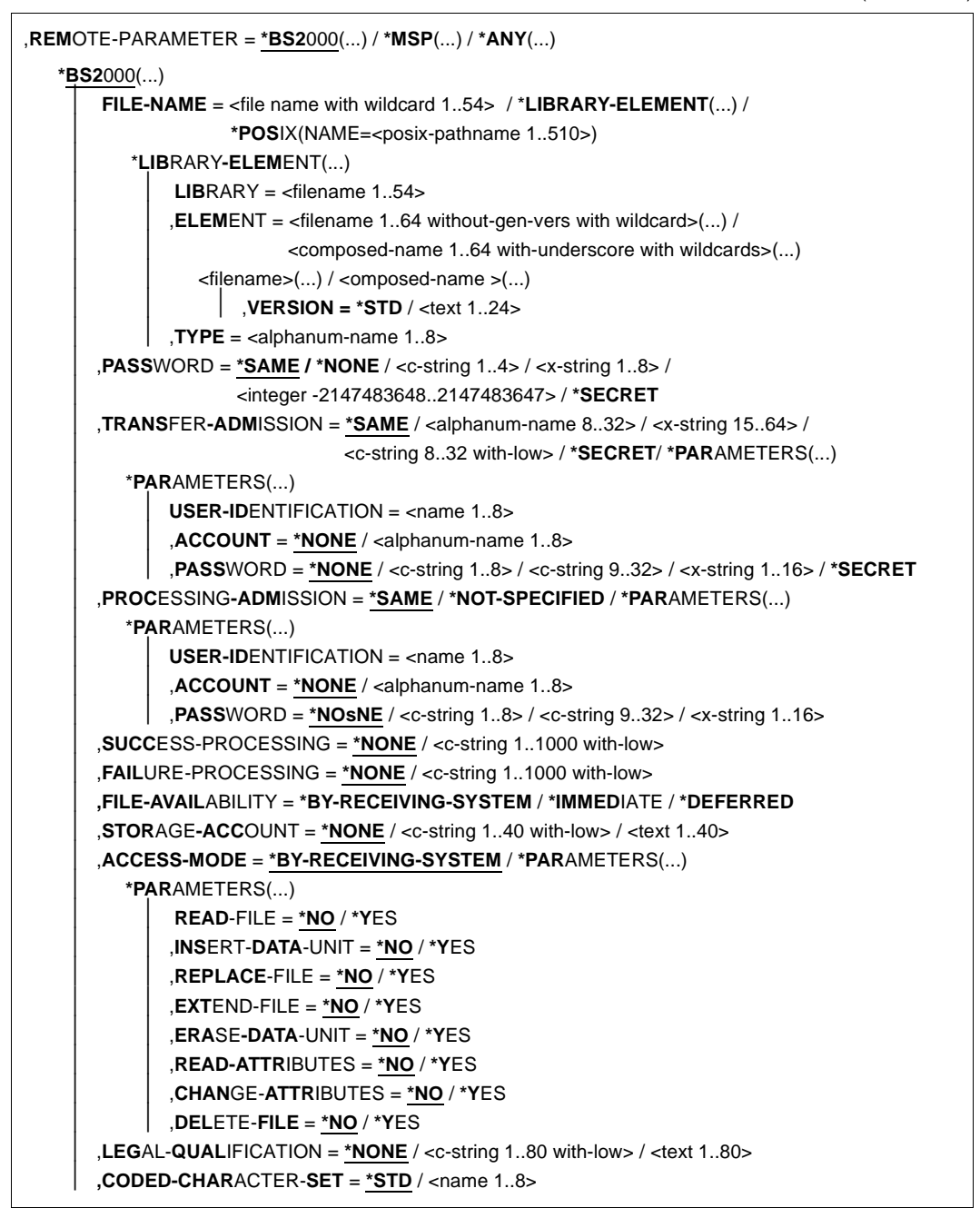

(Teil 3 von 6)

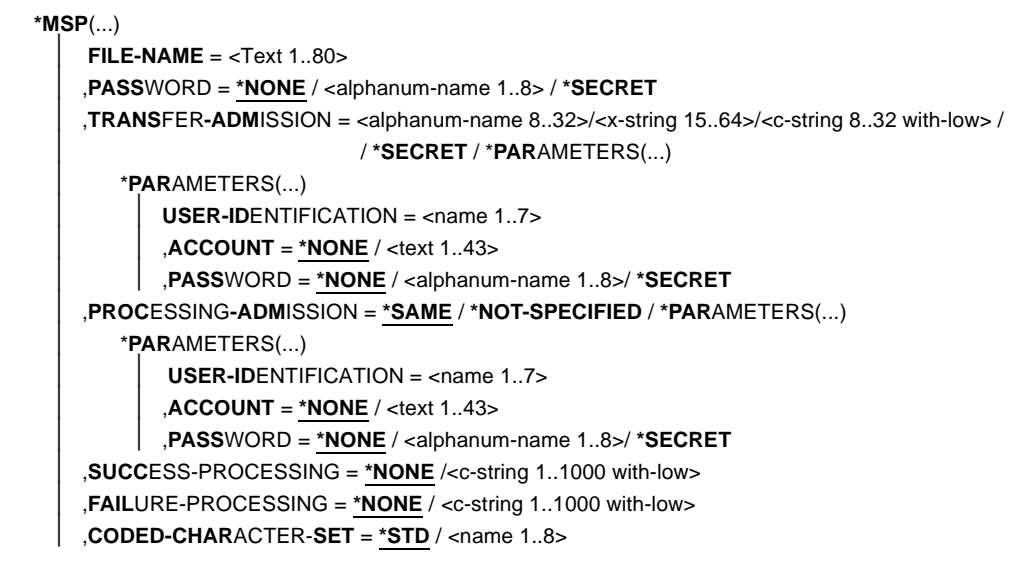

(Teil 4 von 6)

```
*ANY(...)
     ⏐ FILE-NAME = <c-string 1..512 with-low> / *LIBRARY-ELEMENT(...)
       ⏐ *LIBRARY-ELEMENT(...)
             LIBRARY = <c-string 1..63 with-low>
            ,ELEMENT = <c-string 1..64 with-low>(...)<c-string 1..64 with-low>(...)⏐⏐⏐ VERSION = *NONE / *STD / <c-string 1..24 with-low>
            , TYPE = <c-string 1..8 with-low>
    ⏐ ,PASSWORD = *NONE / <c-string 1..64 with-low> / <x-string 1..128> / *SECRET
    ⏐ ,TRANSFER-ADMISSION = *NONE / <alphanum-name 8..32> / <x-string 15..64> /
                               ⏐ <c-string 8..32 with-low> / *SECRET / *PARAMETERS(...)
       ⏐ *PARAMETERS(...)
            USER-IDENTIFICATION = <c-string 1..67 with-low>
            ACCOUNT = *NONE / <c-string 1..64 with-low>
            ⏐ ⏐ ,PASSWORD = *NONE / <c-string 1..64 with-low> / <x-string 1..128 with-low> / *SECRET
    ⏐ ,PROCESSING-ADMISSION = *SAME / *NONE / *PARAMETERS(...)
        ⏐ *PARAMETERS(...)
            USER-IDENTIFICATION = <c-string 1..67 with-low>
            ACCOUNT = *NONE / <c-string 1..64 with-low>
            ⏐ ⏐ ,PASSWORD = *NONE / <c-string 1..64 with-low> / <x-string 1..128 with-low> / *SECRET
    ⏐ ,SUCCESS-PROCESSING = *NONE /<c-string 1..1000 with-low>
    ⏐ ,FAILURE-PROCESSING = *NONE / <c-string 1..1000 with-low> 
    ⏐ ,FILE-AVAILABILITY = *BY-RECEIVING-SYSTEM / *IMMEDIATE / *DEFERRED
    ⏐ ,STORAGE-ACCOUNT = *NONE / <c-string 1..40 with-low> / <text 1..40>
    ⏐ ,ACCESS-MODE = *BY-RECEIVING-SYSTEM / *PARAMETERS(...)
       ⏐ *PARAMETERS(...)
             ⏐ ⏐ READ-FILE = *NO / *YES
            ⏐ ⏐ ,INSERT-DATA-UNIT = *NO / *YES
            ⏐ ⏐ ,REPLACE-FILE = *NO / *YES
            ⏐ ⏐ ,EXTEND-FILE = *NO / *YES
            ⏐ ⏐ ,ERASE-DATA-UNIT = *NO / *YES
            ⏐ ⏐ ,READ-ATTRIBUTES = *NO / *YES
            ⏐ ⏐ ,CHANGE-ATTRIBUTES = *NO / *YES
            ⏐ ⏐ ,DELETE-FILE = *NO / *YES
    ⏐ ,LEGAL-QUALIFICATION = *NONE / <c-string 1..80 with-low> / <text 1..80>
    ⏐ ,CREATE-PASSWORD = *NONE / <c-string 1..64 with-low> / <x-string 1..128> / *SECRET
    ⏐ ,CODED-CHARACTER-SET = *STD / <c-string 1..8 with-low>
```
(Teil 5 von 6)

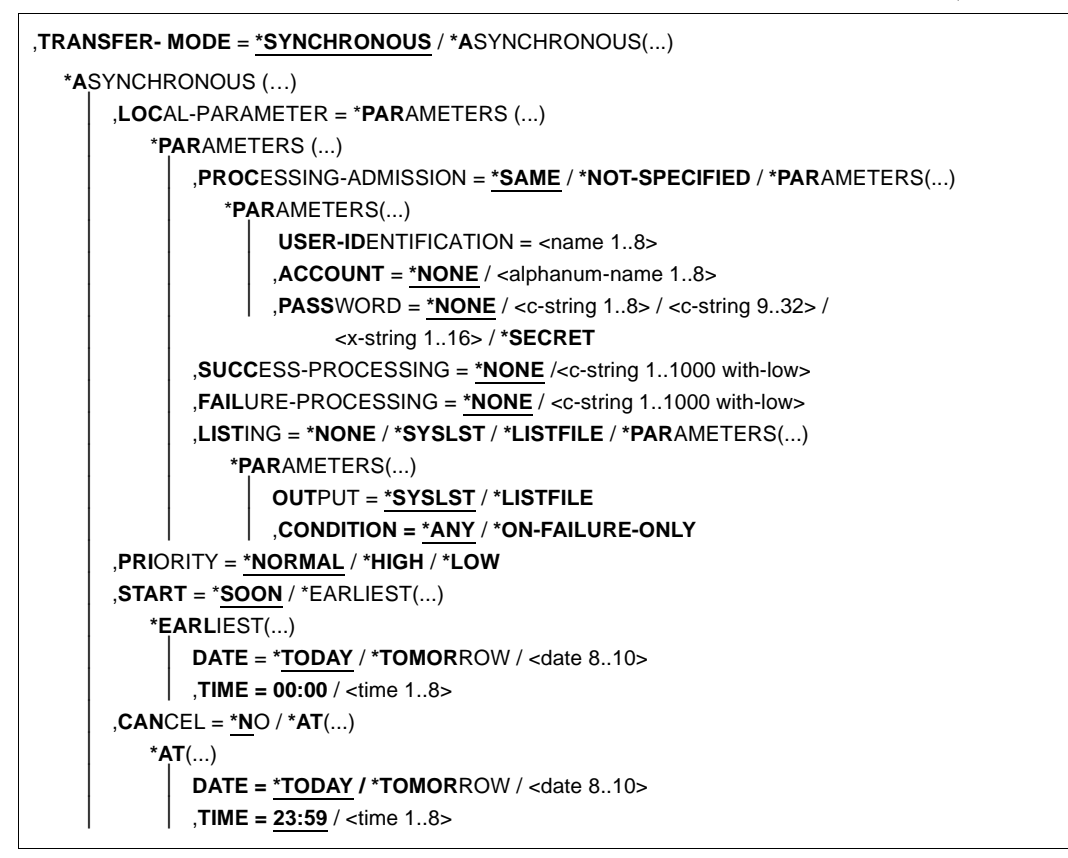

(Teil 6 von 6)

```
,CASE-SENSITIVE = *BY-PARTNER / *NO / *YES
,COMPRESS = *NONE / *BYTE-REPETITION / *ZIP
,WRITE-MODE = *REPLACE-FILE / *NEW-FILE / *EXTEND-FILE
,DATA-TYPE = *NOT-SPECIFIED / *CHARACTER (...) / *BINARY (...) / *USER
  *CHARACTER(...)
       ⏐ TRANSPARENT = *NO / *YES
  *BINARY(...)
       ⏐ TRANSPARENT = *NO / *YES
,DATA-ENCRYPTION = *NO / *YES / *ONLY-DATA-INTEGRITY
,RECORD-SIZE = *NOT-SPECIFIED /<integer 1..32756>
,RECORD-FORMAT = *STD / *FIXED / *VARIABLE / *UNDEFINED
,,TARGET-FILE-FORMAT = *SAME / *BLOCK-ORIENTED / *SEQUENTIAL(...)
  *SEQUENTIAL(…)
      ⏐ RECORD-FORMAT = *SAME / *UNDEFINED
,PROTECTION = *STD / *SAME
,LAST-CHANGE-DATE = *STD / *SAME
```
## **Beschreibung der Operanden**

Im Folgenden werden nur die Differenzen im Vergleich zu TRANSFER-FILE-SYNCHRONOUS (siehe [Seite 454\)](#page-453-0) bzw. TRANSFER-FILE beschrieben (siehe [Seite 402](#page-401-0)).

## **LOCAL-PARAMETER = \*PARAMETERS(...)**

#### **FILE-NAME =**

Bestimmt die Namen der Emfpangsdateien im lokalen System.

## **FILE-NAME = \*SAME**

Die Dateinamen werden unverändert übernommen.

## FILE-NAME =  $\epsilon$  -partial-filename 2..53 $\ge$  /  $\epsilon$ c-string 1..512 with-low > / **POSIX(NAME=<posix-pathname 1..510>)**

Die Dateinamen werden mit einem Präfix versehen.

Das Präfix muss entweder mit einem Punkt enden (Format partial-filename) oder einem %-Zeichen (Format c-string oder Format POSIX(NAME=...). Endet das Präfix mit einem Punkt, dann wird der letzte Namensteil des fernen Dateinamens angehängt. Endet das Präfix mit einem %-Zeichen, dann wird dieses durch den letzten Teil des fernen Dateinamens ersetzt.

Der letzte Namensteil beginnt hinter dem letzten Schrägstrich (/) oder Gegenschrägstrich (\) oder einem entsprechenden Zeichen im fernen System.

Das Präfix kann auch den absoluten oder relativen Pfad eines auf dem lokalen Rechner existierenden Verzeichnisses enthalten. Wenn das angegebene Verzeichnis nicht existiert, dann wird GET-REMOTE-FILES/FTMGET nicht ausgeführt.

Bitte beachten Sie, dass der resultierende Dateiname den Regeln des lokalen Systems entsprechen muss, andernfalls werden die Dateien nicht übertragen.

#### **FILE-NAME = \*LIBRARY-ELEMENT(...)**

Gibt an, dass Bibliothekselemente übertragen werden sollen.

Die Operanden in dieser Klammer können auch als Stellungsoperanden ohne die zugehörigen Schlüsselwörter angegeben werden.

#### **LIBRARY =**

Name der Bibliothek im lokalen System.

**LIBRARY = \*SAME** Der Name wird unverändert übernommen.

## **LIBRARY = <filename 1..54>**

Gibt den Namen der Bibliothek im lokalen System an.

**ELEMENT =**  Namen der Bibliothekselemente im lokalen System.

**ELEMENT = \*SAME** Die Namen werden unverändert übernommen.

## **ELEMENT = <partial-filename 2..64>(...) / <c-string 1..64>(...)**

Die Namen werden mit einem Präfix versehen. Das Präfix muss entweder mit einem Punkt (Format partial-filename) oder einem %-Zeichen (Format c-string) enden. Endet das Präfix mit einem Punkt, dann wird der letzte Namensteil des fernen Dateinamens angehängt. Endet das Präfix mit einem %-Zeichen, dann wird dieses durch den letzten Namensteil der fernen Datei ersetzt.

#### **VERSION =**

Version der Elemente im lokalen System.

#### **VERSION = \*STD**

Höchste Version der Elemente.

**VERSION = <text 1..24>**

Version der Elemente.

#### **TYPE =**

Typ der Elemente im lokalen System.

#### **TYPE = \*SAME**

Der Typ wird unverändert übernommen.

## **TYPE = <name 1..8>**

Typ der Elemente.

## **REMOTE-PARAMETER = \*PARAMETERS(...)**

**FILE-NAME = <file name with wildcard ...>/ <c-string with low> / \*POSIX(NAME = <posix-pathname 1..510>) /**

**LIBRARY-ELEMENT(ELEMENT=filename 1..64 without-gen-vers with wildcard)** Gibt an, welche Dateien oder Bibliothekselemente aus dem fernen System geholt werden sollen.

Wildcard-Symbole dürfen Sie nur im letzten Namensteil nach dem letzten Schrägstrich (/ bei Unix-Systemen) bzw. Gegenschrägstrich (\ bei Windows-Systemen) verwenden. Ein BS2000-Partner wird als POSIX-System angesehen, wenn der angegebene Dateiname ein POSIX-Pfadname ist, also mit / oder ./ beginnt.

Die folgenden Zeichen können zur Definition eines Wildcard-Musters verwendet werden:

als Platzhalter für eine beliebige (auch leere) Zeichenfolge.

Für BS2000-Partner gilt: Beginnt die gesuchte Zeichenfolge mit einem \* (Stern), dann müssen Sie den Stern verdoppeln (d.h. \*\*), wenn die gesuchte Zeichenfolge noch weitere Zeichen enthält und Sie keine anderen Wildcards angegeben haben.

? als Platzhalter für ein beliebiges einzelnes Zeichen.

[chars]

als Platzhalter für ein einzelnes Zeichen aus dem durch chars festgelegten Zeichenvorrat. Sie können in chars einzelne Zeichen aufzählen oder einen bzw. mehrere Zeichenbereiche in der Form a-z angeben. Dadurch werden alle Zeichen zwischen a und z (einschließlich) ausgewählt.

*Beispiel*: [aeiX-Z] steht für eines der Zeichen a e i X Y Z.

\x x als Platzhalter für ein einzelnes der nachfolgend aufgelisteten Zeichen:\* ? [ ] \

Der Gegenschrägstrich dient dazu, die spezielle Bedeutung dieser Zeichen im angegebenen Wildcard-Muster zu entwerten.

## **TRANSFER- MODE =**

Gibt den Übertragungsmodus an.

## **TRANSFER- MODE = \*SYNCHRONOUS**

Die Dateien werden synchron übertragen. Dazu startet openFT intern pro Datei einen Übertragungsauftrag mit TRANSFER-FILE-SYNCHRONOUS.

## **TRANSFER- MODE = \*ASYNCHRONOUS(…)**

Die Dateien werden asynchron übertragen. Dazu wird intern pro Datei ein Übertragungsauftrag mit TRANSFER-FILE gestartet. Die weiteren Parameter (z.B. für Folgeverarbeitung) gelten dann für alle Übertragungsaufträge.

## **CASE-SENSITIVE =**

Bestimmt, ob die Groß- / Kleinschreibung beim Suchen der Dateien berücksichtigt wird.

## **CASE-SENSITIVE = \*BY-PARTNER**

Das Verhalten wird durch das Partnersystem bestimmt:

- Für Unix- und POSIX-Partner wird zwischen Groß- und Kleinschreibung unterschieden.
- Für andere Partnersysteme wird nicht zwischen Groß- und Kleinschreibung unterschieden.

## **CASE-SENSITIVE = \*NO**

Beim Suchen der Dateien wird nicht zwischen Groß- und Kleinschreibung unterschieden.

## **CASE-SENSITIVE = \*YES**

Beim Suchen der Dateien wird zwischen Groß- und Kleinschreibung unterschieden.

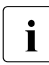

Falls bei REMOTE-PARAMETER=\*ANY und bei TRANSFER-ADMISSION keine Zugangsberechtigung mit Dateinamenpräfix angegeben wurde, dann gilt für BS2000- und z/OS-Systeme Folgendes:

- BS2000-Partner: GET-REMOTE-FILES/FTMGET holt nur Dateien oder Bibliothekselemente, wenn bei FILE-NAME Kleinbuchstaben angegeben wurden.
- z/OS-Partner: GET-REMOTE-FILES/FTMGET holt nur Dateien oder Bibliothekselemente, wenn bei FILE-NAME Großbuchstaben angegeben wurden.

## **Ergebnismeldungen und Returncodes**

Im Erfolgsfall gibt GET-REMOTE-FILES/FTMGET eine der folgenden Meldungen aus:

FTR0505 Requests carried out; <n> files were transferred (synchrone Übertragung)

FTR0511 Requests accepted; <n> file transfers initiated (asynchrone Übertragung)

Dabei steht <n> für die Anzahl der synchron übertragenen Dateien bzw. der Anzahl der initiierten asynchronen Übertragungsaufträge. Wurden keine Dateien auf dem entfernten System gefunden, die dem spezifizierten Muster entsprechen, kommt stattdessen die Meldung:

FTR2174 No files corresponding to specified pattern found

Weitere Meldungen:

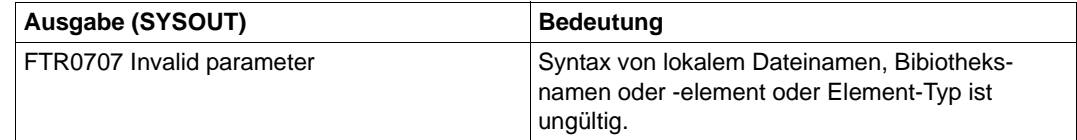

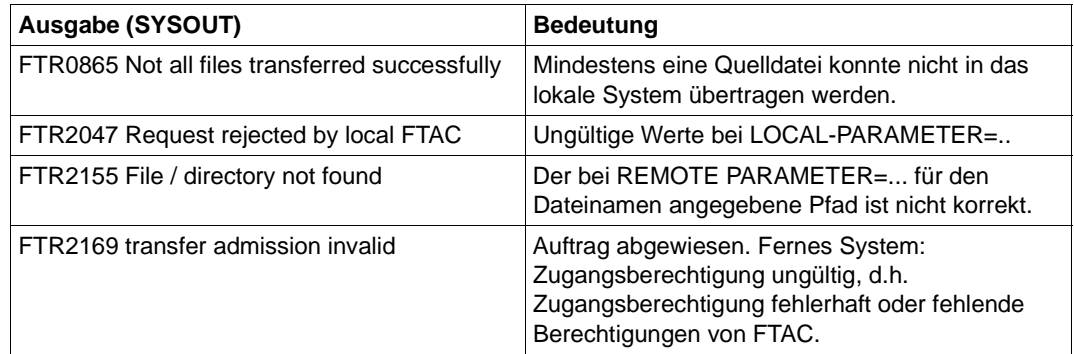

## **Ergebnismeldungen und Returncodes**

Die möglichen Returncodes finden Sie in der Tabelle ab [Seite 463](#page-462-0).

#### *Beispiel*

Sie möchten alle Dateien aus dem BS2000-System BS2 holen, die mit CFG beginnen, und sie im lokalen System mit dem Präfix SAV speichern.

/GET-REMOTE-FILES BS2,(SAV.),(C'CFG\*',,'TRANSADM')

Dasselbe Kommando für asynchrone Übertragung, wenn die Übertragung morgen gestartet werden soll:

/GET-REMOTE-FILES BS2,(SAV.),(C'CFG\*',,'TRANSADM'),TRANS-MODE=\*A(START=(\*TOM))

# **3.17 IMPORT-FTAC-ENVIRONMENT FTAC-Berechtigungsprofile und -sätze importieren**

## **Einsatzhinweis**

Benutzergruppe: FTAC-Verwalter

Voraussetzung für die Nutzung dieses Kommandos ist der Einsatz von openFT-AC.

## **Funktionsbeschreibung**

Der FTAC-Verwalter kann beim Umzug von Benutzerkennungen an andere Rechner die Berechtigungsprofile und -sätze in einfacher Weise "mitnehmen". Hierzu sind die beiden Kommandos EXPORT-FTAC-ENVIRONMENT und IMPORT-FTAC-ENVIRONMENTvorgesehen. Diese Kommandos stehen dem FTAC-Benutzer nicht zur Verfügung. Falls der FTAC-Verwalter nicht das TSOS-Privileg besitzt, werden alle importierten Berechtigungsprofile zunächst gesperrt.

Das ist im SHOW-FT-PROFILE -Kommando an der Angabe \*LOCKED (by\_import) erkennbar. Privilegierten Profilen wird beim Import die Privilegierung entzogen. Außerdem werden sie als privat gekennzeichnet.

Diese Einschränkungen gelten standardmäßig nicht, wenn der FTAC-Verwalter auch das TSOS-Privileg besitzt. Dann werden Profile ohne Sperre importiert und Privilegierungen bleiben erhalten. Ist das aus Sicherheitsgründen nicht gewünscht, so kann der FTAC-Verwalter durch Angabe des Parameters SECURITY=HIGH die Sperren erzwingen.

Ein Berechtigungsprofil wird außerdem nur dann importiert, wenn sein Name auf der Zielkennung noch nicht vorhanden ist.

Wenn im Zielrechner bereits ein Berechtigungsprofil mit der selben Zugangsberechtigung existiert und das Berechtigungsprofil als privat gekennzeichnet ist, werden beide Zugangsberechtigungen gesperrt. Die Zugangsberechtigung des alten Profils wird dabei auf \*DUPLICATED gesetzt, die Zugangsberechtigung des importierten Profils wird auf \*NOT-SPECIFIED gesetzt. Ist das schon vorhandene Berechtigungsprofil als "public" gekennzeichnet, dann wird es in diesem Fall nicht gesperrt.

## **Format**

# **IMP**ORT-**FTAC-ENV**IRONMENT

**FROM-FILE** =  $\epsilon$  filename 1.54 $\epsilon$ ,**USER-ID**ENTIFICATION = **\*ALL** / list-poss(100): <name 1..8> ,**SEL**ECT-PARAMETER = **\*ALL** / **\*PAR**AMETERS(...) **\*PAR**AMETERS(...) ⏐ **PROF**ILE**-NAME** = **\*ALL** / **\*NONE** / list-poss(100): <alphanum-name 1..8> ⏐ ,**AD**MISSION**-SET** = **\*YES** / **\*NO** ,**SECURITY** = **\*STD** / **\*HIGH**

## **Beschreibung der Operanden**

#### **FROM-FILE = <filename 1..54>**

Name der Datei, aus welcher die Berechtigungsprofile und Berechtigungssätze importiert werden. Es dürfen keine temporären Dateien verwendet werden. Falls die Datei ungültige Daten enthält oder der Zugriff auf die Datei misslingt, wird das Kommando mit der Meldung FTC0103 abgelehnt.

## **USER-IDENTIFICATION =**

Benutzerkennungen, deren Berechtigungsprofile und -sätze aus einer Exportdatei übernommen werden.

## **USER-IDENTIFICATION = \*ALL**

Die Berechtigungsprofile und -sätze aller Benutzerkennungen werden übernommen.

## **USER-IDENTIFICATION = list-poss(100): <name 1..8>**

Die Berechtigungsprofile und -sätze der angegebenen (maximal 100) Benutzerkennungen werden übernommen.

## **SELECT-PARAMETER =**

Legt fest, ob nur Berechtigungsprofile, nur Berechtigungssätze oder beides importiert werden. Bei den Berechtigungsprofilen kann auch spezifiziert werden, welche in den Import aufzunehmen sind.

## **SELECT-PARAMETER = \*ALL**

Importiert alle Berechtigungsprofile und -sätze, die zu den mit USER-IDENTIFICATION angegebenen Benutzerkennungen gehören.

## **SELECT-PARAMETER = \*PARAMETERS(...)**

Legt fest, welche der zu USER-IDENTIFICATION gehörigen Berechtigungsprofile und -sätze importiert werden.

## **PROFILE-NAME = \*ALL**

Alle Berechtigungsprofile werden importiert.

## **PROFILE-NAME = \*NONE**

Es werden keine Berechtigungsprofile importiert.

## **PROFILE-NAME = list-poss(100): <alphanum-name 1..8>**

Nur die angegebenen Profile werden importiert (maximal 100).

## **ADMISSION-SET = \*YES**

Alle Berechtigungssätze werden importiert.

## **ADMISSION-SET = \*NO**

Es werden keine Berechtigungssätze importiert.

## **SECURITY =**

Ein FTAC-Verwalter kann mit diesem Operanden die Sicherheit steuern, falls er das TSOS-Privileg besitzt.

## **SECURITY = \*STD**

Für FTAC-Verwalter mit TSOS-Privileg: Die Attribute der Profile werden beim Importieren nicht verändert.

Für FTAC-Verwalter ohne TSOS-Privileg:

Wirkt wie die Angabe von \*HIGH, d.h. die Berechtigungsprofile werden gesperrt (locked by import) und erhalten die Attribute USAGE=PRIVATE sowie PRIVILEGED=NO.

## **SECURITY = \*HIGH**

Die Berechtigungsprofile werden gesperrt (locked by import) und erhalten die Attribute USAGE=PRIVATE sowie PRIVILEGED=NO.

## **Kommando-Returncodes**

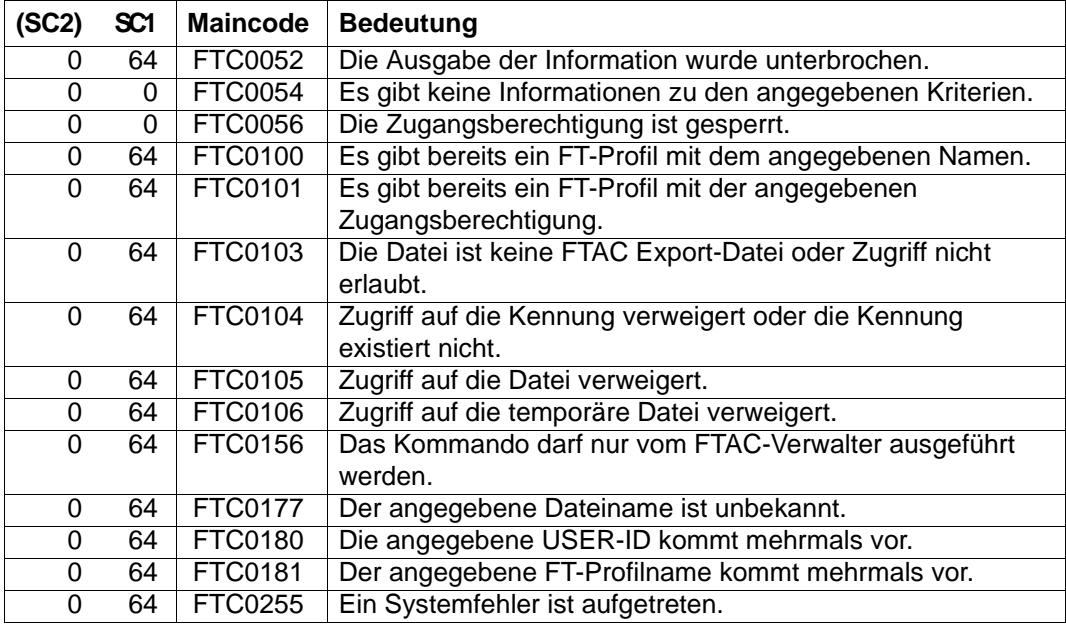

SC1/2 = Subcode 1/2 in Dezimal-Darstellung

Zusätzliche Informationen finden Sie im [Abschnitt "Kommando-Returncodes" auf Seite 46](#page-45-1)

# **3.18 IMPORT-FT-KEY Schlüssel importieren**

## **Einsatzhinweis**

Benutzergruppe: FT-Verwalter

Aliasname: FTIMPKEY

## **Funktionsbeschreibung**

Mit dem Kommando IMPORT-FT-KEY können Sie als FT-Verwalter den öffentlichen Schlüssel eines Partners oder ein RSA-Schlüsselpaar importieren.

## *Öffentlichen Schlüssel importieren*

Wenn Sie den öffentlichen Schlüssel eines Partners importieren möchten, muss der Schlüssel von der openFT-Instanz des Partners erzeugt und der Partner in der Partnerliste eingetragen sein. Der Schlüssel wird dann in der SYSKEY-Datei unter dem Namen des Partners abgelegt. Achten Sie bitte darauf, dass die Instanzidentifikation des Partners korrekt in der Partnerliste eingetragen ist!

#### *RSA-Schlüsselpaar importieren*

Sie können ein RSA-Schlüsselpaar importieren, das aus einem öffentlichen und einem privaten Schlüssel besteht. Das Schlüsselpaar kann wie ein von openFT erzeugtes Schlüsselpaar für die Datenverschlüsselung und die Authentifizierung verwendet werden.

Das Schlüsselpaar muss mit einem externen Tool erzeugt werden. Es muss die Länge 768, 1024 oder 2048 Bit besitzen und im PEM-Format (openSSL native PEM oder PKCS#8) oder im Format PKCS#12 V1.0 vorliegen.

Wenn das Schlüsselpaar eine Passphrase (Kennwort) verlangt, muss diese beim Importieren angegeben werden.

Beim Importieren gilt dasselbe wie für Schlüsselpaare, die mit CREATE-FT-KEY-SET erzeugt werden:

- Das Schlüsselpaar erhält eine eindeutige Referenznummer.
- Der öffentliche Schlüssel wird abgelegt unter dem Namen SYSPKF.R<Schlüsselreferenz>.L<Schlüssellänge>

Einzelheiten siehe [Abschnitt "CREATE-FT-KEY-SET Erzeugen eines Schlüsselpaar](#page-89-0)[satzes" auf Seite 90.](#page-89-0)

## **Format**

```
IMPORT-FT-KEY / FTIMPKEY
PRIVATE-KEY = *NONE / *PARAMETERS(...)
   *PARAMETERS(...)
       \textsf{FILE-NAME} = \textsf{cfilename} 1..54>
        ⏐ ,PASSWORD = *NONE / *SECRET / <c-string 1..64 with-low>
       ⏐ ,TYPE = *PEM / *P12
,PUBLIC-KEY = *NONE / *PARAMETERS(...)
   *PARAMETERS(...)
     \vert FILE-NAME = <filename 1..54>
```
## **Beschreibung der Operanden**

**PRIVATE-KEY =** gibt an, ob ein privater Schlüssel importiert werden soll.

# **PRIVATE-KEY = \*NONE**

es wird kein privater Schlüssel importiert.

## **PRIVATE-KEY = \*PARAMETERS(...)**

legt fest, welcher private Schlüssel importiert wird.

## **FILE-NAME = <filename 1..54>**

Name der Datei, die den privaten Schlüssel enthält.

## **PASSWORD =**

Kennwort, mit dem der private Schlüssel geschützt ist.

## **PASSWORD = \*NONE**

Der private Schlüssel ist nicht durch ein Kennwort geschützt.

## **PASSWORD = \*SECRET**

Sie erhalten vom System die Aufforderung das Kennwort einzugeben. Ihre Eingabe erscheint aber nicht auf dem Bildschirm.

## **PASSWORD = <c-string 1..64 with-low>**

Kennwort, mit dem der private Schlüssel geschützt ist

## **TYPE =**

Typ der Schlüsseldatei, deren Schlüssel importiert werden soll.

## **TYPE = \*PEM**

Die Schlüsseldatei liegt im Format PEM vor.

## **TYPE = \*P12**

Die Schlüsseldatei enthält ein Zertifikat und einen privaten Schlüssel entsprechend des Standards PKCS#12 V1.0. Die Datei wird nach einem privaten Schlüssel durchsucht, nicht unterstützte Bestandteile (z.B. Zertifikate, CRLs) werden beim Importieren ignoriert. Der erste private Schlüssel, der in der Datei gefunden wird, wird importiert, weitere werden ignoriert.

Ist das Zertifikat per Signatur oder Hash geschützt, dann führt openFT keine Gültigkeitsprüfung durch. Die Gültigkeit der Datei muss durch externe Mittel sichergestellt werden.

## **PUBLIC-KEY =**

gibt an, ob ein öffentlicher Schlüssel importiert werden soll.

## **PUBLIC-KEY = \*NONE**

es wird kein öffentlicher Schlüssel importiert.

## **PUBLIC-KEY = \*PARAMETERS(...)**

legt fest, welcher öffentliche Schlüssel importiert wird.

## **FILE-NAME = <filename 1..54>**

Name der Datei, die den öffentlichen Schlüssel enthält.

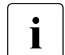

Sie müssen mindestens bei einem der Operanden PRIVATE-KEY oder PUBLIC-KEY eine Datei angeben!

## **Kommando-Returncodes**

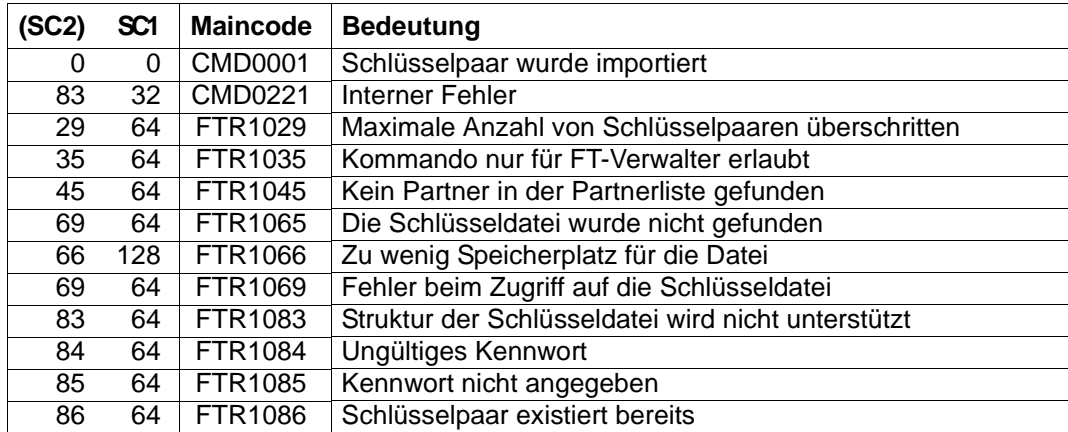

SC1/2 = Subcode 1/2 in Dezimal-Darstellung

Zusätzliche Informationen finden Sie im [Abschnitt "Kommando-Returncodes" auf Seite 46](#page-45-0)

# **3.19 MODIFY-FILE-FT-ATTRIBUTES Lokale FT-Dateiattribute ändern**

## **Einsatzhinweis**

Benutzergruppe: FT-Benutzer

Aliasname: FTMODF

Das Kommando ist nur bei Nutzung der FTAM-Funktionalität sinnvoll.

## **Funktionsbeschreibung**

Mit dem Kommando MODIFY-FILE-FT-ATTRIBUTES können Sie die FTAM-Attribute einer Datei im lokalen System ändern und die Attribute so anpassen, wie sie für einen Dateiübertragungs- oder Dateimanagement-Auftrag mit einem FTAM-Partner zur Verfügung stehen sollen. Nicht erlaubte Kombinationen von Attributen werden mit der Meldung FTR2018 abgewiesen. Folgende Attribute können mit Werten versehen werden:

- Datei-Zugriffsrechte für einen FTAM-Partner, die der FTAM-Partner nicht erweitern kann (PERMITTED-ACTIONS)
- Dateityp (DATA-TYPE)
- Zeichensatz (CHARACTER-SET)
- Satzformat (RECORD-FORMAT)
- Satzlänge (RECORD-SIZE)

Die Dateiattribute Dateityp, Zeichensatz und Satzformat dürfen nur mit Kenntnis des Dateiinhalts geändert werden. Andernfalls können Dateiinkonsistenzen entstehen und infolgedessen Dateiübertragungsaufträge mit der betreffenden Datei abgebrochen werden.

Beachten Sie bitte, dass Sie mit MODIFY-FILE-FT-ATTRIBUTES nicht die BS2000-Dateiattribute außer Kraft setzen. Das heißt, Sie können die Datei weiterhin mit BS2000-Mitteln löschen (z.B. mit ERASE-FILE), auch wenn die PERMITTED-ACTIONS das Löschen für einen FTAM-Partner nicht zulassen.

## **Format**

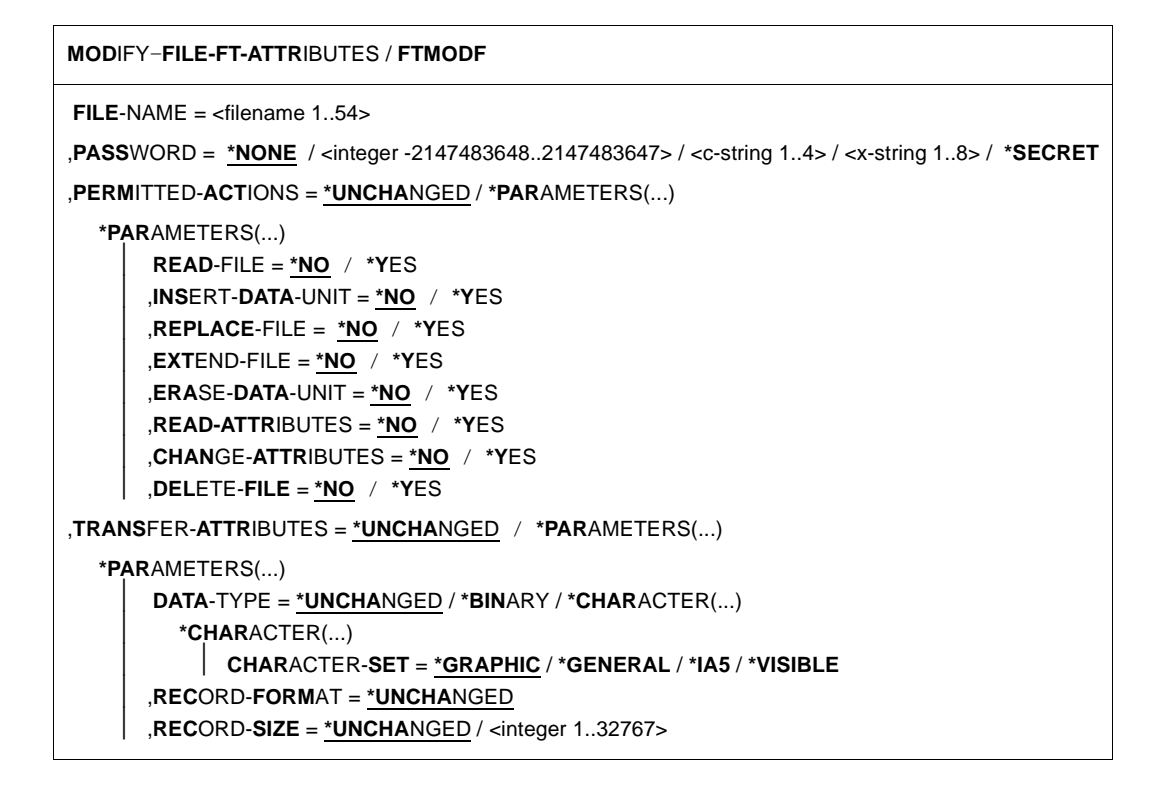

## **Beschreibung der Operanden**

## **FILE-NAME = <filename 1..54>**

Name der Datei im lokalen System, deren Attribute geändert werden. Diese Attribute gelten nur für Partner, die mit Nutzung der FTAM-Funktionalität Dateien übertragen wollen. Bezüglich der Dateizugriffsrechte gilt die gleiche Regelung wie beim BS2000-Kommando MODIFY-FILE-ATTRIBUTES.

Wird der Dateiname mit einem nicht eingehängten Public Volume Set angegeben, dann wird der Auftrag mit der Fehlermeldung FTR0020 abgelehnt.

## **PASSWORD =**

Kennwort, das zum Zugriff auf die Datei im lokalen System berechtigt. Ist die Datei im lokalen System mit einem Kennwort geschützt, so muss hier das Kennwort angegeben werden, sofern Sie dem BS2000 das Kennwort nicht zuvor durch ADD-PASSWORD bekannt gemacht haben. Das Kennwort ist im BS2000 zum Ändern der Dateiattribute notwendig.

## **PASSWORD = \*NONE**

Der Zugriff ist ohne Kennwort möglich.

**PASSWORD = <integer -2147483648..2147483647> / <c-string 1..4> / <x-string 1..8>** Kennwort, das zum Zugriff auf die Datei im lokalen System berechtigt.

## **PASSWORD = \*SECRET**

Sie erhalten vom System die Aufforderung, das Kennwort einzugeben. Ihre Eingabe erscheint aber nicht auf dem Bildschirm.

## **PERMITTED-ACTIONS =**

Erlaubte Dateizugriffe. Damit wird festgelegt, wie ein FTAM-Partner auf eine lokale Datei ausschließlich zugreifen darf. Der Operand setzt jedoch nicht die Datei-Zugriffsrechte einer BS2000-Datei außer Kraft. Er legt nur die Zugriffsrechte eines Partners über FTAM-Protokolle auf die Datei fest. Diese Festlegung kann der FTAM-Partner nicht verändern.

## **PERMITTED-ACTIONS = \*UNCHANGED**

Die Zugriffsrechte bleiben unverändert.

## **PERMITTED-ACTIONS = \*PARAMETERS(...)**

Ändert Dateizugriffsrechte.

**READ-FILE = \*NO / \*YES**

Die Datei darf nicht bzw. darf gelesen werden.

## **INSERT-DATA-UNIT = \*NO / \*YES**

In die Datei dürfen nicht bzw. dürfen Dateneinheiten eingefügt werden, z.B. Sätze.

## **REPLACE-FILE = \*NO / \*YES**

Die Datei darf nicht bzw. darf überschrieben werden.

## **EXTEND-FILE = \*NO / \*YES**

Die Datei darf nicht bzw. darf erweitert werden.

## **ERASE-DATA-UNIT = \*NO / \*YES**

In der Datei dürfen nicht bzw. dürfen Dateneinheiten gelöscht werden, z.B. Sätze.

## **READ-ATTRIBUTES = \*NO / \*YES**

Die Attribute der Datei dürfen nicht bzw. dürfen gelesen werden.

## **CHANGE-ATTRIBUTES = \*NO / \*YES**

Die Attribute der Datei dürfen nicht bzw. dürfen verändert werden.

## **DELETE-FILE = \*NO / \*YES**

Die Datei darf nicht bzw. darf gelöscht werden.

## **TRANSFER-ATTRIBUTES =**

Legt vom File Transfer verwendete Attribute fest.

## **TRANSFER-ATTRIBUTES = \*UNCHANGED**

Die Festlegungen bezüglich der Attribute bleiben unverändert.

## **TRANSFER-ATTRIBUTES = \*PARAMETERS(...)**

## **DATA-TYPE =**

Dateityp. Gibt an, ob die Datei als Text- oder Binärdatei übertragen werden soll.

#### **DATA-TYPE = \*UNCHANGED**

Die Festlegung bezüglich des Dateityps bleibt unverändert.

#### **DATA-TYPE = \*BINARY**

Die Datei wird als Binärdatei übertragen.

#### **DATA-TYPE = \*CHARACTER(...)**

Die Datei wird als Textdatei übertragen.

#### **CHARACTER-SET =**  Zeichensatz, aus dem die Zeichen der Textdatei stammen.

## **CHARACTER-SET = \*GRAPHIC**

Die Datei kann Zeichen aus dem G0-Set von ISO646 oder ISO8859-1 und aus dem G1-Set von ISO8859-1 enthalten.

## **CHARACTER-SET = \*GENERAL**

Die Datei kann Zeichen aus dem C0-Set von ISO646 und aus dem G0-Set von ISO646 oder ISO8859-1 und aus dem G1-Set von ISO8859-1 enthalten.

## **CHARACTER-SET = \*IA5**

Die Datei kann Zeichen aus dem C0-Set und G0-Set von ISO646 enthalten.

## **CHARACTER-SET = \*VISIBLE**

Die Datei kann Zeichen aus dem G0-Set von ISO646 enthalten.

Bei Textdateien mit CHARACTER-SET = \*GRAPHIC oder CHARACTER-SET = \*VISIBLE werden die Daten als Sätze variabler Länge (für SAM-V-Dateien) bzw. gleicher Länge (für SAM-F-Dateien) übertragen

Bei Textdateien mit CHARACTER-SET = \*GENERAL oder CHARACTER-SET = \*IA5 wird für die Übertragung jeder Satz mit einem CRLF (**C**arriage **R**eturn **L**ine **F**eed) abgeschlossen. Die Übertragungseinheiten entsprechen nicht unbedingt den realen Sätzen.

## **RECORD-FORMAT =**

Format der Sätze in der Datei. Dieser Operand ist für spätere Erweiterungen vorgesehen.

## **RECORD-FORMAT = \*UNCHANGED**

Die Festlegung bezüglich des Satzformats bleibt unverändert.

## **RECORD-SIZE =**

Länge des längsten Satzes in der Datei.

## **RECORD-SIZE = \*UNCHANGED**

Die Festlegung bezüglich der Satzlänge bleibt unverändert.

#### **RECORD-SIZE = <integer 1..32767>**

Satzlänge in Byte, mit der die Daten zu einem FTAM-Partner übertragen werden. Für Dateien mit CHARACTER-SET = \*IA5 oder CHARACTER-SET = \*GENERAL sowie für SAM-U-Dateien definiert RECORD-SIZE die Maximallänge der Übertragungseinheiten.

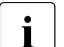

Für DATA-TYPE und CHARACTER-SET können Sie nur Kombinationen wählen, die dem Inhalt und dem SAM-Satzformat der Datei entsprechen:

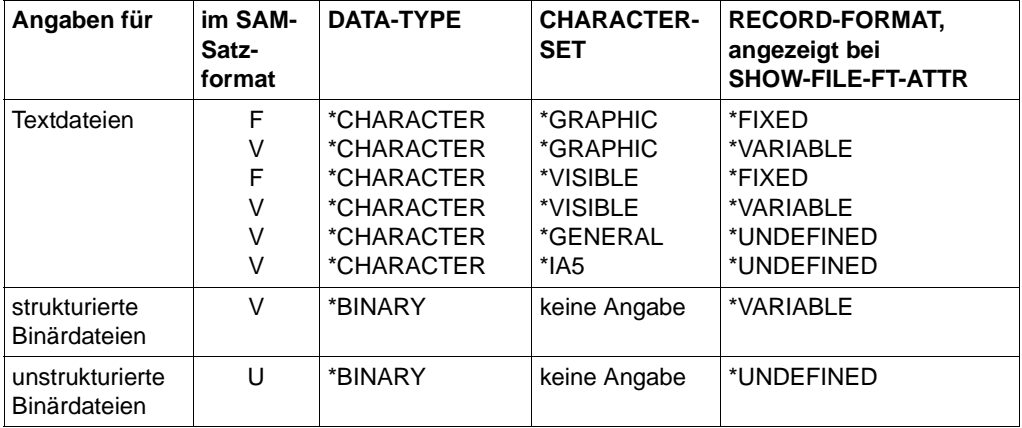

Dateizugriffsfehler sind auch dann möglich, wenn für eine SAM-F-Datei eine andere Satzlänge definiert wird, als im BS2000-Katalog festgelegt ist.

## **Kommando-Returncodes**

Die möglichen Returncodes finden Sie in der Tabelle ab [Seite 463](#page-462-0).

*Beispiel*

Sie wollen die Zugriffsrechte der lokalen Datei MEINEDATEI so ändern, dass ein FTAM-Partner nur lesenden Zugriff auf sie hat.

```
/MODIFY-FILE-FT-ATTRIBUTES<sup>FILE-NAME</sup> = MEINEDATEI, -
/ PERMITTED-ACTIONS = (READ-FILE = *YES, -
                        READ-ATTRIBUTES = *YES.CHANGE-ATTRIBUTES = *NO)
```
## Die Kurzform lautet:

/MOD-FI-FT-AT MEINEDATEI,,(Y,,,,,Y,N)

# **3.20 MODIFY-FILE-TRANSFER Auftragswarteschlange modifizieren**

## **Einsatzhinweis**

Benutzergruppe: FT-Benutzer und FT-Verwalter

Aliasname: FTMODREQ

## **Funktionsbeschreibung**

Mit dem Kommando MODIFY-FILE-TRANSFER können Sie Position und Priorität Ihrer Outbound-Aufträge innerhalb der Warteschlange für openFT-Aufträge modifizieren. Sie haben so die Möglichkeit, Ihre Outbound-Aufträge in jeder beliebigen Reihenfolge bearbeiten zu lassen. Neu eingegebene Aufträge bzw. solche, deren Priorität geändert wurde, werden ans Ende der Warteschlange für die entsprechende Priorität gestellt. Sollten Sie bereits aktive Aufträge durch Umpositionieren hinter noch wartende Outbound-Aufträge einreihen, werden, wenn möglich, die aktiven Aufträge zugunsten der wartenden unterbrochen.

MODIFY-FILE-TRANSFER gilt nur für Outbound-Aufträge.

Die Reihenfolge von Aufträgen, deren Startzeitpunkt in der Zukunft liegt, kann nicht geändert werden.

Als FT-Verwalter können Sie alle Aufträge modifizieren.

Als FT-Benutzer können Sie nur Ihre eigenen Aufträge modifizieren.

## **Format**

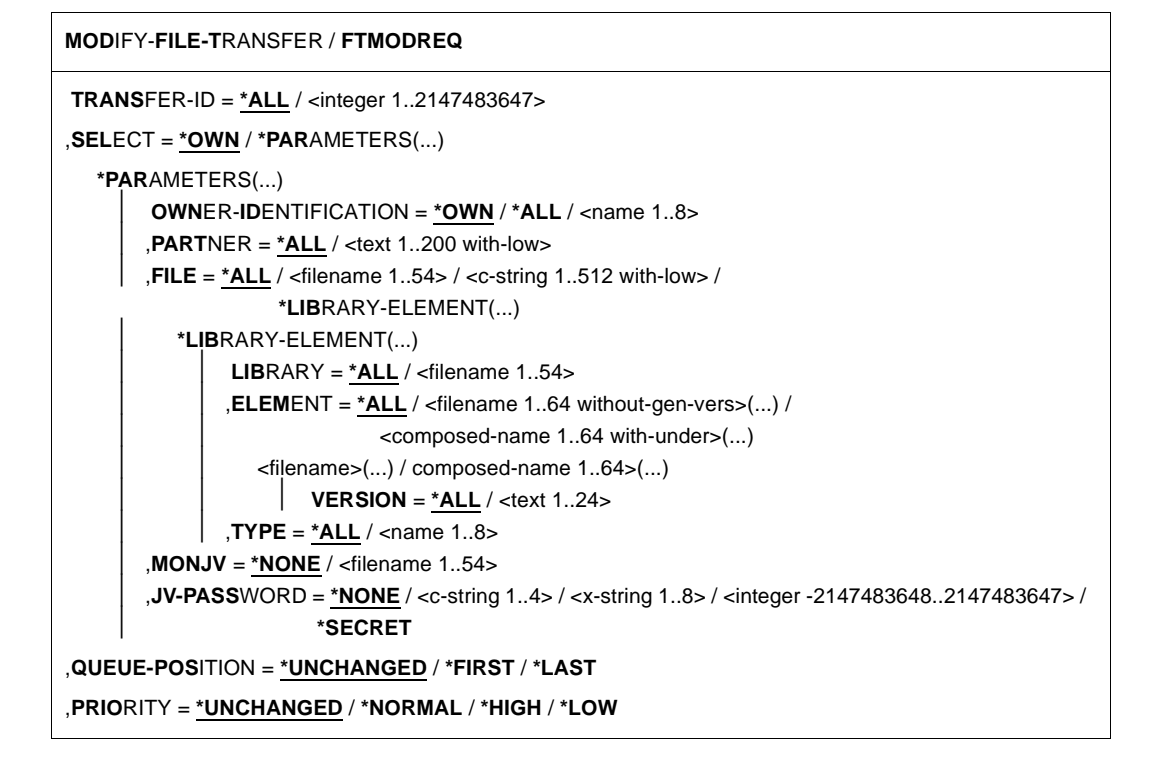

## **Beschreibung der Operanden**

## **TRANSFER-ID =**

Auftrags-Identifikation des zu ändernden Outbound-Auftrags.

## **TRANSFER-ID = \*ALL**

Ändert alle Outbound-FT-Aufträge, wenn nicht mit SELECT (s.u.) weitere Auswahlkriterien angegeben werden. Als FT-Benutzer können Sie mit dieser Angabe nur Aufträge der eigenen Kennung ändern.

## **TRANSFER-ID = <integer 1..2147483647>**

Auftrags-Identifikation, die dem lokalen System in der FT-Auftragsbestätigung mitgeteilt wurde.

## **SELECT =**

Enthält Auswahlkriterien für zu ändernde Outbound-Aufträge. Ein Auftrag wird dann geändert, wenn alle angegebenen Kriterien für ihn zutreffen.

## **SELECT = \*OWN**

Ändert alle FT-Aufträge der eigenen Kennung.

#### **SELECT = \*PARAMETERS(...)**

#### **OWNER-IDENTIFICATION =**

Bezeichnet den Eigentümer der FT-Aufträge.

## **OWNER-IDENTIFICATION = \*OWN**

Ändert nur Outbound-Aufträge mit der eigenen Kennung.

#### **OWNER-IDENTIFICATION = \*ALL**

Ändert Outbound-Aufträge aller Kennungen. Diese Angabe ist nur dem FT-Verwalter erlaubt.

#### **OWNER-IDENTIFICATION = <name 1..8>**

Spezielle Kennung, deren FT-Aufträge geändert werden. FT-Benutzer dürfen hier nur ihre eigene Kennung angeben.

#### **PARTNER =**

Bestimmt, ob Aufträge nur für ein bestimmtes Partnersystem geändert werden.

#### **PARTNER = \*ALL**

Der Name des Partnersystems wird nicht als Auswahlkriterium für zu ändernde Outbound-Aufträge gewählt.

#### **PARTNER = <text 1..200 with-low>**

Ändert Outbound-Aufträge, die mit diesem Partnersystem durchgeführt werden sollen. Sie können den Namen aus der Partnerliste oder die Adresse des Partnersystems angeben. Näheres zur Adressangabe siehe Abschnitt "Partneradressen angeben" auf [Seite 49.](#page-48-0)

## $FILE =$

Ändert Outbound-Aufträge, die im lokalen System auf diese Datei bzw. auf dieses Bibliothekselement als Sende- oder Empfangsdatei zugreifen. Der Datei- bzw. Bibliothekselementname muss genauso angegeben werden wie im Dateiübertragungsauftrag und wie er mit dem SHOW-FILE-TRANSFER-Kommando ausgegeben wird. Dateinamen mit Wildcards sind nicht erlaubt.

## **FILE = \*ALL**

Der Dateiname wird nicht als Auswahlkriterium für zu ändernde Outbound-Aufträge gewählt.

#### **FILE = <filename 1..54> / <c-string 1..512 with-low>**

Ändert Outbound-Aufträge, die im lokalen System auf diese Datei (DVS/POSIX) zugreifen.

## **FILE = \*LIBRARY-ELEMENT(...)**

Ändert Outbound-Aufträge, die auf Bibliothekselemente im lokalen System zugreifen.

## **LIBRARY =**

Wählt die betroffene Bibliothek aus.

## **LIBRARY = \*ALL**

Der Bibliotheksname wird nicht als Auswahlkriterium für zu ändernde Outbound-Aufträge gewählt.

## **LIBRARY = <filename 1..54>**

Ändert Outbound-Aufträge, die auf diese Bibliothek zugreifen.

## **ELEMENT =**

Wählt das betroffene Bibliothekselement aus.

## **ELEMENT = \*ALL**

Der Name des Bibliothekselements wird nicht als Auswahlkriterium für zu ändernde Outbound-Aufträge gewählt.

# **ELEMENT = <filename 1..64 without-gen-vers>(...) /**

## **<composed-name 1..64 with-under>(...)**

Name des betroffenen Bibliothekselements.

# **VERSION =**

Version des Elements.

## **VERSION = \*ALL**

Die Version des Bibliothekselements wird nicht als Auswahlkriterium für zu ändernde Outbound-Aufträge gewählt.

## **VERSION = <text 1..24>**

Nur Outbound-Aufträge, die auf diese Version des Bibliothekselements zugreifen, werden geändert.

## $TYPE =$

Typ der betroffenen Elemente.

## **TYPE = \*ALL**

Der Elementtyp wird nicht als Auswahlkriterium für zu ändernde Outbound-Aufträge gewählt.

## **TYPE = <name 1..8>**

Nur FT-Aufträge, die auf Bibliothekselemente dieses Typs zugreifen, werden geändert.

## **MONJV =**

Wählt ggf. jenen Outbound-Auftrag aus, der von dieser Jobvariablen überwacht wird.

## **MONJV = \*NONE**

Es wird keine Jobvariable als Auswahlkriterium für zu ändernde Outbound-Aufträge gebraucht.
## **MONJV = <filename 1..54>**

Ändert den von dieser Jobvariablen überwachten Outbound-Auftrag.

## **JV-PASSWORD =**

Kennwort, das ggf. zum Zugriff auf die Jobvariable benötigt wird. Haben Sie dem System das Kennwort zuvor durch das BS2000-Kommando ADD-PASSWORD bekannt gemacht, müssen Sie JV-PASSWORD nicht angeben.

#### **JV-PASSWORD = \*NONE**

Die Jobvariable ist nicht mit einem Kennwort geschützt bzw. es muss nicht angegeben werden.

#### **JV-PASSWORD = <c-string 1..4> / <x-string 1..8> / <integer -2147483648..2147483647>**

Dieses Kennwort wird für die Jobvariable benötigt.

## **JV-PASSWORD = \*SECRET**

Sie erhalten vom System die Aufforderung, das Kennwort einzugeben. Ihre Eingabe erscheint aber nicht auf dem Bildschirm.

## **QUEUE-POSITION =**

Definiert die neue Position des zu ändernden Outbound-Auftrags in der openFT-Auftragswarteschlange.

Die Position eines FTAM-Auftrags kann nur in Relation zu den Aufträgen verändert werden, die denselben FTAM-Partner betreffen.

## **QUEUE-POSITION = \*UNCHANGED**

Die Position des Outbound-Auftrags in der openFT-Auftragswarteschlange dieses Benutzers bleibt unverändert.

## **QUEUE-POSITION = \*FIRST**

Der Outbound-Auftrag wird in der openFT-Warteschlange unter allen gleichprioren Aufträgen dieses Benutzers an die erste Stelle gesetzt.

## **QUEUE-POSITION = \*LAST**

Der Outbound-Auftrag wird in der openFT-Warteschlange unter allen gleichprioren Aufträgen dieses Benutzers an die letzte Stelle gesetzt.

# **PRIORITY =**

Ändert die Priorität des FT-Auftrags.

## **PRIORITY = \*UNCHANGED**

Die Priorität des FT-Auftrags bleibt unverändert.

# **PRIORITY = \*NORMAL**

Setzt die Priorität des FT-Auftrags auf den Normalwert.

# **PRIORITY = \*HIGH**

Setzt die Priorität des FT-Auftrags auf einen hohen Wert.

## **PRIORITY = \*LOW**

Setzt die Priorität des FT-Auftrags auf einen niedrigen Wert.

#### **Kommando-Returncodes**

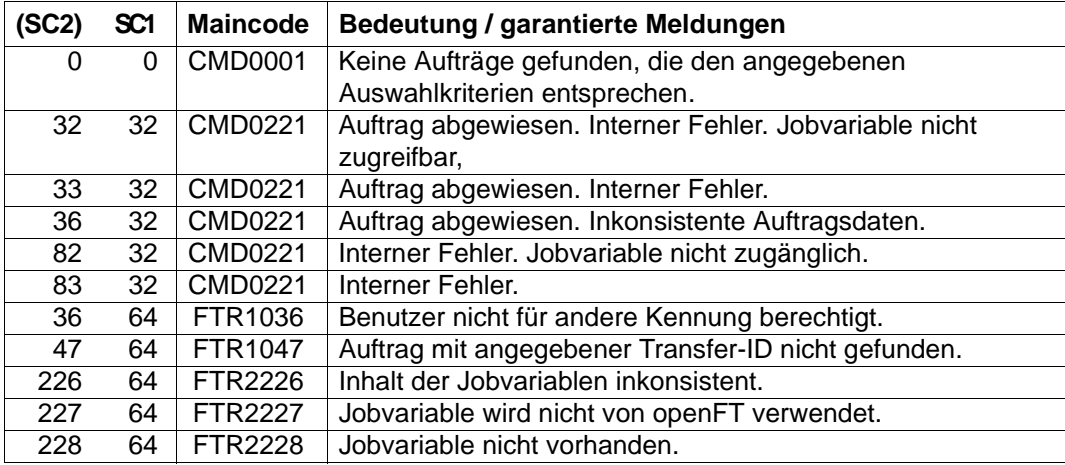

SC1/2 = Subcode 1/2 in Dezimal-Darstellung

Zusätzliche Informationen finden Sie im [Abschnitt "Kommando-Returncodes" auf Seite 46](#page-45-0)

#### *Beispiel*

/SHOW-FILE-TRANSFER % TRANS-ID INI STATE PARTNER DIR BYTE-COUNT FILE-NAME % 54483612 LOC WAIT UNIX1 FROM 0 FILE1 % 11164324 LOC WAIT UNIX2 FROM 0 FILE2 /MODIFY-FILE-TRANSFER SELECT=(FILE=FILE2),QUEUE-POS=\*FIRST /SHOW-FILE-TRANSFER % TRANS-ID INI STATE PARTNER DIR BYTE-COUNT FILE-NAME % 11164324 LOC WAIT UNIX2 FROM 0 FILE2

% 54483612 LOC WAIT UNIX1 FROM 0 FILE1

# **3.21 MODIFY-FT-ADMISSION-SET Berechtigungssatz ändern**

## **Einsatzhinweis**

Benutzergruppe: FTAC-Benutzer und FTAC-Verwalter

Voraussetzung für die Nutzung dieses Kommandos ist der Einsatz von openFT-AC.

## **Funktionsbeschreibung**

Mit dem Kommando MODIFY-FT-ADMISSION-SET können Sie als FT-Benutzer den Berechtigungssatz Ihrer Benutzerkennung ändern. Als FT-Verwalter können Sie auch Berechtigungssätze fremder Benutzerkennungen ändern. Dabei dürfen Sie auf zwei Bestandteile des Berechtigungssatzes zugreifen:

a) Sie können ein Kennwort definieren, das anschließend bei fast allen FTAC-Kommandos (Ausnahme: die /SHOW...-Kommandos) angegeben werden muss. Damit verhindern Sie, dass ein anderer Benutzer, der auf Ihrer Kennung arbeitet, FTAC-Kommandos eingeben kann.

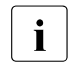

Es gibt keine Möglichkeit, ein FTAC-Kennwort ausgegeben zu bekommen.<br>Im Wenn ein ETAC-Benutzer sein ETAC-Kennwort vergisst, kann nur der ETAC Wenn ein FTAC-Benutzer sein FTAC-Kennwort vergisst, kann nur der FTAC-Verwalter das Kennwort löschen oder ändern.

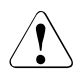

# **WARNUNG!**

Sollte der FTAC-Verwalter in seinem Berechtigungssatz ein Kennwort vergeben und es vergessen, muss openFT-AC neu installiert werden. In diesem Falle werden alle Berechtigungsprofile und alle Berechtigungssätze gelöscht!

Mit dem Einsatz von SECOS kann das Problem umgangen werden, indem ein weiterer FTAC-Verwalter benannt wird.

b) FTAC-Benutzer dürfen die Grenzwerte für die von ihrer Kennung aus maximal erreichbaren Sicherheitsstufen (die MAX-USER-LEVELS) innerhalb des vom FTAC-Verwalter vorgegebenen Bereichs ändern. Die vom FTAC-Verwalter festgelegten Grenzwerte (MAX-ADM-LEVELS) können vom FTAC-Benutzer jedoch nicht außer Kraft gesetzt werden. FTAC-Benutzer können die Grenzwerte nur herabsetzen, da FTAC bei FT-Aufträgen die Berechtigungsprüfung auf der Basis der jeweils kleinsten Werte im Berechtigungssatz durchführt. Die MAX-USER-LEVELS wirken nur dann, wenn sie niedriger, d.h. restriktiver, als die MAX-ADM-LEVELS sind.

Als FTAC-Verwalter geben Sie für jede der sechs Grundfunktionen eine maximale Sicherheitsstufe vor. Von der zu diesem Berechtigungssatz gehörenden Benutzerkennung kann dann mit allen Partnersystemen, die höchstens dieser Sicherheitsstufe zugeordnet wurden, die jeweilige Funktion benutzt werden. Der Eigentümer des Berechtigungssatzes darf diese Vorgaben nur unterbieten (siehe oben).

Zusätzlich können Sie als FTAC-Verwalter einen Berechtigungssatz wieder aus der Berechtigungsdatei löschen, indem Sie für die betreffende Benutzerkennung den Standardberechtigungssatz angeben (MAX-LEVELS=\*STD). Dies geht auch für bereits gelöschte Benutzerkennungen!

## **Format**

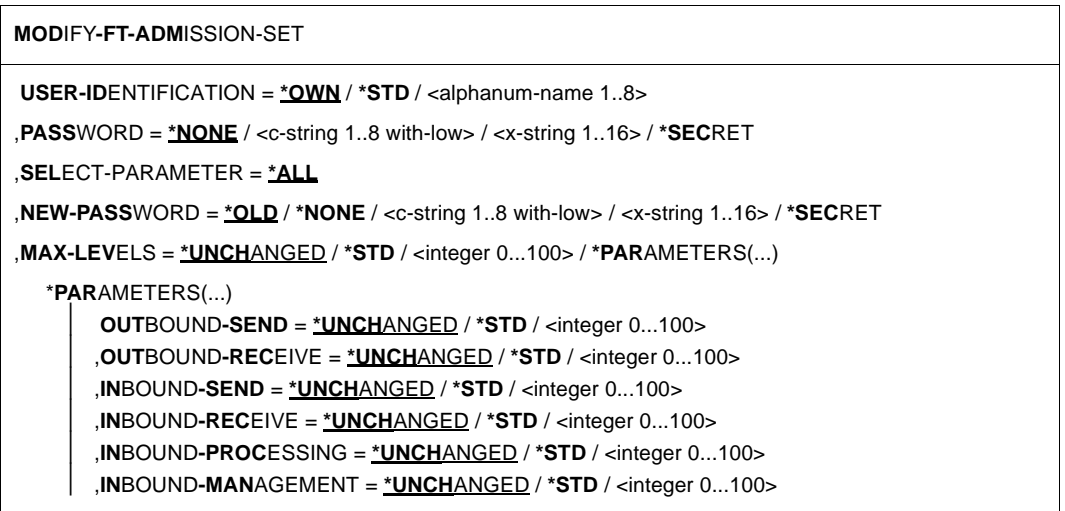

## **Beschreibung der Operanden**

## **USER-IDENTIFICATION =**

Benutzerkennung, deren Berechtigungssatz geändert wird.

## **USER-IDENTIFICATION = \*OWN**

Der Berechtigungssatz der Kennung, unter der Sie gerade arbeiten, wird geändert.

## **USER-IDENTIFICATION = \*STD**

Ändert den Standardberechtigungssatz. Diese Angabe ist nur dem FTAC-Verwalter erlaubt.

# **USER-IDENTIFICATION = <alphanum-name 1..8>**

Ändert den Berechtigungssatz dieser Benutzerkennung. Der FTAC-Benutzer kann an dieser Stelle nur seine eigene Benutzerkennung angeben.

Der FTAC-Verwalter kann hier jede Benutzerkennung angeben.

# **PASSWORD =**

FTAC-Kennwort, das Sie zur Abgabe von FTAC-Kommandos auf Ihrer Kennung berechtigt, falls ein solches Kennwort bereits in Ihrem Berechtigungssatz definiert wurde. Ein FTAC-Kennwort wird mit dem Operanden NEW-PASSWORD festgelegt.

# **PASSWORD = \*NONE**

Auf der Kennung, zu der dieser Berechtigungssatz gehört, wird kein FTAC-Kennwort benötigt.

# **PASSWORD = <c-string 1..8 with-low> / <x-string 1..16>**

Dieses Kennwort berechtigt auf der entsprechenden Kennung zur Abgabe von FTAC-Kommandos.

# **PASSWORD = \*SECRET**

Sie erhalten vom System die Aufforderung, das Kennwort einzugeben. Ihre Eingabe erscheint aber nicht auf dem Bildschirm.

# **SELECT-PARAMETER = \*ALL**

An dieser Stelle wird in späteren Versionen von openFT-AC die Angabe zusätzlicher Auswahlkriterien möglich sein.

# **NEW-PASSWORD =**

Ändert das FTAC-Kennwort. Wenn ein FTAC-Kennwort vergeben wurde, muss es bei fast allen FTAC-Kommandos auf der zu diesem Berechtigungssatz gehörenden Benutzerkennung mit angegeben werden (Ausnahme: die SHOW...-Kommandos). Das wird mit dem Operanden PASSWORD in den jeweiligen Kommandos gemacht.

# **NEW-PASSWORD = \*OLD**

Das FTAC-Kennwort bleibt unverändert.

# **NEW-PASSWORD = \*NONE**

Auf der Kennung, zu der dieser Berechtigungssatz gehört, ist kein FTAC-Kennwort nötig.

## **NEW-PASSWORD = <c-string 1..8 with-low> / <x-string 1..16>**

Angabe des neuen FTAC-Kennworts.

## **NEW-PASSWORD = \*SECRET**

Sie erhalten vom System die Aufforderung, das Kennwort einzugeben. Ihre Eingabe erscheint aber nicht auf dem Bildschirm.

# **MAX-LEVELS =**

Legt fest, welche Sicherheitsstufe(n) Sie von der Kennung dieses Berechtigungssatzes aus mit welcher Grundfunktion erreichen können. Sie können entweder pauschal eine Sicherheitsstufe für alle Grundfunktionen angeben oder für die einzelnen Grundfunktionen verschiedene Sicherheitsstufen festlegen.

Angaben des FTAC-Benutzers legen die MAX-USER-LEVELS fest, Angaben des FTAC-Verwalters definieren die MAX-ADM-LEVELS dieses Berechtigungssatzes.

FTAC führt Berechtigungsprüfungen auf der Basis der jeweils kleinsten angegebenen Sicherheitsstufe durch. Der FTAC-Benutzer kann die vom FTAC-Verwalter für ihn vorgegebenen Werte nur unter-, nicht aber überschreiten, siehe Beispiel zu SHOW-FT-ADMISSION-SET.

## **MAX-LEVELS = \*UNCHANGED**

Die in diesem Berechtigungssatz festgelegten Sicherheitsstufen werden nicht geändert.

## **MAX-LEVELS = \*STD**

Für diesen Berechtigungssatz gelten die Festlegungen des Standardberechtigungssatzes. Damit wird der Berechtigungssatz aus der Berechtigungsdatei gelöscht. Dies ist auch dann möglich, wenn die Benutzerkennung bereits gelöscht wurde.

#### **MAX-LEVELS = <integer 0...100>**

Legt pauschal eine maximale Sicherheitsstufe für alle sechs Grundfunktionen fest. Der Wert 0 bedeutet, dass auf dieser Kennung bis auf weiteres (erneutes Ändern des Berechtigungssatzes) kein File Transfer möglich ist.

#### **MAX-LEVELS = \*PARAMETERS(...)**

Legt für jede einzelne Grundfunktion eine maximale Sicherheitsstufe fest.

## **OUTBOUND-SEND =**

Maximal erreichbare Sicherheitsstufe für die Grundfunktion "outbound senden". Der Eigentümer des Berechtigungssatzes kann Dateien in alle Partnersysteme senden, die höchstens diese Sicherheitsstufe haben.

## **OUTBOUND-SEND = \*UNCHANGED**

Der Wert für OUTBOUND-SEND bleibt unverändert

## **OUTBOUND-SEND = \*STD**

Für OUTBOUND-SEND wird der Wert aus dem Standardberechtigungssatz eingesetzt.

#### **OUTBOUND-SEND = <integer 0..100>**

Für OUTBOUND-SEND wird diese maximale Sicherheitsstufe in den Berechtigungssatz eingetragen.

#### **OUTBOUND-RECEIVE =**

Maximal erreichbare Sicherheitsstufe für die Grundfunktion "outbound empfangen". Der Eigentümer des Berechtigungssatzes kann Dateien aus allen Partnersystemen empfangen, die höchstens diese Sicherheitsstufe haben.

## **OUTBOUND-RECEIVE = \*UNCHANGED**

Der Wert für OUTBOUND-RECEIVE bleibt unverändert.

#### **OUTBOUND-RECEIVE = \*STD**

Für OUTBOUND-RECEIVE wird der Wert aus dem Standardberechtigungssatz eingesetzt.

## **OUTBOUND-RECEIVE = <integer 0..100>**

Für OUTBOUND-RECEIVE wird diese maximale Sicherheitsstufe in den Berechtigungssatz eingetragen.

## **INBOUND-SEND =**

Maximal erreichbare Sicherheitsstufe für die Grundfunktion "inbound senden". Alle Partnersysteme, die höchstens diese Sicherheitsstufe haben, dürfen Dateien vom Eigentümer des Berechtigungssatzes anfordern.

## **INBOUND-SEND = \*UNCHANGED**

Der Wert für INBOUND-SEND bleibt unverändert.

## **INBOUND-SEND = \*STD**

Für INBOUND-SEND wird der Wert aus dem Standardberechtigungssatz eingesetzt.

#### **INBOUND-SEND = <integer 0..100>**

Für INBOUND-SEND wird diese maximale Sicherheitsstufe in den Berechtigungssatz eingetragen.

## **INBOUND-RECEIVE =**

Maximal erreichbare Sicherheitsstufe für die Grundfunktion "inbound Empfangen". Alle Partnersysteme, die höchstens diese Sicherheitsstufe haben, dürfen Dateien an den Eigentümer des Berechtigungssatzes schicken.

## **INBOUND-RECEIVE = \*UNCHANGED**

Der Wert für INBOUND-RECEIVE bleibt unverändert.

## **INBOUND-RECEIVE = \*STD**

Für INBOUND-RECEIVE wird der Wert aus dem Standardberechtigungssatz eingesetzt.

## **INBOUND-RECEIVE = <integer 0..100>**

Für INBOUND-RECEIVE wird diese maximale Sicherheitsstufe in den Berechtigungssatz eingetragen.

## **INBOUND-PROCESSING =**

Maximal erreichbare Sicherheitsstufe für die Grundfunktion "inbound Folgeverarbeitung". Alle Partnersysteme, die höchstens diese Sicherheitsstufe haben, dürfen in ihrem FT-Auftrag eine Folgeverarbeitung veranlassen.

## **INBOUND-PROCESSING = \*UNCHANGED**

Der Wert für INBOUND-PROCESSING bleibt unverändert.

#### **INBOUND-PROCESSING = \*STD**

Für INBOUND-PROCESSING wird der Wert aus dem Standardberechtigungssatz eingesetzt.

## **INBOUND-PROCESSING = <integer 0..100>**

Für INBOUND-PROCESSING wird diese maximale Sicherheitsstufe in den Berechtigungssatz eingetragen.

#### **INBOUND-MANAGEMENT =**

Maximal erreichbare Sicherheitsstufe für die Grundfunktion "inbound Dateimanagement ". Alle Partnersysteme, die höchstens diese Sicherheitsstufe haben, dürfen in einem FT-Auftrag die Änderung von Dateiattributen veranlassen und Verzeichnisse abfragen.

## **INBOUND-MANAGEMENT = \*UNCHANGED**

Der Wert für INBOUND-MANAGEMENT bleibt unverändert.

#### **INBOUND-MANAGEMENT = \*STD**

Für INBOUND-MANAGEMENT wird der Wert aus dem Standardberechtigungssatz eingesetzt.

#### **INBOUND-MANAGEMENT = <integer 0..100>**

Für INBOUND-MANAGEMENT wird diese maximale Sicherheitsstufe in den Berechtigungssatz eingetragen.

#### *Beispiel*

Stefan informiert sich über seinen Berechtigungssatz.

```
/SHOW-FT-ADMISSION-SET
```
Kurzform:

/SHOW-FT-ADM

#### Er erhält folgende Ausgabe:

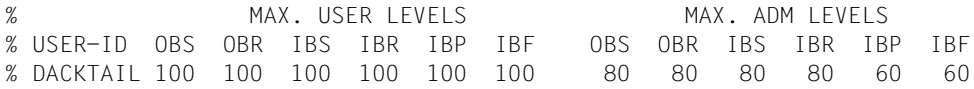

Stefan verbietet jegliche Folgeverarbeitung und lässt somit nur FT-Funktionen zu.

```
/MODIFY-FT-ADMISSION-SET MAX-LEVELS = *PARAMETERS(INBOUND-PROCESSING = 0)
```
#### Die Kurzform dieses Kommandos lautet

 $/MOD-FT-ADM MAX-I FV = (IN-PROC = 0)$ 

#### Zur Kontrolle lässt er sich die Berechtigungssätze noch einmal ausgeben.

/SHOW-FT-ADM

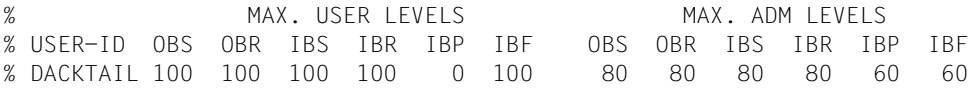

Obwohl der FTAC-Verwalter die Folgeverarbeitung (IBP) von allen Partnern aus zugelassen hat, die die Sicherheitsstufe 60 oder kleiner erhalten haben, ist sie auf Stefans Kennung jetzt nicht mehr möglich. Vertrauenswürdigen Partnern richtet Stefan jedoch ein Profil ein, dass diesen Partnern eine Folgeverarbeitung wieder erlaubt.

/CREATE-FT-PROF FRIENDS,TRANS-AD = 'for my friends', IGN-MAX-LEV = (IN- $PROC = *YES$ 

#### *Beispiel*

Hugo Vogt, der FTAC-Verwalter des Bankhauses Dack, will den Berechtigungssatz für seinen Sachbearbeiter Stefan so einrichten, dass Stefan

- von seiner Kennung aus Dateien in Partnersysteme senden kann, die höchstens die Sicherheitsstufe 10 haben (Grundfunktion "outbound senden"),
- Dateien aus Partnersystemen anfordern kann, die höchstens die Sicherheitsstufe 10 haben (Grundfunktion "outbound empfangen").

Alle Partnersysteme dürfen Dateien auf die Kennung STEFAN senden und von dort Dateien anfordern. Daher wird die Sicherheitsstufe für INBOUND-SEND und INBOUND-RECEIVE auf 100 gesetzt.

Eine von außen initiierte Folgeverarbeitung soll nicht erlaubt sein, schließlich ist Hugo zu geizig, anderen seine Betriebsmittel zur Verfügung zu stellen. Deshalb wird INBOUND-PROCESSING und auch INBOUND-MANAGEMENT auf 0 gesetzt. Da diese Werte im Standardberechtigungssatz des Bankhauses Dack festgelegt sind, wird diese Angabe mit \*STD übernommen. Ein FTAC-Kennwort wird nicht definiert.

Das nötige Kommando lautet in seiner Langform:

```
/MODIFY-FT-ADMISSION-SET USER-IDENTIFICATION=STEFAN, -
/ MAX-LEVELS=(OUTBOUND-SEND=10, -
/ OUTBOUND-RECEIVE=10, -
                           / INBOUND-SEND=100, -
                           / INBOUND-RECEIVE=100, -
/ INBOUND-PROCESSING=*STD, -
                           / INBOUND-MANAGEMENT=*STD)
```
Eine mögliche Kurzform dieses Kommandos lautet:

/MOD-FT-ADM STEFAN,MAX-LEV=(10,10,100,100,\*STD,\*STD)

# **Kommando-Returncodes**

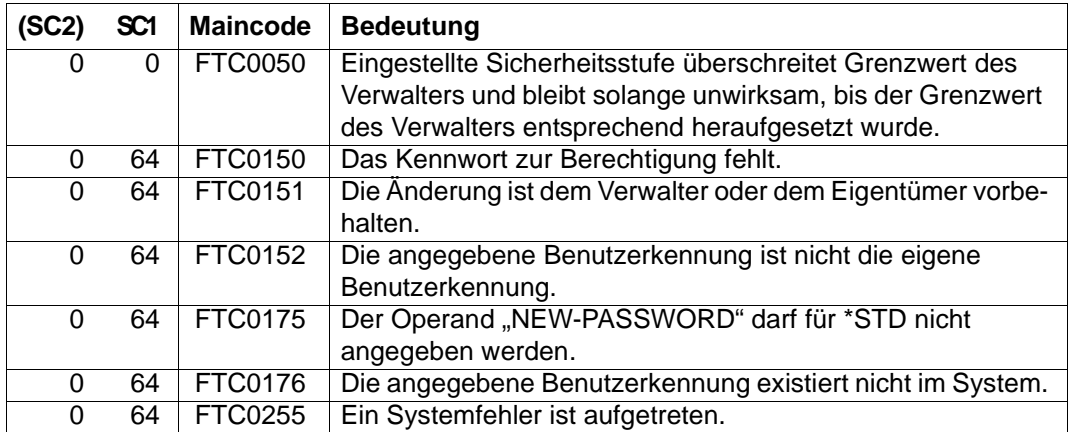

SC1/2 = Subcode 1/2 in Dezimal-Darstellung

Zusätzliche Informationen finden Sie im [Abschnitt "Kommando-Returncodes" auf Seite 46](#page-45-0)

# **3.22 MODIFY-FT-INSTANCE openFT-Instanz modifizieren**

## **Einsatzhinweis**

Benutzergruppe: FT-Verwalter

## **Funktionsbeschreibung**

Mit dem Kommando MODIFY-FT-INSTANCE können Sie die Eigenschaften einer Instanz ändern (Name, automatischer Start von openFT).

MODIFY-FT-INSTANCE darf nur abgesetzt werden, wenn openFT in dieser Instanz nicht gestartet ist (Ausgabe von STARTED=\*NO im Kommando SHOW-FT-OPTIONS).

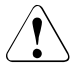

# v **WARNUNG!**

Die Instanz darf nicht umbenannt werden, falls sie trotz beendetem openFT noch Betriebsmittel belegt, die den Instanznamen enthalten. Das ist zum Beispiel der Fall, wenn noch Aufträge mit Vor- oder Nachverarbeitung unter dieser Instanz eingetragen sind.

## **Format**

#### **MOD**IFY-**FT**-**INST**ANCE

**NAME** = <alphanum-name 1..8>

,**NEW-NAME** = **\*UNCHA**NGED / <alphanum-name 1..8>

,**AUTO**MATIC-**START** = **\*UNCHA**NGED / **\*ON** / **\*OFF**

## **Beschreibung der Operanden**

#### **NAME = <alphanum-name 1..8>**

Name der openFT-Instanz, die modifiziert werden soll.

## **NEW-NAME = \*UNCHANGED**

Der Name der Instanz bleibt unverändert.

#### **NEW-NAME = <alphanum-name 1..8>**

Neuer Name der Instanz. Dieser Name muss auf allen Rechnern identisch sein, auf denen diese Instanz eingesetzt werden soll.

## **AUTOMATIC-START=**

Gibt an, ob nach dem Laden der Instanz openFT in dieser Instanz automatisch gestartet wird.

## **AUTOMATIC-START = \*UNCHANGED**

Die bisherige Einstellung bleibt unverändert.

## **AUTOMATIC-START = \*OFF**

Nach dem Laden der Instanz wird openFT nicht gestartet.

#### **AUTOMATIC-START = \*ON**

Nach jedem Laden der Instanz wird implizit in dieser Instanz auch ein START-FT-Kommando ausgeführt. Damit kann nach dem Laden sofort mit openFT gearbeitet werden. Es werden auch alle Komponenten gestartet, die bei der Standardinstanz zur Verfügung stehen wie z.B. openFT-AC und openFT-FTAM.

## **Kommando-Returncodes**

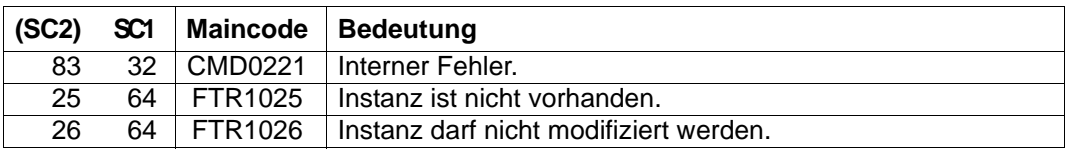

SC1/2 = Subcode 1/2 in Dezimal-Darstellung

Zusätzliche Informationen finden Sie im [Abschnitt "Kommando-Returncodes" auf Seite 46](#page-45-0)

# **3.23 MODIFY-FT-KEY Schlüssel modifizieren**

## **Einsatzhinweis**

Benutzergruppe: FT-Verwalter

Aliasname: FTMODKEY

## **Funktionsbeschreibung**

Mit dem Kommando MODIFY-FT-KEY können Sie das Verfallsdatum und die Authentifizierungsstufe von Schlüsseln ändern, die zur Authentifizierung von Partnersystemen verwendet werden. Die Änderungen werden in der jeweiligen Schlüsseldatei gespeichert.

Nachdem das Verfallsdatum eines Schlüssels erreicht ist, wird die Authentifizierung mit diesem Schlüssel abgelehnt. Sie können das Verfallsdatum jedoch noch nach Ablauf modifizieren, z.B. um einen Schlüssel kurzzeitig wieder freizuschalten, damit ein aktueller Schlüssel sicher übertragen werden kann.

## **Format**

**MOD**IFY-**FT**-**KEY / FTMODKEY**

**PART**NER**-NAME** = **\*ALL** / <name 1..8>

,**AUTH**ENTICATION-**LEV**EL = **\*UNCHA**NGED / <integer 1..2>

,**EXP**IRATION-**DATE** = **\*UNCHA**NGED / \*NONE / <date 8..10>

# **Beschreibung der Operanden**

**PARTNER-NAME =** Gibt den Partner an, dessen Schlüssel modifiziert werden soll.

## **PARTNER-NAME = \*ALL**

Es werden die installierten Schlüssel von allen Partnersystemen modifiziert.

## **PARTNER-NAME = <name 1..8>**

Name des Partners, dessen Schlüssel modifiziert wird.

## **AUTHENTICATION-LEVEL =**

Gibt die Authentifizierungsstufe für den/die Schlüssel an.

# **AUTHENTICATION-LEVEL = \*UNCHANGED**

Die Authentifizierungsstufe bleibt unverändert.

## **AUTHENTICATION-LEVEL = 1**

Die Authentifizierungsstufe für den/die Partner wird auf 1 gesetzt. Dies entspricht den Möglichkeiten bis openFT V11.0A.

Wird das Partnersystem zu einem späteren Zeitpunkt nach Stufe 2 authentifiziert, wird automatisch AUTHENTICATION-LEVEL=2 in seiner Schlüsseldatei vermerkt.

## **AUTHENTICATION-LEVEL = 2**

Das Partnersystem unterstützt das mit openFT V11.0B eingeführte Authentifizierungsverfahren der Stufe 2. Ein Authentifizierungsversuch nach Stufe 1 wird abgelehnt.

## **EXPIRATION-DATE =**

legt das Verfallsdatum des/der Schlüssel fest.

## **EXPIRATION-DATE = \*UNCHANGED**

Das Verfallsdatum bleibt unverändert.

## **EXPIRATION-DATE = \*NONE**

Kein Verfallsdatum für den/die Schlüssel.

## **EXPIRATION-DATE = <date 8..10>**

Verfallsdatum im Format *yyyy-mm-dd* bzw. *yy-mm-dd*, z.B. 2017-12-31 bzw. 17-12-31 für den 31.12.2017. Der/die Schlüssel kann/können maximal bis zum angegebenen Datum 00:00 Uhr zur Authentifizierung verwendet werden.

#### **Kommando-Returncodes**

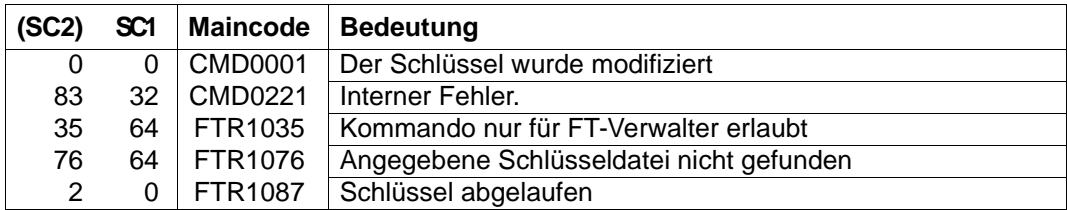

SC1/2 = Subcode 1/2 in Dezimal-Darstellung

Zusätzliche Informationen finden Sie im [Abschnitt "Kommando-Returncodes" auf Seite 46](#page-45-0)

# **3.24 MODIFY-FT-OPTIONS Betriebsparameter modifizieren**

#### **Einsatzhinweis**

Benutzergruppe: FT-Verwalter

Aliasname: FTMODOPT

#### **Funktionsbeschreibung**

Mit dem Kommando MODIFY-FT-OPTIONS können Sie einen oder mehrere Betriebsparameter des lokalen Systems ändern. Das Zusammenspiel der verschiedenen Betriebsparameter wird im Handbuch "openFT (BS2000) - Installation und Betrieb" erläutert.

Nach der Erstinstallation einer Instanz, die nicht über den Standardhost arbeitet, muss mit dem Kommando MODIFY-FT-OPTIONS für diese Instanz ein Host konfiguriert werden. Erst dann darf openFT zum ersten Mal in dieser Instanz gestartet werden. Mit MODIFY-FT-OPTIONS muss auch, gegebenenfalls vor dem ersten Start, eine netzweit eindeutige Instanzidentifikation festgelegt werden.

Mit dem Kommando MODIFY-FT-OPTIONS können Sie außerdem Folgendes erledigen:

- die FT-Überwachungsfunktion, SNMP-Traps und Konsolen- sowie ADM-Traps ein- und ausschalten
- das FT-Logging, die Messdatenerfassung und die Benutzerdaten-Verschlüsselung steuern

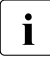

i Alle Betriebsparameter, die Sie nicht angeben, bleiben unverändert. Die aktuellen<br>In Betriebsparameter können Sie jederzeit mit dem Kommande SHOW-ET-OPTIONS Betriebsparameter können Sie jederzeit mit dem Kommando SHOW-FT-OPTIONS abfragen (siehe [Seite 348\)](#page-347-0).

# **Format**

(Teil 1 von 3)

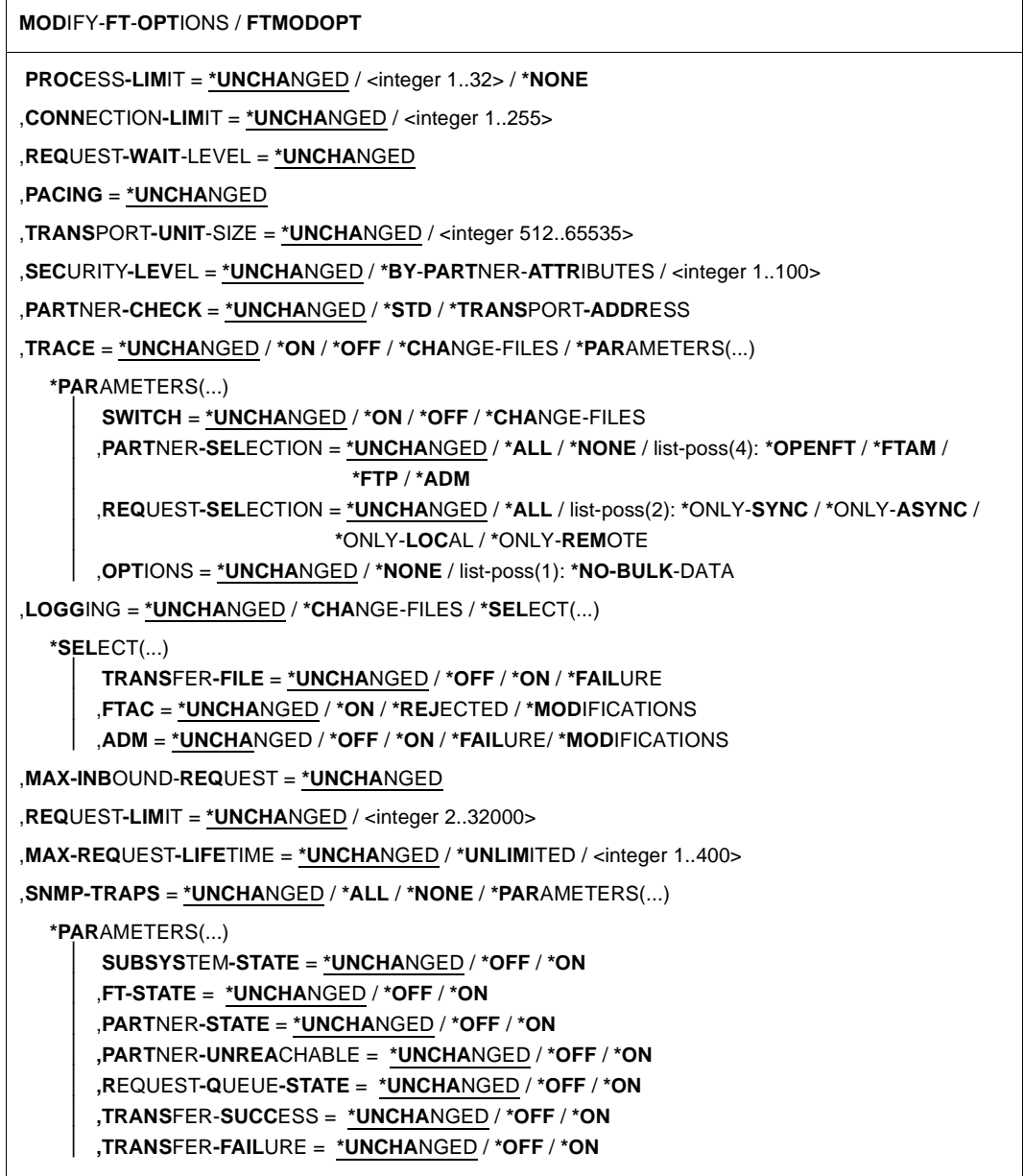

(Teil 2 von 3)

```
,CONSOLE-TRAPS = *UNCHANGED / *ALL / *NONE / *PARAMETERS(...)
  *PARAMETERS(...) 
       ⏐ SUBSYSTEM-STATE = *UNCHANGED / *OFF / *ON
       ⏐ ,FT-STATE = *UNCHANGED / *OFF / *ON
       ⏐ ,PARTNER-STATE = *UNCHANGED / *OFF / *ON
       ⏐ ,PARTNER-UNREACHABLE = *UNCHANGED / *OFF / *ON
       ⏐ ,REQUEST-QUEUE-STATE = *UNCHANGED / *OFF / *ON
       ⏐ ,TRANSFER-SUCCESS = *UNCHANGED / *OFF / *ON
       ⏐ ,TRANSFER-FAILURE = *UNCHANGED / *OFF / *ON
,HOST-NAME = *UNCHANGED / <alphanum-name 1..8>
,IDENTIFICATION = *UNCHANGED / <c-string 1..64 with-low> / <composed-name 1..64>
,KEY-LENGTH = *PARAMETERS (...)
  *PARAMETERS(...) 
       ⏐ RSA-PROPOSED = *UNCHANGED / 0 / 768 / 1024 / 2048
       ⏐ ,RSA-MINIMUM = *UNCHANGED / 0 / 768 / 1024 / 2048
      ⏐ ,AES-MINIMUM = *UNCHANGED / *NONE/ 128 / 256 
,OPENFT-APPLICATION = *UNCHANGED / *STD / <text 1..24>
,OPENFT-STD = *UNCHANGED / *STD / <integer 1..65535>
,FTAM-APPLICATION = *UNCHANGED / *STD / <text 1..40>
,FTP-PORT = *UNCHANGED / *NONE / *STD / <integer 1..65535>
,DYNAMIC-PARTNERS = *UNCHANGED / *OFF / *ON
,ADM-PORT = *UNCHANGED / *STD / <integer 1..65535>
,ACTIVE-APPLICATIONS = *UNCHANGED / *ALL / *NONE / list-poss(3): *OPENFT / *ADM / *FTP
,ADM-CONNECTION-LIMIT = *UNCHANGED / <integer 1..255> 
,MONITORING = *UNCHANGED / *ON / *OFF / *PARAMETERS(...)
  *PARAMETERS(...) 
       ⏐ SWITCH = *UNCHANGED / *ON / *OFF
       ⏐ ,PARTNER-SELECTION = *UNCHANGED / *ALL / *NONE / list-poss(3): *OPENFT / *FTAM / *FTP
       ⏐ ,REQUEST-SELECTION = *UNCHANGED / *ALL / list-poss(2): *ONLY-SYNC / *ONLY-ASYNC /
                             ⏐ *ONLY-LOCAL / *ONLY-REMOTE
```
(Teil 3 von 3)

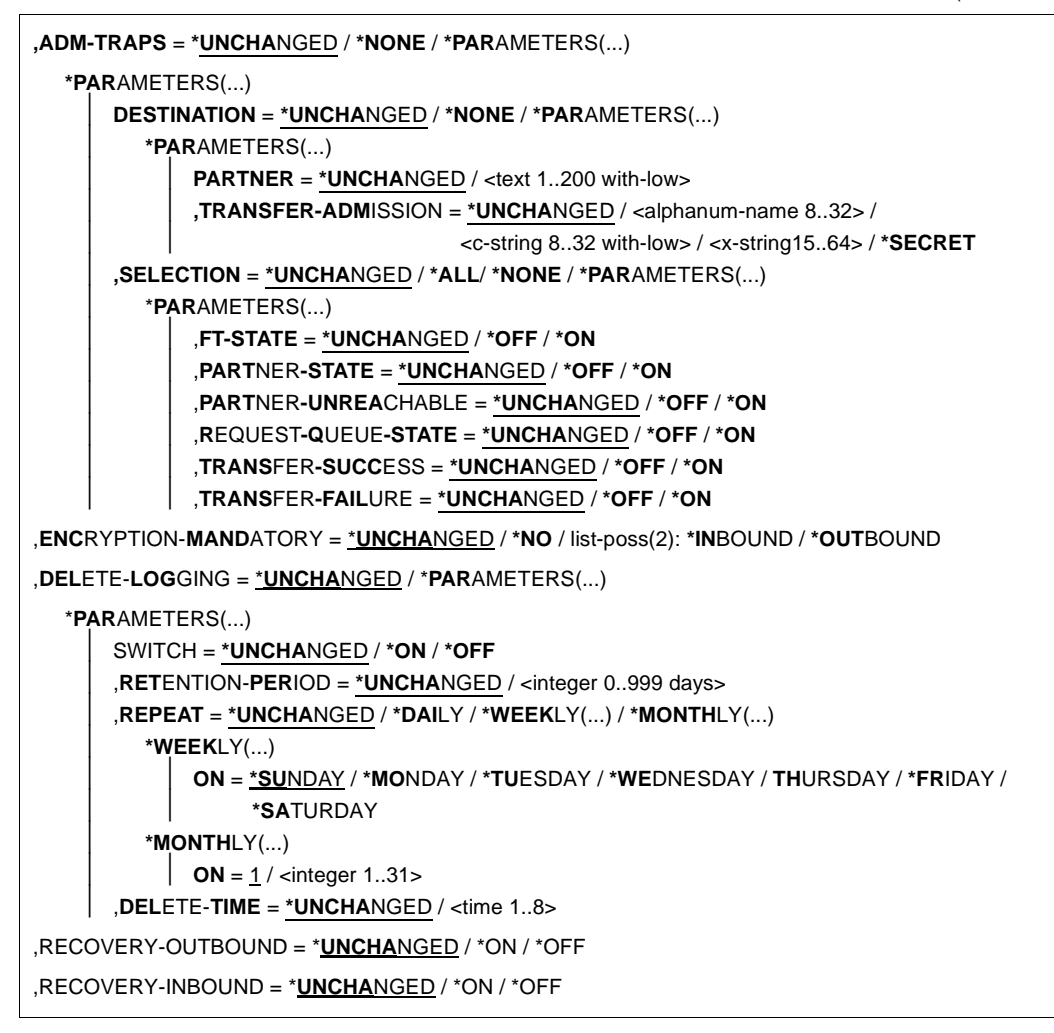

# **Beschreibung der Operanden**

## **PROCESS-LIMIT =**

Maximale Anzahl von Tasks, die gleichzeitig für die Durchführung von Dateiübertragungsaufträgen belegt werden kann. Voreinstellung nach Installation: 2.

# **PROCESS-LIMIT = \*UNCHANGED**

PROCESS-LIMIT wird nicht verändert.

## **PROCESS-LIMIT = <integer 1..32>**

PROCESS-LIMIT kann Werte zwischen 1 und 32 annehmen.

#### **PROCESS-LIMIT = \*NONE**

Legt für jede neue Verbindung eine Servertask an. PROCESS-LIMIT ist also durch CONNECTION-LIMIT begrenzt.

#### **CONNECTION-LIMIT =**

Maximale Anzahl von Transportverbindungen, die für die Durchführung von Dateiübertragungsaufträgen belegt werden kann. Dateimanagementaufträge und synchrone Aufträge sind in diesem Limit nicht enthalten.

Die maximale Anzahl von Transportverbindungen kann auch im Fall vieler Dateiübertragungsaufträge mit hoher Priorität nicht überschritten werden. Da pro Transportverbindung nur ein Auftrag gleichzeitig bearbeitet werden kann, ist CONNECTION-LIMIT auch die maximale Zahl von Aufträgen, die das System gleichzeitig bearbeiten kann. Ein Drittel der durch CONNECTION-LIMIT festgelegten Zahl von Verbindungen wird für Aufträge aus dem fernen System reserviert, ein weiteres Drittel steht für lokal gestellte Aufträge zur Verfügung. Um das verbleibende Drittel konkurrieren lokale und ferne Aufträge. Dadurch wird verhindert, dass lokal gestellte Aufträge das System für Aufträge aus fernen Systemen blockieren. Wurde CONNECTION-LIMIT kleiner als 3 gewählt, entfällt diese Reservierung.

Voreinstellung nach Installation: 16

## **CONNECTION-LIMIT = \*UNCHANGED**

Der Wert von CONNECTION-LIMIT wird nicht verändert.

## **CONNECTION-LIMIT = <integer 1..255>**

CONNECTION-LIMIT kann Werte zwischen 1 und 255 annehmen.

# **REQUEST-WAIT-LEVEL = \*UNCHANGED**

REQUEST-WAIT-LEVEL wird nur noch aus Kompatibilitätsgründen unterstützt und kann nicht mehr verändert werden.

## **PACING = \*UNCHANGED**

Dieser Parameter wird nur noch aus Kompatibilitätsgründen unterstützt und kann nicht geändert werden.

## **TRANSPORT-UNIT-SIZE =**

Maximale Größe einer Transporteinheit in Byte. Voreinstellung nach Installation: 65535 Byte

## **TRANSPORT-UNIT-SIZE = \*UNCHANGED**

Die bisherige Größe der Transporteinheit bleibt unverändert.

## **TRANSPORT-UNIT-SIZE = <integer 512..65535>**

TRANSPORT-UNIT-SIZE kann Werte zwischen 512 und 65535 annehmen. Es wird empfohlen, den Wert 65535 zu verwenden. TRANSPORT-UNIT-SIZE wirkt nicht bei Kopplungen mit FTAM-Partnern.

## **SECURITY-LEVEL =**

Muss nur angegeben werden, wenn Sie die FTAC-Funktionalität nutzen. Ein wichtiger Teil der Schutzfunktionen dieses Produktes beruht darauf, dass jedem Partnersystem eine Sicherheitsstufe zugeordnet wird. Sicherheitsstufen werden mit ganzen Zahlen bezeichnet. Sie können als FT-Verwalter global einen Wert festlegen. Diese Sicherheitsstufe gilt für alle Partnersysteme in der Partnerliste, die nicht explizit beim Eintrag eine eigene Sicherheitsstufe zugeordnet bekommen haben.

Voreinstellung nach Installation: \*BY-PARTNER-ATTRIBUTES

# **SECURITY-LEVEL = \*UNCHANGED**

Die Sicherheitsstufe bleibt unverändert.

# **SECURITY-LEVEL = \*BY-PARTNER-ATTRIBUTES**

Wenn Sie den Operanden auf \*BY-PARTNER-ATTRIBUTES setzen, wird die Sicherheitsstufe automatisch festgelegt. Mit dieser Einstellung wird Partnern, die von openFT authentifiziert werden, die Sicherheitsstufe 10 zugeteilt. Partner, die in BCAM bekannt sind (also per BCAM-Namen angesprochen werden), erhalten die Sicherheitsstufe 90. Alle anderen Partner erhalten die Sicherheitsstufe 100.

## **SECURITY-LEVEL = <integer 1..100>**

SECURITY-LEVEL kann Werte zwischen 1 und 100 annehmen. Wenn Sie die FTAC-Funktionalität nutzen wollen, bedenken Sie bitte, dass 1 die kleinste Sicherheitsstufe ist und hier den kleinsten Schutz bedeutet. Wenn Sie Ihre Partnersysteme nicht weiter differenzieren wollen, reicht das; sonst sollten Sie dafür einen höheren Wert festlegen. Die Einteilung in Sicherheitsstufen ist vor allem dann sinnvoll, wenn Sie auch die erweiterte Absenderüberprüfung eingeschaltet haben.

## **PARTNER-CHECK =**

Schaltet die erweiterte Absenderüberprüfung ein. Bei erweiterter Absenderüberprüfung wird neben der Identifikation des Partners auch noch die Transportadresse überprüft. PARTNER-CHECK wirkt nur für benannte openFT-Partner, die nicht im lokalen System authentifiziert werden, siehe openFT-Handbuch "Konzepte und Funktionen".

Für FTAM- und FTP-Partner ist dieser Schalter ohne Bedeutung. Bei ihnen wird nur die Transportadresse (keine Identifikation) überprüft.

Die global eingestellte erweiterte Absenderüberprüfung kann partnerspezifisch modifiziert werden, siehe Operand PARTNER-CHECK bei den Kommandos ADD-FT-PARTNER und MODIFY-FT-PARTNER.

Voreinstellung nach Installation: \*STD

# **PARTNER-CHECK = \*UNCHANGED**

Die bestehende Einstellung bleibt erhalten.

# **PARTNER-CHECK = \*STD**

Wenn dynamische Partner gesperrt sind (DYNAMIC-PARTNERS=\*OFF), wird geprüft, ob der Partner mit seiner Instanzidentifikation in der eigenen Partnerliste als Partnersystem eingetragen ist; nur dann kann eine Übertragung erfolgen.

Wenn dynamische Partner zugelassen sind (DYNAMIC-PARTNERS=\*ON), werden Übertragungen auch von Partnern zugelassen, die nur mit ihrer Adresse oder überhaupt nicht in der Partnerliste eingetragen sind.

## **PARTNER-CHECK = \*TRANSPORT-ADDRESS**

Erweiterte Absenderüberprüfung. Zusätzlich zur Prüfung, ob der Partner in der eigenen Partnerliste als Partnersystem eingetragen ist, wird geprüft, ob die Transportadresse, unter der der Partner sich anmeldet, mit der Transportadresse übereinstimmt, die für das Partnersystem in der Partnerliste eingetragen ist. Im Kommando SHOW-FT-OPTIONS wird dann PARTNER-CHECK = ADDR ausgegeben.

Für dynamische Partner sowie für FTAM- und FTP-Partner hat diese Einstellung keine Bedeutung.

# **TRACE =**

Legt die Einstellungen für die FT-Überwachungsfunktionen fest.

Voreinstellung nach Installation: \*OFF

## **TRACE = \*UNCHANGED**

Die bisherigen FT-Überwachungsfunktionen bleiben unverändert.

## **TRACE = \*ON**

Schaltet die FT-Überwachungsfunktionen ein.

## **TRACE = \*OFF**

Schaltet die FT-Überwachungsfunktionen aus.

# **TRACE = \*CHANGE-FILES**

Schaltet auf eine neue Trace-Datei um. Damit kann ein lückenloser Trace über mehrere Dateien erstellt werden, ohne dass die einzelne Trace-Datei zu groß wird.

## **TRACE = \*PARAMETERS(...)**

Wählt die Optionen aus, die für das Schreiben des Trace gelten.

## **SWITCH =**

Schaltet die FT-Überwachungsfunktionen für die ausgewählten Partner. Voreinstellung nach Installation: \*OFF

# **SWITCH = \*UNCHANGED**

Der bisherige Wert bleibt unverändert.

# **SWITCH = \*ON**

Schaltet die FT-Überwachungsfunktionen ein.

# **SWITCH = \*OFF**

Schaltet die FT-Überwachungsfunktionen aus.

## **SWITCH = \*CHANGE-FILES**

Schaltet auf eine neue Trace-Datei um. Damit kann ein lückenloser Trace über mehrere Dateien erstellt werden, ohne dass die einzelne Trace-Datei zu groß wird.

## **PARTNER-SELECTION =**

Auswahl von Partnern, die überwacht werden. Die hier vorgenommene Auswahl kann mit dem Operanden TRACE des Kommandos MODIFY-FT-PARTNER verändert werden.

Voreinstellung nach Installation: \*ALL

## **PARTNER-SELECTION = \*UNCHANGED**

Der bisherige Wert bleibt unverändert.

## **PARTNER-SELECTION = \*ALL**

Alle Partner werden für die Überwachung ausgewählt.

## **PARTNER-SELECTION = \*NONE**

Kein Partner wird für die Überwachung ausgewählt. Nur noch die Partner werden überwacht, für die die Überwachung mit dem Operanden TRACE des Kommandos MODIFY-FT-PARTNER eingeschaltet wurde.

## **PARTNER-SELECTION = \*OPENFT**

Es werden alle Partner für die Überwachung ausgewählt, die über das openFT-Protokoll angesprochen werden.

## **PARTNER-SELECTION = \*FTAM**

Es werden alle Partner für die Überwachung ausgewählt, die über das FTAM-Protokoll angesprochen werden.

## **PARTNER-SELECTION = \*FTP**

Es werden alle Partner für die Überwachung ausgewählt, die über das FTP-Protokoll angesprochen werden.

## **PARTNER-SELECTION = \*ADM**

Es werden alle Administrationspartner für die Überwachung ausgewählt.

## **REQUEST-SELECTION =**

Auswahl von Auftragsarten, die überwacht werden. Voreinstellung nach Installation: \*ALL

# **REQUEST-SELECTION = \*UNCHANGED**

Der bisherige Wert bleibt unverändert.

## **REQUEST-SELECTION = \*ALL**

Alle Aufträge werden für die Überwachung ausgewählt.

# **REQUEST-SELECTION = \*ONLY-SYNC**

Alle synchronen Aufträge werden für die Überwachung ausgewählt. Synchrone Aufträge sind immer lokal gestellt.

## **REQUEST-SELECTION = \*ONLY-ASYNC**

Alle asynchronen Aufträge werden für die Überwachung ausgewählt. Entfernt gestellte Aufträge werden immer als asynchron betrachtet.

## **REQUEST-SELECTION = \*ONLY-LOCAL**

Alle lokal gestellten Aufträge werden für die Überwachung ausgewählt.

## **REQUEST-SELECTION = \*ONLY-REMOTE**

Alle entfernt gestellten Aufträge werden für die Überwachung ausgewählt.

#### **OPTIONS =**

Optionen für die Überwachungsfunktionen. Voreinstellung nach Installation: \*NONE

## **OPTIONS = \*UNCHANGED**

Der bisherige Wert bleibt unverändert.

## **OPTIONS = \*NONE**

Wählt keine Optionen für die Überwachungsfunktionen aus.

## **OPTIONS = \*NO-BULK-DATA**

Falls mit einem Protokollelement Dateiinhalte (Massendaten) übertragen werden und mehrere Überwachungssätze mit demselben Protokollelement unmittelbar hintereinander auftreten, wird nur der erste dieser Überwachungssätze in die Überwachungsdatei geschrieben. Damit wird das Volumen der Überwachungsdatei verringert.

## **LOGGING =**

Schaltet die Logging-Funktionen.

## **LOGGING = \*UNCHANGED**

Die bisherigen Einstellungen bleiben unverändert.

# **LOGGING = \*CHANGE-FILES**

Die Logging-Datei wird gewechselt.

Die neue Logging-Datei wird unter dem Namen SYSLOG.Lyymmdd.Lhhmmss angelegt. *yymmdd* ist das Datum (Jahr, Monat, Tag) und *hhmmss* ist die Uhrzeit (Stunde, Minute, Sekunde für GMT), an dem die Datei angelegt wurde.

Die alte Logging-Datei wird geschlossen und bleibt als Offline-Logging-Datei gespeichert.

# **LOGGING = \*SELECT(...)**

Steuert das Logging für FT-, FTAC- und Administrationsfunktionen. Voreinstellung nach Installation: \*ON für alle Logging-Satztypen

## **TRANSFER-FILE = \*UNCHANGED**

Die bisherigen Einstellungen für das FT-Logging bleiben unverändert.

# **TRANSFER-FILE = \*OFF**

Schaltet die FT-Logging-Funktionen aus.

## **TRANSFER-FILE = \*ON**

Schaltet die FT-Logging-Funktionen ein.

## **TRANSFER-FILE = \*FAILURE**

Nur fehlgeschlagene Aufträge werden in die Logging-Datei geschrieben.

## **FTAC = \*UNCHANGED**

Die bisherigen Einstellungen für das FTAC-Logging bleiben unverändert.

## $FTAC = <sup>*</sup>ON$

Schaltet die FTAC-Logging Funktionen ein.

## **FTAC = \*REJECTED**

Protokolliert alle Aufträge, die von FTAC abgelehnt werden.

# **FTAC = \*MODIFICATIONS**

Protokolliert alle modifizierenden Aufträge.

# **ADM = \*UNCHANGED**

Die bisherigen Einstellungen des Administrations-Logging bleiben unverändert.

## **ADM = \*OFF**

Schaltet das Administrations-Logging aus.

## **ADM = \*ON**

Schaltet das Administrations-Logging ein.

# **ADM = \*FAILURE**

Nur fehlgeschlagene Administrationsaufträge werden in die Logging-Datei geschrieben.

# **ADM = \*MODIFICATIONS**

Nur Administrationsaufträge, die Veränderungen vornehmen, werden in die Logging-Datei geschrieben.

# **MAX-INBOUND-REQUEST = \*UNCHANGED**

MAX-INBOUND-REQUEST wird nur noch aus Kompatibilitätsgründen unterstützt und kann nicht mehr verändert werden.

# **REQUEST-LIMIT =**

Ändert die maximale Anzahl der im Auftragsbuch speicherbaren Aufträge. Eine Verkleinerung des Auftragsbuchs ist logisch möglich, führt aber nicht zu einer Freigabe des Speichers, sondern nur zur Verkleinerung der internen Queue. Zur Freigabe des Speicherplatzes muss das Subsystem FT beendet, das Auftragsbuch (SYSRQF) gelöscht und openFT anschließend wieder gestartet werden.

Voreinstellung nach Installation: 2000.

# **REQUEST-LIMIT = \*UNCHANGED**

Der bisherige Wert bleibt unverändert.

## **REQUEST-LIMIT = <integer 2..32000>**

Die maximale Anzahl der im Auftragsbuch speicherbaren Aufträge wird auf den angegebenen Wert geändert.

# **MAX-REQUEST-LIFETIME =**

Beschränkt die maximale Lebensdauer von FT-Aufträgen im Auftragsbuch. Die maximale Lebensdauer gilt für Inbound- und Outbound-Aufträge und wird in Tagen angegeben. Die maximale Lebensdauer wird nicht wirksam für Aufträge, die bei einem Versionswechsel aus einem alten Auftragsbuch übernommen wurden. Solche "Langläufer" müssen weiterhin über das Kommando CANCEL-FILE-TRANSFER beendet werden.

Voreinstellung nach Installation: 30 Tage

## **MAX-REQUEST-LIFETIME = \*UNCHANGED**

Der bisherige Wert bleibt unverändert.

# **MAX-REQUEST-LIFETIME = \*UNLIMITED**

Keine Beschränkung der Lebendauer von FT-Aufträgen.

## **MAX-REQUEST-LIFETIME = <integer 1..400>**

Die maximale Lebendauer von FT-Aufträgen kann Werte zwischen 1 und 400 annehmen. Die Angabe erfolgt in Tagen.

## **SNMP-TRAPS =**

Schaltet bestimmte SNMP-Traps ein bzw. aus. SNMP-Traps werden zum Anzeigen bestimmter Ereignisse erzeugt, die beim Einsatz einer SNMP-Management-Station vom FT-Subagenten an diesen weitergeleitet werden. Voreinstellung nach Installation: \*NONE.

## **SNMP-TRAPS = \*UNCHANGED**

Der bisherige Wert bleibt unverändert.

## **SNMP-TRAPS = \*NONE**

Schaltet alle SNMP-Traps aus.

## **SNMP-TRAPS = \*ALL**

Schaltet alle SNMP-Traps ein.

## **SNMP-TRAPS = \*PARAMETERS(...)**

Schaltet ausgewählte SNMP-TRAPS ein bzw. aus. Weitere Informationen entnehmen Sie bitte dem Handbuch "openFT (BS2000) - Installation und Betrieb".

# **SUBSYSTEM-STATE =**

Steuert die Ausgabe von SNMP-Traps zum Status des openFT-Subsystems. Voreinstellung nach Installation: \*OFF

## **SUBSYSTEM-STATE = \*UNCHANGED**

Der bisherige Wert bleibt unverändert.

## **SUBSYSTEM-STATE = \*OFF**

Es werden keine SNMP-Traps zum Status des openFT-Subsystems ausgegeben.

#### **SUBSYSTEM-STATE = \*ON**

SNMP-Traps zum Status des openFT-Subsystems werden ausgegeben.

## **FT-STATE =**

Steuert das Senden der Traps bei START-FT / STOP-FT oder abnormaler Beendigung des FT.

Default setting following installation: \*OFF

## **FT-STATE = \*UNCHANGED**

Der bisherige Wert bleibt unverändert.

## **FT-STATE = \*OFF** Schaltet die Traps zu FT-STATE aus.

**FT-STATE = \*ON** Schaltet die Traps zu FT-STATE ein.

## **PARTNER-STATE =**

Steuert das Senden der Traps bei Statusänderung von FT-Partnern. Voreinstellung nach Installation: \*OFF

# **PARTNER-STATE = \*UNCHANGED**

Der bisherige Wert bleibt unverändert.

## **PARTNER-STATE = \*OFF**

Schaltet die Traps zu PARTNER-STATE aus.

## **PARTNER-STATE = \*ON**

Schaltet die Traps zu PARTNER-STATE ein.

# **PARTNER-UNREACHABLE =**

Steuert das Senden des Traps, der anzeigt, dass ein Partner nicht erreichbar ist. Voreinstellung nach Installation: \*OFF

# **PARTNER-UNREACHABLE = \*UNCHANGED**

Der bisherige Wert bleibt unverändert.

## **PARTNER-UNREACHABLE = \*OFF**

Schaltet den Trap "Partner nicht erreicht" aus.

# **PARTNER-UNREACHABLE = \*ON**

Schaltet den Trap "Partner nicht erreicht" ein.

# **REQUEST-QUEUE-STATE =**

Steuert das Senden von Traps bei Überschreiten der 85% Grenze bzw. Unterschreiten der 20% Grenze beim Füllungsgrad der Auftragswarteschlange Voreinstellung nach Installation: \*OFF

## **REQUEST-QUEUE-STATE = \*UNCHANGED**

Der bisherige Wert bleibt unverändert.

## **REQUEST-QUEUE-STATE = \*OFF**

Schaltet die Traps bei Überschreiten bzw. Unterschreiten aus.

#### **REQUEST-QUEUE-STATE = \*ON**

Schaltet die Traps bei Überschreiten bzw. Unterschreiten ein.

#### **TRANSFER-SUCCESS =**

Steuert das Senden des Traps, der anzeigt, dass ein FT-Auftrag erfolgreich abgeschlossen wurde. Voreinstellung nach Installation: \*OFF

#### **TRANSFER-SUCCESS = \*UNCHANGED**

Der bisherige Wert bleibt unverändert.

#### **TRANSFER-SUCCESS = \*OFF**

Schaltet den Trap zu TRANSFER-SUCCESS aus.

#### **TRANSFER-SUCCESS = \*ON**

Schaltet den Trap zu TRANSFER-SUCCESS ein.

## **TRANSFER-FAILURE =**

Steuert das Senden des Traps, der anzeigt, dass ein FT-Auftrag abgebrochen wurde Voreinstellung nach Installation: \*OFF

# **TRANSFER-FAILURE = \*UNCHANGED**

Der bisherige Wert bleibt unverändert.

#### **TRANSFER-FAILURE = \*OFF**

Schaltet den Trap zu TRANSFER-FAILURE aus.

## **TRANSFER-FAILURE = \*ON**

Schaltet den Trap zu TRANSFER-FAILURE ein.

#### **CONSOLE-TRAPS =**

Schaltet Konsolen-Traps ein bzw. aus.

Diese Trapmeldungen werden standardmäßig nicht auf der Konsole angezeigt. In der CONSLOG-Datei werden sie aber mitprotokolliert.

Daher können sie auf Anlagen mit großem Auftragsaufkommen zu Speicherplatzproblemen führen.

Voreinstellung nach Installation: \*NONE.

## **CONSOLE-TRAPS = \*UNCHANGED**

Der bisherige Wert bleibt unverändert.

## **CONSOLE-TRAPS = \*ALL**

Die Konsolen-Meldungen FTR03XX werden von openFT ausgegeben. In der CONSLOG-Datei erscheinen sie immer. Auf die Konsole werden sie jedoch nur ausgegeben, wenn man sie explizit bestellt, z.B. mit folgendem Kommando:

/MOD-MSG-SUBSCRIPTION ADD-MSG-ID=(FTR0301,FTR0307,FTR0340,FTR0341)

## **CONSOLE-TRAPS = \*NONE**

Die Konsolen-Meldungen FTR03XX werden nicht ausgegeben.

## **CONSOLE-TRAPS = \*PARAMETERS(...)**

Explizite Angabe, für welche Ereignisse Konsolen-Meldungen FTR03XX ausgegeben werden.

## **SUBSYSTEM-STATE =**

Steuert die Ausgabe von Konsolen-Meldungen zum Status des openFT-Subsystems. Voreinstellung nach Installation: \*OFF

## **SUBSYSTEM-STATE = \*UNCHANGED**

Der bisherige Wert bleibt unverändert.

## **SUBSYSTEM-STATE = \*OFF**

Es werden keine Konsolen-Meldungen zum Status des openFT-Subsystems ausgegeben.

# **SUBSYSTEM-STATE = \*ON**

Konsolen-Meldungen zum Status des openFT-Subsystems werden ausgegeben.

## **FT-STATE =**

Steuert die Ausgabe von Konsolen-Meldungen zum Status des openFT-Kontroll-Prozesses.

Voreinstellung nach Installation: \*OFF

## **FT-STATE = \*UNCHANGED**

Der bisherige Wert bleibt unverändert.

# **FT-STATE = \*OFF**

Es werden keine Konsolen-Meldungen zum Status des openFT-Kontroll-Prozesses ausgegeben.

## **FT-STATE = \*ON**

Konsolen-Meldungen zum Status des openFT-Kontroll-Prozesses werden ausgegeben.

## **PARTNER-STATE =**

Steuert die Ausgabe von Konsolen-Meldungen zum Status von Partnersystemen. Voreinstellung nach Installation: \*OFF

## **PARTNER-STATE = \*UNCHANGED**

Der bisherige Wert bleibt unverändert.

## **PARTNER-STATE = \*OFF**

Es werden keine Konsolen-Meldungen zum Status von Partnersystemen ausgegeben.

#### **PARTNER-STATE = \*ON**

Konsolen-Meldungen zum Status von Partnersystemen werden ausgegeben.

## **PARTNER-UNREACHABLE =**

Steuert die Ausgabe von Konsolen-Meldungen bei Nichterreichbarkeit von Partnersystemen. Voreinstellung nach Installation: \*OFF

## **PARTNER-UNREACHABLE = \*UNCHANGED**

Der bisherige Wert bleibt unverändert.

#### **PARTNER-UNREACHABLE = \*OFF**

Es werden keine Konsolen-Meldungen bei Nichterreichbarkeit von Partnersystemen ausgegeben.

# **PARTNER-UNREACHABLE = \*ON**

Konsolen-Meldungen werden bei Nichterreichbarkeit von Partnersystemen ausgegeben.

## **REQUEST-QUEUE-STATE =**

Steuert die Ausgabe von Konsolen-Meldungen zum Status des Auftragsbuches (request queue).

Voreinstellung nach Installation: \*OFF

# **REQUEST-QUEUE-STATE = \*UNCHANGED**

Der bisherige Wert bleibt unverändert.

## **REQUEST-QUEUE-STATE = \*OFF**

Es werden keine Konsolen-Meldungen zum Status des Auftragsbuches (request queue) ausgegeben.

#### **REQUEST-QUEUE-STATE = \*ON**

Konsolen-Meldungen zum Status des Auftragsbuches (request queue) werden ausgegeben.

## **TRANSFER-SUCCESS =**

Steuert die Ausgabe von Konsolen-Meldungen beim erfolgreichen Beenden eines Auftrags.

Voreinstellung nach Installation: \*OFF

## **TRANSFER-SUCCESS = \*UNCHANGED**

Der bisherige Wert bleibt unverändert.

## **TRANSFER-SUCCESS = \*OFF**

Es werden keine Konsolen-Meldungen beim erfolgreichen Beenden eines Auftrags ausgegeben.

## **TRANSFER-SUCCESS = \*ON**

Konsolen-Meldungen werden beim erfolgreichen Beenden eines Auftrags ausgegeben.

## **TRANSFER-FAILURE =**

Steuert die Ausgabe von Konsolen-Meldungen beim Beenden eines fehlgeschlagenen Auftrags.

Voreinstellung nach Installation: \*OFF

## **TRANSFER-FAILURE = \*UNCHANGED**

Der bisherige Wert bleibt unverändert.

## **TRANSFER-FAILURE = \*OFF**

Es werden keine Konsolen-Meldungen beim Beenden eines fehlgeschlagenen Auftrags ausgegeben.

## **TRANSFER-FAILURE = \*ON**

Konsolen-Meldungen werden beim Beenden eines fehlgeschlagenen Auftrags ausgegeben.

## **HOST-NAME =**

Für die Nutzung des openFT-Instanzenkonzepts: Hier kann der BCAM-Host eingestellt werden, an den sich Transportsystem-Aufrufe wenden. Voreinstellung nach Installation: \*NONE

# **HOST-NAME = \*UNCHANGED**

Die Einstellung des BCAM-Hosts bleibt unverändert.

## **HOST-NAME = <alphanum-name 1..8>**

Name des BCAM-Hosts, über den die Aufträge abgewickelt werden. Damit wird erreicht, dass Aufträge einer openFT-Instanz unabhängig vom realen Host immer über dieselbe Netzadresse abgewickelt werden. Wenn eine Instanz auf einem virtuellen Host ablaufen soll, dann muss vor dem ersten START-FT der Hostname hier eingetragen werden. Später sollte der Hostname nicht verändert werden. Er darf nicht geändert werden, wenn Aufträge im Auftragsbuch dieser Instanz vorhanden sind.

## **IDENTIFICATION =**

Legt die lokale Instanzidentifikation Ihrer openFT-Instanz fest. Mit Hilfe dieser Instanzidentifikation verwalten openFT-Partner ab V8.1 die Betriebsmittel für Ihre openFT-Instanz.

Die Instanzidentifikation muss netzweit eindeutig sein, unabhängig von Groß- und Kleinschreibung. Eine Instanzidentifikation darf aus alphanumerischen Zeichen oder Sonderzeichen bestehen und hat eine maximale Länge von 64 Zeichen. Es wird empfohlen, nur die Sonderzeichen ".", "-", ":" oder "%" zu verwenden. Das erste Zeichen muss alphanumerisch oder das Sonderzeichen "%" sein. Das Zeichen "%" darf nur als erstes Zeichen vorkommen. Nach einem "." muss ein alphanumerisches Zeichen folgen. Weitere Details zur Vergabe von Instanzidentifikationen finden Sie im [Abschnitt "Instanzidentifikationen"](#page-62-0)

## [auf Seite 63.](#page-62-1)

Voreinstellung nach Installation: Nach der Erstinstallation einer Instanz wird der BCAM-Name des realen Hosts, unter dem die Instanz arbeitet, als Voreinstellung eingetragen. Soll mit einer anderen Identifikation gearbeitet werden, so muss sie mit konfiguriert werden.

## **IDENTIFICATION = \*UNCHANGED**

Die Instanzidentifikation bleibt unverändert.

## **IDENTIFICATION = <c-string 1..64 with-low> / <composed-name 1..64>**

Setzt die Instanzidentifikation auf diesen Wert.

## **KEY-LENGTH = \*PARAMETERS(...)**

Konfiguration der Länge des RSA-Schlüssels und der Länge des AES-Schlüssels.

## **RSA-PROPOSED**

Länge des für die Verschlüsselung verwendeten RSA-Schlüssels. Dieser Schlüssel wird nur zur Verschlüsselung des AES-Schlüssels verwendet, der zwischen den Partnern vereinbart wurde. openFT benutzt den AES-Schlüssel, um die Auftragsbeschreibungsdaten zu verschlüsseln und möglicherweise auch die Dateiinhalte. Voreinstellung nach Installation: 2048

## **RSA-PROPOSED = 0**

Verschlüsselung ausschalten.

## **RSA-PROPOSED = 768 / 1024 / 2048**

Länge (in Bits) des RSA-Schlüssels, der für die Übertragung des AES-Sitzungsschlüssels verwendet wird.

## **RSA-MINIMUM**

Minimale Länge (in Bits) des RSA-Schlüssels, die bei vom Kommunikationspartner initiierten Aufträgen für die Übertragung des AES-Sitzungsschlüssels akzeptiert wird. Voreinstellung nach Installation: 0

## **RSA-MINIMUM = 0**

Es wurde keine minimale Schlüssellänge konfiguriert. Jede Schlüssellänge und sogar Aufträge ohne Verschlüsselung werden akzeptiert.

## **RSA-MINIMUM = 768 / 1024 / 2048**

Es werden nur Schlüssel akzeptiert, die mindestens der vorgegebenen Länge entsprechen. Benutzt der Initiator einen kürzeren Schlüssel, dann erhält er einen Gegenvorschlag vom Responder der Sitzung. Sitzungen ohne Verschlüsselung werden nicht akzeptiert.

## **AES-MINIMUM**

Minimale Länge (in Bits) des AES-Schlüssels, die vom Kommunikationspartner angefordert wird.

Voreinstellung nach Installation: \*NONE

## **AES-MINIMUM = \*NONE**

Es wurde keine minimale AES-Schlüssellänge konfiguriert. Jeder AES-Schlüssellänge und sogar Aufträge mit DES-Schlüssel werden akzeptiert.

## **AES-MINIMUM = 128 / 256**

Es werden nur AES-Schlüssel akzeptiert, die mindestens der vorgegebenen Länge entsprechen. Kann der Partner diese Anforderung nicht erfüllen, dann wird der Auftrag abgelehnt

## **OPENFT-APPLICATION =**

Legt für den lokalen openFT-Server eine Portnummer und/oder einen Transport-Selektor fest. Bitte benutzen Sie diese Funktion mit Vorsicht, denn wenn die Portnummer oder der Transport-Selektor vom Standard abweichen, dann wird den openFT-Partnern die Adressierung des lokalen Systems erschwert!

Voreinstellung nach Installation: \*STD

## **OPENFT-APPLICATION = \*UNCHANGED**

Der bisherige Wert bleibt unverändert.

## **OPENFT-APPLICATION = \*STD**

Setzt Portnummer und Transport-Selektor auf den Standardwert, d.h. Portnummer: 1100 Transport-Selektor: \$FJAM im EBCDIC-Code, gefolgt von drei Leerzeichen.

# **OPENFT-APPLICATION = <text 1..24>**

Angabe einer gültigen Portnummer und/oder eines Transport-Selektors in der Form [<portnummer>].[tsel].

# **OPENFT-STD =**

Legt für die Adressierung von openFT-Partnern über Hostnamen eine Portnummer fest, die vom Standard abweicht.

Bitte benutzen Sie diese Funktion mit Vorsicht, denn wenn die Portnummer vom Standard abweicht, dann können openFT-Partner, die die Standardportnummer verwenden und über den Hostnamen adressiert werden, nicht mehr erreicht werden! Voreinstellung nach Installation: \*STD

# **OPENFT-STD = \*UNCHANGED**

Der bisherige Wert bleibt unverändert.

# **OPENFT-STD = \*STD**

Setzt die Portnummer auf den Standardwert 1100.

# **OPENFT-STD = <integer 1..65535>**

Angabe einer gültigen Portnummer.

## **FTAM-APPLICATION =**

Legt für den lokalen FTAM-Server eine Portnummer fest, die vom Standard abweicht. Sie können auch einen vom Standard \$FTAM abweichenden Transport-Selektor sowie einen Session- und einen Presentation-Selektor festlegen.

Bitte benutzen Sie diese Funktion mit Vorsicht, denn wenn Portnummer und/oder Selektoren vom Standard abweichen, dann wird den FTAM-Partnern die Adressierung des lokalen Systems erschwert!

Voreinstellung nach Installation: \*STD

# **FTAM-APPLICATION = \*UNCHANGED**

Der bisherige Wert bleibt unverändert.

## **FTAM-APPLICATION = \*STD**

Setzt die Portnummer auf den Standardwert 4800. Der Transport-Selektor wird auf den Standardwert \$FTAM (in EBCDIC, gefolgt von 3 Leerzeichen) zurückgesetzt. Session- und Presentation-Selektor werden auf das Leerformat zurückgesetzt.

## **FTAM-APPLICATION = <text 1..40>**

Angabe einer gültigen Portnummer, optional zusammen mit Selektoren in der Form <portnummer>.[Transport-Selektor].[Session-Selektor].[Presentation-Selektor].

# **FTP-PORT =**

Legt die Portnummer fest, die FTP verwendet. Voreinstellung nach Installation: 21

# **FTP-PORT = \*UNCHANGED**

Der bisherige Wert bleibt unverändert.

#### **FTP-PORT = \*NONE**

Diese Einstellung wird nur noch aus Kompatibilitätsgründen unterstützt. Zum Aktivieren und Deaktivieren des Inbound-FTP-Servers sollten Sie den Operanden ACTIVE-APPLICATIONS benutzen.

#### **FTP-PORT = \*STD**

Setzt die Portnummer auf den Standardwert 21.

#### **FTP-PORT = <integer 1..65535>**

Angabe einer gültigen Portnummer.

#### **DYNAMIC-PARTNERS =**

Legt fest, ob dynamische Partner zugelassen werden. Voreinstellung nach Installation: \*ON

## **DYNAMIC-PARTNERS = \*UNCHANGED**

Der bisherige Wert bleibt unverändert.

## **DYNAMIC-PARTNERS = \*OFF**

Dynamische Partner sind nicht zugelassen. Damit können nur die Partnersysteme angesprochen werden, die in der Partnerliste eingetragen sind und über den Partnernamen adressiert werden. Übertragungsaufträge mit Partnern, die nicht in der Partnerliste oder ohne Namen in der Partnerliste eingetragen sind, sind nicht erlaubt.

## **DYNAMIC-PARTNERS = \*ON**

Dynamische Partner werden zugelassen. Damit sind Übertragungsaufträge auch mit Partnersystemen erlaubt, die nicht oder nur mit ihrer Adresse in der Partnerliste eingetragen sind.

## **ADM-PORT =**

Mit dieser Option legen Sie die Portnummer fest, über die die Fernadministration durchgeführt wird.

Voreinstellung nach Installation: 11000

## **ADM-PORT = \*UNCHANGED**

Der bisherige Wert bleibt unverändert**.**

## **ADM-PORT = \*STD**

Die Portnummer wird auf den Standardwert 11000 gesetzt.

## **ADM-PORT = <integer 1..65535>**

Angabe einer gültigen Portnummer.

# **ACTIVE-APPLICATIONS=**

Mit dieser Option aktivieren bzw. deaktivieren Sie die asynchronen Inbound-Server. Voreinstellung nach Installation: \*OPENFT,\*ADM

## **ACTIVE-APPLICATIONS = \*UNCHANGED**

Der bisherige Wert bleibt unverändert**.**

# **ACTIVE-APPLICATIONS = \*ALL**

Es werden die asynchronen Inbound-Server für openFT, ADM und FTP aktiviert.

## **ACTIVE-APPLICATIONS = \*NONE**

Es werden die asynchronen Inbound-Server für openFT, ADM und FTP deaktiviert.

# **ACTIVE-APPLICATIONS = list-poss(3): \*OPENFT / \*ADM / \*FTP**

Sie können die asynchronen Inbound-Server protokollspezifisch für openFT, ADM und/oder FTP aktivieren, indem Sie einen, zwei oder drei der genannten asynchronen Inbound-Server in einer durch Komma getrennten Liste angeben.

Die asynchronen Inbound-Server der Protokolltypen, die nicht in der Liste stehen, werden dann automatisch deaktiviert.

# **ACTIVE-APPLICATIONS = \*OPENFT**

Der asynchrone Inbound-Server für Aufträge über das openFT-Protokoll wird aktiviert.

# **ACTIVE-APPLICATIONS = \*ADM**

Der asynchrone Inbound-Server für Administrationsaufträge wird aktiviert.

## **ACTIVE-APPLICATIONS = \*FTP**

Der asynchrone Inbound-Server für Aufträge über das FTP-Protokoll wird aktiviert.

## **ADM-CONNECTION-LIMIT =**

Hier legen Sie die maximale Anzahl von Verbindungen für die Fernadministration fest.

Voreinstellung nach Installation: 8

# **ADM-CONNECTION-LIMIT = \*UNCHANGED**

Der bisherige Wert bleibt unverändert.

#### **ADM-CONNECTION-LIMIT = <integer 1..255>**

Hier können Sie einen Wert zwischen 1 und 255 angeben.

## **MONITORING =**

Schaltet die Funktionen zur Messdatenerfassung ein oder aus. Voreinstellung nach Installation: \*OFF

## **MONITORING = \*UNCHANGED**

Die Einstellungen zur Messdatenerfassung bleiben unverändert.

#### **MONITORING = \*ON**

Schaltet die Messdatenerfassung ein, ohne den Filter zu ändern.

## **MONITORING = \*OFF**

Schaltet die Messdatenerfassung aus.

#### **MONITORING = \*PARAMETERS(...)**

Wählt die Optionen aus, die für die Messdatenerfassung gelten sollen.

## **SWITCH =**

Schaltet die Messdatenerfassung für die ausgewählten Partner ein oder aus. Voreinstellung nach Installation: \*OFF

## **SWITCH = \*UNCHANGED**

Der bisherige Wert bleibt unverändert.

## **SWITCH = \*ON**

Schaltet die Messdatenerfassung ein.

## **SWITCH = \*OFF**

Schaltet die Messdatenerfassung aus.

## **PARTNER-SELECTION =**

Auswahl von Partnern, die überwacht werden sollen. Voreinstellung nach Installation: \*ALL

## **PARTNER-SELECTION = \*UNCHANGED**

Der bisherige Wert bleibt unverändert.

#### **PARTNER-SELECTION = \*ALL**

Es werden alle Partner für die Messdatenerfassung ausgewählt.

## **PARTNER-SELECTION = \*NONE**

Es wird kein Partner für die Messdatenerfassung ausgewählt. In diesem Fall werden nur bestimmte Messwerte mit Werten versorgt, siehe [Seite 339](#page-338-0).

## **PARTNER-SELECTION = \*OPENFT**

Es werden alle Partner für die Messdatenerfassung ausgewählt, die über das openFT-Protokoll angesprochen werden.

## **PARTNER-SELECTION = \*FTAM**

Es werden alle Partner für die Messdatenerfassung ausgewählt, die über das FTAM-Protokoll angesprochen werden.

## **PARTNER-SELECTION = \*FTP**

Es werden alle Partner für die Messdatenerfassung ausgewählt, die über das FTP-Protokoll angesprochen werden.

## **REQUEST-SELECTION =**

Auswahl von Auftragsarten, deren Messdaten erfasst werden sollen. Voreinstellung nach Installation: \*ALL

## **REQUEST-SELECTION = \*UNCHANGED**

Der bisherige Wert bleibt unverändert.

## **REQUEST-SELECTION = \*ALL**

Es werden alle Aufträge für die Messdatenerfassung ausgewählt.

# **REQUEST-SELECTION = \*ONLY-SYNC**

Es werden alle synchronen Aufträge für die Messdatenerfassung ausgewählt. Synchrone Aufträge sind immer lokal gestellt.

## **REQUEST-SELECTION = \*ONLY-ASYNC**

Es werden alle asynchronen Aufträge für die Messdatenerfassung ausgewählt. Entfernt gestellte Aufträge werden immer als asynchron betrachtet.

## **REQUEST-SELECTION = \*ONLY-LOCAL**

Es werden alle lokal gestellten Aufträge für die Messdatenerfassung ausgewählt.

## **REQUEST-SELECTION = \*ONLY-REMOTE**

Es werden alle entfernt gestellten Aufträge für die Messdatenerfassung ausgewählt.

# **ADM-TRAPS =**

Gibt die Einstellungen für den ADM-Trap-Server und die ADM-Traps an. Voreinstellung nach Installation: \*NONE.

## **ADM-TRAPS = \*UNCHANGED**

Die bisherigen Einstellungen bleiben unverändert.

## **ADM-TRAPS = \*NONE**

Der ADM-Trap-Server wird ausgetragen, die FTAC-Zugangsberechtigung wird gelöscht und alle ADM-Traps werden ausgeschaltet.

## **ADM-TRAPS = \*PARAMETERS(...)**

Verändert den Namen des Ziels, also des ADM-Trap-Servers, und der dazugehörigen FTAC-Zugangsberechtigung, und schaltet ausgewählte ADM-Traps ein bzw. aus.
## **DESTINATION =**

Hier geben Sie den Namen des Ziels bzw. des ADM-Trap-Servers mit der entsprechenden FTAC-Zugangsberechtigung an.

Voreinstellung nach Installation: \*NONE.

#### **DESTINATION = \*UNCHANGED**

Der Name des ADM-Trap-Servers und die FTAC-Zugangsberechtigung bleiben unverändert.

#### **DESTINATION = \*NONE**

Der Name des ADM-Trap-Servers und die FTAC-Zugangsberechtigung werden gelöscht und somit auf \*NONE zurückgesetzt.

#### **DESTINATION = \*PARAMETERS(...)**

Ziel, zu dem die ADM-Traps gesendet werden sollen.

#### **PARTNER = \*UNCHANGED**

Der Name des ADM-Trap-Servers bleibt unverändert.

#### **PARTNER = <text 1..200 with-low>**

Name des Partnersystems aus der Partnerliste oder Adresse des Partnersystems, zu dem die ADM-Traps gesendet werden sollen. Wenn der Partner nicht in der Partnerliste eingetragen ist, dann muss er mit dem Präfix ftadm:// angegeben werden, siehe [Abschnitt "Partneradressen angeben" auf Seite 49](#page-48-0).

#### **TRANSFER-ADMISSION =**

FTAC-Zugangsberechtigung zum ADM-Trap-Server.

#### **TRANSFER-ADMISSION = \*UNCHANGED**

Die FTAC-Zugangsberechtigung des ADM-Trap-Servers bleibt unverändert.

#### **TRANSFER-ADMISSION = <alphanum-name 8..32> / <c-string 8..32 with-low> /<x-string15..64>**

Im fernen System wird die FTAC-Funktionalität eingesetzt. Es darf nur die im Berechtigungsprofil festgelegte Zugangsberechtigung angegeben werden.

#### **TRANSFER-ADMISSION = \*SECRET**

Sie erhalten vom System die Aufforderung, die Zugangsberechtigung einzugeben. Diese wird aber nicht auf dem Bildschirm sichtbar.

#### **SELECTION =**

Schaltet bestimmte ADM-Traps ein bzw. aus. Voreinstellung nach Installation: \*NONE.

## **SELECTION = \*UNCHANGED**

Der bisherige Wert bleibt unverändert.

#### **SELECTION = \*NONE**

Schaltet alle ADM-Traps aus.

## **SELECTION = \*ALL**

Schaltet alle ADM-Traps ein.

#### **SELECTION = \*PARAMETERS(...)**

Schaltet ausgewählte ADM-Traps ein bzw. aus.

## **FT-STATE =**

Schaltet das Senden der Traps bei START-FT / STOP-FT oder bei abnormaler Beendigung von openFT ein oder aus. Voreinstellung nach Installation: \*OFF.

## **FT-STATE = \*UNCHANGED**

Der bisherige Wert bleibt unverändert.

**FT-STATE = \*OFF** Schaltet die Traps zu FT-STATE aus.

**FT-STATE = \*ON** Schaltet die Traps zu FT-STATE ein.

# **PARTNER-STATE =**

Schaltet das Senden der Traps bei Statusänderung von Partnern ein oder aus. Voreinstellung nach Installation: \*OFF.

## **PARTNER-STATE = \*UNCHANGED**

Der bisherige Wert bleibt unverändert.

#### **PARTNER-STATE = \*OFF**

Schaltet die Traps zu PARTNER-STATE aus.

## **PARTNER-STATE = \*ON**

Schaltet die Traps zu PARTNER-STATE ein.

## **PARTNER-UNREACHABLE =**

Schaltet das Senden des Traps, der anzeigt, dass ein Partner nicht erreichbar ist. Voreinstellung nach Installation: \*OFF.

## **PARTNER-UNREACHABLE = \*UNCHANGED**

Der bisherige Wert bleibt unverändert.

## **PARTNER-UNREACHABLE = \*OFF**

Schaltet den Trap "Partner nicht erreichbar" aus.

## **PARTNER-UNREACHABLE = \*ON**

Schaltet den Trap "Partner nicht erreichbar" ein.

## **REQUEST-QUEUE-STATE =**

Schaltet das Senden von Traps zum Füllungsgrad der Auftragswarteschlange, d.h. ob Traps beim Überschreiten der 85% Grenze bzw. Unterschreiten der 80% Grenze gesendet werden.

Voreinstellung nach Installation: \*OFF.

#### **REQUEST-QUEUE-STATE = \*UNCHANGED**

Der bisherige Wert bleibt unverändert.

## **REQUEST-QUEUE-STATE = \*OFF**

Schaltet die Traps bei Überschreiten bzw. Unterschreiten aus.

#### **REQUEST-QUEUE-STATE = \*ON**

Schaltet die Traps bei Überschreiten bzw. Unterschreiten ein.

#### **TRANSFER-SUCCESS =**

Schaltet das Senden des Traps, der anzeigt, dass ein FT-Auftrag erfolgreich abgeschlossen wurde. Voreinstellung nach Installation: \*OFF.

#### **TRANSFER-SUCCESS = \*UNCHANGED**

Der bisherige Wert bleibt unverändert.

#### **TRANSFER-SUCCESS = \*OFF**

Schaltet den Trap zu TRANSFER-SUCCESS aus.

## **TRANSFER-SUCCESS = \*ON**

Schaltet den Trap zu TRANSFER-SUCCESS ein.

## **TRANSFER-FAILURE =**

Schaltet das Senden des Traps, der anzeigt, dass ein FT-Auftrag abgebrochen wurde.

Voreinstellung nach Installation: \*OFF.

# **TRANSFER-FAILURE = \*UNCHANGED**

Der bisherige Wert bleibt unverändert.

#### **TRANSFER-FAILURE = \*OFF**

Schaltet den Trap zu TRANSFER-FAILURE aus.

#### **TRANSFER-FAILURE = \*ON**

Schaltet den Trap zu TRANSFER-FAILURE ein.

## **ENCRYPTION-MANDATORY =**

Steuert die systemweite Verpflichtung zur Benutzerdatenverschlüsselung. Die Einstellung gilt für Übertragungs- und Administrationsaufträge. Voreinstellung nach Installation: \*NO

## **ENCRYPTION-MANDATORY = \*UNCHANGED**

Die Einstellung bleibt unverändert.

## **ENCRYPTION-MANDATORY = \*NO**

Schaltet die systemweite Verpflichtung zur Benutzerdatenverschlüsselung aus. Wenn Verschlüsselung gewünscht wird, dann muss dies explizit im Auftrag angegeben werden.

## **ENCRYPTION-MANDATORY = \*INBOUND**

Schaltet die Verpflichtung zur Inbound-Verschlüsselung ein:

Inbound-Aufträge müssen die Benutzerdaten verschlüsselt übertragen, ansonsten werden sie abgelehnt.

## **ENCRYPTION-MANDATORY = \*OUTBOUND**

Schaltet die Verpflichtung zur Outbound-Verschlüsselung ein, d.h:

Outbound-Aufträge übertragen die Benutzerdaten verschlüsselt, auch wenn im Auftrag (z.B. TRANSFER-FILE, Programmschnittstelle, ...) keine Verschlüsselung angefordert wurde.

## **ENCRYPTION-MANDATORY = (\*INBOUND,\*OUTBOUND)**

Schaltet die Verpflichtung zur Inbound- und Outbound-Verschlüsselung ein, d.h: Inbound-Aufträge müssen die Benutzerdaten verschlüsselt übertragen, ansonsten werden sie abgelehnt. Outbound-Aufträge übertragen die Benutzerdaten verschlüsselt, auch wenn im Auftrag keine Verschlüsselung angefordert wurde.

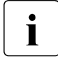

- $\overline{\cdot}$  Die systemweite verpflichtende Verschlüsselung darf nur eingeschaltet werden,<br>
Wenn onenET CB installiert ist. Das Ausschalten mit ENCBVBTION wenn openFT-CR installiert ist. Das Ausschalten mit ENCRYPTION-MANDATORY=\*NO ist dagegen auch erlaubt, wenn kein openFT-CR (mehr) installiert ist.
	- Wenn die verpflichtende Inbound-Verschlüsselung eingeschaltet ist, werden Inbound-FTAM- und Inbound-FTP-Aufträge abgelehnt. Wenn die verpflichtende Outbound-Verschlüsselung eingeschaltet ist, werden Outbound-FTAM-Aufträge abgelehnt. Outbound-FTP-Aufträge sind dagegen erlaubt.
	- Dateimanagement-Aufträge werden unabhängig von der Angabe bei ENCRYPTION-MANDATORY unverschlüsselt ausgeführt.

## **DELETE-LOGGING =**

Steuert die Einstellungen zum Löschen von Logging-Sätzen.

## **DELETE-LOGGING = \*UNCHANGED**

Die Einstellungen zum Löschen von Logging-Sätzen bleiben unverändert.

## **DELETE-LOGGING = \*PARAMETERS(...)**

Definiert die Optionen zum Löschen von Logging-Sätzen.

## **SWITCH =**

Schaltet das automatische Löschen von Logging-Sätzen ein oder aus. Voreinstellung nach Installation: \*OFF

## **SWITCH = \*UNCHANGED**

Das automatische Löschen von Logging-Sätzen bleibt ein- oder ausgeschaltet.

#### **SWITCH = \*ON**

Schaltet das automatische Löschen von Logging-Sätzen ein.

## **SWITCH = \*OFF**

Schaltet das automatische Löschen von Logging-Sätzen aus.

#### **RETENTION-PERIOD =**

Gibt das Mindestalter der zu löschenden Logging-Sätze an. Voreinstellung nach Installation: 14 Tage.

#### **RETENTION-PERIOD = \*UNCHANGED**

Die Einstellungen bleiben unverändert.

#### **RETENTION-PERIOD = <integer 0..999 days>**

Mindestalter der zu löschenden Logging-Sätze in Tagen. Die Tage werden ab der bei DELETE-TIME angegebenen Löschzeit zurückgerechnet. Der Wert 0 löscht alle Logging-Sätze, die vor oder an der bei DELETE-TIME angegebenen Zeit des aktuellen Tages geschrieben wurden.

#### **REPEAT =**

Gibt an, wann das Löschen wiederholt werden soll. Voreinstellung nach Installation: \*DAILY

## **REPEAT = \*UNCHANGED**

Die Einstellungen bleiben unverändert.

## **REPEAT = \*DAILY**

Die Logging-Sätze werden täglich gelöscht.

#### **REPEAT = \*WEEKLY(..)**

Die Logging-Sätze werden einmal pro Woche gelöscht

#### **ON = \*SUNDAY / \*MONDAY / \*TUESDAY / \*WEDNESDAY / \*THURSDAY / \*FRIDAY / \*SATURDAY**

Wochentag, an dem die Logging-Sätze gelöscht werden.

#### **REPEAT = \*MONTHLY(..)**

Die Logging-Sätze werden einmal pro Monat gelöscht.

#### **ON = 1 / <integer 1..31>**

bestimmter Tag des Monats (1-31). Wird als Tag des Monats 29, 30 oder 31 angegeben, hat der Monat aber weniger Tage, so wird am letzten Tag des Monats gelöscht.

#### **DELETE-TIME =**

gibt die Uhrzeit an, wann die Logging-Sätze gelöscht werden sollen. Voreinstellung nach Installation: 0 Uhr

#### **DELETE-TIME = \*UNCHANGED**

Die Einstellung bleibt unverändert.

#### **DELETE-TIME = <time 1..8>**

Uhrzeit (Ortszeit), zu der die Logging-Sätze gelöscht werden sollen. Die Löschfunktion kann systembedingt jeweils bis zu 5 Minuten nach dieser Uhrzeit ausgeführt werden. Den Zeitpunkt geben Sie im Format *hh:mm:ss*, z.B. 14:30:10, an.

#### **RECOVERY-OUTBOUND=**

steuert global die Wiederanlauffähigkeit für Outbound-Aufträge. Voreinstellung nach Installation: \*ON

#### **RECOVERY-OUTBOUND=\*UNCHANGED**

Die bestehenden Wiederanlauffähigkeit bei Outbound-Aufträgen bleibt unverändert.

#### **RECOVERY-OUTBOUND=\*ON**

Der Wiederanlauf bei Outbound-Aufträgen ist für alle Partner aktiviert, für die es keine eigene partnerspezifische Einstellung gibt.

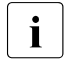

i Die Wiederanlauf-Funktionen bei Outbound-Aufträgen funktionieren nur, wenn<br>1 die Wiederanlauf Eunktionen bei Inheund Aufträgen im fernen System aktiviert die Wiederanlauf-Funktionen bei Inbound-Aufträgen im fernen System aktiviert sind.

#### **RECOVERY-OUTBOUND=\*OFF**

Der Wiederanlauf bei Outbound-Aufträgen ist für alle Partner deaktiviert, für die es keine eigene partnerspezifische Einstellung gibt.

#### **RECOVERY-INBOUND=**

Dieser Parameter steuert global die Wiederanlauffähigkeit für Inbound-Aufträge von Partnern, bei denen der Wiederanlauf bei Outbound-Aufträgen aktiviert ist. Voreinstellung nach Installation: \*ON

#### **RECOVERY- INBOUND =\*UNCHANGED**

Die bestehenden Wiederanlauf-Funktionen bei Inbound-Aufträgen bleiben unverändert.

#### **RECOVERY- INBOUND =\*ON**

Der Wiederanlauf bei Inbound-Aufträgen ist global aktiviert.

#### **RECOVERY- INBOUND =\*OFF**

Der Wiederanlauf bei Inbound-Aufträgen ist global deaktiviert.

#### **Kommando-Returncodes**

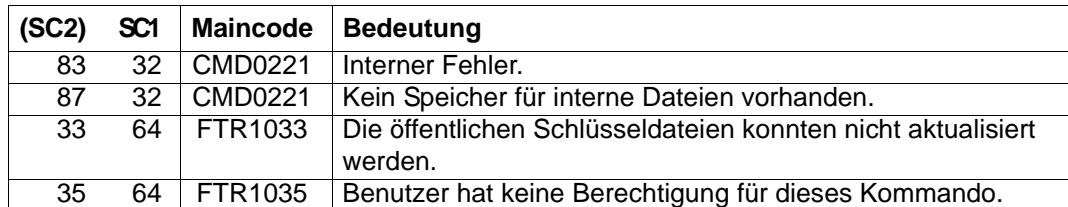

SC1/2 = Subcode 1/2 in Dezimal-Darstellung

Zusätzliche Informationen finden Sie im [Abschnitt "Kommando-Returncodes" auf Seite 46](#page-45-0)

#### *Beispiel*

Es sollen maximal 3 Prozesse parallel ablaufen können und maximal 10 Transportverbindungen aufgebaut werden können:

/MODIFY-FT-OPTIONS PROCESS-LIMIT=3,CONNECTION-LIMIT=10

# **3.25 MODIFY-FT-PARTNER Eigenschaften eines Partners in der Partnerliste ändern**

## **Einsatzhinweis**

Benutzergruppe: FT-Verwalter

Aliasname: FTMODPTN

## **Funktionsbeschreibung**

Mit dem Kommando MODIFY-FT-PARTNER können die Eigenschaften eines bereits in der Partnerliste eingetragenen Partners geändert werden. Beim Ändern der Partneradresse ist zu beachten, dass damit aus einem openFT-Partner kein FTP-Partner oder FTAM-Partner bzw. umgekehrt gemacht werden kann.

Sie können einen eingetragenen dynamischen Partner mit MODIFY-FT-PARTNER aus der Partnerliste entfernen, indem Sie alle Eigenschaften auf die Standardwerte für freie dynamische Partner setzen. Die Standardwerte stimmen mit den Standardwerten beim Kommando ADD-FT-PARTNER überein bis auf den Operanden SECURITY-LEVEL, der auf \*BY-PARTNER-ATTRIBUTES gesetzt werden muss.

Umgekehrt können Sie einen freien dynamischen Partner in die Partnerliste aufnehmen, indem Sie mindestens eines seiner Attribute auf einen vom Standard abweichenden Wert setzen. Dies ist möglich, wenn PARTNER keinen Partnerlisten-Eintrag referenziert und PARTNER-ADDRESS nicht angegeben wird.

Wenn in PARTNER ein Partnername angegeben ist, zu dem es noch keinen Partnerlisteneintrag gibt, und zusätzlich PARTNER-ADDRESS spezifiziert ist, wird ein neuer benannter Partnerlisteneintrag erzeugt. Diese Funktion ist für das Re-Importieren exportierter Partnereinträge vorgesehen. Für die explizite Neuanlage von Partnereinträgen sollten Sie ADD-FT-PARTNER verwenden.

#### **Format**

**MOD**IFY-**FT**-**PART**NER / **FTMODPTN PARTNER** =  $*$ ALL /  *ext 1..200 with-lows* **,STATE** = **\*UNCHA**NGED / **\*PAR**AMETERS(...) **\*PAR**AMETERS(...) ⏐ **OUT**BOUND = **\*UNCHA**NGED / **\*ACTIVE**(...) / **\*DEACT** ⏐ ⏐ **\*ACTIVE**(...) ⏐ ⏐ **AUTOMATIC-DEACT** = **\*NO** / **\*YES** ⏐ ,**IN**BOUND = **\*UNCHA**NGED / **\*ACTIVE** / **\*DEACT ,SECURITY-LEVEL** = **\*UNCHA**NGED / **\*STD** / **\*BY-PART**NER**-ATTR**IBUTES / <integer 1..100> **,PARTNER-ADDRESS** = **\*UNCHA**NGED / <text 1..200 with-low> **,TRACE** = **\*UNCHA**NGED / **\*BY**-**FT**-**OPT**IONS / **\*ON** / **\*OFF ,IDENTIFICATION** = **\*UNCHA**NGED / **\*STD** / <composed-name 1..64> / <c-string 1..64 with-low> **,SESSION-ROUTING-INFO** = **\*UNCHA**NGED / **\*NONE** / **\*ID**ENTIFICATION / <alphanum-name 1..8> **,PARTNER-CHECK** = **\*UNCHA**NGED / **\*BY-FT-OPT**IONS / **\*STD** / **\*TRANS**PORT**-ADDR**ESS ,**AUTH-MANDATORY** = **\*UNCHA**NGED / **\*NO** / **\*YES ,PRIORITY= \*UNCHA**NGED **/ \*NORMAL / \*LOW / \*HIGH** ,**REQ**UEST-**PROC**ESSING = **\*UNCHA**NGED / **\*STD** / **\*SERIAL** ,RECOVERY-OUTBOUND = **\*UNCHA**NGED / \*ON / \*OFF/ \*BY-FT-OPTIONS

## **Beschreibung der Operanden**

#### **PARTNER =**

Gibt das Partnersystem an.

## **PARTNER = \*ALL**

Die angegebenen Änderungen werden für alle in der Partnerliste definierten Partnersysteme durchgeführt. Diese Angabe ist nur in Verbindung mit den Operanden STATE, SECURITY-LEVEL, TRACE, PARTNER-CHECK, AUTH-MANDATORY, PRIO-RITY und REQUEST-PROCESSING sinnvoll.

PARTNER=\*ALL sollte vor allem in Verbindung mit dem Operanden SECURITY-LEVEL mit Vorsicht eingesetzt werden!

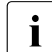

Die nachfolgende Beschreibung bezieht sich auf ein einzelnes Partnersystem.<br>
Menn Sie \* Al Lausgewählt behan, dann gilt die Beschreibung eingegemäß für g Wenn Sie \*ALL ausgewählt haben, dann gilt die Beschreibung sinngamäß für alle Partnersysteme in der Partnerliste, die den jeweiligen Selektionskriterien entsprechen.

#### **PARTNER = <text 1..200 with-low>**

Gibt entweder den Namen des Partnersystems aus der Partnerliste oder die Adresse des Partnersystems an (siehe [Abschnitt "Partneradressen angeben" auf Seite 49\)](#page-48-1).

#### **STATE =**

Steuert den Zustand des Partnersystems (aktiviert oder deaktiviert).

#### **STATE = \*UNCHANGED**

Der Zustand wird nicht geändert.

#### **STATE = \*PARAMETERS(...)**

Legt die Einstellungen für lokal gestellte Dateiübertragungsaufträge (outbound) und fern gestellte Dateiübertragungsaufträge (inbound) fest.

#### **OUTBOUND =**

Legt die Einstellung für lokal gestellte Dateiübertragungsaufträge an das Partnersystem fest.

#### **OUTBOUND = \*UNCHANGED**

Der Zustand für lokal gestellte Dateiübertragungsaufträge wird nicht geändert.

#### **OUTBOUND = \*ACTIVE(...)**

Lokal gestellte Dateiübertragungsaufträge an das Partnersystem werden bearbeitet.

## **AUTOMATIC-DEACT =**

Definiert, ob zyklische Verbindungsaufbauversuche zu diesem Partnersystem nach mehreren Versuchen durch Deaktivierung des Partnersystems unterbunden werden.

#### **AUTOMATIC-DEACT = \*NO**

Fehlgeschlagene Verbindungsaufbauversuche zu diesem Partnersystem führen nicht zu dessen Deaktivierung.

#### **AUTOMATIC-DEACT = \*YES**

Fehlgeschlagene Verbindungsaufbauversuche zu diesem Partnersystem führen zu dessen Deaktivierung. Um danach wieder lokal gestellte Aufträge an dieses Partnersystem ausführen zu können, muss es explizit (mit OUTBOUND=\*ACTIVE) aktiviert werden.

## **OUTBOUND = \*DEACT**

Lokal gestellte Dateiübertragungsaufträge an das Partnersystem werden zunächst nicht bearbeitet (nicht gestartet), sondern nur im Auftragsbuch abgelegt. Sie werden erst ausgeführt, nachdem das Partnersystem mit OUTBOUND=\*ACTIVE aktiviert wurde.

#### **INBOUND =**

Legt die Einstellung für fern gestellte Dateiübertragungsaufträge fest, d.h. Aufträge, die von diesem Partnersystem gestellt werden.

## **INBOUND = \*UNCHANGED**

Der Zustand für fern gestellte Dateiübertragungsaufträge wird nicht geändert.

#### **INBOUND = \*ACTIVE**

Fern gestellte Dateiübertragungsaufträge von diesem Partnersystem werden bearbeitet.

#### **INBOUND = \*DEACT**

Fern gestellte synchrone Dateiübertragungsaufträge von diesem Partnersystem werden abgelehnt. Fern gestellte asynchrone Dateiübertragungsaufträge von diesem Partnersystem bleiben dort gespeichert und können erst dann bearbeitet werden, wenn das Partnersystem mit INBOUND=\*ACTIVE auf aktiv gesetzt ist.

#### **SECURITY-LEVEL =**

Ordnet dem Partnersystem eine Sicherheitsstufe zu.

#### **SECURITY-LEVEL = \*UNCHANGED**

Der Wert wird nicht verändert.

#### **SECURITY-LEVEL = \*STD**

Wenn Sie diesen Operanden auf \*STD setzen, wird dem Partnersystem eine Standard-Sicherheitsstufe zugeordnet. Diese Standard-Sicherheitsstufe können Sie mit dem Kommando MODIFY-FT-OPTIONS festlegen. Sie können dabei einen festen Wert definieren oder den Wert attributabhängig machen.

#### **SECURITY-LEVEL = \*BY-PARTNER-ATTRIBUTES**

Wenn Sie den Operanden auf \*BY-PARTNER-ATTRIBUTES setzen, wird die Sicherheitsstufe automatisch festgelegt:

- Partner, die von openFT authentifiziert werden, erhalten die Sicherheitsstufe 10.
- Partner, die in BCAM bekannt sind (also per BCAM-Namen angesprochen werden), erhalten die Sicherheitsstufe 90.
- Alle anderen Partner erhalten die Sicherheitsstufe 100.

#### **SECURITY-LEVEL = <integer 1..100>**

Müssen Sie angeben, wenn Sie dem einzelnen Partnersystem eine individuelle Sicherheitsstufe zuordnen wollen.

#### **PARTNER-ADDRESS =**

Adresse des Partnersystems.

#### **PARTNER-ADDRESS = \*UNCHANGED**

Die Adresse bleibt unverändert.

#### **PARTNER-ADDRESS = <text 1..200 with-low>**

Neue Adresse für das Partnersystem. Details zum Format der Adresse siehe [Abschnitt](#page-48-0)  ["Partneradressen angeben" auf Seite 49.](#page-48-0)

# **TRACE =**

Trace-Einstellung für das Partnersystem. Trace-Einträge werden nur dann erzeugt, wenn die FT-Überwachungsfunktion per Betriebsparameter eingeschaltet ist (MODIFY-FT-OPTIONS TRACE=\*ON).

## **TRACE = \*UNCHANGED**

Die derzeitige Trace-Einstellung bleibt unverändert.

## **TRACE = \*BY-FT-OPTIONS**

Es gilt die mit dem Kommando MODIFY-FT-OPTIONS festgelegte Trace-Einstellung.

## **TRACE = \*ON**

Schaltet den Trace für dieses Partnersystem ein, auch wenn nach globaler Einstellung (MODIFY-FT-OPTIONS) ein Trace für diesen Partnertyp ausgeschaltet ist. Die auftragsspezifischen Trace-Einstellungen von MODIFY-FT-OPTIONS werden dagegen berücksichtigt.

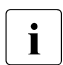

i Eine detaillierte Beschreibung der Trace-Funktion finden Sie im Handbuch "openFT"<br>
(BS2000) - Installation und Betrieb" (BS2000) - Installation und Betrieb".

# **TRACE = \*OFF**

Für Verbindungen zu diesem Partnersystem werden nur die technisch nicht unterdrückbaren Trace-Einträge erzeugt. Technisch nicht unterdrückbare Trace-Einträge sind solche Einträge, die vor der Identifizierung des Partnersystems durch openFT erzeugt werden.

#### **IDENTIFICATION =**

Netzweit eindeutige Identifikation der openFT-Instanz im Partnersystem.

## **IDENTIFICATION = \*UNCHANGED**

Die Identifikation wird nicht geändert.

## **IDENTIFICATION = \*STD**

Bei openFT und FTADM-Partnern wird die Partneradresse bzw. der Hostname aus der Partneradresse als Identifikation angenommen. Bei FTP- und FTAM-Partnern wird keine Identifikation gesetzt.

## **IDENTIFICATION = <composed-name 1..64> / <c-string 1..64 with-low>**

Netzweit eindeutige Instanzidentifikation der openFT-Instanz im Partnersystem. Diese Identifikation wird für die Authentifizierung von Partnersystemen ab openFT V8.1 genutzt. Sie wird vom FT-Verwalter des Partnersystems festgelegt (im BS2000 mit MODIFY-FT-OPTIONS IDENTIFICATION=, in Unix-Systemen oder Windows mit *ftmodo -id*). Weitere Details zur Vergabe von Instanzidentifikationen siehe Abschnitt "Instanzidentifikationen" [auf Seite 63.](#page-62-0)

Bei FTAM-Partnern kann ein Application Entity Title in der Form *n1.n2.n3.n4..mmm* als Identifikation angegeben werden. Details siehe Abschnitt "Adressierung über Application Entity Title" im openFT-Handbuch "Konzepte und Funktionen".

Bei FTP-Partnern darf keine Instanzidentifikation angegeben werden!

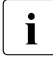

Sie sollten die Instanzidentifikation des Partnersystems (außer bei FTAM- und FTP-<br>Dertnern) immer explizit eintragen und nicht den Standardwert verwenden Partnern) immer explizit eintragen und nicht den Standardwert verwenden (IDENTIFICATION=\*STD).

#### **SESSION-ROUTING-INFO =**

Wenn das Partnersystem nur über eine Zwischeninstanz erreichbar ist, geben Sie hier die Adressinformation an, mit der die Zwischeninstanz weiterroutet. Das ist z.B. für Partnersysteme mit openFT (z/OS) nötig, abhängig von der TRANSIT-Kopplung.

#### **SESSION-ROUTING-INFO = \*UNCHANGED**

Die Einstellung bleibt unverändert.

#### **SESSION-ROUTING-INFO = \*NONE**

Es wird keine Routing-Information benötigt. Der Session-Selektor kann als Teil der Partneradresse angegeben werden.

#### **SESSION-ROUTING-INFO = \*IDENTIFICATION**

Verbindungen zum Partner werden über ein Gateway weitergeroutet, das die Instanzidentifikation als Adressinformation verwendet.

#### **SESSION-ROUTING-INFO = <alphanum-name 1..8>**

Verbindungen zum Partner werden über ein Gateway weitergeroutet, das die angegebene Zeichenkette als Adressinformation enthält.

#### **PARTNER-CHECK =**

Hiermit können die globalen Einstellungen für die Absenderüberprüfung partnerspezifisch abgeändert werden.

Diese Einstellungen wirken nur für benannte openFT-Partner, die nicht mit Authentifizierung arbeiten (siehe openFT-Handbuch "Konzepte und Funktionen").

Für FTAM-Partner, FTP-Partner und dynamische Partnereinträge ist diese Einstellung ohne Bedeutung.

#### **PARTNER-CHECK = \*UNCHANGED**

Der eingestellte Wert bleibt unverändert.

#### **PARTNER-CHECK = \*BY-FT-OPTIONS**

Für den Partner gelten die globalen Einstellungen.

## **PARTNER-CHECK = \*STD**

Schaltet die erweiterte Absenderüberprüfung aus. Die Transportadresse des Partners wird nicht überprüft, selbst wenn die erweiterte Absenderüberprüfung global eingeschaltet ist (siehe auch Kommando MODIFY-FT-OPTIONS).

## **PARTNER-CHECK = \*TRANSPORT-ADDRESS**

Schaltet die erweiterte Absenderüberprüfung ein. Die Transportadresse wird auch dann überprüft, wenn die erweiterte Absenderüberprüfung global ausgeschaltet ist (siehe auch Kommando MODIFY-FT-OPTIONS).

Stimmt die Transportadresse, unter der sich der Partner anmeldet, nicht mit dem Eintrag in der Partnerliste überein, dann wird der Auftrag abgelehnt.

## **AUTH-MANDATORY =**

Mit dieser Option können Sie die Authentifizierung eines benannten Partnersystems erzwingen.

## **AUTH-MANDATORY = \*UNCHANGED**

Der eingestellte Wert bleibt unverändert.

# **AUTH-MANDATORY = \*NO**

Die Authentifizierung wird nicht erzwungen, d.h. dieses Partnersystem ist bezüglich Authentifizierung nicht eingeschränkt.

# **AUTH-MANDATORY = \*YES**

Die Authentifizierung wird erzwungen, d.h. Verbindungen zu und von diesem benannten Partner werden nur mit Authentifizierung zugelassen.

# **PRIORITY=**

Mit diesem Operanden kann die Priorität des Partnersystems bezüglich der Abarbeitung von Aufträgen mit gleicher Auftragspriorität festgelegt werden. D.h. die Partnerpriorität kommt nur unter Aufträgen zum Tragen, die dieselbe Auftragspriorität haben, aber zu Partnern mit unterschiedlicher Partnerpriorität gehen.

## **PRIORITY = \*UNCHANGED**

Die Priorität des Partnerssystems bezüglich der Abarbeitung von Aufträgen mit gleicher Auftragspriorität bleibt unverändert.

## **PRIORITY = \*NORMAL**

Der Partner hat normale Priorität.

# **PRIORITY = \*LOW**

Der Partner hat niedrige Priorität.

# **PRIORITY = \*HIGH**

Der Partner hat hohe Priorität.

# **REQUEST-PROCESSING =**

Mit dieser Option steuern Sie, ob asynchrone Outbound-Aufträge zu diesem Partnersystem grundsätzlich seriell durchgeführt werden, oder ob parallele Verbindungen erlaubt sind.

# **REQUEST-PROCESSING = \*UNCHANGED**

Der Bearbeitungsmodus zu diesem Partnersystem bleibt unverändert.

# **REQUEST-PROCESSING = \*STD**

Parallele Verbindungen zu diesem Partnersystem sind erlaubt.

## **REQUEST-PROCESSING = \*SERIAL**

Parallele Verbindungen zu diesem Partnersystem sind nicht erlaubt. Wenn mehrere Dateiübertragungsaufträge zu diesem Partnersystem anstehen, werden diese seriell abgearbeitet. Ein Folgeauftrag wird demzufolge erst gestartet, wenn der vorausgegangene Auftrag beendet ist.

## **RECOVERY-OUTBOUND=**

Mit diesem Parameter wird der partnerspezifische Wiederanlauf für asynchrone Outboundaufträge gesteuert.

#### **RECOVERY-OUTBOUND=\*UNCHANGED**

Die bestehenden Wiederanlauf-Funktionen bei Outbound-Aufträgen bleiben unverändert.

## **RECOVERY-OUTBOUND=\* ON**

Der Wiederanlauf ist für diesen Partner bei Outbound-Aufträgen aktiviert. Dies funktioniert nur, wenn die globale Wiederanlauf-Funktion des openFT ebenfalls aktiviert ist.

## **RECOVERY-OUTBOUND=\* OFF**

Der Wiederanlauf ist für diesen Partner bei Outbound-Aufträgen deaktiviert.

## **RECOVERY-OUTBOUND=\* BY-FT-OPTIONS**

Die Wiederanlauffähigkeit bei Outbound-Aufträgen richtet sich nach der Einstellung in den Betriebsparametern.

#### **Kommando-Returncodes**

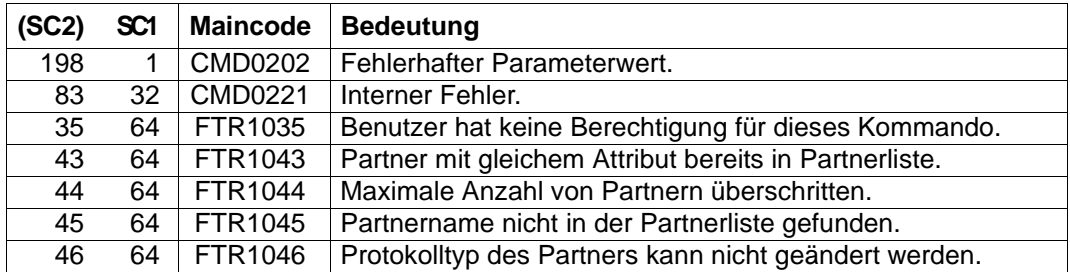

SC1/2 = Subcode 1/2 in Dezimal-Darstellung

Zusätzliche Informationen finden Sie im [Abschnitt "Kommando-Returncodes" auf Seite 46](#page-45-0)

#### *Beispiel 1*

## Es wird der SECURITY-LEVEL für den Rechner TEST auf 99 gesetzt:

/MODIFY-FT-PARTNER PARTNER=TEST,SECURITY-LEVEL=99

#### *Beispiel 2*

## Port 1100 für Partner Windows (Hostname = winhost2) setzen:

/MODIFY-FT-PARTNER PARTNER=WINDOWS,PARTNER-ADDRESS=winhost2:1100

# **3.26 MODIFY-FT-PROFILE Berechtigungsprofil ändern**

## **Einsatzhinweis**

Benutzergruppe: FTAC-Benutzer und FTAC-Verwalter

Voraussetzung für die Nutzung dieses Kommandos ist der Einsatz von openFT-AC.

#### **Funktionsbeschreibung**

Mit dem Kommando MODIFY-FT-PROFILE kann jeder FTAC-Benutzer seine Berechtigungsprofile ändern. In einem privilegierten Berechtigungsprofil kann der FTAC-Benutzer nur die Operanden TRANSFER-ADMISSION und PRIVILEGED ändern.

Wenn der FTAC-Verwalter weder TSOS-Privileg besitzt noch Abrechnungsnummer und Passwort angegeben hat, ist das Profil nach einer Änderung gesperrt und muss durch den Benutzer freigegeben werden. Ausgenommen hiervon ist die Änderung des Privilegs, in diesem Fall wird das Profil nicht gesperrt.

Sobald ein Berechtigungsprofil modifiziert wird, wird auch der Zeitstempel der letzten Änderung aktualisiert. Den Zeitstempel können Sie bei SHOW-FT-PROFILE INF=\*ALL sehen (LAST-MODIF). Der Zeitstempel wird auch dann aktualisiert, wenn Sie die Eigenschaften des Profils nicht ändern, d.h. MODIFY-FT-PROFILE mit dem Parameter NAME aufrufen, darüber hinaus aber keine weiteren Parameter angeben.

**Format**

(Teil 1 von 3)

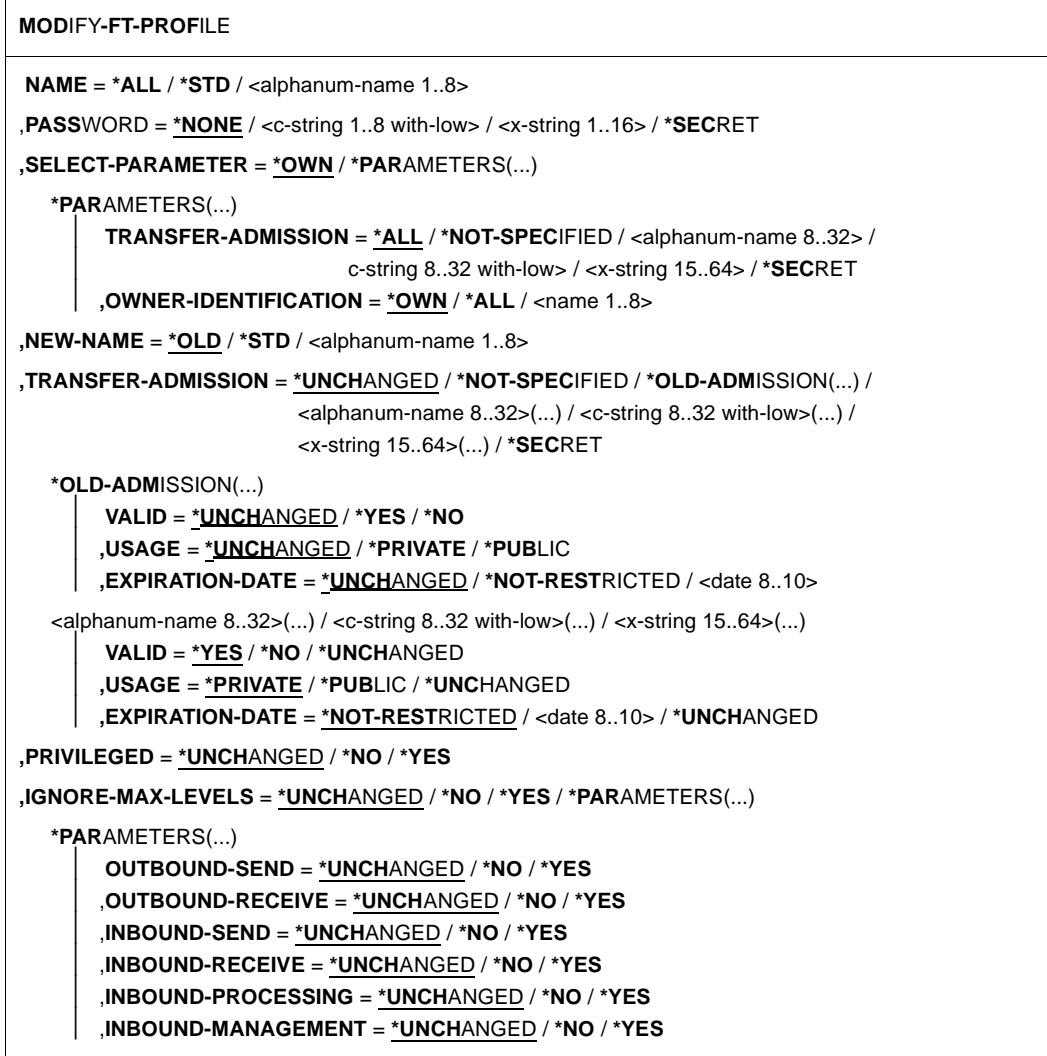

(Teil 2 von 3)

```
,USER-ADMISSION = *UNCHANGED / *OWN / *PARAMETERS(...) 
   *PARAMETERS(...)
        ⏐ USER-IDENTIFICATION = *OWN / <name 1..8> 
        ⏐ ,ACCOUNT = *OWN / *FIRST / *NOT-SPECIFIED / *NONE / <alphanum-name 1..8>
       ⏐ ,PASSWORD = *OWN / *NOT-SPECIFIED / <c-string 1..8> / <c-string 9..32> /
                      <x-string 1..16> / *NONE / *SECRET
,INITIATOR = *UNCHANGED / list-poss(2): *REMOTE / *LOCAL 
,TRANSFER-DIRECTION = *UNCHANGED / *NOT-RESTRICTED / *FROM-PARTNER / *TO-PARTNER 
,PARTNER = *UNCHANGED / *NOT-RESTRICTED / *ADD(...) / *REMOVE(...) / 
                     list-poss(50): <text 1..200 with-low> 
  *ADD(...)
     \vert NAME = list-poss(50): <text 1..200 with-low>
   *REMOVE(...)
        NAME = list-poss(50): <math>\text{text 1}..200 with-low>
,MAX-PARTNER-LEVEL = *UNCHANGED / *NOT-RESTRICTED / <integer 0..100> 
,FILE-NAME = *UNCHANGED / *NOT-RESTRICTED / <filename1..54 > / 
               <c-string 1..512 with-low> / *EXPANSION(...) / *LIBRARY-ELEMENT(...) / 
               *POSIX(NAME=<posix-pathname 1..510>)
  *EXPANSION(...)
        PREFIX = \langle filename 1..53\rangle / \langle coartial-filename 2..53\rangle / \langle c-string 1..511 with-low
   *LIBRARY-ELEMENT(...)
        ⏐ LIBRARY = *UNCHANGED / *NOT-RESTRICTED / <filename 1..54> / *EXPANSION(...) 
           ⏐ *EXPANSION(...) 
              PREFIX = <filename 1..53> / <partial-filename 2..53>
       ⏐ ,ELEMENT = *UNCHANGED / *NOT-RESTRICTED / 
                       ⏐ <composed-name 1..64 with-under>(...) / *EXPANSION(...)
           ⏐ <composed-name 1..64 with-under>(...) 
             \vert VERSION = *STD / <text 1..24>
           ⏐ *EXPANSION(...)
              PREFIX = <composed-name 1..63 with-under> / <partial-filename 2.63>
       ⏐ ,TYPE = *UNCHANGED / *NOT-RESTRICTED / <name 1..8> 
,FILE-PASSWORD = *UNCHANGED / *NOT-RESTRICTED / *NONE / <c-string 1..4> /
                     <x-string 1..8> / <integer -2147483648...2147483647> / *SECRET
```
(Teil 3 von 3)

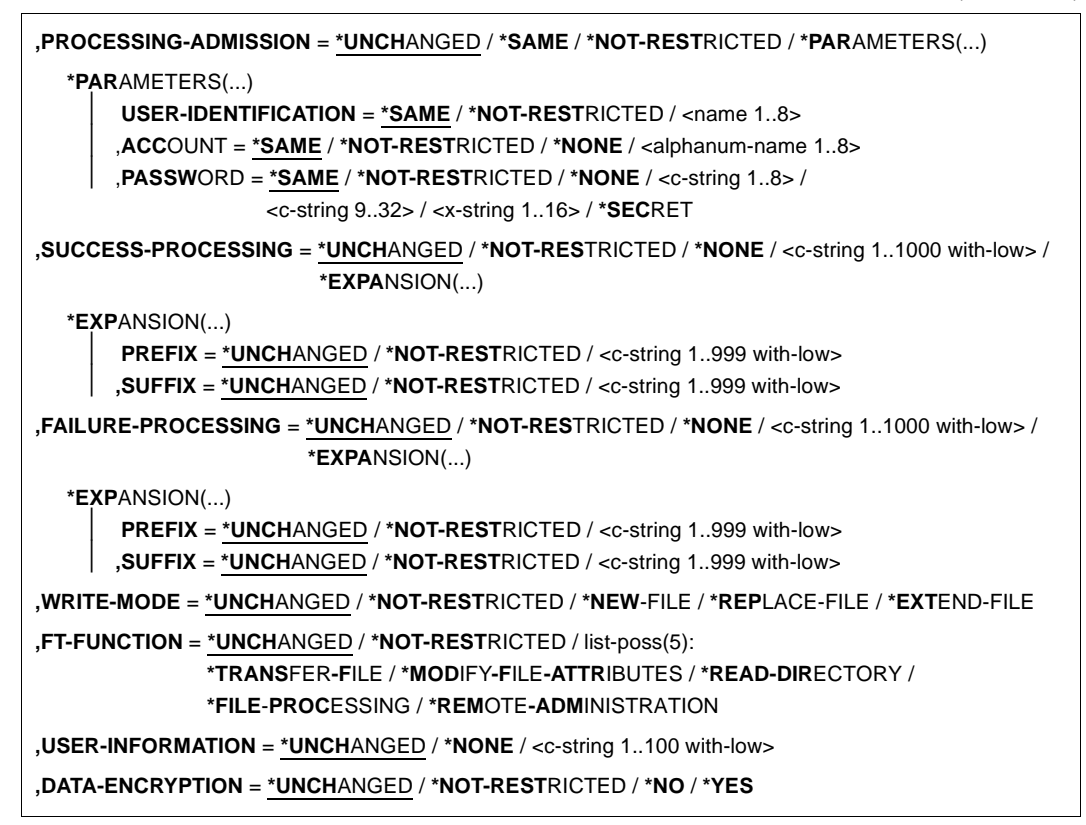

#### **Beschreibung der Operanden**

#### **NAME =**

Name des zu ändernden Berechtigungsprofils.

#### **NAME = \*ALL**

Ändert alle Ihre Berechtigungsprofile gleichzeitig, sofern über den Parameter SELECT keine weiteren Auswahlkriterien angegeben werden und nicht Name oder Zugangsberechtigung geändert werden sollen.

#### **NAME = \*STD**

Ändert das Standard-Berechtigungsprofil Ihrer Kennung bzw. als FTAC-Verwalter das Standard-Berechtigungsprofil der ausgewählten Kennung.

#### **NAME = <alphanum-name 1..8>**

Ändert das Berechtigungsprofil mit diesem Namen.

## **PASSWORD =**

FTAC-Kennwort, das Sie zur Abgabe von FTAC-Kommandos auf Ihrer Benutzerkennung berechtigt, falls ein solches Kennwort in Ihrem Berechtigungssatz definiert wurde.

## **PASSWORD = \*NONE**

Sie benötigen kein FTAC-Kennwort.

#### **PASSWORD = <c-string 1..8 with-low> / <x-string 1..16>**

Sie benötigen dieses FTAC-Kennwort.

## **PASSWORD = \*SECRET**

Sie erhalten vom System die Aufforderung, das Kennwort einzugeben. Ihre Eingabe erscheint aber nicht auf dem Bildschirm.

## **SELECT-PARAMETER =**

Sie können eine Zugangsberechtigung angeben. Sie ändern dann das Berechtigungsprofil, das mit dieser Zugangsberechtigung angesprochen wird.

## **SELECT-PARAMETER = \*OWN**

Ändert Ihre eigenen Berechtigungsprofile.

## **SELECT-PARAMETER = \*PARAMETERS(...)**

Legt Auswahlkriterien für die Profile fest, die geändert werden sollen.

## **TRANSFER-ADMISSION =**

Die Angabe von TRANSFER-ADMISSION an dieser Stelle wirkt als Auswahlkriterium für die Berechtigungsprofile, die Sie ändern wollen.

## **TRANSFER-ADMISSION = \*ALL**

Ändert alle Ihre Berechtigungsprofile, unabhängig von der Zugangsberechtigung.

## **TRANSFER-ADMISSION = \*NOT-SPECIFIED**

Ändert nur Berechtigungsprofile ohne definierte Zugangsberechtigung. Bei einem Standard-Berechtigungsprofil wird grundsätzlich keine Zugangsberechtigung vergeben, da dieses über Benutzerkennung und Benutzerkennwort angesprochen wird.

## **TRANSFER-ADMISSION = <alphanum-name 8..32> / <c-string 8..32 with-low> / <x-string 15..64>**

Ändert das Berechtigungsprofil, das mit dieser Zugangsberechtigung angesprochen wird.

## **TRANSFER-ADMISSION = \*SECRET**

Sie erhalten vom System die Aufforderung, die Zugangsberechtigung einzugeben. Diese wird aber nicht auf dem Bildschirm sichtbar.

#### **OWNER-IDENTIFICATION =**

Gibt den Eigentümer eines Berechtigungsprofils als Auswahlkriterium zum Zugriff auf ein zu änderndes Profil an.

## **OWNER-IDENTIFICATION = \*OWN**

Ändert Ihre eigenen Berechtigungsprofile.

#### **OWNER-IDENTIFICATION = \*ALL**

Der FTAC-Verwalter kann mit dieser Angabe auf die Profile aller Benutzer zugreifen. Dem FTAC-Benutzer ist diese Angabe nicht erlaubt.

#### **OWNER-IDENTIFICATION = <name 1..8>**

Der FTAC-Benutzer kann an dieser Stelle nur seine Benutzerkennung angeben, der FTAC-Verwalter eine beliebige.

#### **NEW-NAME =**

Mit NEW-NAME geben Sie dem Berechtigungsprofil einen neuen Namen. NEW-NAME darf nur zusammen mit eindeutigen Auswahlkriterien (NAME oder TRANSFER-ADMISSION) angegeben werden.

## **NEW-NAME = \*OLD**

Der Name des Berechtigungsprofils bleibt unverändert.

## **NEW-NAME = \*STD**

Das Berechtigungsprofil wird zum Standard-Berechtigungsprofil der Kennung. Wenn das Berechtigungsprofil vorher eine Zugangsberechtigung besaß, dann müssen Sie zusätzlich TRANSFER-ADMISSION=\*NOT-SPECIFIED angeben

## **NEW-NAME = <alphanum-name 1..8>**

Neuer Name des Berechtigungsprofils. Dieser Name muss unter allen Berechtigungsprofilen auf Ihrer Kennung eindeutig sein. Wenn bereits ein Berechtigungsprofil dieses Namens existiert, lehnt FTAC das Kommando mit folgender Meldung ab:

FTC0100 FT-Profil existiert bereits

Mit dem Kommando SHOW-FT-PROFILE (siehe [Seite 371](#page-370-0)ff) können Sie sich über die bereits vergebenen Namen informieren. Für diese Information reicht es, wenn Sie SHOW-FT-PROFILE ohne Operanden angeben.

## **TRANSFER-ADMISSION =**

Ändert die mit dem ausgewählten Berechtigungsprofil verbundene Zugangsberechtigung. Sie müssen darauf achten, dass die Zugangsberechtigung in Ihrem openFT-System eindeutig bleibt. Wenn die von Ihnen gewählte Zugangsberechtigung bereits vergeben ist, lehnt FTAC das Kommando mit der folgenden Meldung ab:

#### FTC0101 Zugangsberechtigung existiert bereits

Der FTAC-Verwalter kann hier auch eine Zugangsberechtigung vergeben, wenn er ein Berechtigungsprofil für eine beliebige Benutzerkennung ändert. Wenn er keine TSOS-Berechtigung hat, muss er zusätzlich die vollständige USER-ADMISSION für die betreffende Benutzerkennung angeben (USER-IDENTIFICATION, ACCOUNT und PASSWORD).

TRANSFER-ADMISSION darf nur zusammen mit eindeutigen Auswahlkriterien (NAME oder SELECT-PARAMETERS=\*PAR(TRANSFER-ADMISSION)) angegeben werden.

## **TRANSFER-ADMISSION = \*UNCHANGED**

Die Zugangsberechtigung bleibt unverändert.

## **TRANSFER-ADMISSION = \*NOT-SPECIFIED**

Es wird keine Zugangsberechtigung vergeben und eine eventuell schon vorhandene Zugangsberechtigung ist nicht mehr gültig. Das Profil ist somit gesperrt, sofern es sich nicht um ein Profil handelt, das Sie zu einem Standard-Berechtigungsprofil umwandeln. In diesem Fall müssen Sie \*NOT-SPECIFIED angeben.

## **TRANSFER-ADMISSION = \*OLD-ADMISSION(...)**

Die Zugangsberechtigung selbst bleibt unverändert. Die Optionen können jedoch im Gegensatz zur Angabe TRANSFER-ADMISSION = \*UNCHANGED geändert werden. Diese Angaben werden ignoriert, wenn Sie ein Standard-Berechtigungsprofil ändern.

## **VALID = \*UNCHANGED**

Der Wert bleibt unverändert.

#### **VALID = \*YES**

Die Zugangsberechtigung ist gültig.

#### **VALID = \*NO**

Die Zugangsberechtigung ist nicht gültig. Mit dieser Angabe kann das Profil gesperrt werden.

#### **USAGE = \*UNCHANGED**

Der Wert bleibt unverändert.

#### **USAGE = \*PRIVATE**

Ihr Profil wird aus Sicherheitsgründen gesperrt, sobald unter einer fremden Kennung versucht wird, die von Ihnen bereits verwendete TRANSFER-ADMISSION ein zweites Mal zu vergeben.

#### **USAGE = \*PUBLIC**

Ihr Profil wird auch dann nicht gesperrt, wenn Ihre TRANSFER-ADMISSION durch einen anderen Nutzer "entdeckt" wurde. "Entdeckt" bedeutet, dass von einer zweiten Benutzerkennung versucht wurde, dieselbe TRANSFER-ADMISSION nochmals zu vergeben. Dies wird aus Gründen der Eindeutigkeit abgelehnt.

#### **EXPIRATION-DATE = \*UNCHANGED**

Der Wert bleibt unverändert.

## **EXPIRATION-DATE = \*NOT-RESTRICTED**

Die Verwendung der Zugangsberechtigung ist zeitlich nicht eingeschränkt.

## **EXPIRATION-DATE = <date 8..10>**

Datum im Format *yyyy-mm-dd* oder *yy-mm-dd*, z.B. 2017-12-31 bzw. 17-12-31 für den 31.12.2017. Die Verwendung der Zugangsberechtigung ist nur bis zu dem angegebenen Datum möglich.

## **TRANSFER-ADMISSION = <alphanum-name 8..32>(...)/ <c-string 8..32 with-low>(...)/ <x-string 15..64>(...)**

Die Zeichenkette muss im Transfer-Auftrag als Zugangsberechtigung angegeben werden. Die alphanumerische Eingabe wird immer in Kleinbuchstaben abgelegt.

## **VALID = \*YES**

Die Zugangsberechtigung ist gültig.

## **VALID = \*NO**

Die Zugangsberechtigung ist nicht gültig. Mit dieser Angabe kann das Profil gesperrt werden.

## **VALID = \*UNCHANGED**

Der Wert bleibt unverändert.

## **USAGE = \*PRIVATE**

Ihr Profil wird aus Sicherheitsgründen gesperrt, sobald unter einer fremden Kennung versucht wird, die von Ihnen bereits verwendete TRANSFER-ADMISSION ein zweites Mal zu vergeben.

#### **USAGE = \*PUBLIC**

Ihr Profil wird auch dann nicht gesperrt, wenn Ihre TRANSFER-ADMISSION durch einen anderen Nutzer "entdeckt" wurde. "Entdeckt" bedeutet, dass von einer zweiten Benutzerkennung versucht wurde, dieselbe TRANSFER-ADMISSION nochmals zu vergeben. Dies wird aus Gründen der Eindeutigkeit abgelehnt.

#### **USAGE = \*UNCHANGED**

Der Wert bleibt unverändert.

#### **EXPIRATION-DATE = \*NOT-RESTRICTED**

Die Verwendung der Zugangsberechtigung ist zeitlich nicht eingeschränkt.

#### **EXPIRATION-DATE = <date 8..10>**

Datum im Format *yyyy-mm-dd* oder *yy-mm-dd*, z.B. 2017-12-31 bzw. 17-12-31 für den 31.12.2017. Die Verwendung der Zugangsberechtigung ist nur bis zu dem angegebenen Datum möglich.

#### **EXPIRATION-DATE = \*UNCHANGED**

Der Wert bleibt unverändert.

#### **TRANSFER-ADMISSION = \*SECRET**

Sie erhalten vom System die Aufforderung, die Zugangsberechtigung einzugeben. Diese wird aber nicht auf dem Bildschirm sichtbar. Die Operanden VALID, USAGE und EXPIRATION-DATE können in diesem Fall ebenfalls verdeckt eingegeben werden.

# **PRIVILEGED =**

Der FTAC-Verwalter kann ein Berechtigungsprofil eines beliebigen FTAC-Benutzers privilegieren. FT-Aufträge, die mit einem privilegierten Berechtigungsprofil abgewickelt werden, unterliegen nicht den Einschränkungen, die für MAX-ADM-LEVEL im Berechtigungssatz eingestellt sind.

Der FTAC-Benutzer kann nur eine eventuell vergebene Privilegierung wieder zurücknehmen.

## **PRIVILEGED = \*UNCHANGED**

Der Status dieses Berechtigungsprofils bleibt unverändert.

#### **PRIVILEGED = \*NO**

Mit \*NO können Sie eine Privilegierung zurücknehmen.

## **PRIVILEGED = \*YES**

Mit \*YES privilegiert der FTAC-Verwalter ein oder mehrere Berechtigungsprofile.

## **IGNORE-MAX-LEVELS =**

Legt fest, für welche der sechs Grundfunktionen die Einschränkungen des Berechtigungssatzes außer Kraft gesetzt werden. Dadurch kann MAX-USER-LEVELS des Benutzers überschritten werden. Die MAX-ADM-LEVELS im Berechtigungssatz können nur mit einem vom FTAC-Verwalter privilegierten Berechtigungsprofil wirksam überschritten werden. Der FTAC-Benutzer kann sich für spezielle Aufgaben (z.B. Senden einer bestimmten Datei in ein Partnersystem, mit dem er normalerweise keinen File Transfer betreiben darf) ein Berechtigungsprofil anlegen, in dem das Überschreiten des Berechtigungssatzes vorgesehen ist. Dieses Profil muss anschließend vom FTAC-Verwalter privilegiert werden.

Wenn Sie IGNORE-MAX-LEVELS = \*YES angeben, werden die Vorgaben für alle Grundfunktionen außer Kraft gesetzt. Wenn Sie nur für eine Grundfunktion den Berechtigungssatz ignorieren wollen, müssen Sie mit den weiter unten folgenden Operanden arbeiten.

Die folgende Tabelle zeigt, welche Teilkomponenten des Dateimanagement unter welchen Voraussetzungen genutzt werden können:

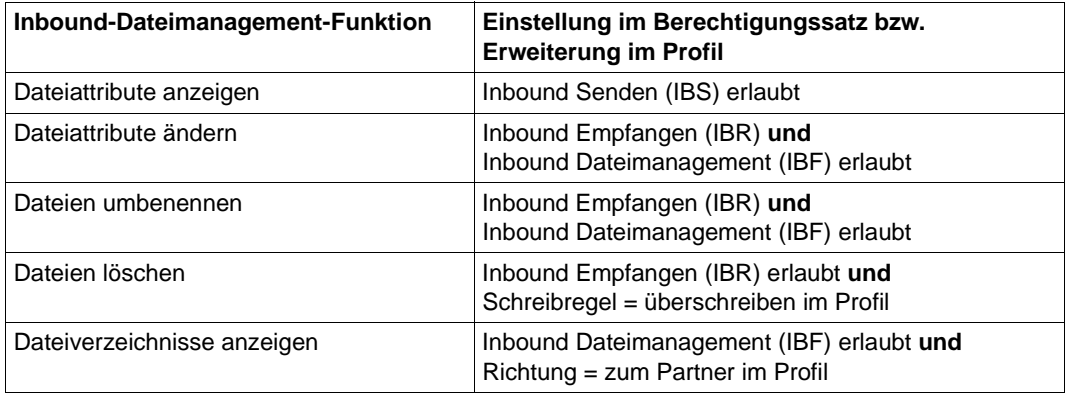

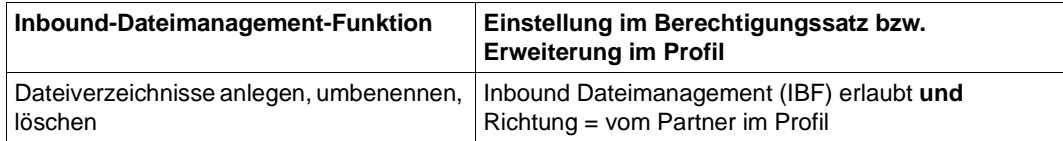

## **IGNORE-MAX-LEVELS = \*UNCHANGED**

Mit dem Berechtigungsprofil können Sie nach der Änderung dieselben Sicherheitsstufen erreichen wie vorher auch (es sei denn, Sie haben eine Privilegierung des Profils mit PRIVILEGED = \*NO zurückgenommen).

## **IGNORE-MAX-LEVELS = \*NO**

FT-Aufträge, die mit diesem Berechtigungsprofil abgewickelt werden, unterliegen den Einschränkungen des Berechtigungssatzes.

## **IGNORE-MAX-LEVELS = \*YES**

Sie können auch mit Partnersystemen kommunizieren, deren Sicherheitsstufe die Angaben im Berechtigungssatz überschreitet. Solange Ihr Profil nicht privilegiert ist, können Sie sich nur über die MAX-USER-LEVELS im Berechtigungssatz hinwegsetzen, nicht aber über die MAX-ADM-LEVELS. Angaben zur aktuellen Einstellung der MAX-USER-LEVELS und MAX-ADM-LEVELS erhalten Sie mit dem Kommando SHOW-FT-ADMISSION-SET (siehe Beispiel auf [Seite 304\)](#page-303-0).

#### **IGNORE-MAX-LEVELS = \*PARAMETERS(...)**

#### **OUTBOUND-SEND = \*UNCHANGED**

Die mit der Grundfunktion "outbound senden" maximal erreichbare Sicherheitsstufe bleibt unverändert.

## **OUTBOUND-SEND = \*NO**

Die mit der Grundfunktion "outbound senden" maximal erreichbare Sicherheitsstufe wird durch den Berechtigungssatz festgelegt.

#### **OUTBOUND-SEND = \*YES**

Für die Grundfunktion "outbound senden" können Sie sich mit diesem Berechtigungsprofil über die MAX-USER-LEVELS hinwegsetzen. Wenn Ihr Profil privilegiert ist, sind Sie auch nicht an die Beschränkungen der MAX-ADM-LEVELS gebunden.

## **OUTBOUND-RECEIVE = \*UNCHANGED**

Die mit der Grundfunktion "outbound empfangen" maximal erreichbare Sicherheitsstufe bleibt unverändert.

#### **OUTBOUND-RECEIVE = \*NO**

Die mit der Grundfunktion "outbound empfangen" maximal erreichbare Sicherheitsstufe wird durch den Berechtigungssatz festgelegt.

## **OUTBOUND-RECEIVE = \*YES**

Für die Grundfunktion "outbound empfangen" können Sie sich mit diesem Berechtigungsprofil über die MAX-USER-LEVELS hinwegsetzen. Wenn Ihr Profil privilegiert ist, sind Sie auch nicht an die Beschränkungen der MAX-ADM-LEVELS gebunden.

## **INBOUND-SEND = \*UNCHANGED**

Die mit der Grundfunktion "inbound senden" maximal erreichbare Sicherheitsstufe bleibt unverändert.

#### **INBOUND-SEND = \*NO**

Die mit der Grundfunktion "inbound senden" maximal erreichbare Sicherheitsstufe wird durch den Berechtigungssatz festgelegt.

## **INBOUND-SEND = \*YES**

Für die Grundfunktion "inbound senden" können Sie sich mit diesem Berechtigungsprofil über die MAX-USER-LEVELS hinwegsetzen. Wenn Ihr Profil privilegiert ist, sind Sie auch nicht an die Beschränkungen der MAX-ADM-LEVELS gebunden. Entsprechendes gilt für die Teilkomponente "Anzeigen von Dateiattributen" der Grundfunktion "inbound Dateimanagement".

## **INBOUND-RECEIVE = \*UNCHANGED**

Die mit der Grundfunktion "inbound empfangen" maximal erreichbare Sicherheitsstufe bleibt unverändert.

## **INBOUND-RECEIVE = \*NO**

Die mit der Grundfunktion "inbound empfangen" maximal erreichbare Sicherheitsstufe wird durch Ihren Berechtigungssatz festgelegt.

#### **INBOUND-RECEIVE = \*YES**

Sie können sich mit diesem Profil über Ihre Vorgabe für "inbound empfangen" in den MAX-USER-LEVELS hinwegsetzen. Wenn Ihr Profil privilegiert ist, sind Sie auch nicht an die Beschränkungen der MAX-ADM-LEVELS gebunden. Entsprechendes gilt für folgende Teilkomponenten der Grundfunktion "inbound Dateimanagement":

- löschen von Dateien, sofern die Dateiattribute entsprechend gesetzt sind,
- $-$  ändern von Dateiattributen, wenn die Grundfunktion "inbound Dateimanagement" im Berechtigungssatz oder im Berechtigungsprofil zugelassen wurde.

#### **INBOUND-PROCESSING = \*UNCHANGED**

Die mit der Grundfunktion "inbound Folgeverarbeitung" maximal erreichbare Sicherheitsstufe bleibt unverändert.

#### **INBOUND-PROCESSING = \*NO**

Die mit der Grundfunktion "inbound Folgeverarbeitung" maximal erreichbare Sicherheitsstufe wird durch den Berechtigungssatz festgelegt.

#### **INBOUND-PROCESSING = \*YES**

Für die Grundfunktion "inbound Folgeverarbeitung" können Sie sich mit diesem Berechtigungsprofil über die MAX-USER-LEVELS hinwegsetzen. Wenn Ihr Profil privilegiert ist, sind Sie auch nicht an die Beschränkungen der MAX-ADM-LEVELS gebunden.

#### **INBOUND-MANAGEMENT = \*UNCHANGED**

Die mit der Grundfunktion "inbound Dateimanagement" maximal erreichbare Sicherheitsstufe bleibt unverändert.

#### **INBOUND-MANAGEMENT = \*NO**

Die mit der Grundfunktion "inbound Dateimanagement" maximal erreichbare Sicherheitsstufe wird durch den Berechtigungssatz festgelegt.

#### **INBOUND-MANAGEMENT = \*YES**

Für die Grundfunktion "inbound Dateimanagement" können Sie sich mit diesem Berechtigungsprofil über die MAX-USER-LEVELS hinwegsetzen. Wenn Ihr Profil privilegiert ist, sind Sie auch nicht an die Beschränkungen der MAX-ADM-LEVELS gebunden. Die zur Grundfunktion "inbound Dateimanagement" gehörende Teilkomponente "Ändern von Dateiattributen" funktioniert nur dann, wenn im Berechtigungssatz oder im Berechtigungsprofil die Grundfunktion "inbound empfangen" zugelassen wurde.

## **USER-ADMISSION =**

Gibt die Kennung an, unter der das geänderte Berechtigungsprofil abgespeichert wird. FT-Aufträge, die mit diesem Berechtigungsprofil arbeiten, greifen im lokalen System auf die angegebene Kennung zu.

Als FTAC-Benutzer können Sie hier nur Ihre eigene Benutzerkennung angeben. Wenn der FTAC-Verwalter ein Berechtigungsprofil für einen Benutzer angelegt hat, ohne dabei die Zugangsdaten anzugeben (siehe Kommando CREATE-FT-PROFILE, [Seite 92](#page-91-0)), dann muss der Benutzer gegebenenfalls in den unten beschriebenen Operanden ACCOUNT und PASSWORD Abrechnungsnummer und Passwort eintragen, bevor er das Profil tatsächlich verwenden kann.

## **USER-ADMISSION = \*UNCHANGED**

Die USER-ADMISSION dieses Berechtigungsprofils bleibt unverändert.

## **USER-ADMISSION = \*OWN**

Für USER-IDENTIFICATION und ACCOUNT werden die Angaben aus der aktuellen LOGON-Berechtigung übernommen. Ein etwaiges BS2000-Kennwort wird erst zu dem Zeitpunkt aus Ihrer LOGON-Berechtigung übernommen, zu dem ein FT-Auftrag auf das Berechtigungsprofil zugreift.

## **USER-ADMISSION = \*PARAMETERS(...)**

Gibt die Benutzerkennung in ihren einzelnen Bestandteilen an.

Damit können Sie beispielsweise erreichen, dass FT-Aufträge, die mit diesem Berechtigungsprofil arbeiten, unter einer anderen als der aktuell gültigen Abrechnungsnummer abgerechnet werden. Ein anderer Einsatzfall ist das Vorgeben eines Kennwortes im Berechtigungsprofil. FT-Aufträge, die mit diesem Berechtigungsprofil arbeiten, funktionieren nur dann, wenn das aktuelle LOGON-Kennwort mit diesem vorgegebenen Kennwort übereinstimmt.

#### **USER-IDENTIFICATION =**

Benutzerkennung im BS2000.

## **USER-IDENTIFICATION = \*OWN**

Die Benutzerkennung wird aus der LOGON-Berechtigung übernommen.

#### **USER-IDENTIFICATION = <name 1..8>**

Benutzerkennung, der das Profil gehören soll. Als FTAC-Verwalter dürfen Sie auch fremde Benutzerkennungen angeben.

## **ACCOUNT =**

Abrechnungsnummer, unter der ein FT-Auftrag abgerechnet werden soll, wenn er mit diesem Berechtigungsprofil arbeitet.

#### **ACCOUNT = \*OWN**

Die Abrechnungsnummer wird aus der aktuellen LOGON-Berechtigung übernommen.

# **ACCOUNT = \*FIRST**

Die erste Abrechnungsnummer, die zum Zeitpunkt der Verwendung des Profils im System dem Home-Pubset der angegebenen USER-IDENTIFICATION zugewiesen ist, wird für die Abrechnung der Transfer-Aufträge verwendet. Wenn sich die Abrechnungsnummer der Kennung ändert, muss das Profil nicht angepasst werden.

## **ACCOUNT = \*NOT-SPECIFIED**

Es wird keine Abrechnungsnummer festgelegt.

Die Abrechnungsnummer wird erst vom Eigentümer des Berechtigungsprofils angegeben. Diese Funktion ermöglicht dem FTAC-Verwalter das Einrichten von Profilen für Benutzerkennungen, deren Abrechnungsnummer er nicht kennt.

#### **ACCOUNT = \*NONE**

Es wird die Abrechnungsnummer verwendet, die zum Einsatzzeitpunkt des Berechtigungsprofils als Standard-Abrechnungsnummer der Benutzerkennung definiert ist.

#### **ACCOUNT = <alphanum-name 1..8>**

Unter der angegebenen Abrechnungsnummer soll ein FT-Auftrag abgerechnet werden, wenn er auf dieses Berechtigungsprofil zugreift. Sie können jede zur Benutzerkennung gehörende Abrechnungsnummer angeben.

#### **PASSWORD =**

Passwort, das ein FT-Auftrag verwenden soll, wenn er mit diesem Berechtigungsprofil arbeitet.

## **PASSWORD = \*OWN**

Wenn ein FT-Auftrag auf dieses Berechtigungsprofil Bezug nimmt, setzt FTAC das zu diesem Zeitpunkt gültige Kennwort der angegebenen USER-IDENTIFICATION ein. Damit wird verhindert, dass bei einer etwaigen Änderung des Kennwortes auch das Berechtigungsprofil geändert werden muss.

## **PASSWORD = \*NOT-SPECIFIED**

Das Kennwort wird erst vom Eigentümer des Berechtigungsprofils angegeben. Diese Funktion ermöglicht dem FTAC-Verwalter das Einrichten von Profilen für fremde Benutzerkennungen, deren Zugangsdaten er nicht kennt.

## **PASSWORD = <c-string 1..8> / <c-string 9..32> / <x-string 1..16>**

Das angegebene Kennwort wird in dem Moment mit dem aktuellen LOGON-Kennwort verglichen, in dem ein FT-Auftrag auf das Berechtigungsprofil zugreift. Widersprechen sich die Angaben, wird der FT-Auftrag abgelehnt.

#### **PASSWORD = \*NONE**

Für die Benutzerkennung wird kein Kennwort benötigt.

## **PASSWORD = \*SECRET**

Sie erhalten vom System die Aufforderung, das Kennwort einzugeben. Ihre Eingabe erscheint aber nicht auf dem Bildschirm.

## **INITIATOR =**

Legt fest, ob Auftraggeber im fernen und/oder im lokalen System dieses Berechtigungsprofil für ihre FT-Aufträge benutzen dürfen.

#### **INITIATOR = \*UNCHANGED**

Die Festlegungen in diesem Berechtigungsprofil bleiben unverändert.

#### **INITIATOR = \*REMOTE**

Dieses Berechtigungsprofil dürfen nur Auftraggeber aus fernen Systemen für ihre FT-Aufträge benutzen.

#### **INITIATOR = \*LOCAL**

Dieses Berechtigungsprofil dürfen nur Auftraggeber aus dem lokalen System für ihre FT-Aufträge benutzen.

## **INITIATOR = (\*LOCAL,\*REMOTE)**

Dieses Berechtigungsprofil dürfen sowohl Auftraggeber aus dem lokalen System als auch Auftraggeber aus fernen Systemen benutzen.

#### **TRANSFER-DIRECTION =**

Legt fest, welche Übertragungsrichtung mit diesem Berechtigungsprofil benutzt werden darf.

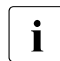

Die Übertragungsrichtung ist immer von dem System aus zu sehen, in dem Sie das Berechtigungsprofil definiert haben.

# **TRANSFER-DIRECTION = \*UNCHANGED**

Die Angabe im Berechtigungsprofil soll unverändert bleiben.

#### **TRANSFER-DIRECTION = \*NOT-RESTRICTED**

Mit diesem Berechtigungsprofil dürfen sowohl Dateien zu einem Partnersystem als auch von einem Partnersystem übertragen werden.

## **TRANSFER-DIRECTION = \*FROM-PARTNER**

Mit diesem Berechtigungsprofil dürfen nur Dateien von einem Partnersystem zu Ihrem System übertragen werden. Damit ist auch kein Anzeigen von Dateiattributen bzw. Dateiverzeichnissen (Teilkomponenten des "inbound Dateimanagements") möglich.

## **TRANSFER-DIRECTION = \*TO-PARTNER**

Mit diesem Berechtigungsprofil dürfen nur Dateien von Ihrem System zu einem Partnersystem übertragen werden. Damit ist auch kein Modifizieren von Dateiattributen und kein Löschen von Dateien (Teilkomponenten des "inbound Dateimanagements") möglich.

## **PARTNER =**

Legt fest, dass dieses Berechtigungsprofil nur für FT-Aufträge benutzt werden kann, die mit einem bestimmten Partnersystem abgewickelt werden.

## **PARTNER = \*UNCHANGED**

Ein eventueller Partner im Berechtigungsprofil soll unverändert bleiben.

## **PARTNER = \*NOT-RESTRICTED**

Der Einsatzbereich dieses Berechtigungsprofils ist nicht auf FT-Aufträge mit bestimmten Partnersystemen eingeschränkt.

## **PARTNER = \*ADD(NAME = list-poss(50): <text 1..200 with-low>)**

Fügt einer vorhandenen Menge von Partnersystemen weitere Elemente hinzu. Maximal 50 Partnersysteme können angegeben werden.

#### **PARTNER = \*REMOVE(NAME = list-poss(50): <text 1..200 with-low>)**

Löscht Elemente aus einer vorhandenen Liste von Partnersystemen. Maximal 50 Partnersysteme können angegeben werden.

#### **PARTNER = list-poss(50): <text 1..200 with-low>**

Das Berechtigungsprofil lässt nur solche FT-Aufträge zu, die mit den angegebenen Partnersystemen abgewickelt werden. Maximal 50 Partnersysteme können angegeben werden.

Sie können bei PARTNER den Namen aus der Partnerliste oder die Adresse des Partnersystems angeben, siehe auch [Abschnitt "Partneradressen angeben" auf Seite 49](#page-48-0). Es wird empfohlen, den Namen aus der Partnerliste zu verwenden.

## **MAX-PARTNER-LEVEL =**

Legt eine maximale Sicherheitsstufe fest. Das Berechtigungsprofil lässt dann nur FT-Aufträge zu, die mit Partnersystemen abgewickelt werden, welche höchstens diese Sicherheitsstufe haben.

MAX-PARTNER-LEVEL wirkt im Zusammenhang mit den Werten im Berechtigungssatz. Bei Verwendung nicht privilegierter Berechtigungsprofile wird die Zugangsprüfung auf der Basis des kleinsten vorgegebenen Wertes durchgeführt.

## **MAX-PARTNER-LEVEL = \*UNCHANGED**

Die Angabe zu MAX-PARTNER-LEVEL in diesem Berechtigungsprofil soll unverändert bleiben.

## **MAX-PARTNER-LEVEL = \*NOT-RESTRICTED**

Werden FT-Aufträge mit diesem Berechtigungsprofil abgewickelt, so wird die maximal erreichbare Sicherheitsstufe durch den Berechtigungssatz festgelegt.

## **MAX-PARTNER-LEVEL = <integer 0..100>**

Mit diesem Berechtigungsprofil kann mit allen Partnersystemen kommuniziert werden, die höchstens die angegebene Sicherheitsstufe haben.

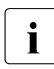

 $\cdot$  Wenn Sie MAX-PARTNER-LEVEL = 0 setzen, sperren Sie dadurch (vorüber-<br>
cobond) das Berechtigungsprofil, Mit diesem Berechtigungsprofil können dann gehend) das Berechtigungsprofil. Mit diesem Berechtigungsprofil können dann keine FT-Aufträge abgewickelt werden.

## **FILE-NAME =**

Legt fest, auf welche Dateien oder Bibliothekselemente unter Ihrer Kennung FT-Aufträge zugreifen dürfen, die mit diesem Berechtigungsprofil arbeiten.

# **FILE-NAME = \*UNCHANGED**

Die Angaben zu FILE-NAME in diesem Berechtigungsprofil bleiben unverändert.

## **FILE-NAME = \*NOT-RESTRICTED**

Das Berechtigungsprofil erlaubt uneingeschränkten Zugriff auf alle Dateien und Bibliothekselemente der Benutzerkennung.

## **FILE-NAME = <filename 1..54> / <c-string 1..512 with-low> / \*POSIX(NAME = <posix-pathname 1..510>)**

Mit dem Berechtigungsprofil darf nur auf die angegebene Datei zugegriffen werden. Es besteht jedoch die Möglichkeit der automatischen Generierung von eindeutigen Dateinamen durch openFT, um Konfliktfälle auf einfache Weise ausschließen zu können. Dies geschieht durch die Angabe der Zeichenkette %UNIQUE am Ende des hier vorgegebenen Dateinamens. Bei der Festlegung der Folgeverarbeitung kann dann diese Datei mit %FILENAME referenziert werden.

Sie können hier auch direkt eine Dateiübertragung mit Vor- oder Nachverarbeitung angeben, indem Sie ein Pipe-Zeichen '|' angeben gefolgt von einem Kommando.

# **FILE-NAME =\*EXPANSION(PREFIX = <filename 1..53> / <partial-filename 2..53> / <c-string 1..511 with-low>)**

Der Zugriff kann auf eine Menge von Dateien beschränkt werden, die alle mit demselben Präfix beginnen. Wenn in einem FT-Auftrag, der mit diesem Berechtigungsprofil arbeitet, ein *Dateiname* angegeben wird, stellt FTAC vor diesen Dateinamen das mit EXPANSION definierte *Präfix*. Der FT-Auftrag wird dann auf die Datei *PräfixDateiname* zugreifen.

#### *Beispiel*

– Gibt man PREFIX = HUGO. an, dann greift ein FT-Auftrag, in dem FILE-NAME = BOERSE angegeben wurde, auf die Datei HUGO.BOERSE zu.

Bitte beachten Sie, dass der Teil eines DVS-Dateinamens, der im File-Transfer-Kommando angegeben wird, dennoch vom Typ <filename> sein muss.

Wollen Sie eine Dateiübertragung mit Vor- oder Nachverarbeitung durchführen, machen Sie dies mit dem Pipe-Zeichen '|' am Beginn des Präfix' kenntlich. Das angelegte FTAC-Profil ist damit ausschließlich für Dateiübertragung mit Vorverarbeitung oder Nachverarbeitung verwendbar, da der gebildete Dateiname ebenfalls mit dem Zeichen '|' beginnt. Die Variable %TEMPFILE kann auch im Dateinamen-Präfix verwendet werden. Detaillierte Informationen zur Vor- und Nachverarbeitung entnehmen Sie dem gleichlautenden Abschnitt im openFT-Handbuch "Konzepte und Funktionen".

Die maximale Länge des gesamten Vor- oder Nachverarbeitungskommandos ist auf die Maximallänge des Dateinamens beschränkt. Werden mehrere Kommandos angegeben, dann müssen diese durch ein Semikolon (';') getrennt sein.

Zwischen dem Semikolon und dem Schrägstrich darf kein Leerzeichen stehen.

#### *Beispiel*

```
FILE-NAME = C'|/Kommando1;/Kommando2;/Kommando3; ...'
```
Wenn Sie mit \*EXP(PREFIX=...) ein Namens-Präfix angeben, das mit dem Pipe-Zeichen beginnt, dann dürfen im Vor- oder Nachverarbeitungskommando des FT-Auftrags keine Semikolons enthalten sein. Falls das Vor- oder Nachverarbeitungskommando doch Semikolons enthält, dann muss es in '...' (Hochkommas) oder "..." (Anführungszeichen) eingeschalt werden.

#### *Sonderfälle*

- Für Berechtigungsprofile, die ausschließlich für das ftexec-Kommando genutzt werden sollen, ist ein Dateiname oder Dateinamen-Präfix anzugeben, der mit der Zeichenfolge '|ftexecsv' beginnt (siehe Kommando CREATE-FT-PROFILE, [Seite 92](#page-91-1)).
- Für Berechtigungsprofile, die ausschließlich für die Messdatenerfassung verwendet werden sollen, geben Sie das Dateinamen-Präfix '|\*ftmonitor' an. Ein solches Profil kann dann von einem Windows- oder Unix-System aus im openFT Monitor oder in einem ft- oder ncopy-Kommando verwendet werden (siehe Kommando CREATE-FT-PROFILE, [Seite 92](#page-91-1)).

#### **FILE-NAME = \*LIBRARY-ELEMENT(...)**

Legt fest, auf welche Ihrer Bibliotheken und Bibliothekselemente FT-Aufträge zugreifen dürfen, die das Berechtigungsprofil benutzen.

## **LIBRARY =**

Legt fest, auf welche Bibliotheken mit dem Berechtigungsprofil zugegriffen werden darf.

## **LIBRARY = \*UNCHANGED**

Die Angaben zur Bibliothek im Berechtigungsprofil bleiben unverändert.

#### **LIBRARY = \*NOT-RESTRICTED**

Das Berechtigungsprofil schränkt den Zugriff auf Bibliotheken nicht ein.

#### **LIBRARY = <filename 1..54>**

Mit dem Berechtigungsprofil darf nur auf diese Bibliothek zugegriffen werden.

## **LIBRARY = \*EXPANSION(PREFIX = <composed-name 1..63 with-under> / <partial-filename 2..63>)**

Mit dem Berechtigungsprofil darf nur auf solche Bibliotheken zugegriffen werden, deren Namen mit dem angegebenen Präfix beginnen. Vor einen Bibliotheksnamen in einem FT-Auftrag, der mit diesem Berechtigungsprofil arbeitet, stellt FTAC das Präfix und erlaubt dann den Zugriff auf die Bibliothek *PräfixBibliotheksname*.

#### **ELEMENT =**

Legt fest, auf welche Bibliothekselemente mit dem Berechtigungsprofil zugegriffen werden darf.

## **ELEMENT = \*UNCHANGED**

Die Angaben zum Bibliothekselement in diesem Berechtigungsprofil bleiben unverändert.

#### **ELEMENT = \*NOT-RESTRICTED**

Das Berechtigungsprofil erlaubt uneingeschränkten Zugriff auf Bibliothekselemente.

#### **ELEMENT = <composed-name 1..64 with-under>(...)**

Das Berechtigungsprofil erlaubt nur Zugriffe auf das angegebene Bibliothekselement.

#### **VERSION =**

Der Zugriff wird nur für eine bestimmte Version des Bibliothekselements freigegeben.

#### **VERSION = \*STD**

Das Berechtigungsprofil erlaubt nur Zugriffe auf die höchste Version des Elements.

#### **VERSION = <text 1..24>**

Der Zugriff wird nur für diese Version des Bibliothekselements erlaubt.

## **ELEMENT = \*EXPANSION(PREFIX = <composed-name 1..63 with-under> / <partial-filename 2..63>)**

Mit \*EXPANSION definieren Sie ein Präfix. Wenn in einem FT-Auftrag, der mit diesem Berechtigungsprofil arbeitet, ein Name für ein Bibliothekselement angegeben wird, setzt FTAC vor diesen Elementnamen das angegebene Präfix. Damit erlaubt das Berechtigungsprofil dann den Zugriff auf das Element mit dem Namen *PräfixElementname*.

# $TYPF =$

Legt einen bestimmten Typ von Bibliothekselementen fest. Das Berechtigungsprofil gibt dann nur den Zugriff auf Bibliothekselemente dieses Typs frei.

# **TYPE = \*UNCHANGED**

Eventuelle Zugriffsbeschränkungen auf einzelne Element-Typen bleiben unverändert.

# **TYPE = \*NOT-RESTRICTED**

Der Zugriff wird nicht auf einen bestimmten Elementtyp beschränkt.

## **TYPE = <name 1..8>**

FT-Aufträge, die mit dem Berechtigungsprofil arbeiten, dürfen nur auf Bibliothekselemente dieses Typs zugreifen.

## **FILE-PASSWORD =**

Trägt ein Kennwort für Dateien in das Berechtigungsprofil ein. FTAC erlaubt dann nur Zugriffe auf Dateien, die mit diesem Kennwort geschützt sind sowie auf nicht geschützte Dateien. Wenn in einem Berechtigungsprofil ein FILE-PASSWORD steht, darf das Kennwort nicht mehr in einem FT-Auftrag angegeben werden, der mit diesem Berechtigungsprofil arbeitet. Sie können somit Anwendern in fernen Systemen einen Zugriff auf bestimmte Dateien erlauben, ohne deren Dateikennworte verraten zu müssen.

# **FILE-PASSWORD = \*UNCHANGED**

Die Angaben zum FILE-PASSWORD bleiben in diesem Berechtigungsprofil unverändert.

## **FILE-PASSWORD = \*NOT-RESTRICTED**

Das Berechtigungsprofil erlaubt Zugriffe auf alle Dateien. Ist für eine Datei ein Kennwort vergeben, muss dieses im Transfer-Auftrag angegeben werden.

## **FILE-PASSWORD = \*NONE**

Das Berechtigungsprofil erlaubt nur Zugriffe auf Dateien ohne Dateikennwort.

#### **FILE-PASSWORD = <c-string 1..4> / <x-string 1..8> / <integer -2147483648..2147483647>**

Das Berechtigungsprofil erlaubt nur Zugriffe auf Dateien, die mit dem angegebenen Dateikennwort geschützt sind, sowie auf nicht geschützte Dateien. Im Transfer-Auftrag darf das Kennwort, das bereits im Profil angegeben ist, nicht wiederholt werden. Dort wäre PASSWORD = \*NONE anzugeben!

# **FILE-PASSWORD = \*SECRET**

Sie erhalten vom System die Aufforderung, das Kennwort einzugeben. Ihre Eingabe erscheint aber nicht auf dem Bildschirm.

## **PROCESSING-ADMISSION =**

Legt eine Benutzerkennung in Ihrem BS2000-System fest. Unter dieser Benutzerkennung wird eine etwaige Folgeverarbeitung nach einem FT-Auftrag durchgeführt. Durch die PROCESSING-ADMISSION im Berechtigungsprofil brauchen Sie keine LOGON-Berechtigung für die Folgeverarbeitung an Partnersysteme zu verraten.

## **PROCESSING-ADMISSION = \*UNCHANGED**

Die PROCESSING-ADMISSION in diesem Berechtigungsprofil soll unverändert bleiben.

#### **PROCESSING-ADMISSION = \*SAME**

Für die PROCESSING-ADMISSION werden die Werte der USER-ADMISSION übernommen. Wird hier \*SAME angegeben, so muss auch in einem FT-Auftrag, der mit diesem Profil arbeitet, PROCESSING-ADMISSION = \*SAME oder PROCESSING-ADMISSION = \*NOT-SPECIFIED stehen.

Die Angabe \*SAME ist hier nur möglich, wenn dort die Folgeverarbeitung nicht mit dem Kommando /ENTER gestartet wird.

#### **PROCESSING-ADMISSION = \*NOT-RESTRICTED**

FT-Aufträge, die mit diesem Berechtigungsprofil arbeiten, können eine beliebige PROCESSING-ADMISSION enthalten.

Für Folgeverarbeitung mit FTAM-Partnern muss PROCESSING-ADMISSION mit einem Wert ungleich \*NOT-RESTRICTED versorgt werden.

#### **PROCESSING-ADMISSION = \*PARAMETERS(...)**

Sie können die Benutzerkennung auch in ihren einzelnen Bestandteilen angeben. Damit können Sie beispielsweise erreichen, dass Folgeverarbeitungen, die aus FT-Aufträgen gestartet werden, die mit diesem Berechtigungsprofil arbeiten, unter einer anderen Abrechnungsnummer abgerechnet werden. Ein anderer Einsatzfall ist das Vorgeben eines Kennwortes im Berechtigungsprofil. Folgeverarbeitungen zu FT-Aufträgen, die mit diesem Berechtigungsprofil arbeiten, funktionieren nur dann, wenn Ihr aktuelles LOGON-Kennwort mit diesem vorgegebenen Kennwort übereinstimmt.

## **USER-IDENTIFICATION =**

Benutzerkennung, unter der die Folgeverarbeitung durchgeführt werden soll.

#### **USER-IDENTIFICATION = \*SAME**

Die USER-IDENTIFICATION wird aus der USER-ADMISSION übernommen.

#### **USER-IDENTIFICATION = \*NOT-RESTRICTED**

Das Berechtigungsprofil schränkt die Kennung für die Folgeverarbeitung nicht ein.

#### **USER-IDENTIFICATION = <name 1..8>**

FT-Aufträge, die mit dem Berechtigungsprofil abgewickelt werden, dürfen nur eine Folgeverarbeitung unter dieser Kennung veranlassen. Wenn Sie hier eine fremde Benutzerkennung angeben, so muss auch der Operand PASSWORD angegeben werden. PASSWORD = \*SAME ist dann nicht zulässig.

#### **ACCOUNT =**

Abrechnungsnummer, mit der eine Folgeverarbeitung abgerechnet wird.

# **ACCOUNT = \*SAME**

Die Abrechnungsnummer wird aus der USER-ADMISSION übernommen.
# **ACCOUNT = \*NOT-RESTRICTED**

In FT-Aufträgen, die mit dem Berechtigungsprofil arbeiten, darf die Abrechnungsnummer angegeben werden. Das Berechtigungsprofil schränkt den Account für die Folgeverarbeitung nicht ein.

# **ACCOUNT = \*NONE**

Es wird die Abrechnungsnummer verwendet, die zum Einsatzzeitpunkt des Berechtigungsprofils als Standard-Abrechnungsnummer der Benutzerkennung definiert ist.

## **ACCOUNT = <alphanum-name 1..8>**

Eine Folgeverarbeitung soll mit dieser Abrechnungsnummer abgerechnet werden.

## **PASSWORD =**

Sie können ggf. das BS2000-Kennwort für die Benutzerkennung angeben, unter der die Folgeverarbeitung durchgeführt wird. Sie können an dieser Stelle auch dann ein PASSWORD angeben, wenn die angesprochene Kennung (noch) gar kein solches besitzt.

# **PASSWORD = \*SAME**

Der Wert \*SAME ist nur zulässig, wenn sich die PROCESSING-ADMISSION auf die eigene Benutzerkennung bezieht. Wurde bei der USER-ADMISSION PASSWORD = \*OWN angegeben, wird auch für die PROCESSING-ADMISSION das zum Zeitpunkt des Auftrags gültige Kennwort übernommen.

Die Angabe \*SAME ist hier nur möglich, wenn dort die Folgeverarbeitung nicht mit dem Kommando /ENTER gestartet wird.

#### **PASSWORD = \*NOT-RESTRICTED**

In FT-Aufträgen, die mit dem Berechtigungsprofil arbeiten, darf das Kennwort angegeben werden. Das Berechtigungsprofil schränkt das Kennwort für die Folgeverarbeitung nicht ein.

# **PASSWORD = \*NONE**

FT-Aufträge, die mit diesem Berechtigungsprofil arbeiten, können eine Folgeverarbeitung nur auf Benutzerkennungen ohne Kennwort veranlassen.

#### **PASSWORD = <c-string 1..8> / <c-string 9..32> / <x-string 1..16>**

FT-Aufträge, die mit dem Berechtigungsprofil arbeiten, dürfen nur auf solchen Benutzerkennungen eine Folgeverarbeitung veranlassen, die mit diesem Kennwort geschützt sind.

# **PASSWORD = \*SECRET**

Sie erhalten vom System die Aufforderung, das Kennwort einzugeben. Die Eingabe erscheint aber nicht auf dem Bildschirm.

#### **SUCCESS-PROCESSING =**

Schränkt die Folgeverarbeitung ein, die ein FT-Auftrag in Ihrem System nach einer gelungenen Dateiübertragung initiieren darf.

# **SUCCESS-PROCESSING = \*UNCHANGED**

Die Angaben zu SUCCESS-PROCESSING bleiben in diesem Berechtigungsprofil unverändert.

#### **SUCCESS-PROCESSING = \*NOT-RESTRICTED**

In FT-Aufträgen, die mit diesem Berechtigungsprofil arbeiten, darf der Operand SUCCESS-PROCESSING uneingeschränkt genutzt werden.

#### **SUCCESS-PROCESSING = \*NONE**

Das Berechtigungsprofil erlaubt keine Folgeverarbeitung nach gelungenen Dateiübertragungen.

## **SUCCESS-PROCESSING = <c-string 1..1000 with-low>**

Gibt die Kommandos an, die im lokalen System nach erfolgreicher Dateiübertragung ausgeführt werden.

Jedem einzelnen Kommando muss ein Schrägstrich (/) vorangestellt werden. Die einzelnen Kommandos müssen mit einem Semikolon (;) voneinander getrennt werden. Wenn innerhalb einer Kommandofolge eine Zeichenkette in Hochkommata oder Anführungszeichen (' oder ") eingeschlossen ist, interpretiert openFT ein etwaiges Semikolon innerhalb dieser Zeichenkette nicht als Trennzeichen.

# **SUCCESS-PROCESSING = \*EXPANSION(...)**

Wenn in einem FT-Auftrag, der mit diesem Berechtigungsprofil arbeitet, ein SUCCESS-PROCESSING angegeben wurde, setzt FTAC vor bzw. hinter dieses Kommando das hier angegebene Präfix bzw. Suffix. Als Folgeverarbeitung wird dann das um das Präfix bzw. Suffix erweiterte Kommando ausgeführt.

Wenn an dieser Stelle ein Präfix oder Suffix definiert wird, dann darf in FT-Aufträgen, die mit diesem Berechtigungsprofil arbeiten, keine Kommandofolge für die Folgeverarbeitung angegeben werden. Dadurch wird verhindert, dass die Festlegung des Präfix' bzw. Suffix' umgangen werden kann.

# **PREFIX = \*UNCHANGED**

Die Angaben zum Folgeverarbeitungs-Präfix bleiben in diesem Berechtigungsprofil unverändert.

#### **PREFIX = \*NOT-RESTRICTED**

Die Folgeverarbeitung wird nicht durch ein Präfix eingeschränkt.

#### **PREFIX = <c-string 1..999 with-low>**

Das angegebene Präfix wird vor ein Kommando gesetzt, das in einem FT-Auftrag als Folgeverarbeitung angegeben wird. Als Folgeverarbeitung wird das um das Präfix erweiterte Kommando ausgeführt.

#### **SUFFIX = \*UNCHANGED**

Die Angaben zum Folgeverarbeitungs-Suffix bleiben in diesem Berechtigungsprofil unverändert.

# **SUFFIX = \*NOT-RESTRICTED**

Die Folgeverarbeitung wird nicht durch ein Suffix eingeschränkt.

#### **SUFFIX = <c-string 1..999 with-low>**

Das angegebene Suffix wird hinter ein Kommando gesetzt, das in einem FT-Auftrag als Folgeverarbeitung angegeben wird. Als Folgeverarbeitung wird das um das Suffix erweiterte Kommando ausgeführt.

#### *Beispiel*

- Wird PREFIX = '/PRINT-FILE..' definiert und im FT-Auftrag SUCC = 'dateiname' angegeben, dann führt FT als Folgeverarbeitung das Kommando "/PRINT-FILE<sub>uda-</sub> teiname" aus.
- Wird SUFFIX = '<sub>-</sub>dateiname' definiert und im FT-Auftrag SUCC = '/PRINT-FILE' angegeben, dann führt FT als Folgeverarbeitung das Kommando "/PRINT-FILE<sub>uda-</sub> teiname" aus.

#### **FAILURE-PROCESSING =**

Schränkt die Folgeverarbeitung ein, die ein FT-Auftrag in Ihrem System nach einer misslungenen Dateiübertragung initiieren darf.

#### **FAILURE-PROCESSING = \*UNCHANGED**

Die Angaben zur FAILURE-PROCESSING bleiben in diesem Berechtigungsprofil unverändert.

#### **FAILURE-PROCESSING = \*NOT-RESTRICTED**

In FT-Aufträgen, die mit diesem Berechtigungsprofil arbeiten, darf der Operand FAILURE-PROCESSING uneingeschränkt genutzt werden.

#### **FAILURE-PROCESSING = \*NONE**

Das Berechtigungsprofil erlaubt keine Folgeverarbeitung nach misslungenen Dateiübertragungen.

#### **FAILURE-PROCESSING = <c-string 1..1000 with-low>**

BS2000-Kommandos, die im lokalen System nach misslungener Dateiübertragung ausgeführt werden. Jedem einzelnen Kommando muss ein Schrägstrich (/) vorangestellt werden. Die einzelnen Kommandos müssen mit einem Semikolon (;) voneinander getrennt werden. Wenn innerhalb einer Kommandofolge eine Zeichenkette in Hochkommata oder Anführungszeichen (' oder ") eingeschlossen ist, interpretiert openFT ein etwaiges Semikolon innerhalb dieser Zeichenkette nicht als Trennzeichen.

# **FAILURE-PROCESSING = \*EXPANSION(...)**

Wenn in einem FT-Auftrag, der mit diesem Berechtigungsprofil arbeitet, FAILURE-PROCESSING angegeben wurde, setzt FTAC vor bzw. hinter dieses Kommando das hier angegebene Präfix bzw. Suffix. Als Folgeverarbeitung wird dann das um das Präfix bzw. Suffix erweiterte Kommando ausgeführt.

Wenn an dieser Stelle ein Präfix oder Suffix definiert wird, dann darf in FT-Aufträgen, die mit diesem Berechtigungsprofil arbeiten, keine Kommandofolge für die Folgeverarbeitung angegeben werden. Dadurch wird verhindert, dass die Festlegung des Präfix' bzw. Suffix' umgangen werden kann.

# **PREFIX = \*UNCHANGED**

Die Angaben zum Folgeverarbeitungs-Präfix bleiben in diesem Berechtigungsprofil unverändert.

#### **PREFIX = \*NOT-RESTRICTED**

Die Folgeverarbeitung wird nicht durch ein Präfix eingeschränkt.

#### **PREFIX = <c-string 1..999 with-low>**

Das angegebene Präfix wird vor ein Kommando gesetzt, das in einem FT-Auftrag als Folgeverarbeitung angegeben wird. Als Folgeverarbeitung wird das um das Präfix erweiterte Kommando ausgeführt.

#### **SUFFIX = \*UNCHANGED**

Die Angaben zum Folgeverarbeitungs-Suffix bleiben in diesem Berechtigungsprofil unverändert.

#### **SUFFIX = \*NOT-RESTRICTED**

Die Folgeverarbeitung wird nicht durch ein Suffix eingeschränkt.

#### **SUFFIX = <c-string 1..999 with-low>**

Das angegebene Suffix wird hinter ein Kommando gesetzt, das in einem FT-Auftrag als Folgeverarbeitung angegeben wird. Als Folgeverarbeitung wird das um das Suffix erweiterte Kommando ausgeführt.

#### **WRITE-MODE =**

Legt fest, welche Schreibregel im FT-Auftrag zulässig ist. WRITE-MODE wirkt nur, wenn die Empfangsdatei im selben System liegt, in dem auch dieses Berechtigungsprofil definiert ist.

#### **WRITE-MODE = \*UNCHANGED**

Die Angaben zu WRITE-MODE bleiben in diesem Berechtigungsprofil unverändert.

#### **WRITE-MODE = \*NOT-RESTRICTED**

In einem FT-Auftrag, der auf dieses Berechtigungsprofil zugreift, darf der Operand WRITE-MODE uneingeschränkt benutzt werden.

#### **WRITE-MODE = \*NEW-FILE**

Im FT-Auftrag darf für WRITE-MODE = \*NEW-FILE, \*REPLACE-FILE oder \*EXTEND-FILE angegeben werden. Die Übertragung wird abgelehnt, wenn die Empfangsdatei bereits existiert.

# **WRITE-MODE = \*REPLACE-FILE**

Im FT-Auftrag darf bei openFT- und FTAM-Partnern für WRITE-MODE nur \*REPLACE-FILE oder \*EXTEND-FILE angegeben werden. Bei FTP-Partnern ist auch \*NEW-FILE erlaubt, falls die Datei noch nicht existiert.

# **WRITE-MODE = \*EXTEND-FILE**

Im FT-Auftrag darf für WRITE-MODE nur \*EXTEND-FILE angegeben werden.

## **FT-FUNCTION =**

Beschränkt das Profil auf bestimmte FT-Funktionen (= Dateiübertragungs- und Dateimanagement-Funktionen).

## **FT-FUNCTION = \*UNCHANGED**

Die FT-Funktionen bleiben im bisherigen Umfang erhalten.

## **FT-FUNCTION = \*NOT-RESTRICTED**

Die FT-Funktionen stehen im vollen Umfang zur Verfügung mit Ausnahme der Funktion "Fernadministration" (\*REMOTE-ADMINISTRATION). Diese muss explizit aktiviert werden.

# **FT-FUNCTION = (\*TRANSFER-FILE, \*MODIFY-FILE-ATTRIBUTES,**

**\*READ-DIRECTORY, \*FILE-PROCESSING, \*REMOTE-ADMINISTRATION)**

Folgende File-Transfer-Funktionen stehen zur Verfügung:

## **\*TRANSFER-FILE**

Das Berechtigungsprofil darf für die File-Transfer-Funktionen "Dateien übertragen", "Dateiattribute ansehen" und "Dateien löschen" benutzt werden.

#### **\*MODIFY-FILE-ATTRIBUTES**

Das Berechtigungsprofil darf für die File-Transfer-Funktionen "Dateiattribute ansehen" und "Dateiattribute modifizieren" benutzt werden.

#### **\*READ-DIRECTORY**

Das Berechtigungsprofil darf für die File-Transfer-Funktionen "Dateiverzeichnisse ansehen" und "Dateiattribute ansehen" benutzt werden.

#### **\*FILE-PROCESSING**

Das Berechtigungsprofil darf für die File-Transfer-Funktionen "Vorverarbeitung" und "Nachverarbeitung" benutzt werden. Zusätzlich muss auch die Funktion "Dateien übertragen" erlaubt sein.

Die Angabe von \*FILE-PROCESSING spielt nur bei FTAC-Profilen ohne Dateinamen-Präfix eine Rolle. Ansonsten entscheidet das erste Zeichen des Dateinamen-Präfix darüber, ob mit diesem FTAC-Profil nur normale Dateiübertragungen (kein Pipe-Zeichen |) oder nur Vorverarbeitungen und Nachverarbeitungen (Pipe-Zeichen |) möglich sind.

## **\*REMOTE-ADMINISTRATION**

Das Berechtigungsprofil darf für die Funktion "Fernadministration" benutzt werden. Damit kann ein Fernadministrator die openFT-Instanz über dieses Profil administrieren. Die Angabe von \*REMOTE-ADMINISTRATION ist nur dem FT- und dem FTAC-Verwalter erlaubt.

#### **USER-INFORMATION =**

Hier können Sie im Berechtigungsprofil einen Text angeben. Dieser Text wird mit dem Kommando SHOW-FT-PROFILE angezeigt.

#### **USER-INFORMATION = \*UNCHANGED**

Ein eventuell vorhandener Text bleibt unverändert.

## **USER-INFORMATION = \*NONE**

Ein eventuell vorhandener Text wird gelöscht.

#### **USER-INFORMATION = <c-string 1..100 with-low>**

Die angegebene Zeichenkette wird als Benutzer-Information aufgenommen.

# **DATA-ENCRYPTION =**

Gibt an, ob Benutzerdaten mit diesem Profil verschlüsselt übertragen werden müssen.

## **DATA-ENCRYPTION = \*UNCHANGED**

Die Verschlüsselungsoption soll unverändert bleiben.

#### **DATA-ENCRYPTION = \*NOT-RESTRICTED**

Schränkt die Verschlüsselungsoption für Benutzerdaten nicht ein. Es werden sowohl Dateiübertragungsaufträge mit Verschlüsselung als auch Dateiübertragungsaufträge ohne Verschlüsselung akzeptiert.

#### **DATA-ENCRYPTION = \*NO**

Akzeptiert nur solche Dateiübertragungsaufträge, bei denen die Benutzerdaten nicht verschlüsselt sind, d.h. Aufträge mit Verschlüsselungsanforderung werden abgelehnt. Wird der Auftrag z.B. in einem BS2000 oder z/OS gestellt, dann muss dort im Übertragungsauftrag DATA-ENCRYPTION=\*NO angegeben werden.

#### **DATA-ENCRYPTION = \*YES**

Akzeptiert nur solche Dateiübertragungsaufträge, bei denen die Benutzerdaten verschlüsselt sind, d.h. Aufträge ohne Verschlüsselungsanforderung werden abgelehnt. Wird der Auftrag z.B. in einem BS2000 oder z/OS gestellt, dann muss dort im Übertragungsauftrag DATA-ENCRYPTION=\*YES angegeben werden.

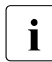

Film Bei Verwendung von Einschränkungen für FILE-NAME, SUCCESS-PROCESSING<br>Lund FAILURE RROCESSING müssen Sie bedenken, dass und FAILURE-PROCESSING müssen Sie bedenken, dass

– eine Einschränkung für Folgeverarbeitung immer für SUCCESS- und FAILURE-PROCESSING erfolgen muss. Ansonsten bleibt eine Umgehungsmöglichkeit.

– PREFIX von FILE-NAME, SUCCESS-PROCESSING und FAILURE-PROCESSING zusammenpassen müssen, z.B. FILE-NAME =  $*$ EXP(XYZ.),SUCC =  $*$ EXP('/PRINT-FILE XYZ.')

#### *Beispiel*

Nachdem Stefan Meier ein Berechtigungsprofil mit dem Namen *PROFIL1* eingerichtet hat, das anderen Benutzern den Zugriff auf seine Kennung ohne Kenntnis der LOGON-Berechtigung ermöglicht, möchte er nunmehr dieses Profil soweit einschränken, dass nur noch FT-Zugriffe auf Dateien möglich sind, die mit dem Präfix *FILIALE.* beginnen.

Dazu setzt er folgendes Kommando ab:

```
/MODIFY-FT-PROFILE
UNAME = profit1.
           FILE-NAME = *EXPANSION(PREFIX = filliale.)
```
Eine mögliche Kurzform des Kommandos lautet:

/MOD-FT-PROF<sub>-profil1,FILE-N</sub> = (PRE = filiale.)

Damit ist das Berechtigungsprofil nun stark eingeschränkt. Die übrigen Angaben darin bleiben unverändert.

# **Kommando-Returncodes**

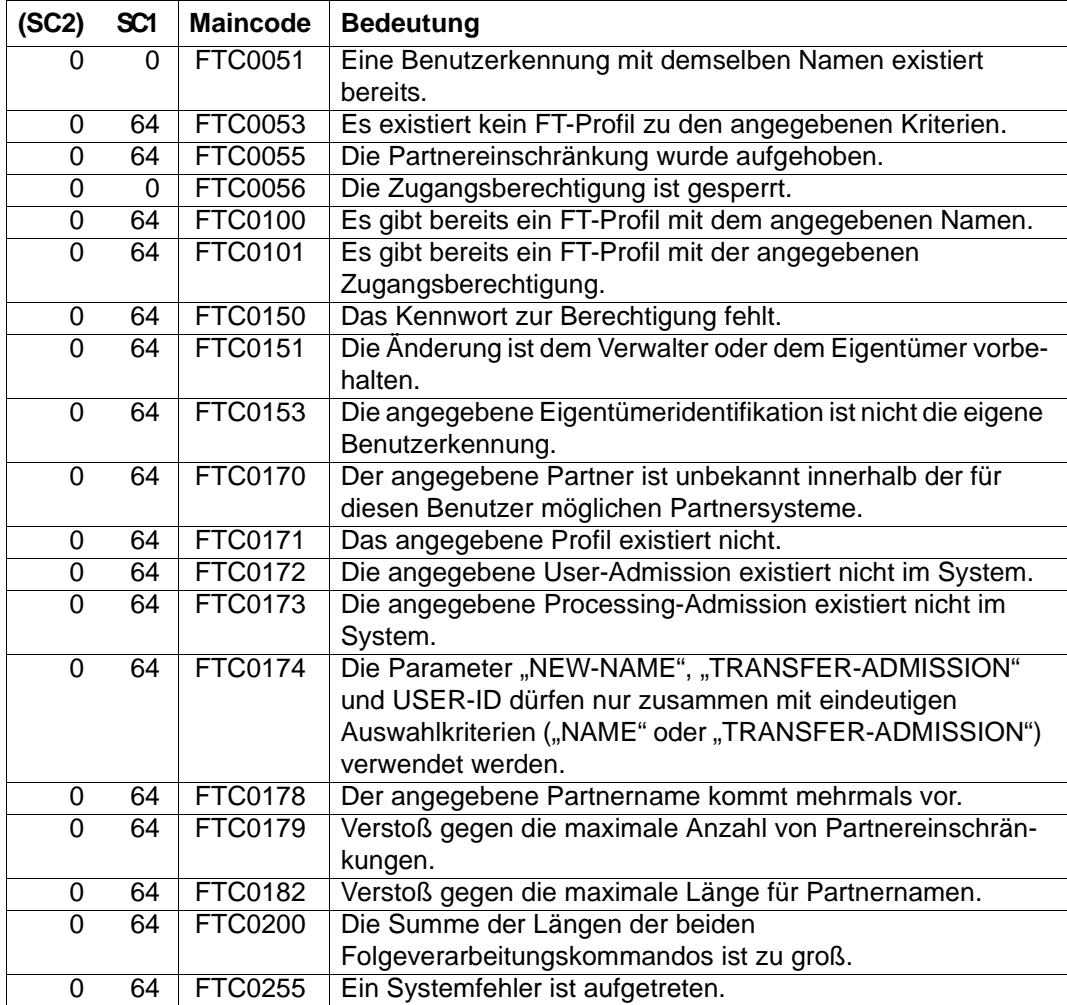

SC1/2 = Subcode 1/2 in Dezimal-Darstellung

Zusätzliche Informationen finden Sie im [Abschnitt "Kommando-Returncodes" auf Seite 46](#page-45-0)

# **3.27 MODIFY-REMOTE-DIR-ATTR Attribute ferner Verzeichnisse ändern**

#### **Einsatzhinweis**

Benutzergruppe: FT-Benutzer

Aliasname: FTMODDIR

## **Funktionsbeschreibung**

Mit dem Kommando MODIFY-REMOTE-DIR-ATTR können Sie Attribute eines Verzeichnisses in einem FT-Partnersystem ändern. Derzeit lässt sich nur der Verzeichnisname ändern.

## **Format**

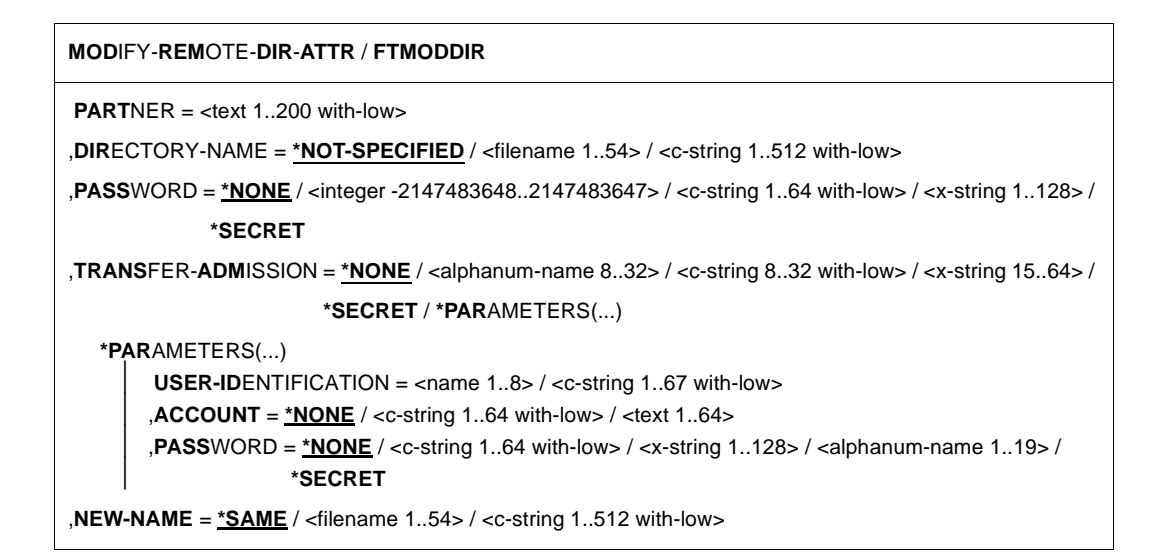

#### **Beschreibung der Operanden**

#### **PARTNER = <text 1..200 with-low>**

Name des Partnersystems, wie ihn der FT-Verwalter in der Partnerliste festgelegt hat oder die Adresse des Partnersystems. Näheres zur Adressangabe siehe [Abschnitt "Partnerad](#page-48-0)[ressen angeben" auf Seite 49](#page-48-0).

#### **DIRECTORY-NAME =**

Name des Verzeichnisses im fernen FT-Partnersystem.

#### **DIRECTORY-NAME = \*NOT-SPECIFIED**

Der Name des Verzeichnisses ist dem fernen System bekannt, da er zum Beispiel in dem angesprochenen FTAC-Berechtigungsprofil bereits vollständig festgelegt ist.

# **DIRECTORY-NAME = <filename 1..54> / <c-string 1..512 with-low>**

Name des Verzeichnisses im fernen System. Er muss in der Syntax des fernen Systems angegeben werden und den Konventionen des fernen Systems entsprechen. Wird der Verzeichnisname mit einem nicht eingehängten Public Volume Set angegeben, dann wird der Auftrag mit der Fehlermeldung FTR2155 abgelehnt.

#### **PASSWORD =**

Kennwort, das zum uneingeschränkten Zugriff auf das Verzeichnis im fernen System berechtigt.

# **PASSWORD = \*NONE**

Der Zugriff ist ohne Kennwort möglich.

## **PASSWORD = <integer -2147483648..2147483647> / <c-string 1..64 with-low> / <x-string 1..128>**

Kennwort, das zum Zugriff auf das Verzeichnis im fernen System berechtigt. Das Kennwort muss in der Syntax des fernen Systems angegeben werden und den Konventionen des fernen Systems entsprechen.

#### **PASSWORD = \*SECRET**

Sie erhalten vom System die Aufforderung, das Kennwort einzugeben. Ihre Eingabe erscheint aber nicht auf dem Bildschirm.

#### **TRANSFER-ADMISSION =**

Enthält Angaben über die Zugangsberechtigung im fernen System für den Dateimanagement-Auftrag.

#### **TRANSFER-ADMISSION = \*NONE**

Das ferne System benötigt bzw. kennt keine Benutzerberechtigung.

## **TRANSFER-ADMISSION = <alphanum-name 8..32> / <c-string 8..32 with-low> / <x-string 15..64>**

Wird im fernen System die FTAC-Funktionalität eingesetzt, kann die Zugangsberechtigung für das ferne System über ein Berechtigungsprofil definiert sein. Dann wird an dieser Stelle nur die im Berechtigungsprofil festgelegte TRANSFER-ADMISSION angegeben. Die alphanumerische Eingabe wird intern in Kleinbuchstaben umgewandelt.

#### **TRANSFER-ADMISSION = \*SECRET**

Sie erhalten vom System die Aufforderung, die Zugangsberechtigung einzugeben. Diese wird aber nicht auf dem Bildschirm sichtbar.

#### **TRANSFER-ADMISSION = \*PARAMETERS(...)**

Identifikation, Abrechnungsnummer und Kennwort des Benutzers im fernen System. Die Operanden in der Klammer können Sie auch als Stellungsoperanden ohne ihre Schlüsselwörter verwenden.

#### **USER-IDENTIFICATION = <name 1..8> / <c-string 1..67 with-low>**

Identifikation des Benutzers im fernen System. Die Identifikation muss in der Syntax des fernen Systems angegeben werden und den Konventionen des fernen Systems entsprechen.

#### **ACCOUNT = \*NONE / <c-string 1..64 with-low> / <text 1..64>**

Abrechnungsnummer des Benutzers im fernen System. Die Abrechnungsnummer muss in der Syntax des fernen Systems angegeben werden und den Konventionen des fernen Systems entsprechen.

#### **PASSWORD =**

Kennwort, das den Benutzer zum Zugang in das ferne System berechtigt.

## **PASSWORD = \*NONE**

Der Zugang ist ohne Kennwort möglich.

#### **PASSWORD = <c-string 1..64 with-low> / <x-string 1..128> / <alphanum-name 1..19>**

Kennwort, das den Benutzer zum Zugang in das ferne System berechtigt. Das Kennwort muss in der Syntax des fernen Systems angegeben werden, den Konventionen des fernen Systems entsprechen und dort bekannt sein.

#### **PASSWORD = \*SECRET**

Sie erhalten vom System die Aufforderung, das Kennwort einzugeben. Ihre Eingabe erscheint aber nicht auf dem Bildschirm.

## **NEW-NAME =**

Neuer Name des Verzeichnisses im fernen FT-Partner-System.

#### **NEW-NAME = \*SAME**

Der Verzeichnisname bleibt unverändert.

#### **NEW-NAME = <filename 1..54> / <c-string 1..512 with-low>**

Neuer Name des Verzeichnisses im fernen System. Der bisherige Verzeichnisname verliert damit seine Gültigkeit. Der Verzeichnisname muss in der Syntax des fernen Systems angegeben werden und den Konventionen des fernen Systems entsprechen.

#### **Kommando-Returncodes**

Die möglichen Returncodes finden Sie in der Tabelle ab [Seite 463](#page-462-0).

# **3.28 MODIFY-REMOTE-FILE-ATTRIBUTES Ferne Dateiattribute ändern**

#### **Einsatzhinweis**

Benutzergruppe: FT-Benutzer

Aliasname: FTMOD

#### **Funktionsbeschreibung**

Mit dem Kommando MODIFY-REMOTE-FILE-ATTRIBUTES können Sie Attribute einer Datei in einem FT-Partnersystem ändern.

Je nach Partner lassen sich folgende Attribute einer Datei ändern:

openFT-Partner:

- Dateiname
- Zugriffsrechte

FTAM-Partner:

- Dateiname
- Verfügbarkeit der Datei
- Abrechnungskonto für Dateispeicherungskosten
- zukünftige Dateigröße
- Zugriffsrechte
- rechtliche Bestimmungen bezüglich der Verwendung einer Datei

FTP-Partner:

– Dateiname

# **Format**

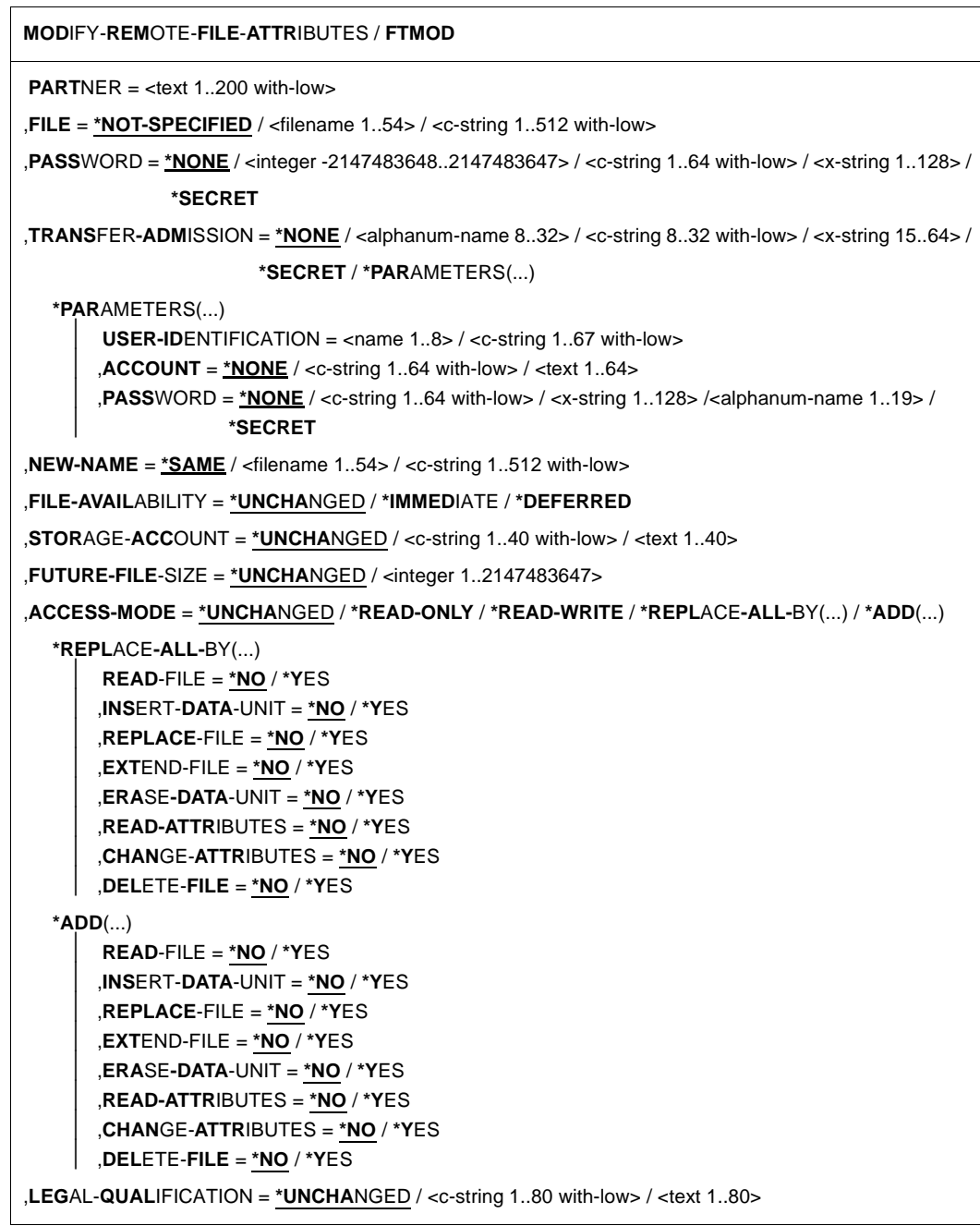

## **Beschreibung der Operanden**

#### **PARTNER = <text 1..200 with-low>**

Name des Partnersystems, wie ihn der FT-Verwalter in der Partnerliste festgelegt hat oder die Adresse des Partnersystems. Näheres zur Adressangabe siehe [Abschnitt "Partnerad](#page-48-1)[ressen angeben" auf Seite 49](#page-48-1).

#### **FILE =**

Name der Datei im fernen FT-Partnersystem.

#### **FILE = \*NOT-SPECIFIED**

Der Name der Datei ist dem fernen System bekannt, da er zum Beispiel in dem angesprochenen FTAC-Berechtigungsprofil bereits vollständig festgelegt ist.

#### **FILE = <filename 1..54> / <c-string 1..512 with-low>**

Name der Datei im fernen System. Er muss in der Syntax des fernen Systems angegeben werden und den Konventionen des fernen Systems entsprechen.

Wird der Dateiname mit einem nicht eingehängten Public Volume Set angegeben, dann wird der Auftrag mit der Fehlermeldung FTR2155 abgelehnt.

## **PASSWORD =**

Kennwort, das zum Zugriff auf die Datei im fernen System berechtigt. Ist die Datei im fernen System mit einem Kennwort geschützt, so muss hier das Kennwort angegeben werden, das im fernen System zum Ändern von Dateiattributen notwendig ist.

# **PASSWORD = \*NONE**

Der Zugriff ist ohne Kennwort möglich.

## **PASSWORD = <integer -2147483648..2147483647> / <c-string 1..64 with-low> / <x-string 1..128>**

Kennwort, das zum Zugriff auf die Datei im fernen System berechtigt. Das Kennwort muss in der Syntax des fernen Systems angegeben werden und den Konventionen des fernen Systems entsprechen.

#### **PASSWORD = \*SECRET**

Sie erhalten vom System die Aufforderung, das Kennwort einzugeben. Ihre Eingabe erscheint aber nicht auf dem Bildschirm.

#### **TRANSFER-ADMISSION =**

Enthält Angaben über die Zugangsberechtigung im fernen System für den Dateimanagement-Auftrag.

#### **TRANSFER-ADMISSION = \*NONE**

Das ferne System benötigt bzw. kennt keine Benutzerberechtigung.

# **TRANSFER-ADMISSION = <alphanum-name 8..32> / <c-string 8..32 with-low> / <x-string 15..64>**

Wird im fernen System die FTAC-Funktionalität eingesetzt, kann die Zugangsberechtigung für das ferne System über ein Berechtigungsprofil definiert sein. Dann wird an dieser Stelle nur die im Berechtigungsprofil festgelegte TRANSFER-ADMISSION angegeben. Die alphanumerische Eingabe wird intern in Kleinbuchstaben umgewandelt.

## **TRANSFER-ADMISSION = \*SECRET**

Sie erhalten vom System die Aufforderung, die Zugangsberechtigung einzugeben. Diese wird aber nicht auf dem Bildschirm sichtbar.

## **TRANSFER-ADMISSION = \*PARAMETERS(...)**

Identifikation, Abrechnungsnummer und Kennwort des Benutzers im fernen System. Die Operanden in der Klammer können Sie auch als Stellungsoperanden ohne ihre Schlüsselwörter verwenden.

#### **USER-IDENTIFICATION = <name 1..8> / <c-string 1..67 with-low>**

Identifikation des Benutzers im fernen System. Die Identifikation muss in der Syntax des fernen Systems angegeben werden und den Konventionen des fernen Systems entsprechen.

## **ACCOUNT = \*NONE / <c-string 1..64 with-low> / <text 1..64>**

Abrechnungsnummer des Benutzers im fernen System. Die Abrechnungsnummer muss in der Syntax des fernen Systems angegeben werden und den Konventionen des fernen Systems entsprechen.

#### **PASSWORD =**

Kennwort, das den Benutzer zum Zugang in das ferne System berechtigt.

#### **PASSWORD = \*NONE**

Der Zugang ist ohne Kennwort möglich.

# **PASSWORD = <c-string 1..64 with-low> / <x-string 1..128> /**

#### **<alphanum-name 1..19>**

Kennwort, das den Benutzer zum Zugang in das ferne System berechtigt. Das Kennwort muss in der Syntax des fernen Systems angegeben werden, den Konventionen des fernen Systems entsprechen und dort bekannt sein.

#### **PASSWORD = \*SECRET**

Sie erhalten vom System die Aufforderung, das Kennwort einzugeben. Ihre Eingabe erscheint aber nicht auf dem Bildschirm.

#### **NEW-NAME =**

Neuer Name der Datei im fernen FT-Partner-System.

#### **NEW-NAME = \*SAME**

Der Dateiname bleibt unverändert.

## **NEW-NAME = <filename 1..54> / <c-string 1..512 with-low>**

Neuer Name der Datei im fernen System. Der bisherige Dateiname verliert damit seine Gültigkeit. Der Dateiname muss in der Syntax des fernen Systems angegeben werden und den Konventionen des fernen Systems entsprechen.

# **FILE-AVAILABILITY =**

Verfügbarkeit der Datei in einem FTAM-Partnersystem. Der Operand kann zwei Werte annehmen: *sofort-verfügbar* oder *nicht-sofort-verfügbar*. *nicht-sofort-verfügbar* könnte eine Datei zum Beispiel sein, wenn sie in ein Archiv ausgelagert worden ist. Die Interpretation des Begriffs *nicht-sofort-verfügbar* ist jedoch dem Partner überlassen. Deshalb müssen in diesem Fall die Konventionen des FTAM-Partners beachtet werden.

## **FILE-AVAILABILITY = \*UNCHANGED**

Die Festlegung bezüglich der Verfügbarkeit bleibt unverändert.

## **FILE-AVAILABILITY = \*IMMEDIATE**

Setzt im fernen System das Attribut der Datei auf den Wert *sofort-verfügbar*. Bei Aufträgen mit openFT-Partnern sowie mit FTAM-Partnern, die die Storage Group nicht unterstützen, wird der Auftrag abgelehnt.

# **FILE-AVAILABILITY = \*DEFERRED**

Setzt im fernen System das Attribut der Datei auf den Wert *nicht-sofort-verfügbar*. Die Datei kann dann im Partnersystem ausgelagert werden.

Bei Aufträgen mit openFT-Partnern sowie mit FTAM-Partnern, die die Storage Group oder dieses Attribut nicht unterstützen, wird der Auftrag abgelehnt.

# **STORAGE-ACCOUNT =**

Abrechnungsnummer für Dateispeicherung.

# **STORAGE-ACCOUNT = \*UNCHANGED**

Die Festlegung bezüglich der Abrechnungsnummer bleibt unverändert.

# **STORAGE-ACCOUNT = <c-string 1..40 with-low> / <text 1..40>**

Bezeichnet beim FTAM-Partner ein Abrechnungskonto. Die Kosten für die Abspeicherung von Dateien gehen zu Lasten dieses Kontos, soweit das Partnersystem diese Funktion unterstützt. Dieser Operand muss nach den Konventionen des Partnersystems gesetzt werden.

Bei Aufträgen mit openFT-Partnern sowie mit FTAM-Partnern, die die Storage Group oder dieses Attribut nicht unterstützen, wird der Auftrag abgelehnt.

# **FUTURE-FILE-SIZE =**

Gewünschte zukünftige Dateigröße.

# **FUTURE-FILE-SIZE = \*UNCHANGED**

Die Festlegung bezüglich der Dateigröße bleibt unverändert.

# **FUTURE-FILE-SIZE = <integer 1..2147483647>**

Informiert bei FTAM-Partnern über die voraussichtliche Dateigröße. Diese Information dient als Richtwert für eine systemspezifische Optimierung.

Bei Aufträgen mit openFT-Partnern sowie mit FTAM-Partnern, die die Storage Group oder dieses Attribut nicht unterstützen, wird der Auftrag abgelehnt.

#### **ACCESS-MODE =**

Erlaubte Zugriffsarten.

# **ACCESS-MODE = \*UNCHANGED**

Die Festlegung bezüglich der Zugriffsrechte bleibt unverändert.

# **ACCESS-MODE = \*READ-ONLY**

Kurzform für die gängigen Zugriffsrechte READ-FILE, READ-ATTRIBUTES und CHANGE-ATTRIBUTES und erleichtert damit die Eingabe.

## **ACCESS-MODE = \*READ-WRITE**

Kurzform für die gängigen Zugriffsrechte READ-FILE, REPLACE-FILE, EXTEND-FILE, READ-ATTRIBUTES, CHANGE-ATTRIBUTES, DELETE-FILE und ERASE-DATA-UNIT und erleichtert damit die Eingabe.

# **ACCESS-MODE = \*REPLACE-ALL-BY(...)**

Die bestehenden Zugriffsrechte der Datei im fernen System werden durch die angegebenen Zugriffsrechte ersetzt.

Die zu ersetzenden Zugriffsrechte dürfen bei FTAM-Partnern nicht mit weiteren Spezifikationen, wie zum Beispiel mit einem Dateikennwort, verknüpft sein.

# **READ-FILE = \*NO / \*YES**

Die Datei darf nicht bzw. darf gelesen werden.

# **REPLACE-FILE = \*NO / \*YES**

Die Datei darf nicht bzw. darf überschrieben werden.

# **EXTEND-FILE = \*NO / \*YES**

Die Datei darf nicht bzw. darf erweitert werden.

#### **READ-ATTRIBUTES = \*NO / \*YES**

Die Attribute der Datei dürfen nicht bzw. dürfen gelesen werden.

# **CHANGE-ATTRIBUTES = \*NO / \*YES**

Die Attribute der Datei dürfen nicht bzw. dürfen verändert werden.

# **DELETE-FILE = \*NO / \*YES**

Die Datei darf nicht bzw. darf gelöscht werden.

# **INSERT-DATA-UNIT = \*NO / \*YES**

In die Datei dürfen nicht bzw. dürfen Dateneinheiten eingefügt werden, z.B. Sätze.

# **ERASE-DATA-UNIT = \*NO / \*YES**

In der Datei dürfen nicht bzw. dürfen Dateneinheiten gelöscht werden, z.B. Sätze.

# **ACCESS-MODE = \*ADD(...)**

Bedeutet bei FTAM-Partnern, dass die Datei zusätzlich zu ihren bestehenden Zugriffsrechten einen neuen Satz von Zugriffsrechten erhält. Diese Angabe hat nur Bedeutung für FTAM-Partner, die mehr als einen Satz von Zugriffsrechten unterstützen.

**READ-FILE = \*NO / \*YES**

Die Datei darf nicht bzw. darf gelesen werden.

#### **REPLACE-FILE = \*NO / \*YES**

Die Datei darf nicht bzw. darf überschrieben werden.

## **EXTEND-FILE = \*NO / \*YES**

Die Datei darf nicht bzw. darf erweitert werden.

## **READ-ATTRIBUTES = \*NO / \*YES**

Die Attribute der Datei dürfen nicht bzw. dürfen gelesen werden.

## **CHANGE-ATTRIBUTES = \*NO / \*YES**

Die Attribute der Datei dürfen nicht bzw. dürfen verändert werden.

# **DELETE-FILE = \*NO / \*YES**

Die Datei darf nicht bzw. darf gelöscht werden.

# **INSERT-DATA-UNIT = \*NO / \*YES**

In die Datei dürfen nicht bzw. dürfen Dateneinheiten eingefügt werden, z.B. Sätze.

# **ERASE-DATA-UNIT = \*NO / \*YES**

In der Datei dürfen nicht bzw. dürfen Dateneinheiten gelöscht werden, z.B. Sätze.

# **LEGAL-QUALIFICATION =**

Legt rechtliche Vereinbarungen fest.

# **LEGAL-QUALIFICATION = \*UNCHANGED**

Die Festlegung bezüglich der rechtlichen Bestimmungen bleibt unverändert.

# **LEGAL-QUALIFICATION = <c-string 1..80 with-low> / <text 1..80>**

Legt bei FTAM-Partnern eine neue rechtliche Bestimmung für eine Datei fest (entspricht einem Copyright). Maximal können Sie 80 Zeichen eingeben.

Bei Aufträgen mit openFT-Partnern sowie mit FTAM-Partnern, die die Security Group oder dieses Attribut nicht unterstützen, wird der Auftrag abgelehnt.

# **Kommando-Returncodes**

Die möglichen Returncodes finden Sie in der Tabelle ab [Seite 463](#page-462-1).

#### *Beispiel:*

Sie wollen die Zugriffsrechte der fernen Datei MEINEDATEI von READ-WRITE auf READ-ONLY setzen. Die Datei ist im BS2000-Rechner HUGO unter der Benutzerkennung JIM mit der Abrechnungsnummer A1234FT und dem Kennwort C'PWD' abgespeichert.

```
/MODIFY-REMOTE-FILE-ATTRIBUTES\_PARTNER = HUGO, FILE-NAME = MEINEDATEI,/ TRANSFER-ADMISSION = (JIM,A1234FT,C'PWD'),-
/ ACCESS-MODE = *READ-ONLY
```
#### Kurzform:

```
/MOD-REM-FI-ATT HUGO,MEINEDATEI,,(JIM,A1234FT,'PWD'),,,,,*R-O
```
# **3.29 REMOVE-FT-PARTNER Fernes System aus der Partnerliste austragen**

#### **Einsatzhinweis**

Benutzergruppe: FT-Verwalter

Aliasname: FTREMPTN

#### **Funktionsbeschreibung**

Mit dem Kommando REMOVE-FT-PARTNER können Sie ein fernes System aus der Partnerliste des lokalen Systems austragen.

Wenn ein Partnersystem aus der Partnerliste gelöscht wird, werden alle Aufträge mit diesem Partnersystem abgebrochen. Mit REMOVE-FT-PARTNER können also auf einfache Art und Weise alle Aufträge zu einem bestimmten Partner gelöscht werden. Ein Auftrag zu einem Partner, der mit REMOVE-FT-PARTNER entfernt wird, wird auch dann eliminiert, wenn der Auftrag im Partnersystem schon bekannt ist (ähnlich wie bei CANCEL-FILE-TRANSFER .. FORCE-CANCELLATION=\*YES).

#### **Format**

**REM**OVE-**FT-PART**NER / **FTREMPTN**

**PARTNER** =  $\text{check }$  1..200 with-low>

#### **Beschreibung des Operanden**

#### **PARTNER = <text 1..200 with-low>**

Gibt entweder den Namen des Partnersystems aus der Partnerliste oder die Adresse des Partnersystems an. Näheres zur Angabe von Partneradressen siehe [Abschnitt "Partnerad](#page-48-1)[ressen angeben" auf Seite 49](#page-48-1).

# **Kommando-Returncodes**

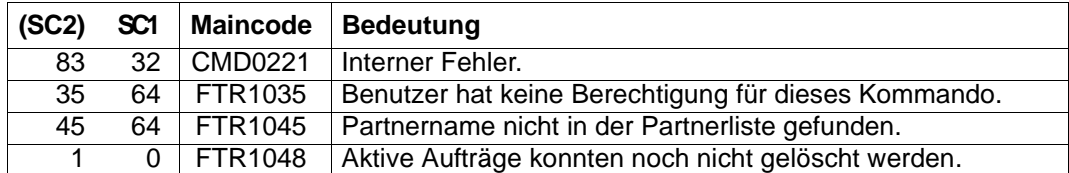

SC1/2 = Subcode 1/2 in Dezimal-Darstellung

Zusätzliche Informationen finden Sie im [Abschnitt "Kommando-Returncodes" auf Seite 46](#page-45-1)

## *Beispiel*

Austragen des fernen Systems PARTNER1 aus der Partnerliste des lokalen Systems:

/REMOVE-FT-PARTNER PARTNER=PARTNER1

# **3.30 SET-FT-INSTANCE openFT-Instanz einstellen**

#### **Einsatzhinweis**

Benutzergruppe: FT-Benutzer

#### **Funktionsbeschreibung**

Mit dem Kommando SET-FT-INSTANCE wählen Sie die openFT-Instanz aus, mit der Sie ab sofort arbeiten möchten. Nach erfolgreicher Ausführung von SET-FT-INSTANCE werden alle FT-Kommandos (mit Ausnahme von Instanzenkommandos), alle FTAC-Kommandos sowie alle Aufrufe an der Programmschnittstelle von der angegebenen Instanz bearbeitet.

Wenn Sie keine Instanz einstellen, dann arbeiten Sie immer mit der Standardinstanz. Das ist die erste Instanz, die bei der Ausgabe des Kommandos SHOW-FT-INSTANCE INST=\*ALL angezeigt wird.

#### **Format**

#### **SET**-**FT**-**INST**ANCE

**NAME** = <alphanum-name 1..8>

#### **Beschreibung des Operanden**

#### **NAME = <alphanum-name 1..8>**

Name der openFT-Instanz, an die alle folgenden FT-/FTAC-Kommandos und Programmschnittstellenaufrufe gerichtet werden.

#### **Kommando-Returncodes**

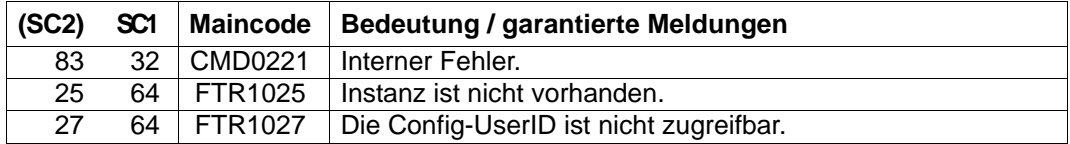

SC1/2 = Subcode 1/2 in Dezimal-Darstellung

Zusätzliche Informationen finden Sie im [Abschnitt "Kommando-Returncodes" auf Seite 46](#page-45-0).

# **3.31 SHOW-FILE-FT-ATTRIBUTES Lokale FT-Dateiattribute anzeigen**

#### **Einsatzhinweis**

Benutzergruppe: FT-Benutzer

Aliasname: FTSHWF

Das Kommando ist nur bei Nutzung der FTAM-Funktionalität sinnvoll.

# **Funktionsbeschreibung**

Mit dem Kommando SHOW-FILE-FT-ATTRIBUTES können Sie sich die FTAM-Attribute einer Datei im lokalen System anzeigen lassen. Damit können Sie feststellen, mit welchen Werten die Dateiattribute für Dateiübertragungs- und Dateimanagement-Aufträge für FTAM-Partner zur Verfügung stehen.

Für die Ausgabe der Attribute können Sie drei Varianten wählen:

- den Namen der Datei anzeigen
- eine Standardauswahl anzeigen
- alle Attribute der Datei anzeigen

#### **Format**

**SHOW-FILE-FT-ATTR**IBUTES / **FTSHWF**

,**INF**ORMATION = **\*STD** / **\*ALL-ATTR**IBUTES / **\*NAME-ONLY**

,**OUT**PUT = **\*SYSOUT**(...) / **\*SYSLST**(...)

**\*SYSOUT**(...) / **\*SYSLST**(...) ⏐ **LAYOUT** = **\*STD** / **\*CSV**

#### **Beschreibung der Operanden**

# **FILE-NAME = <filename 1..54>**

Name der Datei im lokalen System, deren Attribute angezeigt werden sollen. Die Attribute gelten nur für Partner, die mit Nutzung der FTAM-Funktionalität Dateien übertragen wollen. Bezüglich der Dateizugriffsrechte gilt die gleiche Regelung wie beim BS2000-Kommando SHOW-FILE-ATTRIBUTES

Wird der Dateiname mit einem nicht eingehängten Public Volume Set angegeben, dann wird der Auftrag mit der Fehlermeldung FTR0020 abgelehnt.

#### **INFORMATION =**

Umfang der gewünschten Information. Es werden nur die Attribute angezeigt, die für Dateiübertragungs- und Dateimanagement-Aufträge zur Verfügung stehen.

## **INFORMATION = \*STD**

Gibt einen Standardumfang an Information aus.

#### **INFORMATION = \*ALL-ATTRIBUTES**

Gibt alle verfügbaren Informationen zur Datei aus.

#### **INFORMATION = \*NAME-ONLY**

Gibt nur den Namen der Datei aus.

## **OUTPUT =** \***SYSOUT(...)**

Die Ausgabe erfolgt auf SYSOUT.

# **OUTPUT = \*SYSLST(...)**

Die Ausgabe erfolgt auf SYSLST.

## **LAYOUT = \*STD**

Die Ausgabe wird in eine vom Anwender leicht lesbare Form gebracht.

# **LAYOUT = \*CSV**

Die Ausgabe erfolgt im **C**haracter **S**eparated **V**alues Format. Dies ist ein speziell im PC Umfeld weit verbreitetes, tabellenartiges Format, bei dem die einzelnen Felder durch das Separatorenzeichen Semikolon ";" getrennt sind (siehe [Seite 516\)](#page-515-0).

#### **Kommando-Returncodes**

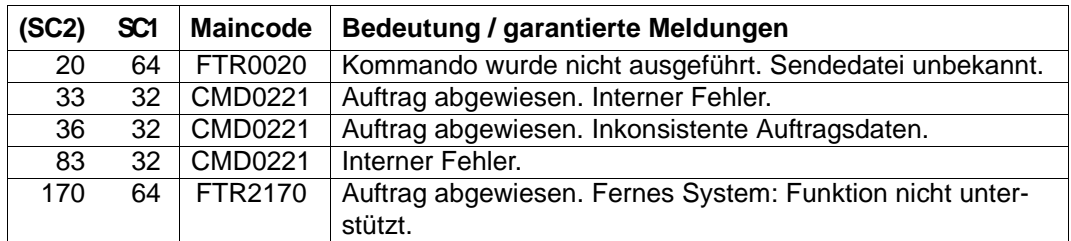

SC1/2 = Subcode 1/2 in Dezimal-Darstellung

Zusätzliche Informationen finden Sie im [Abschnitt "Kommando-Returncodes" auf Seite 46](#page-45-0).

## **OPS-Variablen**

Die folgende Tabelle zeigt die OPS-Variablen des Kommandos SHOW-FILE-FT-ATTRIBUTES mit dem Operanden INF=\*ALL-ATTRIBUTES, die unterstrichenen Werte gelten für die Ausgabe mit dem Operanden INF=\*STD. Bei der Operandeneingabe INF=\*NAMES-ONLY wird nur das Element F-NAME (String) ausgegeben.

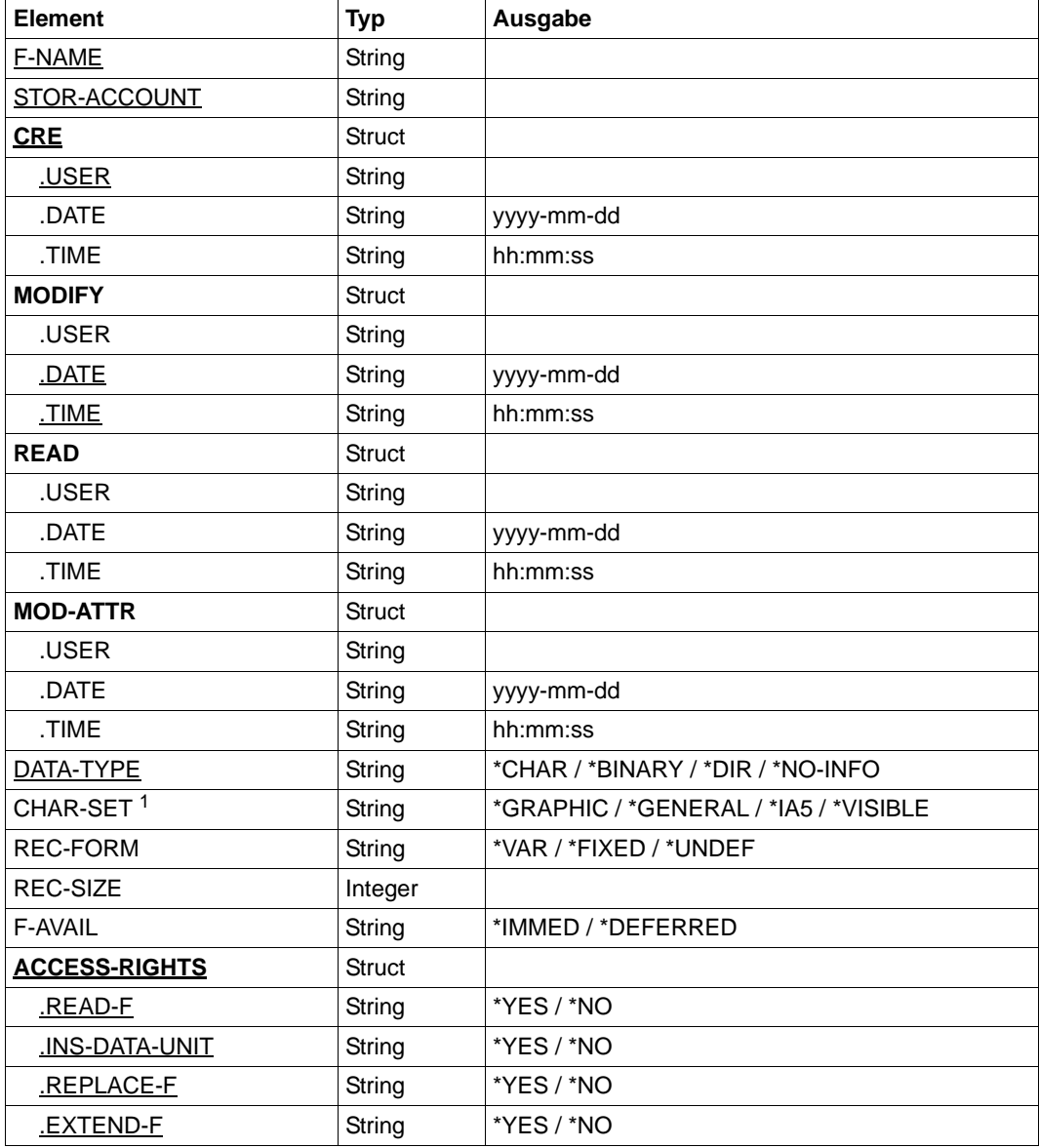

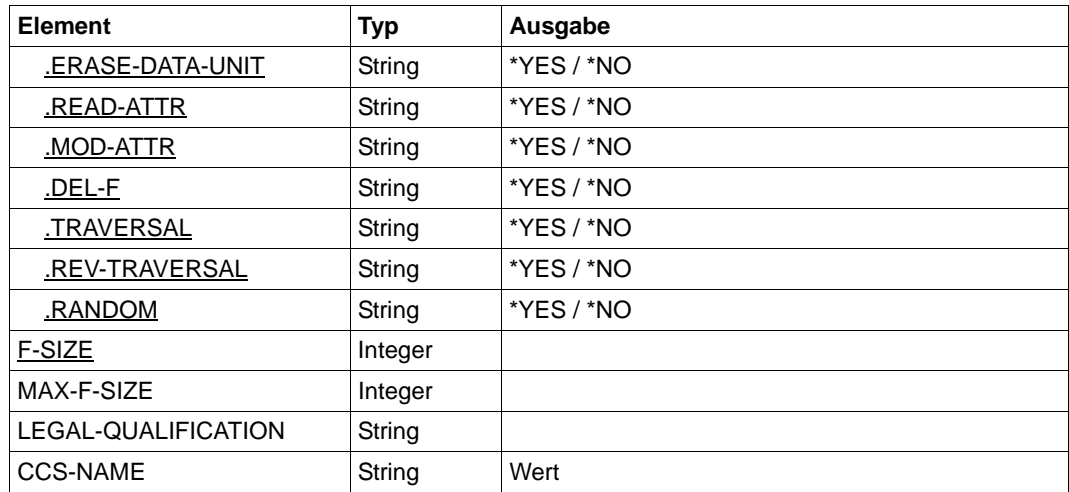

<sup>1</sup> Das Element CHAR-SET wird nur versorgt, wenn DATA-TYPE=\*CHARS ist.

#### *Beispiel:*

1. Sie wollen sich die Standardausgabe zur Datei LOKDATEI auf dem lokalen BS2000-Rechner ausgeben lassen.

/SHOW-FILE-FT-ATTRIBUTES\_FILE-NAME = LOKDATEI

%\*r-pxeacd--- MAIER 1234567890 Apr 30 11:55 LOKDATEI

#### Kurzform:

/SH-FI-FT LOKDATEI

2. Sie wollen umfassende Information zu den FTAM-Attributen der Datei LOKDATEI auf dem lokalen BS2000-Rechner.

/SHOW-FILE-FT-ATTRIBUTESËFILE-NAME=LOKDATEI,INFORMATION=\*ALL-ATTRIBUTES

```
%FILENAME=LOKDATEI
%CRE MAIER DATE=Nov 19 11:55
%MOD DATE=Apr 28 15:54
%REA DATE=Apr 30 09:01
%RECORD-FORMAT=v
%ACCESS=RIGHTS=r-pxeacd--- FILESIZE=123456
```
#### Kurzform:

```
/SH-FI-FT-AT LOKDATEI,*A
```
# **3.32 SHOW-FILE-TRANSFER Dateiübertragungszustand abfragen**

#### **Einsatzhinweis**

Benutzergruppe: FT-Benutzer und FT-Verwalter

Aliasnamen: SHFT / NSTATUS / FTSHWREQ

#### **Funktionsbeschreibung**

Mit dem Kommando SHOW-FILE-TRANSFER können Sie Informationen über Dateiübertragungsaufträge anfordern. Dabei können Sie ähnlich wie beim CANCEL-FILE-TRANSFER Auswahlkriterien für die Sie interessierenden FT-Aufträge angeben.

Als FT-Benutzer sind für Sie nur Informationen über die FT-Aufträge zugänglich, für die Sie auch Eigentümer sind.

Als FT-Verwalter können Sie sich über Aufträge beliebiger Eigentümer informieren.

Eigentümer für Aufträge, die im lokalen System gestellt wurden, ist die Kennung, unter der die Aufträge abgesetzt wurden. Eigentümer für Aufträge, die im fernen System gestellt wurden, ist die Kennung im lokalen System, mit der diese Aufträge durchgeführt werden.

Den Umfang der auszugebenden Information können Sie wählen. Standardmäßig erhalten Sie als Antwort des Systems auf das Kommando SHOW-FILE-TRANSFER folgende Angaben:

- die Auftrags-Identifikation des Auftrags
- den Initiator des Auftrags (lokales oder fernes System)
- den Betriebszustand des Auftrags (Näheres finden Sie in der Erklärung der Operanden)
- das Partnersystem
- die Übertragungsrichtung
- den Namen der zu übertragenden Datei (bzw. des Bibliothekselements) im lokalen System
- die Anzahl der übertragenen Bytes

Mit der Angabe INFORMATION=\*ALL im Kommando SHOW-FILE-TRANSFER fordern Sie eine umfangreichere Information an. openFT gibt Ihnen dann zusätzlich zur Standardausgabe die Werte weitere Operanden des Übertragungs-Kommandos aus, mit denen der Auftrag gestellt wurde. Welche Ausgabeparameter angezeigt werden, hängt von den Parametern ab, die beim Auftrag angegeben wurden.

Die vollständige Beschreibung aller möglichen Ausgabeparameter und -werte finden Sie im Abschnitt ["Beschreibung der Langausgabe von SHOW-FILE-TRANSFER" auf Seite 291](#page-290-0).

Je präziser Sie den Auftrag eingrenzen, über den Sie sich informieren wollen, desto weniger "uninteressante" Aufträge werden mit ausgegeben.

Mit der Angabe INFORMATION=\*SUMMARY erhalten Sie eine kleine Tabelle mit der Anzahl der Aufträge in den verschiedenen Auftragszuständen.

#### **Format**

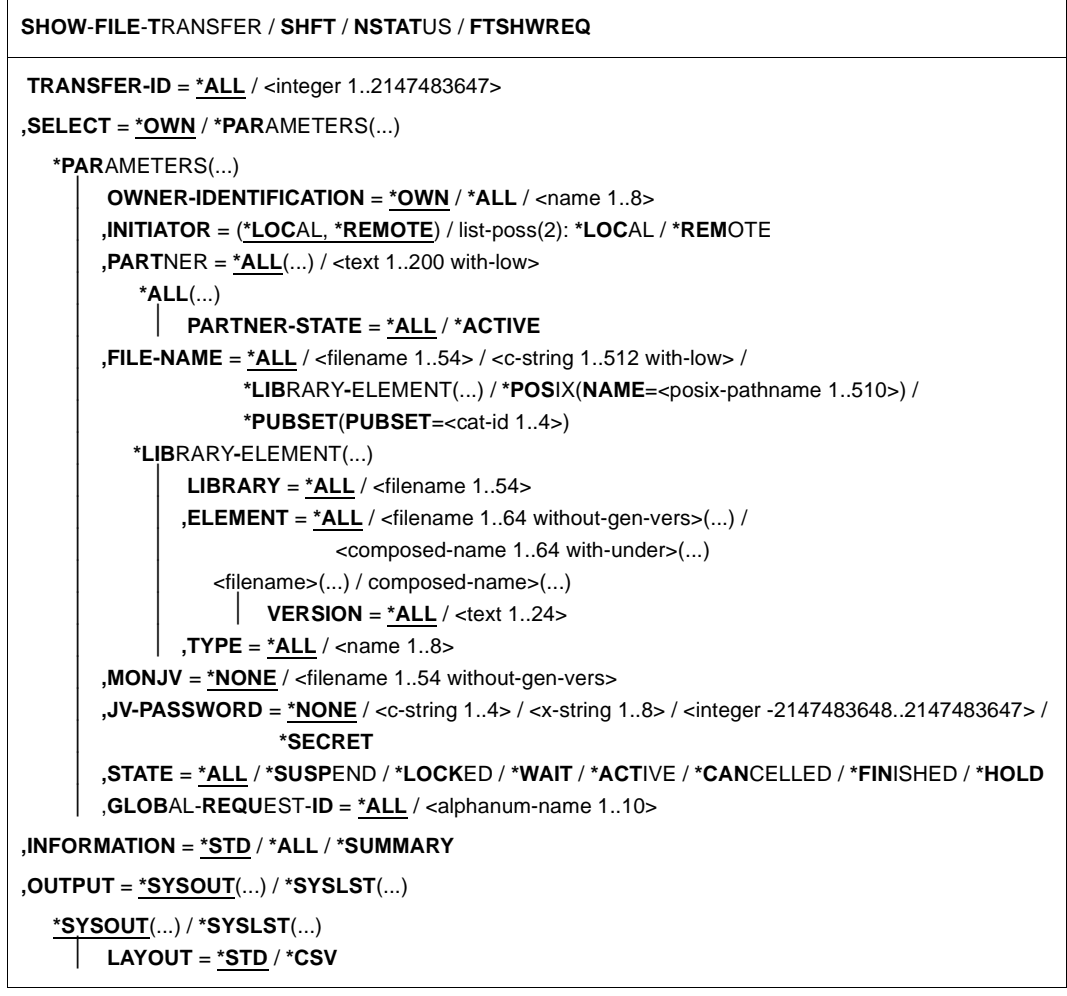

## **Beschreibung der Operanden**

## **TRANSFER-ID =**

Auftrags-Identifikation des Auftrags, über den Informationen abgefragt werden.

# **TRANSFER-ID = \*ALL**

Informiert über alle FT-Aufträge des Eigentümers.

Als FT-Benutzer können Sie sich nur über die aktuellen FT-Aufträge informieren, für die Sie Eigentümer sind.

Als FT-Verwalter können Sie sich über alle aktuellen FT-Aufträge informieren, die auf Ihr System zugreifen.

#### **TRANSFER-ID = <integer 1..2147483647>**

Auftrags-Identifikation, die dem lokalen System in der FT-Auftragsbestätigung mitgeteilt wurde.

## **SELECT =**

Enthält Auswahlkriterien für FT-Aufträge, die abgefragt werden. Informationen über einen FT-Auftrag werden dann ausgegeben, wenn alle angegebenen Kriterien für ihn zutreffen.

## **SELECT = \*OWN**

Informiert über alle vorhandenen FT-Aufträge, für die Sie Eigentümer sind.

## **SELECT = \*PARAMETERS(...)**

# **OWNER-IDENTIFICATION =**

Eigentümer der FT-Aufträge. Dieser Operand ist nur für Sie als FT-Verwalter uneingeschränkt nutzbar.

#### **OWNER-IDENTIFICATION = \*OWN**

Informiert nur über FT-Aufträge der eigenen Kennung.

#### **OWNER-IDENTIFICATION = \*ALL**

Informiert über FT-Aufträge aller Kennungen.

#### **OWNER-IDENTIFICATION = <name 1..8>**

Spezielle Kennung, über deren FT-Aufträge informiert werden soll. Als FT-Benutzer dürfen jeweils nur die eigene Kennung angeben. Die Angabe entspricht der für \*OWN.

**INITIATOR =**  Gibt an, wo die Initiative für die interessierenden FT-Aufträge lag.

#### **INITIATOR = (\*LOCAL,\*REMOTE)**

Informiert über FT-Aufträge, die im lokalen oder im fernen System gestellt wurden.

#### **INITIATOR = \*LOCAL**

Informiert über FT-Aufträge, die im lokalen System gestellt wurden.

# **INITIATOR = \*REMOTE**

Informiert über FT-Aufträge, die im fernen System gestellt wurden.

#### **PARTNER =**

Wählt FT-Aufträge aus, die mit einem bestimmten Partnersystem durchgeführt werden.

#### **PARTNER = \*ALL(...)**

Das Partnersystem wird nicht als Auswahlkriterium für die Informationsausgabe gewählt.

## **PARTNER-STATE =**

Der Status des Partnersystems wird als Auswahlkriterium verwendet.

## **PARTNER-STATE = \*ALL**

Die Aufträge werden unabhängig vom Status des Partnersystems ausgewählt.

#### **PARTNER-STATE = \*ACTIVE**

Nur die Aufträge von und zu den aktiven Partnern werden ausgewählt.

#### **PARTNER = <text 1..200 with-low>**

Name oder Adresse eines Partnersystems. Es werden Informationen über die FT-Aufträge angefordert, die mit diesem System durchgeführt werden. Näheres zur Adress-angabe siehe [Abschnitt "Partneradressen angeben" auf Seite 49](#page-48-1).

## **FILE-NAME =**

Wählt FT-Aufträge aus, die im lokalen System auf diese Datei, dieses Pubset bzw. auf dieses Bibliothekselement als Sende- oder Empfangsdatei zugreifen. Der Datei- bzw. Bibliothekselementname muss genauso angegeben werden wie im Dateiübertragungsauftrag. Wurden Dateinamen mit %UNIQUE erzeugt, dann muss hier der von openFT erzeugte Dateiname als Auswahlkriterium angegeben werden.

# **FILE-NAME = \*ALL**

Der Dateiname wird nicht als Auswahlkriterium für die Informationsausgabe gewählt.

#### **FILE-NAME = <filename 1..54> / <c-string 1..512 with-low> / \*POSIX(NAME = <posix-pathname 1..510>)**

Name einer Datei. Über die FT-Aufträge, die auf diese Datei zugreifen, werden Informationen abgefragt.

#### **FILE-NAME = \*PUBSET(PUBSET = <cat-id 1..4>)**

Zeigt Infomationen über alle FT-Aufträge an, die auf Dateien auf dem angegebenen Pubset zugreifen.

#### **FILE-NAME = \*LIBRARY-ELEMENT(...)**

Gibt Informationen über Aufträge aus, die im lokalen System auf Bibliothekselemente zugreifen.

#### **LIBRARY =**

Wählt die betroffene Bibliothek aus.

# **LIBRARY = \*ALL**

Der Bibliotheksname wird nicht als Auswahlkriterium für die Informationsausgabe gewählt.

#### **LIBRARY = <filename 1..54>**

Name einer Bibliothek. Über die FT-Aufträge, die auf diese Bibliothek zugreifen, werden Informationen abgefragt.

#### **ELEMENT =**

Wählt ein Bibliothekselement aus. Es werden Informationen über alle FT-Aufträge gewünscht, die auf dieses Element zugreifen.

## **ELEMENT = \*ALL**

Der Name des Bibliothekselements wird nicht als Auswahlkriterium für die Informationsausgabe gewählt.

#### **ELEMENT = <filename 1..64 without-gen-vers>(...) / <composed-name 1..64 with-under>(...)**

Name eines Bibliothekselements. Es werden Informationen über die FT-Aufträge gewünscht, die auf dieses Bibliothekselement zugreifen.

#### **VERSION =**

Version des Elements.

#### **VERSION = \*ALL**

Über alle FT-Aufträge, die auf irgendeine Version des Elements zugreifen, werden Informationen gewünscht.

#### **VERSION = <text 1..24>**

Über FT-Aufträge, die auf eine bestimmte Version des Bibliothekselements zugreifen, werden Informationen gewünscht.

## **TYPE =**

Typ der Bibliothekselemente.

#### **TYPE = \*ALL**

Der Elementtyp wird nicht als Auswahlkriterium für die Informationsausgabe gewählt.

#### **TYPE = <name 1..8>**

Gibt nur Informationen über Aufträge aus, die auf Bibliothekselemente dieses Typs zugreifen.

#### $MONJV =$

Wählt ggf. jenen FT-Auftrag aus, der von dieser Jobvariablen überwacht wird.

#### **MONJV = \*NONE**

Es wird keine Jobvariable als Auswahlkriterium für die Informationsausgabe gewählt.

#### **MONJV = <filename 1..54 without-gen-vers>**

Informiert über den von dieser Jobvariablen überwachten FT-Auftrag.

#### **JV-PASSWORD =**

Gibt ggf. das Kennwort an, das zum Zugriff auf die Jobvariable benötigt wird.

Haben Sie dem System das Kennwort zuvor durch das BS2000-Kommando ADD-PASSWORD bekannt gemacht, müssen Sie JV-PASSWORD nicht angeben.

#### **JV-PASSWORD = \*NONE**

Die Jobvariable ist nicht mit einem Kennwort geschützt.

#### **JV-PASSWORD = <c-string 1..4> / <x-string 1..8> / <integer -2147483648..2147483647>**

Dieses Kennwort wird für die Jobvariable benötigt.

#### **JV-PASSWORD = \*SECRET**

Sie erhalten vom System die Aufforderung, das Kennwort einzugeben. Die Eingabe erscheint aber nicht auf dem Bildschirm.

#### **STATE =**

Wählt jene FT-Aufträge aus, die sich im angegebenen Betriebszustand befinden. In der Zeit zwischen der Eingabe des Kommandos und der Ausgabe der Information kann sich der Zustand eines Auftrags gerade ändern. Das führt dazu, dass Sie gelegentlich auch Aufträge zu sehen bekommen, die sich in einem anderen Zustand als dem von Ihnen mit STATE gewählten befinden.

#### **STATE = \*ALL**

Der Zustand eines Auftrags wird nicht als Kriterium für die Informationsausgabe gewählt.

#### **STATE = \*SUSPEND**

Fordert Informationen über FT-Aufträge an, die sich im Betriebszustand SUSPEND befinden (= unterbrochen).

#### **STATE = \*LOCKED**

Fordert Informationen über FT-Aufträge an, die sich im Betriebszustand LOCKED befinden (= vorübergehend wegen länger andauerndem Betriebsmittelengpass gesperrt).

#### **STATE = \*WAIT**

Fordert Informationen über FT-Aufträge an, die sich im Betriebszustand WAIT befinden (= Warten auf Betriebsmittel).

#### **STATE = \*ACTIVE**

Fordert Informationen über FT-Aufträge an, die sich im Betriebszustand ACTIVE befinden (= in Bearbeitung).

#### **STATE = \*CANCELLED**

Fordert Informationen über FT-Aufträge an, die abgebrochen wurden und auf die Beendigung der Aushandlung mit dem Kommunikationspartner warten. Diese Aufträge sind nur für den FT-Verwalter sichtbar!

## **STATE = \*FINISHED**

Fordert Informationen über FT-Aufträge an, die sich im Betriebszustand FINISHED befinden (= beendet oder abgebrochen, aber Benutzer noch nicht benachrichtigt).

# **STATE = \*HOLD**

Fordert Informationen über FT-Aufträge an, die sich im Betriebszustand HOLD befinden (= angehalten bis zur Startzeit).

## **GLOBAL-REQUEST-ID =**

Wählt die FT-Aufträge anhand der globalen Auftrags-Identifikation aus.

## **GLOBAL-REQUEST-ID = \*ALL**

Die globale Auftrags-Identifikation ist kein Suchkriterium.

#### **GLOBAL-REQUEST-ID = <alphanum-name 1..10>**

Fordert Informationen über den FT-Auftrag mit einer bestimmten globalen Auftrags-Identifikation an. Die globale Auftrags-Identifikation ist nur für Inbound-Aufträge von openFT- und FTAM-Partnern relevant. Sie wird vom Initiator des Auftrags vergeben (Transfer-ID) und an das lokale System übermittelt.

# **INFORMATION =**

Umfang der Ausgabe.

# **INFORMATION = \*STD**

Die Ausgabe erfolgt in Kurzform und enthält folgende Informationen (siehe "Beschreibung [der Kurzausgabe von SHOW-FILE-TRANSFER" auf Seite 290\)](#page-289-0):

- Transfer-ID
- Initiator
- Status des Auftrags
- Partner
- Senderichtung
- Bytezähler
- Datei- bzw. Elementbezeichnung im lokalen System

# **INFORMATION = \*ALL**

Die Ausgabe erfolgt in Langform. Zusätzlich zur Kurzform werden weitere Informationen über Operanden im Kommando TRANSFER-FILEausgegeben (siehe dazu "Beschreibung [der Langausgabe von SHOW-FILE-TRANSFER" auf Seite 291](#page-290-0)).

# **INFORMATION = \*SUMMARY**

Die Ausgabe erfolgt als Summenangabe. Mit der Angabe INFORMATION=\*SUMMARY können Sie die ausgegebene Information auf eine Statistik der aktuell vorhandenen Aufträge beschränken. Die Anzeige ist dabei gegliedert nach den Zuständen, in denen sich die Aufträge befinden. Die angezeigte Summe kann die Summe der Einzelspalten übersteigen, da alle Aufträge gezählt werden, auch diejenigen, die noch keinen Auftragszustand haben. Es wird ausgegeben, wie viele Aufträge sich in den einzelnen Auftragszuständen befinden (siehe ["Beschreibung der Summenausgabe von SHOW-FILE-TRANSFER" auf Seite 296](#page-295-0)).

#### **OUTPUT =**

Ausgabemedium.

**OUTPUT = \*SYSOUT(...)** Die Ausgabe erfolgt auf SYSOUT.

# **OUTPUT = \*SYSLST(...)**

Die Ausgabe erfolgt auf SYSLST.

## **LAYOUT = \*STD**

Die Ausgabe wird in eine vom Anwender leicht lesbare Form gebracht.

## **LAYOUT = \*CSV**

Die Ausgabe erfolgt im **C**haracter **S**eparated **V**alues Format. Dies ist ein speziell im PC-Umfeld weit verbreitetes, tabellenartiges Format, bei dem die einzelnen Felder durch das Separatorenzeichen Semikolon ";" getrennt sind (siehe [Seite 486\)](#page-485-0).

Wenn im Kommando SHOW-FILE-TRANSFER Auswahlkriterien angegeben werden, und kein Auftrag gefunden wird, der allen diesen Kriterien entspricht, wird das Kommando mit der Meldung quittiert:

% FTR0504 OPENFT: Keine Auftraege zum Auswahlkriterium gefunden

In Prozeduren wird in einem solchen Fall nicht zum nächsten SET-JOB-STEP verzweigt.

# **(SC2) SC1 Maincode Bedeutung** 0 0 CMD0001 Keine Aufträge gefunden, die den angegebenen Auswahlkriterien entsprechen. 33 32 CMD0221 Auftrag abgewiesen. Interner Fehler. 36 32 CMD0221 Auftrag abgewiesen. Inkonsistente Auftragsdaten. 82 32 CMD0221 Interner Fehler. Jobvariable nicht zugänglich. 83 32 CMD0221 Interner Fehler. 88 32 CMD0221 Fehler bei OPS-Ausgabe. 36 64 FTR1036 Benutzer nicht für andere Kennung berechtigt. 47 64 FTR1047 Auftrag mit angegebener Transfer-ID nicht gefunden. 226 64 FTR2226 Inhalt der Jobvariablen inkonsistent. 227 64 | FTR2227 | Jobvariable wird nicht von openFT verwendet. 228 64 FTR2228 Jobvariable nicht vorhanden.

#### **Kommando-Returncodes**

SC1/2 = Subcode 1/2 in Dezimal-Darstellung

Zusätzliche Informationen finden Sie im [Abschnitt "Kommando-Returncodes" auf Seite 46](#page-45-0).

# **OPS-Variablen**

Die folgende Tabelle zeigt die OPS-Variablen des Kommandos SHOW-FILE-TRANSFER mit dem Operanden INF=\*ALL. Die unterstrichenen Werte gelten für die Ausgabe mit dem Operanden INF=\*STD. Die Tabelle auf [Seite 289](#page-288-0) zeigt die OPS-Variablen für die Ausgabe mit dem Operanden INF=\*SUMMARY.

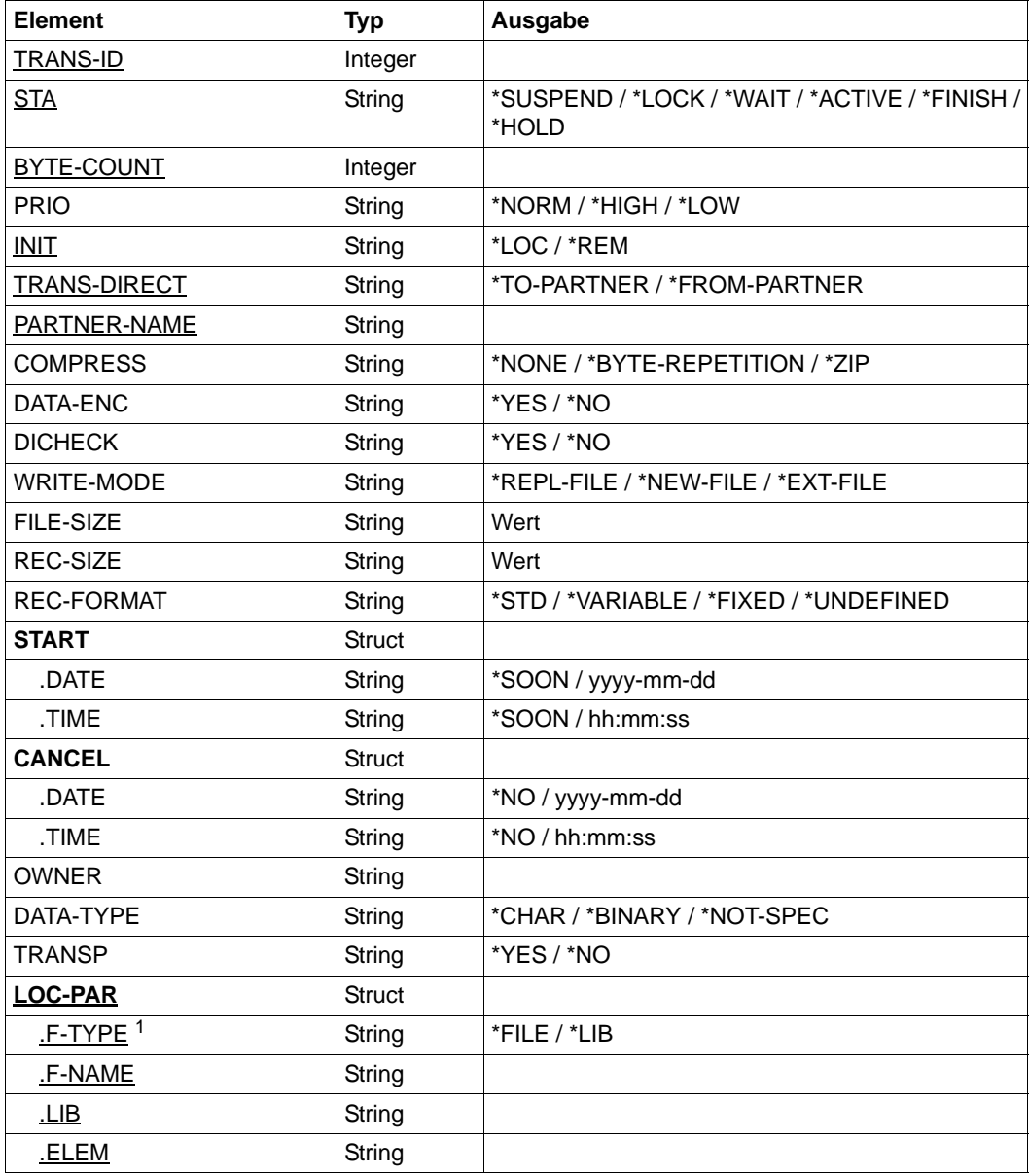

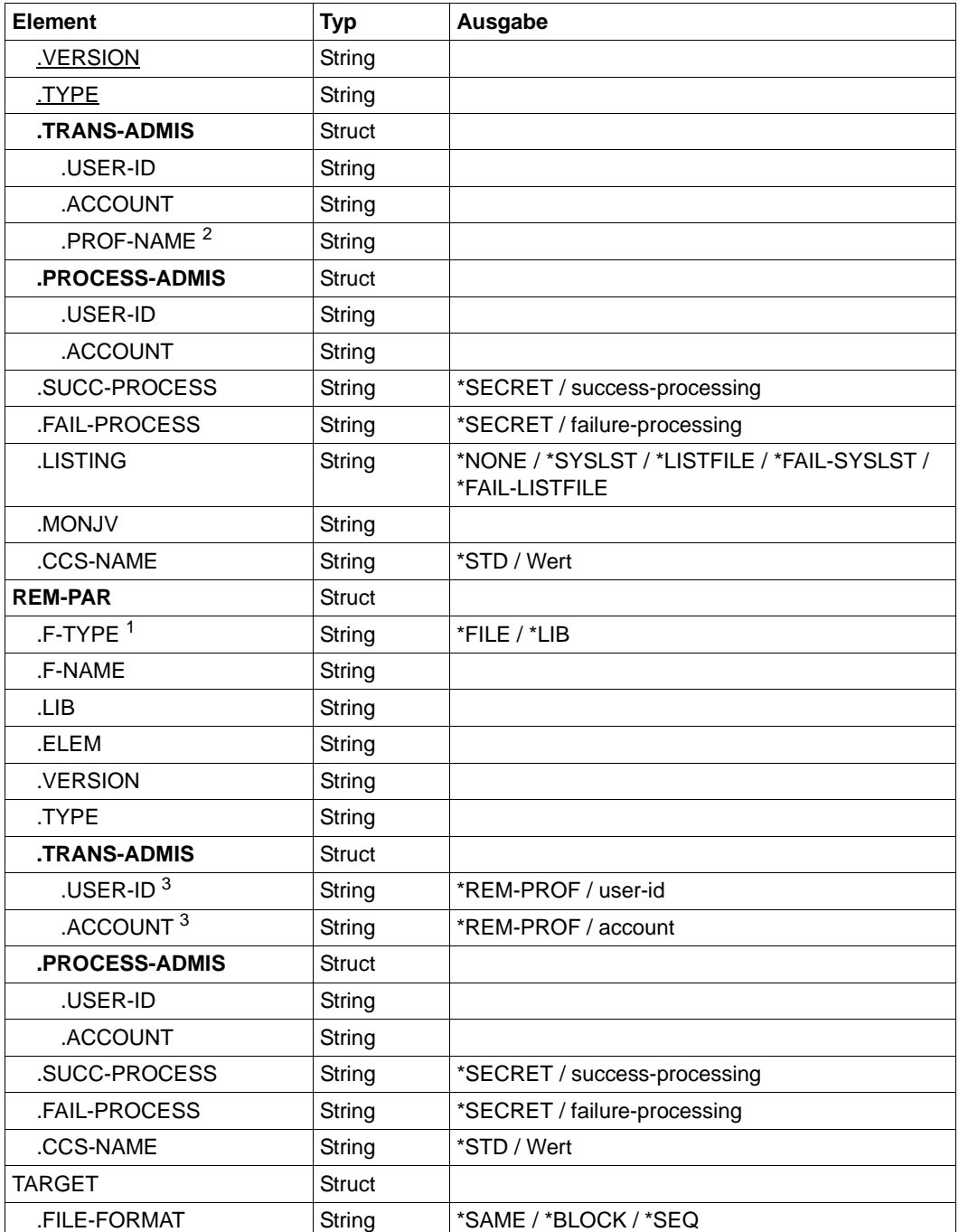
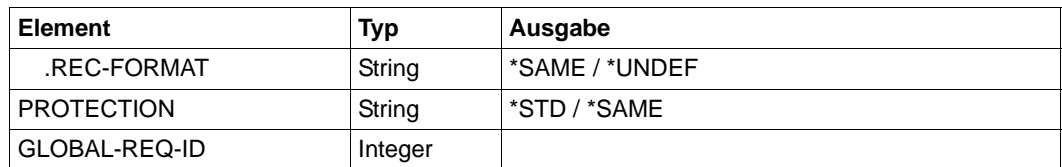

<sup>1</sup> Bei F-Type=\*FILE werden LIB, ELEM, VERSION und TYPE nicht angezeigt.

<sup>2</sup> USER-ID und ACCOUNT werden nicht versorgt, wenn ein FTAC-Profil angegeben wird.

 $3$  Da bei Angabe einer fernen FTAC-Transfer-Admission diese nicht ausgegeben werden kann, werden in diesem Fall USER-ID und ACCOUNT mit \*REM-PROFILE versorgt.

Die folgende Tabelle zeigt die OPS-Variablen für die Ausgabe mit dem Operanden  $INF = *SIJMMARY$ 

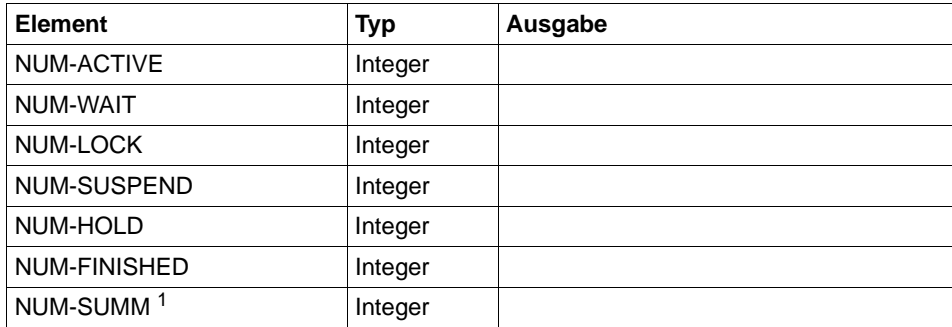

<sup>1</sup> Gesamtsumme aller Aufträge einschließlich der Aufträge, die noch nicht validiert sind und daher in keinem der anderen Elemente mitgezählt werden.

# **3.32.1 Beschreibung der Kurzausgabe von SHOW-FILE-TRANSFER**

#### *Beispiel*

Es sollen Informationen über die FT-Aufträge auf SYSOUT ausgegeben werden, die vom fernen System ALFRED aus auf die Datei DRAISINE zugreifen und gerade aktiv sind. Das Kommando hierfür lautet:

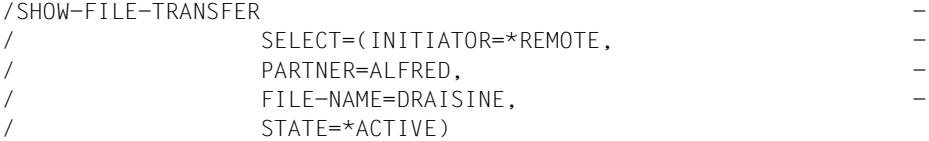

Die empfohlene Kurzform dieses Kommandos lautet:

```
/SHFT SEL=(INIT=*REM,PART-NAME=ALFRED,FILE=DRAISINE,STATE=*ACT)
```
oder

```
/NSTATUS SEL=(INIT=*REM,PART-NAME=ALFRED,FILE=DRAISINE,STATE=*ACT)
```
Als FT-Verwalter müssen Sie bei SELECT den Parameter OWNER=\*ALL angeben, falls Sie nicht Eigentümer der Datei DRAISINE sind.

Die Informationsausgabe hat dann z.B. die folgende Form:

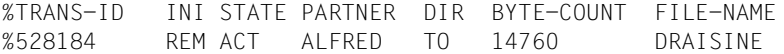

Die Informationen werden auf SYSOUT ausgegeben, da das der Standardwert für die Informationsausgabe ist.

Die Spalten der Ausgabe haben folgende Bedeutung:

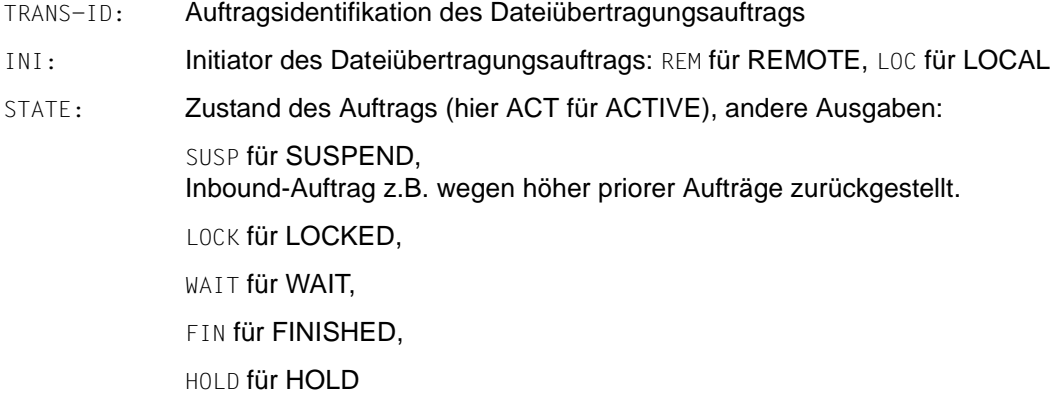

PARTNER: Symbolischer Name des beteiligten Partnersystems.

Falls der FT-Auftrag sich im Zustand STATE=WAIT befindet und es sich nicht um einen systeminternen normalen Betriebsmittelengpass handelt, dann ist dem Partnernamen eines der folgenden Zeichen vorangestellt:

- Der FT-Verwalter des lokalen Systems hat Betriebsmittel gesperrt.
- ! Der Versuch eines Verbindungsaufbaus zum Partnersystem ist fehlgeschlagen (weil zum Beispiel das ferne System nicht läuft, dort FT nicht gestartet ist oder bei TCP/IP-Kopplungen bei der Portangabe \*BY-TRANSPORTSYSTEM steht und das BCMAP fehlt). Kann auch auftreten, wenn openFT bei der internen Überprüfung der Integrität der übertragenen Daten einen Fehler entdeckt hat.
- ? Installationsfehler. Als FT-Benutzer wenden Sie sich bitte an den FT-Verwalter. Mögliche Ursachen:
	- PORT bei BCMAP stimmt nicht mit dem vom Partner-Eintrag überein. Installation prüfen.
	- Die Authentifizierung des lokalen oder des fernen Systems ist an einem nicht passenden öffentlichen Schlüssel gescheitert.
- DIR: Übertragungsrichtung
- BYTE-COUNT: Anzahl der Byte, die (bei Komprimierung in komprimierter Form) bis zum letzten Wiederanlaufpunkt übertragen wurden
- FILE-NAME: Bezeichnung der betroffenen Datei oder des betroffenen Bibliothekselements im lokalen System

# **3.32.2 Beschreibung der Langausgabe von SHOW-FILE-TRANSFER**

Die Langausgabe wird anhand eines Beispiels für einen Outbound-Auftrag und eines Beispiels für einen Inbound-Auftrag beschrieben.

*Beispiel 1 (Outbound-Auftrag)*

Es sollen umfangreiche Informationen über den FT-Auftrag mit der Auftrags-Identifikation 721212 auf SYSLST ausgegeben werden. Wenn der FT-Auftrag unter derselben Kennung abgesetzt wurde, die die Informationen anfordert, lautet das Kommando:

```
/SHOW-FILE-TRANSFER -
/ TRANSFER-ID=721212, -
/ INFORMATION=*ALL.
/ OUTPUT=*SYSLST
```
Die empfohlene Kurzform dieses Kommandos lautet:

/SHFT 721212,INF=\*ALL,OUT=\*SYSLST

Die Informationsausgabe hat dann zum Beispiel die folgende Form:

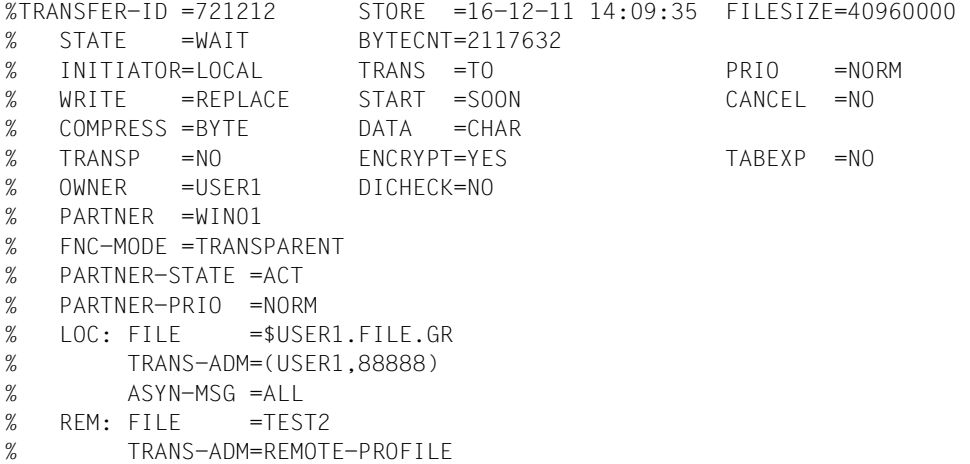

#### *Beispiel 2 (Inbound-Auftrag)*

Es sollen umfangreiche Informationen über den FT-Auftrag mit der Auftrags-Identifikation 983050 auf SYSLST ausgegeben werden. Wenn der FT-Auftrag unter derselben Kennung abgesetzt wurde, die die Informationen anfordert, lautet das Kommando:

```
/SHOW-FILE-TRANSFER -
/ TRANSFER-ID=983050, -
/ INFORMATION=*ALL,
/ OUTPUT=*SYSLST
%TRANSFER-ID =983050 STORE =16-12-11 14:09:36 FILESIZE=40960000 
% STATE =WAIT BYTECNT=1925120 
% INITIATOR=REMOTE TRANS =FROM PRIO = 
% WRITE =REPLACE START =SOON CANCEL =NO 
% COMPRESS =BYTE DATA =CHAR GLOB-ID =721212 
% TRANSP =NO ENCRYPT=YES TABEXP =NO 
% OWNER =USER2 DICHECK=YES RECFORM =VARIABLE 
% PARTNER =WIN01
% FNC-MODE =TRANSPARENT 
% PARTNER-STATE =ACT 
% PARTNER-PRIO =NORM 
% FII F = TFST2% TRANS-ADM=LAST
```
## **Bedeutung der Felder der Langausgabe**

Die folgende Liste beschreibt alle Felder, die bei der Langausgabe auftauchen können (nach Zeilen). Welche Felder im Einzelfall ausgegeben werden, hängt von der Art und den Parametern des Auftrags ab.

- TRANSFER-ID: FT-Auftrags-Identifikation
- STORE: Angabe, zu welcher Zeit der Auftrag ins Auftragsbuch eingetragen wurde
- FILESIZE: Größe der Datei in Byte. Ist die Ausgabe rechts mit einem "K" gekennzeichnet, so erfolgt die Ausgabe in Kilobyte. Ist diese Ausgabe mit einem "M" gekennzeichnet, so erfolgt die Ausgabe in Megabyte. Die Größe wird hier nur dann angezeigt, wenn der Auftrag bereits aktiv war. Bei Empfangs-Aufträgen wird hier nur dann ein Wert angezeigt, wenn der Partner ihn mitschickt.
- STATE: Zustand des Auftrags
- BYTECNT: Anzahl der Byte, die (bei Komprimierung in komprimierter Form) bis zum letzten Wiederanlaufpunkt übertragen wurden
- INITIATOR: Initiator des Auftrags
- TRANS: Übertragungsrichtung, vom lokalen System aus gesehen
- PRIO: Priorität, mit der der Auftrag angestoßen wurde; hier: NORM für NORMAL.
- WRITE: Gibt an, ob bzw. wann die Empfangsdatei überschrieben bzw. erweitert wird
- START: Gewünschter Startzeitpunkt des Auftrags (SOON für "so früh wie möglich")
- CANCEL: Gewünschter Abbruchzeitpunkt (NO für "kein Abbruch gewünscht")
- COMPRESS: Gibt an, ob die Datei komprimiert übertragen wird
- DATA: Dateityp:
	- CHAR für Textdatei
	- BIN für Binärdatei
	- NOT-SPECIFIED

Im Übertragungskommando wurde keine Angabe für DATA-TYPE gemacht

USER für Benutzerformat

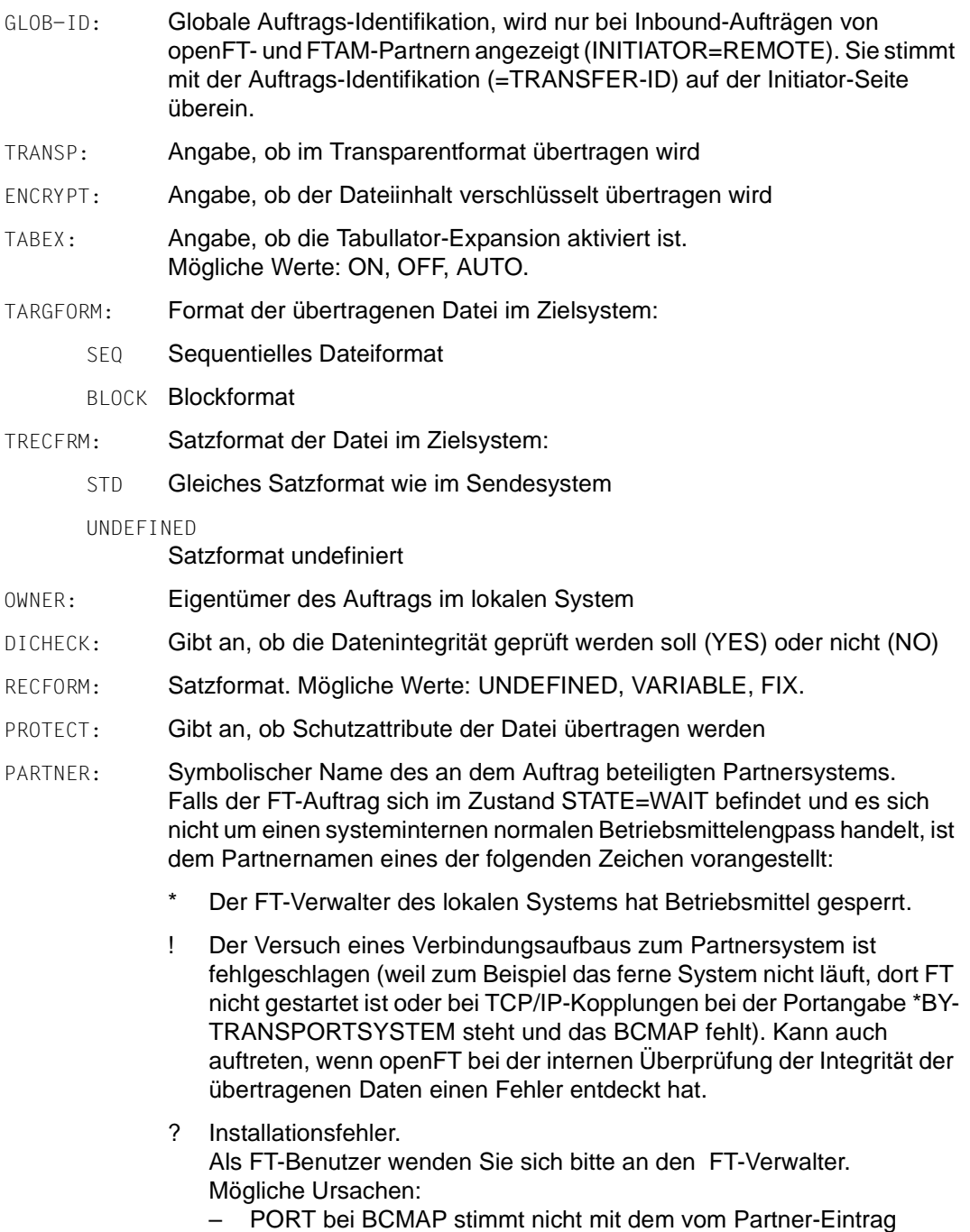

überein. Installation prüfen.

- Die Authentifizierung des lokalen oder des fernen Systems ist an einem nicht passenden öffentlichen Schlüssel gescheitert.
- FNC-MODE: Codierungsmodus für ferne Dateinamen und Folgeverarbeitung. Mögliche Werte:

TRANSPARENT

Codierung im transparenten Modus.

CHAR Codierung im Zeichenmodus (nur bei Inbound-Aufträgen möglich).

#### PARTNER-STATE:

Status des Partners. Mögliche Werte:

- ACT aktiviert
- DEACT deaktiviert
- NOCON keine Verbindung, z.B. weil der openFT-Server im fernen System nicht gestartet ist.

#### INSTERR

Es liegt ein Installations- oder Konfigurationsfehler vor (zum Beispiel: das lokale System ist dem Partner nicht bekannt oder die Adresse des Partners in der Partnerliste ist ungültig) oder die Authentifizierung eines der Partner ist fehlgeschlagen oder die Verschlüsselung ist lokal oder im Partnersystem nicht verfügbar.

#### PARTNER-PRIO:

Priorisierung des Partners bei der Abarbeitung von Aufträgen. Mögliche Werte:

- LOW der Partner hat niedrige Priorität.
- NORM der Partner hat normale Priorität.
- HIGH der Partner hat hohe Priorität.
- LOC: Angaben zum lokalen System (LOCAL-PARAMETER).

Hier kann ggf. mehr stehen als in diesem Beispiel; die Schlüsselwörter entsprechen den empfohlenen Abkürzungen der Schlüsselwörter des Übertragungskommandos, dort finden Sie dann auch die Bedeutung der Operanden.

- FILE: Lokaler Dateiname
- ASYN-MSG:

Gibt an, welches Ergebnis des Auftrags zu einer asynchronen Endemeldung führt. Mögliche Werte: ALL, FAIL.

MONJV:

Name der Job-Variable im Format :cat-id:\$user-id.monjv-name, wenn bei einem Outbound-Auftrag eine Job-Variable angegeben wurde.

REM: Angaben zum fernen System (REMOTE-PARAMETER).

Hier kann ggf. mehr stehen als in diesem Beispiel; die Schlüsselwörter entsprechen den empfohlenen Abkürzungen der Schlüsselwörter des Übertragungskommandos, dort finden Sie dann auch die Bedeutung der Operanden.

FILE: ferner Dateiname

Die folgenden Operanden werden nur bei lokal gestellten Aufträgen ausgegeben.

#### TRANS-ADM:

Zugangsberechtigung, hier: für das ferne System. Statt des Tripels aus Benutzerkennung, Abrechnungsnummer und ggf. Kennwort kann hier auch REMOTE-PROFILE stehen, falls ein fernes FTAC-Berechtigungsprofil adressiert wird. Entsprechendes gilt auch für die Angaben zum lokalen System.

CCSN: CCS-Name, der im lokalen bzw. im fernen System beim Lesen der Datei verwendet wird.

# **3.32.3 Beschreibung der Summenausgabe von SHOW-FILE-TRANSFER**

Es sollen Informationen ausgegeben werden, wieviele Aufträge sich in den einzelnen Auftragszuständen befinden.

/SHFT INF=\*SUMMARY % ACT WAIT LOCK SUSP HOLD FIN TOTAL % 3 5 0 0 0 0 10

Es befinden sich 3 Aufträge im Zustand ACTIVE und 5 im Zustand WAIT. Zwei Aufträge befinden sich noch in den Protokollverhandlungen, deshalb ist die Summe 10.

# **3.33 SHOW-FTAC-ENVIRONMENT Gesicherte Berechtigungsprofile und -sätze anzeigen**

## **Einsatzhinweis**

Benutzergruppe: FTAC-Verwalter

Voraussetzung für die Nutzung dieses Kommandos ist der Einsatz von openFT-AC.

## **Funktionsbeschreibung**

Der FTAC-Verwalter kann die mit dem Kommando EXPORT-FTAC-ENVIRONMENT (siehe [Seite 151\)](#page-150-0) in eine Export-Datei geschriebenen Berechtigungsprofile und Berechtigungssätze mit dem Kommando SHOW-FTAC-ENVIRONMENT betrachten. Diese Funktion ist insbesondere vor einem Import der Berechtigungsprofile und Berechtigungssätze (siehe [Seite 165\)](#page-164-0) angebracht.

# **Format**

# **SHOW-FTAC-ENV**IRONMENT **FROM-FILE** =  $\langle$  filename 1..54 $\rangle$ **,USER-IDENTIFICATION** = **\*ALL** / list-poss(100): <name 1..8> **,SELECT-PARAMETER** = **\*ALL** / **\*PAR**AMETERS(...) **\*PAR**AMETERS(...) ⏐ **PROFILE-NAME** = **\*ALL** / **\*NONE** / **\*STD** / list-poss(100): <alphanum-name 1..8> ⏐ **,ADMISSION-SET** = **\*YES** / **\*NO ,INFORMATION** = **\*ONLY**-NAMES / **\*ALL ,OUTPUT** = **\*SYSOUT**(...) / **\*SYSLST**(...) **\*SYSOUT**(...) / **\*SYSLST**(...) ⏐ **LAYOUT** = **\*STD** / **\*CSV**

# **Beschreibung der Operanden**

## **FROM-FILE = <filename 1..54>**

Name der Datei (keine temporäre Datei), aus der die Berechtigungsprofile und Berechtigungssätze angezeigt werden. Falls die Datei ungültige Daten enthält oder der Zugriff auf die Datei misslingt, wird das Kommando mit der Meldung FTC0103 abgelehnt.

# **USER-IDENTIFICATION =**

Benutzerkennungen, deren Berechtigungsprofile und -sätze angezeigt werden.

# **USER-IDENTIFICATION = \*ALL**

Zeigt die Berechtigungsprofile und -sätze aller Benutzerkennungen an.

## **USER-IDENTIFICATION = list-poss(100): <name 1..8>**

Zeigt die Berechtigungsprofile und -sätze der angegebenen (maximal 100) Benutzerkennungen an.

## **SELECT-PARAMETER =**

Legt fest, ob nur Berechtigungsprofile, nur Berechtigungssätze oder beides angezeigt werden. Bei den Berechtigungsprofilen kann auch spezifiziert werden, welche in die Anzeige aufzunehmen sind.

# **SELECT-PARAMETER = \*ALL**

Zeigt alle zu den mit USER-IDENTIFICATION angegebenen Benutzerkennungen gehörigen Berechtigungsprofile und -sätze an.

## **SELECT-PARAMETER = \*PARAMETERS(...)**

Legt fest, welche von den zu USER-IDENTIFICATION gehörigen Berechtigungsprofilen und -sätzen angezeigt werden.

# **PROFILE-NAME = \*ALL**

Zeigt alle Berechtigungsprofile an.

**PROFILE-NAME = \*NONE** Zeigt keine Berechtigungsprofile an.

## **PROFILE-NAME = \*STD** Zeigt das Standard-Berechtigungsprofil an.

# **PROFILE-NAME = list-poss(100): <alphanum-name 1..8>**

Zeigt nur die angegebenen Profile an (maximal 100).

### **ADMISSION-SET = \*YES** Zeigt alle Berechtigungssätze an.

**ADMISSION-SET = \*NO** Zeigt keine Berechtigungssätze an.

# **INFORMATION =**

Bestimmt den Umfang der angezeigten Information.

# **INFORMATION = \*ONLY-NAMES**

Zeigt nur die Namen der Berechtigungsprofile an.

# **INFORMATION = \*ALL**

Zeigt den gesamten Inhalt der Berechtigungsprofile an, ausgenommen Kennwörter und Zugangsberechtigungen.

# **OUTPUT =**

Ausgabemedium.

# **OUTPUT = \*SYSOUT(...)**

Die Ausgabe erfolgt auf SYSOUT.

# **OUTPUT = \*SYSLST(...)**

Die Ausgabe erfolgt auf SYSLST.

# **LAYOUT = \*STD**

Die Ausgabe wird in eine vom Anwender leicht lesbare Form gebracht.

# **LAYOUT = \*CSV**

Die Ausgabe erfolgt im **C**haracter **S**eparated **V**alues Format. Dies ist ein speziell im PC-Umfeld weit verbreitetes, tabellenartiges Format, bei dem die einzelnen Felder durch das Separatorenzeichen Semikolon ";" getrennt sind (siehe [Seite 493\)](#page-492-0).

## *Beispiel*

Der FTAC-Verwalter Hugo Vogt sichert den Berechtigungssatz und die Berechtigungsprofile der Benutzerkennung STEFAN in der Datei STEFAN.FTAC.SICH.

/EXPORT-FTAC-FNVIRONMENT.TO-FILE=STEFAN.FTAC.SICH, USER-IDENTIFICATION=STEFAN

Eine mögliche Kurzform des Kommandos lautet:

/EXP-FTAC-ENVLSTEFAN.FTAC.SICH.STEFAN

Als gewissenhafter FTAC-Verwalter kontrolliert Hugo, ob in der Datei STEFAN.FTAC.SICH die gewünschte Sicherung vorliegt.

/SHOW-FTAC-FNVIRONMENT.FROM-FILF=STEFAN.FTAC.SICH

Er erhält folgende Ausgabe:

 MAX. USER LEVELS MAX. ADM LEVELS ATTR % USER-ID OBS OBR IBS IBR IBP IBF OBS OBR IBS IBR IBP IBF % STEFAN 1 1 0 1 0 0 1 1 0 0 0 0 % OWNER NAME % STEFAN \*UMSAWARE

Den Rubriken USER-ID und OWNER ist zu entnehmen, zu welcher Benutzerkennung die Berechtigungssätze und -profile gehören, deren Namen in der Rubrik NAME stehen.

Zusätzlich werden die für den jeweiligen Benutzer festgelegten maximalen Sicherheitsstufen angezeigt, wie beim Kommando SHOW-FT-ADMISSION-SET. Dort [\(Seite 301](#page-300-0)) finden Sie auch die Beschreibung dieser Rubriken.

## **Kommando-Returncodes**

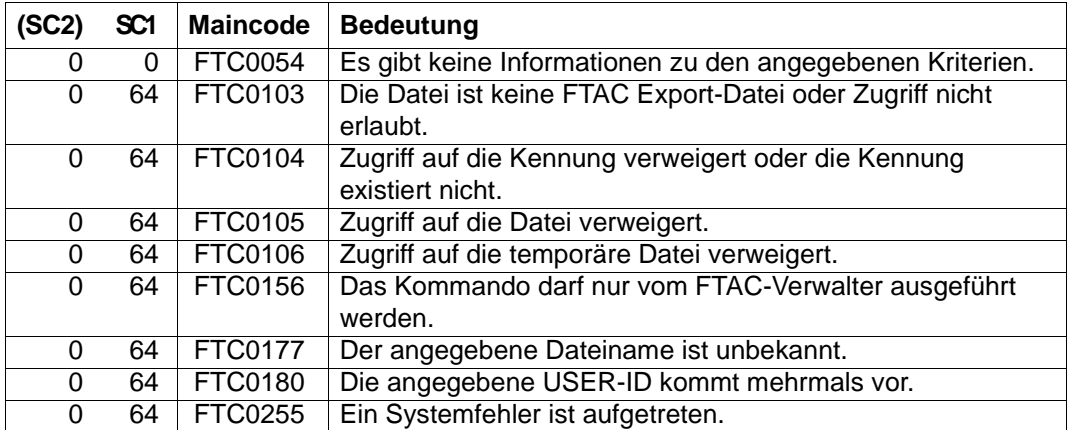

SC1/2 = Subcode 1/2 in Dezimal-Darstellung

Zusätzliche Informationen finden Sie im [Abschnitt "Kommando-Returncodes" auf Seite 46](#page-45-0)

## **OPS-Variablen**

Die OPS-Variablen der ausgegebenen Objekte entsprechen den Variablen der Kommandos SHOW-FT-ADMISSION-SET (siehe [Seite 301](#page-300-1)) und SHOW-FT-PROFILE (siehe [Seite 371\)](#page-370-0).

# <span id="page-300-1"></span><span id="page-300-0"></span>**3.34 SHOW-FT-ADMISSION-SET Berechtigungssätze anzeigen**

## **Einsatzhinweis**

Benutzergruppe: FTAC-Benutzer und FTAC-Verwalter

Voraussetzung für die Nutzung dieses Kommandos ist der Einsatz von openFT-AC.

## **Funktionsbeschreibung**

Mit dem Kommando SHOW-FT-ADMISSION-SET können Sie sich Berechtigungssätze anzeigen lassen. Sie erhalten folgende Informationen wahlweise auf SYSOUT oder SYSLST ausgegeben:

- ob der Berechtigungssatz privilegiert ist (wenn ja, sind Sie FTAC-Verwalter).
- ob auf dieser Benutzerkennung ein Kennwort zur Abgabe von FTAC-Kommandos nötig ist. Das Kennwort selbst wird nicht angezeigt.
- welche Grenzwerte der Eigentümer dieser Kennung für die erreichbaren Sicherheitszonen eingestellt hat.
- welche Grenzwerte der FTAC-Verwalter für die erreichbaren Sicherheitszonen vorgegeben hat.

# **Format**

**SHO**W**-FT-ADM**ISSION**-S**ET

```
USER-IDENTIFICATION = *OWN / *ALL / *STD / <alphanum-name 1..8>
```

```
,OUTPUT = *SYSOUT(...) / *SYSLST(...)
```
**\*SYSOUT**(...) / **\*SYSLST**(...)

# ⏐ **LAYOUT** = **\*STD** / **\*CSV**

## **Beschreibung der Operanden**

## **USER-IDENTIFICATION =**

Benutzerkennung(en), deren Berechtigungssatz Sie sich anzeigen lassen wollen. FTAC-Benutzer können sich nur über ihren Berechtigungssatz und den Standardberechtigungssatz informieren. Der FTAC-Verwalter kann sich über beliebige Berechtigungssätze informieren.

# **USER-IDENTIFICATION = \*OWN**

FTAC gibt den Berechtigungssatz aus, der zu Ihrer Benutzerkennung gehört.

## **USER-IDENTIFICATION = \*ALL**

FTAC gibt den Standardberechtigungsatz und den Berechtigungssatz aus, der zu Ihrer Benutzerkennung gehört.

Für den FTAC-Verwalter werden zusätzlich alle Berechtigungssätze ausgegeben, die sich vom Standardberechtigungssatz unterscheiden.

# **USER-IDENTIFICATION = \*STD**

FTAC gibt nur den Standardberechtigungssatz aus.

## **USER-IDENTIFICATION = <alphanum-name 1..8>**

FTAC gibt den Berechtigungssatz aus, der zur angegebenen Benutzerkennung gehört. Der FTAC-Benutzer kann hier nur seine eigene Kennung angeben. Der FTAC-Verwalter kann eine beliebige Kennung angeben.

## **OUTPUT =**

Ausgabemedium für die angeforderte Information.

## **OUTPUT = \*SYSOUT(...)**

Die Ausgabe erfolgt auf SYSOUT.

## **OUTPUT = \*SYSLST(...)**

Die Ausgabe erfolgt auf SYSLST.

# **LAYOUT = \*STD**

Die Ausgabe wird in eine vom Anwender leicht lesbare Form gebracht.

## **LAYOUT = \*CSV**

Die Ausgabe erfolgt im **C**haracter **S**eparated **V**alues Format. Dies ist ein speziell im PC-Umfeld weit verbreitetes, tabellenartiges Format, bei dem die einzelnen Felder durch das Separatorenzeichen Semikolon ";" getrennt sind (siehe [Seite 491\)](#page-490-0).

# **Kommando-Returncodes**

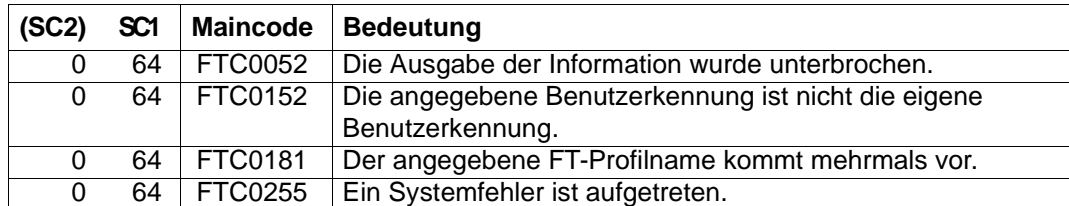

SC1/2 = Subcode 1/2 in Dezimal-Darstellung

Zusätzliche Informationen finden Sie im [Abschnitt "Kommando-Returncodes" auf Seite 46](#page-45-1)

### **OPS-Variablen**

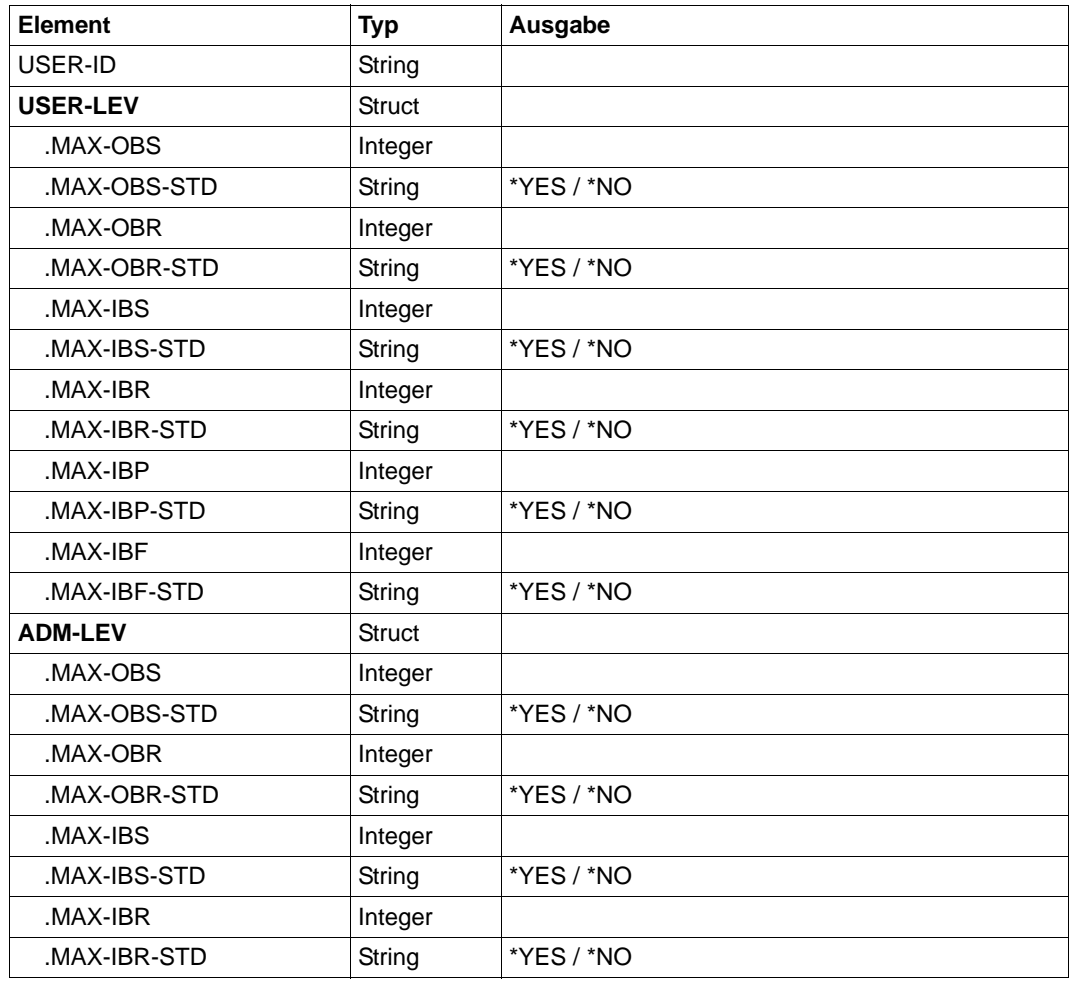

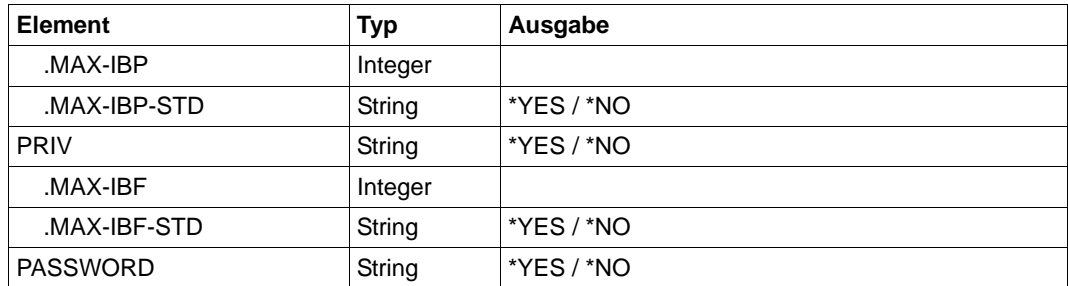

# **3.34.1 Beschreibung der Ausgabe von SHOW-FT-ADMISSION-SET**

#### *Beispiel*

Hugo Vogt, der FTAC-Verwalter des Bankhauses Dack, will sich über die Berechtigungssätze in seinem System informieren. Er gibt folgendes Kommando ein:

/SHOW-FT-ADMISSION-SET\_USER-IDENTIFICATION=\*ALL

#### Kurzform:

/SHOW-FT-ADMË\*ALL

#### Er erhält folgende Ausgabe:

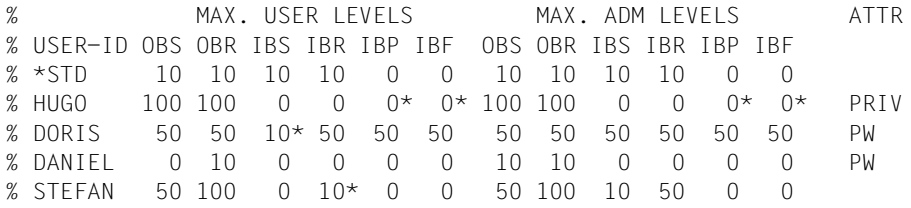

#### Die Angaben haben folgende Bedeutung:

In der Spalte USER-ID steht die Benutzerkennung, zu der der jeweilige Berechtigungssatz gehört. Es gibt in diesem Beispiel außer dem Standardberechtigungssatz noch Berechtigungssätze für die Kennungen HUGO, DORIS, DANIEL und STEFAN. Als FTAC-Benutzer erhalten Sie nur den Standardberechtigungssatz und den Berechtigungssatz Ihrer eigenen Kennung.

In der Spalte ATTR wird der privilegierte Berechtigungssatz gekennzeichnet. Also ist HUGO der FTAC-Verwalter.

Ebenfalls wird in ATTR angezeigt, ob auf der Kennung ein FTAC-Kennwort definiert wurde (mit PW). DORIS und DANIEL verhindern auf diese Weise, dass ein anderer auf ihrer Kennung FTAC-Kommandos abgibt, die Änderungen hervorrufen.

In den sechs Spalten im Bereich MAX-USER-LEVELS sind die Grenzwerte angegeben, die die FTAC-Benutzer für ihren Berechtigungssatz festgelegt haben. Entsprechend enthalten die sechs Spalten im Bereich MAX-ADM-LEVELS die Grenzwerte, die der FTAC-Verwalter eingestellt hat. Der kleinere der Grenzwerte gibt an, bis zu welcher Sicherheitsstufe der Eigentümer des Berechtigungssatzes die jeweilige Grundfunktion nutzen darf. Die Grundfunktionen sind in der Ausgabe folgendermaßen abgekürzt:

- OBS = **O**UT**B**OUND-**S**END
- OBR = **O**UT**B**OUND-**R**ECEIVE
- IBS = **I**N**B**OUND-**S**END
- IBR = **I**N**B**OUND-**R**ECEIVE
- IBP = **I**N**B**OUND-**P**ROCESSING
- IBF = **I**N**B**OUND-**F**ILEMANAGEMENT

Der Standardberechtigungssatz ist also so eingerichtet, dass er File Transfer mit Systemen zulässt, die höchstens die Sicherheitsstufe 10 haben, aber keine von außen initiierte Folgeverarbeitung erlaubt (IBP=0). HUGO darf von sich aus alle verfügbaren Partnersysteme ansprechen (OBS=100,OBR=100), lässt aber keine File-Transfer-Zugriffe von außen auf seine Kennung zu (IBS=0,IBR=0,IBP=0).

Die Kennung DORIS darf nach Maßgabe des FTAC-Verwalters mit allen Partnersystemen mit der Sicherheitsstufe 50 kommunizieren. Um ihre Dateien noch besser vor fremden Zugriffen zu schützen, hat DORIS die Funktion "inbound senden" nur für Partnersysteme freigegeben, die höchstens die Sicherheitsstufe 10 haben.

Die Kennung DANIEL ist sehr stark geschützt. Es dürfen nur Dateien aus Partnersystemen mit maximaler Sicherheitsstufe 10 angefordert werden. Ein \* hinter einer Zahlenangabe bedeutet, dass dieser Wert aus dem Standardberechtigungssatz übernommen wurde und ggf. beim Ändern des Standardberechtigungssatzes mit geändert wird.

# **3.35 SHOW-FT-INSTANCE openFT-Instanz anzeigen**

## **Einsatzhinweis**

Benutzergruppe: FT-Benutzer

#### **Funktionsbeschreibung**

Mit dem Kommando SHOW-FT-INSTANCE lassen Sie sich Informationen über openFT-Instanzen ausgeben.

## **Format**

**SHOW**-**FT**-**INST**ANCE

**INST**ANCES = **\*CURRENT** / **\*ALL**

#### **Beschreibung der Operanden**

#### **INSTANCES =**

Umfang der gewünschten Informationen.

#### **INSTANCES = \*CURRENT**

Gibt Informationen über die momentan eingestellte openFT-Instanz aus.

#### **INSTANCES = \*ALL**

Gibt Informationen über alle openFT-Instanzen aus.

#### **OPS-Variablen**

Die folgende Tabelle zeigt die OPS-Variablen des Kommandos SHOW-FT-INSTANCE.

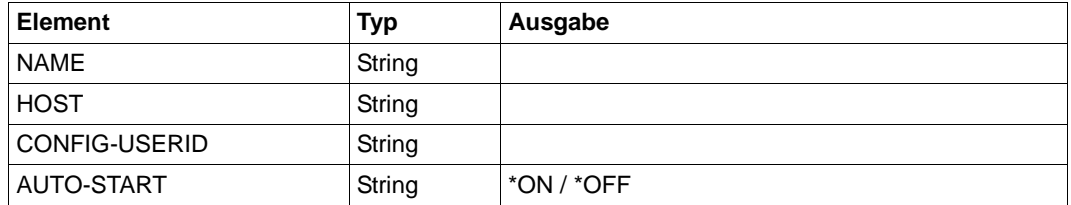

## *Beispiel*

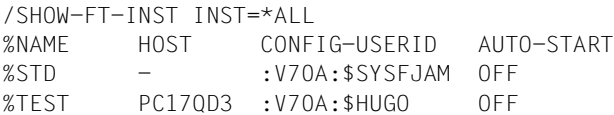

# **3.36 SHOW-FT-KEY Eigenschaften von RSA-Schlüsseln anzeigen**

## **Einsatzhinweis**

Benutzergruppe: FT-Verwalter

Alias-Name: FTSHWKEY

# **Funktionsbeschreibung**

Mit dem Kommando SHOW-FT-KEY können Sie die Eigenschaften von RSA-Schlüsseln ausgeben. Sie können sich RSA-Schlüssel der eigenen Instanz und RSA-Schlüssel von Partnern anzeigen lassen.

## **Format**

```
SHOW-FT-KEY / FTSHWKEY
SELECT = *ALL / *OWN / *PARAMETERS (...)
  *PARAMETERS(...)
       ⏐ PARTNER-NAME = *ALL / <name 1..8>
       ⏐ ,EXPIRATION-DATE = *NOT-SPECIFIED / *NONE / *EXCEEDED / *UNTIL(DATE = <date 8..10>) /
             ⏐ *WITHIN(DAYS = <integer 1..1000>) 
,OUTPUT = *SYSOUT(...) / *SYSLST(...)
  *SYSOUT(...) / *SYSLST(...)
     ⏐ LAYOUT = *STD / *CSV
```
# **Beschreibung der Operanden**

## **SELECT =**

Wählt aus, welche Schlüssel angezeigt werden sollen.

## **SELECT = \*ALL**

Zeigt sowohl die Schlüssel der eigenen Instanz als auch die installierten Schlüssel von allen Partnersystemen an.

## **SELECT = \*OWN**

Zeigt die Schlüssel der eigenen Instanz an.

## **SELECT = \*PARAMETERS(...)**

Gibt Auswahlkriterien für die Schlüssel an, die angezeigt werden sollen.

## **PARTNER-NAME =**

Partner, dessen/deren Schlüssel angezeigt werden soll(en).

## **PARTNER-NAME = \*ALL**

Zeigt die installierten Schlüssel aller Partner an.

#### **PARTNER-NAME = <name 1..8>**

Name des Partners, dessen Schlüssel angezeigt werden soll.

#### **EXPIRATION-DATE =**

Selektiert Schlüssel nach ihrem Verfallsdatum.

#### **EXPIRATION-DATE = \*NOT-SPECIFIED**

Die Schlüssel der Partner werden unabhängig von ihrem Verfallsdatum angezeigt.

#### **EXPIRATION-DATE = \*NONE**

Zeigt alle Partnerschlüssel an, die kein Verfallsdatum haben.

#### **EXPIRATION-DATE = \*EXCEEDED**

Zeigt alle Partnerschlüssel an, die bereits abgelaufen sind.

#### **EXPIRATION-DATE = \*UNTIL(...)**

Zeigt alle Partnerschlüssel an, die bis zu einem bestimmten Datum ungültig werden.

#### **DATE=<date 8...10>**

Datum im Format *yyyy-mm-dd* oder *yy-mm-dd*, z.B. 2018-03-31 bzw. 18-03-31 für den 31.03.2018, bis zu dem die Schlüssel ungültig werden. Die Uhrzeit an dem spezifizierten Tag ist 00:00 Uhr lokale Zeit.

#### **EXPIRATION-DATE = \*WITHIN(...)**

Zeigt alle Partnerschlüssel an, die innerhalb der angegebenen Anzahl von Tagen ungültig werden.

#### **DAYS = <integer 1...1000>**

Anzahl der Tage, innerhalb derer die Schlüssel ungültig werden. Die Uhrzeit des letzten Tages in dem Intervall ist 00:00 Uhr lokale Zeit.

#### **OUTPUT =**

Ausgabemedium für die angeforderte Information.

## **OUTPUT = \*SYSOUT(...)**

Die Ausgabe erfolgt auf SYSOUT.

## **OUTPUT = \*SYSLST(...)**

Die Ausgabe erfolgt auf SYSLST.

## **LAYOUT = \*STD**

Die Ausgabe wird in eine vom Anwender leicht lesbare Form gebracht.

## **LAYOUT = \*CSV**

Die Ausgabe erfolgt im **C**haracter **S**eparated **V**alues Format. Dies ist ein speziell im PC-Umfeld weit verbreitetes, tabellenartiges Format, bei dem die einzelnen Felder durch das Separatorenzeichen Semikolon ";" getrennt sind (siehe [Seite 494\)](#page-493-0).

### **OPS-Variablen**

Die folgende Tabelle zeigt die OPS-Variablen des Kommandos SHOW-FT-KEY.

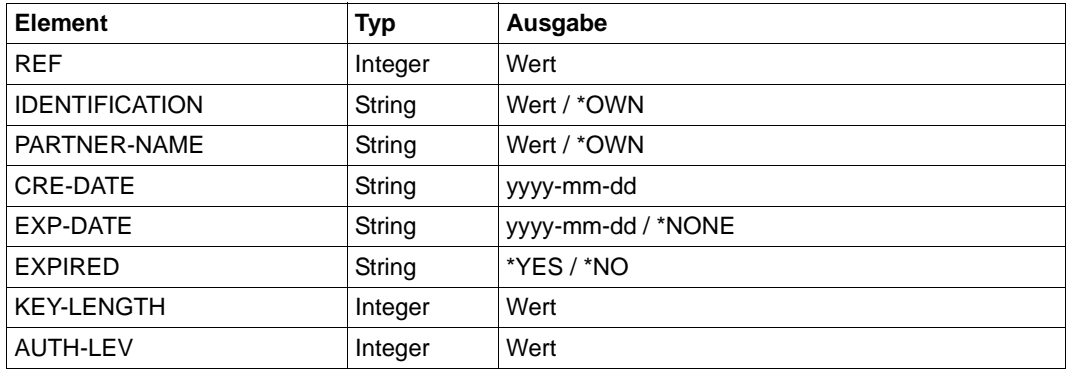

## *Beispiel*

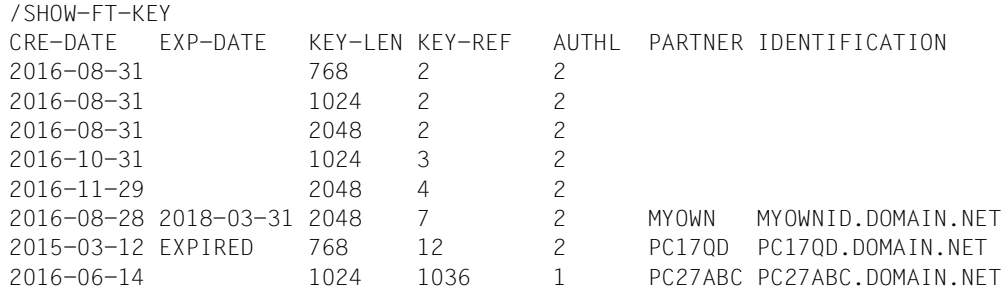

## Erläuterung:

## CRE-DATE

Datum, an dem der Schlüssel erzeugt wurde.

## EXP-DATE

Datum, an dem der Schlüssel abläuft. Die Uhrzeit an dem spezifizierten Tag ist 00:00 Uhr lokale Zeit. EXPIRED bedeutet, dass der Schlüssel abgelaufen ist.

leer bedeutet kein Ablaufdatum.

## KFY-I FN

Schlüssellänge in Bit: 768, 1024 oder 2048

## KEY-REF

Schlüsselreferenz

AUTHL Authentifizierungsstufe: 1 oder 2

### PARTNER

Name des Partners. Bei Schlüsseln der eigenen Instanz bleibt das Feld leer.

#### IDENTIFICATION

Instanz-Identifikation des Partners. Bei Schlüsseln der eigenen Instanz bleibt das Feld leer.

# **Kommando-Returncodes**

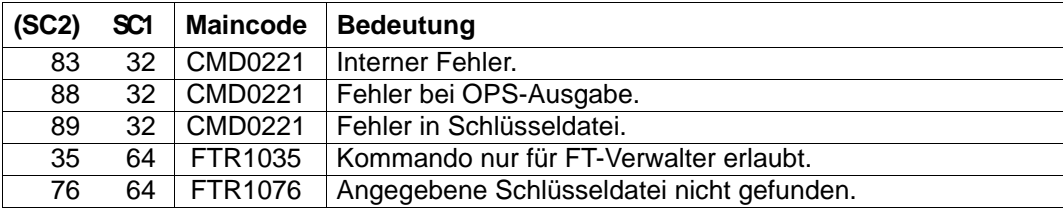

SC1/2 = Subcode 1/2 in Dezimal-Darstellung

Zusätzliche Informationen finden Sie im [Abschnitt "Kommando-Returncodes" auf Seite 46](#page-45-1)

# **3.37 SHOW-FT-LOGGING-RECORDS Logging-Sätze und Offline-Logging-Dateien anzeigen**

## **Einsatzhinweis**

Benutzergruppe: FT-Benutzer, FT-Verwalter und FTAC-Verwalter

Aliasname: FTSHWLOG

## **Funktionsbeschreibung**

Mit dem Kommando SHOW-FT-LOGGING-RECORDS können Sie sich über alle Dateiübertragungsaufträge informieren, die openFT bislang protokolliert hat. Voraussetzung ist, dass der FT-Verwalter die FT-Logging-Funktion eingeschaltet hat. Die Logging-Sätze sind als FT-, FTAC- oder ADM-Logging-Sätze gekennzeichnet, sodass Sie der Ausgabe entnehmen können, um welche Art von Logging-Satz es sich handelt.

Außerdem bietet SHOW-FT-LOGGING-RECORDS die Möglichkeit, sich den Namen der aktuellen Logging-Datei sowie die Namen der Offline-Logging-Dateien ausgeben zu lassen.

# **FT-Logging**

Als FT-Benutzer können Sie sich alle Logging-Sätze anzeigen lassen, die sich auf Ihre Benutzerkennung beziehen. Als FT-Verwalter können Sie sich alle FT-Logging-Sätze im System anzeigen lassen.

Ohne weitere Angaben gibt openFT immer den aktuellsten Logging-Satz aus. Bei entsprechender Anforderung gibt openFT alle Logging-Sätze aus, die dem im Kommando definierten Auswahlkriterium entsprechen.

Bei sehr großen Logging-Dateien dauert das Anzeigen älterer Logging-Sätze eventuell mehrere Minuten! Sie können die Ausgabe mit der Funktionstaste K2 abbrechen.

Sie können zwischen drei Ausgabeformen wählen: der kurzen Standardform, der ausführlichen Form und dem CSV-Format.

# **FTAC-Logging**

Bei Nutzung der FTAC-Funktionalität können Sie sich mit SHOW-FT-LOGGING-RECORDS auch die FTAC-Logging-Sätze anzeigen lassen. Als FT-Benutzer können Sie sich alle FTAC-Logging-Sätze anzeigen lassen, die sich auf Ihre Benutzerkennung beziehen. FT- und FTAC-Verwalter können sich jeweils alle FTAC-Logging-Sätze anzeigen lassen.

Falls die Zugangsprüfung positiv ausgefallen ist und openFT den Auftrag akzeptiert hat, gibt es noch einen zweiten Logging-Satz von openFT, dem Sie entnehmen können, ob der Auftrag erfolgreich ausgeführt wurde oder warum er abgebrochen wurde.

Eine genaue Beschreibung der Ausgabe finden Sie ab [Seite 325.](#page-324-0)

## **ADM-Logging**

Wenn Ihre openFT-Instanz über einen Fernadministrations-Server administriert wird oder wenn Sie selbst andere Instanzen mit EXECUTE-REMOTE-FTADM-CMD administrieren, werden (entsprechende Logging-Einstellungen vorausgesetzt) ADM-Logging-Sätze geschrieben. Sie können sich diese ebenfalls anzeigen lassen.

#### **Format**

(Teil 1 von 2)

```
SHOW-FT-LOGGING-RECORDS / FTSHWLOG
SELECT = *OWN / *ALL / *PARAMETERS(...)
   *PARAMETERS(...)
         ⏐ LOGGING-ID = *ALL / <alphanum-name 1..12> / *INTERVAL(...)
            ⏐ *INTERVAL(...)
                  FROM = 1 / \alpha - \alpha - \alpha - \alpha - \alpha - \alpha - \alpha - \alpha - \alpha - \alpha - \alpha - \alpha - \alpha - \alpha - \alpha - \alpha - \alpha - \alpha - \alpha - \alpha - \alpha - \alpha - \alpha - \alpha - \alpha - \alpha - \alpha - \alpha - \alpha - \alpha - \alpha 
                 ⏐ ⏐ ,TO = *HIGHEST-EXISTING / <alphanum-name 1..12> 
         ⏐ ,OWNER-IDENTIFICATION = *OWN / *ALL / <name 1..8>
         ⏐ ,CREATION-TIME = *INTERVAL(...) / *DAYS(...)
            ⏐ *INTERVAL(...)
                  ⏐ ⏐ FROM = 1970-01-01(...) / <date 8..10>(...)
                      \langledate 8..10>(...)⏐⏐⏐ TIME = 00:00 / <time 1..8>
                  ⏐ ⏐ ,TO = *TOMORROW(...) / *TODAY(...) / <date 8..10>(...)
                     \langledate 8..10>(...)\vert TIME = 00:00 / <time 1..8>
            ⏐ *DAYS(...)
                  NUMBER = <integer 1..1000>
         ⏐ ,RECORD-TYPE = *ALL / *PARAMETERS(...) 
            ⏐ *PARAMETERS(...)
                  ⏐ ⏐ FT = *TRANSFER-FILE / *NONE / list-poss(1): *TRANSFER-FILE
                  ⏐ ⏐ ,FTAC = (*TRANSFER-FILE, *READ-FILE-ATTRIBUTES, *DELETE-FILE, 
                           ⏐ ⏐ *CREATE-FILE, *MODIFY-FILE-ATTRIBUTES,
                           ⏐ ⏐ *READ-DIRECTORY, *MOVE-FILE, *CREATE-DIRECTORY,
                           ⏐ ⏐ *DELETE-DIRECTORY, *MODIFY-DIRECTORY. *LOGIN) / *NONE /
                           ⏐ ⏐ list-poss(11): *TRANSFER-FILE / *READ-FILE-ATTRIBUTES / *DELETE-FILE / 
                           ⏐ ⏐ *CREATE-FILE / *MODIFY-FILE-ATTRIBUTES / *READ-DIRECTORY / 
                           ⏐ ⏐ *MOVE-FILE / *CREATE-DIRECTORY / *DELETE-DIRECTORY / 
                           ⏐ ⏐ *MODIFY-DIRECTORY / *LOGIN
                  ⏐ ⏐ ,ADM = *ADMINISTRATION / *NONE / list-poss(1): *ADMINISTRATION
         ⏐ ,INITIATOR = (*LOCAL, *REMOTE) / list-poss(2): *LOCAL / *REMOTE
         ⏐ ,PARTNER = *ALL / <text 1..200 with-low>
         ⏐ ,FILE-NAME = *ALL / <filename 1..54> / <filename-prefix 2..53> /
                     ⏐ <c-string 1..512 with-low> / *DIRECTORY(...) / *POSIX(NAME=<posix-pathname 1..510>)
            ⏐ *DIRECTORY(...)
                  NAME = *ALL / <partial-filename 1..53> / <c-string 1..512 with-low>
         ⏐ ,REASON-CODE = *ALL / *FAILURE / <text 1..4>
```
(Teil 2 von 2)

```
⏐ ,ROUTING-INFO = *ALL / <text 1..200 with-low>
        ⏐ ,TRANSFER-ID = *ALL / <integer 1.. 2147483647>
        ⏐ ,GLOBAL-REQUEST-ID = *ALL / <alphanum-name 1..10>
        ⏐ ,LOGGING-FILE = *CURRENT / <filename 1..54> / *ACTIVE-AT(...)
           ⏐ *ACTIVE-AT(...)
                DATE = \leq date 8..10>\textbf{.TIME} = 00:00 / < \text{time } 1..8⏐ ,PREVIOUS-FILES = *STD / <integer 0..3>
,NUMBER = 1 / *ALL / <integer 1..99999999> / *POLLING(...)
   *POLLING(...)
        ⏐ INTERVAL = 1 / <integer 1..600>
        ⏐ ,NUMBER = *UNLIMITED / <integer 1..3600>
,INFORMATION = *STD / *ALL / *LOGGING-FILES
,OUTPUT = *SYSOUT(...) / *SYSLST(...)
   *SYSOUT(...) / *SYSLST(...)
        ⏐ LAYOUT = *STD / *CSV
```
### **Beschreibung der Operanden**

#### **SELECT =**

Wählt eine Gruppe von Logging-Sätzen aus.

#### **SELECT = \*OWN**

Gibt Logging-Sätze der eigenen Kennung aus.

# **SELECT = \*ALL**

Gibt dem Verwalter Logging-Sätze aller Benutzer aus. Als Benutzer erhalten Sie nur die Logging-Sätze der eigenen Kennung (wie bei \*OWN).

## **SELECT = \*PARAMETERS(...)**

**LOGGING-ID =**  Nummer des Logging-Satzes.

## **LOGGING-ID = \*ALL**

Die Nummer des Logging-Satzes ist nicht Auswahlkriterium.

#### **LOGGING-ID = <alphanum-name 1..12>**

Nummer des Logging-Satzes, der ausgegeben wird. Der Wertebereich für die Logging-Id erstreckt sich von 1 bis 999999999999.

## **LOGGING-ID = \*INTERVAL(...)**

Bereich der Logging-Sätze, die ausgegeben werden.

### **FROM = <alphanum-name 1..12>**

Erster Logging-Satz, der ausgegeben wird. Der Wertebereich für die Logging-Id erstreckt sich von 1 bis 999999999999.

## **TO = \*HIGHEST-EXISTING / <alphanum-name 1..12>**

Letzter Logging-Satz, der ausgegeben wird. Der Wertebereich für die Logging-Id erstreckt sich von 1 bis 999999999999.

#### **OWNER-IDENTIFICATION =**

Benutzerkennung, zu der Logging-Sätze ausgegeben werden.

#### **OWNER-IDENTIFICATION = \*OWN**

Die Logging-Sätze der eigenen Kennung werden ausgegeben.

## **OWNER-IDENTIFICATION = \*ALL**

Die Logging-Sätze aller Benutzerkennungen werden ausgegeben. Der FT- oder FTAC-Verwalter kann sich damit die Logging-Sätze beliebiger Benutzerkennungen ausgeben lassen.

Der FT-Benutzer erhält auch mit dieser Angabe nur Informationen über Logging-Sätze, die sich auf seine Benutzerkennung beziehen.

## **OWNER-IDENTIFICATION = <name 1..8>**

Beliebige Benutzerkennung, zu der Logging-Sätze ausgegeben werden. Der FT-Benutzer darf nur seine eigene Kennung angeben.

## **CREATION-TIME =**

Über Erzeugungsdatum oder -zeitraum ausgewählter Bereich der Logging-Sätze, die ausgegeben werden.

## **CREATION-TIME = \*INTERVAL(...)**

Der Bereich wird als Zeitintervall mit Datum und/oder Uhrzeit angegeben.

## **FROM = 1970-01-01(...) / <date 8..10>(...)**

Datum im Format *yyyy-mm-dd* oder *yy-mm-dd*, z.B. 2016-08-18 bzw. 16-08-18 für den 18.08.2016. openFT gibt dann alle Logging-Sätze aus, die ab dem spezifizierten Zeitpunkt geschrieben wurden.

## **TIME = 00:00 / <time 1..8>**

Zeitpunkt für den mit CREATION-TIME spezifizierten Tag. openFT gibt alle Logging-Sätze aus, die ab diesem Zeitpunkt geschrieben wurden. Den Zeitpunkt geben Sie im Format *hh:mm:ss* an, z.B. 14:30:10.

## **TO = \*TOMORROW / \*TODAY(...) / <date 8..10>(...)**

Erzeugungsdatum, bis zu dem die Logging-Sätze ausgegeben werden.

## **TO = \*TOMORROW**

Gibt alle Logging-Sätze aus, die bis zum Zeitpunkt der Kommandoeingabe erzeugt wurden.

# **TO = \*TODAY**

Wenn mit CREATION-TIME eine Uhrzeit explizit angegeben wurde, werden alle Logging-Sätze, die bis zu dieser Uhrzeit geschrieben wurden, ausgegeben. Wenn keine Uhrzeit angegeben wurde, gibt openFT alle Logging-Sätze aus, die bis einschließlich gestern 24:00 Uhr geschrieben wurden.

## **TO=<date 8..10>(...)**

Datum im Format *yyyy-mm-dd* oder *yy-mm-dd*, z.B. 2016-08-18 bzw. 16-08-18 für den 18.08.2016. openFT gibt dann alle Logging-Sätze aus, die bis zu dem spezifizierten Zeitpunkt geschrieben wurden.

## **TIME = 00:00 / <time 1..8>**

Zeitpunkt für den mit CREATION-TIME spezifizierten Tag. openFT gibt alle Logging-Sätze aus, die bis zu diesem Zeitpunkt geschrieben wurden. Den Zeitpunkt geben Sie im Format *hh:mm:ss* an, z.B. 14:30:10.

## **CREATION-TIME = \*DAYS(NUMBER=<integer 1..1000>)**

Der Bereich wird in Anzahl von Tagen angegeben. Es werden alle Logging-Sätze ausgegeben, die in den letzten n Kalendertagen einschließlich heute erzeugt wurden.

## **RECORD-TYPE =**

Satztyp, zu dem die Logging-Sätze ausgegeben werden.

## **RECORD-TYPE = \*ALL**

Der Satztyp ist nicht Auswahlkriterium.

## **RECORD-TYPE = \*PARAMETERS(...)**

Typ des Logging-Satzes.

# **FT = \*TRANSFER-FILE / \*NONE / list-poss(1): \*TRANSFER-FILE**

Gibt an, ob FT-Logging-Sätze ausgegeben werden oder nicht.

## $FTAC =$

**(\*TRANSFER-FILE, \*READ-FILE-ATTRIBUTES, \*DELETE-FILE, \*CREATE-FILE, \*MODIFY-FILE-ATTRIBUTES, \*READ-DIRECTORY, \*MOVE-FILE, \*CREATE-DIRECTORY, \*DELETE-DIRECTORY, \*MODIFY-DIRECTORY / \*LOGIN) / \*NONE / list-poss(11): \*TRANSFER-FILE / \*READ-FILE-ATTRIBUTES / \*DELETE-FILE / \*CREATE-FILE / \*MODIFY-FILE-ATTRIBUTES / \*READ-DIRECTORY / \*MOVE-FILE / \*CREATE-DIRECTORY / \*MODIFY-DIRECTORY / \*DELETE-DIRECTORY / \*LOGIN**

Gibt an, ob FTAC-Logging-Sätze ausgegeben werden oder nicht. Falls ja, kann zusätzlich differenziert werden, zu welcher FT-Funktion FTAC-Logging-Sätze ausgegeben werden. Hierbei bedeuten:

## **\*TRANSFER-FILE**

Alle Logging-Sätze zur Funktion "Dateien übertragen" werden ausgegeben.

## **\*READ-FILE-ATTRIBUTES**

Alle Logging-Sätze zur Funktion "Dateiattribute lesen" werden ausgegeben.

## **\*DELETE-FILE**

Alle Logging-Sätze zur Funktion "Dateien löschen" werden ausgegeben.

### **\*CREATE-FILE**

Alle Logging-Sätze zur Funktion "Dateien anlegen" werden ausgegeben.

### **\*MODIFY-FILE-ATTRIBUTES**

Alle Logging-Sätze zur Funktion "Dateiattribute ändern" werden ausgegeben.

### **\*READ-DIRECTORY**

Alle Logging-Sätze zur Funktion "Dateiverzeichnisse lesen" werden ausgegeben.

### **\*MOVE-FILE**

Alle Logging-Sätze zur Funktion "Dateien kopieren und anschließend löschen" werden ausgegeben.

## **\*CREATE-DIRECTORY**

Alle Logging-Sätze zur Funktion "Verzeichnis anlegen" werden ausgegeben.

## **\*DELETE-DIRECTORY**

Alle Logging-Sätze zur Funktion "Verzeichnis löschen" werden ausgegeben.

## **\*MODIFY-DIRECTORY**

Alle Logging-Sätze zur Funktion "Verzeichnis ändern" werden ausgegeben.

#### **\*LOGIN**

Alle Logging-Sätze zur Funktion "Inbound FTP-Zugang" werden ausgegeben. Logging-Sätze vom Typ \*LOGIN werden nur im Falle einer falschen Zugangsberechtigung geschrieben.

## **ADM = \*ADMINISTRATION / \*NONE / list-poss(1): \*ADMINISTRATION**

Gibt an, ob ADM-Logging-Sätze ausgegeben werden.

#### **ADM = \*ADMINISTRATION**

Es werden ADM-Logging-Sätze ausgegeben. Näheres finden Sie im Handbuch "openFT (BS2000) - Installation und Betrieb".

## **ADM = \*NONE**

Es werden keine ADM-Logging-Sätze ausgegeben.

#### **INITIATOR =**

Wählt die Logging-Sätze nach Initiator aus.

## **INITIATOR = (\*LOCAL,\*REMOTE)**

Der Initiator ist nicht Auswahlkriterium.

## **INITIATOR = \*LOCAL**

Gibt nur die Logging-Sätze aus, die zu lokal gestellten Aufträgen gehören.

## **INITIATOR = \*REMOTE**

Gibt nur die Logging-Sätze aus, die zu fern gestellten Aufträgen gehören.

## **PARTNER =**

Partnersystem.

## **PARTNER = \*ALL**

Das Partnersystem ist nicht Auswahlkriterium.

## **PARTNER = <text 1..200 with-low>**

Name oder Adresse des Partnersystems, zu dem Sie sich Logging-Sätze ausgeben lassen wollen. Näheres zur Adressangabe siehe Abschnitt "Partneradressen angeben" [auf Seite 49.](#page-48-0)

Sie können beim Partnernamen auch die Wildcard-Symbole '\*' (Stern) und '?' (Fragezeichen) angeben. '\*' steht für eine beliebige Zeichenfolge, '?' steht für ein beliebiges einzelnes Zeichen. Das Fragezeichen darf jedoch nicht an erster Stelle stehen.

## **FILE-NAME =**

Dateiname.

## **FILE-NAME = \*ALL**

Der Dateiname ist nicht Auswahlkriterium.

#### **FILE-NAME = <filename 1..54> / <c-string 1..512 with-low> / \*POSIX(NAME = <posix-pathname 1..510>)**

Vollqualifizierter Name der Datei, zu der Logging-Sätze ausgegeben werden.

## **FILE-NAME = <filename-prefix 2..53>**

Teilqualifizierter Name der Dateien, zu denen Logging-Sätze ausgegeben werden.

## **FILE-NAME = \*DIRECTORY(...)**

Name des Dateiverzeichnisses

## **\*DIRECTORY(...)**

Hier geben Sie das Dateiverzeichnis in derselben Form an, wie es auf dem Partner-Rechner in einem der openFT-Benutzerkommandos CREATE-/MODIFY-/DELETE-REMOTE-DIR oder SHOW-REMOTE-FILE-ATTRIBUTES (siehe [Seite 382](#page-381-0)) verwendet wurde.

## **NAME = \*ALL**

Der Name des Dateiverzeichnisses ist nicht Auswahlkriterium.

#### **NAME = <partial-filename 1..53> / <c-string 1..512 with-low>** Name des Dateiverzeichnisses.

Dateiverzeichnisse werden im BS2000 durch teilqualifizierte Dateinamen dargestellt.

## **REASON-CODE =**

Auswahl nach dem REASON-Code des Logging-Satzes.

## **REASON-CODE = \*ALL**

Der REASON-Code ist nicht Auswahlkriterium; es werden alle Sätze ausgegeben.

## **REASON-CODE = \*FAILURE**

Alle fehlerhaften Sätze werden ausgegeben.

## **REASON-CODE = <text 1..4>**

Definiert die auszugebenden Sätze anhand der Fehlermeldungsnummer. Führende Nullen dürfen entfallen (z.B. 14 für 0014).

## **ROUTING-INFO = \*ALL / <text 1..200 with-low>**

Wählt die ADM-Logging-Sätze nach Routing-Information aus. Die Routing-Info beschreibt die administrierte Instanz bei lokal gestellten Fernadministrations-Aufträgen.

# **ROUTING-INFO = \*ALL**

Die Routing-Information ist nicht Auswahlkriterium.

## **ROUTING-INFO = <text 1..200 with-low>**

Routing-Information, zu der ADM-Logging-Sätze ausgegeben werden sollen.

## **TRANSFER-ID =**

Auswahl nach der Auftragsidentifikation.

# **TRANSFER-ID = \*ALL**

Die Auftragsidentifikation ist nicht Auswahlkriterium.

## **TRANSFER-ID = <integer 1..2147483647>**

Gibt nur Logging-Sätze zu der angegebenen Auftragsidentifikation aus.

## **GLOBAL-REQUEST-ID = \*ALL / <alphanum-name 1..10>**

Wählt die Logging-Sätze anhand der globalen Auftrags-Identifikation aus.

## **GLOBAL-REQUEST-ID = \*ALL**

Die globale Auftrags-Identifikation ist kein Suchkriterium.

# **GLOBAL-REQUEST-ID = <alphanum-name 1..10>**

Gibt Logging-Sätze zu der angegebenen globalen Auftrags-Identifikation aus. Die globale Auftrags-Identifikation ist nur für Inbound-Aufträge von openFT- und FTAM-Partnern relevant. Sie wird vom Initiator des Auftrags vergeben (Transfer-ID) und an das lokale System übermittelt.

# **LOGGING-FILE =**

Wählt die Logging-Datei aus, deren Logging-Sätze oder Namen ausgegeben werden sollen. Damit können Sie auch Offline-Logging-Sätze ansehen.

# **LOGGING-FILE = \*CURRENT**

Es wird die aktuelle Logging-Datei ausgewählt.

## **LOGGING-FILE = <filename 1..54>**

Gibt den Namen der Logging-Datei an, die durchsucht werden soll. Wenn Sie beim Operanden PREVIOUS-FILES einen Wert > 0 angeben, dann werden zusätzlich weitere, ältere Offline-Logging-Dateien durchsucht (sofern welche vorhanden sind).

## **LOGGING-FILE = \*ACTIVE-AT(...)**

Wählt die Logging-Datei über ihren Erstellungszeitpunkt (Ortszeit!) aus. Es wird die Logging-Datei ausgewählt, die an oder vor dem angegebenen Zeitpunkt erstellt wurde. Gibt es mehrere Logging-Dateien, die zum angegebenen Zeitpunkt passen, dann wird die jüngste dieser Logging-Dateien genommen. Wenn Sie beim Operanden PREVIOUS-FILES einen Wert > 0 angeben, dann werden zusätzlich weitere Offline-Logging-Dateien durchsucht (sofern welche vorhanden sind).

## **DATE = <date 8..10>**

Erstellungsdatum im Format *yyyy-mm-dd* oder *yy-mm-dd*, z.B. 2017-01-31 bzw. 17-01-31 für den 31.01.2017.

#### **TIME = 00:00 / <time 1..8>**

Erstellungszeitpunkt (Uhrzeit) an dem mit DATE bezeichneten Datum. Den Zeitpunkt geben Sie im Format *hh:mm:ss*, z.B. 14:30:10, an.

## **PREVIOUS-FILES =**

gibt die Anzahl der vorausgehenden Offline-Logging-Dateien an, die zusätzlich zur aktuellen bzw. der mit LOGGING-FILE spezifizierten Datei ausgewählt werden sollen.

## **PREVIOUS-FILES = \*STD**

Die Wirkung hängt von der Angabe beim Operanden INFORMATION ab:

- INFORMATION = \*STD (Standardwert) oder \*ALL: Es wird die aktuelle bzw. die mit LOGGING-FILE spezifizierte Logging-Datei nach Logging-Sätzen durchsucht.
- INFORMATION = \*LOGGING-FILES: Es werden die Namen aller Logging-Dateien ausgegeben (maximal 1024).

## **PREVIOUS-FILES = <0..3>**

Gibt die Anzahl der vorausgehenden Offline-Logging-Dateien an (0 bis 3), die zusätzlich zur aktuellen bzw. der mit LOGGING-FILE spezifizierten Datei durchsucht werden oder deren Namen ausgegeben werden sollen.

## **NUMBER =**

Maximale Anzahl der auszugebenden Logging-Sätze oder Polling-Intervall für die Ausgabe von Logging-Sätzen.

#### **NUMBER = 1 / <integer 1..99999999>**

Maximale Anzahl der Logging-Sätze, die ausgegeben werden. Standardmäßig wird ein Logging-Satz ausgegeben.

## **NUMBER = \*ALL**

Gibt alle Logging-Sätze aus.

## **NUMBER = \*POLLING(...)**

Gibt an, dass die Ausgabe von Logging-Sätzen in regelmäßigen Abständen wiederholt wird. Sie können das Wiederholungsintervall und die Anzahl der Wiederholungen festlegen. Unabhängig von den Angaben in INTERVAL und NUMBER wird als erstes immer der jüngste vorhandene Logging-Satz ausgegeben.

## **INTERVAL = 1 / <integer 1...600>**

Wiederholungsintervall in Sekunden. Bei jeder Wiederholung werden alle neuen Logging-Sätze gemäß den angegebenen Auswahlkriterien gefiltert und die gefundenen Datensätze ausgegeben. Standardmäßig wird die Ausgabe jede Sekunde wiederholt.

## **NUMBER =**

Anzahl der Wiederholungen.

## **NUMBER = \*UNLIMITED**

Die Ausgabe wird beliebig oft wiederholt. Sie können die Ausgabe z.B. abbrechen mit der Taste K2.

#### **NUMBER = <integer 1..3600>**

Gibt die Anzahl der Wiederholungen an.

- 
- NUMBER = \*POLLING darf nicht mit folgenden Angaben kombiniert werden:
	- $-$  LOGGING-FILE =  $\leq$ filename ..>
	- $-$  LOGGING-FILE = \*ACTIVE-AT(...)
	- INFORMATION = \*LOGGING-FILES
	- $-$  TRANSFER-ID =  $\langle$ integer 1..2147483647>
	- GLOBAL-REQUEST-ID = <alphanum-name 1..10>
	- $-$  LOGGING-ID =  $\langle$ alphanum-name 1..12> / \*INTERVAL(...)
	- CREATION-TIME = \*INTERVAL(...) / \*DAYS(...)
	- PREVIOUS-FILES = <integer 0..3>

## **INFORMATION =**

Umfang der gewünschten Information.

## **INFORMATION = \*STD**

Gibt die Logging-Sätze in einem Standardumfang aus (siehe [Seite 325\)](#page-324-1).

## **INFORMATION = \*ALL**

Gibt die Logging-Sätze in ausführlicher Form aus (siehe [Seite 328](#page-327-0)).

## **INFORMATION = \*LOGGING-FILES**

Gibt nur die Namen der Logging-Datei(en) aus. INFORMATION = \*LOGGING-FILES kann nur mit folgenden Parametern kombiniert werden:

- LOGGING-FILE innerhalb SELECT=\*PARAMETERS(…)
- PREVIOUS-FILES innerhalb SELECT=\*PARAMETERS(…)
- OUTPUT

# **OUTPUT =**

Ausgabemedium.

# **OUTPUT = \*SYSOUT(...)**

Die Ausgabe erfolgt auf SYSOUT.

## **OUTPUT = \*SYSLST(...)**

Die Ausgabe erfolgt auf SYSLST.

# **LAYOUT = \*STD**

Die Ausgabe wird in eine vom Anwender leicht lesbare Form gebracht.

## **LAYOUT = \*CSV**

Die Ausgabe erfolgt im **C**haracter **S**eparated **V**alues Format. Dies ist ein speziell im PC-Umfeld weit verbreitetes, tabellenartiges Format, bei dem die einzelnen Felder durch das Separatorenzeichen Semikolon ";" getrennt sind (siehe [Seite 495\)](#page-494-0).

## **Kommando-Returncodes**

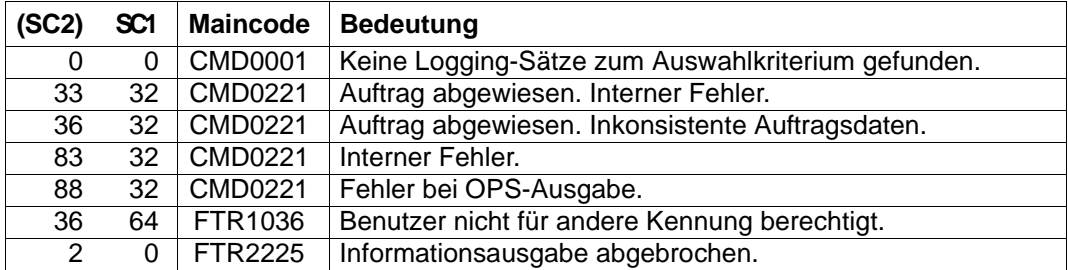

SC1/2 = Subcode 1/2 in Dezimal-Darstellung

Zusätzliche Informationen finden Sie im [Abschnitt "Kommando-Returncodes" auf Seite 46](#page-45-1).

# **OPS-Variablen**

Die folgende Tabelle zeigt die OPS-Variablen des Kommandos SHOW-FT-LOGGING-RECORDS mit dem Operanden INF = \*ALL. Die unterstrichenen Werte gelten für die Ausgabe mit dem Operanden INF = \*STD. Die Ausgabe bei INF = \*LOGGING-FILES hat ein eigenes Format, siehe [Seite 325](#page-324-2).

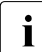

i Je nach Art des Logging-Satzes werden nicht alle Elemente ausgegeben.

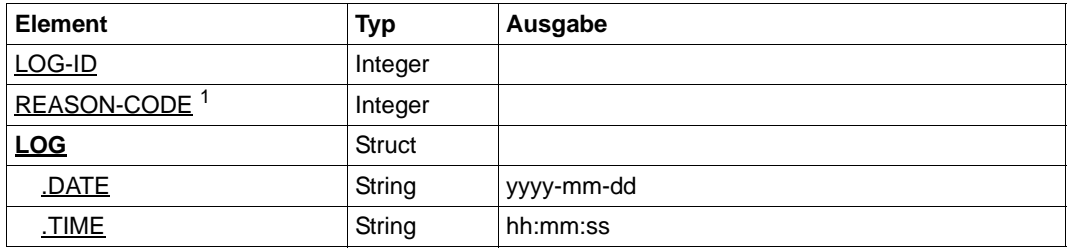

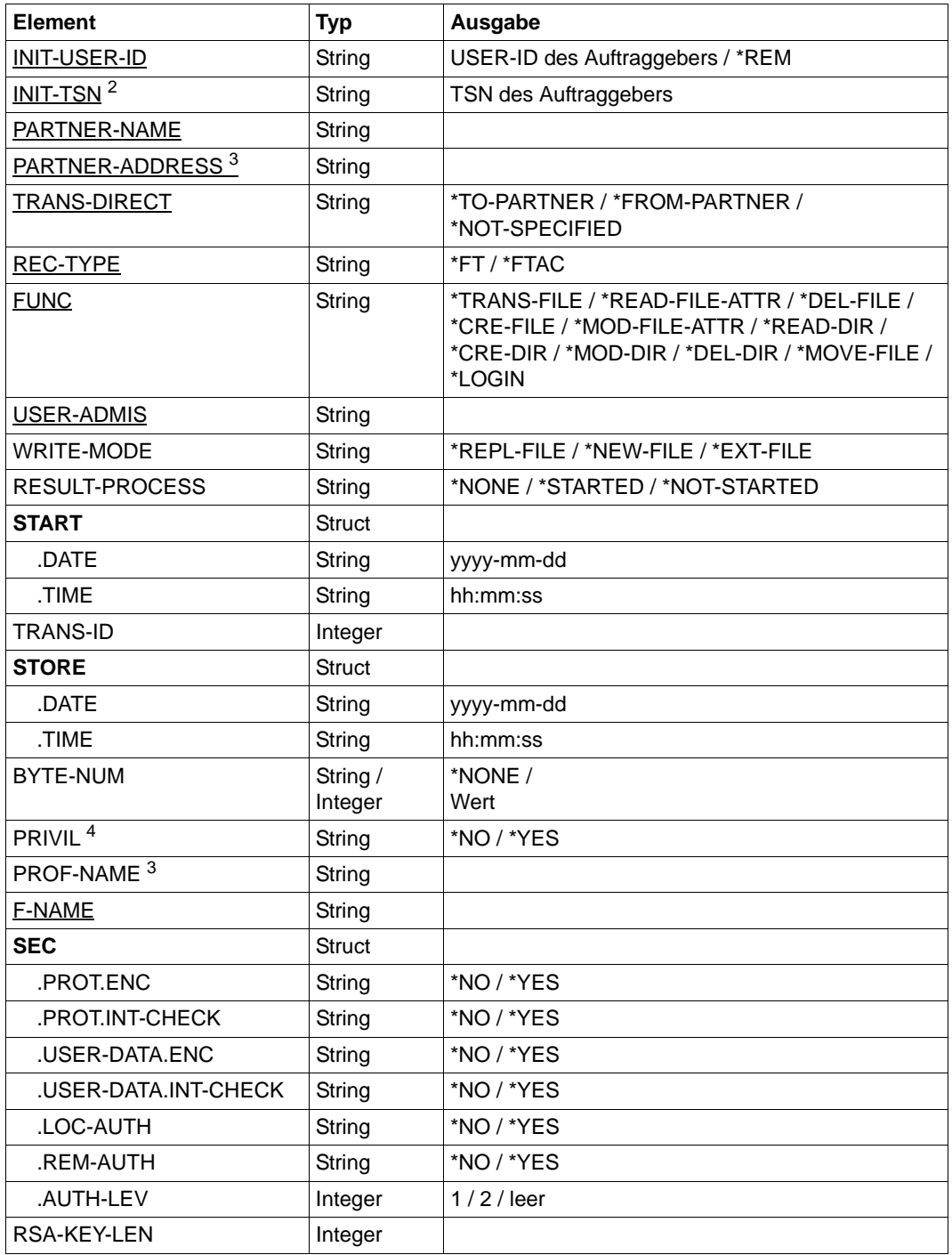
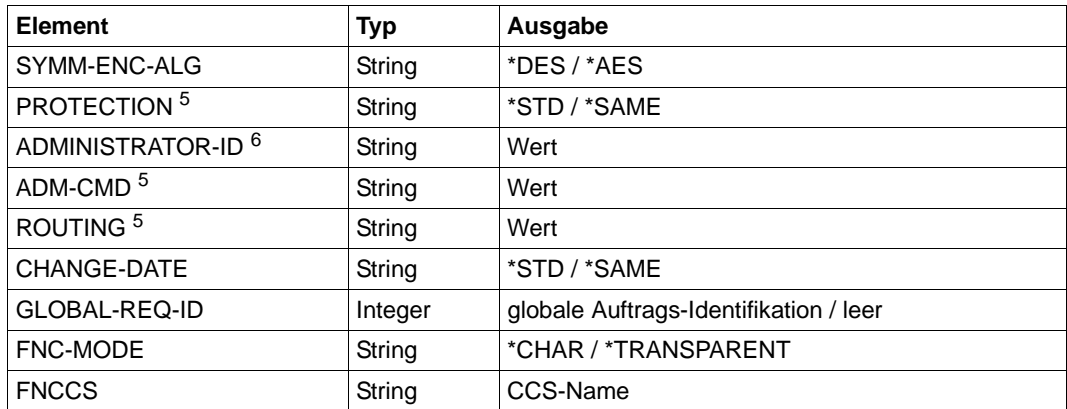

<sup>1</sup> Der Reason-Code ist immer als Dezimalzahl angegeben. Um für FTAC-Logging-Sätze die Bedeutung aus dem Handbuch zu ermitteln, muss dieser Wert auf Hexadezimal umgerechnet werden.

<sup>2</sup> Bei INIT-USER-ID=\*REM wird INIT-TSN nicht versorgt.

- <sup>3</sup> nur bei Inbound-Aufträgen
- <sup>4</sup> nur für REC-TYPE=\*FTAC und Angabe eines Profils.
- <sup>5</sup> nur bei FT-Logging-Sätzen, nicht bei FTAC- oder ADM-Logging-Sätzen
- $6$  nur für RFC-TYPF = ADM

Wenn Sie den Operanden INF=\*LOGGING-FILES angeben, dann werden nur die beiden folgenden Elemente ausgegeben:

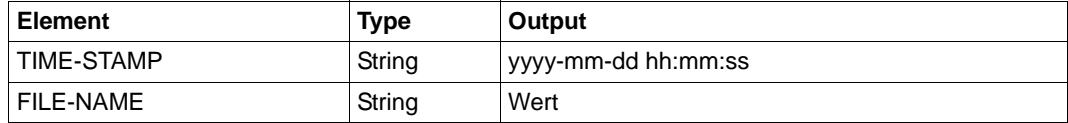

# **3.37.1 Beschreibung der Kurzausgabe von SHOW-FT-LOGGING-RECORDS**

#### **Kurze Ausgabeform von FT-Logging-Sätzen (Beispiel)**

/SHOW-FT-LOGGING-RECORDS NUMBER=2 %TYP LOGG-ID TIME RC PARTNER INITIATOR INIT USER-ADM FILENAME %2017-04-26

%T 5333 14:18:24 0014 <G133H301 FT2V292 1TCL FT2V292 TEST2 %T 5284 14:08:12 0000 >G133H301 FT2V292 1TCL FT2V292 TEST1

## **Kurze Ausgabeform von ADM-Logging-Sätzen (Beispiele)**

ADM-Logging-Satz eines lokal gestellten Fernadministrations-Auftrags mit zugehörigem FTAC-Logging-Satz:

```
/SHOW-FT-LOGGING-RECORDS NUMBER=2
```
%TYP LOGG-ID TIME RC PARTNER INITIATOR INIT USER-ADM FILENAME %2017-04-03 %A 388 17:15:11 0000 <ftadm:/\* TSOS 8HVC TSOS %C 387 17:15:09 0000 <ftadm:/\* TSOS 8HVC TSOS \*STDERR

ADM-Logging-Satz auf der administrierten openFT-Instanz:

```
/SHOW-FT-LOGGING-RECORDS NUMBER=1
```
%TYP LOGG-ID TIME RC PARTNER INITIATOR INIT USER-ADM FILENAME %2017-04-27 %A 9006 11:32:51 0000 >ftadm:/\* \*REMOTE ftadmin

## **Erläuterung**

Es werden nicht alle Werte bei allen Logging-Satz-Arten und Auftragsarten ausgegeben.

Nachfolgend sind auch Werte beschreiben, die nur bei ADM-Logging-Sätzen auftreten können.

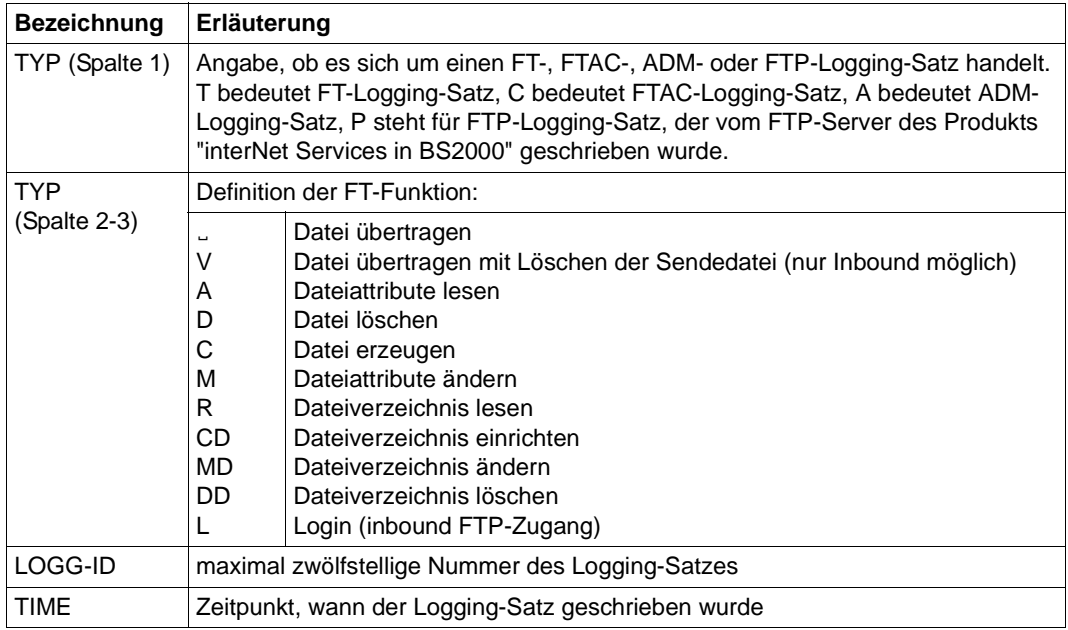

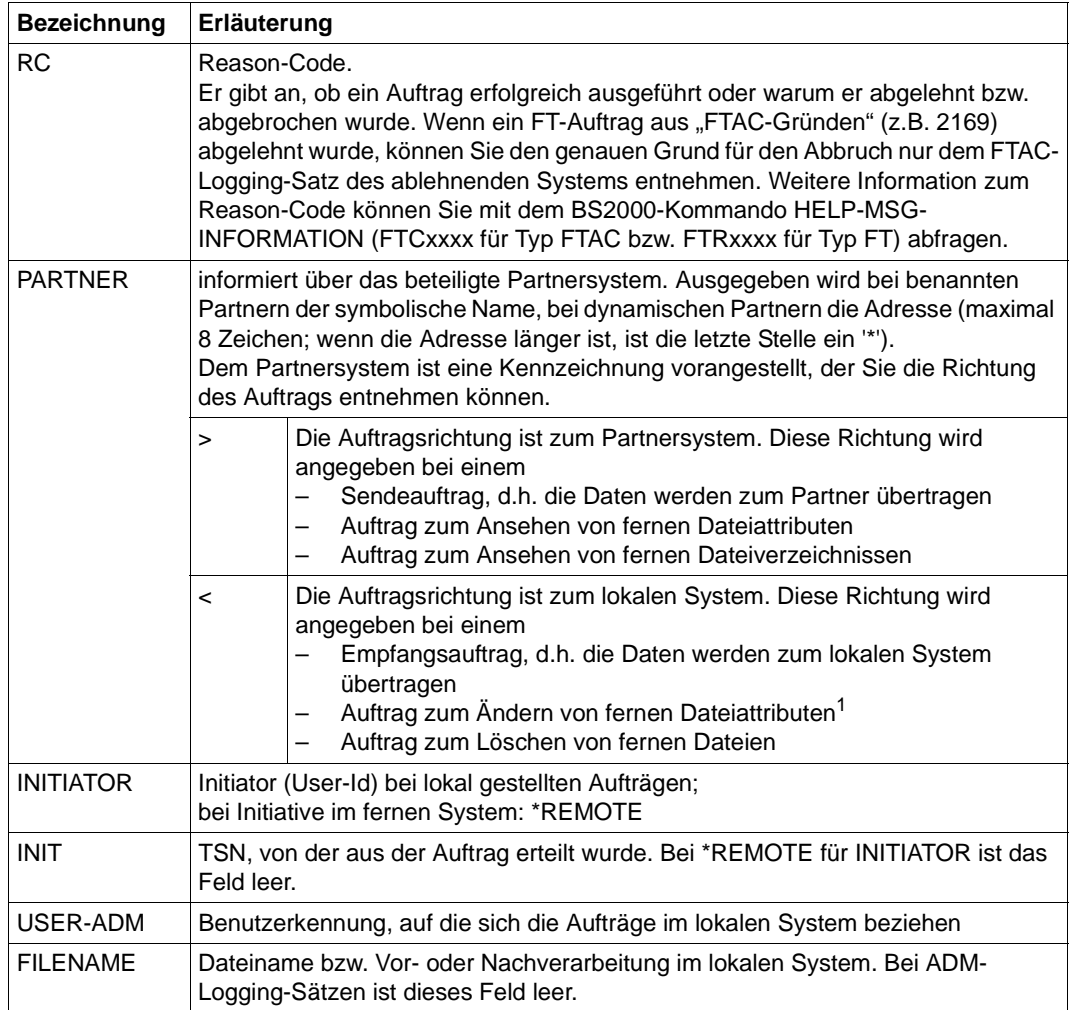

<sup>1</sup> Beim Ändern der Zugriffsrechte einer Datei von einem FTAM-Partnersystem aus werden zwei Logging-Sätze geschrieben. Hierbei wird vor der PARTNER-Angabe keine Richtung ausgegeben.

# **3.37.2 Beschreibung der Langausgabe von SHOW-FT-LOGGING-RECORDS**

## **Lange Ausgabeform Outbound (Beispiel)**

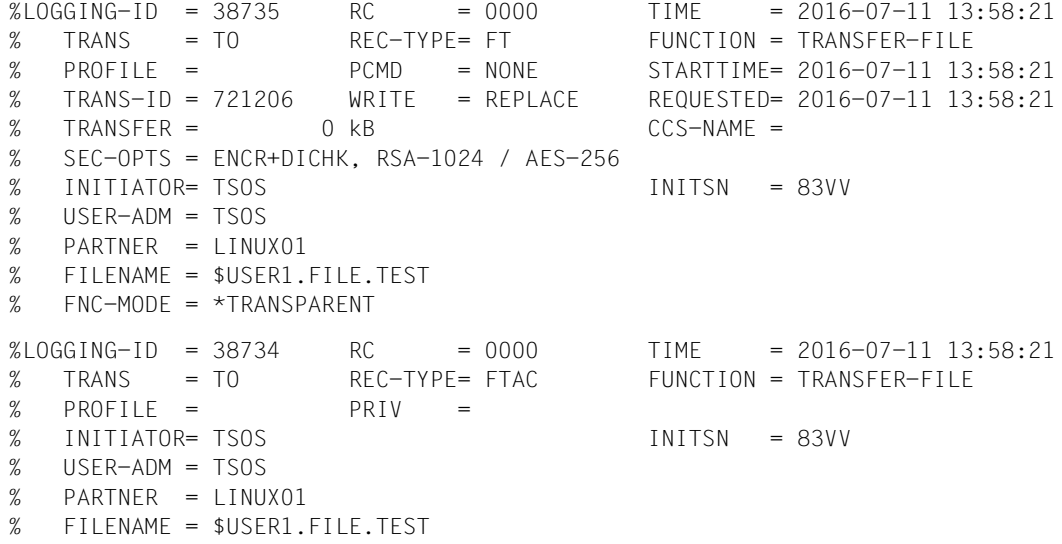

## **Lange Ausgabeform Inbound (Beispiel)**

```
LOGGING-ID = 38733 RC = 0000 TIME = 2016-07-11 13:49:44
% TRANS = FROM REC-TYPE= FT FUNCTION = TRANSFER-FILE
% PROFILE = PCMD = NONE STARTTIME= 2016-07-11 13:49:44
% TRANS-ID = 721204 WRITE = REPLACE STORETIME= 2016-07-11 13:49:44
% TRANSFER = 1 kB CCS-NAME =
% CHG-DATE = SAME
% SEC-OPTS = ENCR+DICHK+DENCR+DDICHK, RSA-1024 / AES-256 
\% INITIATOR= *REMOTE \qquad \qquad GLOB-ID = 66277
% USER-ADM = USER1
% PARTNER = LINUX01
% PTNR-ADDR= LINUX01 
% FILENAME = TEST1 
% FNC-MODE = *CHAR, FNCCS=iso88591
LOGGING-ID = 38732 RC = 0000 TIME = 2016-07-11 13:49:44
% TRANS = FROM REC-TYPE= FTAC FUNCTION = TRANSFER-FILE
% PROFILE = PROF1 PRIV = NO
% INITIATOR= *REMOTE GLOB-ID = 66277
% USER-ADM = USER1
% PARTNER = LINUX01
% PTNR-ADDR= LINUX01 
% FILENAME = TEST1
```
#### **Lange Ausgabeform eines ADM-Logging-Satzes (Beispiel)**

 $LOGGING-ID = 45067$  RC = 0000 TIME = 2016-08-29 09:43:57<br>TRANS = TO RFC-TYPE= ADM FUNCTION = REM-ADMIN TRANS = TO REC-TYPE= ADM FUNCTION = REM-ADMIN  $TRANS-TD = 156730$  PROFILE = Profil04 SEC-OPTS = ENCR+DICHK, RSA-2048 / AES-256  $INITIATOR = *RFMOFF$  GLOB-ID = 192929 USER-ADM = FTADMIN8 PARTNER = REMADMIN ADM-CMD = SHOW-FT-LOGGING-RECORDS  $ADMIN-TD =$  $ROUTING =$ 

## **Erläuterung der Langform (spaltenweise)**

Nachfolgend sind auch Felder und Werte beschreiben, die nur bei ADM-Logging-Sätzen auftreten können.

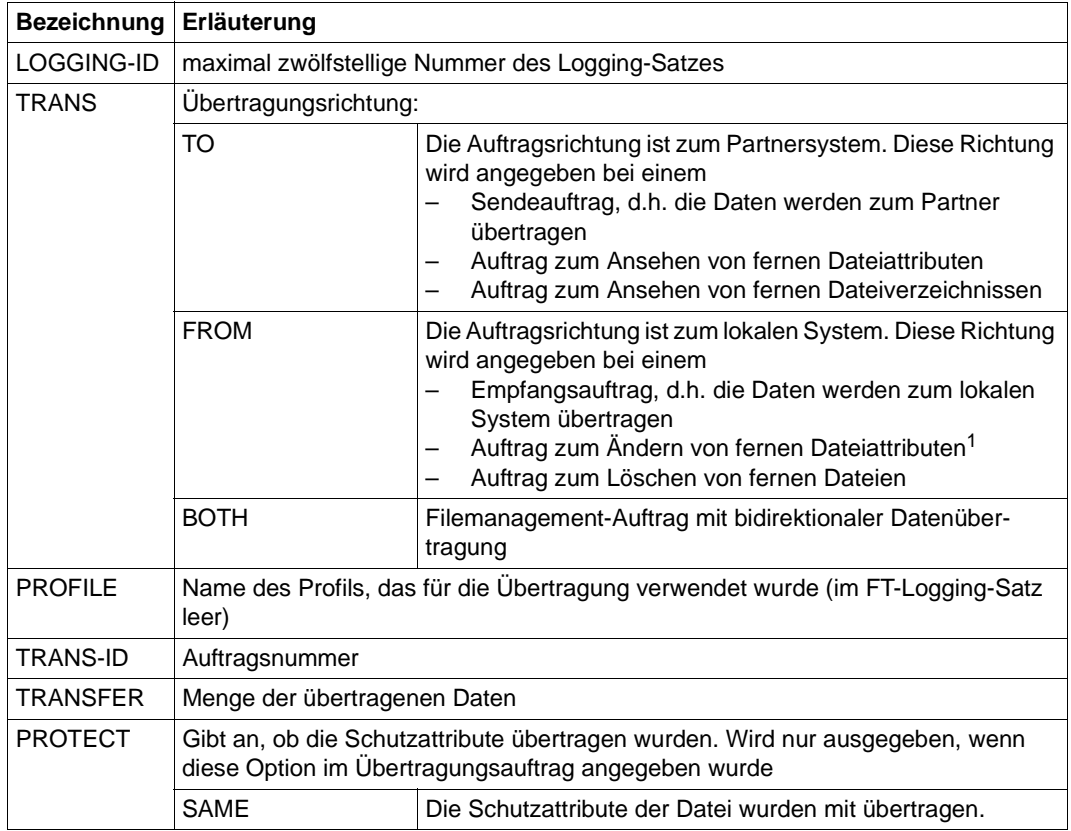

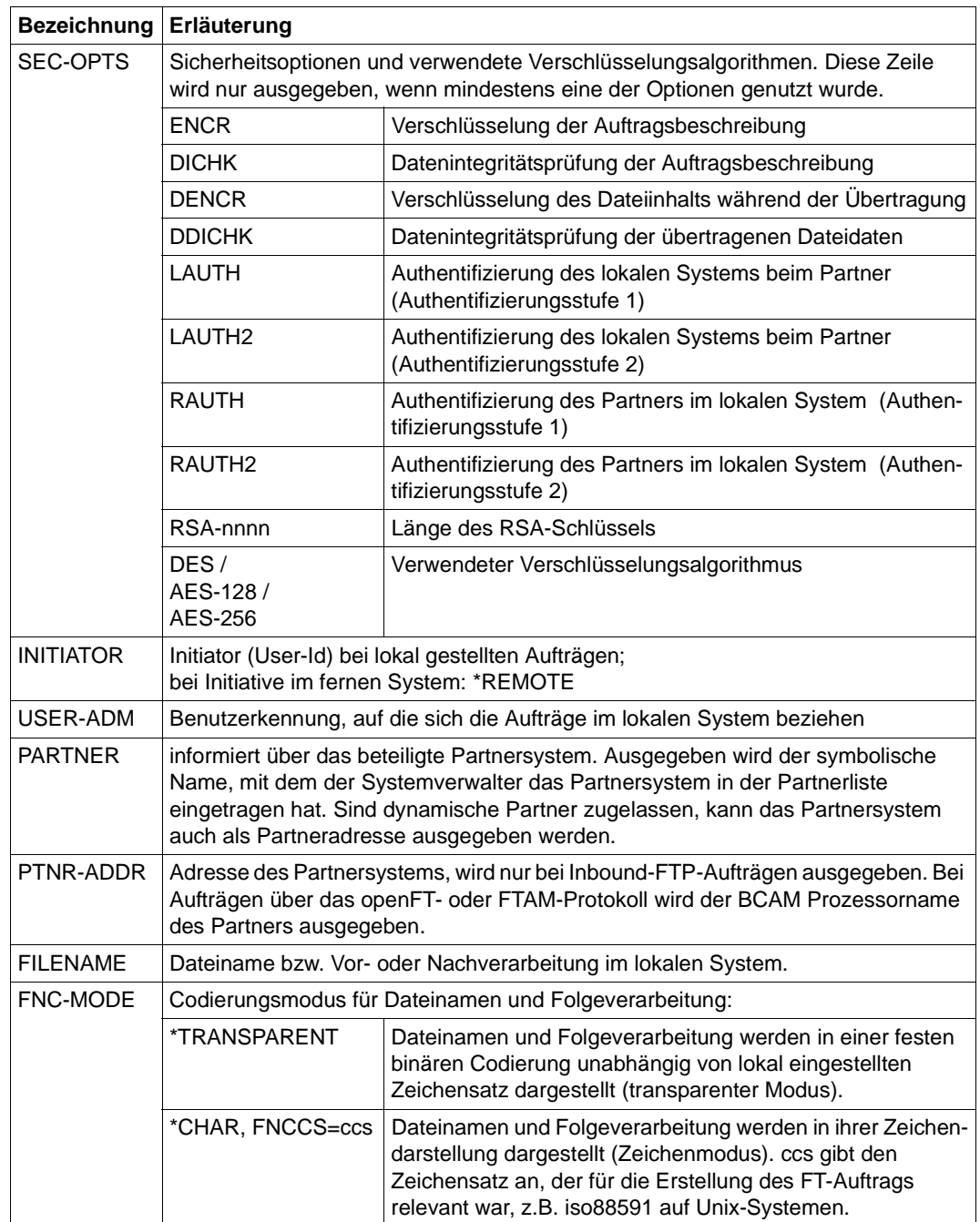

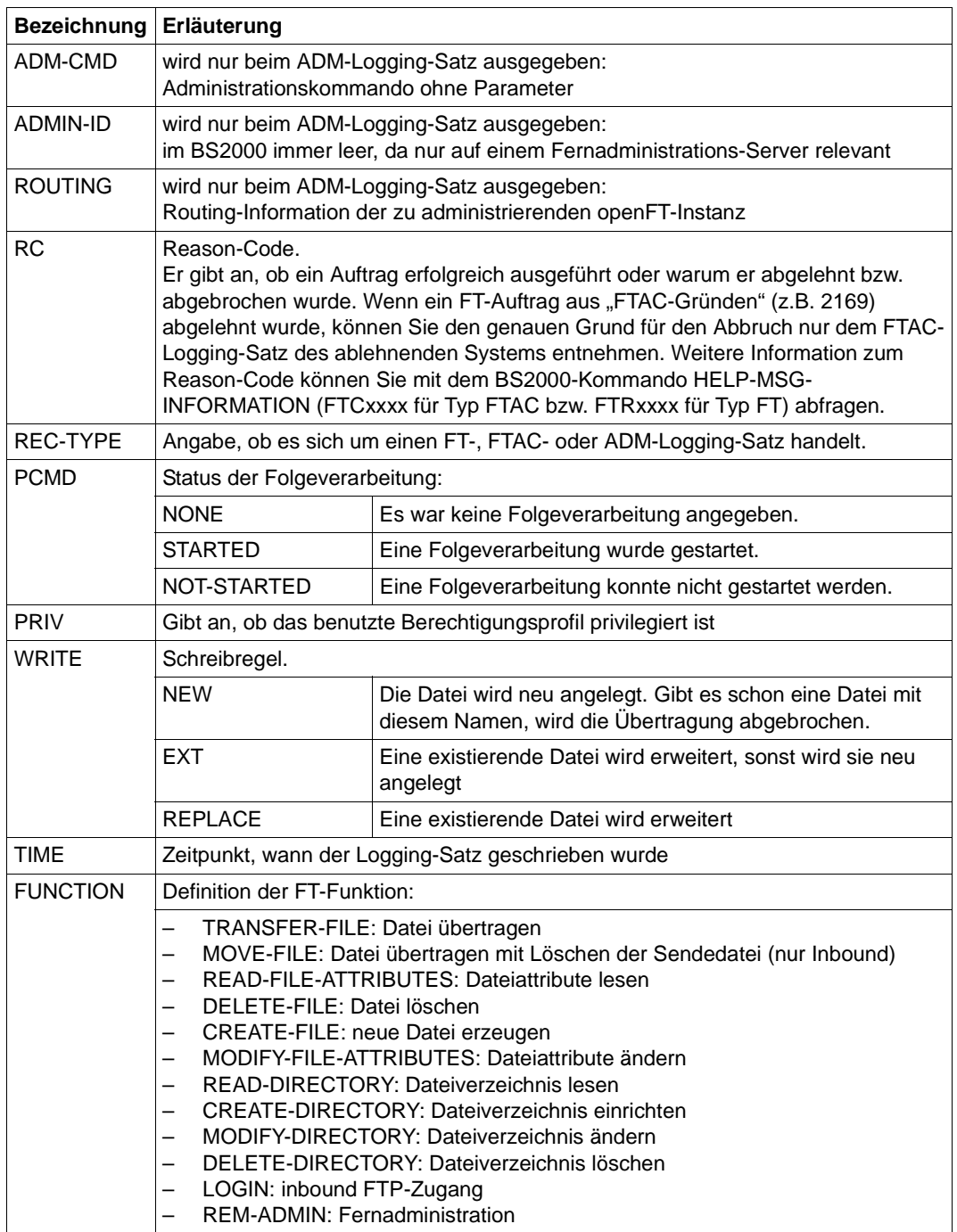

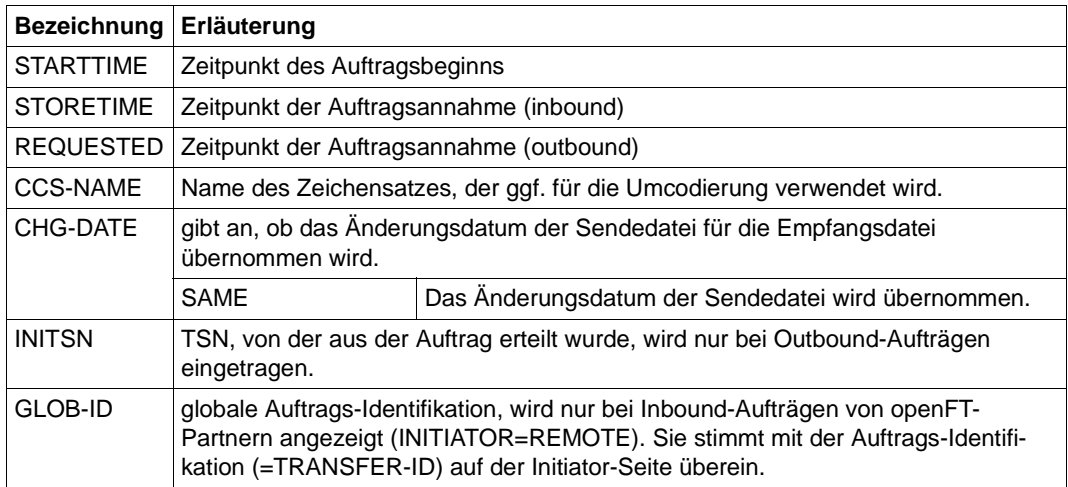

<sup>1</sup> Beim Ändern der Zugriffsrechte einer Datei von einem FTAM-Partnersystem aus werden zwei Logging-Sätze geschrieben. Hierbei wird vor der PARTNER-Angabe keine Richtung ausgegeben.

## *Beispiele*

1. Der FT-Verwalter will sich alle Logging-Sätze der Benutzerkennung *Meier* ansehen, die zwischen dem 01.09. 2016 und 31.12.2016 protokolliert wurden. Wenn Sie Eigentümer der Benutzerkennung *Meier* sind, dann können Sie den Operanden OWNER-IDENTIFICATION= weglassen.

```
/SHOW-FT-LOGGING-RECORDS SELECT=*PARAMETERS(OWNER-IDENTIFICATION=Meier, -
/ CREATION-TIME=*INTERVAL(FROM=2016-09-01(00:00), -
                        / TO=2016-12-31(23:59))),NUMBER=*ALL
```
Den ersten Satz der Ausgabe wollen Sie ausführlich sehen.

```
/SHOW-FT-LOG-REC (OWN=Meier,CRE-TIME=*INTERVAL(FROM=2016-09-01(00:00), -
                            / TO=2016-12-31(00:00))),INF=*ALL
```
2. Der (FT- oder FTAC-) Verwalter will sich alle Logging-Sätze ausgeben lassen. Er wünscht eine Ausgabe aller Informationen in möglichst kompakter Form, weil er die Logging-Sätze vor dem Löschen sichern möchte. Daher wählt er die Kombination "ausführliche Form der Ausgabe" und "Ausgabe im CSV-Format". Das erreicht er mit dem folgenden Kommando:

```
/SHOW-FT-LOG-REC SELECT=*ALL,NUMBER=*ALL,INF=*ALL,OUTPUT=*SYSLST(*CSV)
```
Für die Ausgabe umfangreicher Informationen kann dieses Kommando mehrere Minuten benötigen.

3. Der FT- oder FTAC-Verwalter möchte sich die Namen der aktuellen Logging-Datei sowie der Offline-Logging-Dateien ausgeben lassen:

/SHOW-FT-LOG-REC INF=\*LOGGING-FILES % \$SYSFJAM.SYSLOG.L120806.L132626

% \$SYSFJAM.SYSLOG.L120806.L132615

# **3.38 SHOW-FT-MONITOR-VALUES Messwerte anzeigen**

## **Einsatzhinweis**

Benutzergruppe: FT-Benutzer und FT-Verwalter

Aliasname: FTSHWMON

## **Funktionsbeschreibung**

Mit dem Kommando SHOW-FT-MONITOR-VALUES können Sie sich auf dem lokalen System die Messwerte des FT-Betriebs ausgeben lassen. Dazu muss die Messdatenermittlung eingeschaltet sein (siehe MODIFY-FT-OPTIONS-Kommando) und openFT aktiviert sein.

## **Format**

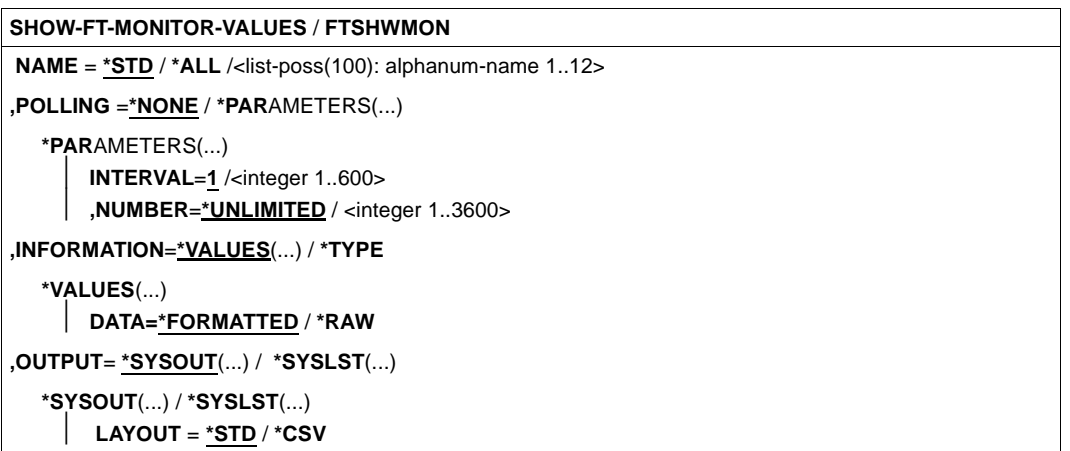

#### **Beschreibung der Operanden**

#### **NAME =**

Gibt an, welche Messwerte ausgegeben werden sollen.

## **NAME = \*STD**

Es wird eine vordefinierte Standardmenge von Messwerten ausgegeben, siehe [Seite 345.](#page-344-0)

## **NAME = \*ALL**

Es werden alle Messwerte ausgegeben.

#### **NAME = <list-poss(100): alphanum-name 1..12>**

Hier können Sie eine Liste von bis zu 100 Namen von Messwerten angeben, die ausgegeben werden sollen. Der Name muss einer der Kurznamen sein, siehe Tabelle im Abschnitt [Seite 339](#page-338-0).

#### **POLLING =**

Gibt an, wie oft die Abfrage der Messwerte wiederholt werden soll.

#### **POLLING =\*NONE**

Die Messwerte werden nur einmal abgefragt.

#### **POLLING =\*PARAMETERS**

Mit dieser Struktur geben Sie ein Zeitintervall und einen Wiederholungsfaktor für die Abfrage der Messwerte an. Führt eine Abfrage zu einem Fehler, dann wird die wiederholte Ausgabe abgebrochen.

#### **INTERVAL = 1**

Das Zeitintervall für die Abfrage der Messwerte beträgt 1 Sekunde.

#### **INTERVAL = <integer 1..600>**

Zeitintervall in Sekunden für die Abfrage der Messwerte.

## **NUMBER = \*UNLIMITED**

Die Messwerte sollen beliebig oft abgefragt werden. Durch Abbrechen der Ausgabe mit K2 beenden Sie das Kommando.

#### **NUMBER = <integer 1..3600>**

Hier geben Sie an, wie oft die Messwerte abgefragt werden sollen.

## **INFORMATION =**

Gibt an, ob die Messwerte selbst oder der Typ der Messwerte ausgegeben werden sollen.

## **INFORMATION = \*VALUES(...)**

Der gemessene Wert wird ausgegeben. Sie können angeben, ob die Messwerte aufbereitet oder als Rohdaten ausgegeben werden sollen.

## **DATA =\*FORMATTED**

Die Messwerte werden zur Darstellung aufbereitet, z.B. als Durchsatz, Maximum oder Durchschnitt.

## **DATA =\*RAW**

Es werden unaufbereitete Rohdaten ausgegeben. Messwerte zur Dauer einer Aktion werden nicht ausgegeben.

#### **INFORMATION = \*TYPE**

Gibt den Typ und ggf. Skalierungsfaktor des Messwertes bzw. den Typ der Metadaten aus.

Der Skalierungsfaktor ist nur bei einigen Messwerten und im CSV-Format ohne Angabe von \*RAW von Belang. Dort muss der ausgegebene Wert durch den Skalierungsfaktor geteilt werden, um die echte Größe zu ermitteln. Bei aufbereiteten Daten im Tabellenformat gibt der Skalierungsfaktor 100 an, dass die Zahl mit 2 Stellen hinter dem Dezimalpunkt ausgegeben wird.

Folgende Ausgabewerte sind bei \*TYPE möglich:

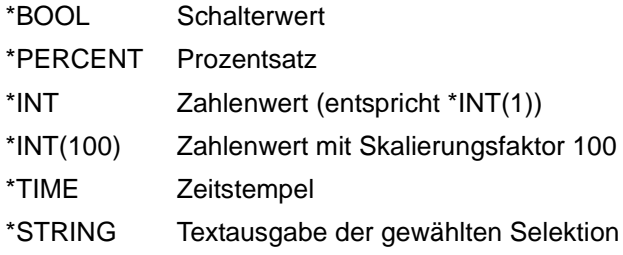

# **OUTPUT =**

Ausgabemedium.

## **OUTPUT = \*SYSOUT(...)**

Die Ausgabe erfolgt auf SYSOUT.

# **OUTPUT = \*SYSLST(...)**

Die Ausgabe erfolgt auf SYSLST.

# **LAYOUT = \*STD**

Die Ausgabe wird in eine vom Anwender lesbare Form gebracht. Wechselt die Konfiguration der Messwerterfassung (Filterung), dann wird im Standardausgabeformat eine neue Überschrift mit einer neuen Startzeit der Erfassung ausgegeben.

## **LAYOUT = \*CSV**

Die Ausgabe erfolgt im **C**haracter **S**eparated **V**alues Format. Dies ist ein speziell im PC-Umfeld weit verbreitetes, tabellenartiges Format, bei dem die einzelnen Felder durch das Separatorenzeichen Semikolon ";" getrennt sind (siehe [Seite 499\)](#page-498-0).

Wechselt die Konfiguration der Messwerterfassung (Filterung), dann können Sie im CSV-Format die neue Startzeit der Erfassung aus einer eigenen Spalte entnehmen.

## **Kommando-Returncodes**

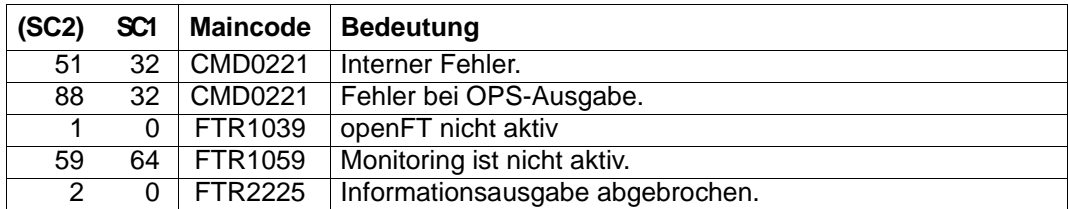

SC1/2 = Subcode 1/2 in Dezimal-Darstellung

Zusätzliche Informationen finden Sie im [Abschnitt "Kommando-Returncodes" auf Seite 46](#page-45-0).

## **OPS-Variablen**

Die folgende Tabelle zeigt die OPS-Variablen des Kommandos SHOW-FT-MONITOR-VALUES, die mit dem Operanden NAME = \*ALL ausgegeben werden. Die fett gedruckten Werte gelten auch für die Ausgabe mit dem Operanden NAME = \*STD.

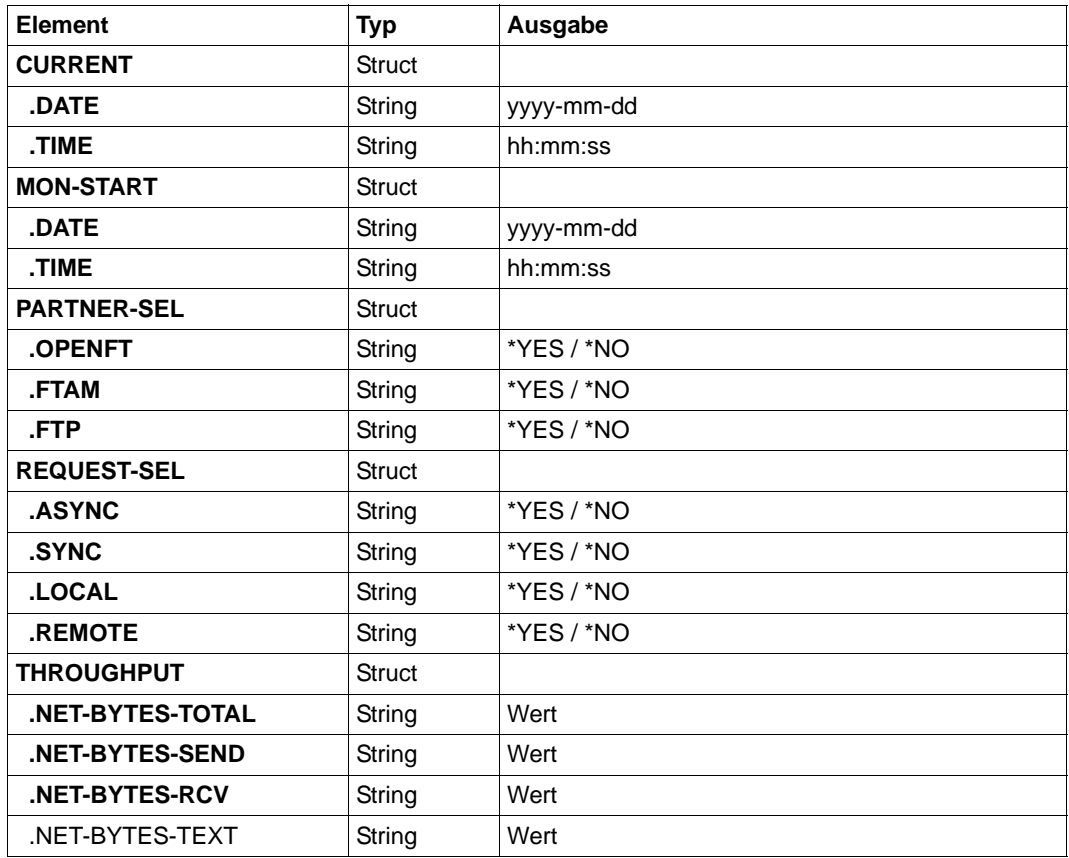

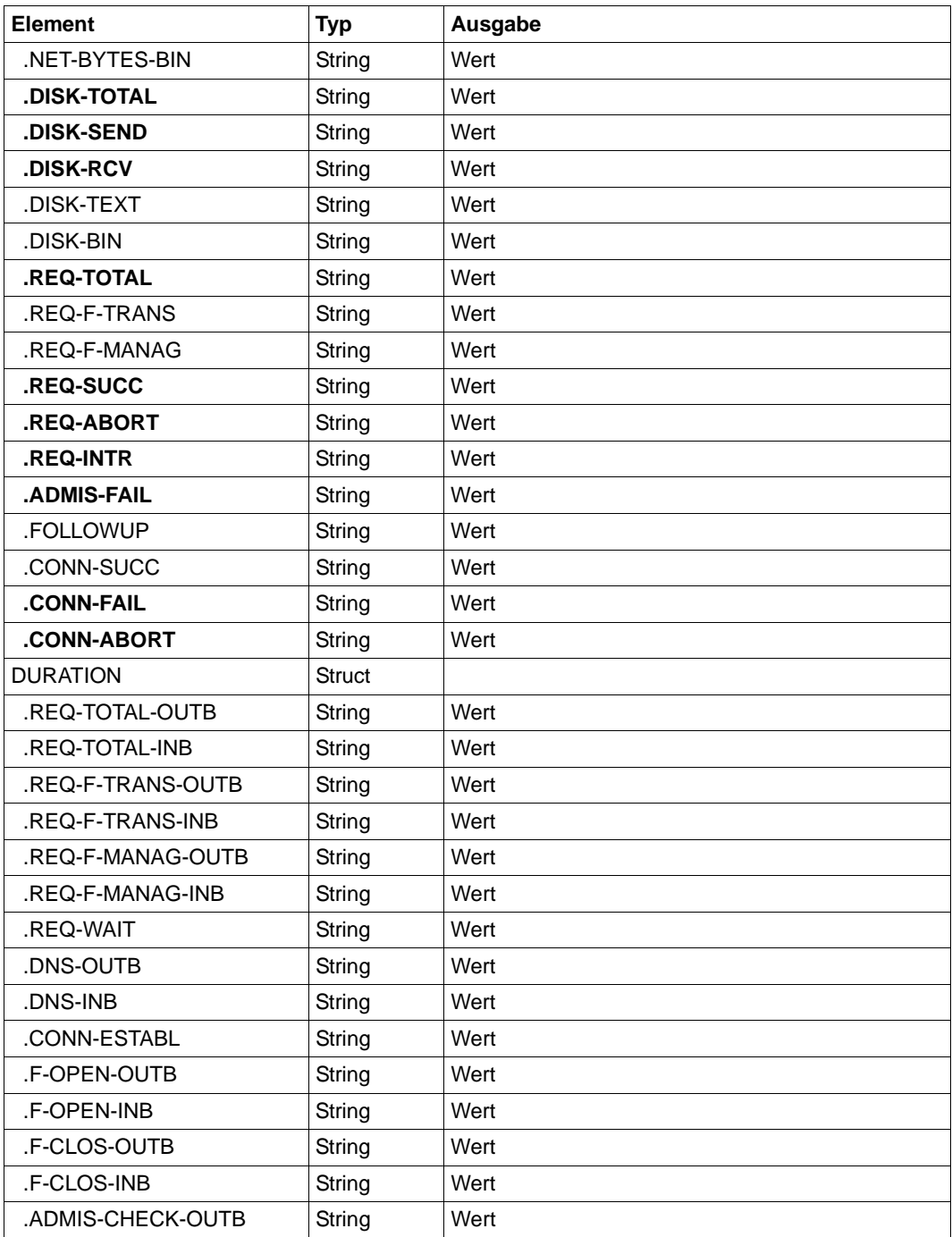

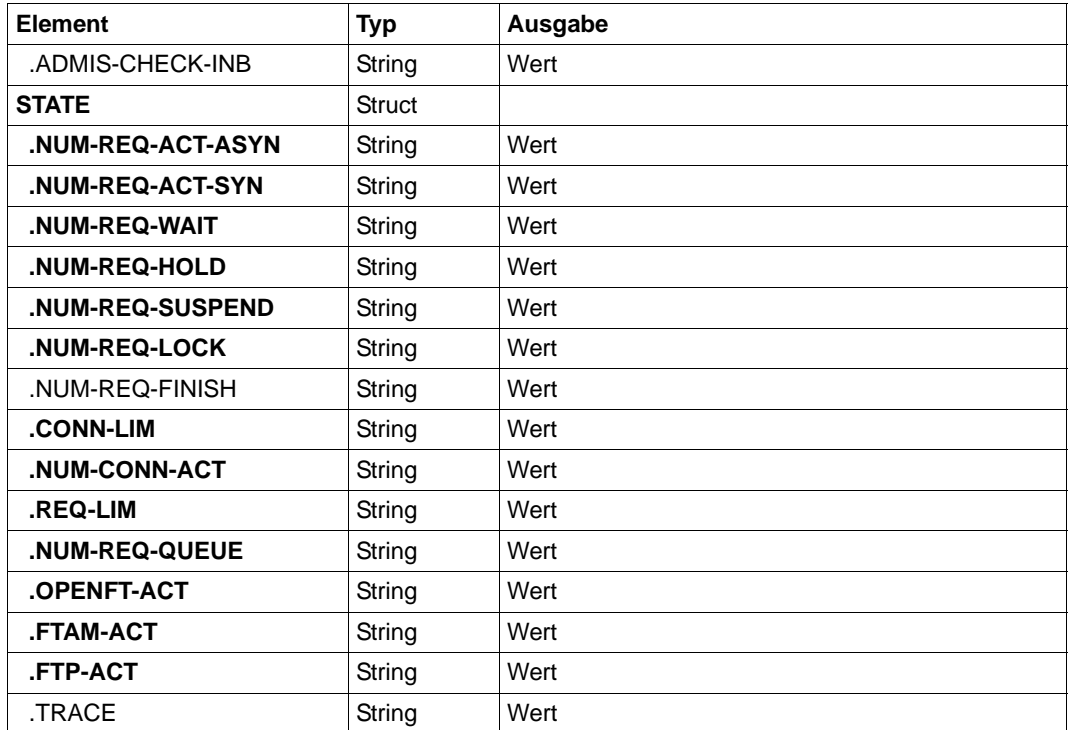

# <span id="page-338-0"></span>**3.38.1 Beschreibung der Messwerte**

Die unten stehende Tabelle zeigt alle Messwerte, die bei NAME=\*ALL ausgegeben werden. Sie können bei NAME= auch eine beliebige Liste aus den in der Tabelle aufgeführten Parametern angeben.

Aus den ersten beiden Buchstaben des Namens geht hervor, zu welchem Datenobjekt der Messwert gehört.

- $Th = Durch$ satz (Throughput)
- Du = Dauer (Duration)
- $-$  St = Status (State)

Der zweite Bestandteil des Namens kennzeichnet den Leistungsindikator, z.B. Netb für Netzbytes. Aus den letzten 3 Buchstaben des Namens geht bei Messwerten des Datenobjekts Durchsatz oder Dauer hervor, aus welchen Auftragstypen der Messwert gespeist wird, z.B.:

- $-$  Ttl = FT Total
- Snd = FT Sendeaufträge
- Rcv = FT Empfangsaufträge
- $-$  Txt = Übertragung von Textdateien
- Bin = Übertragung von Binärdateien
- $-$  Out = FT Outbound
- $-$  Inb = FT Inbound

i Ist die Messdatenerfassung für alle Partner ausgeschaltet (PARTNER-<br>I SELECTION-\*NONE bei MODIEY-ET-OPTIONS MONITORING) de

SELECTION=\*NONE bei MODIFY-FT-OPTIONS ...,MONITORING), dann werden nur folgende Werte versorgt:

Status: StCLim, StCAct, StRqLim, StRqAct, StOftr, StFtmr, StFtpr, StTrcr

Alle anderen Werte sind 0.

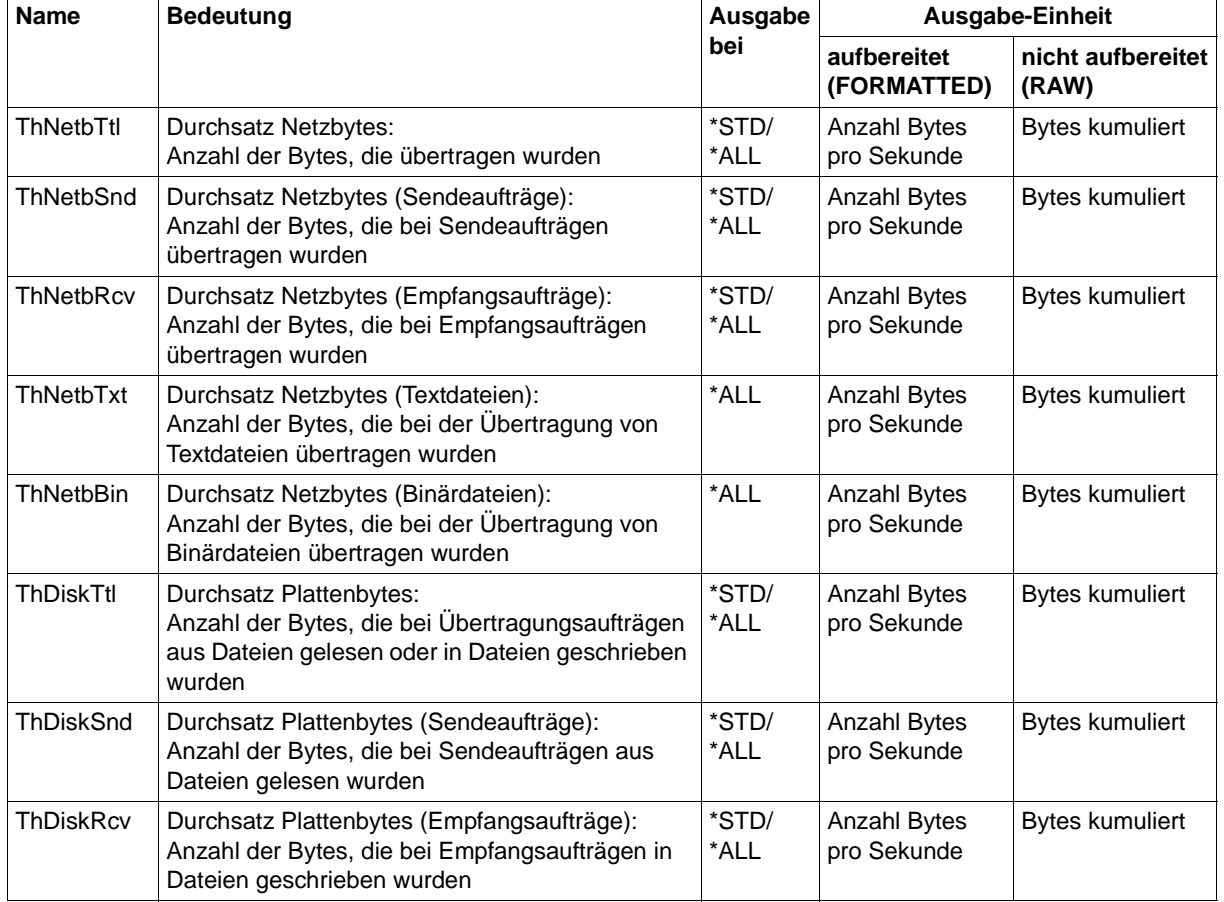

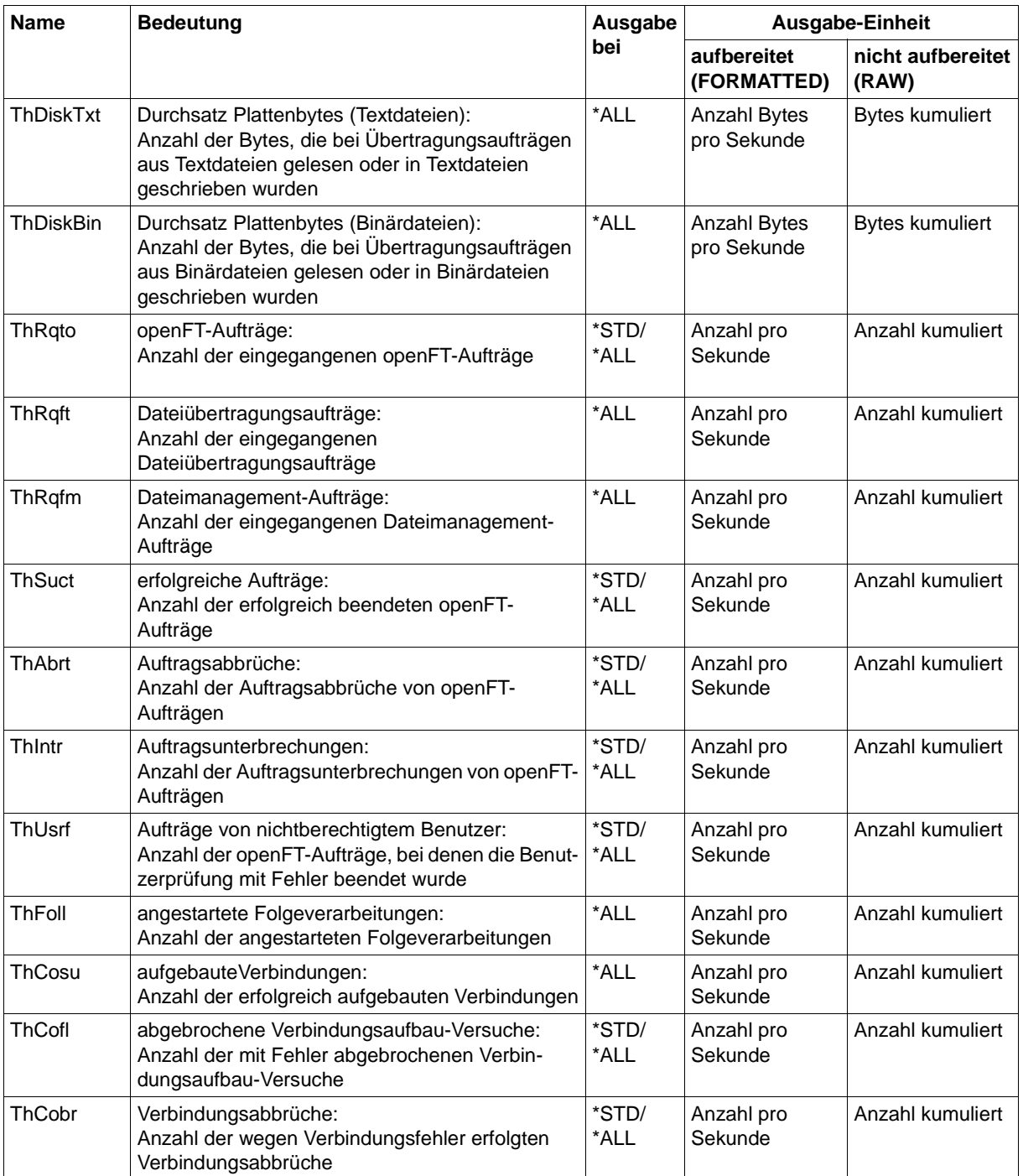

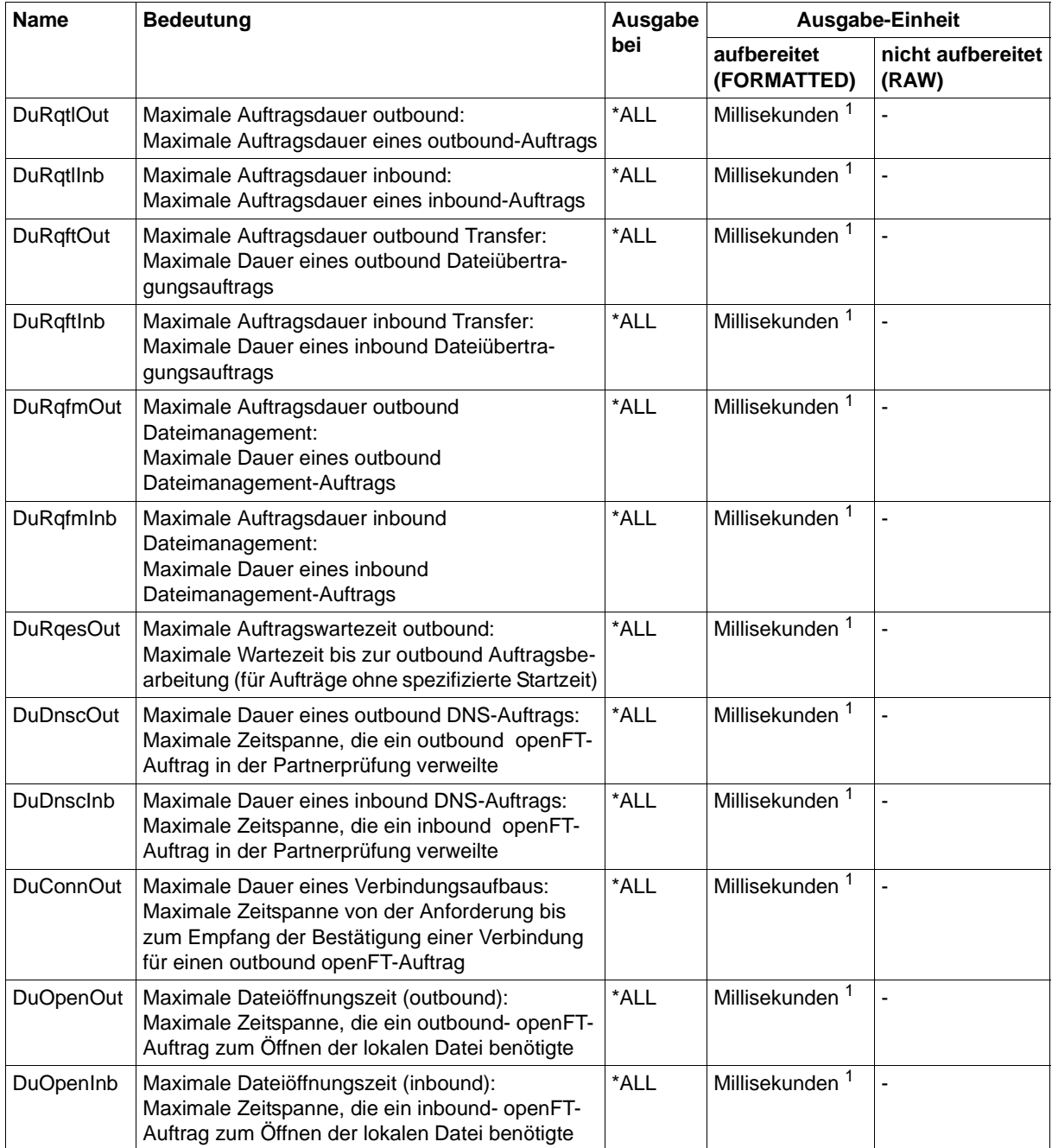

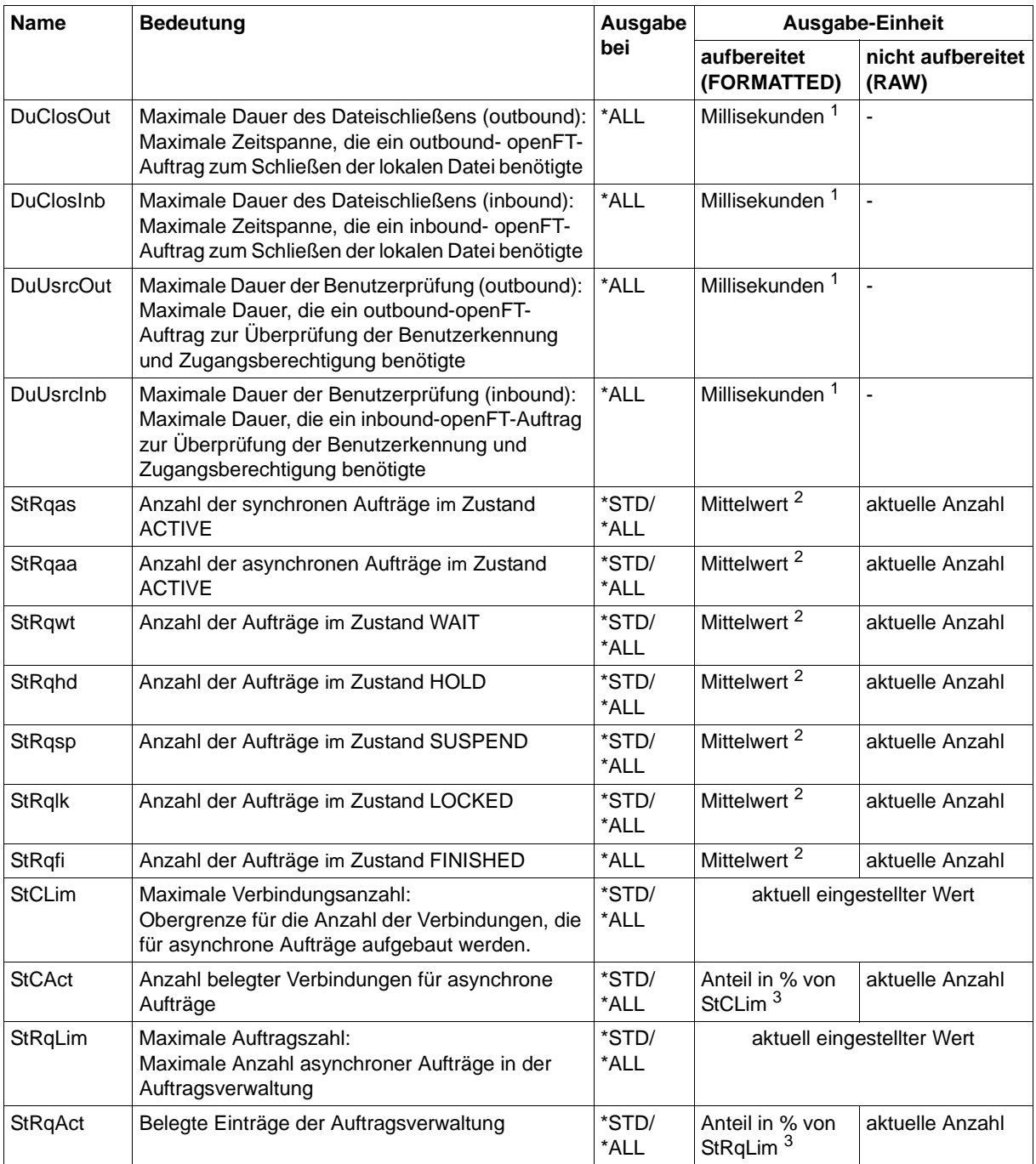

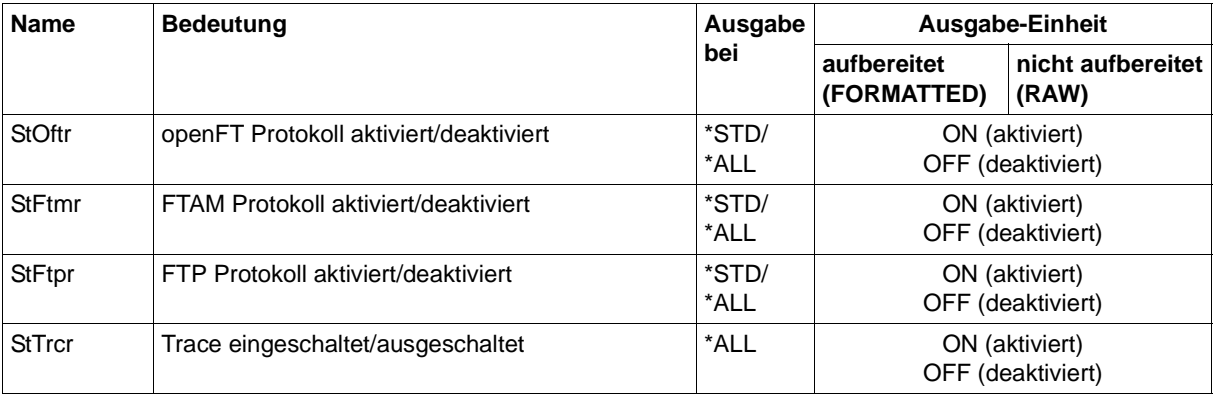

 $1$  Maximalwert während des letzten Messintervalls (= Zeit, die seit der letzten Abfrage der Messwerte bzw. dem Start der Erfassung vergangen ist). Bei Zeitintervallen wird minimal 1 Millisekunde ausgegeben, wenn in dem Intervall seit der letzten Abfrage ein entsprechender Messvorgang abgeschlossen wurde. Der Wert 0 gibt dann an, dass keine Messung in diesem Intervall vorlag.

<sup>2</sup> Mittelwert des Messintervalls (= Zeit, die seit der letzten Abfrage der Messwerte bzw. dem Start der Erfassung vergangen ist). Format n.mm, n ist eine ganze Zahl und mm sind als Nachkommastellen zu interpretieren (z.B. 1.75 entspricht 1,75).

<sup>3</sup> Wenn der Bezugswert im laufenden Betrieb gesenkt wird, dann kann die Ausgabe vorübergehend über 100 (%) liegen.

# <span id="page-344-0"></span>**3.38.2 Beispiele für Messwerte**

1. Es sollen Messwerte in der Standard-Ausgabeform angezeigt werden.

```
/SHOW-FT-MONITOR-VALUES
openFT(STD) Monitoring (formatted)
MonOn=2016-12-17 15:36:12 PartnerSel=OPENFT RequestSel=ONLY-ASYNC,ONLY-
LOCAL
2016-12-17 15:40:01
```
 Name Value ---------------- ThNetbTtl 38728 ThNetbSnd 38728 ThNetbRcv 0 ThDiskTtl 16384 ThDiskSnd 16384 ThDiskRcv 0 ThRato 1 ThSuct 0 ThAbrt 0 ThIntr 0 Thusrf 0 ThCofl 0 ThCobr 0 StRgas 0.00 StRqaa 8.66 StRqwt 1.66 StRqhd 0.00 StRqsp 0.00 StRalk 0.00 StClim 16 StCAct 37 StRqLim 1000 StRgAct 1 St<sub>Oftr</sub> ON StFtmr OFF StFtpr OFF

#### *Erläuterung*

Das Standard-Ausgabeformat beginnt mit einem Header mit folgenden Angaben

- Name der openFT-Instanz und ausgewähltes Datenformat (raw oder formatted)
- Startzeitpunkt der Messdatenerfassung sowie die Partner- und Auftragsselektion
- Aktueller Zeitstempel

Danach folgt die Liste mit den Standardwerten. Zur Bedeutung siehe Abschnitt ["Beschreibung der Messwerte" auf Seite 339](#page-338-0).

2. Es sollen nur die Datentypen der Standard-Ausgabeform angezeigt werden.

/SHOW-FT-MONITOR-VALUES INFORMATION=\*TYPE

```
openFT(STD) Monitoring (formatted)
MonOn=2016-12-17 15:36:12 PartnerSel=OPENFT RequestSel=ONLY-ASYNC,ONLY-
LOCAL
2016-12-17 15:40:01 
  Name Value
 ----------------
  ThNetbTtl INT
  ThNetbSnd INT
  ThNetbRcv INT
  ThDiskTtl INT
  ThDiskSnd INT
  ThDiskRcv INT
  ThRqto INT
  ThSuct INT
  ThAbrt INT
  ThIntr INT
  ThUsrf INT
  ThCofl INT
  ThCobr INT
  StRqas INT(100)
  StRqaa INT(100)
  StRqwt INT(100)
  StRqhd INT(100)
  StRqsp INT(100)
  StRqlk INT(100)
 StClim INT
  StCAct PERCENT
  StRqLim INT
  StRqAct PERCENT
  StOftr BOOL
  StFtmr BOOL
 StFtpr BOOL
Erläuterung
Die Typen in der Spalte Value haben folgende Bedeutung: 
INT Zahlenwert (entspricht INT(1))
INT(100) Zahlenwert mit Skalierungsfaktor 100 im Format n.mm, wobei n als 
            ganze Zahl und mm sind als Nachkommastellen zu interpretieren sind.
PERCENT Prozentsatz
```
BOOL Schalterwert, ON / OFF

3. Der Messwert Durchsatz Netzbytes (ThNetbTtl) soll angezeigt werden. Die Anzeige soll alle 60 Sekunden aktualisiert und dreimal wiederholt werden (Polling).

```
/SHOW-FT-MONITOR-VALUES NAME=ThNetbTtl,POLLING=*PAR(INTERVAL=60,NUMBER=3)
openFT(STD) Monitoring (formatted)
MonOn=22016-12-16 10:44:09 PartnerSel=OPENFT,FTP RequestSel=ONLY-
ASYNC,ONLY-LOCAL
2016-12-16 12:45:33 
 Name Value
        ----------------
 ThNetbTtl 780107
2016-12-16 12:46:33 
 ThNetbTtl 993051
22016-12-16 12:47:33 
  ThNetbTtl 1049832
```
Die Wiederholungen werden durch eine Zwischenüberschrift getrennt, die den aktuellen Abfragezeitpunkt enthält.

# <span id="page-347-0"></span>**3.39 SHOW-FT-OPTIONS Betriebsparameter anzeigen**

#### **Einsatzhinweis**

Benutzergruppe: FT-Benutzer und FT-Verwalter

Aliasname: FTSHWOPT

#### **Funktionsbeschreibung**

Mit dem Kommando SHOW-FT-OPTIONS können Sie jederzeit folgende Informationen über die Betriebsparameter Ihres FT-Systems anfordern:

- Die Information, ob openFT gestartet ist oder nicht
- Name des BCAM-Hosts
- **Instanzidentifikation**
- Maximalwerte für den Betrieb (maximale Anzahl von Dateiübertragungsaufträgen im Auftragsbuch, maximale Lebensdauer von Aufträgen, maximale Anzahl von Prozessen und Transportverbindungen, maximale Größe einer Transporteinheit)
- Sicherheitseinstellungen (FTAC-Sicherheitsstufe der Partnersysteme, erweiterte Absenderüberprüfung)
- Logging-Einstellungen (Umfang, Intervalle für automatisches Löschen)
- Trace-Einstellungen
- Einstellungen für Traps (Konsolen-Traps, SNMP-Traps, ADM-Traps)
- Einstellungen für die Messdatenerfassungs-Funktionen

## **Format**

**SHOW-FT-OPT**IONS / **FTSHWOPT**

 **OUTPUT** = **\*SYSOUT**(...) / **\*SYSLST**(...)

**\*SYSOUT**(...) / **\*SYSLST**(...)

⏐ **LAYOUT** = **\*STD** / **\*CSV** / **\*BS2-PROC** / **\*ZOS-PROC**

## **Beschreibung der Operanden**

## **OUTPUT =**

Ausgabemedium.

**OUTPUT = \*SYSOUT(...)** Die Ausgabe erfolgt auf SYSOUT.

## **OUTPUT = \*SYSLST(...)**

Die Ausgabe erfolgt auf SYSLST.

## **LAYOUT = \*STD**

Bringt die Ausgabe in eine vom Anwender leicht lesbare Form.

## **LAYOUT = \*CSV**

Die Ausgabe erfolgt im **C**haracter **S**eparated **V**alues Format. Dies ist ein speziell im PC-Umfeld weit verbreitetes, tabellenartiges Format, bei dem die einzelnen Felder durch das Separatorenzeichen Semikolon ";" getrennt sind (siehe [Seite 503\)](#page-502-0).

## **LAYOUT = \*BS2-PROC**

Gibt die Betriebsparameter als Kommandofolge aus. Diese kann als SDF-Prozedur auf BS2000-Systemen aufgerufen werden, um Betriebsparameter wieder identisch zu erzeugen.

Bei Umleitung dieser Ausgabe mittels SYSFILE-Kommando in eine Datei ist zu beachten, dass das BS2000-Sysfile-Management jeder Zeile ein Leerzeichen voranstellt (Druckervorschubzeichen). Die erste Spalte der Datei muss daher entfernt werden, bevor die so erzeugte Prozedur aufgerufen werden kann.

## **LAYOUT = \*ZOS-PROC**

Gibt die Betriebsparameter als Kommandofolge aus. Diese kann als CLIST-Prozedur auf z/OS-Systemen aufgerufen werden, um Betriebsparameter wieder identisch zu erzeugen.

# **Kommando-Returncodes**

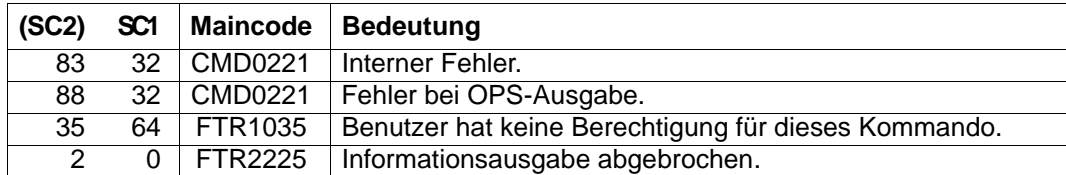

SC1/2 = Subcode 1/2 in Dezimal-Darstellung

Zusätzliche Informationen finden Sie im [Abschnitt "Kommando-Returncodes" auf Seite 46](#page-45-1)

## **OPS-Variablen**

Die folgende Tabelle zeigt die OPS-Variablen des Kommandos SHOW-FT-OPTIONS.

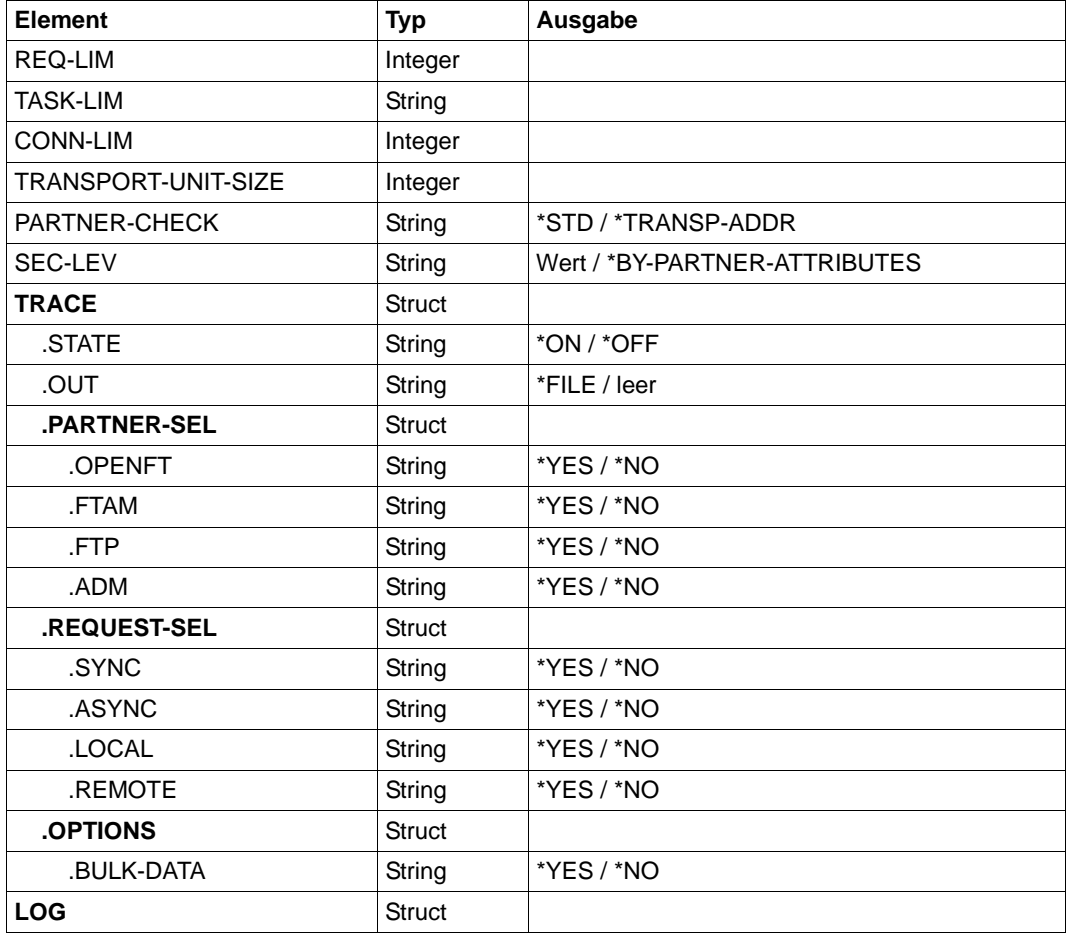

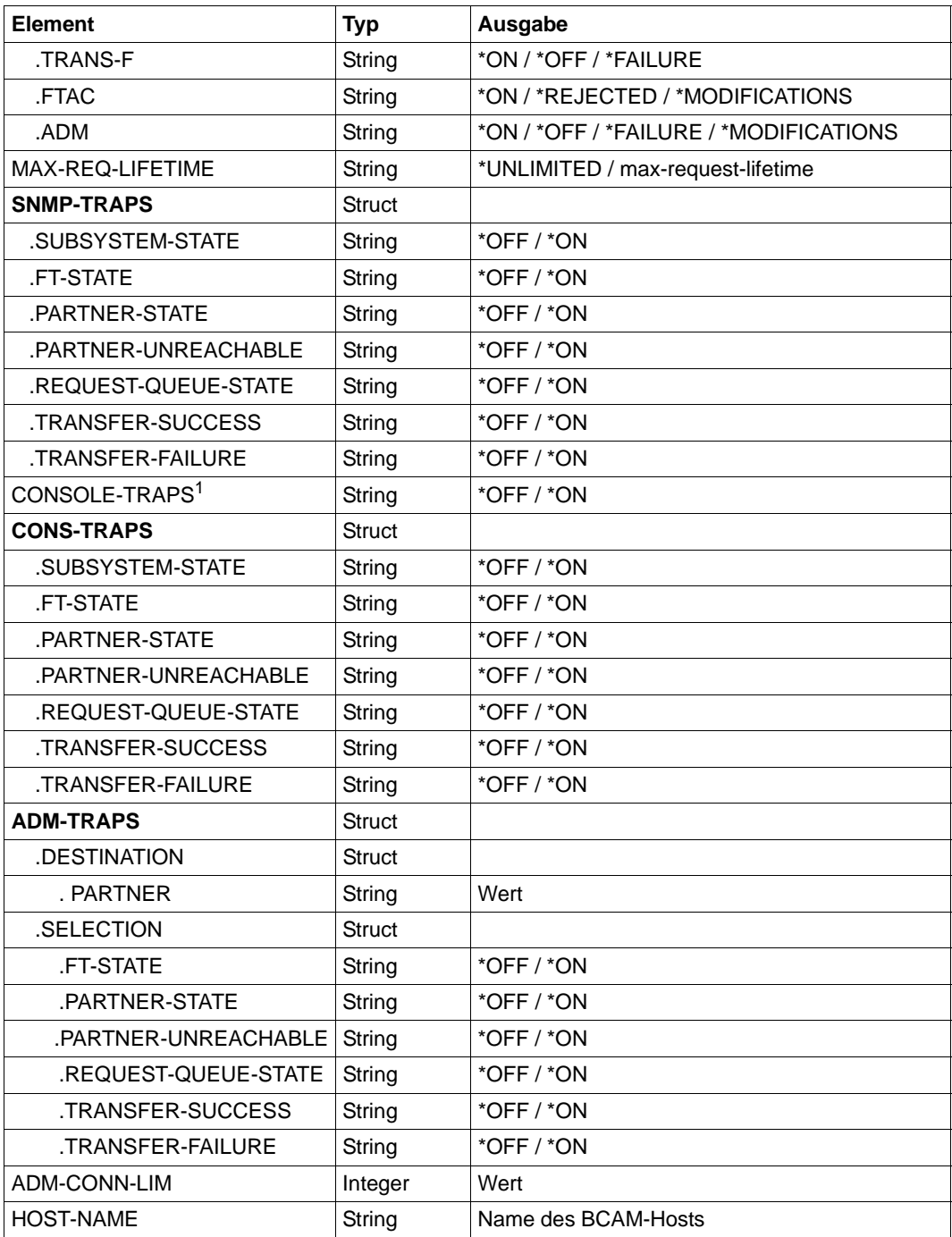

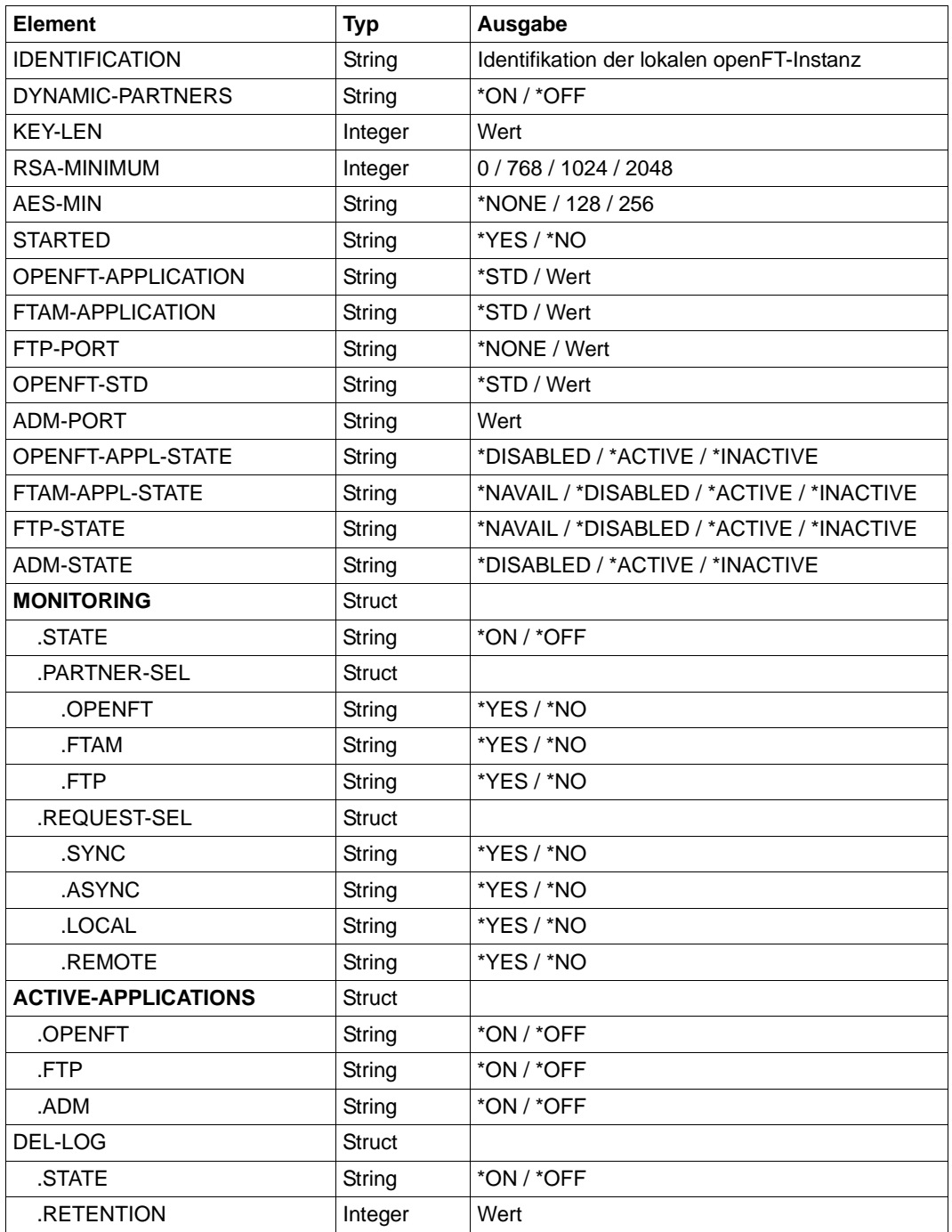

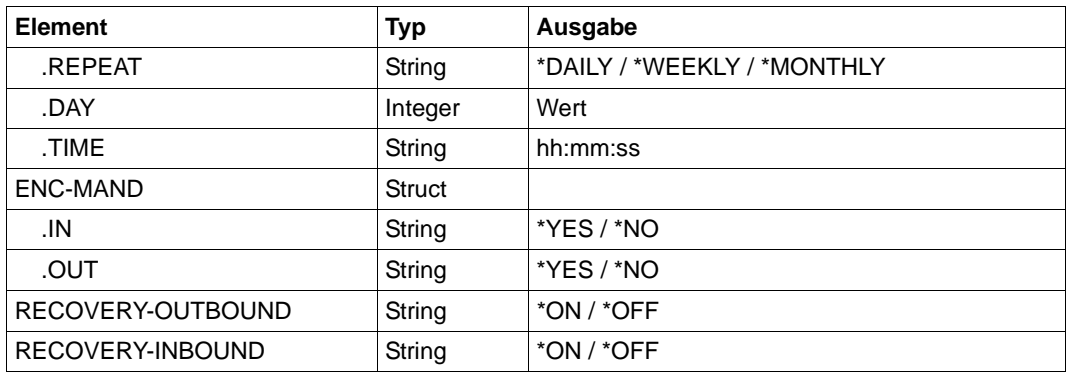

 $1$  Wird nur noch aus Kompatibilitätsgründen unterstützt. Der Wert wird nur gesetzt, wenn alle Consolen-Traps eingeschaltet (\*ON) oder wenn alle Konsolen-Traps ausgeschaltet sind (\*OFF).

#### **Bedeutung der Ausgaben der OPS-Variablen**

Im Folgenden wird nur die Variable OPENFT-STD beschrieben. Die Bedeutung der anderen Variablen stimmt mit dem entsprechenden Ausgabeparameter von SHOW-FT-OPTIONS überein, siehe [Seite 348.](#page-347-0)

#### **OPENFT-STD**

Portnummer, die zur Adressierung von openFT-Partnern verwendet wird, wenn diese über ihren Hostnamen ohne Angabe einer Portnummer angesprochen werden.

\*STD bedeutet, dass die Standard-Portnummer 1100 verwendet wird.

Der Wert kann mit dem Operanden OPENFT-STD im MODIFY-FT-OPTIONS-Kommando geändert werden.

Voreinstellung nach Installation: \*STD

# **3.39.1 Beschreibung der Ausgabe von SHOW-FT-OPTIONS**

#### *Beispiel*

Kommando SHOW-FT-OPTIONS im Standardfall, d.h. die Betriebsparameter wurden seit Installation nicht verändert.

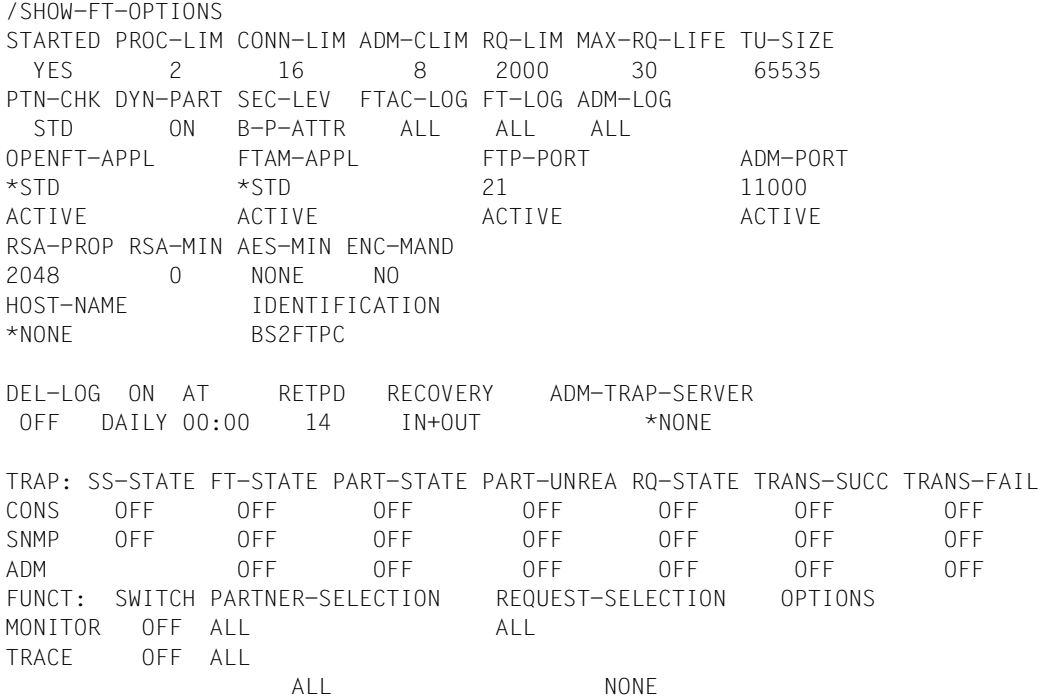

## **Bedeutung der Ausgaben**

## **STARTED**

Gibt an, ob openFT aktiviert ist (per START-FT oder automatisch) oder nicht.

## **PROC-LIM**

Maximale Anzahl von Tasks, die gleichzeitig für die Durchführung von Dateiübertragungsaufträgen belegt werden können. Der Wert wird festgelegt mit dem Operanden PROCESS-LIMIT im Kommando MODIFY-FT-OPTIONS. Voreinstellung nach Installation: 2

## **CONN-LIM**

Maximale Anzahl von Transportverbindungen, die für asynchrone Dateiübertragungsaufträge belegt werden können. Da pro Transportverbindung nur jeweils ein Auftrag gleichzeitig bearbeitet werden kann, bestimmt CONN-LIM auch die maximale

Anzahl von Aufträgen, die gleichzeitig bearbeitet werden können. Ein Drittel der Transportverbindungen wird für Aufträge aus dem fernen System freigehalten. Der Wert von CONN-LIM wird festgelegt mit dem Operanden CONNECTION-LIMIT im Kommando MODIFY-FT-**OPTIONS** 

Voreinstellung nach Installation: 8

## **ADM-CLIM**

Maximale Anzahl asynchroner Administrations-Aufträge einschließlich ADM-Traps, die simultan bearbeitet werden können. Der Wert von ADM-CLIM wird festgelegt mit dem Operanden ADM-CONNECTION-LIMIT im Kommando MODIFY-FT-OPTIONS. Voreinstellung nach Installation: 8

## **RQ-LIM**

Maximale Anzahl von Dateiübertragungsaufträgen, die sich gleichzeitig im Auftragsbuch des lokalen Systems befinden können. Der Wert kann mit dem Operanden REQUEST-LIMIT im MODIFY-FT-OPTIONS-Kommando geändert werden. Voreinstellung nach Installation: 2000.

## **MAX-RQ-LIFE**

Maximale Anzahl von Tagen, die ein FT-Auftrag ab seiner Startzeit im Auftragsbuch gespeichert bleibt. Nach dieser Zeitspanne wird der FT-Auftrag automatisch aus dem Auftragsbuch entfernt. Der Wert wird festgelegt mit dem Operanden MAX-REQUEST-LIFETIME im Kommando MODIFY-FT-OPTIONS.

Voreinstellung nach Installation: 30

## **TU-SIZE**

Maximale Größe einer Transporteinheit in Byte. Der Wert wird festgelegt mit dem Operanden TRANSPORT-UNIT-SIZE im Kommando MODIFY-FT-OPTIONS. Über den Operanden kann die Belastung des Transportsystems durch openFT gesteuert werden. Voreinstellung nach Installation: 65535

## **PTN-CHK**

Gibt an, ob die erweiterte Absenderüberprüfung eingeschaltet ist. Der Wert wird festgelegt mit dem Operanden PARTNER-CHECK im Kommando MODIFY-FT-OPTIONS. Voreinstellung nach Installation: STD

## **DYN-PART**

Gibt an, ob dynamische Partner zugelassen sind (\*ON) oder nicht (\*OFF). Der Wert wird festgelegt mit dem Operanden DYNAMIC-PARTNERS im Kommando MODIFY-FT-OPTIONS.

Voreinstellung nach Installation: ON

## **SEC-LEV**

Lokaler Standardwert für die Sicherheitsstufe der fernen Systeme. Nur wenn Sie die FTAC-Funktionalität nutzen, wird dieser Operand wirksam. Ein wichtiger Teil der Schutzfunktionen dieses Produktes beruht auf der Einteilung der fernen Systeme in Sicherheitsstufen. Zu diesem Zweck wird jedem System eine Sicherheitsstufe zugeordnet, die mit einer ganzen Zahl zwischen 1 und 100 bezeichnet wird.

Ein Standardwert für alle fernen Systeme wird per Betriebsparameter mit dem Operanden SECURITY-LEVEL im Kommando MODIFY-FT-OPTIONS eingestellt. Alle Partner in der Partnerliste, bei denen in der Ausgabe des Kommandos SHOW-FT-PARTNERS für SECLEV der Wert STD angezeigt wird, nehmen Bezug auf diesen Wert.

Für freie dynamische Partner (d.h. nicht in der Partnerliste eingetragene Partner) hat dieser Wert keine Bedeutung.

Voreinstellung nach Installation: B-P-ATTR

## **FTAC-LOG**

Umfang des FTAC-Loggings (ALL, MODIFY, REJECTED). Der Umfang des FTAC-Loggings wird festgelegt mit dem Operanden LOGGING im Kommando MODIFY-FT-OPTIONS. Voreinstellung nach Installation: ALL

# **FT-LOG**

Umfang des FT-Loggings (ALL, FAIL, NONE). Der Umfang des FT-Loggings wird festgelegt mit dem Operanden LOGGING im Kommando MODIFY-FT-OPTIONS. Voreinstellung nach Installation: ALL

# **ADM-LOG**

Umfang des ADM-Loggings (ALL, FAIL, MODIFY, NONE). Der Umfang des ADM-Loggings wird festgelegt mit dem Operanden LOGGING im Kommando MODIFY-FT-OPTIONS. Voreinstellung nach Installation: ALL

# **OPENFT-APPL**

Gibt die vom lokalen openFT verwendete Portnummer an. \*STD bedeutet, dass die Standard-Portnummer 1100 verwendet wird. Der Wert wird festgelegt mit dem Operanden OPENFT-APPLICATION im Kommando MODIFY-FT-OPTIONS.

Die 2. Zeile gibt an, ob der asynchrone Inbound-Server für openFT aktiviert (ACTIVE), deaktiviert (DISABLED) oder nicht verfügbar ist (INACT). Zum Aktivieren und Deaktivieren wird der Operand ACTIVE-APPLICATIONS im Kommando MODIFY-FT-OPTIONS verwendet.

Voreinstellung nach Installation: \*STD

# **FTAM-APPL**

Portnummer des lokalen FTAM-Servers, ggf. ergänzt durch den Transport-, Session- und Presentation-Selektor. \*STD bedeutet, dass der Standardwert verwendet wird (Portnummer 4800 und \$FTAM als Transport-Selektor).

Der Wert kann mit dem Operanden FTAM-APPLICATION im MODIFY-FT-OPTIONS-Kommando geändert werden.

Voreinstellung nach Installation: \*STD

# **FTP-PORT**

Gibt die vom lokalen FTP verwendete Portnummer an. Der Wert wird festgelegt mit dem Operanden FTP-PORT im Kommando MODIFY-FT-OPTIONS.

Die 2. Zeile gibt an, ob der asynchrone Inbound-Server für FTP aktiviert oder deaktiviert ist (ACTIVE/DISABLED) oder ob er nicht verfügbar oder nicht installiert ist (INACT/NAVAIL). Zum Aktivieren und Deaktivieren wird der Operand ACTIVE-APPLICATIONS im Kommando MODIFY-FT-OPTIONS verwendet. Voreinstellung nach Installation: 21

## **ADM-PORT**

Gibt die vom lokalen FT für die Fernadministration verwendete Portnummer an. Der Wert wird festgelegt mit dem Operanden ADM-PORT im Kommando MODIFY-FT-OPTIONS. Die 2. Zeile gibt an, ob der asynchrone Inbound-Server für Fernadministrations-Aufträge aktiviert (ACTIVE), deaktiviert (DISABLED) oder nicht verfügbar ist (INACT). Zum Aktivieren und Deaktivieren wird der Operand ACTIVE-APPLICATIONS im Kommando MODIFY-FT-OPTIONS verwendet. Voreinstellung nach Installation: 11000

## **RSA-PROP**

Länge des für die Verschlüsselung verwendeten RSA-Schlüssels. Dieser Schlüssel wird nur zur Verschlüsselung des AES-Schlüssels verwendet, der zwischen den Partnern vereinbart wurde (oder des DES-Schlüssels). openFT benutzt den AES-Schlüssel, um die Auftragsbeschreibungsdaten zu verschlüsseln und möglicherweise auch die Dateiinhalte. Der Wert wird festgelegt mit dem Operanden RSA-PROPOSED im Kommando MODIFY-FT-OPTIONS.

Voreinstellung nach Installation: 2048

## **RSA-MIN**

Minimale Länge (in Bits) des RSA-Schlüssels, die vom Kommunikationspartner für die Übertragung des AES Sitzungsschlüssels akzeptiert wird. Der Wert wird festgelegt mit dem Operanden RSA-MINIMUM im Kommando MODIFY-FT-OPTIONS. Voreinstellung nach Installation: 0

## **AES-MIN**

Minimale Länge (in Bits) des AES-Schlüssels, die vom Kommunikationspartner gefordert wird. Der Wert wird festgelegt mit dem Operanden AES-MINIMUM im Kommando MODIFY-FT-OPTIONS.

Voreinstellung nach Installation: NONE

## **ENC-MAND**

Gibt an, ob die Benutzerdatenverschlüsselung bei openFT-Aufträgen verpflichtend ist. Der Wert kann mit dem Operanden ENCRYPTION-MANDATORY im MODIFY-FT-OPTIONS-Kommando geändert werden.

Voreinstellung nach Installation: NO

## **HOST-NAME**

Name des BCAM-Hosts. Standardwert ist \*NONE, d.h. der reale BCAM-Host wird verwendet.

Der Wert kann mit dem Operanden HOST-NAME im MODIFY-FT-OPTIONS-Kommando geändert werden.

Voreinstellung nach Installation: \*NONE

## **IDENTIFICATION**

Instanzidentifikation der aktuell eingestellten openFT-Instanz und Name des lokalen Systems. Die Instanzidentifikation wird mit dem Operanden IDENTIFICATION des Kommandos MODIFY-FT-OPTIONS festgelegt und dient zur Identifizierung der Instanz in Partnersystemen.

Voreinstellung nach Installation: Name des lokalen BCAM-Host

## **DEL-LOG**

Gibt an, ob das automatische Löschen der Logging-Sätze eingeschaltet ist. Die Werte können mit dem Operanden DELETE-LOGGING im MODIFY-FT-OPTIONS-Kommando geändert werden.

Voreinstellung nach Installation: OFF

– ON: Tag, an dem gelöscht werden soll. Hier ist entweder ein Wochentag (MON, TUE, WED, THU, FRI, SAT, SUN), ein Monatstag (1 bis 31) oder DAILY für tägliches Löschen angegeben.

Voreinstellung nach Installation: DAILY

- AT: Uhrzeit (*hh:mm*), zu der gelöscht werden soll. Voreinstellung nach Installation: 00:00
- RETPD: Mindestalter der zu löschenden Sätze (in Tagen). Voreinstellung nach Installation: 14

## **RECOVERY**

Dieser Parameter steuert global die Wiederanlauffähigkeit für Outbound und Inbound-Aufträge. Die Werte werden festgelegt mit den Operanden RECOVERY-OUTBOUND und RECOVERY-INBOUND im Kommando MODIFY-FT-OPTIONS. Voreinstellung nach Installation: IN+OUT

## **ADM-TRAP-SERVER**

Name oder Adresse des Partners, an den die ADM-Traps gesendet werden. \*NONE bedeutet, dass das Senden der ADM-Traps ausgeschaltet ist. Der Wert wird festgelegt mit dem Operanden ADM-TRAPS=(DESTINATION=...) im Kommando MODIFY-FT-OPTIONS. Voreinstellung nach Installation: \*NONE

## **TRAP**

Dieser Bereich mit den Zeilen CONS, SNMP und ADM gibt die Trap-Einstellungen an. Die Spalten bezeichnen die Ereignisse, bei denen ggf. Traps erzeugt werden sollen:

– SS-STATE: Statuswechsel des Subsystems (nicht für ADM-Traps)

- FT-STATE: Statuswechsel des openFT-Kontroll-Prozesses
- PART-STATE: Statuswechsel von Partnersystemen
- PART-UNREA: Nichterreichbarkeit von Partnern
- RQ-STATE: Statuswechsel der Auftragsverwaltung
- TRANS-SUCC: Erfolgreich abgeschlossene Aufträge
- TRANS-FAIL: Fehlgeschlagene Aufträge

Mögliche Werte sind ON oder OFF. Voreinstellung nach Installation: OFF (für alle Spalten)

Die nachfolgenden Zeilen geben die Einstellung für die verschiedenen Trap-Arten an:

#### **CONS**

Einstellung für die Konsolen-Traps FTR03XXX. Diese wird festgelegt mit dem Operanden CONSOLE-TRAPS im Kommando MODIFY-FT-OPTIONS.

#### **SNMP**

Einstellung für SNMP-Traps. Diese wird festgelegt mit dem Operanden SNMP-TRAPS im Kommando MODIFY-FT-OPTIONS.

## **ADM**

Einstellung für ADM-Traps, die an den ADM-Trap-Server ausgegeben werden sollen. Diese wird festgelegt mit dem Operanden ADM-TRAPS=(SELECTION=...) im Kommando MODIFY-FT-OPTIONS.

## **FUNCT**

Dieser Bereich gibt die Einstellungen zur Messdatenerfasssung (MONITOR) und Überwachung (TRACE) an.

Die Spalten bedeuten:

- SWITCH: Funktion eingeschaltet (ON) oder ausgeschaltet OFF Voreinstellung nach Installation: OFF
- PARTNER-SELECTION: Auswahl nach Protokoll-Typ des Partnersystems: ALL, OPENFT, FTP, ADM (nur bei TRACE), NONE Voreinstellung nach Installation: ALL
- REQUEST-SELECTION: Auswahl nach Art des Auftrags: ALL, ONLY-ASYNC, ONLY-SYNC, ONLY-LOCAL, ONLY-REMOTE Voreinstellung nach Installation: ALL
- OPTIONS (nur bei TRACE): NONE, NO-BULK-DATA (= Minimal-Trace, d.h. keine Massendaten)

Voreinstellung nach Installation: NONE

Die nachfolgenden Zeilen geben an, wofür die Einstellungen gelten:

## **MONITOR**

Einstellung zur Messdatenerfassung. Diese wird festgelegt mit dem Operanden MONITORING im Kommando MODIFY-FT-OPTIONS. Voreinstellung nach Installation: OFF

# **TRACE**

Einstellung zur Überwachungsfunktion (Traces). Diese wird festgelegt mit dem Operanden TRACE im Kommando MODIFY-FT-OPTIONS. Voreinstellung nach Installation: OFF
# <span id="page-360-0"></span>**3.40 SHOW-FT-PARTNERS Partnersysteme anzeigen**

### **Einsatzhinweis**

Benutzergruppe: FT-Benutzer und FT-Verwalter

Aliasname: FTSHWPTN

### **Funktionsbeschreibung**

Mit dem Kommando SHOW-FT-PARTNERS können Sie folgende Informationen über die in der Partnerliste eingetragenen Partnersysteme anfordern:

- Die Namen der Partnersysteme, die in der Partnerliste eingetragen sind.
- Den Zustand der Partnersysteme (aktiviert oder deaktiviert).
- Die Priorität, die dem Partnersystem zugewiesen wurde.
- Die Einstellung der openFT-Überwachungsfunktion (Trace) für das Partnersystem
- Die Sicherheitsstufe, die dem Partnersystem zugewiesen wurde. Diese Sicherheitsstufe wirkt nur, wenn Sie die FTAC-Funktionalität nutzen. Dann kann sie auch mit dem FTAC-Kommando SHOW-FT-RANGE in Erfahrung gebracht werden.
- Die Anzahl der noch nicht abgeschlossenen Dateiübertragungsaufträge, die im lokalen System erteilt wurden.
- Die Anzahl der in Partnersystemen erteilten Dateiübertragungsaufträge für das lokale System.
- Die Partneradresse.
- Die Art der Absenderüberprüfung.
- Die Wiederanlauffähigkeit für Outbound-Aufträge.
- Bei Ausgabe im CSV-Format oder in eine OPS-Variable: zusätzlich den Zeitpunkt des letzten Zugriffs und die Authentifizierungsstufe.

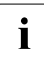

 $\cdot$  Mit SHOW-FT-PARTNERS und dem Operanden PARTNER= $*$ ALL (Standardwert)<br>
werden auch alle eingetragenen dynamischen Partner angezeigt. Diese sind werden auch alle **eingetragenen** dynamischen Partner angezeigt. Diese sind daran zu erkennen, dass sie keinen Namen besitzen. Wenn Sie detaillierte Informationen nur über einen bestimmten eingetragenen dynamischen Partner ausgeben möchten, müssen Sie im Operanden PARTNER seine Adresse angeben. openFT prüft beim Kommando SHOW-FT-PARTNERS nicht nach, ob eine Adresse gültig ist. Wenn Sie z.B. eine beliebige Adresse eines freien dynamischen Partners angeben, dann wird dieser mit den Standardeigenschaften eines freien dynamischen Partners angezeigt.

#### **Format**

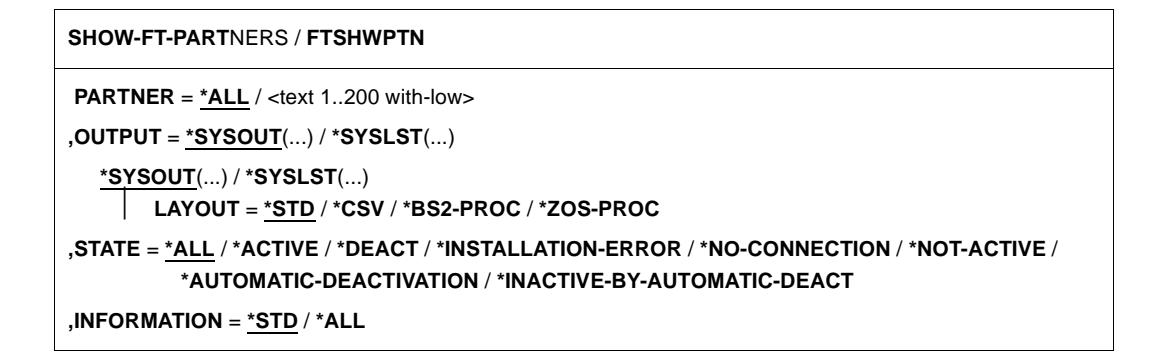

#### **Beschreibung der Operanden**

### **PARTNER =**

Legt fest, über welches Partnersystem bzw. welche Partnersysteme Informationen ausgegeben werden.

### **PARTNER = \*ALL**

Gibt Informationen über alle Partnersysteme aus.

### **PARTNER = <text 1..200 with-low>**

Name oder Adresse des Partnersystems bzw. der Gruppe von Partnersystemen, über welches/welche Informationen ausgegeben werden.

Wenn Sie einen Namen angeben, dann haben Sie zwei Möglichkeiten:

Sie geben entweder einen eindeutigen Partnernamen an (1 - 8 alphanumerische Zeichen) oder eine Gruppe von Partnern, die durch eine 1 - 7stellige Angabe, gefolgt von einem Stern (\*), identifiziert wird.

Wie Sie eine Adresse angeben, finden Sie im Abschnitt "Partneradressen angeben" auf [Seite 49.](#page-48-0)

### **OUTPUT =**

Bestimmt das Ausgabemedium.

### **OUTPUT = \*SYSOUT(...)**

Die Ausgabe erfolgt auf SYSOUT.

### **OUTPUT = \*SYSLST(...)**

Die Ausgabe erfolgt auf SYSLST.

### **LAYOUT = \*STD**

Bringt die Ausgabe in eine vom Anwender leicht lesbare Form.

### **LAYOUT = \*CSV**

Die Ausgabe erfolgt im **C**haracter **S**eparated **V**alues Format. Dies ist ein speziell im PC-Umfeld weit verbreitetes, tabellenartiges Format, bei dem die einzelnen Felder durch das Separatorenzeichen Semikolon ";" getrennt sind (siehe [Seite 513\)](#page-512-0).

### **LAYOUT = \*BS2-PROC**

Die Ausgabe erfolgt in Form von MODIFY-FT-PARTNER-Kommandos, die genau die betreffenden Partner beschreiben. Damit können die betroffenen Partnereinträge für eine spätere Rekonstruktion gesichert werden, um sie für einen openFT-Betrieb auf BS2000 zu verwenden.

Bei Umleitung dieser Ausgabe mittels SYSFILE-Kommando in eine Datei ist zu beachten, dass das BS2000-Sysfile-Management jeder Zeile ein Leerzeichen voranstellt (Druckervorschubzeichen). Die erste Spalte der Datei muss daher entfernt werden, bevor die so erzeugte Prozedur aufgerufen werden kann. Empfehlenswert ist die Verwendung des START-OPENFTPART-Kommandos, welches diese Aufgabe dem Benutzer abnimmt.

### **LAYOUT = \*ZOS-PROC**

Die Ausgabe erfolgt in Form von FTMODPTN-Kommandos, die genau die betreffenden Partner beschreiben. Damit können die betroffenen Partnereinträge für eine spätere Rekonstruktion gesichert werden, um sie für einen openFT-Betrieb auf z/OS zu verwenden.

### **STATE =**

Schränkt den Umfang der Ausgabe durch die in STATE möglichen Auswahlkriterien ein. Die Erklärung der Auswahlkriterien entnehmen Sie bitte [Seite 361](#page-360-0).

### **STATE = \*ALL**

Schränkt die Ausgabe nicht durch Auswahlkriterien ein.

### **STATE = \*ACTIVE**

Zeigt alle Partnersysteme im Zustand ACTIVE an.

### **STATE = \*DEACT**

Zeigt alle Partnersysteme im Zustand DEACT an.

### **STATE = \*INSTALLATION-ERROR**

Zeigt alle Partnersysteme in den Zuständen LUNK, RUNK, LAUTH, RAUTH, NOKEY und IDREJ an.

### **STATE = \*NO-CONNECTION**

Zeigt alle Partnersysteme in den Zuständen NOCON und DIERR an.

### **STATE = \*NOT-ACTIVE**

Zeigt alle Partnersysteme an, die nicht im Zustand ACTIVE sind.

#### **STATE = \*AUTOMATIC-DEACTIVATION**

Gibt alle Partnersysteme aus, die mit der Option AUTOMATIC-DEACTIVATION versehen wurden.

### **STATE = \*INACTIVE-BY-AUTOMATIC-DEACT**

Gibt alle Partnersysteme aus, die aufgrund der Option AUTOMATIC-DEACTIVATION tatsächlich deaktiviert wurden.

#### **INFORMATION = \*STD / \*ALL**

Steuert den Umfang der Informationsausgabe. Bei \*ALL werden zusätzlich zum Standard erweiterte Adressinformationen ausgegeben.

#### **Kommando-Returncodes**

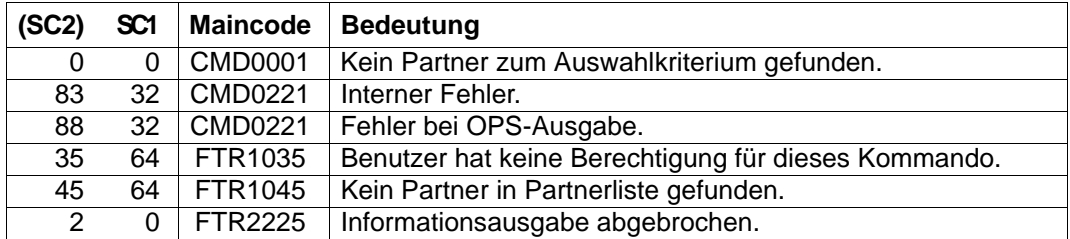

SC1/2 = Subcode 1/2 in Dezimal-Darstellung

Zusätzliche Informationen finden Sie im [Abschnitt "Kommando-Returncodes" auf Seite 46](#page-45-0)

### **OPS-Variablen**

Die folgende Tabelle zeigt die OPS-Variablen des Kommandos SHOW-FT-PARTNERS.

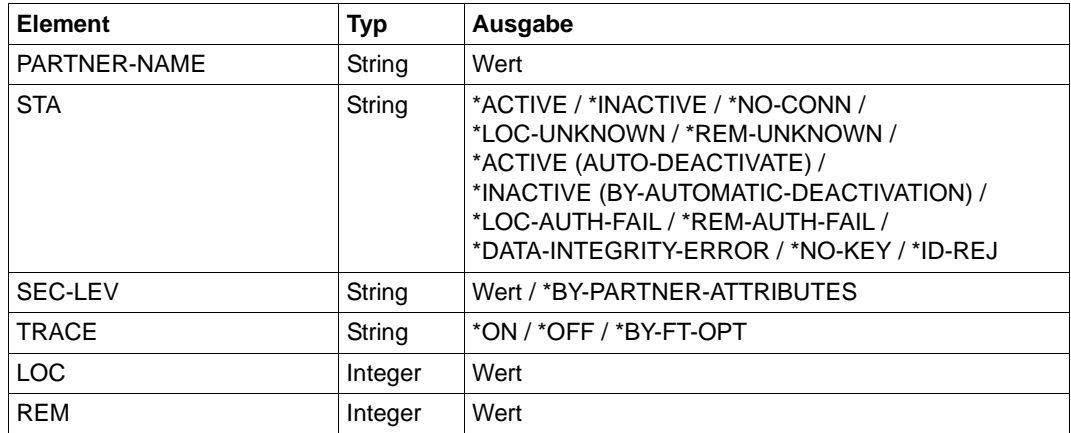

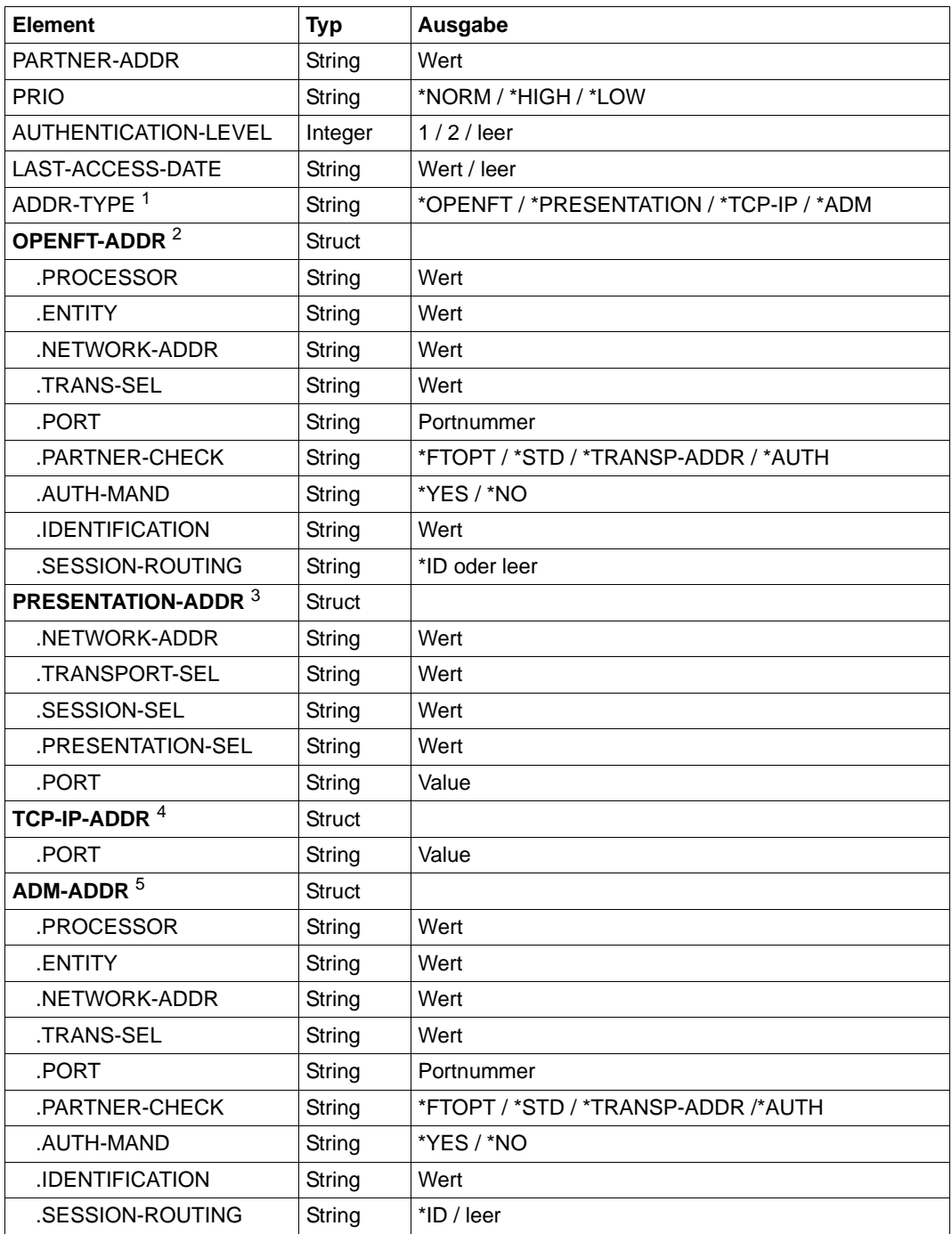

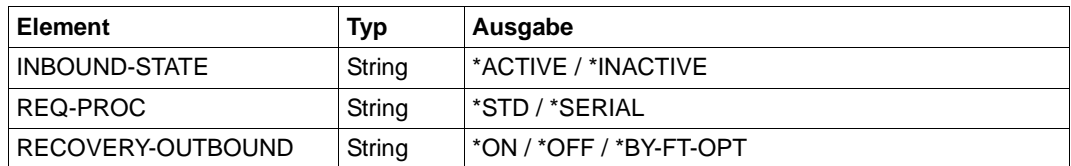

<sup>1</sup> Es wird je nach Angabe des ADDR-TYPE-Elements nur die dazugehörige Adressstruktur angezeigt.

<sup>2</sup> gilt nur für openFT-Partner.

<sup>3</sup> gilt nur für FTAM-Partner.

<sup>4</sup> gilt nur für FTP-Partner.

<sup>5</sup> gilt nur für ADM-Partner

# **3.40.1 Beschreibung der Ausgabe von SHOW-FT-PARTNERS**

### *Beispiel*

Informationen über alle in der Partnerliste eingetragenen fernen Systeme anfordern:

#### Kurzausgabe:

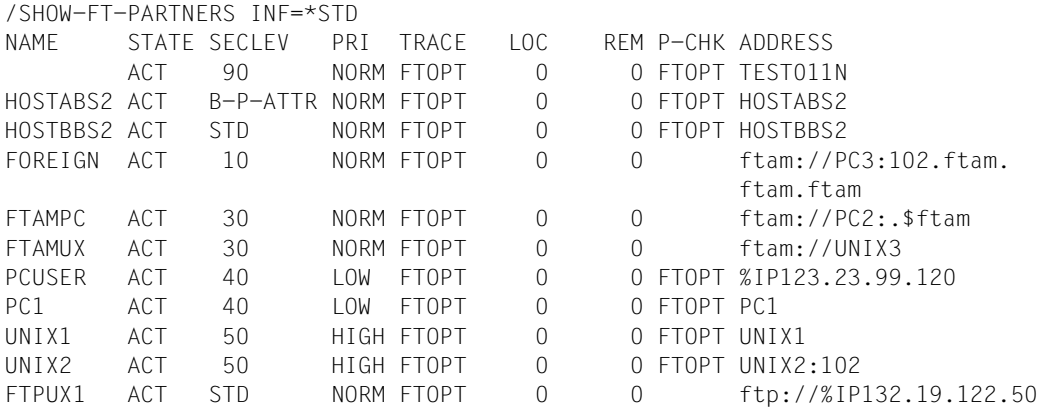

#### Langausgabe:

/SHOW-FT-PARTNERS INF=\*ALL

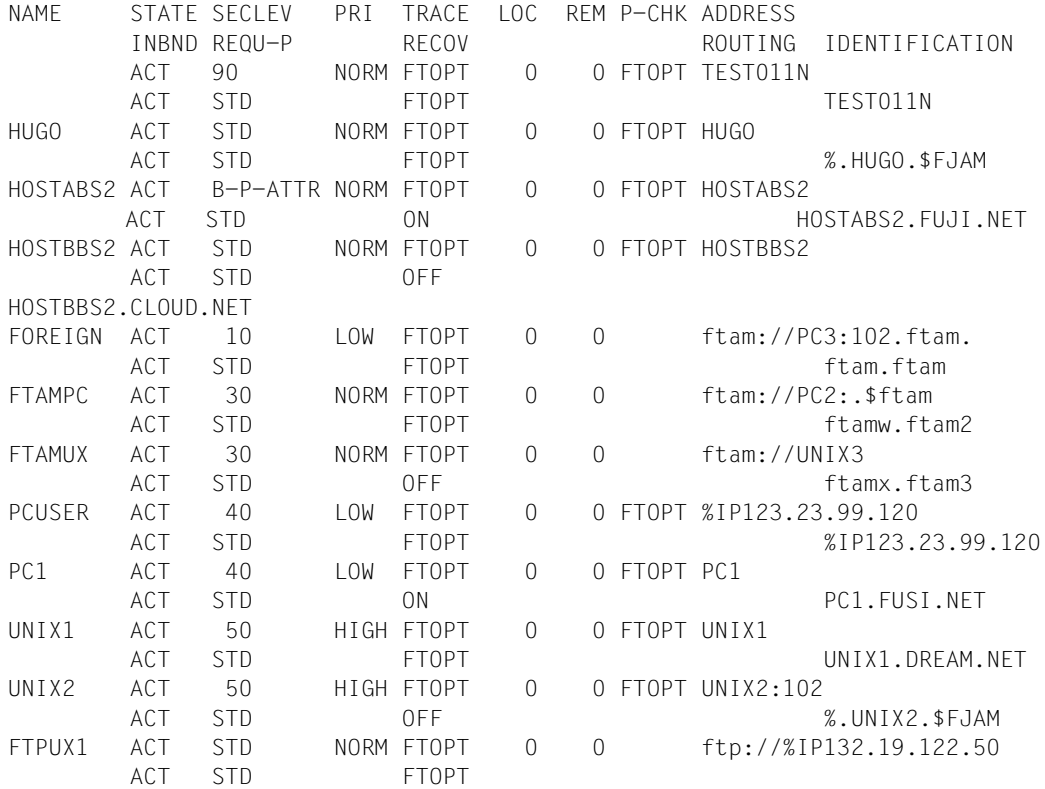

Die ausgegebenen Informationen haben folgende Bedeutung:

### **NAME**

Symbolische Namen der Partnersysteme, die in der Partnerliste eingetragen sind. Bei dynamischen Partnern bleibt dieses Feld leer, siehe erste Zeile im Beispiel.

### **STATE**

Status des Partnersystems.

### **ACT**

Partnersystem ist aktiv.

### **DEACT**

Partnersystem ist deaktiviert.

### **NOCON**

Aufbau einer Transportverbindung ist misslungen.

### **LUNK**

Lokales System ist dem fernen FT-System unbekannt.

### **RUNK**

Partnersystem ist im lokalen Transportsystem unbekannt.

## **ADEAC**

Partnersystem ist aktiv. Das Partnersystem wird im Fall erfolgloser Verbindungsaufbauversuche deaktiviert. Dieser Status wird nur bei Angabe von STATE=\*AUTOMATIC-DEACTIVATION angezeigt, ansonsten werden diese Partnersysteme im Status ACT geführt.

## **AINAC**

Partnersystem wurde nach mehreren erfolglosen Verbindungsaufbauversuchen deaktiviert. Dieser Status ist nur bei Angabe von STATE=\*AUTOMATIC-DEACTIVATION möglich.

## **LAUTH**

Das lokale System konnte im Partnersystem nicht authentifiziert werden. Dem Partnersystem muss ein aktueller öffentlicher Schlüssel der lokalen openFT-Instanz zur Verfügung gestellt werden.

### **RAUTH**

Das Partnersystem konnte im lokalen System nicht authentifiziert werden. Es muss ein aktueller öffentlicher Schlüssel des Partnersystems in die Bibliothek SYSKEY eingebracht werden.

## **DIERR**

Auf der Verbindung zum Partnersystem wurde ein Datenintegritätsfehler entdeckt. Das kann entweder durch einen Fehler im Transportsystem oder durch Manipulationsversuche auf der Übertragungsstrecke bedingt sein. Die Verbindung wurde abgebrochen, der betroffene Auftrag aber nicht (falls er wiederanlauffähig ist).

### **NOKEY**

Der Partner akzeptiert keine Verbindung ohne Verschlüsselung, aber im lokalen System ist kein Schlüssel vorhanden. Mit CREATE-FT-KEY-SET muss ein neuer Schlüssel erzeugt werden.

## **IDREJ**

Der Partner oder eine Zwischeninstanz akzeptiert die vom lokalen System geschickte Instanzidentifikation nicht. Es muss geprüft werden, ob die lokale Instanzidentifikation mit dem Eintrag im Netzbeschreibungsbuch/Partnerliste des Partners konsistent ist.

### **SECLEV**

Sicherheitsstufe, die dem fernen System beim Eintrag in die Partnerliste zugeordnet wurde. Diese Sicherheitsstufe wirkt nur bei Einsatz der FTAC-Funktionalität. STD steht für die mit dem Kommando MODIFY-FT-OPTIONS eingestellte Standardsicherheitsstufe.

### **PRI**

Priorität eines Partners bzgl. der Abarbeitung von Aufträgen. Mögliche Werte sind NORM, LOW und HIGH.

### **TRACE**

Trace-Einstellung. Möglich sind die Werte ON, OFF und FTOPT (bei Angabe MODIFY-FT-PARTNER TRACE=\*BY-FT-OPTIONS).

### $LOC$

Anzahl der Dateiübertragungsaufträge, die im lokalen System eingegeben wurden und an das FT-System gerichtet sind, das bei PARTNER angegeben wurde.

### **REM**

Anzahl der Dateiübertragungsaufträge, die im fernen FT-System erteilt wurden und an das lokale FT-System gerichtet sind. Das ferne System wird bei PARTNER angegeben.

### **P-CHK**

Art der Absenderüberprüfung für den jeweiligen Partner:

### **FTOPT**

Es gilt die globale Einstellung.

### **T-A**

Die erweiterte Absenderüberprüfung ist partnerspezifisch eingeschaltet.

### **STD**

Die erweiterte Absenderüberprüfung ist partnerspezifisch ausgeschaltet.

### **AUTH**

Der Partner wird anhand seines öffentlichen Schlüssels in der Bibliothek SYSKEY einer Identitätsprüfung mit kryptografischen Mitteln unterzogen ("authentifiziert"). Der Partner unterstützt die Authentifizierungsstufe 2.

### **!AUTH**

Der Partner wird anhand seines öffentlichen Schlüssels in der Bibliothek SYSKEY einer Identitätsprüfung mit kryptografischen Mitteln unterzogen ("authentifiziert"). Der Partner unterstützt nur die Authentifizierungsstufe 1.

### **NOKEY**

Es liegt kein gültiger Schlüssel vom Partnersystem vor, obwohl eine Authentifizierung erforderlich ist.

### **AUTHM**

Es muss mit Authentifizierung gearbeitet werden.

### **ADDRESS**

Partneradresse, unter der das ferne System erreicht werden kann. Nähere Informationen zur Partneradresse finden Sie im [Abschnitt "Partneradressen angeben" auf Seite 49.](#page-48-1)

### **IDENTIFICATION**

Instanzidentifikation des Partners (siehe auch Kommando ADD-FT-PARTNER auf [Seite 70\)](#page-69-0).

### **ROUTING**

Gibt ggf. die SESSION-ROUTING-INFO des Partners an (siehe auch Kommando ADD-FT-PARTNER auf [Seite 70](#page-69-0)).

#### **INBND**

Zustand des Partners für Inbound-Aufträge:

### **ACT**

Inbound-Funktion ist aktiviert, d.h. fern gestellte Aufträge werden bearbeitet.

### **DEACT**

Inbound-Funktion ist deaktiviert, d.h. fern gestellte Aufträge werden abgelehnt.

### **REQU-P**

Bearbeitungsmodus für asynchrone Outbound-Aufträge:

### **STD**

Aufträge zu diesem Partner können parallel bearbeitet werden.

### **SERIAL**

Aufträge zu diesem Partner werden immer seriell bearbeitet.

### **RECOV**

Wiederanlauffähigkeit bei Outboundaufträgen:

### **FTOPT**

Es gilt die globale Einstellung.

### **ON**

Der Wiederanlauf ist für diesen Partner bei Outbound-Aufträgen aktiviert.

### **OFF**

Der Wiederanlauf ist für diesen Partner bei Outbound-Aufträgen deaktiviert.

# **3.41 SHOW-FT-PROFILE Berechtigungsprofile anzeigen**

### **Einsatzhinweis**

Benutzergruppe: FTAC-Benutzer und FTAC-Verwalter

Voraussetzung für die Nutzung dieses Kommandos ist der Einsatz von openFT-AC.

### **Funktionsbeschreibung**

Mit dem Kommando SHOW-FT-PROFILE können Sie sich als FTAC-Benutzer über Ihre Berechtigungsprofile informieren. Als FTAC-Verwalter können Sie sich über alle Berechtigungsprofile in Ihrem System informieren.

Entweder wird Ihnen der Inhalt der ausgewählten Berechtigungsprofile oder nur der Name der Profile ausgegeben. Es gibt keine Möglichkeit, mit SHOW-FT-PROFILE an Kennwörter oder an die Zugangsberechtigung heranzukommen, die im Profil definiert sind! Wenn also eine Zugangsberechtigung vergessen wurde, muss mit MODIFY-FT-PROFILE eine neue angegeben werden.

### **Format**

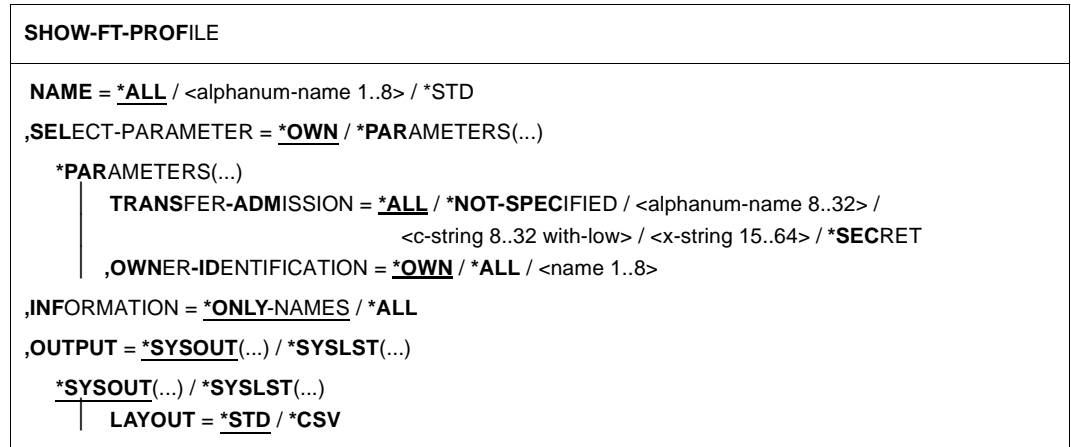

### **Beschreibung der Operanden**

#### **NAME =**

Gibt an, welche Berechtigungsprofile angezeigt werden.

### **NAME = \*ALL**

Zeigt alle Berechtigungsprofile an.

#### **NAME = <alphanum-name 1..8>**

Zeigt das Berechtigungsprofil mit dem angegebenen Namen an.

### **NAME = \*STD**

Zeigt das Standard-Berechtigungsprofil der eigenen Kennung an.

### **SELECT-PARAMETER =**

Gibt Auswahlkriterien an, welche Berechtigungsprofile angezeigt werden.

### **SELECT-PARAMETER = \*OWN**

Zeigt alle Berechtigungsprofile an, deren Eigentümer Sie sind. Das bedeutet, dass Sie sich alle Berechtigungsprofile anzeigen lassen können, die Ihrer Benutzerkennung zugeordnet sind.

### **SELECT-PARAMETER = \*PARAMETERS(...)**

Legt Auswahlkriterien fest, mit denen Sie auf Ihre Berechtigungsprofile zugreifen können.

### **TRANSFER-ADMISSION =**

Legt die in einem Berechtigungsprofil definierte Zugangsberechtigung als Auswahlkriterium fest. Nur der FTAC-Verwalter kann fremde Zugangsberechtigungen angeben.

### **TRANSFER-ADMISSION = \*ALL**

Sie nutzen die Zugangsberechtigung nicht als Auswahlkriterium.

### **TRANSFER-ADMISSION = \*NOT-SPECIFIED**

Zeigt nur Berechtigungsprofile ohne definierte Zugangsberechtigung an.

### **TRANSFER-ADMISSION = <alphanum-name 8..32> / <c-string 8..32 with-low> / <x-string 15..64>**

Zeigt das Berechtigungsprofil an, das mit dieser Zugangsberechtigung angesprochen werden kann.

#### **TRANSFER-ADMISSION = \*SECRET**

Sie erhalten vom System die Aufforderung, die Zugangsberechtigung einzugeben. Die Eingabe erscheint dann nicht auf dem Bildschirm.

#### **OWNER-IDENTIFICATION =**

Gibt an, wessen Berechtigungsprofile Sie sich anzeigen lassen möchten.

### **OWNER-IDENTIFICATION = \*OWN**

Zeigt nur Ihre eigenen Berechtigungsprofile an.

### **OWNER-IDENTIFICATION = \*ALL**

Als FTAC-Verwalter können Sie sich mit diesem Parameter alle Berechtigungsprofile anzeigen lassen, unabhängig vom Eigentümer.

### **OWNER-IDENTIFICATION = <name 1..8>**

Als FTAC-Benutzer können Sie nur die eigene Benutzerkennung angeben, die Ausgabe entspricht der für \*OWN. Als FTAC-Verwalter können Sie sich mit diesem Parameter Berechtigungsprofile eines beliebigen FTAC-Benutzers anzeigen lassen.

### **INFORMATION =**

Legt den Umfang der gewünschten Information fest.

### **INFORMATION = \*ONLY-NAMES**

FTAC gibt nur die Namen der Berechtigungsprofile und ein Kennzeichen, ob diese Profile privilegiert oder gesperrt sind, aus. Für privilegierte Profile wird ein "∗" ausgegeben, für gesperrte ein "!".

### **INFORMATION = \*ALL**

FTAC gibt den Inhalt der Berechtigungsprofile aus, mit Ausnahme der Kennwörter und der Zugangsberechtigung.

#### **OUTPUT =**

Ausgabemedium für die Information.

### **OUTPUT = \*SYSOUT(...)**

Die Ausgabe erfolgt auf SYSOUT.

### **OUTPUT = \*SYSLST(...)**

Die Ausgabe erfolgt auf SYSLST.

# **LAYOUT = \*STD**

Bringt die Ausgabe in eine vom Anwender leicht lesbare Form.

### **LAYOUT = \*CSV**

Die Ausgabe erfolgt im **C**haracter **S**eparated **V**alues Format. Dies ist ein speziell im PC-Umfeld weit verbreitetes, tabellenartiges Format, bei dem die einzelnen Felder durch das Separatorenzeichen Semikolon ";" getrennt sind (siehe [Seite 509\)](#page-508-0).

### **Kommando-Returncodes**

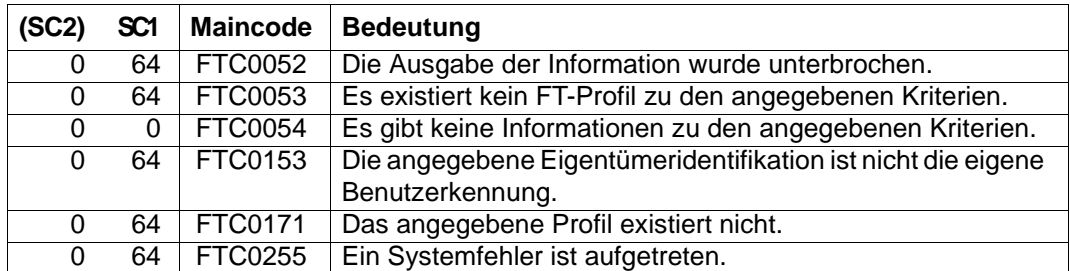

SC1/2 = Subcode 1/2 in Dezimal-Darstellung

Zusätzliche Informationen finden Sie im [Abschnitt "Kommando-Returncodes" auf Seite 46](#page-45-0).

#### **OPS-Variablen**

Die folgende Tabelle zeigt die OPS-Variablen des Kommandos SHOW-FT-PROFILE mit dem Operanden INF=\*ALL. Die unterstrichenen Werte gelten für die Ausgabe mit INF=\*ONLY-NAMES.

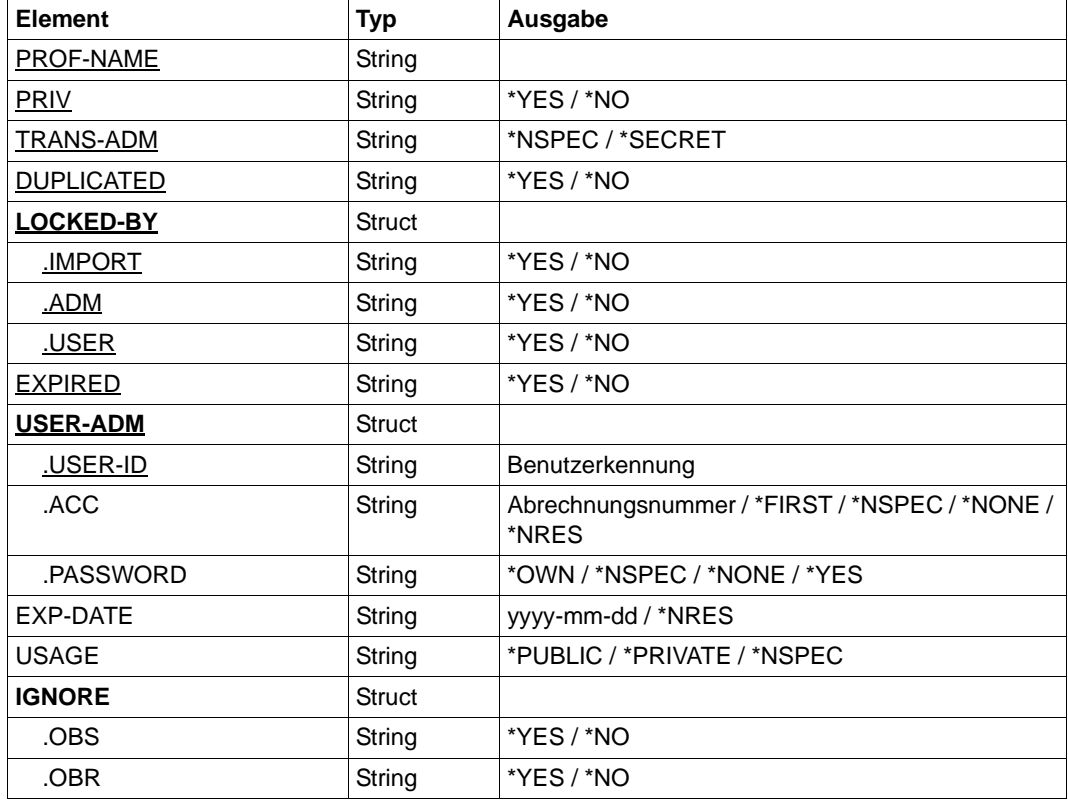

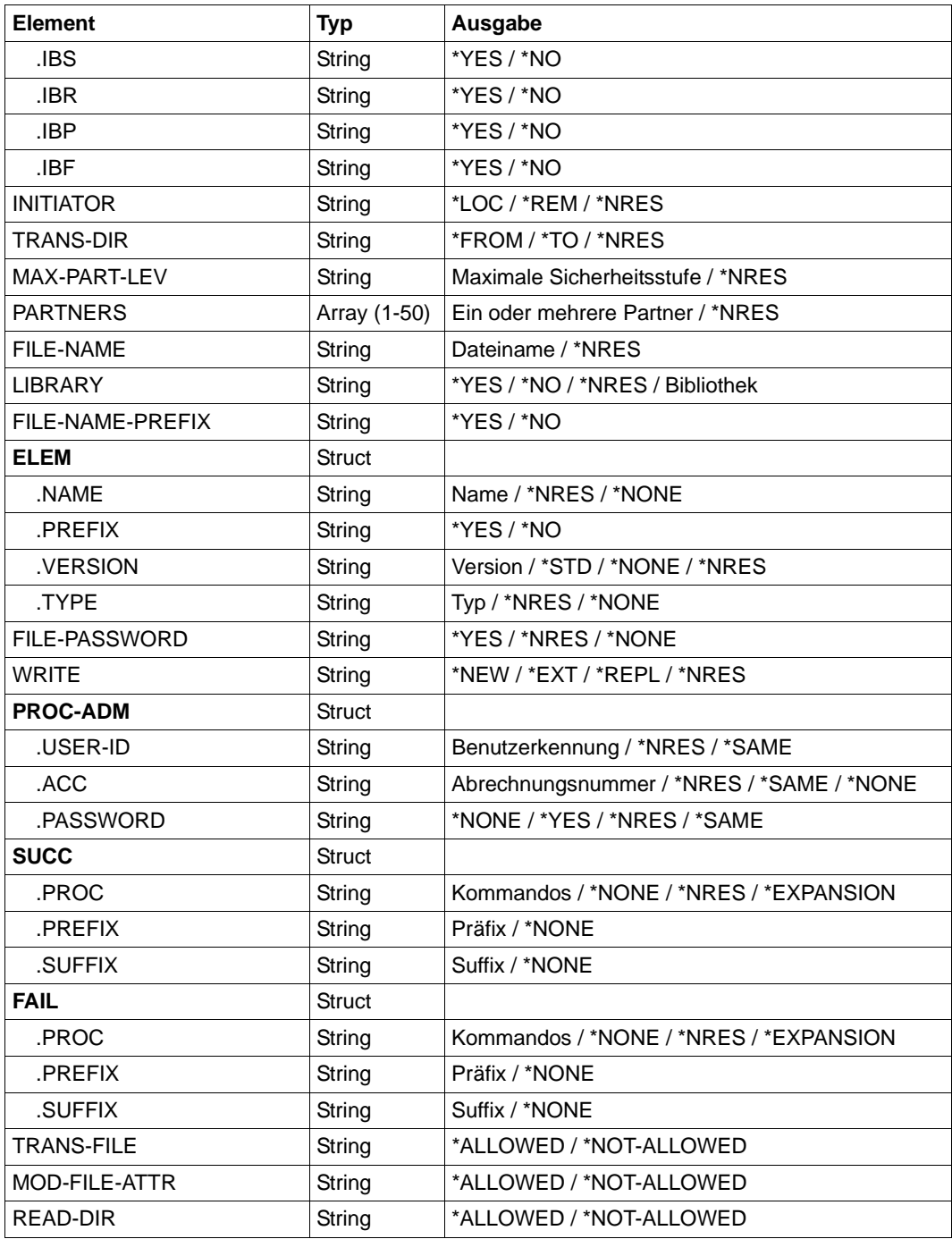

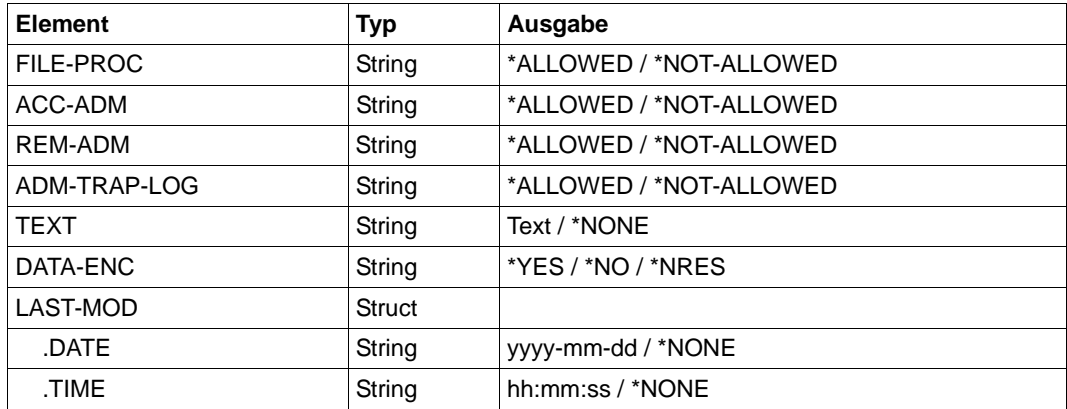

# **3.41.1 Beschreibung der Ausgabe von SHOW-FT-PROFILE**

#### *Beispiel 1*

Der FTAC-Verwalter schaut sich seindas Berechtigungsprofil UMSAWARE des Benutzers STEFAN mit dem Kommando SHOW-FT-PROFILE an, um festzustellen, ob das Profil keine Gefährdung für den Datenschutz darstellt:

```
/SHOW-FT-PROFILE_NAME=UMSAWARE. -
/ SELECT-PARAMETER=(OWNER-IDENTIFICATION=STEFAN),INFORMATION=*ALL
```
#### Kurzform:

```
/SHOW-FT-PROFLUMSAWARE, (, STEFAN), *ALL
```
#### Die Ausgabe hat dann die Form:

```
%UMSAWARE
% FXP-DATF = 20171031
% IGN-MAX-LEV = (IBR)
% FILE = UMSATZ
% USER-ADM = (STEFAN, M4711, OWN)% PROC-ADM = SAME
% SUCC-PROC = NONE
% FAIL-PROC = NONF% FT-FUNCTION = (TRANSFER-FILE, MODIFY-FILE-ATTRIBUTES, 
% READ-FILE-DIRECTORY, FILE-PROCESSING)
% DATA-FNC = YFS
% LAST-MODIF = YES
% LAST-MODIF = 2016-10-11 13:38:11
```
Die erste Zeile der Ausgabe zeigt den Namen des Berechtigungsprofils. EXP-DATE zeigt das Ablaufdatum des Berechtigungsprofils an. Die beiden folgenden Zeilen zeigen die Festlegungen, die Stefan im Kommando CREATE-FT-PROFILE mittels der Operanden IGNORE-MAX-LEVELS=(INBOUND-RECEIVE= \*YES) und FILE-NAME=UMSATZ getroffen hat. Die Werte für USER-ADMISSION und PROCESSING-ADMISSION hat Stefan hingegen nicht festgelegt, daher sind für sie Standardwerte eingesetzt worden. Die Ausgabe SUCC-PROC=\*NONE und FAIL-PROC=\*NONE bedeutet, dass keine Folgeverarbeitung erlaubt ist. Die Ausgabe DATA-ENC=YES zeigt, dass Aufträge nur dann akzeptiert werden, wenn die Benutzerdaten verschlüsselt sind. Dies hat Stefan mit DATA-ENCRYPTION=\*YES im Kommando CREATE-FT-PROFILE so festgelegt. Bei LAST-MODIF wird der Zeitstempel für die letzte Änderung angezeigt.

Der Zeitstempel wird auch dann aktualisiert, wenn Sie die Eigenschaften des Profils nicht ändern, d.h. MODIFY-FT-PROFILE nur mit dem Parameter NAME angeben, darüber hinaus aber keine weiteren Parameter.

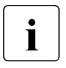

i Bitte beachten Sie, dass in der Regel nicht alle Eigenschaften eines Profils<br>1 apgezeigt werden z.B. werden entienale Barameter, die nicht vom Standar angezeigt werden. Z.B. werden optionale Parameter, die nicht vom Standard abweichen, nicht ausgegeben.

#### *Beispiel 2*

Der FTAC-Verwalter schaut sich das Berechtigungsprofil TESTPROF mit dem Kommando SHOW-FT-PROFILE an, um festzustellen, ob über das Profil Vorverarbeitung möglich ist. Das geht mit folgendem Kommando:

```
/SHOW-FT-PROFILE
JNAME=TESTPROF, -
/ SELECT-PARAMETER=(OWNER-IDENTIFICATION=STEFAN),INFORMATION=*ALL
```
#### Kurzform:

```
/SHOW-FT-PROFLTESTPROF, (, STEFAN), INF=*ALL
```
#### Die Ausgabe hat dann die Form:

```
%TESTPROF
% INITIATOR = REMOTE
% USER-ADM = (STEFAN,*FIRST,OWN)
% PROC-ADM = SAME
% FT-FUNCTION = (TRANSFER-FILE,FILE-PROCESSING)
% LAST-MODIF = 2016-07-31 15:03:44
```
Die erste Zeile der Ausgabe zeigt den Namen des Berechtigungsprofils. Die folgende Zeile zeigt an, dass das Profil nur für Aufträge mit Initiative im fernen System genutzt werden kann. Bei USER-ADMISSION hat Stefan für ACCOUNT den Wert \*FIRST angegeben; das bedeutet, dass die erste Accountnummer, die im System dem Home-Pubset der angegebenen User-Id zugewiesen ist, für die Abrechnung der Transfer-Aufträge verwendet wird. Damit ist er unabhängig von eventuellen Änderungen der

Abrechnungsnummer. Den Wert für PROCESSING-ADMISSION hat Stefan hingegen nicht festgelegt, daher wurde der Standardwert SAME eingesetzt. Das bedeutet, dass die Werte der USER-ADMISSION übernommen werden. Die Zeile FT-FUNCTION verrät, dass das betrachtete Profil Vorverarbeitungs- und File-Transfer-Aufträge erlaubt. Die letzte Zeile gibt an, wann das Profil zuletzt modifiziert wurde. Der Zeitstempel wird auch dann aktualisiert, wenn Sie die Eigenschaften des Profils nicht ändern, d.h. MODIFY-FT-PROFILE mit dem Parameter NAME angeben, darüber hinaus aber keine weiteren Parameter.

#### *Beispiel 3*

Der FT-Verwalter möchte sich das Profil REMADMIN ansehen, das für die Fernadministration durch einen Fernadministrator eingerichtet wurde.

/SHOW-FT-PROFILE NAME=REMADMIN,INFORMATION=\*ALL

Die Ausgabe hat folgende Form:

%REMADMIN  $%$  USER-ADM =  $(RS2ADMIN, YFS)$ % FT-FUNCTION = (REMOTE-ADMINISTRATION) % LAST-MODIF = 2016-06-30 15:31:29

Die Ausgabe REMOTE-ADMINISTRATION bei FT-FUNCTION zeichnet das Profil als fernadministrationsberechtigt aus. Damit kann das Profil von Fernadministratoren verwendet werden, um die lokale openFT-Instanz zu administrieren. Diese Fernadministratoren müssen zusätzlich im Fernadministrations-Server konfiguriert sein.

# <span id="page-378-0"></span>**3.42 SHOW-FT-RANGE Partnersysteme auflisten**

### **Einsatzhinweis**

Benutzergruppe: FTAC-Benutzer und FTAC-Verwalter

Voraussetzung für die Nutzung dieses Kommandos ist der Einsatz von openFT-AC.

#### **Funktionsbeschreibung**

Mit dem Kommando SHOW-FT-RANGE können Sie sich auflisten lassen, mit welchen Partnersystemen Sie per File Transfer kommunizieren können. Zusätzlich zum Namen des Partnersystems wird die Sicherheitsstufe ausgegeben, die der FT-Verwalter diesem System beim Eintrag in die Partnerliste zugeordnet hat. Um zu klären, welche Grundfunktionen Sie nutzen dürfen, müssen Sie sich zusätzlich mit dem Kommando SHOW-FT-ADMISSION-SET über die Vorgaben Ihres Berechtigungssatzes informieren (siehe [Seite 379\)](#page-378-0).

Als FTAC-Verwalter können Sie sich mit SHOW-FT-RANGE alle Partnersysteme auflisten lassen, mit denen Ihr FT-System per File Transfer kommunizieren kann. Außerdem können Sie sich für jede beliebige Benutzerkennung des Systems anzeigen lassen, welche Partnersysteme von dieser Kennung aus erreicht werden können.

### **Format**

**SHOW-FT-RAN**GE

```
USER-IDENTIFICATION = *OWN / <name 1..8>
```

```
,SELECT-PARAMETER = *ALL / *PARAMETERS(...)
```
\***PARA**METERS(...) ⏐ **PART**NER = **\*ALL** / <text 1..200 with-low> **,OUTPUT** = **\*SYSOUT**(...) / **\*SYSLST**(...) **\*SYSOUT**(...) / **\*SYSLST**(...) ⏐ **LAYOUT** = **\*STD** / **\*CSV**

### **Beschreibung der Operanden**

#### **USER-IDENTIFICATION =**

Kennung, für welche die erreichbaren Partnersysteme aufgelistet werden.

### **USER-IDENTIFICATION = \*OWN**

Mit diesem Parameter erhält der FTAC-Benutzer alle Partnersysteme aufgelistet, mit denen er mindestens eine Grundfunktion nutzen darf.

Der FTAC-Verwalter erhält alle erreichbaren Partnersysteme aufgelistet.

### **USER-IDENTIFICATION = <name 1..8>**

Als FTAC-Benutzer können Sie nur die eigene Benutzerkennung angeben, die Ausgabe entspricht der für \*OWN.

Als FTAC-Verwalter können Sie sich für eine beliebige Benutzerkennung anzeigen lassen, welche Partnersysteme von dieser Kennung aus erreicht werden können.

### **SELECT-PARAMETER =**

Legt Auswahlkriterien für die Partnersysteme fest.

### **SELECT-PARAMETER = \*ALL**

Informiert über alle erreichbaren Partnersysteme.

### **SELECT-PARAMETER = \*PARAMETERS(PARTNER = <text 1..200 with-low>)**

Informiert über das angegebene Partnersystem. Sie können den Namen aus der Partnerliste oder die Adresse des Partnersystems angeben. Dabei erhalten Sie folgende Informationen:

- Ob Sie überhaupt mit diesem Partnersystem kommunizieren dürfen
- Welche Sicherheitsstufe dem Partnersystem zugeordnet wurde.
- Wenn für das Partnersystem keine Berechtigung existiert, wird FTC0170 ausgegeben.

Näheres zu Partneradressen siehe [Abschnitt "Partneradressen angeben" auf Seite 49.](#page-48-0)

### **OUTPUT =**

Ausgabemedium für die Liste der Partnersysteme.

### **OUTPUT = \*SYSOUT(...)**

Die Ausgabe erfolgt auf SYSOUT.

### **OUTPUT = \*SYSLST(...)**

Die Ausgabe erfolgt auf SYSLST.

### **LAYOUT = \*STD**

Bringt die Ausgabe in eine vom Anwender leicht lesbare Form.

### **LAYOUT = \*CSV**

Die Ausgabe erfolgt im **C**haracter **S**eparated **V**alues Format. Dies ist ein speziell im PC-Umfeld weit verbreitetes, tabellenartiges Format, bei dem die einzelnen Felder durch das Separatorenzeichen Semikolon ";" getrennt sind (siehe [Seite 515\)](#page-514-0).

#### *Beispiel*

Stefan Meier möchte sich über die Sicherheitsstufe des Rechners KAUFDACK informieren. Das geht mit dem folgenden Kommando:

/SHOW-FT-RANGE.SFLECT-PARAMETER=(PARTNER=KAUFDACK)

#### Kurzform:

/SHOW-FT-RANGE\_SEL=(KAUFDACK)

#### Er erhält folgende Ausgabe:

%SECLEV PARTNER-NAME % 50 KAUFDACK

Die Spalte SECLEV enthält die Sicherheitsstufe des jeweiligen Partnersystems, dessen Name in der Spalte PARTNER-NAME aufscheint.

Hätte Stefan für SELECT-PARAMETER=\*ALL angegeben (oder diesen Operanden ganz weggelassen), hätte er eine gleich aufgebaute, jedoch längere Liste aller erreichbaren Partnersysteme erhalten.

### **Kommando-Returncodes**

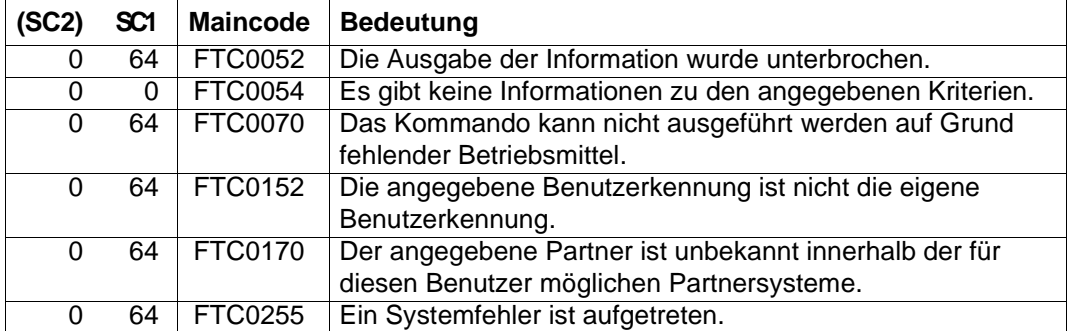

SC1/2 = Subcode 1/2 in Dezimal-Darstellung

Zusätzliche Informationen finden Sie im [Abschnitt "Kommando-Returncodes" auf Seite 46](#page-45-1)

### **OPS-Variablen**

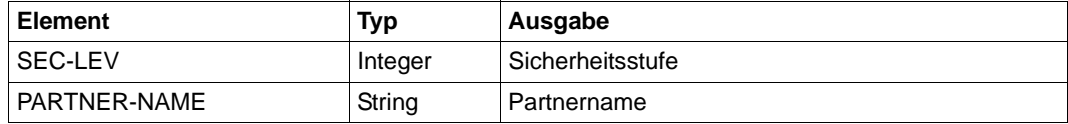

# **3.43 SHOW-REMOTE-FILE-ATTRIBUTES Ferne Dateiattribute anzeigen**

### **Einsatzhinweis**

Benutzergruppe: FT-Benutzer

Aliasname: FTSHW

### **Funktionsbeschreibung**

Mit dem Kommando SHOW-REMOTE-FILE-ATTRIBUTES können Sie sich die Attribute einer Datei bzw. der Dateien eines Dateiverzeichnisses, die im fernen Partnersystem vorliegen, anzeigen lassen.

Für die Ausgabe der Attribute können Sie drei Varianten wählen:

- den Namen einer Datei bzw. die Namen der Dateien eines Dateiverzeichnisses anzeigen
- eine Standardauswahl der vom Partnersystem zurückgelieferten Attribute anzeigen
- alle Attribute einer Datei oder der Dateien eines Dateiverzeichnisses anzeigen, die das Partnersystem auf Anfrage zurückliefert

### **Format**

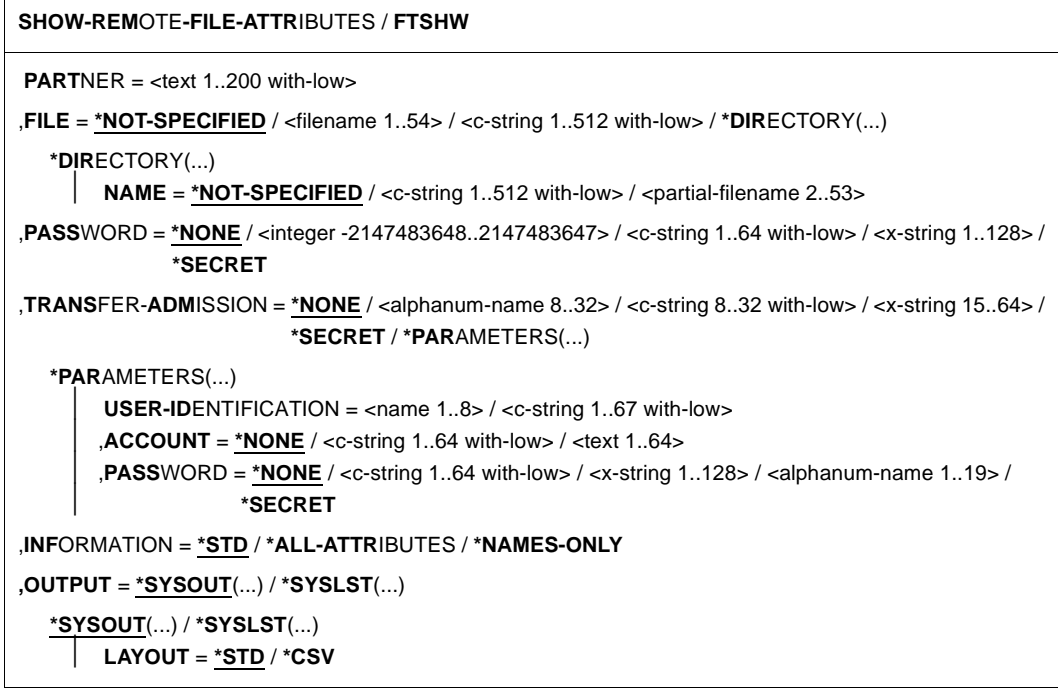

### **Beschreibung der Operanden**

#### **PARTNER = <text 1..200 with-low>**

Name des Partnersystems, wie ihn der FT-Verwalter in der Partnerliste festgelegt hat oder die Adresse des Partnersystems. Näheres zur Adressangabe siehe [Abschnitt "Partnerad](#page-48-1)[ressen angeben" auf Seite 49](#page-48-1).

### **FILE =**

Name der Datei im fernen FT-Partnersystem.

### **FILE = \*NOT-SPECIFIED**

Der Name der Datei ist dem fernen System bekannt, da er zum Beispiel in dem angesprochenen FTAC-Berechtigungsprofil bereits vollständig festgelegt ist.

### **FILE = <filename 1..54> / <c-string 1..512 with-low>**

Name der Datei im fernen System. Er muss in der Syntax des fernen Systems angegeben werden und den Konventionen des fernen Systems entsprechen.

Wird der Dateiname mit einem nicht eingehängten Public Volume Set angegeben, dann wird der Auftrag mit der Fehlermeldung FTR2202 abgelehnt.

### **FILE = \*DIRECTORY(...)**

Name des Verzeichnisses

### $N\Delta MF =$

Name des Verzeichnisses im fernen FT-Partnersystem

### **NAME = \*NOT-SPECIFIED**

Der Name des Verzeichnisses ist dem fernen System bekannt, da er zum Beispiel in dem angesprochenen FTAC-Berechtigungsprofil bereits vollständig festgelegt ist.

### **NAME = <c-string 1..512 with-low> / <partial-filename 2..53>**

Name des Verzeichnisses im fernen FT-Partnersystem. Er muss in der Syntax des fernen Systems angegeben werden und den Konventionen des fernen Systems entsprechen.

Ist das ferne System ein BS2000- oder z/OS-System, dann können Sie hier einen teilqualifizierten Dateinamen, zum Beispiel HUGO., angeben. Sie erhalten somit alle Dateien ausgegeben, die durch die Teilqualifizierung angesprochen werden, zum Beispiel HUGO.MAIER, HUGO.MUELLER.

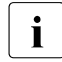

i Wenn der Partner ein BS2000-System und der Dateiname der Name einer Datei-<br>1 denerationeerunge ist, wird der Auftrag mit der Meldung ETB2148 abgewiesen: generationsgruppe ist, wird der Auftrag mit der Meldung FTR2148 abgewiesen: Fernes System: Uebertragung von Dateigenerationsgruppen nicht unterstuetzt

### **PASSWORD =**

Kennwort, das zum Zugriff auf die Dateiattribute im fernen System berechtigt. Ist die Datei im fernen System mit einem Kennwort geschützt, so muss hier das Kennwort angegeben werden, das im fernen System zum Lesen der Dateiattribute notwendig ist. Ist das ferne System ein Windows- oder Unix-System, dann müssen Sie kein Kennwort angeben.

### **PASSWORD = \*NONE**

Der Zugriff ist ohne Kennwort möglich.

### **PASSWORD = <integer -2147483648..2147483647> / <c-string 1..64 with-low> / <x-string 1..128>**

Kennwort, das zum Zugriff auf die Datei im fernen System berechtigt. Das Kennwort muss in der Syntax des fernen Systems angegeben werden und den Konventionen des fernen Systems entsprechen.

### **PASSWORD = \*SECRET**

Sie erhalten vom System die Aufforderung, das Kennwort einzugeben. Die Eingabe erscheint aber nicht auf dem Bildschirm.

### **TRANSFER-ADMISSION =**

Enthält Angaben über die Zugangsberechtigung im fernen System für den Dateimanagement-Auftrag.

### **TRANSFER-ADMISSION = \*NONE**

Das ferne System benötigt bzw. kennt keine Benutzerberechtigung.

### **TRANSFER-ADMISSION = <alphanum-name 8..32> / <c-string 8..32 with-low> / <x-string 15..64>**

Wird im fernen System die FTAC-Funktionalität eingesetzt, kann die Zugangsberechtigung für das ferne System über ein Berechtigungsprofil definiert sein. Dann wird an dieser Stelle nur die im Berechtigungsprofil festgelegte TRANSFER-ADMISSION angegeben. Die alphanumerische Eingabe wird intern in Kleinbuchstaben umgewandelt.

### **TRANSFER-ADMISSION = \*SECRET**

Sie erhalten vom System die Aufforderung, die Zugangsberechtigung einzugeben. Diese wird aber nicht auf dem Bildschirm sichtbar.

### **TRANSFER-ADMISSION = \*PARAMETERS(...)**

Identifikation, Abrechnungsnummer und Kennwort des Benutzers im fernen System. Die Operanden in der Klammer können Sie auch als Stellungsparameter ohne ihre Schlüsselwörter verwenden.

### **USER-IDENTIFICATION = <name 1..8> / <c-string 1..64 with-low>**

Identifikation des Benutzers im fernen System. Die Identifikation muss in der Syntax des fernen Systems angegeben werden und den Konventionen des fernen Systems entsprechen.

### **ACCOUNT = \*NONE / <c-string 1..64 with-low> / <text 1..64>**

Abrechnungsnummer des Benutzers im fernen System. Die Abrechnungsnummer muss in der Syntax des fernen Systems angegeben werden und den Konventionen des fernen Systems entsprechen.

### **PASSWORD =**

Kennwort, das den Benutzer zum Zugang in das ferne System berechtigt.

### **PASSWORD = \*NONE**

Der Zugang ist ohne Kennwort möglich.

# **PASSWORD = <c-string 1..64 with-low> / <x-string 1..128> /**

#### **<alphanum-name 1..19>**

Kennwort, das den Benutzer zum Zugang in das ferne System berechtigt. Das Kennwort muss in der Syntax des fernen Systems angegeben werden, den Konventionen des fernen Systems entsprechen und dort bekannt sein.

### **PASSWORD = \*SECRET**

Sie erhalten vom System die Aufforderung, das Kennwort einzugeben. Ihre Eingabe erscheint aber nicht auf dem Bildschirm.

### **INFORMATION =**

Legt den Umfang der gewünschten Information fest. Der Informationsumfang ist jedoch auch bestimmt durch den Informationsumfang, den der Partner preisgibt. Es kann vorkommen, dass Sie nur einige Attribute angezeigt bekommen, obwohl Sie den vollen Informationsumfang angefordert haben.

### **INFORMATION = \*STD**

Zeigt einen Standardumfang an Information an.

### **INFORMATION = \*ALL-ATTRIBUTES**

Fragt alle verfügbaren Informationen von der Datei im Partnersystem ab. Angezeigt werden können aber nur die Werte der Attribute, die vom Partnersystem zurückgeliefert werden.

### **INFORMATION = \*NAMES-ONLY**

Listet nur die Namen der Dateien des Dateiverzeichnisses bzw. der Name der Datei auf.

### **OUTPUT =**

Ausgabemedium.

**OUTPUT = \*SYSOUT(...)** Die Ausgabe erfolgt auf SYSOUT.

### **OUTPUT = \*SYSLST(...)**

Die Ausgabe erfolgt auf SYSLST.

# **LAYOUT = \*STD**

Bringt die Ausgabe in eine vom Anwender leicht lesbare Form.

### **LAYOUT = \*CSV**

Die Ausgabe erfolgt im **C**haracter **S**eparated **V**alues Format. Dies ist ein speziell im PC-Umfeld weit verbreitetes, tabellenartiges Format, bei dem die einzelnen Felder durch das Separatorenzeichen Semikolon ";" getrennt sind (siehe [Seite 516\)](#page-515-0).

### **Kommando-Returncodes**

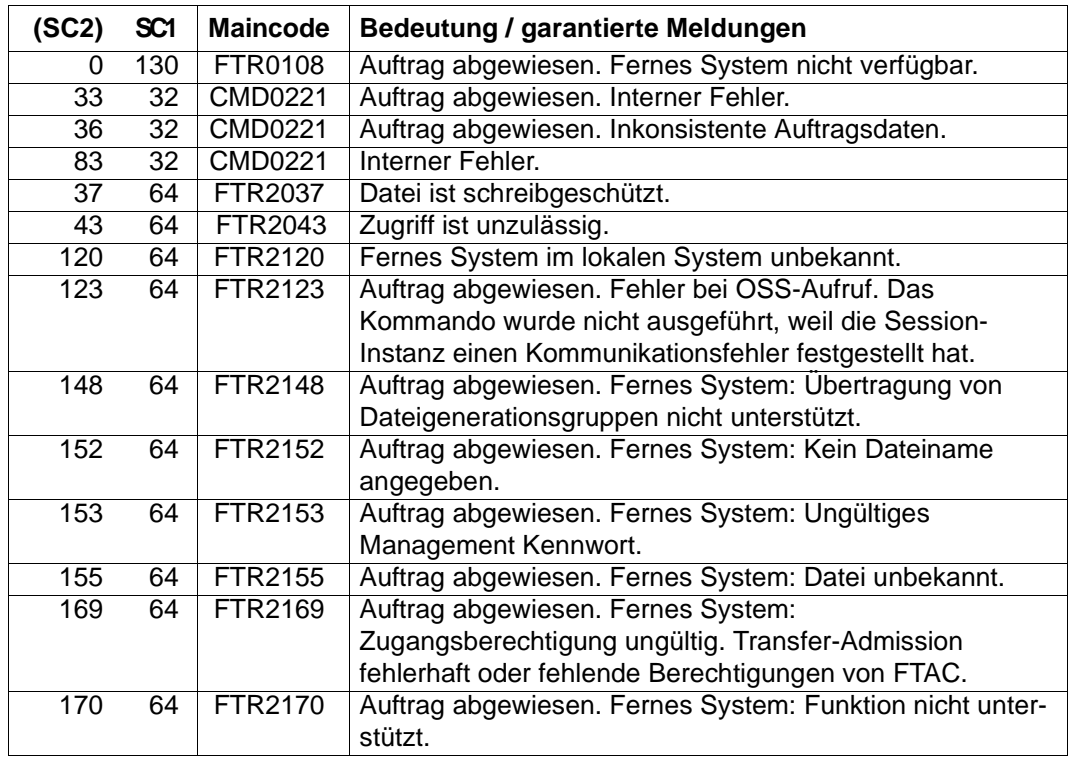

SC1/2 = Subcode 1/2 in Dezimal-Darstellung

Zusätzliche Informationen finden Sie im [Abschnitt "Kommando-Returncodes" auf Seite 46](#page-45-1).

### **OPS-Variablen**

Die folgende Tabelle zeigt die OPS-Variablen des Kommandos SHOW-REMOTE-FILE-ATTRIBUTES mit dem Operanden INF=\*ALL-ATTRIBUTES, die unterstrichenen Werte gelten für die Ausgabe mit dem Operanden INF=\*STD. Bei der Operandeneingabe INF=\*NAMES-ONLY wird nur das Element F-NAME (String) ausgegeben.

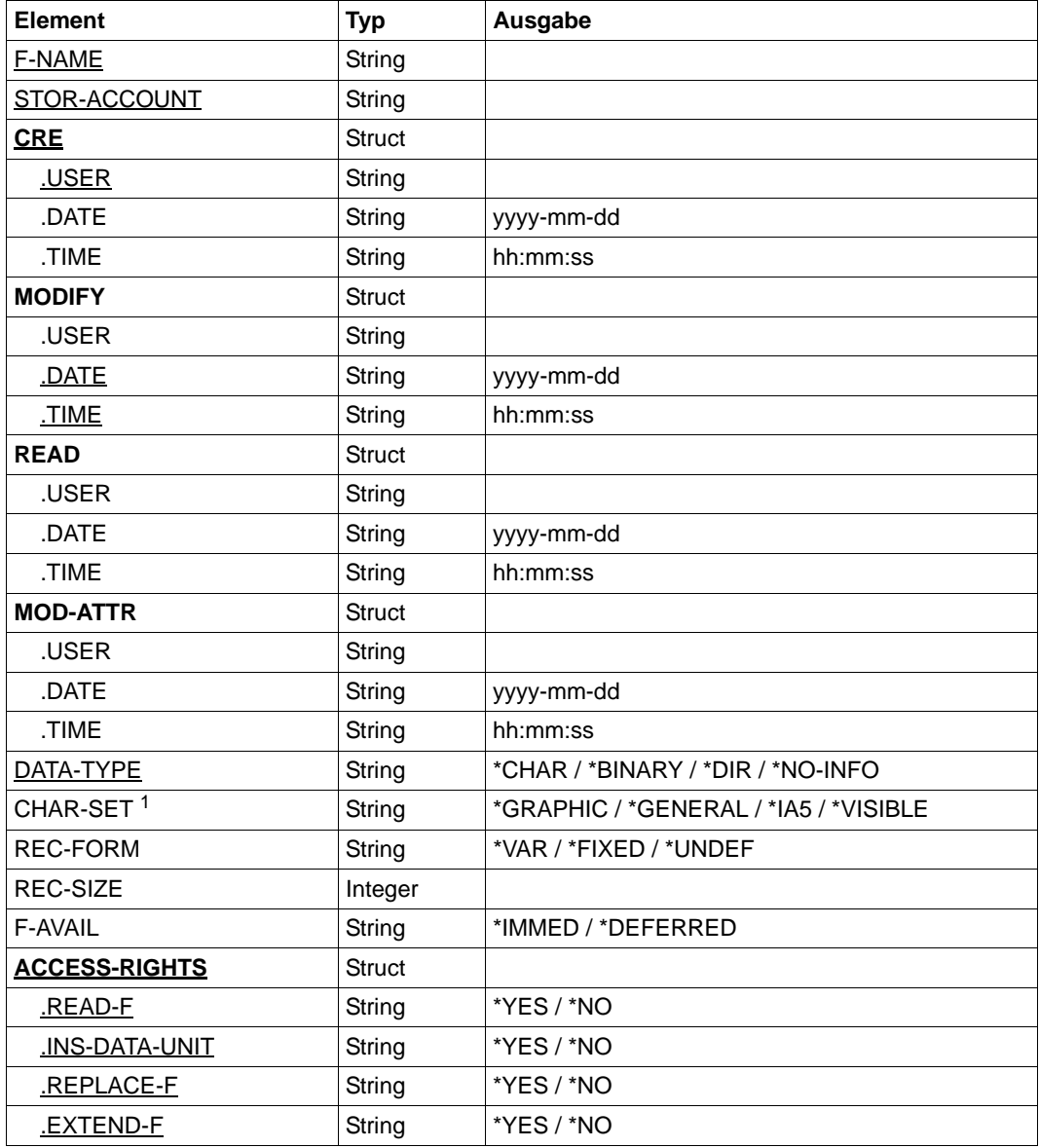

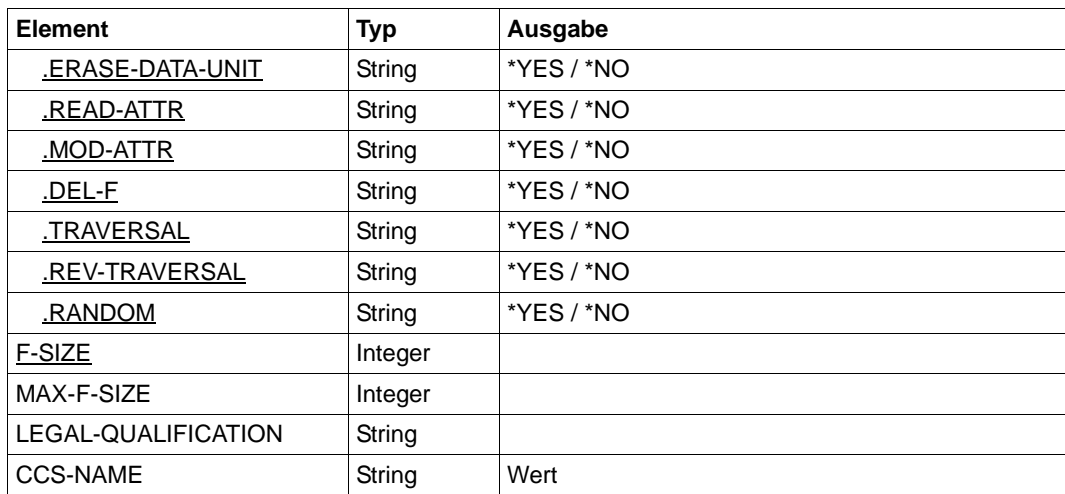

<sup>1</sup> Das Element CHAR-SET wird nur versorgt, wenn DATA-TYPE=\*CHAR ist.

# **3.43.1 Beschreibung der Ausgabe von SHOW-REMOTE-FILE-ATTRIBUTES**

#### **Standardausgabe**

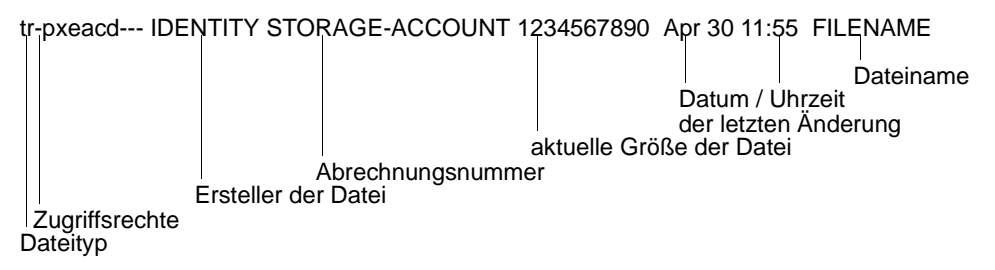

#### **Ausführliche Ausgabe**

```
FILENAME=REMDATEI
STORAGE-ACCOUNT=a1234ft
CRE MAIER DATE=Nov 19 11:55
MOD DATE=Apr 28 15:54
REA DATE=Apr 30 09:01
CHARACTERSET=g RECORD-FORMAT=v RECORD=SIZE=1200
FILE-AVAILIBILITY=I ACCESS=RIGHTS=r-pxeacd--- FILESIZE=123456
MAX-FILESIZE=1234567 LEGAL-QUALIFICATION=STRING
```
### **3.43.1.1 Beschreibung der Ausgabefelder**

### **CHARACTERSET - Dateityp**

Typ der Datei. Dieses Feld kann in der Standardausgabe folgende Werte annehmen:

- t Datei enthält Text.
- b Datei enthält Binärdaten.
- d Dateiverzeichnis.
- keine Information über Dateistruktur vorhanden

Die ausführliche Ausgabe wird folgendermaßen dargestellt:

BINARY-FILE Binärdatei DIRECTORY Dateiverzeichnis CHARACTERSET Textdatei \*

Bei Textdateien (CHARACTERSET=) wird zusätzlich der Zeichensatz angeben, aus dem die Zeichen der Textdatei stammen. Das Feld kann dann folgende Werte annehmen:

- g GraphicString \*) Die Datei kann Zeichen aus dem G0-Set von ISO646 oder aus dem G0-Set von ISO8859-1 und dem G1-Set von ISO8859-1 enthalten.
- c GeneralString \*) Die Datei kann Zeichen aus dem C0-Set von ISO646 und entweder aus dem G0- Set von ISO646 oder ISO8859-1 und aus dem G1-Set von ISO8859-1 enthalten.
- i IA5String \*) Die Datei kann Zeichen aus dem C0-Set und G0-Set von ISO646 enthalten.
- v VisibleString \*)

Die Datei kann Zeichen aus dem G0-Set von ISO646 enthalten.

Mit \* gekennzeichnete Werte sind nur für FTAM relevant.

### **ACCESS-RIGHTS - Zugriffsrechte**

Enthält Information darüber, welche Zugriffsaktionen auf die Datei möglich sind. Das Feld kann folgende Werte annehmen:

- r Datei darf gesendet werden.
- i Dateneinheiten dürfen eingefügt werden.\*)
- p Datei darf überschrieben werden.
- x Datei darf erweitert werden, d.h. es können Daten an die Datei angefügt werden
- e Dateneinheiten dürfen aus der Datei gelöscht werden.
- a Attribute der Datei dürfen gelesen werden.
- c Attribute der Datei dürfen verändert werden.
- d Datei darf gelöscht werden.
- t Zugriffsrichtung vorwärts (traversal) \*)
- v Zugriffsrichtung rückwärts (reverse traversal) \*
- r Random Zugriff \*)

Mit \* gekennzeichnete Werte sind nur für FTAM relevant.

### **Ersteller der Datei**

Identität desjenigen, der die Datei angelegt hat. Im BS2000 bezieht sich die Information auf die Benutzerkennung, unter der die Datei angelegt ist. In Unix-Systemen bezeichnet dieser Wert im Allgemeinen den Eigentümer der Datei. Das Feld ist maximal 32 Zeichen lang.

### **STORAGE-ACCOUNT - Abrechnungsnummer**

FTAM-spezifischer Wert. Er enthält die Abrechnungsnummer, über die die Kosten für die Speicherung der Datei im fernen System verrechnet werden.

### **FILE-SIZE - Aktuelle Größe der Datei in Byte**

Aktuelle Größe der Datei in Byte. Die Ausgabe ist aber nur so genau, wie das Partnersystem sie zurückliefert. Da die Dateien in unterschiedlichen Systemen unterschiedlich angelegt werden, können hier bei gleich großen Dateien in unterschiedlichen Systemen unterschiedliche Werte ausgegeben werden. Einige Dateispeicher weisen für die Speicherung von Dateien ein Vielfaches einer Basiseinheit zu, zum Beispiel Blöcke. Deshalb ist es empfehlenswert, den Wert nicht als die reale Größe der Datei aufzufassen, sondern nur als Richtwert zu betrachten.

Insbesondere ist bei Elementen einer LMS-Bibliothek zu beachten, dass die angezeigte Größe im Allgemeinen kleiner ist als die Datei, die bei der Übertragung entsteht, da Bibliothekselemente grundsätzlich komprimiert abgelegt werden (siehe LMS-Handbuch Kapitel "Aufbau einer Bibliothek").

### **Datum und Uhrzeit der letzten Veränderung des Dateiinhalts**

Enthält Informationen darüber, wann sich der Dateiinhalt zuletzt geändert hat. Bei Änderungen, die innerhalb des letzten halben Jahres liegen, erfolgt die Ausgabe in der Form *Monat Tag Uhrzeit* (zum Beispiel: Apr 25 15:13), bei Änderungen, die länger als ein halbes Jahr zurückliegen in der Form *Monat Tag Jahreszahl* (zum Beispiel: Apr 30 2017).

### **FILENAME - Name der Datei**

Name der Datei.

Die folgenden Werte sind nur Bestandteil der ausführlichen Ausgabe:

### **CRE, MOD, REA, ATM - Art der letzten Dateinutzung**

Enthält Information darüber, wie auf die Datei zuletzt zugegriffen wurde. Es können folgende Zugriffsarten angezeigt werden:

- CRE Erstellung der Datei (Dateikreation)
- MOD Änderung des Dateiinhalts (Überschreiben, Erweitern)
- REA \* Lesen der Datei (Senden)
- ATM \* Ändern der Dateiattribute

Mit \* gekennzeichnete Werte sind nur für FTAM relevant.

Hierbei ist zu beachten, dass es dem fernen System überlassen ist, welche Informationen es zurückliefert. Deshalb kann die Zeile mit den Informationen über die Dateinutzung je nach Partnersystem unterschiedlich aussehen und unterschiedliche Informationen enthalten. Im Allgemeinen wird mindestens die Information zur Erstellung der Datei geliefert.

Weitere Informationen zum Ändern des Dateiinhalts oder der Dateiattribute, zum Senden einer Datei oder zur letzten Nutzung können fehlen.

#### **Name des letzten Dateibenutzers**

Identität der letzten Dateibenutzers, der mit einer bestimmten Zugriffsart auf die Datei zugegriffen hat.

#### **RECORD-FORMAT - Satzformat**

Format der übertragenen Sätze. Mögliche Werte sind:

- v variabel lange Sätze
- f einheitlich lange Sätze
- u keine Satzstruktur bzw. variabel lange Sätze, die für die Übertragung jeweils mit CRLF (carriage return line feed) abgeschlossen sind.

### **RECORD-SIZE - maximale Satzlänge**

Maximale Länge der übertragenen Sätze.

### **FILE-AVAILABILITY - Verfügbarkeit der Datei**

FTAM-spezifischer Wert. Das Feld kann folgende Werte annehmen:

- i Die Datei ist sofort verfügbar (immediate).
- d Die Datei ist nicht sofort verfügbar (deferred). Die Bedeutung des Begriffs nicht sofort-verfügbar wird vom Partnersystem festgelegt.

### **MAX-FILESIZE - mögliche Größe der Datei in Byte**

FTAM-spezifischer Wert. Er enthält die mögliche Größe der Datei. Die Angabe ist jedoch nur so genau, wie sie das ferne System liefert. Da die Dateien in unterschiedlichen Systemen unterschiedlich angelegt werden, können hier bei gleich großen Dateien unterschiedliche Werte ausgegeben werden. Es ist deshalb empfehlenswert, den Wert nicht als die reale Größe der Datei aufzufassen, sondern als Richtwert zu betrachten.

### **LEGAL-QUALIFICATION - rechtliche Bestimmung**

FTAM-spezifischer Wert, der eine rechtliche Bestimmung für die Datei (entspricht einem Copyright) enthält.

#### *Beispiel*

1. Sie wollen sich die Standardausgabe zur Datei REMDATEI, die im BS2000-Rechner mit dem symbolischen Namen HUGO unter der Kennung JIM mit der Abrechnungsnummer A1234FT und dem Kennwort C'PWD' abgespeichert ist, ausgeben lassen.

```
/SHOW-REMOTE-FILE-ATTRIBUTES. PARTNER = HUGO, FILE-NAME = REMDATEI,
/ TRANSFER-ADMISSION = (JIM,A1234FT,C'PWD')
%*r-pxeacd--- JIM 1234567890 Apr 30 11:55 REMDATEI
```
Kurzform:

```
/SH-REM-FI-ATT HUGO,REMDATEI,,(JIM,A1234FT,'PWD')
```
2. Sie wollen umfassende Information zu den Attributen der Datei REMDATEI, im FTAM-Partnerrechner mit dem symbolischen Namen HUGO unter der Kennung JIM mit der Abrechnungsnummer A1234FT und Kennwort C'PWD'.

```
/SHOW-REMOTE-FILE-ATTRIBUTES PARTNER = HUGO,FILE-NAME = REMDATEI, -
/ TRANSFER-ADMISSION = (JIM,A1234FT,C'PWD'), -
/ INFORMATION = *ALL-ATTRIBUTES
%FILENAME=REMDATEI
%CRE JIM
%MOD DATE=Apr 28 15:54
%RECORD-FORMAT=v
%ACCESS=RIGHTS=r-pxeacd--- FILESIZE=123456
```
Kurzform:

```
/SH-REM-FI-ATT HUGO,REMDATEI,,(JIM,A1234FT,'PWD'),*ALL
```
- 3. Sie wollen umfassende Information zu den Attributen der POSIX-Dateien im BS2000- Partnerrechner Rechner1. Die Zugangsberechtigung für das ferne System lautet nummer13.
	- a) Die Ausgabe bezieht sich auf das POSIX-Directory file:

```
/SHOW-REMOTE-FILE-ATTRIBUTES rechner1,*DIR('./file'),,nummer13
```
%\*r-pxeacd--- AXL 2416640 Feb 13 10:18 ZUKUNFT-E.28 %\*r-pxeacd--- AXL 26365952 Feb 09 09:36 ZUKUNFT-E.26 %tr-pxeacd--- AXL 2048 Feb 16 15:24 TEST %\*r-pxeacd--- AXL 524288 Jan 26 10:11 NSTD

b) Es wird die Ausgabe für den POSIX-Namen file.test angefordert:

```
/SHOW-REMOTE-FILE-ATTRIBUTES rechner1,'./file.test',,nummer13
```
%\*r-pxeacd--- axl 2048 Feb 17 15:50 ./file.test

c) Die Ausgabe wird für das gesamte Directory angefordert:

```
/SHOW-REMOTE-FILE-ATTRIBUTES rechner1,*DIR('./.'),,nummer13
```

```
%*r-pxeacd--- axl 0 Feb 17 16:55 Z1.ZUKUNFT-
F.780
%*r-pxeacd--- axl 0 Feb 22 10:05 Z1.ZUKUNFT-
F.1060
%*r-pxeacd--- axl 261389 Feb 17 11:32 F-703-0BUP
%*r-pxeacd--- axl 0 Feb 20 10:39 SCRATCH
%*r-pxeacd--- axl 21511 Feb 22 10:46 Z3.ZUKUNFT-
F.107
%*r-pxeacd--- axl 199355 Feb 17 11:20 Z1.ZUKUNFT-
F.739
%*r-pxeacd--- axl 19899 Feb 17 10:23 Z1.ZUKUNFT-
F.693
%*r-pxeacd--- axl 0 Feb 15 20:40 F-291-0BM8
%*r-pxeacd--- axl 0 Feb 15 16:28 F-172-0BM7
% \starr-pxeacd--- axl 2048 Feb 17 15:50 file.test
```
4. Es sollen alle Dateien angezeigt werden, die mit FILE. anfangen:

/SHOW-REMOTE-FILE-ATTRIBUTES rechner1,\*DIR(file.),,nummer13

%\*r-pxeacd--- AXL 2416640 Feb 13 10:10 INCOMING %\*r-pxeacd--- AXL 26365952 Feb 09 09:36 OUTGOING

### 5. Alle Eigenschaften der Datei FILE.TEST am System PARTBS2 sollen im CSV-Format angezeigt werden:

/SH-REM-FI PARTBS2,FILE.TEST,,transadm,OUT=\*SYSOUT(\*CSV),INF=\*ALL

```
FileName;StorageAccount;CreIdentity;CreTime;ModIdentity;ModTime;
ReaIdentity;ReaTime;AtmIdentity;AtmTime;FileType;CharSet;RecFormat;
RecSize;FileAvail;AccessRights;FileSize;MaxFileSize;LegalQualif;CcsName 
"FILE.TEST";*NSPEC;"UID";*NSPEC;*NSPEC;2016-07-05 14:43:13;*NSPEC;
*NSPEC;*NSPEC;*NSPEC;*NSPEC;*NSPEC;*VAR;*NSPEC;*NSPEC;r-pxeacd---;2048;
*NSPEC;*NSPEC;*NSPEC
```
6. Es sollen die Eigenschaften der PLAM-Bibliothek TESTLIB angezeigt werden.

PLAM-Bibliotheken werden als Verzeichnisstrukutur angesprochen: Bibliothek/Typ/Element bzw. Bibliothek/Typ/Element()/Element(Version)

a) Auflisten aller Typen einer Bibliothek:

/SHOW-REM-FIL-ATTR PCVQ7C2,\*DIR('TESTLIB'),,TRANSADM

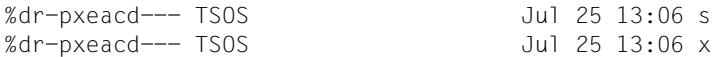

b) Auflisten aller Elemente eines Typs:

/SHOW-REM-FIL-ATTR PCVQ7C2,\*DIR('TESTLIB/S'),,TRANSADM

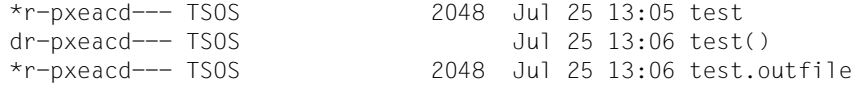

#### *Hinweis*:

Alle Elemente eines Typs werden als Dateien innerhalb des Verzeichnisses dieses Typs aufgelistet. Bei der Übertragung wird dabei jeweils die höchste Version (oder Version @) geliefert. Gibt es mehrere Versionen eines Elements, so wird zusätzlich ein Verzeichnis Element() angezeigt, in dem sich die übrigen Versionen des Elements befinden.

c) Auflisten aller zusätzlichen Versionen des Elements test:

```
/SHOW-REM-FIL-ATTR PCVQ7C2,*DIR('TESTLIB/S/test()'),,TRANSADM 
*r-pxeacd--- TSOS 2048 Jul 25 13:06 test(12)
```
d) Anzeigen des Elements test mit der höchsten Version:

```
/SHOW-REM-FIL-ATTR PCVQ7C2,'TESTLIB/S/test',,TRANSADM 
*r-pxeacd--- TSOS 2048 Jul 25 13:05 testlib/s/test
```
e) Anzeigen des Elements test mit der Version 12:

/SHOW-REM-FIL-ATTR PCVQ7C2,'TESTLIB/S/test()/test(12)',,TRANSADM

\*r-pxeacd--- TSOS 2048 Jul 25 13:06 testlib/s/test()/test(12)
# **3.44 START-FT openFT aktivieren**

#### **Einsatzhinweis**

Benutzergruppe: FT-Verwalter

Aliasname: FTSTART

#### **Funktionsbeschreibung**

Mit dem Kommando START-FT aktivieren Sie die eingestellte openFT-Instanz. Wenn Sie nicht mit SET-FT-INSTANCE eine andere openFT-Instanz ausgewählt haben, starten Sie die Standardinstanz.

Das Kommando wird nur ausgeführt, wenn openFT nicht bereits aktiv ist.

Enthält das Auftragsbuch Dateiübertragungsaufträge, für die die zugehörigen (fernen) FT-Systeme ebenfalls gestartet sind, werden diese - soweit die Betriebsmittel verfügbar sind und keine andere Startzeit vereinbart wurde - unmittelbar nach dem Start von openFT bearbeitet.

Bei START-FT können auch SNMP-, Konsolen- und ADM-Traps gesendet werden.

Es muss gewährleistet sein, dass alle Pubsets verfügbar sind. Andernfalls werden lokal gestellte Aufträge, die ein nicht verfügbares Pubset benötigen, fehlerhaft beendet. In diesem Fall kann der Anwender nicht durch eine Ergebnisliste oder Jobvariable informiert werden.

Wird in BCAM im Kommando BCMAP FUNCT=INIT der Parameter MAXMAP verwendet, muss das Kommando unbedingt vor dem Start von openFT abgesetzt werden.

Soll die openFT-Instanz unter einem virtuellen Hostnamen ablaufen, muss vor dem START-FT erst mit MODIFY-FT-OPTIONS der virtuelle Hostname eingetragen werden.

#### **Format**

**START-FT** / **FTSTART**

#### **Ohne Operanden**

Die korrekte Ausführung des Kommandos START-FT wird mit folgender Meldung quittiert:

FTR0500 openFT 12.1A00 wird gestartet. Protokolle: openFT,FTAM,FTP,ADM

#### oder

FTR0500 openFT 12.1A00 starting. Protocols: openFT,FTAM

(Hier werden nur die installierten Produkte bzw. die aktivierten Protokolle angezeigt.)

### **Kommando-Returncodes**

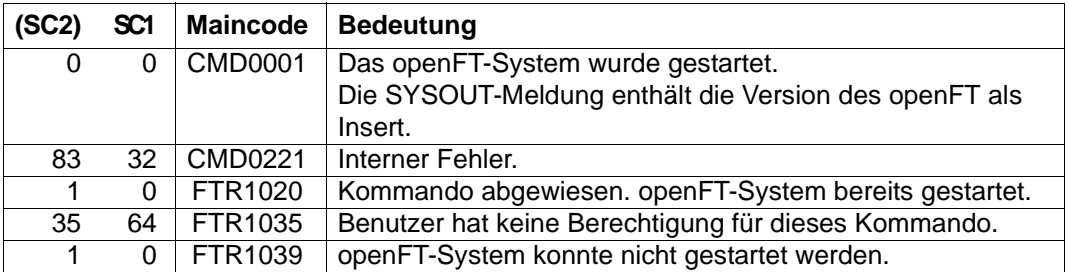

SC1/2 = Subcode 1/2 in Dezimal-Darstellung

Zusätzliche Informationen finden Sie im [Abschnitt "Kommando-Returncodes" auf Seite 46](#page-45-0)

# **3.45 START-OPENFTPART Partnersysteme als Kommandoprozedur ausgeben**

#### **Einsatzhinweis**

Benutzergruppe: FT-Verwalter

#### **Funktionsbeschreibung**

Sie können sich mit dem Kommando START-OPENFTPART alle Partnersysteme als Kommandoprozedur auflisten lassen. Es werden MODIFY-FT-PARTNER-Kommandos erzeugt. Diese Prozedur kann zur Sicherung und Pflege der Partnerliste verwendet werden.

#### **Format**

#### **START-OPENFTPART**

**OUTPUT** = <filename>

,**PARTNER** = **\*ALL** / <text 1..8>

### **Beschreibung der Operanden**

#### **OUTPUT = <filename>**

Name der zu erzeugenden Datei.

### **PARTNER = \*ALL**

Nimmt alle Partnersysteme in die Kommandoprozedur auf.

### **PARTNER = <text 1..8>**

Name des Partnersystems (bzw. der Partnersysteme), das in die Kommandoprozedur aufgenommen werden soll.

Die Angabe erfolgt entweder als eindeutiger Partnername (1 - 8 alphanumerische Zeichen) oder es wird eine Gruppe von Partnern durch eine 1 - 7stellige Angabe, die mit einem Stern (∗) enden muss, identifiziert.

# **3.46 STOP-FT openFT deaktivieren**

### **Einsatzhinweis**

Benutzergruppe: FT-Verwalter Aliasname: FTSTOP

### **Funktionsbeschreibung**

Mit dem Kommando STOP-FT können Sie die eingestellte openFT-Instanz deaktivieren und openFT stoppen.

Das Kommando wird nur ausgeführt, wenn die Instanz gestartet ist.

Bei STOP-FT können auch SNMP-Traps gesendet werden.

### **Format**

**STOP-FT** / **FTSTOP**

### **Ohne Operanden**

Die korrekte Ausführung des Kommandos STOP-FT wird mit folgender Meldung quittiert:

% FTR0501 openFT beendet

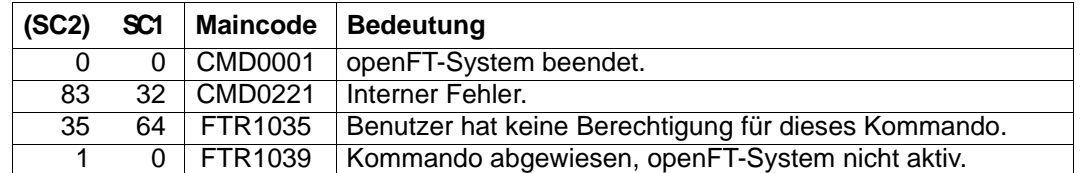

#### **Kommando-Returncodes**

SC1/2 = Subcode 1/2 in Dezimal-Darstellung

Zusätzliche Informationen finden Sie im [Abschnitt "Kommando-Returncodes" auf Seite 46](#page-45-1)

*Beispiel*

Aktivieren des lokalen openFT-Systems und später Deaktivieren des openFT-Systems:

```
/START-FT
FTR0500 openFT 12.0A00 wird gestartet. Protokolle: openFT,FTAM,FTP,ADM
.
.
/STOP-FT
FTR0501 openFT beendet
.
.
FTR0361 openFT Control Prozess beendet
```
Die Ausgabe der Konsolen-Meldung FTR0361 kann über MODIFY-FT-OPTIONS ...CONSOLE-TRAPS gesteuert werden, z.B. mit FT-STATE=\*ON.

# **3.47 TRANSFER-FILE Datei asynchron übertragen**

### **Einsatzhinweis**

Benutzergruppe: FT-Benutzer Aliasnamen: TFF / NCOPY / FTACOPY

### **Funktionsbeschreibung**

Mit dem Kommando TRANSFER-FILE können Sie eine Datei oder ein Bibliothekselement zum Partnersystem senden oder vom Partnersystem empfangen.

Unter dem lokalen System versteht man das System, in dem Sie arbeiten, in diesem Fall also Ihren BS2000-Rechner. Das Partnersystem wird als das ferne System bezeichnet.

# **3.47.1 Einführung in das Kommando TRANSFER-FILE**

Wenn Sie eine Datei übertragen wollen, müssen Sie zunächst mit dem Operanden TRANSFER-DIRECTION angeben, ob Sie die Datei senden (TO) oder empfangen (FROM) wollen.

Mit dem Operanden PARTNER wird das Partnersystem festgelegt, mit dem die Dateiübertragung durchgeführt werden soll.

Im nächsten Schritt werden mit dem Operanden LOCAL-PARAMETER Angaben über das lokale System gemacht. Die Angaben zur Struktur LOCAL-PARAMETER müssen in runden Klammern eingegeben werden, d.h. LOCAL-PARAMETER = (...).

Der Operand REMOTE-PARAMETER enthält die Angaben über das ferne System. Die Angaben zur Struktur REMOTE-PARAMETER müssen ebenfalls in runden Klammern eingegeben werden, d.h. REMOTE-PARAMETER = (...). Vor dieser runden Klammer kann noch der Typ des Partnersystems angegeben werden, möglich sind die Angaben \*BS2000, \*MSP (für ein Partnersystem mit z/OS) und \*ANY (siehe [Seite 418](#page-417-0)).

Mit den restlichen "optionalen" Operanden (siehe [Seite 433\)](#page-432-0) können Sie andere Merkmale des Dateiübertragungsauftrags, z.B. komprimierte oder verschlüsselte Übertragung oder den Startzeitpunkt Ihres Auftrags, festlegen.

### **3.47.1.1 Kürzeste Form des Kommandos**

Pflichtoperanden des TRANSFER-FILE-Kommandos sind die Angaben für

- die Übertragungsrichtung
- den Namen des Partnersystems
- den Namen der Datei im lokalen System (Pflicht, wenn FTAC nicht eingesetzt).

Mit diesen Operanden ist im günstigsten Fall bereits eine Dateiübertragung möglich, wenn:

- die Benutzerkennung für die Dateiübertragung in beiden Systemen dieselbe ist
- die Benutzerkennung nicht mit einem Kennwort geschützt ist
- der FT-Benutzer das Kommando unter dieser Kennung abgibt
- der Dateiname in beiden Systemen derselbe ist
- Sende- und Empfangsdatei nicht mit einem Kennwort geschützt sind.

Ein entsprechendes Beispiel finden Sie auf [Seite 442](#page-441-0).

Ein so kurzes Kommando funktioniert, weil openFT allen Operanden, die nicht angegeben wurden, Standardwerte zuordnet. Die Abkürzungsmöglichkeiten, Reihenfolge und Standardwerte der Operanden sind auf [Seite 404f](#page-403-0)f ausführlich dargestellt.

### **3.47.1.2 Information zu Dateiübertragungsaufträgen abfragen**

Mit dem Kommando SHOW-FILE-TRANSFER können Sie sich über ihre FT-Aufträge informieren, solange diese noch nicht abgeschlossen sind. Nach Abschluss einer Übertragung wird das Ergebnis in einem Logging-Satz hinterlegt.

Es gibt aber auch die Möglichkeit, im TRANSFER-FILE-Kommando eine Ergebnismitteilung anzufordern. Dafür bieten sich folgende Alternativen an:

- eine Ergebnismitteilung vom System erstellen zu lassen
- als Folgeverarbeitung eine selbsterzeugte Ergebnismitteilung ausgeben zu lassen
- eine Jobvariable zur Überwachung des FT-Auftrags benutzen

Eine Ergebnismitteilung vom System kann nur im lokalen System angefordert werden. Das geschieht mit dem Operanden LISTING, indem man zum Beispiel entweder grundsätzlich eine Ergebnisliste anfordert (LISTING = \*PARAMETER(CONDITION = ANY)) oder die Ergebnisliste nur für den Fall anfordert, wenn die Dateiübertragung mit Fehler abgebrochen wurde (LISTING = \*PARAMETER(CONDITION = ON-FAILURE-ONLY)). Die Ergebnisliste können Sie sich ausdrucken (LISTING=\*SYSLST) oder in einer Datei ablegen (LISTING=\*LISTFILE). Standardmäßig wird keine Ergebnisliste erzeugt.

Man kann aber auch im TRANSFER-FILE-Kommando eine Folgeverarbeitung anfordern. Es gibt vier Arten von Folgeverarbeitung:

- Folgeverarbeitung im lokalen System, wenn die Dateiübertragung erfolgreich abgeschlossen wurde
- Folgeverarbeitung im fernen System, wenn die Dateiübertragung erfolgreich abgeschlossen wurde
- Folgeverarbeitung im lokalen System, wenn die Dateiübertragung durch einen Fehler abgebrochen wurde
- Folgeverarbeitung im fernen System, wenn die Dateiübertragung durch einen Fehler abgebrochen wurde

Die Folgeverarbeitung nach erfolgreicher Dateiübertragung wird für beide Systeme mit dem Operanden SUCCESS-PROCESSING angegeben, die für missglückte Dateiübertragung mit FAILURE-PROCESSING.

Falls die Folgeverarbeitung unter einer anderen Benutzerkennung als der jeweiligen TRANSFER-ADMISSION durchgeführt werden soll, kann dies mit dem Operanden PROCESSING-ADMISSION angegeben werden.

# <span id="page-403-0"></span>**3.47.2 Ausführliche Beschreibung des Kommandos TRANSFER-FILE**

#### **Format**

(Teil 1 von 6)

**TRANS**FER-**FILE** / **TFF** / **NCOPY** / **FTACOPY**

**TRANS**FER**-DIR**ECTION = **TO-**PARTNER / **FROM-**PARTNER

 $PARTNER =$ 

(Teil 2 von 6)

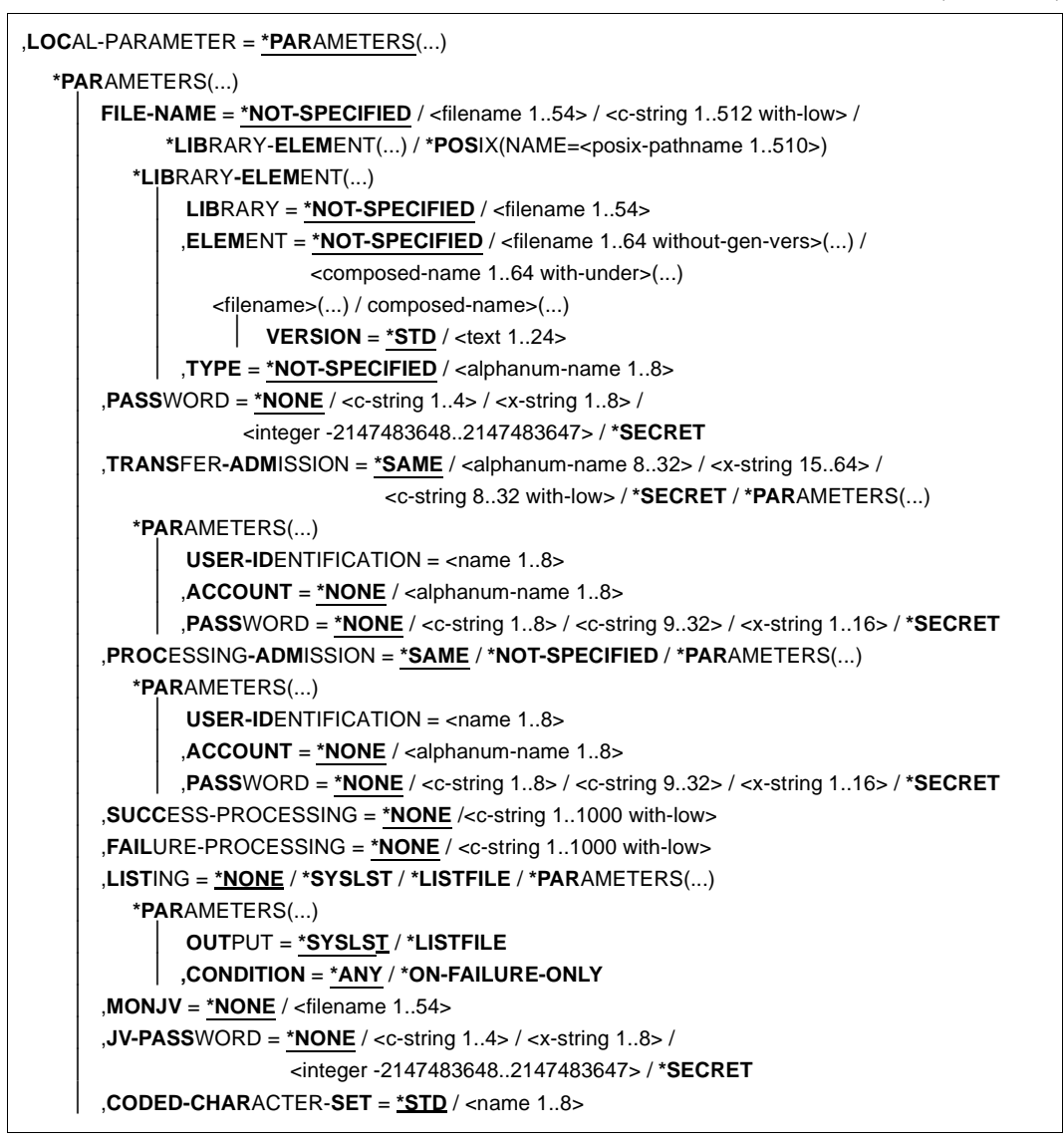

(Teil 3 von 6)

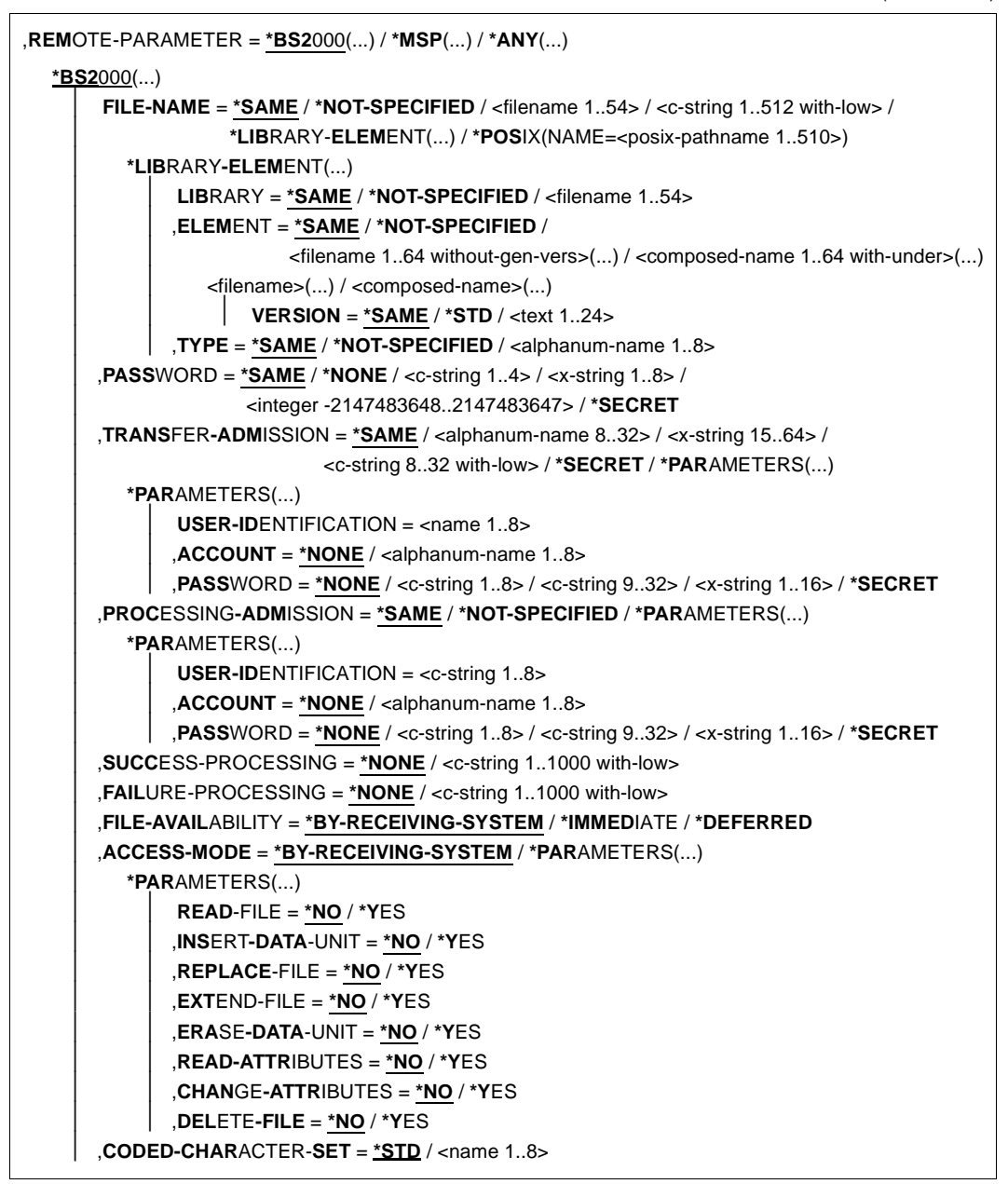

(Teil 4 von 6)

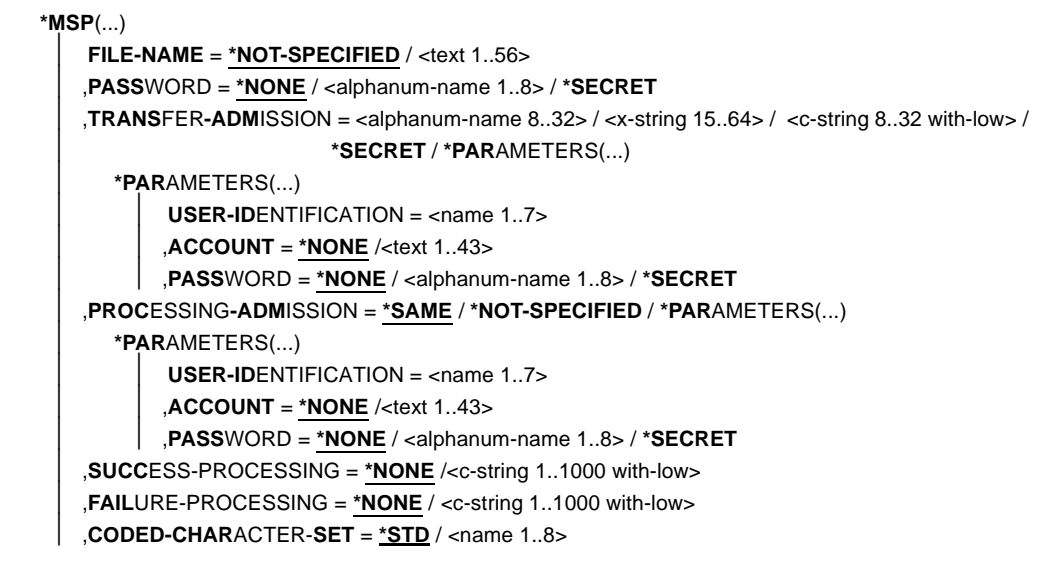

(Teil 5 von 6)

```
*ANY(...) 
    FILE-NAME = *NOT-SPECIFIED / \lt -filename 1..54> / \lt c-string 1..512 with-low> /
                 ⏐ *LIBRARY-ELEMENT(...)
       ⏐ *LIBRARY-ELEMENT(...)
            LIBRARY = *NOT-SPECIFIED / <c-string 1..63 with-low>
            ⏐ ⏐ ,ELEMENT = *NOT-SPECIFIED / <c-string 1..64 with-low>(...)
               <c-string 1..64 with-low>(...)VERSION = *NONE / *STD / <c-string 1..24 with-low>
           ⏐ ⏐ ,TYPE = *NONE / *NOT-SPECIFIED / <c-string 1..8 with-low>
    ⏐ ,PASSWORD = *NONE / <c-string 1..64 with-low> / <x-string 1..128> / *SECRET
    ⏐ ,TRANSFER-ADMISSION = *NONE / <alphanum-name 8..32> / <x-string 15..64> /
                            ⏐ <c-string 8..32 with-low> / *SECRET / *PARAMETERS(...)
       ⏐ *PARAMETERS(...)
            USER-IDENTIFICATION = <c-string 1..67 with-low>
            ACCOUNT = *NONE / <c-string 1..64 with-low>
            ⏐ ⏐ ,PASSWORD = *NONE / <c-string 1..64 with-low> / <x-string 1..128 with-low> / *SECRET
    ⏐ ,PROCESSING-ADMISSION = *SAME / *NONE / *PARAMETERS(...)
       ⏐ *PARAMETERS(...)
            USER-IDENTIFICATION = <c-string 1..67 with-low>
            ACCOUNT = *NONE / <c-string 1..64 with-low>
           ⏐ ⏐ ,PASSWORD = *NONE / <c-string 1..64 with-low> / <x-string 1..128 with-low> / *SECRET
    ⏐ ,SUCCESS-PROCESSING = *NONE /<c-string 1..1000 with-low>
    ⏐ ,FAILURE-PROCESSING = *NONE / <c-string 1..1000 with-low>
    ⏐ ,FILE-AVAILABILITY = *BY-RECEIVING-SYSTEM / *IMMEDIATE / *DEFERRED
    ⏐ ,STORAGE-ACCOUNT = *NONE / <c-string 1..40 with-low> / <text 1..40>
    ⏐ ,ACCESS-MODE = *BY-RECEIVING-SYSTEM / *PARAMETERS(...)
       ⏐ *PARAMETERS(...)
            ⏐ ⏐ READ-FILE = *NO / *YES
            ⏐ ⏐ ,INSERT-DATA-UNIT = *NO / *YES
            ⏐ ⏐ ,REPLACE-FILE = *NO / *YES
            ⏐ ⏐ ,EXTEND-FILE = *NO / *YES
            ⏐ ⏐ ,ERASE-DATA-UNIT = *NO / *YES
            ⏐ ⏐ ,READ-ATTRIBUTES = *NO / *YES
            ⏐ ⏐ ,CHANGE-ATTRIBUTES = *NO / *YES
           ⏐ ⏐ ,DELETE-FILE = *NO / *YES
    ⏐ ,LEGAL-QUALIFICATION = *NONE / <c-string 1..80 with-low> / <text 1..80>
    ⏐ ,CREATE-PASSWORD = *NONE / <c-string 1..64 with-low> / <x-string 1..128> / *SECRET
    ⏐ ,CODED-CHARACTER-SET = *STD / <name 1..8>
```
(Teil 6 von 6)

```
,COMPRESS = *NONE / *BYTE-REPETITION / *ZIP
,WRITE-MODE = *REPLACE-FILE / *NEW-FILE / *EXTEND-FILE
,DATA-TYPE = *NOT-SPECIFIED / *CHARACTER (...) / *BINARY (...) / *USER
  *CHARACTER(...) 
     ⏐ TRANSPARENT = *NO / *YES
  *BINARY(...) 
     ⏐ TRANSPARENT = *NO / *YES
,PRIORITY = *NORMAL / *HIGH / *LOW
,START = *SOON / *EARLIEST(...)
  *EARLIEST(...) 
       ⏐ DATE = *TODAY / *TOMORROW / <date 8..10> 
      ⏐ ,TIME = 00:00 / <time 1..8>
,CANCEL = *NO / *AT(...)
  *AT(...)
       ⏐ DATE = *TODAY / *TOMORROW / <date 8..10>
      ⏐ ,TIME = 23:59 / <time 1..8>
,DATA-ENCRYPTION = *NO / *YES / *ONLY-DATA-INTEGRITY
,RECORD-SIZE = *NOT-SPECIFIED /<integer 1..32756> 
,RECORD-FORMAT = *STD / *FIXED / *VARIABLE / *UNDEFINED
,TARGET-FILE-FORMAT = *SAME / *BLOCK-ORIENTED / *SEQUENTIAL(...)
  *SEQUENTIAL(…)
    ⏐ RECORD-FORMAT = *SAME / *UNDEFINED
,PROTECTION = *STD / *SAME
     ⏐ ,LAST-CHANGE-DATE = *STD / *SAME
```
### **Beschreibung der Operanden**

## **TRANSFER-DIRECTION =**

Übertragungsrichtung.

### **TRANSFER-DIRECTION = TO-PARTNER**

Das lokale System ist Sendesystem. Die Dateien werden zum Partner geschickt.

### **TRANSFER-DIRECTION = FROM-PARTNER**

Das lokale System ist Empfangssystem. Die Dateien werden vom Partner geholt.

### **PARTNER = <text 1..200 with-low>**

Name des Partnersystems, w ie ihn der FT-Verwalter in der Partnerliste festgelegt hat oder die Adresse des Partnersystems. Näheres zur Adressangabe siehe [Abschnitt "Partnerad](#page-48-0)[ressen angeben" auf Seite 49](#page-48-0).

# **Angaben für das lokale System (LOCAL-PARAMETER)**

### **LOCAL-PARAMETER = \*PARAMETERS(...)**

Angaben für das lokale System.

### **FILE-NAME =**

Name der Datei oder der Bibliothek im lokalen System (Sende- oder Empfangsdatei).

### **FILE-NAME = \*NOT-SPECIFIED**

Der Name der Datei lokal bekannt, da er in dem lokal angesprochenen FTAC-Berechtigungsprofil bereits vollständig festgelegt ist.

### **FILE-NAME = <filename 1..54> / <c-string 1..512 with-low> / \*POSIX(NAME = <posix-pathname 1..510>)**

Name der Datei oder Vorverarbeitungskommando beim Senden oder Nachverarbeitungskommando beim Empfangen. Die Angaben ohne Vor-/Nachverarbeitung und mit Vor-/Nachverarbeitung unterscheiden sich.

### *Angaben bei FILE-NAME ohne Vor- oder Nachverarbeitung*

Hier müssen Sie den Namen der Datei (DVS/POSIX) im lokalen System angeben:

– Der DVS-Dateiname muss mit Benutzerkennung (\$userid.dateiname) angegeben werden, wenn die Datei nicht unter der Benutzerkennung katalogisiert ist, für die die Dateiübertragung durchgeführt wird (siehe Operand TRANSFER-ADMISSION). In diesem Fall muss für die Datei SHARE=YES gesetzt sein.

Wenn der Dateiname in der Form *\$dateiname* angegeben wird, ergänzt ihn openFT um die im BS2000 eingestellte Standardbenutzerkennung (meist TSOS) zu *\$Standardbenutzerkennung.dateiname*.

- openFT bietet die Möglichkeit der automatischen Generierung von eindeutigen Dateinamen, um Konfliktfälle auf einfache Weise ausschließen zu können. Dies geschieht durch die Angabe der Zeichenkette %UNIQUE im Dateinamen.
- Der POSIX-Dateiname kann relativ zum HOME-Verzeichnis (Angabe: ./datei) angegeben werden, wenn die Datei, für die die Dateiübertragung durchgeführt wird, im Verzeichnis der Benutzerkennung katalogisiert ist (siehe Operand TRANSFER-

ADMISSION). Ist diese Datei nicht im Verzeichnis der Benutzerkennung katalogisiert, muss der POSIX-Dateiname mit vollem Pfadnamen (Angabe: /datei) angegeben werden.

#### *Angaben bei FILE-NAME mit Vor- oder Nachverarbeitung*

- Wenn Sie beim Senden ein Vorverarbeitungskommando angeben, dann wird die Ausgabe des Vorverarbeitungskommandos auf die Standardausgabe (SYSLST) ausgegeben und anschließend übertragen. Sie können die Ausgabe des Vorverarbeitungskommandos auch über die Variable %TEMPFILE ansprechen. Dies hat den Vorteil, dass die Ausgabe ein beliebiges Dateiformat besitzen kann und die Datei in diesem Format übertragen wird. Wenn Sie %TEMPFILE nicht angeben, dann muss die Ausgabe eine SAM-V-Datei sein. Da die Dateiattribute zum Zeitpunkt der Auftragsannahme noch nicht bekannt sind, ist bei Verwendung von %TEMPFILE zu beachten:
	- entweder müssen die zukünftigen Dateiattribute als Auftragsattribute angegeben werden,
	- oder die Datei muss im transparenten Format übertragen werden (homogen).
- Wenn Sie beim Empfangen ein Nachverarbeitungskommando angeben, dann wird die empfangene Datei als Eingabe für das Nachverarbeitungskommando verwendet. Diese Datei kann mit der Variable %TEMPFILE angesprochen werden. Falls %TEMPFILE nicht angegeben wird, wird über SYSDTA eingelesen. Die Datei muss dann eine SAM-V oder ISAM-V Datei sein.

Sowohl bei der Vorverarbeitung als auch bei der Nachverarbeitung muss bei FILE-NAME ein c-string angegeben werden. Das erste Zeichen muss ein Pipe-Zeichen '|' sein, gefolgt vom Kommandostring. Werden mehrere Kommandos angegeben, dann müssen diese durch ein Semikolon (';') getrennt sein. Läuft die Vor-/Nachverarbeitung in BS2000 ab, so muss jedem einzelnen Kommando ein Schrägstrich '/' vorangestellt werden. Zwischen dem Semikolon und dem Schrägstrich darf kein Leerzeichen stehen.

#### *Beispiel*

FILE-NAME = C'|/Kommando1;/Kommando2;/Kommando3; ...'

Die maximale Länge des gesamten Kommandos ist auf die Maximallänge des Dateinamens beschränkt. Bitte beachten Sie zum Thema Vorverarbeitung auch die Beispiele ab [Seite 442.](#page-441-0)

Tritt beim Ausführen der Kommandos ein Fehler auf (im BS2000 /JOB-STEP), so wird die Übertragung mit der Meldung FTR2083 bzw. FTR2084 abgebrochen.

Soll ein Übertragungsauftrag mit Vor- oder Nachverarbeitung wiederanlauffähig sein, dann muss die Zeichenfolge '|&' anstelle von '|' angegeben werden.

*Beispiel*

FILE-NAME = C'|&/Kommando1;/Kommando2;/Kommando3; ...'

### **FILE-NAME = \*LIBRARY-ELEMENT(...)**

Gibt an, dass ein Bibliothekselement übertragen werden soll. Die Operanden in dieser Klammer können auch als Stellungsoperanden ohne die zugehörigen Schlüsselwörter angegeben werden.

### **LIBRARY =**

Name der Bibliothek im lokalen System.

### **LIBRARY = \*NOT-SPECIFIED**

Wird die FTAC-Funktionalität eingesetzt, kann der Name der Bibliothek in einem Berechtigungsprofil fest vorgegeben sein. Dann muss der Name der Bibliothek dem Auftraggeber nicht bekannt sein und darf auch nicht im Kommando angegeben werden.

#### **LIBRARY = <filename 1..54>**

Name der Bibliothek im lokalen System.

### **ELEMENT =**

Name des Bibliothekelements im lokalen System.

### **ELEMENT = \*NOT-SPECIFIED**

Wird die FTAC-Funktionalität eingesetzt, kann der Name des Bibliothekselements in einem Berechtigungsprofil fest vorgegeben sein. Dann muss der Name des Bibliothekselements dem Auftraggeber nicht bekannt sein und darf auch nicht im Kommando angegeben werden.

### **ELEMENT = <filename 1..64 without-gen-vers>(...)**

#### **<composed-name 1..64 with-under>(...)**

Name des Bibliothekselements im lokalen System.

**VERSION =**  Version des Elements im lokalen System.

**VERSION = \*STD** Höchste Version des Elements.

### **VERSION = <text 1..24>**

Version des Elements.

### $TYPE =$

Typ des Elements im lokalen System.

### **TYPE = \*NOT-SPECIFIED**

Wird die FTAC-Funktionalität eingesetzt, kann der Typ des Bibliothekselements in einem Berechtigungsprofil fest vorgegeben sein. Der Typ des Bibliothekselements muss nicht im Kommando angegeben werden.

### **TYPE = <name 1..8>**

Typ des Elements.

### **PASSWORD =**

Kennwort, das zum Zugriff auf die Datei im lokalen System berechtigt. Ist die Datei im lokalen System mit einem Kennwort geschützt, so muss das Kennwort in diesem Operanden angegeben werden, und zwar:

- ein Schreib-Kennwort bei einer Empfangsdatei bzw.
- ein Lese-Kennwort bei einer Sendedatei oder einer Empfangsdatei, die nicht mit einem Schreib-Kennwort, aber mit einem Lese-Kennwort geschützt ist bzw.
- ein Kennwort für die Ausführung einer Datei bei einer Sende- oder Empfangsdatei, die weder mit einem Lese- noch mit einem Schreib-Kennwort, aber mit einem Ausführungs-Kennwort geschützt ist.

Empfangsdateien, die neu eingerichtet werden, erhalten durch diesen Operanden kein Kennwort. PASSWORD wird in diesem Fall ignoriert.

### **PASSWORD = \*NONE**

Der Zugriff ist ohne Kennwort möglich.

#### **PASSWORD = <c-string 1..4> / <x-string 1..8> / <integer -2147483648..2147483647>**

Kennwort, das zum Zugriff auf die Datei im lokalen System berechtigt.

### **PASSWORD = \*SECRET**

Sie erhalten vom System die Aufforderung, das Kennwort einzugeben. Ihre Eingabe erscheint aber nicht auf dem Bildschirm.

### **TRANSFER-ADMISSION =**

Zugangsberechtigung des Benutzers für das lokale System.

### **TRANSFER-ADMISSION = \*SAME**

Für die Dateiübertragung gilt die Berechtigung des Benutzers, der das Kommando eingibt.

### **TRANSFER-ADMISSION = <alphanum-name 8..32> / <c-string 8..32 with-low> / <x-string 15..64>**

Wird die FTAC-Funktionalität eingesetzt, kann die Zugangsberechtigung für das lokale System in einem Berechtigungsprofil definiert sein. In diesem Fall muss die im Berechtigungsprofil festgelegte Zugangsberechtigung hier angegeben werden. Von dieser Zugangsberechtigung leiten sich Zugriffsrechte im lokalen System ab. Die Zugriffsrechte sind ebenfalls im Berechtigungsprofil festgelegt. Die alphanumerische Eingabe wird intern in Kleinbuchstaben umgewandelt.

### **TRANSFER-ADMISSION = \*SECRET**

Sie erhalten vom System die Aufforderung, die Zugangsberechtigung einzugeben. Diese wird aber nicht auf dem Bildschirm sichtbar.

### **TRANSFER-ADMISSION = \*PARAMETERS(...)**

Benutzerkennung, Abrechnungsnummer und Kennwort, unter der die Dateiübertragung im lokalen System durchgeführt werden soll. Die Operanden in der Klammer können Sie auch als Stellungsoperanden ohne ihre Schlüsselwörter verwenden.

### **USER-IDENTIFICATION = <name 1..8>**

Benutzerkennung im lokalen System.

### **ACCOUNT =**

Abrechnungsnummer, unter der die Dateiübertragung im lokalen System durchgeführt wird.

### **ACCOUNT = \*NONE**

Es wird die Standard-Abrechnungsnummer der Benutzerkennung verwendet.

#### **ACCOUNT = <alphanum-name 1..8>**

Abrechnungsnummer des Benutzers im lokalen System.

### **PASSWORD =**

Kennwort, das den Benutzer zum Zugang ins lokale System berechtigt.

### **PASSWORD = \*NONE**

Der Zugang ist ohne Kennwort möglich.

### **PASSWORD = <c-string 1..8> / <c-string 9..32> / <x-string 1..16>**

Kennwort, das den Benutzer zum Zugang in das lokale System berechtigt.

### **PASSWORD = \*SECRET**

Sie erhalten vom System die Aufforderung, das Kennwort einzugeben. Ihre Eingabe erscheint aber nicht auf dem Bildschirm.

### **PROCESSING-ADMISSION =**

Enthält Angaben über die Berechtigung eines Benutzers des lokalen Systems zur Folgeverarbeitung.

### **PROCESSING-ADMISSION = \*SAME**

Es gelten die entsprechenden Werte von TRANSFER-ADMISSION des lokalen Systems.

### **PROCESSING-ADMISSION = \*NOT-SPECIFIED**

Wird die FTAC-Funktionalität eingesetzt, kann die PROCESSING-ADMISSION durch ein Berechtigungsprofil fest vorgegeben sein. Sie darf dann im FT-Auftrag nicht angegeben werden.

### **PROCESSING-ADMISSION = \*PARAMETERS(...)**

Benutzerkennung, Abrechnungsnummer und Kennwort des Benutzers, für den die Folgeverarbeitung durchgeführt werden soll. Die Operanden in der Klammer können Sie auch als Stellungsoperanden ohne ihre Schlüsselwörter verwenden.

### **USER-IDENTIFICATION = <name 1..8>**

Benutzerkennung im lokalen System. Die Kennung muss in der Syntax des lokalen BS2000-Systems angegeben werden.

### **ACCOUNT = \*NONE**

Es wird die Standard-Abrechnungsnummer der bei USER-IDENTIFICATION angegebenen Benutzerkennung verwendet.

### **ACCOUNT = <alphanum-name 1..8>**

Abrechnungsnummer des Benutzers im lokalen System. Die Abrechnungsnummer muss in der Syntax des lokalen Systems angegeben werden.

### **PASSWORD =**

Kennwort des Benutzers, das ihn zum Zugang in das lokale System berechtigt.

### **PASSWORD = \*NONE**

Der Zugang ist ohne Kennwort möglich.

### **PASSWORD = <c-string 1..8> / <c-string 9..32> / <x-string 1..16>**

Kennwort, das den Benutzer zum Zugang in das lokale System berechtigt.

### **PASSWORD = \*SECRET**

Sie erhalten vom System die Aufforderung, das Kennwort einzugeben. Ihre Eingabe erscheint aber nicht auf dem Bildschirm.

## **Folgeverarbeitung im lokalen System**

Für SUCCESS-PROCESSING und FAILURE-PROCESSING kann auch eine Kommandofolge eingegeben werden. Jedem einzelnen Kommando muss ein Schrägstrich (/) vorangestellt werden. Die einzelnen Kommandos müssen mit einem Semikolon voneinander getrennt werden. Wenn innerhalb einer Kommandofolge eine Zeichenkette in Hochkommata oder Anführungszeichen (' oder ") eingeschlossen ist, interpretiert openFT ein etwaiges Semikolon innerhalb dieser Zeichenkette nicht als Trennzeichen.

### *Beispiel*

SUCC = '/kommando1;/kommando2;/kommando3'

Die Angaben für die Operanden SUCCESS-PROCESSING und FAILURE-PROCESSING dürfen zusammen maximal 1000 Zeichen lang sein. Falls durch die Variablenersetzung die Längenbegrenzung für die Folgeverarbeitungsdaten überschritten wird, beendet openFT den Auftrag mit Fehler.

Im [Abschnitt "Folgeverarbeitung" auf Seite 58](#page-57-0) finden Sie weitere Details zur Folgeverarbeitung wie z.B. der Einsatz von Variablen.

### **SUCCESS-PROCESSING =**

Folgeverarbeitung, die im lokalen System nach der erfolgreichen Dateiübertragung ausgeführt wird.

### **SUCCESS-PROCESSING = \*NONE**

Der Benutzer wünscht keine Folgeverarbeitung.

### **SUCCESS-PROCESSING = <c-string 1..1000 with-low>**

BS2000-Kommandos, die im lokalen System nach erfolgreicher Dateiübertragung ausgeführt werden.

### **FAILURE-PROCESSING =**

Folgeverarbeitung, die im lokalen System ausgeführt wird, wenn nach dem Aufbau einer Verbindung oder während der Dateiübertragung ein Fehler auftritt.

### **FAILURE-PROCESSING = \*NONE**

Es wird keine Folgeverarbeitung ausgeführt.

### **FAILURE-PROCESSING = <c-string 1..1000 with-low>**

BS2000-Kommandos, die im lokalen System ausgeführt werden, falls die Dateiübertragung nicht erfolgreich abgeschlossen wurde. Für FAILURE-PROCESSING gelten diesselben Angaben wie für SUCCESS-PROCESSING, siehe oben.

### **LISTING =**

Fordert im lokalen System eine Ergebnisliste an. Die Liste wird für den Benutzer erstellt, für den auch die Dateiübertragung durchgeführt wird. Die Standardeinstellung für LISTING in den lokalen Operanden ist \*NONE.

### **LISTING = \*NONE**

Erzeugt keine Ergebnisliste.

### **LISTING = \*SYSLST**

Druckt eine Ergebnisliste aus.

### <span id="page-415-0"></span>**LISTING = \*LISTFILE**

openFT erzeugt eine Ergebnisliste und legt sie unter der Kennung ab, die in der lokalen TRANSFER-ADMISSION angegeben wurde. Die Datei hat folgenden Namen:

#### S.FT-BS2.*instanz-name*.*transfer-id*.LST

Dabei ist *instanz-name* der Name der aktuellen openFT-Instanz und *transfer-id* die Auftragsidentifikation des FT-Auftrags ist.

Diese Nummer erhalten Sie mit der Auftragsbestätigung am Bildschirm ausgegeben.

### **LISTING = \*PARAMETERS(...)**

Fordert im lokalen System eine Ergebnisliste an. Die Liste wird für den Benutzer erstellt, für den auch die Dateiübertragung durchgeführt wird.

### **OUTPUT =**

Ausgabemedium.

## **OUTPUT = \*SYSLST**

Die Ergebnisliste wird ausgedruckt.

### **OUTPUT = \*LISTFILE**

openFT legt die Ergebnisliste unter der Kennung ab, die in der lokalen TRANSFER-ADMISSION angegeben wurde. Die Datei hat folgenden Namen:

S.FT-BS2.*instanz-name*.*transfer-id*.LST

Näheres siehe LISTING=\*LISTFILE auf [Seite 416](#page-415-0).

#### **CONDITION =**  Bedingung, in welchem Fall eine Ergebnisliste erzeugt werden soll.

**CONDITION = \*ANY** In jedem Fall wird eine Ergebnisliste erzeugt.

### **CONDITION = \*ON-FAILURE-ONLY**

Erzeugt nur dann eine Ergebnisliste, wenn die Dateiübertragung mit einem Fehler abgebrochen wurde.

### $MON$   $IV =$

Gibt an, ob der FT-Auftrag durch eine Jobvariable überwacht werden soll.

### **MONJV = \*NONE**

Der FT-Auftrag wird nicht durch eine Jobvariable überwacht.

### **MONJV = <filename 1..54>**

Name der Jobvariablen, die die Übertragung überwachen soll.

### **JV-PASSWORD =**

Gibt an, ob ein Kennwort zum Zugriff auf die Jobvariable benötigt wird.

### **JV-PASSWORD = \*NONE**

Für die Jobvariable wird kein Kennwort benötigt.

#### **JV-PASSWORD = <c-string 1..4> / <x-string 1..8> / <integer -2147483648..2147483647>**

Kennwort, das für die Jobvariable nötig ist.

### **JV-PASSWORD = \*SECRET**

Sie erhalten vom System die Aufforderung, das Kennwort einzugeben. Ihre Eingabe erscheint aber nicht auf dem Bildschirm.

### **CODED-CHARACTER-SET=**

Gibt an, mit welcher Codierung (Zeichensatz) die lokale Datei gelesen bzw. geschrieben werden soll.

### **CODED-CHARACTER-SET= \*STD**

Der Zeichensatz, mit der die lokale Datei standardmäßig gelesen bzw. geschrieben wird, ist der durch XHCS vorgegebene Zeichensatz.

### **CODED-CHARACTER-SET= <name 1..8>**

Codierung, mit der die lokale Datei gelesen bzw. geschrieben werden soll. Der Zeichensatz muss im lokalen System bekannt sein.

# <span id="page-417-0"></span>**Angaben für das ferne System (REMOTE-PARAMETER)**

### **REMOTE-PARAMETER =**

Enthält die Angaben über bzw. für das ferne System. Mit dieser Angabe wird der Typ des fernen Systems festgelegt. Dadurch wird auch bestimmt, in welcher Syntax das ferne System die Wertzuweisungen erwartet.

### **REMOTE-PARAMETER = \*BS2000(...)**

Die Wertzuweisungen für das ferne System sind in der Syntax des BS2000 dargestellt. Das lokale System überprüft bereits, ob die angegebenen Werte dieser Syntax entsprechen. Die Standardwerte der Operanden für das ferne System entsprechen in diesem Fall den Angaben, die für das lokale System gemacht wurden. LOGON-Kennwörter werden aber nicht defaultiert.

### **REMOTE-PARAMETER = \*MSP(...)**

Die Wertzuweisungen für das ferne System sind in der Syntax des des z/OS-Systems dargestellt. Das lokale System überprüft bereits, ob die angegebenen Werte dieser Syntax entsprechen.

### **REMOTE-PARAMETER = \*ANY(...)**

Im lokalen System wird nicht überprüft, in welcher Syntax die Wertzuweisungen für das ferne System angegeben werden. Wertzuweisungen für das lokale System können nicht als Standardwerte für das ferne System übernommen werden. Die Wertzuweisungen müssen in Hochkommata angegeben werden. Die Hochkommata innerhalb einer Wertzuweisung müssen verdoppelt werden (Beispiel: PASSWORD = 'C''ABCD''').

### **FILE-NAME =**

Name der Datei oder der Bibliothek im fernen System (Sende- oder Empfangsdatei). Er muss in der Syntax des fernen Systems angegeben werden und den Konventionen des fernen Systems entsprechen.

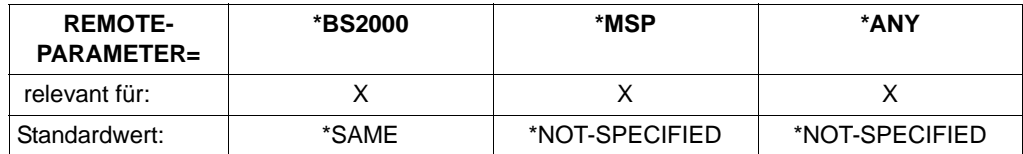

openFT Partner bieten die Möglichkeit, automatisch eindeutige Dateinamen zu generieren, um Konfliktfälle auf einfache Weise ausschließen zu können. Dies geschieht durch die Angabe der Zeichenkette %UNIQUE im Dateinamen.

### **FILE-NAME = \*SAME**

relevant für \*BS2000.

Die Datei bzw. das Bibliothekselement im fernen System hat den gleichen Namen wie die Datei im lokalen System.

### **FILE-NAME = \*NOT-SPECIFIED**

relevant für \*BS2000, \*MSP und \*ANY:

Der Name der Datei ist dem fernen System bekannt, da er zum Beispiel in dem im fernen System angesprochenen FTAC-Profil bereits vollständig festgelegt ist.

#### relevant für \*MSP:

Die Angabe FILE-NAME = \*NOT-SPECIFIED ist nur sinnvoll, wenn im fernen System eine Exit-Routine angeschlossen ist und Sie als TRANSFER-ADMISSION für das ferne System eine FT-Zugangsberechtigung angeben. \*NOT-SPECIFIED bedeutet in diesem Fall, dass der Dateiname von dieser Exit-Routine eingesetzt wird und deshalb auch nicht im Kommando angegeben werden darf.

Standardwert, wenn das ferne System ein z/OS-Rechner ist

### **FILE-NAME = <filename 1..54> / <c-string 1..512 with-low> / \*POSIX(NAME = <posix-pathname 1..510>)**

Name der Datei oder Vorverarbeitungskommando beim Empfangen oder Nachverarbeitungskommando beim Senden. Die Angaben ohne Vor-/Nachverarbeitung und mit Vor-/Nachverarbeitung unterscheiden sich.

*Angaben bei FILE-NAME ohne Vor- oder Nachverarbeitung*

relevant für \*BS2000 und \*ANY.

Die \*POSIX-Syntax kann nur bei BS2000-Partnern angewandt werden.

Für DVS-Dateinamen im fernen BS2000-System (Sende- oder Empfangsdatei) gilt:

- Bei \*BS2000 kann dieser Dateiname ohne Benutzerkennung angegeben werden, wenn die Datei unter der Benutzerkennung katalogisiert ist, für die die Dateiübertragung durchgeführt wird (Operand TRANSFER-ADMISSION).
- Dieser Dateiname muss mit Benutzerkennung (\$userid.dateiname) angegeben werden, wenn die Datei nicht unter der Benutzerkennung katalogisiert ist, für die die Dateiübertragung durchgeführt wird (Operand TRANSFER-ADMISSION).
- Wenn im fernen BS2000 ein FT-Produkt eingesetzt wird, das die im BS2000 übliche Ergänzung von Dateinamen der Form *\$dateiname* um die Standardbenutzerkennung durchführt, ist eine solche Angabe zulässig. Andernfalls führt sie zu einem Fehler.

Für POSIX-Dateinamen im fernen BS2000-System (Sende- oder Empfangsdatei) gilt:

– Der POSIX-Dateiname kann relativ zum HOME-Verzeichnis (Angabe: ./datei) angegeben werden, wenn die Datei im Verzeichnis der Benutzerkennung katalogisiert ist, für die die Dateiübertragung durchgeführt wird. Wenn die Datei, für die die Dateiübertragung durchgeführt wird, nicht im Verzeichnis der Benutzerkennung katalogisiert ist, muss der POSIX-Dateiname mit vollem Pfadnamen (Angabe: /datei) angegeben werden (siehe Operand TRANSFER-ADMISSION).

#### *Angaben bei FILE-NAME mit Vor- oder Nachverarbeitung*

Wenn Sie beim Empfangen ein Vorverarbeitungskommando angeben, dann wird das Ergebnis des Vorverarbeitungskommandos auf die Standardausgabe des fernen Systems ausgegeben (BS2000-Systeme: SYSLST; z/OS: SYSPRINT) und anschließend übertragen. Sie können die Ausgabe des Vorverarbeitungskommandos auch über die Variable %TEMPFILE ansprechen. Dies hat den Vorteil, dass die Ausgabe ein beliebiges Dateiformat besitzen kann und die Datei in diesem Format übertragen wird. Wenn Sie %TEMPFILE nicht angeben, dann muss die Ausgabe ein Format haben, das in der Standardausgabe des fernen Systems zulässig ist, d.h. in BS2000-Systemen muss es eine SAM-V-Datei sein. Auf z/OS ist es eine PS-Datei mit variabler Blocksize.

Da die Dateiattribute zum Zeitpunkt der Auftragsannahme noch nicht bekannt sind, ist bei Verwendung von %TEMPFILE zu beachten:

- entweder müssen die zukünftigen Dateiattribute als Auftragsattribute angegeben werden,
- oder die Datei muss im transparenten Format übertragen werden (homogen).

Wenn Sie beim Senden ein Nachverarbeitungskommando angeben, dann wird die übertragene Datei als Eingabe für das Nachverarbeitungskommando verwendet. Diese Datei kann mit der Variable %TEMPFILE angesprochen werden. Falls %TEMPFILE nicht angegeben wird, wird über Standardeingabe (BS2000: SYSDTA, z/OS:SYSUT1) eingelesen. Ist das ferne System ein BS2000-System, dann muss die Datei eine SAM-V oder ISAM-V Datei sein. Auf z/OS ist es eine PS-Datei mit variabler Blocksize.

Sowohl bei der Vorverarbeitung als auch bei der Nachverarbeitung muss bei FILE-NAME ein c-string angegeben werden. Das erste Zeichen muss ein Pipe-Zeichen '|' sein, gefolgt vom Kommandostring. Werden mehrere Kommandos angegeben, dann müssen diese durch ein Semikolon (';') getrennt sein. Läuft die Vor-/Nachverarbeitung in BS2000 ab, so muss jedem einzelnen Kommando ein Schrägstrich '/' vorangestellt werden. Zwischen dem Semikolon und dem Schrägstrich darf kein Leerzeichen stehen.

#### *Beispiel*

FILE-NAME = C'|/Kommando1;/Kommando2;/Kommando3; ...'

Die maximale Länge des gesamten Kommandos ist auf die Maximallänge des Dateinamens beschränkt. Bitte beachten Sie zum Thema Vorverarbeitung und Nachverarbeitung auch die Beispiele ab [Seite 442.](#page-441-1)

Tritt beim Ausführen der einzelnen Kommandos ein Fehler auf (im BS2000 /JOB-STEP), so wird die Übertragung mit der Meldung FTR2206 bzw. FTR2207 abgebrochen.

Soll ein Übertragungsauftrag mit Vor- oder Nachverarbeitung wiederanlauffähig sein, dann muss die Zeichenfolge '|&' anstelle von '|' angegeben werden.

#### *Beispiel*

```
 FILE-NAME = C'|&/Kommando1;/Kommando2;/Kommando3; ...'
```
### **FILE-NAME = <text 1..56>**

relevant für \*MSP.

Name der Datei im fernen z/OS-System (Sende- oder Empfangsdatei):

- Der Dateiname kann ohne Benutzerkennung angegeben werden, wenn die Datei unter der Benutzerkennung katalogisiert ist, für die die Dateiübertragung durchgeführt wird (Operand TRANSFER-ADMISSION).
- Dieser Dateiname muss mit Benutzerkennung angegeben werden, wenn die Datei nicht unter der Benutzerkennung katalogisiert ist, für die die Dateiübertragung durchgeführt wird (Operand TRANSFER-ADMISSION).
- Mit FILE-NAME = <text 1..56> können auch Bibliothekselemente im z/OS adressiert werden, wenn das im Partnersystem eingesetzte FT-Produkt das Übertragen von Bibliothekselementen unterstützt.

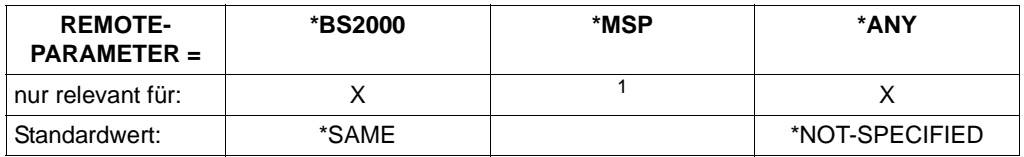

### **FILE-NAME = \*LIBRARY-ELEMENT(...)**

 $1$  Für z/OS-Systeme müssen Bibliothekselemente mit FILE-NAME = definiert werden.

Der Operand gibt an, dass ein Bibliothekselement übertragen werden soll. Sie dürfen nicht für alle drei Operanden aus der Elementbezeichnung \*NOT-SPECIFIED angeben, da in diesem Fall nicht garantiert werden kann, dass im fernen System auf ein Bibliothekselement zugegriffen wird.

Werden Bibliothekselemente auf Bibliothekselemente übertragen und werden die Elemente in beiden Systemen mit dem Bibliotheksverwaltungsprogramm LMS verwaltet, so muss im FT-Auftrag für das lokale System und für das ferne System derselbe Elementtyp angegeben werden.

Außerdem muss das ferne System Bibliothekselemente verarbeiten können.

### **LIBRARY =**

Name der Bibliothek im fernen System.

Beim File Transfer mit FTAM-Partnern kann nur auf Bibliothekselemente im lokalen BS2000 zugegriffen werden.

## **LIBRARY = \*SAME**

relevant für \*BS2000.

Der Bibliotheksname im fernen System ist identisch mit dem Bibliotheksnamen im lokalen System. Diese Angabe ist nur erlaubt, wenn im lokalen System der Operand LIBRARY-ELEMENT angegeben wurde.

### **LIBRARY = \*NOT-SPECIFIED**

relevant für \*BS2000 und \*ANY.

Wird im fernen System die FTAC-Funktionalität eingesetzt, kann der Name der Bibliothek in einem Berechtigungsprofil fest vorgegeben sein. Dann darf der Name der Bibliothek dem Auftraggeber nicht bekannt sein und auch nicht im Kommando angegeben werden.

### **LIBRARY = <filename 1..64> / <c-string 1..512 with-low>**

relevant für \*ANY.

Name der Bibliothek im fernen System. Er muss den Konventionen des fernen Systems entsprechend angegeben werden.

### **LIBRARY = <filename 1..54> / <c-string 1..512 with-low>**

relevant für \*BS2000.

Name der Bibliothek im fernen System. Er muss den Konventionen des fernen Systems entsprechend angegeben werden.

### **ELEMENT =**

Name des Elements der Bibliothek im fernen System.

### **ELEMENT = \*SAME**

relevant für \*BS2000.

Der Elementname im fernen System ist identisch mit dem Elementnamen im lokalen System. Diese Angabe ist nur für BS2000-Systeme erlaubt und wenn im lokalen System der Operand LIBRARY-ELEMENT angegeben wurde.

### **ELEMENT = \*NOT-SPECIFIED**

relevant für \*BS2000 und \*ANY.

Wird im fernen System die FTAC-Funktionalität eingesetzt, kann der Name des Bibliothekselements in einem Berechtigungsprofil fest vorgegeben sein. Dann darf der Name des Bibliothekselements dem Auftraggeber nicht bekannt sein und darf auch nicht im Kommando angegeben werden.

### **ELEMENT = <filename 1..64 without-gen-vers>(...) / <composed-name 1..64 with-under>**

relevant für \*BS2000.

Name des Bibliothekselements im fernen System. Er muss den Konventionen des fernen Systems entsprechend angegeben werden.

### **ELEMENT = <c-string 1..64 with-low>(...)**

relevant für \*ANY.

Name des Bibliothekselements im fernen System. Er muss den Konventionen des fernen Systems entsprechend angegeben werden.

#### **VERSION =**

Version des Elements im fernen System.

### **VERSION = \*SAME**

relevant für \*BS2000.

Die Version im fernen System ist identisch mit der Version im lokalen System. Wenn im lokalen System ein Dateiname angegeben wurde, wird im fernen System die höchste Version des Elements gesetzt.

#### **VERSION = \*NONE**

relevant für \*ANY. Es muss keine Angabe über die Version im fernen System gemacht werden.

#### **VERSION = \*STD**

relevant für \*BS2000 und \*ANY. Höchste Version des Elements.

### **VERSION = <text 1..24>**

relevant für \*BS2000. Version des Elements.

## **VERSION = <c-string 1..24 with-low>**

relevant für \*ANY. Version des Elements. Sie muss den Konventionen des fernen Systems entsprechen.

### $TYPE =$

Typ des Elements im fernen System.

### **TYPE = \*SAME**

relevant für \*BS2000.

Der Elementtyp im fernen System ist identisch mit dem Elementtyp im lokalen System. Wenn im lokalen System ein Dateiname angegeben wurde, darf TYPE nicht angegeben werden.

### **TYPE = \*NONE**

relevant für \*ANY. Der Elementtyp muss im fernen System nicht angegeben werden.

### **TYPE = \*NOT-SPECIFIED**

#### relevant für \*BS2000 und \*ANY.

Wird im fernen System die FTAC-Funktionalität eingesetzt, kann der Typ des Bibliothekselements in einem Berechtigungsprofil fest vorgegeben sein. Dann darf der Typ des Bibliothekselements dem Auftraggeber nicht bekannt sein und darf auch nicht im Kommando angegeben werden.

### **TYPE = <name 1..8>**

relevant für \*BS2000.

Typ des Elements im fernen System. Er muss den Konventionen des fernen Systems entsprechend angegeben werden.

### **TYPE = <c-string 1..8 with-low>**

relevant für \*ANY.

Typ des Elements im fernen System. Er muss den Konventionen des fernen Systems entsprechend angegeben werden.

### **PASSWORD =**

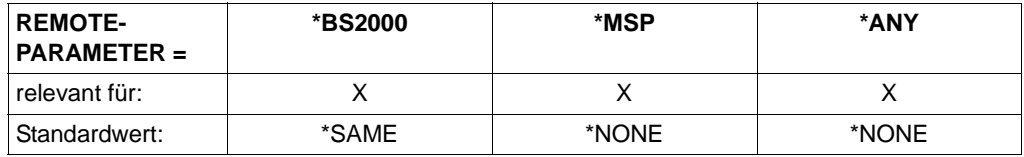

Dateikennwort, das zum Zugriff auf die Datei im fernen System berechtigt. Das Dateikennwort muss in der Syntax des fernen Systems angegeben werden und den Konventionen des fernen Systems entsprechen.

Ist die Datei im fernen System mit einem Kennwort geschützt, so muss das Kennwort in diesem Operanden angegeben werden, und zwar:

- ein Schreib-Kennwort bei einer Empfangsdatei bzw.
- ein Lese-Kennwort bei einer Sendedatei oder einer Empfangsdatei, die nicht mit einem Schreib-Kennwort, aber mit einem Lese-Kennwort geschützt ist bzw.
- ein Kennwort für die Ausführung einer Datei bei einer Sende- oder Empfangsdatei, die weder mit einem Lese- noch mit einem Schreib-Kennwort, aber mit einem Ausführungs-Kennwort geschützt ist.

Empfangsdateien, die neu eingerichtet werden, erhalten durch diesen Operanden kein Kennwort. PASSWORD wird in diesem Fall ignoriert.

### **PASSWORD = \*SAME**

relevant für \*BS2000. Im fernen System gilt das gleiche Dateikennwort wie im lokalen System.

### **PASSWORD = \*NONE**

relevant für \*BS2000, \*MSP und \*ANY. Der Zugriff ist ohne Dateikennwort möglich.

### **PASSWORD = \*SECRET**

relevant für \*BS2000, \*MSP und \*ANY.

Sie erhalten vom System die Aufforderung, das Dateikennwort einzugeben. Ihre Eingabe erscheint aber nicht auf dem Bildschirm.

#### **PASSWORD = <c-string 1..4> / <x-string 1..8> / <integer -2147483648..2147483647>**

relevant für \*BS2000.

Angabe des BS2000-Dateikennworts.

### **PASSWORD = <alphanum-name 1..8>**

relevant für \*MSP. Angabe des z/OS-Dateikennworts.

### **PASSWORD = <c-string 1..64 with-low> / <x-string 1..128>**

relevant für \*ANY. Bei \*ANY muss das Dateikennwort stets in Hochkommata eingeschlossen werden.

### **TRANSFER-ADMISSION =**

Enthält Angaben über die Zugangsberechtigung im fernen System zur Dateiübertragung.

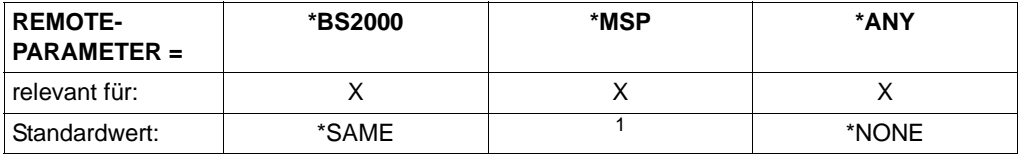

 $1$  Für z/OS-Systeme gibt es auf Grund der fehlenden FTAC-Funktionalität keinen Standardwert. In der Regel wird die Angabe TRANSFER-ADMISSION = \*PARAMETERS(...) nötig sein.

## **TRANSFER-ADMISSION = \*SAME**

relevant für \*BS2000.

Die entsprechenden Werte des lokalen Systems gelten. Ein Kennwort wird allerdings nur dann übernommen, wenn es in der Struktur LOCAL-PARAMETER explizit angegeben wurde.

### **TRANSFER-ADMISSION = \*NONE**

relevant für \*ANY.

Das ferne System benötigt bzw. kennt keine Benutzerberechtigung.

### **TRANSFER-ADMISSION = \*SECRET**

relevant für \*BS2000, \*MSP und \*ANY. Sie erhalten vom System die Aufforderung, die Zugangsberechtigung einzugeben. Diese wird aber nicht auf dem Bildschirm sichtbar.

## **TRANSFER-ADMISSION = <alphanum-name 8..32> / <x-string 15..64> / <c-string 8..32 with-low>**

relevant für \*BS2000, \*MSP und \*ANY.

Im fernen System wird die FTAC-Funktionalität eingesetzt, es darf nur die im Berechtigungsprofil festgelegte TRANSFER-ADMISSION angegeben werden. Die alphanumerische Eingabe wird intern in Kleinbuchstaben umgewandelt.

Für den Fall, dass im fernen z/OS-System eine EXIT-Routine existiert, die eine FTAC angenäherte Zugangsberechtigung bietet, kann diese per TRANSFER-ADMISSION angegeben werden.

### **TRANSFER-ADMISSION = \*PARAMETERS(...)**

Identifikation, Abrechnungsnummer und Kennwort des Benutzers für das ferne System, den dortigen Konventionen entsprechend. Die Operanden in der Klammer können Sie auch als Stellungsoperanden ohne ihre Schlüsselwörter verwenden.

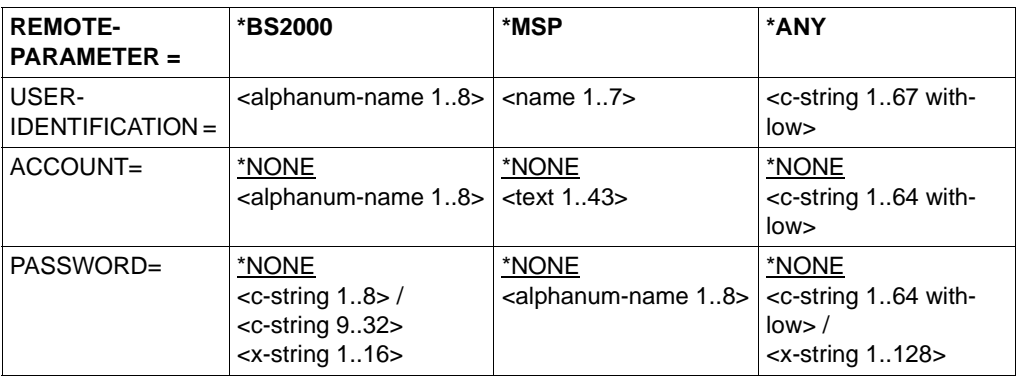

### **USER-IDENTIFICATION =**

relevant für \*BS2000, \*MSP und \*ANY. Identifikation des Benutzers (Benutzerkennung) im fernen System.

### **ACCOUNT =**

relevant für \*BS2000, \*MSP und \*ANY. Abrechnungsnummer des Benutzers im fernen System.

### **ACCOUNT = \*NONE**

relevant für \*BS2000, \*MSP und \*ANY. Das ferne System benötigt keine Abrechnungsnummer.

### **PASSWORD =**

relevant für \*BS2000, \*MSP und \*ANY. Kennwort, das den Benutzer zum Zugang in das ferne System berechtigt.

### **PASSWORD = \*NONE**

relevant für \*BS2000, \*MSP und \*ANY. Der Zugang ist ohne Kennwort möglich.

### **PASSWORD = \*SECRET**

relevant für \*BS2000, \*MSP und \*ANY. Sie erhalten vom System die Aufforderung, das Kennwort einzugeben. Ihre Eingabe erscheint aber nicht auf dem Bildschirm.

### **PROCESSING-ADMISSION =**

relevant für \*BS2000, \*MSP und \*ANY.

Enthält Angaben über die Berechtigung eines Benutzers im fernen System zur Folgeverarbeitung.

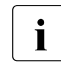

FTP-Partner unterstützen keine ferne Folgeverarbeitung.

Beim File Transfer mit FTAM-Partnern kann keine Folgeverarbeitung im fernen System gestartet werden.

**Ausnahme:** ein Berechtigungsprofil gibt die Folgeverarbeitung fest vor und wird über die TRANSFER-ADMISSION angesprochen. Deshalb wird der Operand PROCESSING-ADMISSION für FTAM-Partner nicht wirksam.

#### **PROCESSING-ADMISSION = \*SAME**

Es gelten die entsprechenden Werte der REMOTE TRANSFER-ADMISSION.

### **PROCESSING-ADMISSION = \*NONE**

relevant für \*ANY.

Für die Folgeverarbeitung wird keine Zugangsberechtigung benötigt. Siehe auch Beschreibung von PROCESSING-ADMISSION=\*NOT-SPECIFIED.

### **PROCESSING-ADMISSION = \*NOT-SPECIFIED**

Wird im fernen System die FTAC-Funktionalität eingesetzt, kann die PROCESSING-ADMISSION in einem Berechtigungsprofil fest vorgegeben sein. Dann darf sie dem Auftraggeber nicht bekannt sein und auch nicht im Kommando angegeben werden.

### **PROCESSING-ADMISSION = \*PARAMETERS(...)**

Identifikation, Abrechnungsnummer und Kennwort des Benutzers im fernen System, für die die Folgeverarbeitung durchgeführt werden soll. Die Operanden in der Klammer können Sie auch als Stellungsoperanden ohne ihre Schlüsselwörter verwenden.

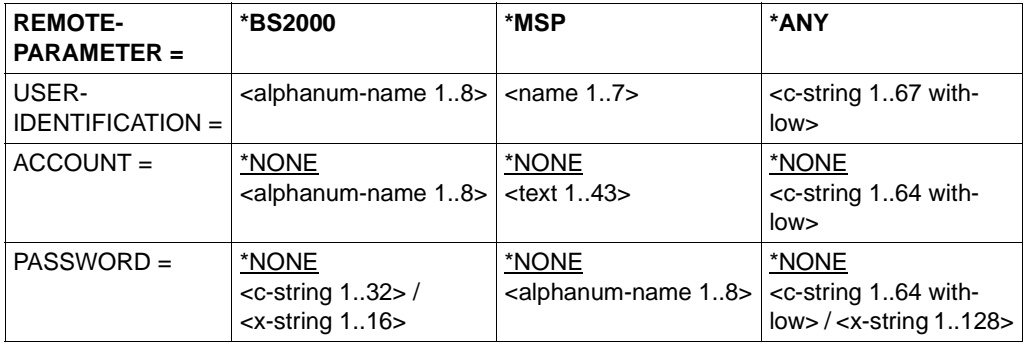

### **USER-IDENTIFICATION =**

Identifikation des Benutzers (Benutzerkennung) im fernen System.

#### **ACCOUNT =**

Abrechnungsnummer des Benutzers im fernen System.

#### **ACCOUNT = \*NONE**

relevant für \*BS2000, \*MSP und \*ANY. Das ferne System benötigt keine Abrechnungsnummer.

#### **PASSWORD =**

Kennwort, das den Benutzer zum Zugang in das ferne System berechtigt.

#### **PASSWORD = \*NONE**

relevant für \*BS2000, \*MSP und \*ANY. Der Zugang ist ohne Kennwort möglich.

#### **PASSWORD = \*SECRET**

Sie erhalten vom System die Aufforderung, das Kennwort einzugeben. Ihre Eingabe erscheint aber nicht auf dem Bildschirm.

## **Folgeverarbeitung im fernen System**

Für SUCCESS-PROCESSING und FAILURE-PROCESSING kann auch eine Kommandofolge eingegeben werden.

Jedem einzelnen Kommando muss ein Schrägstrich (/) vorangestellt werden.

Die einzelnen Kommandos müssen mit einem Semikolon voneinander getrennt werden. Wenn innerhalb einer Kommandofolge eine Zeichenkette in Hochkommata oder Anführungszeichen (' oder ") eingeschlossen ist, interpretiert openFT ein etwaiges Semikolon innerhalb dieser Zeichenkette nicht als Trennzeichen.

*Beispiel*

SUCC = '/kommando1;/kommando2;/kommando3'

Die Angaben für die Operanden SUCCESS-PROCESSING und FAILURE-PROCESSING dürfen zusammen maximal 1000 Zeichen lang sein. Falls durch die Variablenersetzung die Längenbegrenzung für die Folgeverarbeitungsdaten überschritten wird, beendet openFT den Auftrag mit Fehler.

Im [Abschnitt "Folgeverarbeitung" auf Seite 58](#page-57-1) finden Sie weitere Details zur Folgeverarbeitung wie z.B. der Einsatz von Variablen.

### **SUCCESS-PROCESSING =**

Folgeverarbeitung, die im fernen System nach erfolgreicher Dateiübertragung ausgeführt wird.

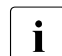

FTP-Partner unterstützen keine Folgeverarbeitung.

Zu FTAM-Partnern können keine Folgeverarbeitungsdaten übertragen werden. Ausnahme: SUCC = ' \*DELETE' bei Empfangsaufträgen und bei Einsatz von openFT-AC. Wird im fernen System FTAC eingesetzt, dann kann diese Einschränkung umgangen werden, indem Sie im fernen System ein Berechtigungsprofil anlegen, in dem eine Folgeverarbeitung definiert ist.

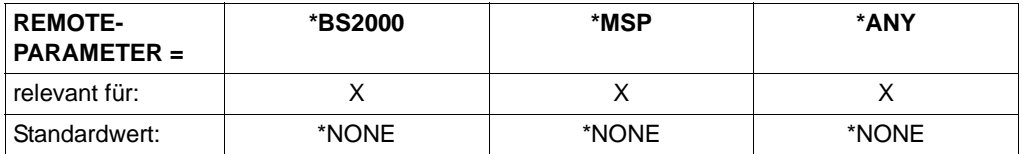

### **SUCCESS-PROCESSING = \*NONE**

Es wird keine Folgeverarbeitung ausgeführt.

### **SUCCESS-PROCESSING = <c-string 1..1000 with-low>**

Kommando, das im fernen System nach der erfolgreichen Dateiübertragung ausgeführt wird. Das Kommando muss in Hochkommata eingeschlossen werden, Syntax und Konventionen müssen den Vorgaben des fernen Systems entsprechen.

### **FAILURE-PROCESSING =**

Folgeverarbeitung, die im fernen System ausgeführt wird, wenn die Datei nicht übertragen werden kann. Diese Folgeverarbeitung wird nur gestartet, wenn eine bereits begonnene Dateiübertragung wegen eines Fehlers abgebrochen wurde.

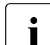

FTP-Partner unterstützen keine Folgeverarbeitung.

Zu FTAM-Partnern können keine Folgeverarbeitungsdaten übertragen werden. Wird im fernen System FTAC eingesetzt, dann kann diese Einschränkung umgangen werden, indem Sie im fernen System ein Berechtigungsprofil anlegen, in dem eine Folgeverarbeitung definiert ist

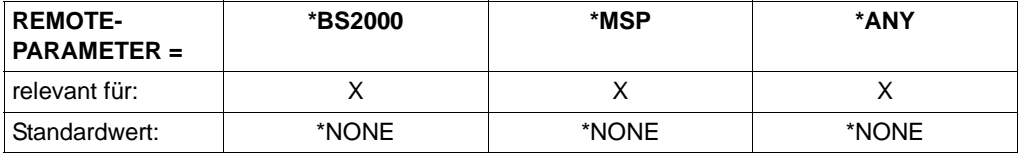

### **FAILURE-PROCESSING = \*NONE**

Es wird keine Folgeverarbeitung ausgeführt.

### **FAILURE-PROCESSING = <c-string 1..1000 with-low>**

Kommando, das im fernen System ausgeführt werden soll, wenn die Dateiübertragung wegen eines Fehlers abgebrochen wurde. Das Kommando muss in Hochkommata eingeschlossen werden, Syntax und Konventionen müssen den Vorgaben des fernen Systems entsprechen.

Für FAILURE-PROCESSING gelten dieselben Angaben wie für SUCCESS-PROCESSING (siehe oben).

### **CODED-CHARACTER-SET=**

Gibt an, mit welcher Codierung (Zeichensatz) die ferne Datei gelesen bzw. geschrieben werden soll.

### **CODED-CHARACTER-SET= \*STD**

Der Zeichensatz, mit der die ferne Datei standardmäßig gelesen bzw. geschrieben wird, ist der im fernen System als Standard eingestellte Zeichensatz.

### **CODED-CHARACTER-SET= <name 1..8>**

Codierung (CCS), mit der die ferne Datei gelesen bzw. geschrieben werden soll. Der Zeichensatz muss im fernen System bekannt sein.

# **FTAM-spezifische Operanden**

Durch die Unterstützung des FTAM-Protokolls gibt es bei Nutzung der FTAM-Funktionalität für openFT eine erheblich größere Anzahl von unterschiedlichen Partnersystemen. Im Einzelfall sollte vor der ersten "produktiven" Dateiübertragung getestet werden, in welchem Umfang mit dem entsprechenden Partner zusammengearbeitet werden kann ("interoperability"). Das ist auch dann sinnvoll, wenn das Partnersystem den Conformance-Test schon erfolgreich bestanden hat.

Für einen FTAM-Partner ist es sinnvoll, im TRANSFER-FILE-Kommando REMOTE-PARAMETER = \*ANY(...) anzugeben. In dem Fall überprüft openFT nicht die Syntax der Angaben für das ferne System. Natürlich müssen diese Angaben den Syntaxregeln des fernen Systems entsprechen. Alle Wertzuweisungen innerhalb der runden Klammern müssen jeweils in Hochkommata eingeschlossen werden.

Die folgenden Operanden ACCESS-MODE, FILE-AVAILABILITY, LEGAL-QUALIFI-CATION und CREATE-PASSWORD sind nur für die Kommunikation mit FTAM-Partnern vorgesehen. openFT unterstützt damit die in der FTAM-Norm vorgeschriebenen Operanden. Mit diesen Operanden legen Sie gleichzeitig mit einem Dateiübertragungsauftrag die Attribute der Zieldatei fest.

Bei Aufträgen mit openFT-Partnern werden diese Operanden ignoriert. Die Dateiübertragung wird aber durchgeführt.

### **Funktionen, die mit FTAM-Partnern nicht benutzt werden können**

Für die Kommunikation mit FTAM-Partnern können folgende Funktionen nicht genutzt werden:

- Übertragen von Bibliothekselementen, die im fernen System vorliegen.
- Übertragen von Folgeverarbeitungsdaten in das ferne System.
- Übertragen von ISAM- und PAM-Dateien.

Wenn Sie versuchen, eine solche Funktion in einem Dateiübertragungsauftrag zu nutzen, wird der Auftrag mit der Meldung FTR2170 abgewiesen:

FTR2170 Auftrag (&00). Fernes System: Funktion nicht unterstuetzt(&02)

### **FILE-AVAILABILITY =**

Verfügbarkeit der Zieldatei.

FILE-AVAILABILITY kann zwei Werte annehmen: *sofort-verfügbar* und *nicht-sofort-verfügbar*. *nicht-sofort-verfügbar* könnte eine Datei zum Beispiel sein, wenn sie in ein Archiv ausgelagert ist. Die Interpretation des Begriffs *nicht-sofort-verfügbar* ist jedoch dem Partner überlassen. Deshalb müssen in diesem Fall die Konventionen des FTAM-Partners beachtet werden.

Bei Aufträgen mit FTAM-Partnern, die die Storage Group nicht unterstützen, steht der Operand nicht zur Verfügung. Der Auftrag wird in dem Fall zwar ausgeführt, die Angabe zu FILE-AVAILABILITY aber ignoriert.

### **FILE-AVAILABILITY = \*BY-RECEIVING-SYSTEM**

Setzt einen systemspezifischen Standardwert für das Dateiattribut FILE-AVAILABILITY. Das ist im BS2000 der Wert IMMEDIATE.

### **FILE-AVAILABILITY = \*IMMEDIATE**

Setzt das Attribut der Zieldatei auf den Wert *sofort-verfügbar*.

### **FILE-AVAILABILITY = \*DEFERRED**

Setzt das Attribut der Zieldatei auf den Wert *nicht-sofort-verfügbar*.

### **STORAGE-ACCOUNT =**

Abrechnungsnummer für Dateispeicherung.

Bei Aufträgen mit FTAM-Partnern, die die Storage Group nicht unterstützen, steht der Operand nicht zur Verfügung. Der Auftrag wird in dem Fall zwar ausgeführt, die Angabe zu STORAGE-ACCOUNT aber ignoriert.

### **STORAGE-ACCOUNT = \*NONE**

Es wird keine Abrechnungsnummer angegeben.

### **STORAGE-ACCOUNT = <c-string 1..40 with-low> / <text 1..40>**

Bezeichnet beim FTAM-Partner ein Abrechnungskonto. Die Kosten für die Abspeicherung von Dateien gehen zu Lasten dieses Kontos. Dieser Operand muss nach den Konventionen des Partnersystems gesetzt werden.

### **ACCESS-MODE =**

Zugriffsrechte der Zieldatei, sofern die Security Group zur Verfügung steht. Es besteht die Möglichkeit, bei der erzeugten Datei bestimmte Zugriffsrechte einzuschränken. Die Dateiübertragung wird aber nur dann ausgeführt, wenn die gesetzten Zugriffsrechte die für die Übertragung notwendigen Zugriffe noch zulassen. Ist das nicht der Fall, dann wird die Empfangsdatei im fernen Partner zwar angelegt, die Übertragung selbst aber abgelehnt.

Können die Zugriffsrechte nicht oder nicht in der angegebenen Kombination gesetzt werden, so ist es möglich, dass der ferne Partner trotzdem die Dateiübertragung durchführt.

## **ACCESS-MODE = \*BY-RECEIVING-SYSTEM**

Es gelten die Standardwerte des FTAM-Partnersystems.

### **ACCESS-MODE = \*PARAMETERS(...)**

Kennzeichnet die erlaubten Zugriffsarten.

### **READ-FILE = \*NO / \*YES**

Die Datei darf nicht bzw. darf gelesen werden.

## **INSERT-DATA-UNIT = \*NO / \*YES**

In die Datei dürfen nicht bzw. dürfen Dateneinheiten eingefügt werden, z.B. Sätze.

## **REPLACE-FILE = \*NO / \*YES**

Die Datei darf nicht bzw. darf überschrieben werden.

### **EXTEND-FILE = \*NO / \*YES**

Die Datei darf nicht bzw. darf erweitert werden.

### **ERASE-DATA-UNIT = \*NO / \*YES**

In der Datei dürfen nicht bzw. dürfen Dateneinheiten gelöscht werden, z.B. Sätze.

# **READ-ATTRIBUTES = \*NO / \*YES**

Die Attribute der Datei dürfen nicht bzw. dürfen gelesen werden.

### **CHANGE-ATTRIBUTES = \*NO / \*YES**

Die Attribute der Datei dürfen nicht bzw. dürfen verändert werden.

### **DELETE-FILE = \*NO / \*YES**

Die Datei darf nicht bzw. darf gelöscht werden.

## **LEGAL-QUALIFICATION =**

Legt rechtliche Vereinbarungen fest.

Bei Aufträgen mit FTAM-Partnern, die die Security Group nicht unterstützen, steht der Operand nicht zur Verfügung. Der Auftrag wird in dem Fall zwar ausgeführt, die Angabe zu LEGAL-QUALIFICATION aber ignoriert.

## **LEGAL-QUALIFICATION = \*NONE**

Es gibt keine rechtliche Vereinbarungen.
#### **LEGAL-QUALIFICATION = <c-string 1..80 with-low> / <text 1..80>**

Legt bei FTAM-Partnern eine rechtliche Bestimmung für eine Datei fest (entspricht einem Copyright). Die maximale Länge beträgt 80 Zeichen.

#### **CREATE-PASSWORD =**

Mit CREATE-PASSWORD kann bei Sendeaufträgen für FTAM-Partner, die das Anlegen einer Datei mit einem Berechtigungspasswort überwachen, ein Kennwort vergeben werden.

#### **CREATE-PASSWORD = \*NONE**

Das Anlegen einer Datei ist ohne Kennwort möglich.

#### **CREATE-PASSWORD = <c-string 1..64 with-low> / <x-string 1..128>**

Kennwort, das den Benutzer zum Anlegen einer Datei im fernen System berechtigt. Das Kennwort muss in Hochkommata eingeschlossen angegeben werden.

#### **CREATE-PASSWORD = \*SECRET**

Sie erhalten vom System die Aufforderung, das Kennwort einzugeben. Ihre Eingabe erscheint aber nicht auf dem Bildschirm.

## **Optionale Angaben**

Die optionalen Angaben erlauben es Ihnen, spezielle Bedingungen für den Ablauf und den zeitlichen Rahmen Ihrer Dateiübertragung festzulegen. Die optionalen Angaben zur Dateibehandlung beziehen sich auf die Art der Dateiübertragung:

- komprimiert (COMPRESS)
- verschlüsselt (DATA-ENCRYPTION)
- Codierung der Sendedatei (DATA-TYPE)
- Schreibregel für die Empfangsdatei (WRITE-MODE)
- maximale Satzlänge (RECORD-SIZE)

#### **COMPRESS =**

Legt fest, ob die Daten der Sendedatei komprimiert übertragen werden.

#### **COMPRESS = \*NONE**

Die Daten der Sendedatei werden unkomprimiert übertragen.

#### **COMPRESS = \*BYTE-REPETITION**

Die Daten der Sendedatei werden komprimiert übertragen. Die Komprimierung wirkt auf aufeinander folgende Byte gleichen Inhalts. Wenn keine komprimierte Dateiübertragung möglich ist (z.B. mit FTAM-Partnern) werden die Daten unkomprimiert übertragen.

## **COMPRESS = \*ZIP**

Die Daten der Sendedatei werden ZIP-komprimiert übertragen. Wenn der Partner ZIP-Komprimierung nicht unterstützt, wird \*BYTE-REPETITION verwendet. Wenn keine komprimierte Dateiübertragung möglich ist (z.B. mit FTAM-Partnern) werden die Daten unkomprimiert übertragen.

## **WRITE-MODE =**

Legt fest, wie die Daten in die Empfangsdatei geschrieben werden. Ihnen stehen drei Möglichkeiten offen, die übertragenen Dateien zu platzieren. Sie können

- eine im Empfangssystem bereits vorhandene Datei überschreiben
- im Empfangssystem eine neue Datei einrichten. Besteht im Empfangssystem schon eine Datei mit diesem Namen, wird sie nicht überschrieben
- die übertragene Datei an eine bereits im Empfangssystem vorhandene Datei anhängen (das geht im BS2000 nur mit SAM-Dateien)

## **WRITE-MODE = \*REPLACE-FILE**

Überschreibt die Empfangsdatei ab Dateianfang. Wenn es im Empfangssystem schon eine Datei mit diesem Namen gibt, wird diese Datei ggf. mit ihren Dateimerkmalen überschrieben. Der alte Dateiinhalt wird dabei vollständig gelöscht. War die Zieldatei noch nicht vorhanden, wird sie neu eingerichtet.

## **WRITE-MODE = \*NEW-FILE**

Schreibt die Empfangsdatei ab Dateianfang. Wenn es im Empfangssystem schon eine Datei mit diesem Namen gibt, wird diese nicht überschrieben, die Sendedatei wird nicht übertragen.

Beachten Sie bitte, dass nach Abbruch eines Dateiübertragungsauftrags schon die Empfangsdatei angelegt sein kann. Sie wird anschließend nicht gelöscht. Bei einem erneuten Versuch wird im Falle WRITE-MODE = \*NEW-FILE der Auftrag abgelehnt, da die Datei schon existiert.

## **WRITE-MODE = \*EXTEND-FILE**

Erweitert und beschreibt die Empfangsdatei ab Dateiende. Wenn es im Empfangssystem noch keine Datei mit diesem Namen gibt, wird die Empfangsdatei neu eingerichtet. Es hängt von den Systemeigenschaften des Partnersystems ab, ob ein Auftrag mit der Angabe WRITE = EXTEND-FILE akzeptiert wird.

Die Angabe WRITE-MODE = EXTEND-FILE ist bei BS2000-Partnern möglich, wenn:

- die Empfangsdatei eine SAM-Datei ist,
- Sendedatei und Empfangsdatei die gleichen Satzformate haben,
- Sendedatei und Empfangsdatei bei fester Satzlänge die gleiche Satzlänge haben und
- der Puffer der Empfangsdatei den größten Satz der Sendedatei aufnehmen kann.

Wenn eine Dateiübertragung abgebrochen wird, dann behält die Empfangsdatei im Falle WRITE-MODE = EXTEND-FILE den Inhalt, den sie zufällig zum Zeitpunkt des Abbruchs hatte.

## **DATA-TYPE =**

Gibt an, wie die Daten in der Sendedatei codiert sind.

#### **DATA-TYPE = \*NOT-SPECIFIED**

Für openFT-Partner:

Die Angabe wird wie DATA-TYPE = \*BINARY interpretiert, wenn das Partnersystem ein openFT (BS2000) ist und die übertragene Datei weder eine POSIX-Datei noch ein Bibliothekselement ist. Andernfalls wird die Angabe wie

DATA-TYPE = \*CHARACTER interpretiert.

Für FTAM-Partner:

Der Typ der Sendedatei ist nicht bekannt und wird vom Sendesystem bestimmt.

## **DATA-TYPE = \*USER**

Die Sendedatei enthält strukturierte Binärdaten mit variabler Satzlänge. Jedem Satz ist ein 2 byte langes Satzlängenfeld vorangestellt. Die Satzlänge beträgt maximal 32767 byte.

## **DATA-TYPE = \*CHARACTER(...)**

Die Sendedatei wird als Textdatei übertragen. Das Empfangssystem speichert die Datei in seinem Zeichencode als Text ab, ggf. wird die Datei also umcodiert. Mit DATA-TYPE = \*CHARACTER können nur SAM-Dateien und PLAM-Bibliothekselemente übertragen werden.

## **DATA-TYPE = \*BINARY(...)**

Die Sendedatei wird binär übertragen. Das Empfangssystem speichert die Datei genauso ab, wie sie vom Sendesystem geliefert wird. Eine Umcodierung findet nicht statt. Eine Datei wird immer binär übertragen, wenn sie weder eine SAM-Datei noch ein PLAM-Bibliothekselement ist.

## **TRANSPARENT =**

Definiert, ob die Datei in ein transparentes Format umgewandelt werden soll. Beim Empfang einer Datei im Transparentformat wird die Datei von openFT (BS2000) ≥ V6.0 automatisch mit ihren ursprünglichen Attributen wieder eingerichtet.

#### **TRANSPARENT = \*NO**

Es soll kein transparentes Format erzeugt werden.

## **TRANSPARENT = \*YES**

Die Datei soll transparent versandt werden. Eine transparente Dateiübertragung wird von openFT in folgenden Fällen abgelehnt:

- bei gleichzeitiger Angabe von WRITE-MODE = \*EXT (FTR2042 bzw. FTR2166)
- wenn eine Datei im Transparentformat abgeholt werden soll und das Partnersystem diese Funktion nicht unterstützt (FTR2040),
- wenn die Empfangsdatei ein Bibliothekselement ist (FTR2087 bzw. FTR2210),
- wenn eine Datei transparent in ein Bibliothekselement übertragen wird (FTR2216 bzw. FTR2096).

## **PRIORITY =**

Priorität, mit der die Dateiübertragung im Vergleich zu anderen Dateiübertragungen mit demselben fernen System gestartet wird.

## **PRIORITY = \*NORMAL**

Die Dateiübertragung hat normale Priorität.

## **PRIORITY = \*HIGH**

Die Dateiübertragung hat hohe Priorität.

Die Angabe ist zulässig, wenn der Benutzer zu dieser Angabe berechtigt ist.

Aufträge hoher Priorität, die über openFT-Protokolle abgewickelt werden, können Aufträge mit normaler Priorität solange unterbrechen, bis sie selber abgeschlossen sind. Die unterbrochenen Aufträge laufen anschließend weiter.

## **PRIORITY = \*LOW**

Die Dateiübertragung hat niedrige Priorität.

## **START =**

Gibt an, wann die Dateiübertragung starten soll. Der Operand wirkt mit einer Genauigkeit von etwa 5 Minuten.

## **START = \*SOON**

Die Dateiübertragung startet, sobald die benötigten Betriebsmittel verfügbar sind.

## **START = \*EARLIEST(...)**

Die Dateiübertragung startet frühestens zum angegebenen Zeitpunkt und sobald die benötigten Betriebsmittel verfügbar sind. Bis zum angegebenen Zeitpunkt befindet sich der FT-Auftrag im Zustand HOLD. Angegeben werden dürfen Zeitpunkte, die maximal 22 Tage und 14 Stunden in der Zukunft liegen. Liegt der angegebene Zeitpunkt in der Vergangenheit, wird die Dateiübertragung gestartet, als wäre START = \*SOON angegeben worden.

## $\overline{DATE}$  =

Kalendertag für den Start der Dateiübertragung.

## **DATE = \*TODAY**

Die Dateiübertragung startet frühestens am Tag der Kommandoabgabe.

## **DATE = \*TOMORROW**

Die Dateiübertragung startet frühestens am Tag nach der Kommandoabgabe.

## **DATE = <date 8..10>**

Die Dateiübertragung startet am angegebenen Kalendertag. Ist die Jahreszahl vierstellig angegeben, so muss sie zwischen 1960 und 2059 liegen. Ist die Jahreszahl zweistellig angegeben, wird sie intern auf eine vierstellige Jahreszahl zwischen 1960 und 2059 ergänzt.

#### **TIME = 00:00 / <time 1..8>**

Die Dateiübertragung startet zu der angegebenen Tageszeit des ausgewählten Kalendertages.

## **CANCEL =**

Gibt an, ob und wann die Dateiübertragung abgebrochen werden soll. Der Operand wirkt mit einer Genauigkeit von etwa 5 Minuten.

## **CANCEL = \*NO**

Die Dateiübertragung wird nicht gewollt abgebrochen.

## **CANCEL = \*AT(...)**

Die Dateiübertragung wird zu einem bestimmten Zeitpunkt abgebrochen. Der angegebene Zeitpunkt darf nicht

- in der Vergangenheit liegen,
- mehr als 22 Tage und 14 Stunden nach der angegebenen Startzeit liegen und
- vor oder auf dem bei START angegebenen Zeitpunkt liegen.

#### $\overline{DATE}$  =

Kalendertag für den Abbruch der Dateiübertragung.

## **DATE = \*TODAY**

Die Dateiübertragung wird am Tag der Kommandoabgabe abgebrochen.

#### **DATE = \*TOMORROW**

Die Dateiübertragung wird am Tag nach der Kommandoabgabe abgebrochen.

#### **DATE = <date 8..10>**

Die Dateiübertragung wird am angegebenen Kalendertag abgebrochen. Ist die Jahreszahl vierstellig angegeben, so muss sie zwischen 1960 und 2059 liegen. Ist die Jahreszahl zweistellig angegeben, so wird sie intern auf eine vierstellige Jahreszahl zwischen 1960 und 2059 ergänzt.

#### **TIME = 23:59 / <time 1..8>**

Die Dateiübertragung wird zu dieser Tageszeit des ausgewählten Kalendertages abgebrochen.

#### **DATA-ENCRYPTION =**

Legt fest, ob der Dateiinhalt verschlüsselt übertragen werden soll.

#### **DATA-ENCRYPTION = \*NO**

Der Dateiinhalt wird nicht verschlüsselt übertragen.

#### **DATA-ENCRYPTION = \*YES**

Der Dateiinhalt wird verschlüsselt übertragen. Ist die Möglichkeit zur Verschlüsselung im lokalen System nicht gegeben, wird der Auftrag mit der Fehlermeldung FTR2111 abgelehnt. Wenn das Partnersystem die Verschlüsselung nicht zulässt, wird der Auftrag mit der Meldung FTR2113 abgewiesen.

## **DATA-ENCRYPTION = \*ONLY-DATA-INTEGRITY**

Die Datenintegrität des übertragenen Dateiinhalts wird mit kryprografischen MItteln geprüft. Mit openFT-Partnern werden damit böswillige Datenmanipulationen auf der Übertragungsstrecke erkannt. Im Fehlerfall führt openFT für asynchrone Übertragungsaufträge einen Wiederanlauf durch.

Wenn das Partnersystem die Überprüfung der Datenintegrität nicht unterstützt (z.B. openFT < V8.1), wird der Auftrag abgelehnt.

Bei Aufträgen mit Datenverschlüsselung (\*YES) wird die Datenintegrität automatisch mit geprüft. Übertragungsfehler im Netz werden automatisch von Prüfmechanismen der benutzten Übertragungsprotokolle erkannt. Hierfür ist die Pürfung der Datenintegrität nicht erforderlich.

## **RECORD-SIZE =**

Maximale Satzlänge der zu übertragenden Daten. Wenn die maximale Satzlänge explizit angegeben wird, dann wird dieser Wert verwendet, auch wenn die Satzlänge aus dem Katalog bekannt ist. Wird ein Satz übertragen, der diese maximale Satzlänge übersteigt, so wird der Auftrag abgebrochen mit

% FTR2087 Auftrag (&00). Dateistrukturfehler(&02) bzw. % FTR2210 Auftrag (&00). Fernes System: Dateistrukturfehler(&02)

## **RECORD-SIZE = \*NOT-SPECIFIED**

Die maximale Satzlänge wird automatisch aus dem Katalog ermittelt.

## **RECORD-SIZE = <integer 1..32756>**

Maximale Satzlänge der zu übertragenden Daten.

## **RECORD-FORMAT =**

kennzeichnet, wie die Daten bei einer Dateiübertragung zu oder von einem Partner übertragen werden.

## **RECORD-FORMAT = \*STD**

Die Festlegung bezüglich des Satzformats bleibt unverändert.

## **RECORD-FORMAT = \*FIXED**

Überträgt die Daten als Sätze fester Länge.

Binärdateien fester Satzlänge (die Datei besteht aus gleich langen Sätzen) können nur dann zu einem FTAM-Partner übertragen werden, wenn dieser feste Satzlängen bei Binärdateien unterstützt.

## **RECORD-FORMAT = \*VARIABLE**

Überträgt die Daten als Sätze variabler Länge.

Binärdateien im Benutzerformat (ein Satz besteht aus einem Satzlängenfeld und den Daten) können nur dann als Sätze variabler Länge zu einem FTAM-Partner übertragen werden, wenn dieser variabel lange Sätze bei Binärdateien unterstützt.

## **RECORD-FORMAT = \*UNDEFINED**

Die Satzlänge, die für die Übertragung der Daten verwendet wird, wird nicht auf das reale System abgebildet. Das heißt, dass die Satzlänge bei der Übertragung nicht identisch ist mit der Satzlänge in der realen Datei.

Bei Textdateien wird für die Übertragung und anschließend auch im realen System jeder Satz mit einem Satzendezeichen abgeschlossen. Binärdateien werden als Bit-String im realen System hinterlegt (in BS2000-Systemen als SAM-U-Datei).

## **TARGET-FILE-FORMAT =**

Mit diesem Operanden kann das Format der Zieldatei festgelegt werden.

## **TARGET-FILE-FORMAT = \*SAME**

Das Format der Zieldatei soll dasselbe sein wie das Format der Sendedatei.

## **TARGET-FILE-FORMAT = \*BLOCK-ORIENTED**

Die Datei soll blockstrukturiert gespeichert werden. Ab openFT V11.0 wird das Anlegen einer blockstrukturierten Datei nur in BS2000 im PAM-Format unterstützt. Das Anlegen einer blockstrukturierten Datei im fernen System wird nur über das openFT-Protokoll unterstützt. Die Übertragung muss binär durchgeführt werden. Fehlt die Angabe des Dateityps sowohl im Kommando (DATA-TYPE) als auch im Dateikatalog, so wird automatisch von einer binären Übertragung ausgegangen.

Die erzeugte PAM-Datei ist abhängig vom Typ des Pubsets (PAMKEY, DATA, DATA-4K). Die Blöcke werden jeweils maximal mit dem angelieferten binären Datenstrom angefüllt. Stammen die Daten ursprünglich von einer PAM-Datei, so gehen PAM-Keys bei der Übertragung verloren, die Dateistruktur wird unter Umständen zerstört, wenn das Format von Sende- und Ziel-Pubset unterschiedlich ist.

Läuft im Empfangssystem openFT V10, so wird die Datei als sequentielle Datei mit undefiniertem Satzformat angelegt. Bei älteren openFT-Versionen im Empfangssystem wird der Auftrag abgelehnt.

## **TARGET-FILE-FORMAT = \*SEQUENTIAL (...)**

Das Format der Zieldatei soll sequentiell sein. Dadurch wird es möglich, auch block-orientierte und indexsequentielle Dateien sequentiell zu lesen. In openFT-Version 11.0 wird das Lesen von PAM-Dateien und ISAM-Dateien im BS2000 unterstützt:

- Eine PAM-Datei wird auf eine binäre sequentielle Datei mit undefiniertem Satzformat abgebildet. Die Übertragung erfolgt kompatibel zum Standard-FTP des BS2000.
- Eine ISAM-Datei wird auf das entsprechende sequentielle Format (festes bzw. variables Satzformat) abgebildet. Der Inhalt der ISAM-Schlüssel verbleibt in den Sätzen, die Schlüsselpositionen geht aber verloren.

Wird \*SEQUENTIAL für eine sequentielle Sendedatei angegeben, so hat dies keine Wirkung.

## **RECORD-FORMAT =**

Für eine sequentielle Zieldatei kann das Satzformat spezifiziert werden.

## **RECORD-FORMAT = \*SAME**

Das Satzformat der Zieldatei soll dem Satzformat der Sendedatei entsprechen.

#### **RECORD-FORMAT = \*UNDEFINED**

Das Satzformat der Zieldatei soll undefiniert sein. Die Satzstruktur der Sendedatei geht verloren. Auf Zielsystemen mit BS2000 oder z/OS wird pro Übertragungseinheit mindestens ein Block geschrieben. Dies kann zu einem deutlichen Anwachsen des Plattenspeicherbedarfs führen, wenn die Sendedatei zum Beispiel aus variabel langen Sätzen besteht.

## **PROTECTION =**

Steuert die Übertragung von Schutzattributen, wenn der Partner ein BS2000-System ist.

## **PROTECTION = \*STD**

Es werden nur die Standard-Dateiattribute übertragen (Verhalten bis zur V10).

## **PROTECTION = \*SAME**

Es werden zusätzlich die Schutzattribute USER-ACCESS, ACCESS, BASIC-ACL, EXPIRATION-DATE, FREE-FOR-DELETION und DESTROY übertragen. Voraussetzung ist, dass im Partnersystem openFT ab V11 eingesetzt wird.

Haben die openFT-Instanzen der beiden Partner unterschiedliche Versionen, so werden nur Dateiattribute übertragen, die in beiden Versionen unterstützt werden.

Voraussetzung ist in allen Fällen, dass

- für die Übertragung das openFT-Protokoll verwendet wird
- Quell- und Zieldatei DMS-Dateien sind
- die Zieldatei keine Dateigeneration ist
- die Zieldatei neu angelegt oder überschrieben wird
- die Übertragung nicht im transparenten Modus stattfindet.

## **LAST-CHANGE-DATE =**

Steuert, ob das letzte Änderungsdatum der Sendedatei (d.h. Datum+Uhrzeit) für die Empfangsdatei übernommen wird.

## **LAST-CHANGE-DATE = \*STD**

Als Änderungsdatum der Empfangsdatei wird der aktuelle Zeitpunkt genommen. Dies entspricht dem Verhalten bis openFT V11.0.

## **LAST-CHANGE-DATE =\*SAME**

Als Änderungsdatum der Empfangsdatei wird das Änderungsdatum der Sendedatei genommen. Diese Funktion wird nur für das openFT-Protokoll unterstützt. In BS2000-Systemen muss außerdem OSD ab V8.0 eingesetzt werden.

Unterstützt das Zielsystem die Übernahme des Änderungsdatums nicht oder wird vom Quellsystem kein Modification Date geschickt, so wird ein Auftrag mit LAST-CHANGE-DATE=\*SAME nicht durchgeführt und ein Fehler ausgegeben.

Entspricht die Übernahme des Änderungsdatums dem Standardverhalten des Zielsystems, so wird der Parameter ignoriert.

Ist der FT-Auftrag aus der Sicht des lokalen Systems fehlerfrei, so gibt das FT-System als FT-Auftragsbestätigung die folgende Meldung aus:

% FTR0000 Auftrag (&00) angenommen

(&00) ist dabei die Identifikation des FT-Auftrags, die das lokale FT-System jedem FT-Auftrag zuweist. Mit dieser FT-Auftrags-Identifikation können Sie den FT-Auftrag abbrechen (Kommando CANCEL-FILE-TRANSFER), oder sich über den Zustand des FT-Auftrags informieren (Kommando SHOW-FILE-TRANSFER). Die FT-Auftrags-Identifikation kann aus maximal 10 Dezimalziffern bestehen. Allerdings können Sie auf Ihre FT-Aufträge auch zugreifen, wenn Sie diese FT-Auftrags-Identifikation nicht kennen (siehe [Abschnitt "SHOW-FILE-TRANSFER Dateiübertragungszustand abfragen" auf Seite 279\)](#page-278-0).

Wenn die Dateiübertragung erfolgreich war, so gibt openFT asynchron als Ergebnismeldung folgende Meldung aus (wenn der Benutzerprozess noch aktiv ist und asynchrone Meldungen zulässt):

% FTR0005 Auftrag (&00). Datei '(&02)' uebertragen

#### **Kommando-Returncodes**

Die möglichen Returncodes finden Sie in der Tabelle ab [Seite 463](#page-462-0).

## **3.47.3 Beispiele zum TRANSFER-FILE-Kommando**

In diesem Abschnitt finden Sie Beispiele für Anwendungen des TRANSFER-FILEKommandos.

1. TRANSFER-FILEKommando für openFT nur mit Pflichtoperanden

Das Kommando TRANSFER-FILEkann unter den auf Seite 414 beschriebenen Voraussetzungen nur mit den Pflichtoperanden eingegeben werden.

In dem folgenden Beispiel soll die Datei DATA vom lokalen Rechner in den Partner-Rechner VAR001 übertragen werden.

Das Kommando wird in der empfohlenen Kurzform angegeben.

```
/TFF TO,VAR001,(DATA)
% FTR0000 Auftrag (&00) angenommen
/
```
Die Langform des Kommandos lautet:

```
/TRANSFER-FILE TRANSFER-DIRECTION = TO, -
/ PARTNER = VAROO1.
             / LOCAL-PARAMETER = (FILE-NAME = DATA)
```
Wenn der Benutzer unter dieser Kennung weiter im Teilnehmerbetrieb arbeitet, erhält er nach erfolgreicher Dateiübertragung asynchron die Meldung:

%MESS % FTR0005 (&01'')Auftrag (&00). Datei '(&02)' uebertragen

2. Übertragen einer kennwortgeschützten Datei, die im fernen System unter einer anderen Benutzerkennung katalogisiert ist

Die Datei LISTE ist im Rechner VAR002 unter der Kennung VERSAND gespeichert und mit dem Kennwort C'XX' geschützt. Die Kennung VERSAND hat die Abrechnungsnummer VERS002 und das Passwort PASS1492 .

Im Folgenden sind sowohl die Kurzform als auch die Langform des Kommandos dargestellt, mit der die Datei LISTE in das lokale System übertragen und dort in der noch nicht eingerichteten Datei LISTE.002 abgespeichert wird. Gibt es diese Datei schon, so soll die Datei nicht übertragen werden.

Empfohlene Kurzform des Kommandos:

```
/TFF FROM, VAROO2,
/ (LISTE.002).
     / (LISTE,'XX',TRANS-AD = (VERSAND,VERS002,'PASS1492')),WRITE = NEW
% FTR0000 Auftrag (&00) angenommen
```
#### Langform des Kommandos:

```
/TRANSFER-FILE TRANSFER-DIRECTION = FROM-PARTNER,PARTNER = VAR002, -
         LOGAL-PARAMETER = (FILE-NAME = LISTE.002).
/ REMOTE-PARAMETER = *BS2000(FILE-NAME = LISTE,PASSWORD = C'XX', -
/ TRANSFER-ADMISSION = (USER-IDENTIFICATION = VERSAND, -
         ACCOUNT = VERS002, PASSWORD = 'Pass1492')), WRITE-MODE = *NEW-FILE% FTR0000 Auftrag (&00) angenommen
```
#### 3. Einsammeln von Dateien

Eine Zentrale muss an jedem Ersten im Monat die Monatsberichte ihrer 5 Zweigstellen einsammeln. Diese Monatsberichte sind in jeder Zweigstelle druckfertig aufbereitet in einer Datei mit dem Namen BERICHT.*monat* enthalten und sollen in der Zentrale jeweils in einer Datei mit dem Namen BERICHT.*monat.zweigstelle* abgespeichert und dort ausgedruckt werden. Zum Abholen der Dateien wurde auf jedem Zweigstellenrechner die Zugangsberechtigung GETBERICHT eingerichtet.

Die Übertragung dieser Dateien erfolgt mit der folgenden Prozedur:

```
/BEGIN-PROCEDURE LOGGING=NO,PARAMETERS=YES(PROCEDURE-PARAMETERS= -
/(&MONAT=),ESCAPE-CHARACTER='&')
/REMARK FUER &MONAT BITTE DEN VERGANGENEN MONAT ANGEBEN !
/TRANS-FILE FROM,FILIALE1, -
/(BERICHT.&MONAT..FILIALE1, -
/SUCC='/PRINT-FILE FILE-NAME=BERICHT.&MONAT..FILIALE1, -
/SPOOLOUT-NAME=FILIALE1,LAYOUT-CONTROL=(CONTROL-CHARACTERS=EBCDIC)'), -
/(BERICHT.&MONAT,TRANS-AD=GETBERICHT)
/TRANS-FILE FROM,FILIALE2, -
/(BERICHT.&MONAT..FILIALE2, -
/SUCC='/PRINT-FILE FILE-NAME=BERICHT.&MONAT..FILIALE2, -
/SPOOLOUT-NAME=FILIALE2,LAYOUT-CONTROL=(CONTROL-CHARACTERS=EBCDIC)'), -
/(BERICHT.&MONAT,TRANS-AD=GETBERICHT)
/TRANS-FILE FROM,FILIALE3, -
/(BERICHT.&MONAT..FILIALE3, -
/SUCC='/PRINT-FILE FILE-NAME=BERICHT.&MONAT..FILIALE3, -
/SPOOLOUT-NAME=FILIALE3,LAYOUT-CONTROL=(CONTROL-CHARACTERS=EBCDIC)'), -
/(BERICHT.&MONAT,TRANS-AD=GETBERICHT)
/TRANS-FILE FROM,FILIALE4, -
/(BERICHT.&MONAT..FILIALE4, -
/SUCC='/PRINT-FILE FILE-NAME=BERICHT.&MONAT..FILIALE4, -
/SPOOLOUT-NAME=FILIALE4,LAYOUT-CONTROL=(CONTROL-CHARACTERS=EBCDIC)'), -
/(BERICHT.&MONAT,TRANS-AD=GETBERICHT)
/TRANS-FILE FROM,FILIALE5, -
/(BERICHT.&MONAT..FILIALE5, -
/SUCC='/PRINT-FILE FILE-NAME=BERICHT.&MONAT..FILIALE5, -
/SPOOLOUT-NAME=FILIALE5,LAYOUT-CONTROL=(CONTROL-CHARACTERS=EBCDIC)'), -
/(BERICHT.&MONAT,TRANS-AD=GETBERICHT)
/END-PROCEDURE
```
Diese CALL-PROCEDURE-Prozedur (Name: DO.MONAT) wird wie folgt aufgerufen:

```
/CALL-PROCEDURE DO.MONAT
%/REMARK FUER &MONAT BITTE DEN VERGANGENEN MONAT ANGEBEN !
%&MONAT=november
% FTR0000 Auftrag 194577 angenommen
% FTR0000 Auftrag 194987 angenommen
% FTR0000 Auftrag 195442 angenommen
% FTR0000 Auftrag 196099 angenommen
% FTR0000 Auftrag 196583 angenommen
/
```
4. Verteilen von Dateien

Eine Zentrale verteilt Richtlinien an ihre fünf Zweigstellen. Sie lässt die Richtlinien gleich in ihren Zweigstellen ausdrucken. Alle beteiligten Benutzerkennungen, in der Zentrale sowie in den Zweigstellen, heißen ZENTRALE mit der Abrechnungsnummer ZENTR01 und Kennwort C´ZEN´.

Zum Verteilen der Richtlinien benutzt die Zentrale die folgende ENTER-JOB-Prozedur: :

```
/LOGON
/TRANS-FILE TO,FILIALE1, -
/(RICHTLINIE,TRANS-AD=(ZENTRALE,ZENTR01,C'ZEN')), -
/(SUCC='/PRINT-FILE FILE-NAME=RICHTLINIE,SPOOLOUT-NAME=WICHTIG, -
/LAYOUT-CONTROL=(CONTROL-CHARACTER=EBCDIC)')
/TRANS-FILE TO,FILIALE2, -
/(RICHTLINIE,TRANS-AD=(ZENTRALE,ZENTR01,C'ZEN')), -
/(SUCC='/PRINT-FILE FILE-NAME=RICHTLINIE,SPOOLOUT-NAME=WICHTIG, -
/LAYOUT-CONTROL=(CONTROL-CHARACTER=EBCDIC)')
/TRANS-FILE TO,FILIALE3, -
/(RICHTLINIE,TRANS-AD=(ZENTRALE,ZENTR01,C'ZEN')), -
/(SUCC='/PRINT-FILE FILE-NAME=RICHTLINIE,SPOOLOUT-NAME=WICHTIG, -
/LAYOUT-CONTROL=(CONTROL-CHARACTER=EBCDIC)')
/TRANS-FILE TO,FILIALE4, -
/(FILE=RICHTLINIE,TRANS-AD=(ZENTRALE,ZENTR01,C'ZEN')), -
/(SUCC='/PRINT-FILE FILE-NAME=RICHTLINIE,SPOOLOUT-NAME=WICHTIG, -
/LAYOUT-CONTROL=(CONTROL-CHARACTER=EBCDIC)')
/TRANS-FILE TRANS=TO,PARTNER=FILIALE5, -
/(RICHTLINIE,TRANS-AD=(ZENTRALE,ZENTR01,C'ZEN')), -
/(SUCC='/PRINT-FILE FILE-NAME=RICHTLINIE,SPOOLOUT-NAME=WICHTIG, -
/LAYOUT-CONTROL=(CONTROL-CHARACTER=EBCDIC)')
/LOGOFF
```
#### Diese ENTER-JOB-Prozedur (Name: ENTER.RICHTLINIE) wird wie folgt aufgerufen:

/.ZENTRALE ENTER-JOB ENTER.RICHTLINIE,TIME=99

% JMS0066 JOB ACCEPTED. TSN=2083

Mit dem BS2000-Kommando SHOW-USER-STATUS kann man den Ablauf dieses ENTER-Prozesses und der Dateiübertragungen verfolgen:

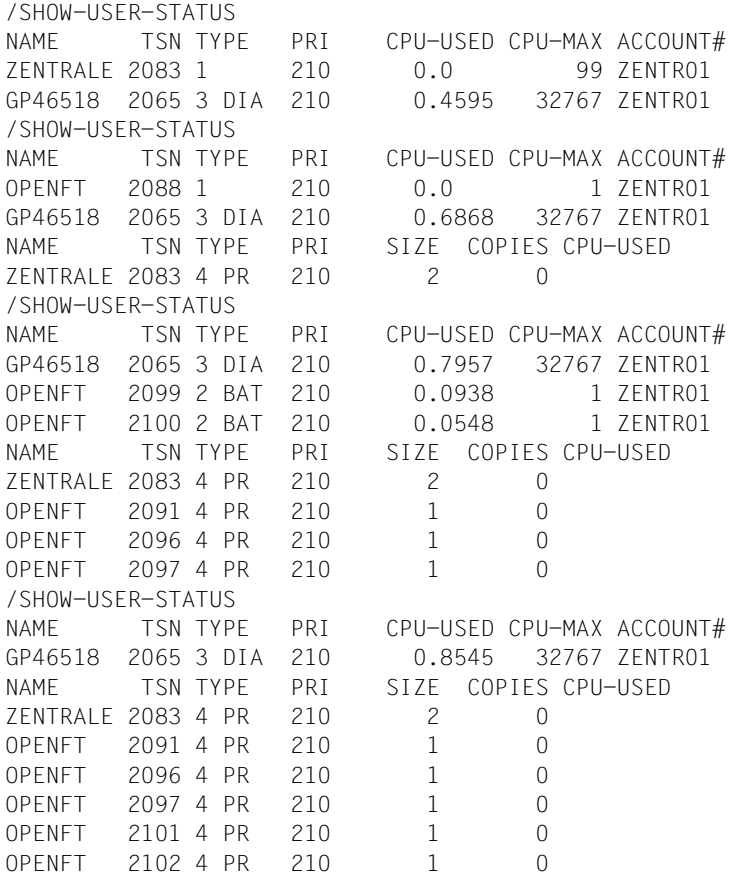

5. Jobübertragung und Jobverarbeitung

Um den zentralen Verarbeitungsrechner zu entlasten, soll ein Assembler-Programm im Verarbeitungsrechner einer Filiale übersetzt werden. Dazu wird das Programm innerhalb einer CALL-PROCEDURE-Prozedur-Datei übersetzt, die als Folgeverarbeitung gestartet wird. Nach Abarbeiten des FT-Auftrags wird das übersetzte Programm in einer Modulbibliothek abgespeichert. Die Modulbibliothek soll anschließend zurück in den zentralen Verarbeitungsrechner übertragen werden.

Die CALL-PROCEDURE-Prozedur DO.JOB sieht z.B. wie folgt aus:

```
/BEGIN-PROCEDURE LOGGING=COMMANDS
/DELETE-FILE FILE-NAME=*
/ASSIGN-SYSDTA TO-FILE=*SYSCMD
/START-ASSEMBH
  .
      . Programm, das übersetzt werden soll!
  .
/START-LMS
//OPEN-LIB ZENTRALE.MODLIB,MODE=*UPDATE
//ADD-ELEMENT FROM-FILE=*OMF,TO-ELEMENT=*LIB-ELEM(TYPE=R)
//END
/ASSIGN-SYSDTA TO-FILE=*PRIMARY
/TRANS-FILE TRANS=TO,PARTNER=ZENTRALE,LOC=(FILE-NAME=ZENTRALE.MODLIB, -
/ TRANS-AD=(ZENTRALE,ZENTR01,C'ZEN'))
/END-PROCEDURE
```
Diese CALL-PROCEDURE-Prozedur wird mit dem folgenden Kommando zum Rechner in der Zweigstelle 1 übertragen und dort gestartet. Der Auftrag soll in der Zentrale von der Jobvariablen XYZ überwacht werden.

```
/TRANS-FILE TO.FILIALE1, (DO.JOB, MONJV=XYZ), REM=
        / (TRANS-AD=(ZENTRALE,ZENTR01,C'ZEN'),SUCC='/CALL-PROCEDURE DO.JOB')
% FTR0000 Auftrag 194572 angenommen
```
#### 6. Aneinanderketten von Dateien

Eine Zentrale sammelt SAM-Dateien (z.B. Transaktionsdateien) aus ihren 3 Zweigstellen ein. Die Dateien sollen aneinandergekettet und erst dann verarbeitet werden, wenn alle einzusammelnden Dateien übertragen wurden. Die Dateien haben im Beispiel die Dateinamen SAM.DATEI und sollen in der Datei SAM.GESAMT hintereinander abgespeichert werden.

Die einzusammelnden Dateien sind kennwortgeschützt. Die Kennungen sind nicht kennwortgeschützt (das Betriebssystem BS2000 wurde mit dem Systemparameter SSMCOPT=Y generiert).

#### Die Dateien werden mit der folgenden CALL-PROCEDURE-Prozedur (Name: DO.KETTE) übertragen:

/BEGIN-PROCEDURE LOGGING=COMMANDS /TRANS-FILE TRANS=FROM,PARTNER=FILIALE1,WRITE=EXT, - /REM=(FILE-NAME=SAM.DATEI,PASS='FIL1',TRANS=GETFILES), - /LOC=(FILE-NAME=SAM.GESAMT, - /SUCC='/TRANS-FILE TRANS=FROM,PARTNER=FILIALE2,WRITE=EXT, - /REM=(FILE-NAME=SAM.DATEI,PASS=''FIL2'',TRANS=GETFILES), -  $/10C = (FIIF-NAMF=SAM.GFSAMT,$ /SUCC=''/TRANS-FILE TRANS=FROM,PARTNER=FILIALE3,WRITE=EXT, - /LOC=(FILE-NAME=SAM.GESAMT), - /REM=(FILE-NAME=SAM.DATEI,PASS=''''FIL3'''',TRANS=GETFILES)'')') /END-PROCEDURE

#### Die Prozedur rufen Sie wie folgt auf:

```
/CALL-PROCEDURE DO.KETTE
%/BEGIN-PROCEDURE LOGGING=COMMANDS
%/TRANS-FILE TRANS=FROM,PARTNER=FILIALE1,WRITE=EXT,
REM=(FILE-NAME=SAM.DATEI,PASS='FIL1',TRANS=GETFILES),
LOC=(FILE-NAME=SAM.GESAMT,SUCC='/TRANS-FILE TRANS=FROM,
PARTNER=FILIALE2,WRITE=EXT,REM=(FILE-NAME=SAM.DATEI,
PASS=''FIL2'',TRANS=GETFILES),
LOC=(FILE-NAME=SAM.GESAMT),
SUCC=''/TRANS-FILE TRANS=FROM,PARTNER=FILIALE3,WRITE=EXT,
LOC=(FILE-NAME=SAM.GESAMT),
REM=(FILE-NAME=SAM.DATEI,PASS=''''FIL3'''',TRANS=GETFILES)'')')
% FTR0000 Auftrag 164572 angenommen
%/END-PROCEDURE
```
#### 7. Dateiübertragung zwischen openFT (BS2000) und einem anderen FT-System

Die Datei DATEI soll mit openFT (BS2000) in ein anderes System übertragen werden. In dem anderen System (SYS) gilt die Benutzer-Identifikation BROOKLYN mit dem Kennwort 20000. Die Datei soll hier den Namen d/a/t/e/i haben. Es wird die Kurzform des Kommandos verwendet:

```
/TRANS-FILE TO,SYS,(DATEI), -
/*ANY('d/a/t/e/i',TRANS-AD=('BROOKLYN',,'20000'))
% FTR0000 Auftrag 165572 angenommen
```
8. Dateiübertragung von POSIX-Dateien zwischen zwei openFT (BS2000)-Systemen

Die POSIX-Datei datei soll mit openFT in den BS2000-Rechner HOST12 in das Home-Directory /home/JIMMY übertragen werden. Im HOST12 gilt die Benutzer-Identifikation JIMMY mit der Abrechnungsnummer 12345678 und dem Kennwort 20000. Da die Benutzerkennung für das ferne System angegeben wird, hätte die Angabe des relativen Pfadnamens ausgereicht. Es wird die Kurzform des Kommandos verwendet:

```
/TRANS-FILE TO,HOST12,('./datei'), -
/(c'/home/JIMMY/datei',TRANS-ADM=(JIMMY,12345678,'20000'))
% FTR0000 Auftrag 165581 angenommen
```
Kommando mit \*POSIX:

```
/TRANS-FILE TO,HOST12,(*POSIX(datei)), --
/(*POS(/home/JIMMY/datei),TRANS-ADM=(JIMMY,12345678,'20000'))
% FTR0000 Auftrag 165581 angenommen
```
9. Dateiübertragung zu z/OS-Systemen

Die Datei DATEI soll von einem BS2000-Rechner in das z/OS-System IBM1 übertragen werden. Die Datei ist im lokalen System unter der Kennung ZENTRBS2 abgespeichert und hat das Datei-Kennwort C'ZZZZ'. Die Benutzerkennung hat die Abrechnungsnummer ZENTR01 und ist mit dem Kennwort C'ZEN1' geschützt. Im z/OS-System soll die Datei FILE heißen, das Kennwort FILE01 haben und unter der Benutzerkennung ZENMSP mit der Abrechnungsnummer ZENTRAL02 und dem Kennwort ZEN2 abgespeichert werden. Das Kommando wird in Kurzform eingegeben.

```
/TRANS-FILE TO,IBM1, -
/(DATEI,C'ZZZZ',TRANS-AD=(ZENTRBS2,ZENTR01,C'ZEN1')), -
/*MSP(FILE,FILE01,TRANS-AD=(ZENMSP,ZENTRAL02,ZEN2))
% FTR0000 Auftrag 143581 angenommen
```
#### 10. Dateiübertragung mit openFT (Unix-Systeme)

Die Datei Leserpost soll vom Unix-System ALFRED in das lokale BS2000-System geholt werden. Die Datei ist im Rechner ALFRED unter der Kennung "drais" mit dem Kennwort 144002 abgelegt und soll im lokalen System den Namen EILT.NICHT erhalten. Ein abgekürztes Kommando für diesen Auftrag lautet:

```
/TRANS-FILE FROM,ALFRED,(EILT.NICHT),*ANY('Leserpost', -
/TRANS-AD=('drais',,'144002'))
% FTR0000 Auftrag 122181 angenommen
```
11. Dateiübertragung mit anschließender Folgeverarbeitung ohne ein Protokoll über den Verlauf der Folgeverarbeitung

Die Datei COBOL.LISTE soll vom Rechner COMPILER zum lokalen Rechner geholt und dort viermal ausgedruckt werden. Die Datei ist im Rechner COMPILER unter der Kennung COBOL mit der Abrechnungsnummer COBACC und dem Passwort PASSWORD abgelegt. Das Protokoll über den Ausdruck soll im Gutfall unterdrückt werden. Es gibt zwei Wege, diese Aufgabe zu lösen. Für den ersten, umständlicheren Weg wird zunächst im lokalen System die Prozedur FT.PRINT.PROC mit folgendem Inhalt angelegt:

```
/BEGIN-PROCEDURE PARAMETERS=YES(PROCEDURE-PARAMETERS= -
/(&DATEI=,&KOPIEN=0)
/PRINT-FILE FILE-NAME=&DATEI,REPEAT=&KOPIEN, -
/LAYOUT-CONTROL=(CONTROL-CHARACTERS=EBCDIC)
/END-PROCEDURE
```
#### Der eigentliche FT-Auftrag hat dann die Form

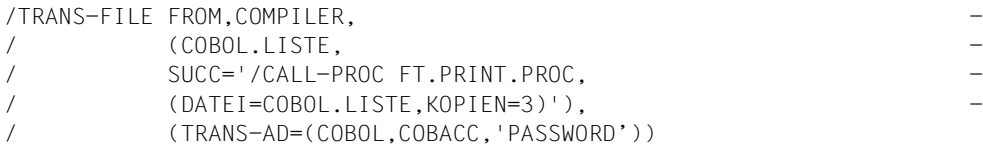

Auf die CALL-PROCEDURE-Prozedur kann aber auch verzichtet werden, wenn man im TRANS-FILE-Kommando für die Folgeverarbeitung ein Kommando angibt. Der FT-Auftrag hat dann die folgende Gestalt:

```
/TRANS-FILE FROM,COMPILER, -
/ (COBOL.LISTE,SUCC='/PRINT-FILE FILE-NAME=%FILENAME, -
/ REPEAT=3,LAYOUT-CONTROL=(CONTROL-CHARACTERS=EBCDIC)'), -
/ (TRANS-AD=(COBOL,COBACC,'PASSWORD'))
```
12. Übertragung einer Prozedurdatei mit anschließendem Ablauf der Prozedur als Folgeverarbeitung sowie abschließendem Löschen der übertragenen Datei

Die Prozedurdatei PROC.JOB, die genau wie die Datei DO.JOB im Beispiel 5 aufgebaut ist, soll zum Rechner FILIALE1 übertragen werden und dort auf der Kennung ZENTRALE mit Abrechnungsnummer ZENTR01 und Kennwort ZEN ablaufen. Danach soll die Datei im fernen System wieder gelöscht werden.

Das nötige Kommando lautet:

```
/TRANSFER-FILE -
            TRANSFER-DIRECTION=TO.
/ PARTNER=FILIALE1.
/ LOCAL-PARAMETER=(FILE-NAME=PROC.JOB), -
            / REMOTE-PARAMETER=(TRANSFER-ADMISSION=(ZENTRALE,ZENTR01,-
/ 'ZEN'),SUCCESS-PROCESSING='/CALL-PROCEDURE %FILENAME; -
            / /DELETE-FILE %FILENAME')
```
Eine mögliche Kurzform dieses Kommandos lautet:

```
/TFF TO,FILIALE1,(PROC.JOB),(TRANS-AD=(ZENTRALE,ZENTR01,'ZEN'),-
     / SUCC='/CALL-PROC %FILENAME;/DEL-FILE %FILENAME')
```
#### 13. Dateiübertragung mit FTAC

Die Datei UMSATZ soll zum Rechner HUGOVOGT übertragen werden. Im Rechner HUGOVOGT wird openFT (BS2000) mit FTAC-Funktionalität für erweiterten Zugangsund Zugriffsschutz eingesetzt. Für den FT-Auftrag wird im Rechner HUGOVOGT ein Berechtigungsprofil zur Verfügung gestellt.

Um mit diesem Berechtigungsprofil arbeiten zu können, muss die TRANSFER-ADMISSION 'FuerdenliebenStefan' als Zugangsberechtigung für den Rechner HUGOVOGT angegeben werden. Durch diese Angabe wird im Rechner HUGOVOGT direkt auf das Berechtigungsprofil zugegriffen. In diesem Berechtigungsprofil sind der Name, den die Datei im Rechner HUGOVOGT erhalten soll, und die Angaben für die Folgeverarbeitung (SUCCESS-PROCESSING und FAILURE-PROCESSING) in diesem Rechner fest vorgegeben. Für die PROCESSING-ADMISSION wurde der Wert \*SAME festgelegt.

Im FT-Auftrag muss daher für den Dateinamen im fernen System der Wert \*NOT-SPECIFIED stehen.

Die in diesem Beispiel für SUCCESS-PROCESSING und FAILURE-PROCESSING nötige Angabe \*NONE entspricht dem Standardwert und kann daher weggelassen werden. Der Standardwert \*SAME für die PROCESSING-ADMISSION wird von FTAC auch dann akzeptiert, wenn er im Berechtigungsprofil vorgegeben ist und kann daher ebenfalls weggelassen werden.

Das Kommando für die Dateiübertragung lautet dann in seiner Langform:

```
/TRANSFER-FILE -
             / TRANSFER-DIRECTION=TO, -
/ PARTNER=HUGOVOGT, -
/ LOCAL-PARAMETER=(FILE-NAME=UMSATZ), -
             / REMOTE-PARAMETER=*BS2000(FILE-NAME=*NOT-SPECIFIED, -
             / TRANSFER-ADMISSION='FuerdenliebenStefan')
```
Es geht natürlich auch kürzer:

```
/TFF TO,HUGOVOGT,(UMSATZ),(*NOT-SPEC, -
     / TRANS-AD='FuerdenliebenStefan')
```
#### 14. Zeitsteuerung bei der Dateiübertragung

Ein Anwender aus Orlando, der fragte sich immer "quando?". Er wollte um zehn den File Transfer seh'n und gab deshalb dieses Kommando:

```
/TRANSFER-FILE TO,ORLANDO2,(DATEI),START=(,10:00) -
     / TRANS-ADMISSION='GruesseausOrlando'
```
Mit diesem Kommando wird die Datei DATEI zum Rechner ORLANDO2 übertragen und dort unter demselben Namen auf derselben Kennung wie im lokalen System abgelegt. Die Startzeit für diesen Auftrag wird auf frühestens 10 Uhr des Tages festgelegt, an dem der Auftrag abgegeben wird. Deshalb steht in der Klammer hinter START zunächst ein Komma. Es zeigt an, dass für den Operanden DATE, der als erster in der Klammer stehen müsste, der Standardwert \*TODAY angenommen wird.

Da die Kennung durch Kennwort geschützt ist, muss die Transfer-Admission GruesseausOrlando angegeben werden. Sind die Kennungen nicht mit Kennwörtern geschützt, fällt dieser Operand aus dem Kommando heraus.

15. Lokale Vorverarbeitung zwischen zwei openFT (BS2000)-Systemen.

Es soll eine Auflistung der Namen von Dateien der lokalen Kennung in die ferne Datei SFA-FILE.LOKAL übertragen werden.

```
/TRANSFER-FILE -
```
- / TRANSFER-DIRECTION=\*TO-PARTNER,PARTNER=BS2PART, -
- /  $\vert$  CCAL-PARAMETER=(FILE-NAME=
- / C'|/SHOW-FILE-ATTRIBUTES OUT=\*SYSLST'), -
- / REMOTE-PARAMETER=\*BS2000(FILE-NAME=SFA-FILE.LOKAL, -
- / TRANSFER-ADMISSION=PROFBS2PART)
- % FTR0000 Auftrag 172281 angenommen

#### Kurzform:

```
/TFF TO,BS2PART,('|/SHOW-FI-ATTR OUT=*SYSLST'), -
/ (SFA-FILE.LOKAL,,PROFBS2PART)
```
16. Ferne Vorverarbeitung zwischen zwei openFT (BS2000)-Systemen.

Es soll eine Auflistung der FT-Partnersysteme im fernen System in die lokale Datei INFO.BS2PART übertragen werden.

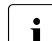

**i** Bei openFT Versionen <10 muss die ferne Kennung das Privileg<br>
ET ADMINISTRATION besitzen um Informationen über die Bertr

FT-ADMINISTRATION besitzen, um Informationen über die Partnersysteme einholen zu können. Ist das nicht der Fall, wird der Auftrag mit der Meldung FTR2140 abgebrochen.

/TRANSFER-FILE -

```
/ TRANSFER-DIRECTION=*FROM-PARTNER, PARTNER=BS2PART, -
```
- / LOCAL-PARAMETER=(FILE-NAME=INFO.BS2PART), -
- / REMOTE-PARAMETER=\*BS2000(FILE-NAME= -
- / C'|/SH-FT-PART OUT=\*SYSLST', -
- / TRANSFER-ADMISSION=PROFBS2PART)

% FTR0000 Auftrag 132281 angenommen

#### Kurzform:

/TFF FROM, BS2PART, (INFO.BS2PART), / ('|/SH-FT-PART OUT=\*SYSLST' - / ,,PROFBS2PART)

17. Kommando FTINFO als ferne Vorverarbeitung:

Es soll ermittelt werden, welche openFT-Version auf einem fernen Rechner installiert ist.

```
/TRANSFER-FILE -
/ TRANSFER-DIRECTION=*FROM-PARTNER, PARTNER=UNKNOWN,<br>/ IOCAL-PARAMETER=(FILE-NAME=ETINEO UNKNOWN)
    LOCAL-PARAMETER=(FILE-NAME=FTINFO.UNKNOWN),
/ REMOTE-PARAMETER=*BS2000(FILE-NAME= -
\angle C'|ftinfo -csv'.
/ TRANSFER-ADMISSION=PROFUNKNOWN)
% FTR0000 Auftrag 132274 angenommen
```
#### Kurzform:

```
/TFF FR,UNKNOWN,(FTINFO.UNKNOWN),('|ftinfo -csv',,PROFUNKNOWN)
```
18. Lokale Vor- und ferne Nachverarbeitung:

Es soll die Information über die letzen 100 lokal geschriebenen Logging-Sätze im fernen BS2000-System PARTBS2 in der Datei FILE.LOG unter der Zugangsberechtigung TRANSADM abgelegt werden. Die Datei FILE.LOG soll nach der Übertragung nicht überschreibbar sein.

```
/TFF TO,PARTBS2,('|/SH-FT-LOG ,100,OUT=*SYSLST'), -
/ ('|/CPF %TEMPFILE,FILE.LOG;/MDFA FILE.LOG,PROT=(,*READ)' -
/ ,,TRANSADM)
```
## **3.48 TRANSFER-FILE-SYNCHRONOUS Datei synchron übertragen**

#### **Einsatzhinweis**

Benutzergruppe: FT-Benutzer

Aliasname: FTSCOPY

#### **Funktionsbeschreibung**

Mit dem Kommando TRANSFER-FILE-SYNCHRONOUS erteilen Sie einen synchronen Auftrag, um eine oder mehrere Dateien in das ferne System zu senden oder aus dem fernen System zu holen.

Die Syntax ist bis auf einige Ausnahmen identisch zum Kommando TRANSFER-FILE. Daher wird nur die Syntax beschrieben.

TRANSFER-FILE-SYNCHRONOUS unterscheidet sich von TRANSFER-FILE in folgenden Punkten:

- Es gibt keine lokale Folgeverarbeitung. Daher entfallen die lokalen Parameter PROCESSING-ADMISSION, SUCCESS-PROCESSING, FAILURE-PROCESSING.
- Die lokalen Parameter LISTING, MONJV, JV-PASSWORD werden nicht unterstützt.
- Die allgemeinen Parameter PRIORITY, START und CANCEL entfallen, da diese im synchronen Fall nicht sinnvoll sind.
- Für das FTAM-Protokoll gilt: Pro FTSCOPY-Kommando können auch mehrere Dateien geholt und gesendet werden. Dies wird dadurch gesteuert, dass der Dateiname mit zwei Kommas beginnt. Details siehe openFT-Handbuch "Konzepte und Funktionen", Abschnitt "Besonderheiten beim File Transfer mit FTAM-Partnern".

Der Name der bisher unter dem gleichen Namen angebotenen Kommandoprozedur ändert sich zu START-TRANSFER-FILE-SYNCH.

 $\mathsf{r}$ 

## **Format**

(Teil 1 von 4)

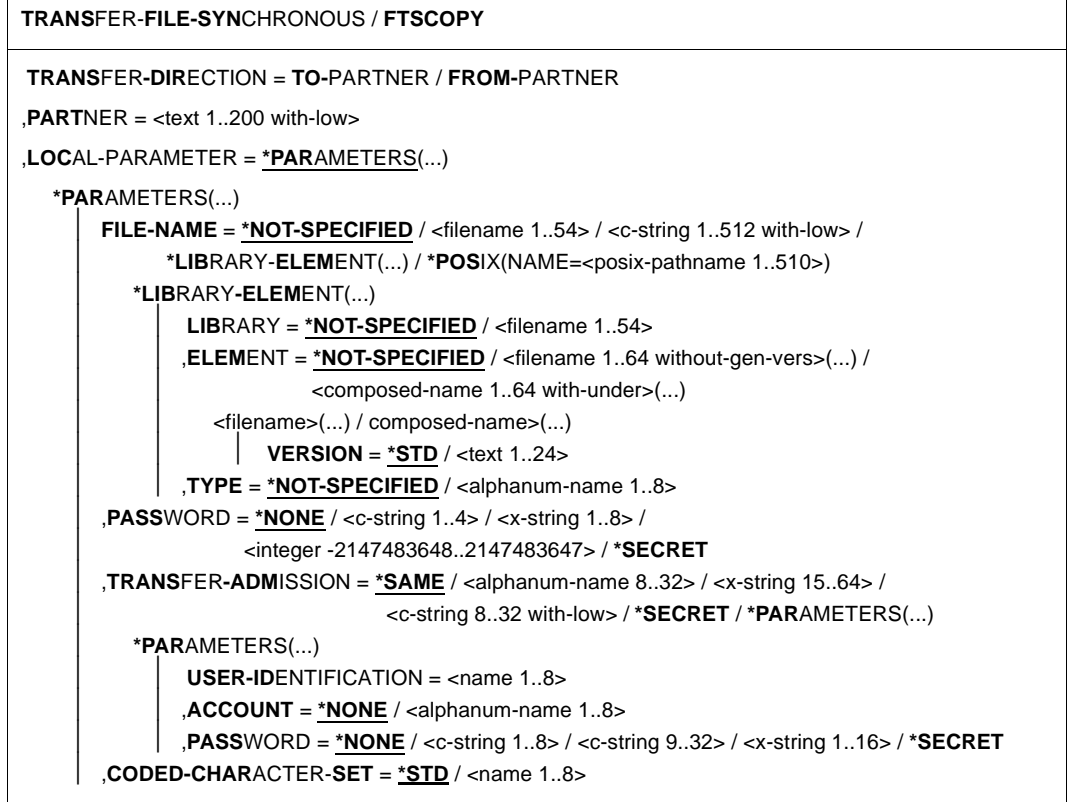

(Teil 2 von 4)

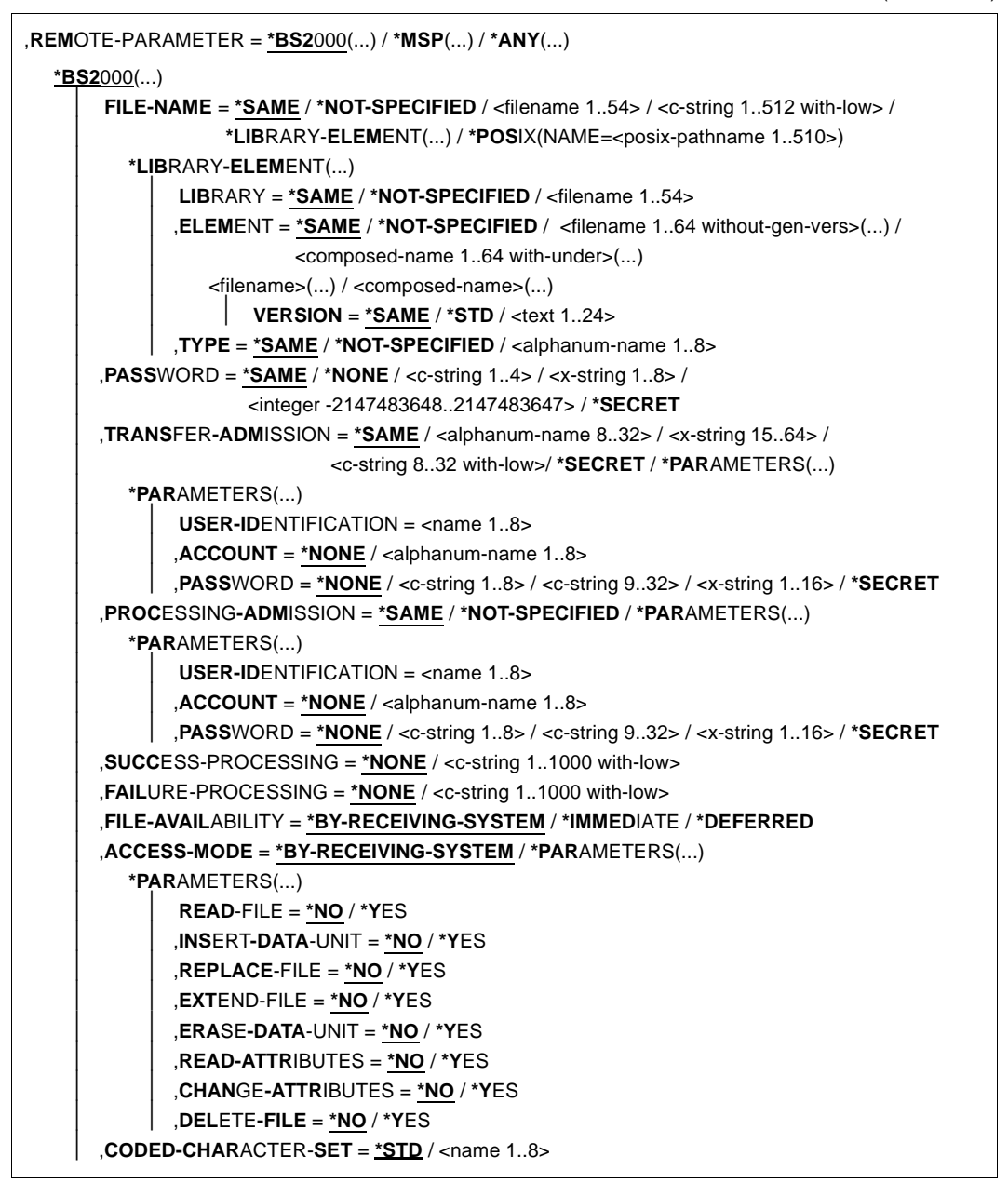

(Teil 3 von 4)

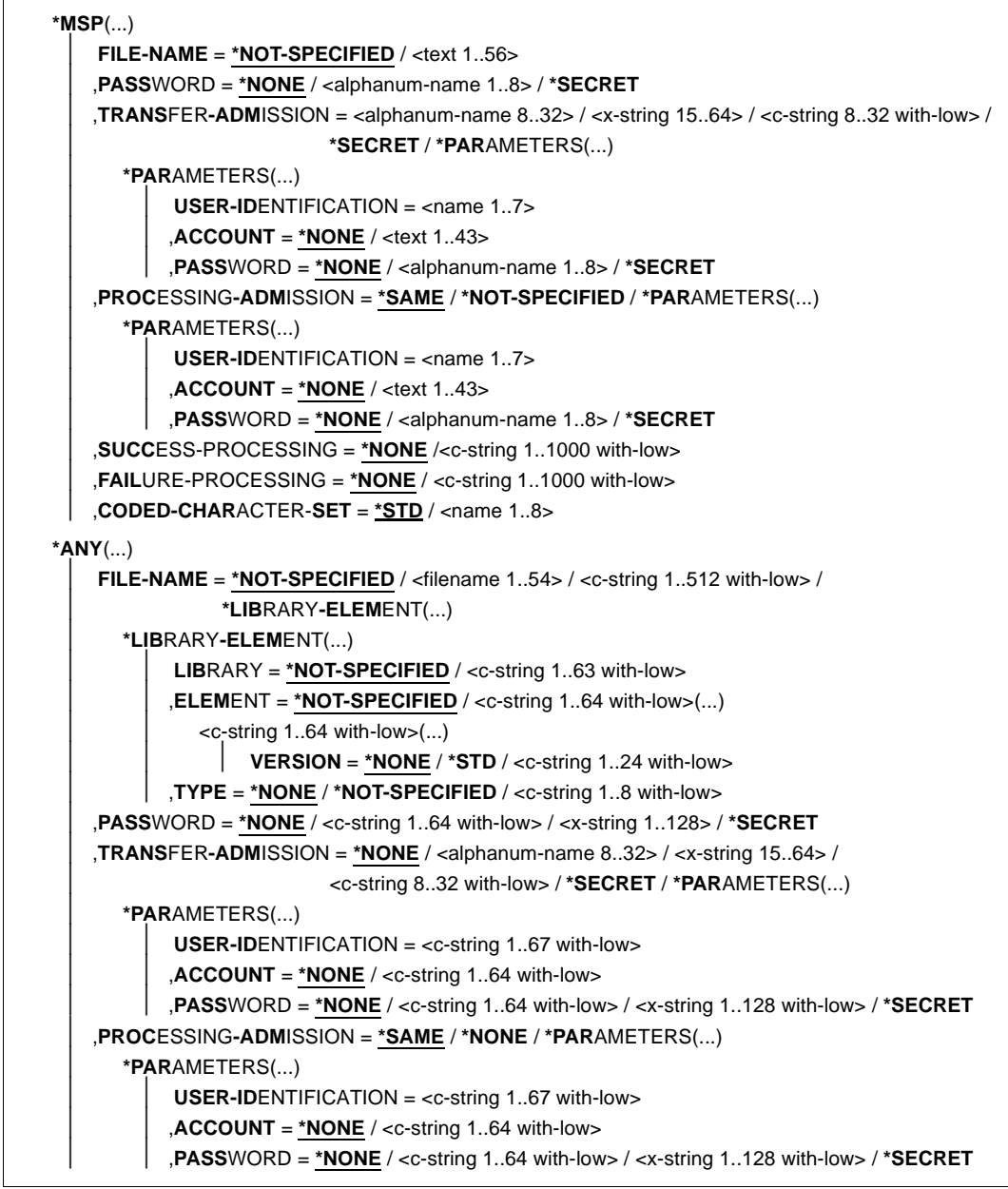

(Teil 4 von 4)

```
⏐ ,SUCCESS-PROCESSING = *NONE /<c-string 1..1000 with-low>
       ⏐ ,FAILURE-PROCESSING = *NONE / <c-string 1..1000 with-low>
       ⏐ ,FILE-AVAILABILITY = *BY-RECEIVING-SYSTEM / *IMMEDIATE / *DEFERRED
       ⏐ ,STORAGE-ACCOUNT = *NONE / <c-string 1..40 with-low> / <text 1..40>
       ⏐ ,ACCESS-MODE = *BY-RECEIVING-SYSTEM / *PARAMETERS(...)
          ⏐ *PARAMETERS(...)
               ⏐ ⏐ READ-FILE = *NO / *YES
               ⏐ ⏐ ,INSERT-DATA-UNIT = *NO / *YES
               ⏐ ⏐ ,REPLACE-FILE = *NO / *YES
               ⏐ ⏐ ,EXTEND-FILE = *NO / *YES
              ⏐ ⏐ ,ERASE-DATA-UNIT = *NO / *YES
               ⏐ ⏐ ,READ-ATTRIBUTES = *NO / *YES
              ⏐ ⏐ ,CHANGE-ATTRIBUTES = *NO / *YES
              ⏐ ⏐ ,DELETE-FILE = *NO / *YES
       ⏐ ,LEGAL-QUALIFICATION = *NONE / <c-string 1..80 with-low> / <text 1..80>
       ⏐ ,CREATE-PASSWORD = *NONE / <c-string 1..64 with-low> / <x-string 1..128> / *SECRET
       ⏐ ,CODED-CHARACTER-SET = *STD / <name 1..8>
,COMPRESS = *NONE / *BYTE-REPETITION / *ZIP
,WRITE-MODE = *REPLACE-FILE / *NEW-FILE / *EXTEND-FILE
,DATA-TYPE = *NOT-SPECIFIED / *CHARACTER (...) / *BINARY (...) / *USER
  *CHARACTER(...) 
      ⏐ TRANSPARENT = *NO / *YES
  *BINARY(...) 
     ⏐ TRANSPARENT = *NO / *YES
,DATA-ENCRYPTION = *NO / *YES / *ONLY-DATA-INTEGRITY
,RECORD-SIZE = *NOT-SPECIFIED /<integer 1..32756> 
,RECORD-FORMAT = *STD / *FIXED / *VARIABLE / *UNDEFINED
,TARGET-FILE-FORMAT = *SAME / *BLOCK-ORIENTED / *SEQUENTIAL(...)
  *SEQUENTIAL(…)
     ⏐ RECORD-FORMAT = *SAME / *UNDsEFINED 
,PROTECTION = *STD / *SAME
,LAST-CHANGE-DATE = *STD / *SAME
```
#### **Beschreibung der Operanden**

Die Bedeutung der Operanden stimmt mit ihrer Bedeutung bei der asynchronen Dateiübertragung überein, siehe Operandenbeschreibung von TRANSFER-FILEab [Seite 402.](#page-401-0)

#### *Beispiel*

Die Posix-Datei file.posix soll in das ferne Unix-System PUX übertragen werden. Dort soll sie in dem Verzeichnis dir (Unterverzeichnis des HOME-Verzeichnisses) unter der Zugangsberechtigung FuerUXSys abgelegt werden. Bei der Übertragung soll die zip-Komprimierung verwendet werden.

```
/TRANS-FILE-SYNC TRANS-DIR=TO,PARTNER=PUX, -
/ LOCAL=*PAR(FILE-NAME=*POS(file.posix)), -
/ REM=*ANY(FILE-NAME='dir/file.ux',TRANS='FuerUXSys'), -
/ COMP=*ZIP
FTR0005 Auftrag 91339. Datei './file.posix' uebertragen
```
#### Kurzform:

```
/FTSCOPY TO,PUX,('./file.posix'),*a('dir/file.ux',,'FuerUXSys'),*ZIP
```
# **3.49 UPDATE-FT-PUBLIC-KEYS Öffentliche Schlüssel aktualisieren**

#### **Einsatzhinweis**

Benutzergruppe: FT-Verwalter

Aliasname: FTUPDKEY

## **Funktionsbeschreibung**

Mit dem Kommando UPDATE-FT-PUBLIC-KEYS können Sie die öffentlichen Schlüsseldateien der in Ihrer openFT-Instanz vorhandenen Schlüsselpaarsätze neu erzeugen. Das kann nötig werden, wenn die vorhandenen öffentlichen Schlüsseldateien versehentlich gelöscht wurden. Außerdem übernimmt das Kommando aktualisierte Kommentare aus der SYSPKF.COMMENT in die öffentlichen Schlüsseldateien (siehe unten).

Das Schlüsselpaar besteht aus einem privaten Schlüssel (private key), den openFT intern verwaltet, und einem öffentlichen Schlüssel (public key).

Öffentliche Schlüssel werden auf der Konfigurations-Userid der openFT-Instanz (Standard: \$SYSFJAM) abgelegt unter dem Namen:

SYSPKF.R<Schlüsselreferenz>.L<Schlüssellänge>

Die Schlüsselreferenz ist ein numerischer Bezeichner für die Version des Schlüsselpaares. Die Schlüssellänge nach Installation ist standardmäßig 2048 Bit. Die öffentlichen Schlüsseldateien sind Textdateien, die im Zeichencode des jeweiligen Betriebssystems erzeugt werden, d.h. EBCDIC.DF04-1 für BS2000, IBM1047 für z/OS, ISO8859-1 für Unix-Systeme und CP1252 für Windows-Systeme.

In einer Datei SYSPKF.COMMENT auf der Konfigurations-Userid der openFT-Instanz können Sie Kommentare hinterlegen, die beim Aktualisieren einer vorhandenen öffentlichen Schlüsseldatei in die ersten Zeilen dieser Datei geschrieben werden. Solche Kommentare können beispielsweise den Ansprechpartner und die Telefonnummer des FT-Verwalters enthalten. Die Zeilen in der Datei SYSPKF.COMMENT dürfen maximal 78 Zeichen lang sein.

Öffentliche Schlüsseldateien mit ungültiger Schlüsselreferenz werden automatisch gelöscht (z.B. Public Keys, für die openFT intern keinen Private Key mehr vorhält).

#### **Format**

#### **UPD**ATE**-FT-PUB**LIC**-KEYS** / **FTUPDKEY**

#### **Ohne Operanden**

## **Kommando-Returncodes**

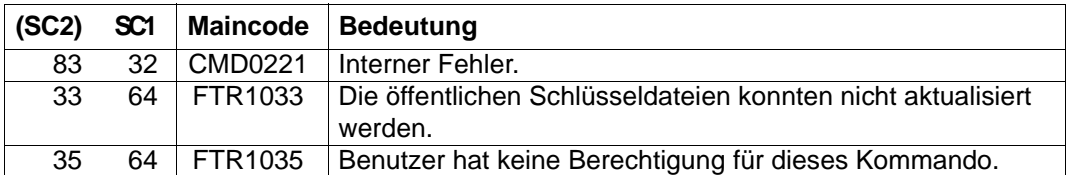

SC1/2 = Subcode 1/2 in Dezimal-Darstellung

Zusätzliche Informationen finden Sie im [Abschnitt "Kommando-Returncodes" auf Seite 46](#page-45-0)

# <span id="page-462-0"></span>**4 Kommando-Returncodes für Dateiübertragung und Dateimanagement**

Die in folgender Tabelle aufgeführten Kommando-Returncodes können bei der Dateiübertragung und beim Dateimanagement auftreten. Dies betrifft die Kommandos

CREATE-REMOTE-DIR DELETE-REMOTE-DIR DELETE-REMOTE-FILE GET-REMOTE-FILES MODIFY-FILE-ATTRIBUTES MODIFY-REMOTE-DIR-ATTR MODIFY-REMOTE-FILE-ATTRIBUTES TRANSFER-FILE TRANSFER-FILE-SYNCHRONOUS

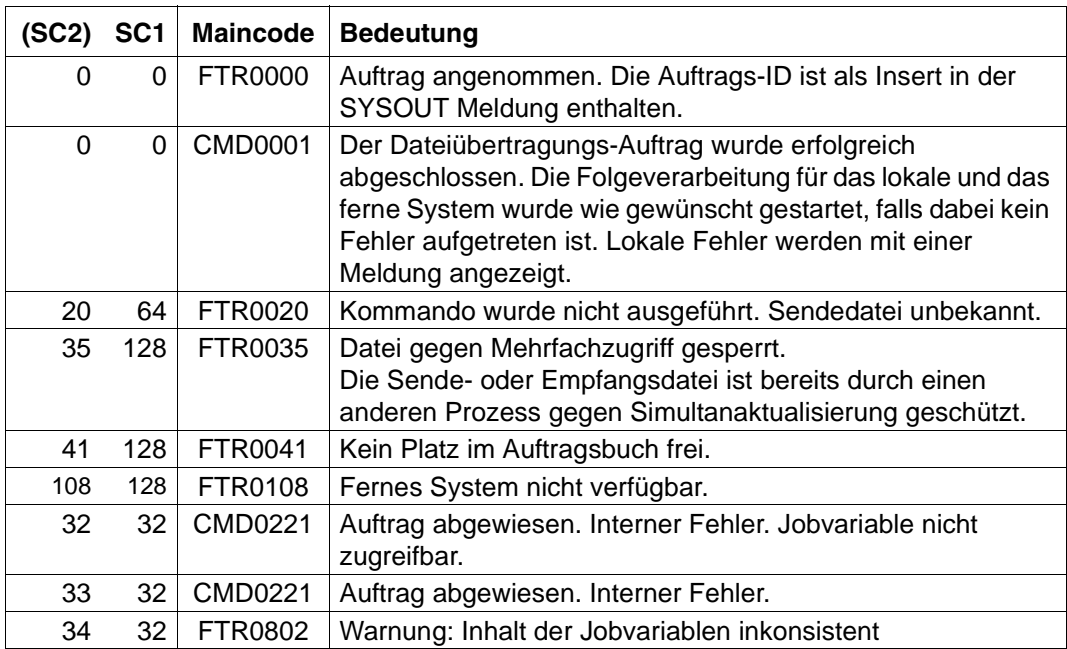

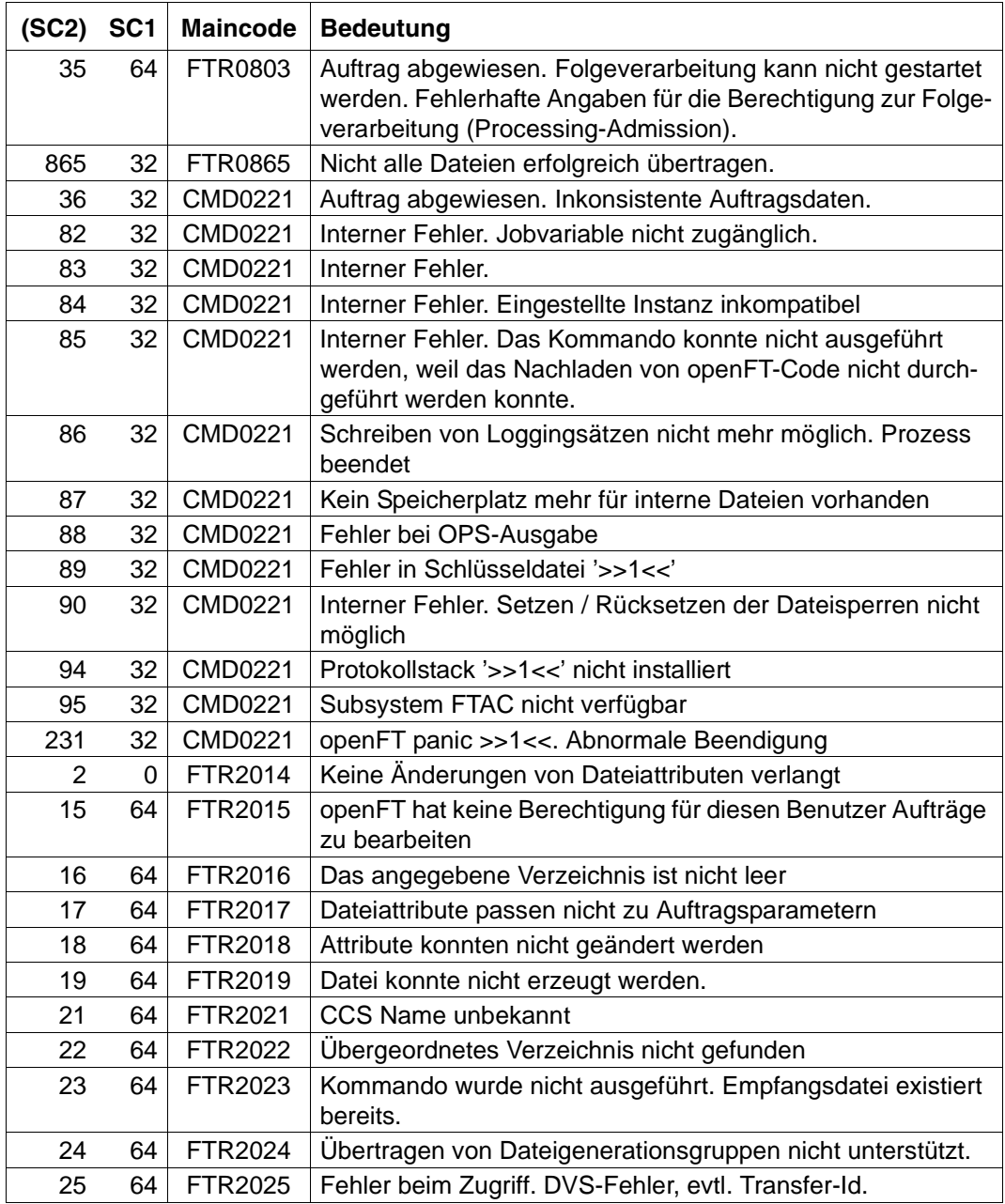

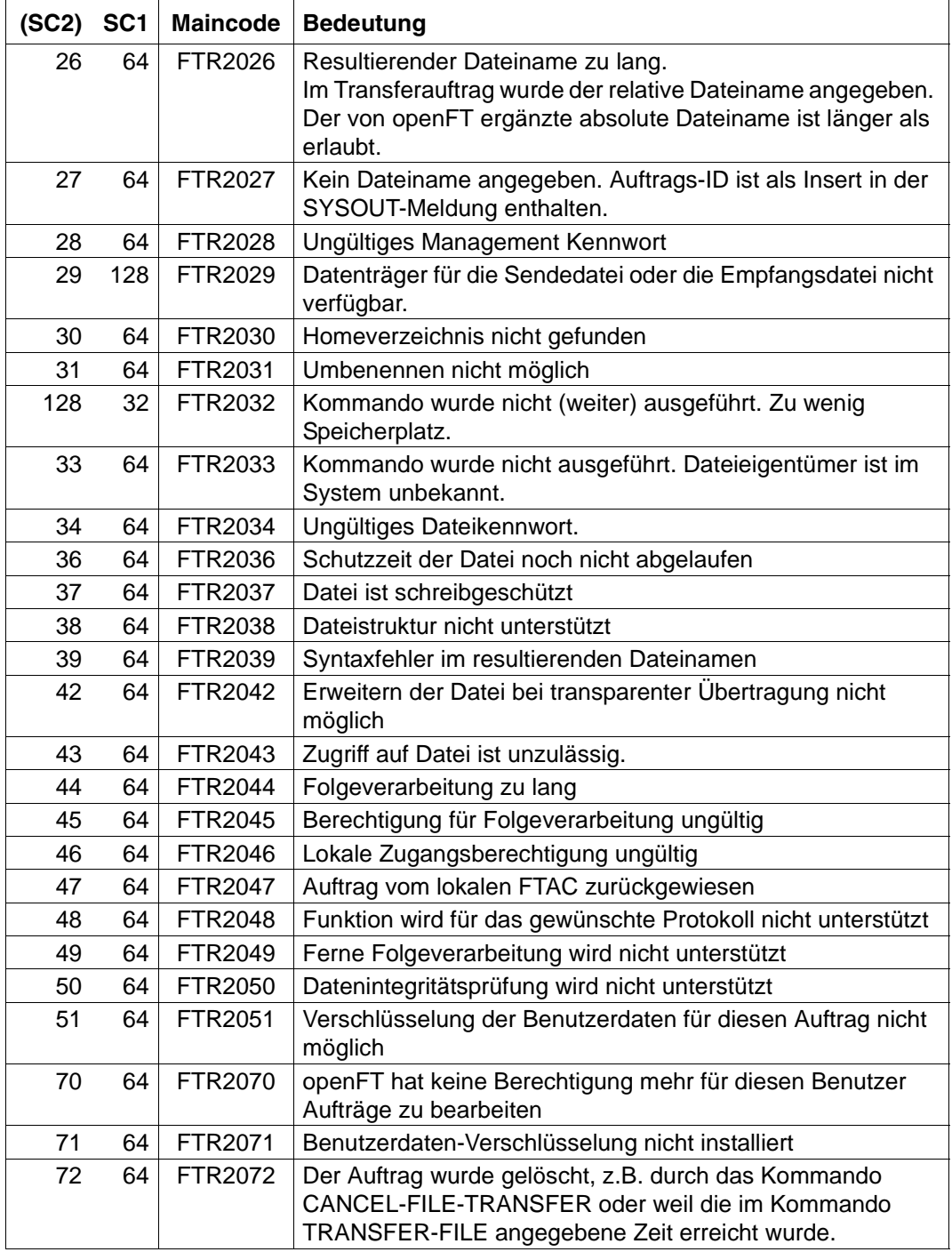

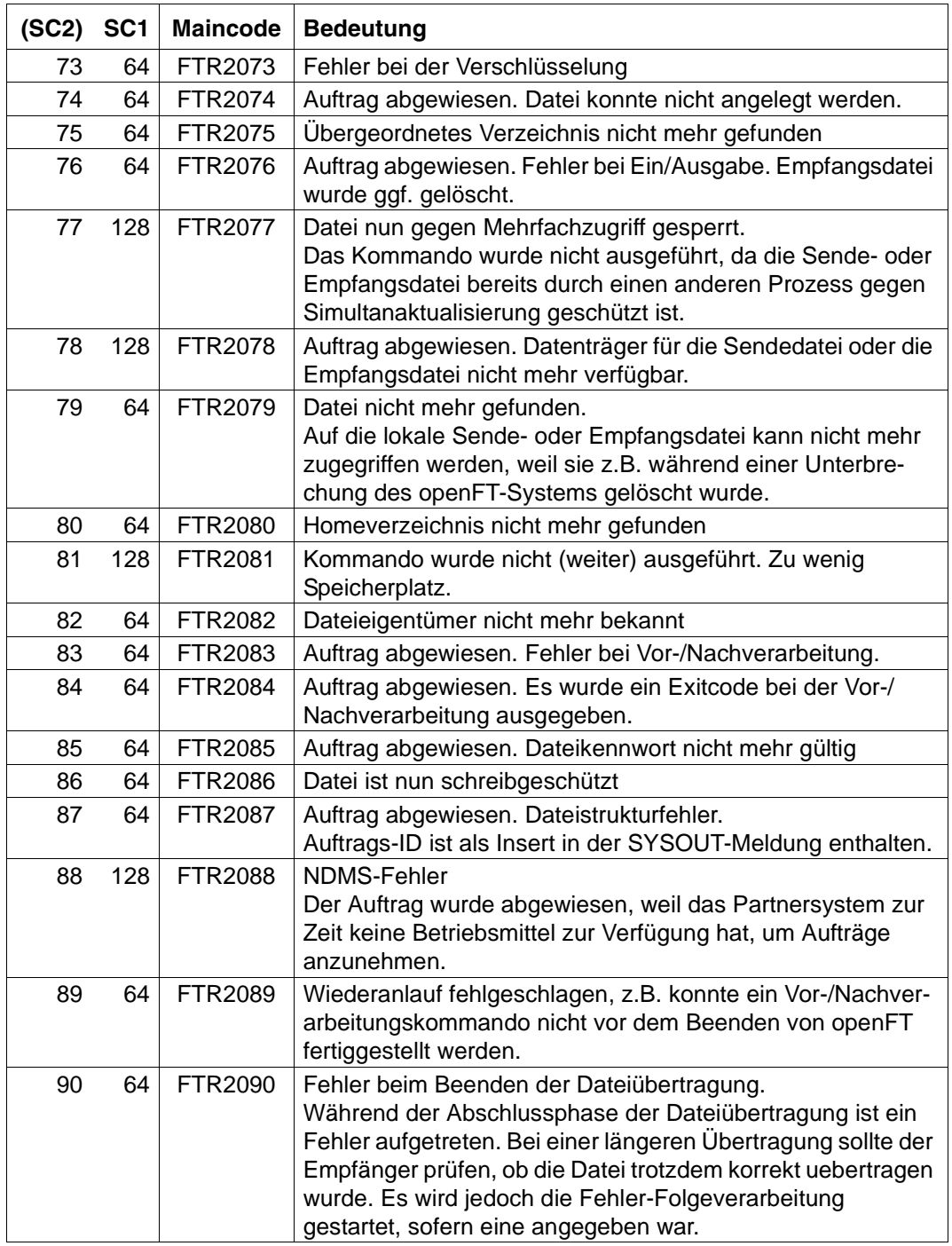

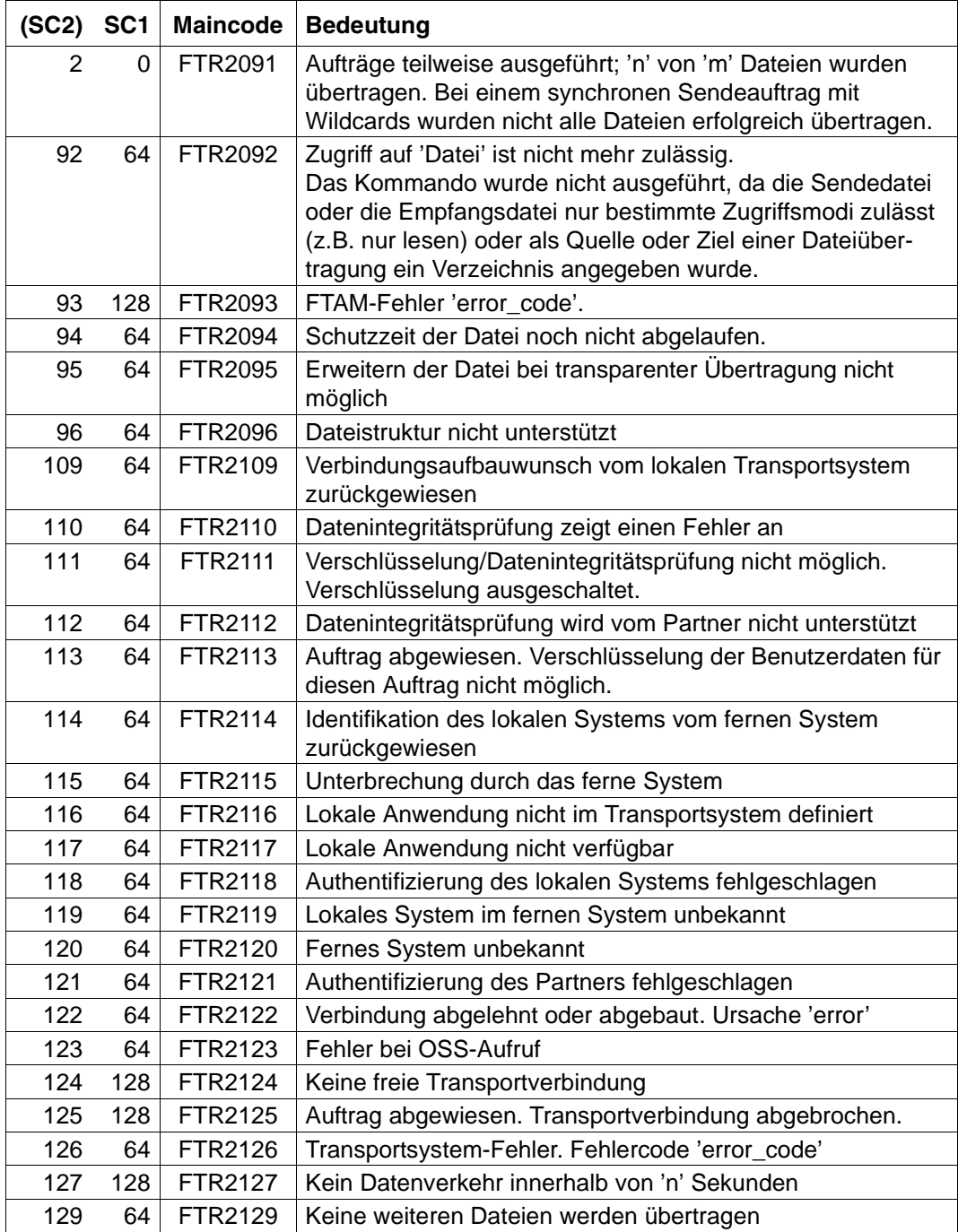

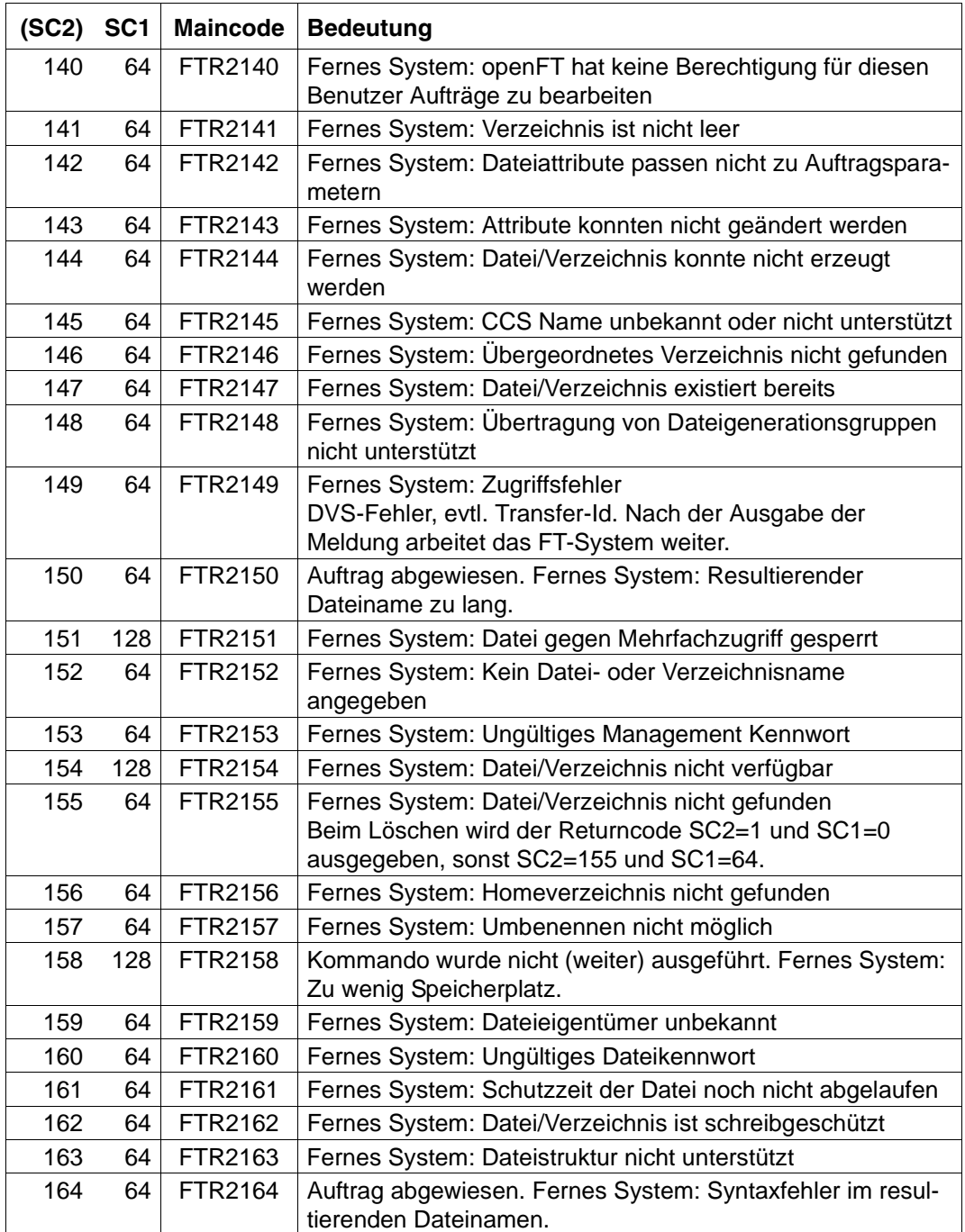
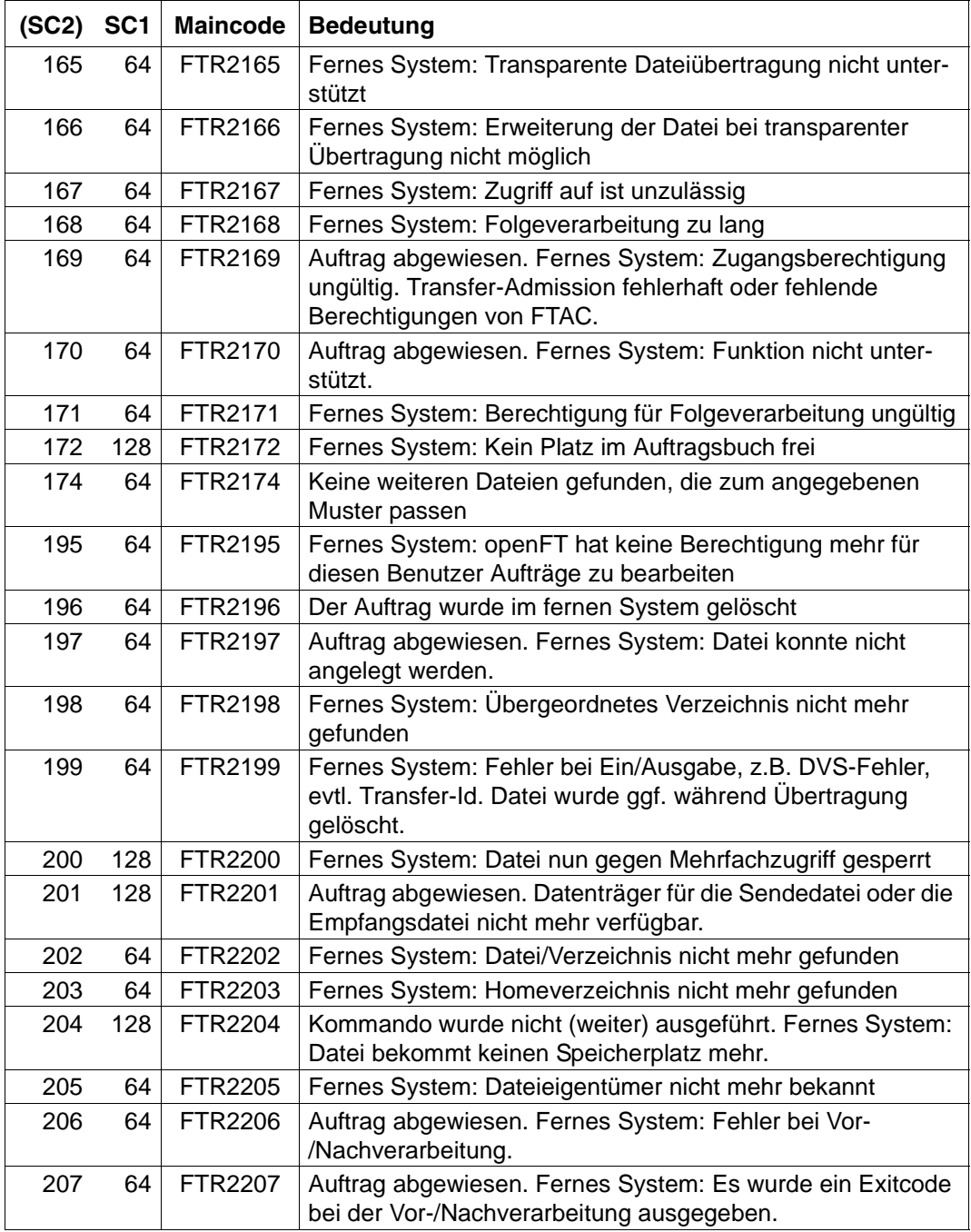

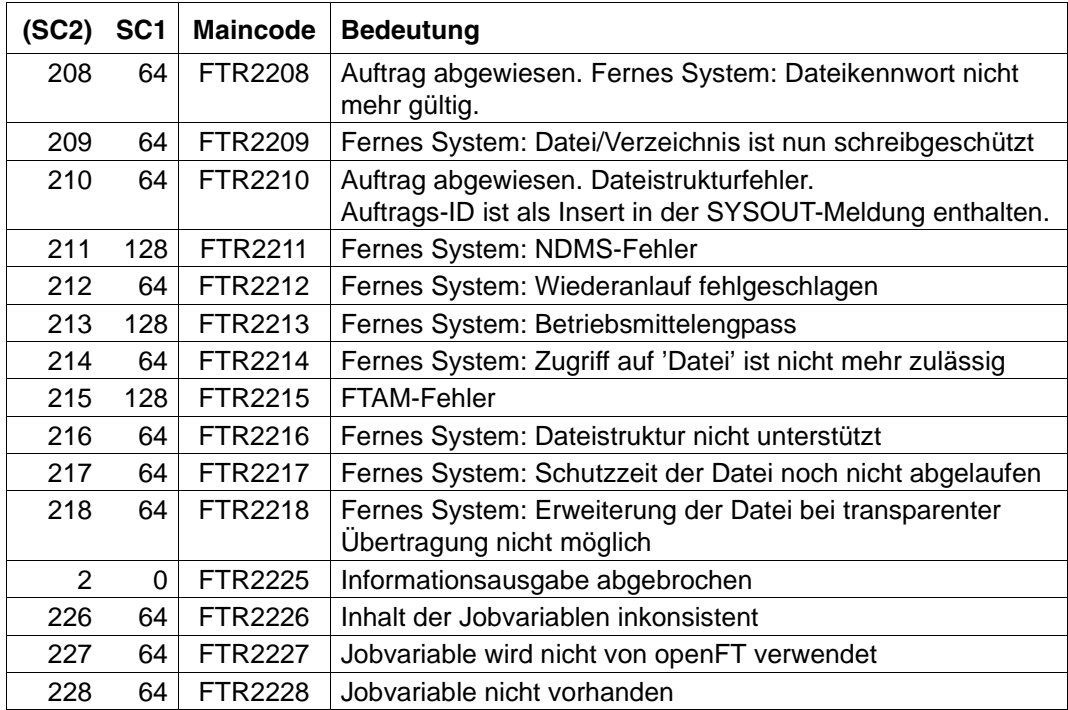

SC1/2 = Subcode 1/2 in Dezimal-Darstellung

Zusätzliche Informationen finden Sie im Abschnitt Meldungen

# **5 Was tue ich, wenn ...**

### **Fehler FTR2046 oder FTR2047 direkt nach TRANSFER-FILE (NCOPY)**

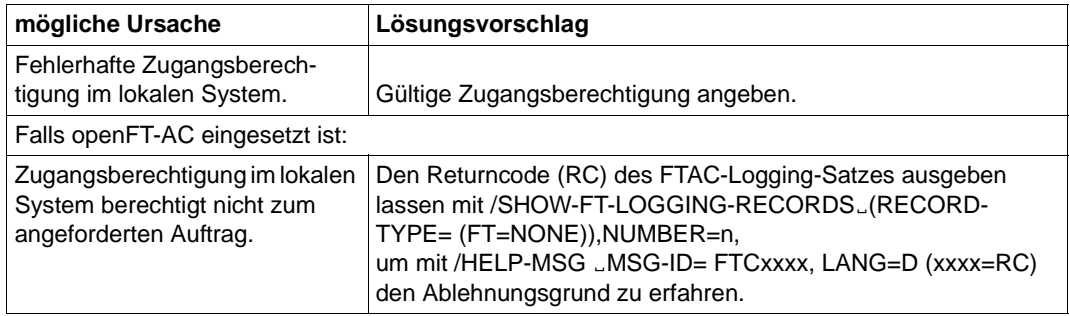

# **Fehler FTR2169 bei TRANSFER-FILE und in anderen Fällen**

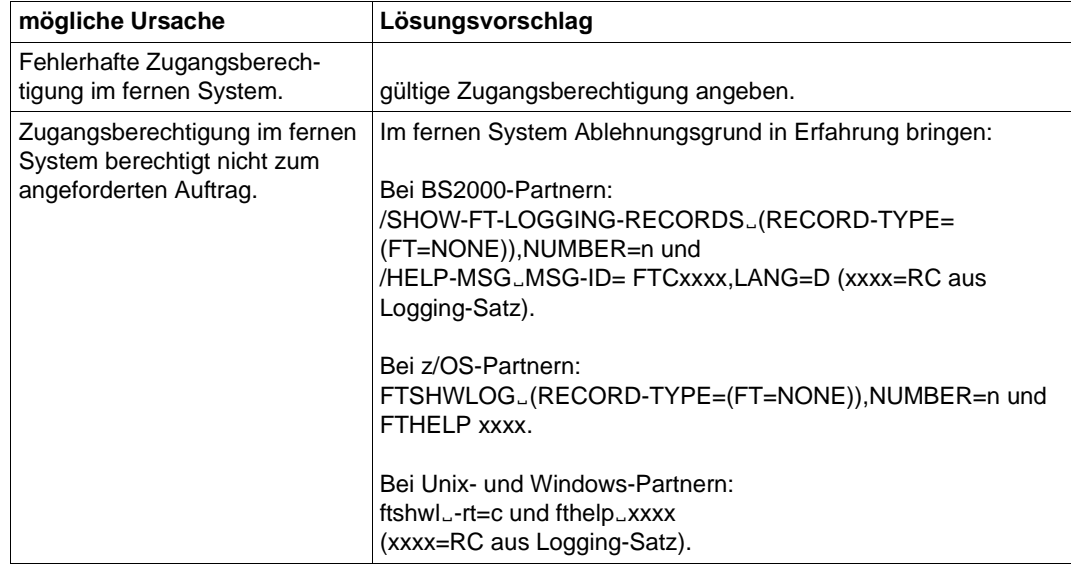

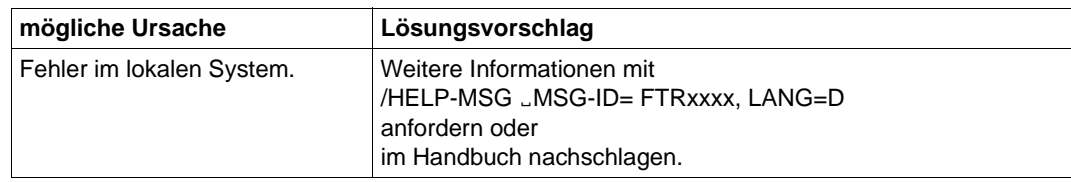

# **Sonstige FTRxxxx direkt nach TRANSFER-FILE (NCOPY)**

#### **Fehler FTR2212 nach TRANSFER-FILE-Kommando mit Vor- oder Nachverarbeitung**

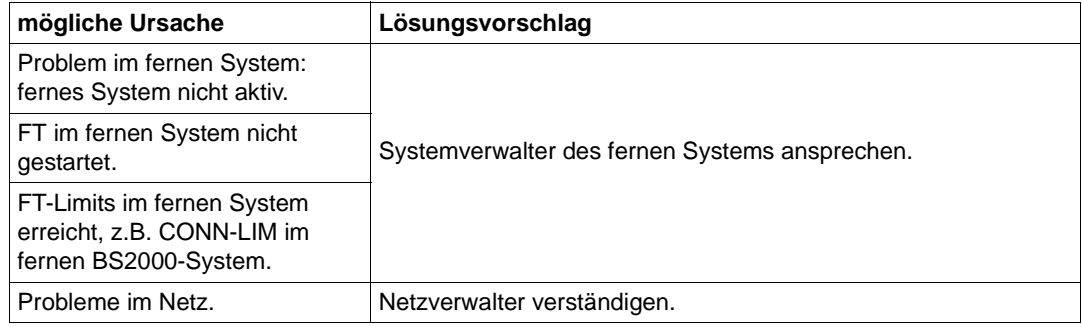

# **Fehler FTR2109 (openFT-Protokoll) bzw. FTR0108 (FTAM) nach Dateimanagement-Kommando**

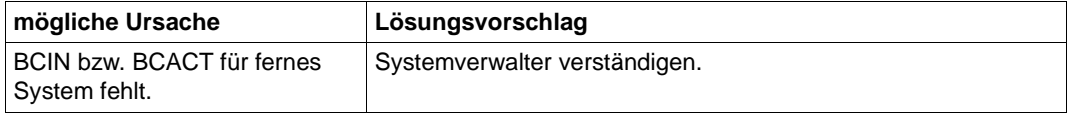

### **Fehler FTR2025, FTR2076 oder FTR2199 nach Dateimanagement-Kommando zu FTAM-Partner**

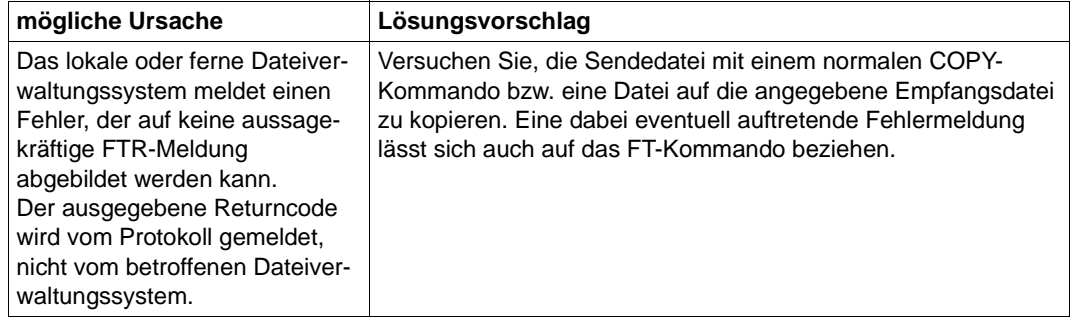

# **sonstige FTRxxxx in anderen Fällen**

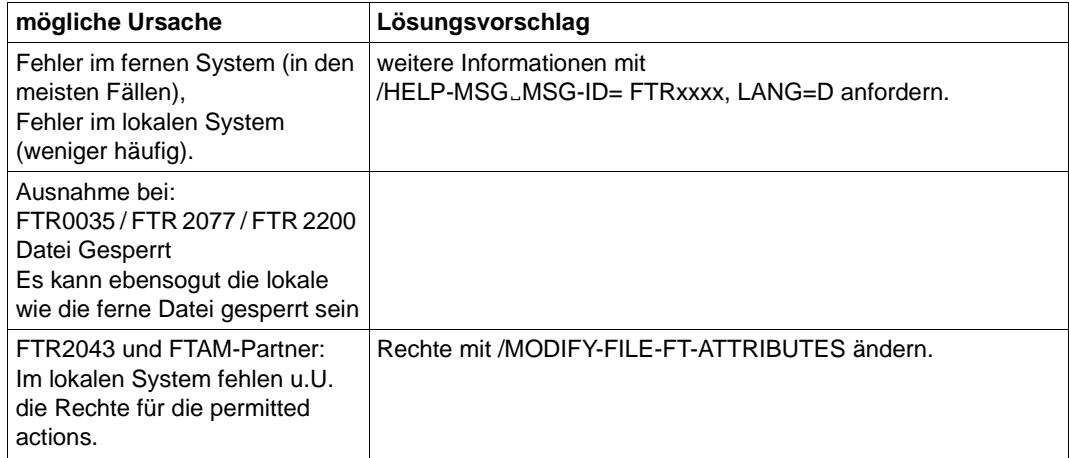

# **Das Protokoll der Folgeverarbeitung soll immer ausgedruckt werden**

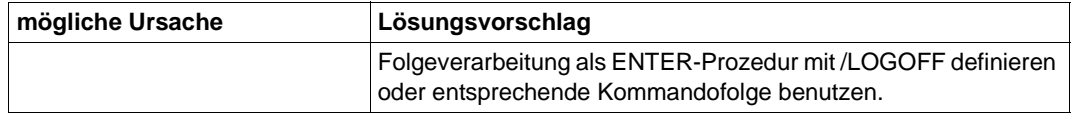

# **Die Folgeverarbeitung wird nicht ausgeführt**

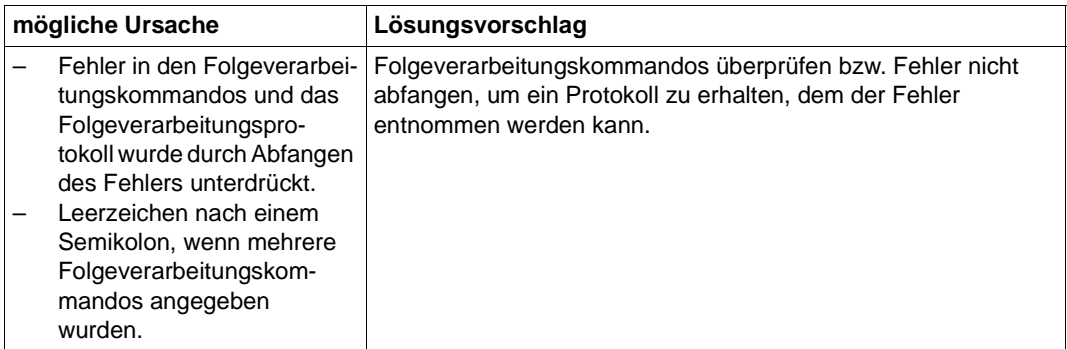

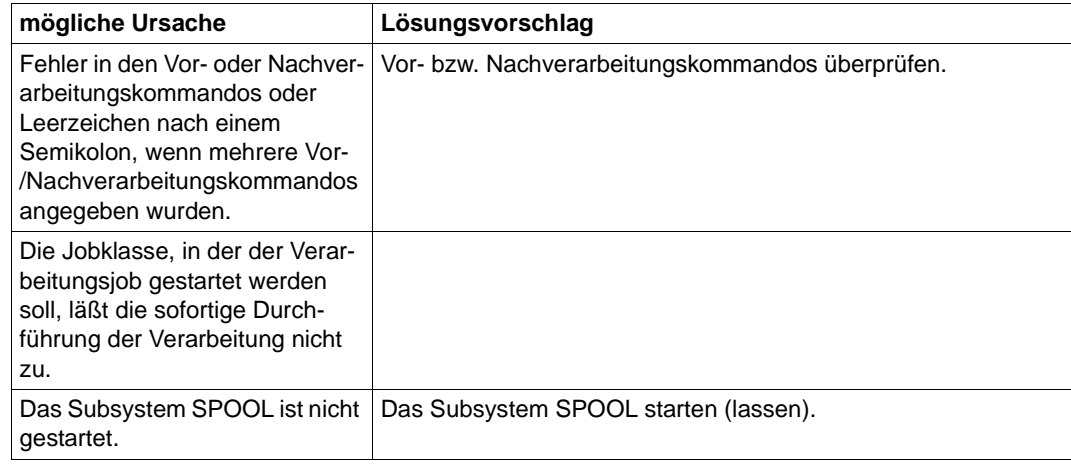

# **Probleme beim Ausführen von Vor- bzw. Nachverarbeitungskommandos**

### **Die ferne Folgeverarbeitung im Fehlerfall (FAILURE PROCESSING) wird nicht ausgeführt**

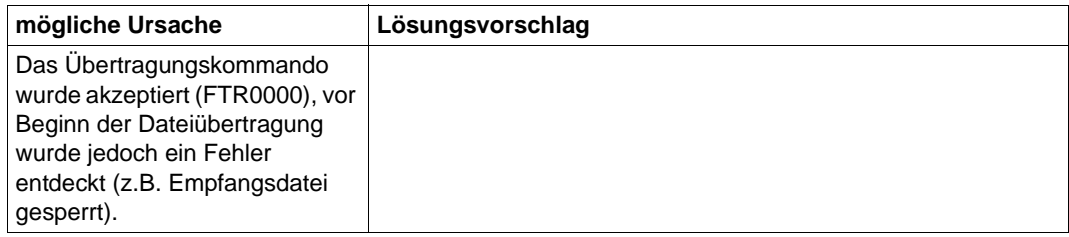

#### **Es erscheint keine Ergebnismitteilung am Terminal**

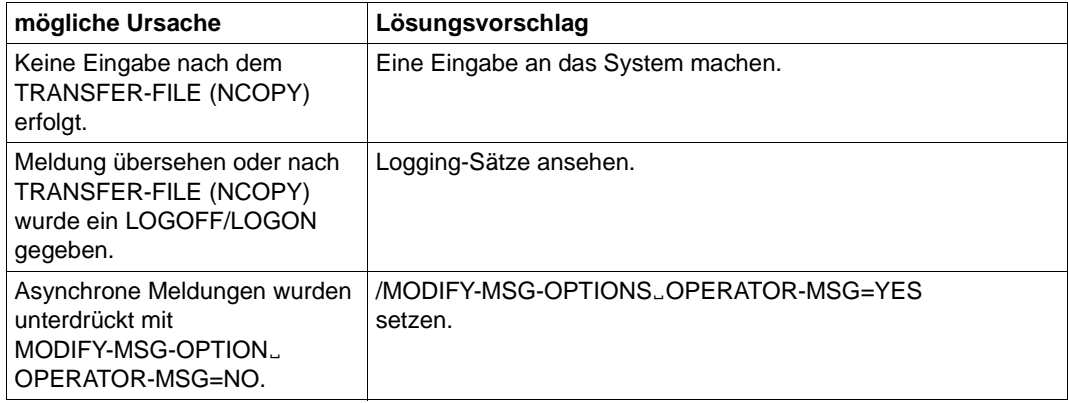

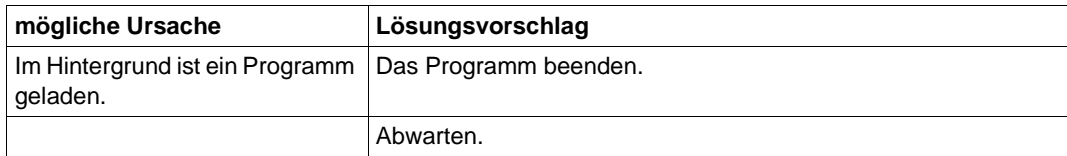

# **Ein gelöschter Auftrag bleibt im Auftragsbuch stehen**

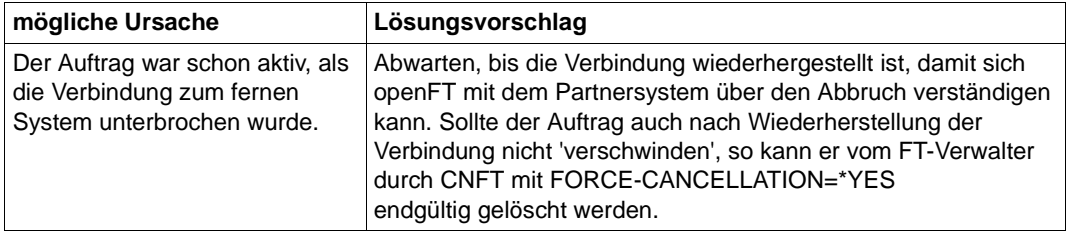

### **Subsystem FT oder FTAC bleiben hängen**

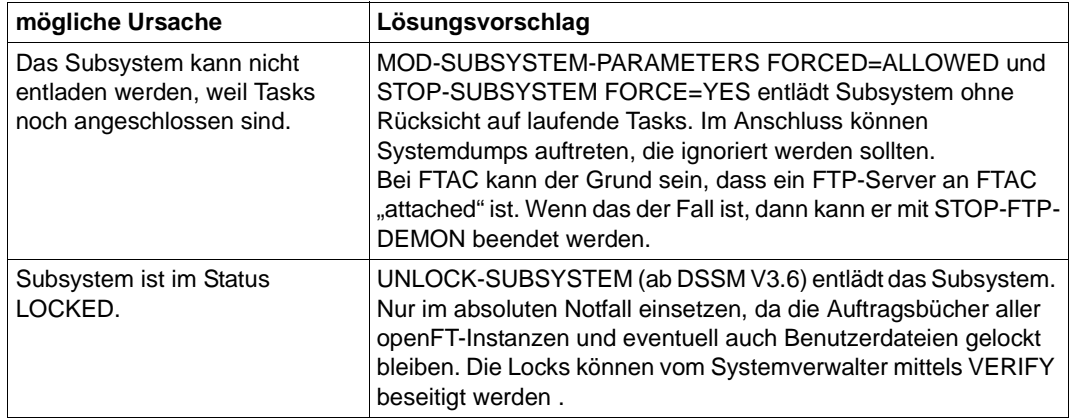

# **Trotz CANCEL-FILE-TRANSFER (NCANCEL) wird der Auftrag durchgeführt**

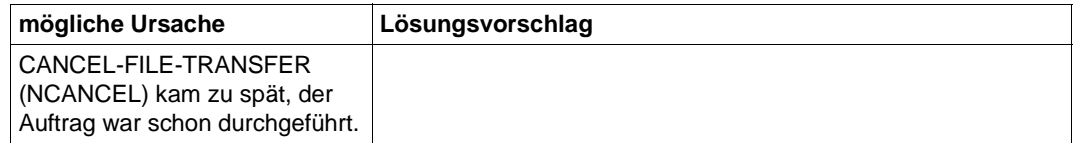

#### **Eine sehr große Datei kann nicht übertragen werden**

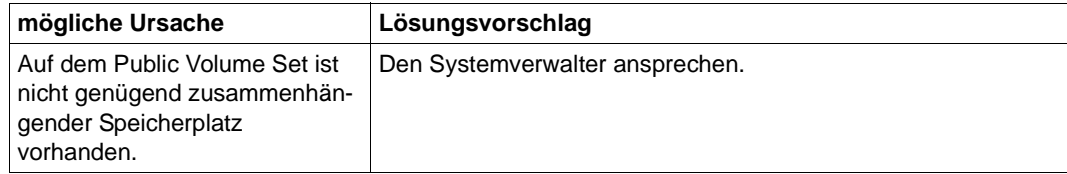

#### **Keine Information über TRANSFER-FILE (NCOPY)-Auftrag**

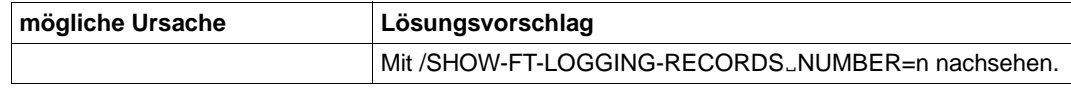

#### **Es wird keine Ergebnisliste erzeugt**

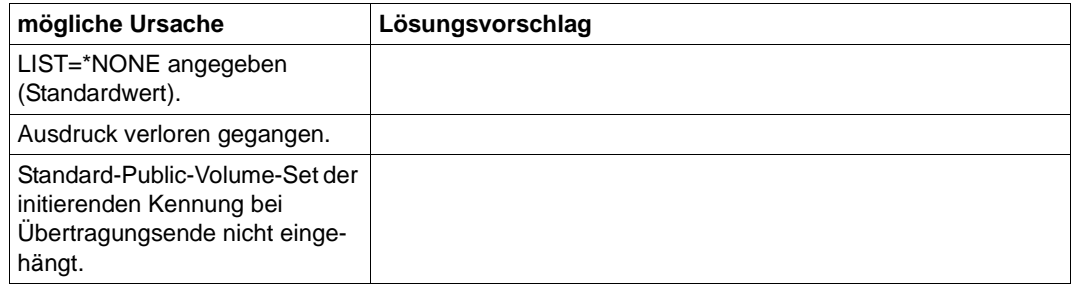

#### **Datei ist gelockt, obwohl Dateitransfer beendet wurde**

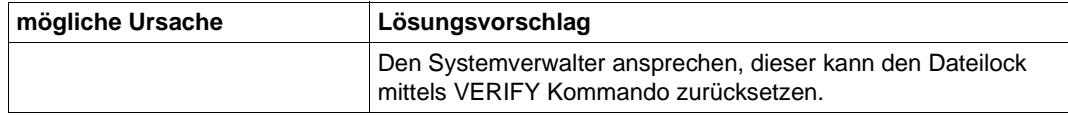

### **Auftrag wird mit SHOW-FILE-TRANSFER(NSTATUS) nicht angezeigt, trotzdem steht MONJV auf W oder R**

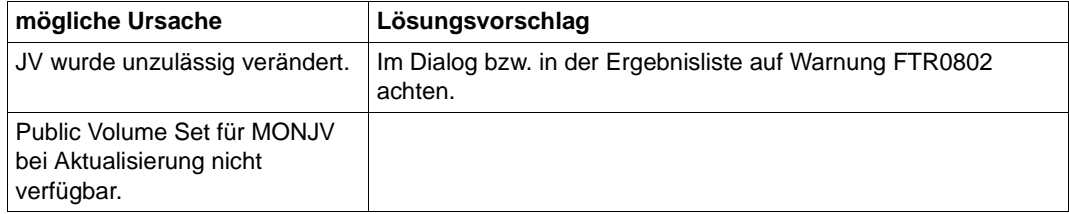

# **Auftrag bleibt im Zustand WAIT mit \* markiert**

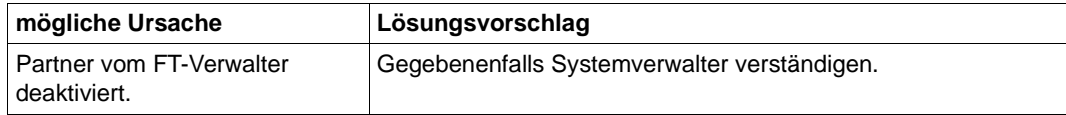

# **Auftrag bleibt im Zustand WAIT mit ! markiert**

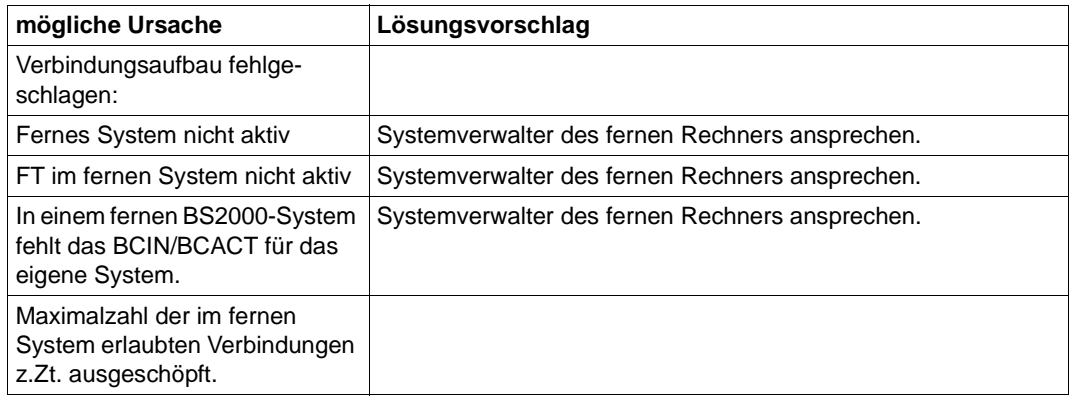

# **Auftrag bleibt im Zustand WAIT mit ? markiert**

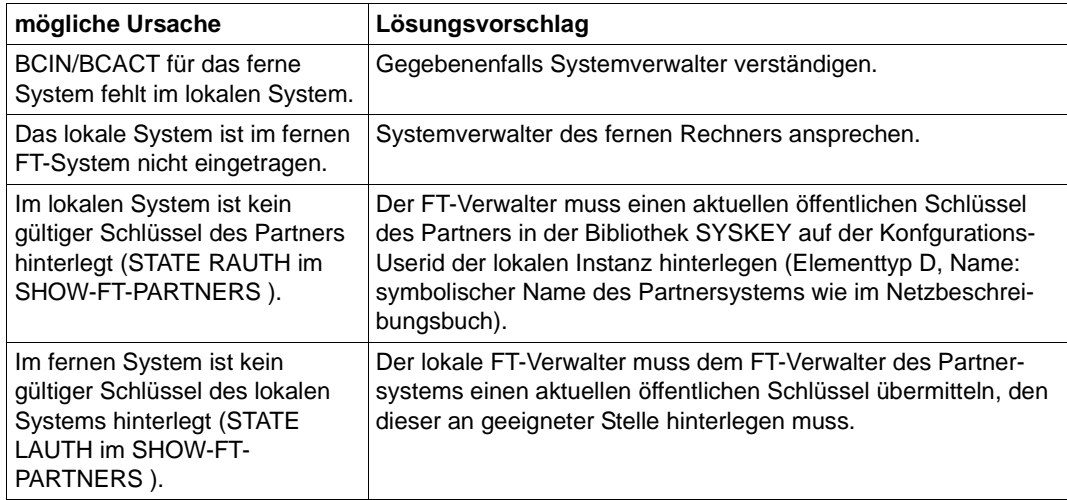

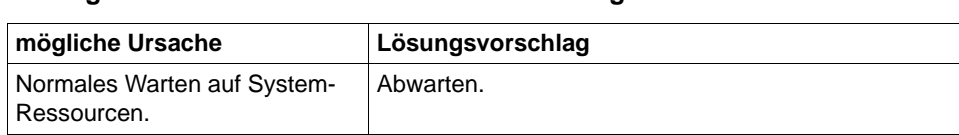

# **Auftrag bleibt im Zustand WAIT ohne Markierung**

# **5.1 Häufig gestellte Fragen**

#### **Was ist die kürzeste Form des NCOPY-Kommandos?**

Um eine Datei zu einem Partnerrechner zu schicken, reicht meistens folgendes Kommando, zu ersetzende Angaben beginnen mit Kleinbuchstaben:

/TFF TO,partner,(file),(,,transAd)

TFF ist eine Kurzform des TRANSFER-FILE- (NCOPY-) Kommandos. Selbstverständlich funktioniert z.B. NCOPY ebenfalls.

Für transAd kann eine im fernen System definierte FTAC-Transfer-Admission (z.B. TRANSADM) eingegeben werden. Alternative Eingabe: (user,acc,passwd).

Dieselbe Eingabe können Sie auch für Partner auf Unix-Systemen verwenden, wenn es Sie nicht stört, dass der Dateiname im Unix-System groß geschrieben wird.

Die Eingabe funktioniert auch für Windows-Partner, wenn der Dateiname dort syntaktisch erlaubt ist.

Und was, wenn ein Bibliothekselement übertragen werden soll?

/TFF TO,partner,((lib,elem,typ)),(,,transAd)

Der Dateiname muss durch (lib,elem,typ) ersetzt werden. Diese Eingabeform kann jedoch nicht mehr für Unix- und Windows-Partner verwendet werden, da es dort keine Bibliotheken gibt. Hierfür wäre daher Folgendes einzugeben:

/TFF TO,partner,((lib,elem,typ)),(file,,transAd)

oder

/TFF TO,partner,((lib,elem,typ)),A('file',,'transAd')

Bitte beachten Sie: Verwenden Sie in Prozeduren generell nur garantierte Abkürzungen, um unabhängig von der gerade aktuellen FT-Version zu bleiben (also z.B. \*ANY statt A).

#### **Muss ich LIST=\*NONE im NCOPY angeben?**

Nein. Diese Angabe ist Standardeinstellung, um die Ergebnisliste zu unterdrücken.

#### **Wie kann ich herauskriegen, welche FT-Aufträge gut gegangen sind und welche nicht?**

Über die Logging-Sätze mit:

/SHOW-FT-LOG

erhalten Sie das Ergebnis der letzten Übertragung angezeigt.

Wenn sie die letzten n Einträge sehen wollen:

 $/$ SHOW-FT-LOG  $, n$ 

Der jüngste Eintrag wird als erster angezeigt.

Außerdem können Sie auch noch nach den verschiedensten Kriterien selektieren (Partner, Dateiname, usw.). Zu beachten ist, dass bei Einsatz von openFT-AC für jeden TRANSFER-FILE -Auftrag zwei Einträge erfolgen. Zunächst der FTAC-Eintrag durch ein C in der ersten Spalte gekennzeichnet, dann der Eintrag, der das Übertragungsergebnis enthält (mit T gekennzeichnet).

Wollen Sie nur die Übertragungsergebnisse sehen:

/SHOW-FT-LOG (REC-TYPE=(,N)),n

#### **In den Meldungen FTR2025, FTR2076 oder FTR2199 erhält man einen Nicht-DMS-RC als Return-Code. Warum?**

Diese Meldungen kommen immer dann, wenn das lokale oder das ferne Dateiverwaltungssystem beim Dateizugriff einen Return-Code meldet, der nicht auf eine der aussagekräftigen FTR-Meldungen abgebildet werden kann (z.B. FILE UNKNOWN, FILE NOT SHAREABLE). Dabei gibt es zwei Schwierigkeiten:

Das ferne Dateiverwaltungssystem muss nicht das BS2000-DMS sein, z.B. wenn der Partner ein Unix- oder Windows-System ist.

Das Übertragungsprotokoll sieht nur standardisierte Rückmeldungen vor, sodass Ihr File-Transfer vom Partner nicht den dortigen Original-Return-Code bekommt - auch dann nicht, wenn das ferne System ein BS2000 ist.

Daher: DMS Error bedeutet Fehler vom (jeweiligen!) Dateiverwaltungssystem; der Return-Code enthält den vom Übertragungsprotokoll übermittelten Code.

Oft hilft in solchen Fällen der Versuch, die Datei mit einem normalen COPY-Kommando zu kopieren (eventuell im lokalen und im fernen System), da bei Fehlern hierbei der systemeigene RC kommt.

#### **Woran erkennt man, ob ein Fehler im lokalen oder fernen System liegt?**

Es gelten folgende Regeln:

Wird das TRANSFER-FILE -Kommando nicht mit FTR0000 akzeptiert, sondern sofort abgewiesen, liegt der Fehler immer im lokalen System.

Bei TRANSFER-FILE-Kommandos, die abgewiesen werden, nachdem sie mit FTR0000 akzeptiert wurden, liegt der Fehler fast immer im fernen System. Ab openFT V10 kann man zusaetzlich anhand der Meldung ersehen, wo das Problem liegt. Beim Ablehnungsgrund FTR2169 Fernes System: Zugangsberechtigung ungueltig liegt die Ursache in diesem Fall immer im fernen System.

Nicht eindeutig ist der Fall dann, wenn der Partner gar nicht erreicht wird (z.B. FTR0108); hier lässt sich nicht generell sagen, auf welcher Seite die Ursache liegt.

#### **Wie kann ich einfach feststellen, ob ein Partner erreichbar ist oder nicht?**

Der Test einer FT-Verbindung mittels NCOPY-Kommando ist nicht zu empfehlen, weil der Auftrag asynchron bearbeitet wird und daher das Ergebnis nicht unmittelbar sichtbar wird. Es gibt einen ganz einfachen Test mit

/SHOW-REM-FILE partner

Kann der Partner nicht erreicht werden, erhält man sofort eine entsprechende Meldung.

Ist der Partner erreichbar, wird vom Partner mit FTR2169 (weil keine oder eine ungültige Zugangsberechtigung angegeben wurde), mit FTR0020 oder FTR2027 (weil keine Datei angegeben wurde) oder mit FTR2170 (weil File-Management vom Partner nicht unterstützt wird) abgewiesen.

Der Test kann unabhängig vom Betriebssystem des Partners gemacht werden.

#### **Kann ich feststellen, wie eine Datei im fernen System heißt?**

Ja. Das Kommando

/SHOW-REM-FILE partner,\*DIR('.'),,transAdm

zeigt Ihnen alle Dateien im Partnersystem an, genauer, alle Dateien, auf die Sie unter der angegebenen Zugangsberechtigung transAdm Zugriff haben.

Einschränkung: ältere FT-BS2000-Versionen unterstützen die Eingabe '.' noch nicht. Geben Sie in solchenFällen \*DIR(\$userid.) an.

Sie können sich übrigens auch alle Elemente einer Bibliothek anzeigen lassen mit:

/SHOW-REM-FILE partner,\*DIR('lib/typ'),,transAdm

#### **Wie kann ich das Übertragungsergebnis abwarten, ehe die Prozedur weiterläuft?**

Indem Sie eine MONJV angeben. Voraussetzung ist, dass Ihr System über Jobvariablen verfügt:

/NCOPY TO,partner,(file,MONJV=jv),(,,transAd) /WAIT (jv,2,1) EQ 'T' OR (jv,2,1) EQ 'A',TIME=sec

Mit NCOPY wird die Übertragung gestartet. Anschließend wartet das WAIT-Kommando maximal sec Sekunden, bis die Übertragung beendet ist. Bei normaler Terminierung enthält die Jobvariable an der zweiten Stelle ein 'T', bei Abbruch ein 'A'.

Eine andere Möglichkeit besteht darin, dass Sie die synchrone Übertragung mit dem Kommando FTSCOPY (TRANSFER-FILE-SYNCHRONOUS) verwenden.

#### **Warum wird meine Übertragung trotz richtiger Transfer-Admission abgelehnt?**

Es ist in der Tat möglich, dass ein Auftrag von Ihnen trotz korrekt angegebener Transfer-Admission (Zugangsberechtigung, z.B. in der Form (user,account,password) oder TRANSADM abgewiesen wird. Abgewiesen werden Sie nämlich auch dann, wenn die Zugangsberechtigung nicht alle Aktionen erlaubt, die Sie ausführen wollen. Einige Möglichkeiten:

- Die Kennung im fernen System ist gesperrt (z.B. durch SEVER/LOCK-USER im BS2000).
- Im fernen System sind keine Aufträge erlaubt, die Zugangsberechtigungen der Form (user, account,password) verwenden, indem im FTAC-Berechtigungssatz alle Levels auf 0 gesetzt wurden.
- Die gewünschte Übertragungsrichtung oder Ihr System wird vom Partner abgelehnt.
- Der Partner lässt die gewünschte Funktion, z.B. Folgeverarbeitung oder auch File-Management nicht zu.

Darüberhinaus kommt es - besonders bei telefonischer Übermittlung der Transfer-Admission - immer wieder vor, dass sie groß statt klein bzw. klein statt groß angegeben wird. Großbuchstaben können nur innerhalb von Hochkommata wirksam angegeben werden.

Schließlich kann es auch sein, dass die angegebene TransferAdmission in Wirklichkeit doch falsch war.

#### **Mein Aufruf wird mit FTR2169 Fernes System: Zugangsberechtigung ungueltig abgelehnt. Wie kriege ich den Grund heraus?**

Die Ablehnung kommt vom Partnersystem. Dementsprechend kann auch die Ursache nur dort festgestellt werden.

Bei openFT-Produkten kann der Grund ganz einfach über den FTAC-Loggingsatz ermittelt werden.

Dazu lässt sich Ihr Partner den letzten Logging-Satz bzw. die letzten n Logging-Sätze unter der Empfangskennung anzeigen:

- $\mathsf{im}$  BS2000 mit /SHOW-FT-LOG  $\mathsf{[}\mathsf{[},\mathsf{n}\mathsf{]}$
- $\overline{m}$  z/OS mit FTSHWLOG  $\overline{m}$ .
- im Unix- oder Window-System mit ftshwl [-nb=n] oder über die jeweilige grafische Oberfläche

Anhand von Partner, Dateinamen, Zeit usw. ist der passende FTAC- Eintrag (Typ C bzw. FTAC) zu suchen. Die Ablehnungsursache ist in der Spalte RC angegeben. Die Bedeutung des RCs wird an einer grafischen Oberfläche direkt ausgegeben, im BS2000 kann sie mit /HELP FTCnnnn und im Unix- oder Window-System mit fthelp nnnn (nnnn ist der RC) ausgegeben werden.

Findet Ihr Partner keinen Logging-Satz zu Ihrem Auftrag, sind Sie entweder nicht zum richtigen Partner gegangen oder die angegebene Transfer-Admission gehört nicht der erwarteten Empfangskennung; das ist insbesondere dann der Fall, wenn die Transfer-Admission gar nicht existiert (z.B. weil Sie sich verschrieben haben).

#### **Was ist eine FTAC-Zugangsberechtigung und wie kann ich sie einrichten?**

Normalerweise weist man sich im fremden System durch die Logon-Angaben Kennung, Account-Nummer (nur im BS2000 und z/OS) und Passwort aus: Operand TRANSFER-ADMISSION=(user-id,account,password).

Einfacher ist die Verwendung einer speziellen Berechtigung nur für den File-Transfer . Diese wird als FTAC-Zugangsberechtigung oder kurz als Zugangsberechtigung bezeichnet (TRANSFER-ADMISSION=transAdm). Der Eigentümer der Kennung muss damit nicht mehr seine ganze Logon-Berechigung offenbaren; statt dessen richtet er wie folgt ein sog. Berechtigungsprofil ein:

- im BS2000: /CREATE-FT-PROFILE name..transAdm
- im z/OS: FTCREPRF name,,transAdm
- im Unix- oder Window-System mit ftcrep name transAdm oder über die jeweilige grafische Oberfläche mit Datei / Neu / Berechtigungsprofil.

name ist der Name, unter dem das Profil verwaltet wird (z.B. wieder gelöscht wird), max. achtstellig. transAdm ist die Berechtigung, die der Partner vergibt und die Sie in Ihrem FT-Kommando angeben; mindestens achstellig. Wenn darin Blanks und andere Sonderzeichen vorkommen oder zwischen Groß- und Kleinbuchstaben unterschieden werden soll, muss die Angabe ggf. in Hochkommata erfolgen.

Berechtigungsprofile in BS2000 oder z/OS können nur auf Systemen mit openFT-AC eingerichtet werden.

# **6 Struktur der CSV-Ausgaben**

Die Form der Ausgabe entspricht bei allen Kommandos folgenden Regeln:

- Jeder Datensatz wird als eigene Zeile ausgegeben. Ein Datensatz enthält alle Informationen über ein Objekt, das angezeigt werden soll.
- Die erste Zeile ist eine Überschrift und enthält die Feldnamen der jeweiligen Spalten. **Garantiert werden nur die Feldnamen, nicht die Reihenfolge der Felder in einem Datensatz.** Die Reihenfolge der Spalten wird also durch die Reihenfolge der Feldnamen in der Überschriftenzeile bestimmt.
- Beim Kommando SHOW-FTAC-ENVIRONMENT werden nacheinander zwei Tabellen jeweils mit eigener Überschrift ausgegeben. Ist eine der Tabellen leer, so entfällt auch die entsprechende Überschrift.
- Innerhalb einer Ausgabezeile werden Felder durch Semikolon ";" voneinander getrennt.

### **Folgende Datentypen werden in der Ausgabe unterschieden:**

– Number

Ganze Zahl

– String

Da das Zeichen ";" in der CSV-Ausgabe ein Metazeichen ist, wird Text – für den Fall, dass ";" darin vorkommt – in Anführungszeichen (") eingeschlossen. Anführungszeichen innerhalb eines Textfeldes werden verdoppelt, um sie von Textbegrenzern unterscheiden zu können. Beim Importieren in ein Programm werden diese Verdopplungen automatisch wieder rückgängig gemacht und die Textbegrenzer entfernt. Schlüsselworte werden in Großbuchstaben mit einem Stern (\*) beginnend ausgegeben und nicht in Anführungszeichen eingeschlossen.

– Date

Datum und Zeit werden in der Form yyyy-mm-dd hh:mm:ss ausgegeben. In einigen Fällen wird nur die Kurzform yyyy-mm-dd ausgegeben, d.h. das Datum alleine.

– Time

Die Uhrzeit wird in der Form hh:mm:ss oder nur hh:mm ausgegeben.

# **6.1 SHOW-FILE-TRANSFER**

Die folgende Tabelle zeigt das CSV-Ausgabeformat eines Auftrags. Für SHOW-FILE-TRANSFER ist auch die Kurzausgabe möglich, siehe [Seite 490.](#page-489-0)

In der Spalte **Parameter** finden Sie den Namen des Ausgabeparameters bei der Langausgabe, siehe [Seite 291](#page-290-0).

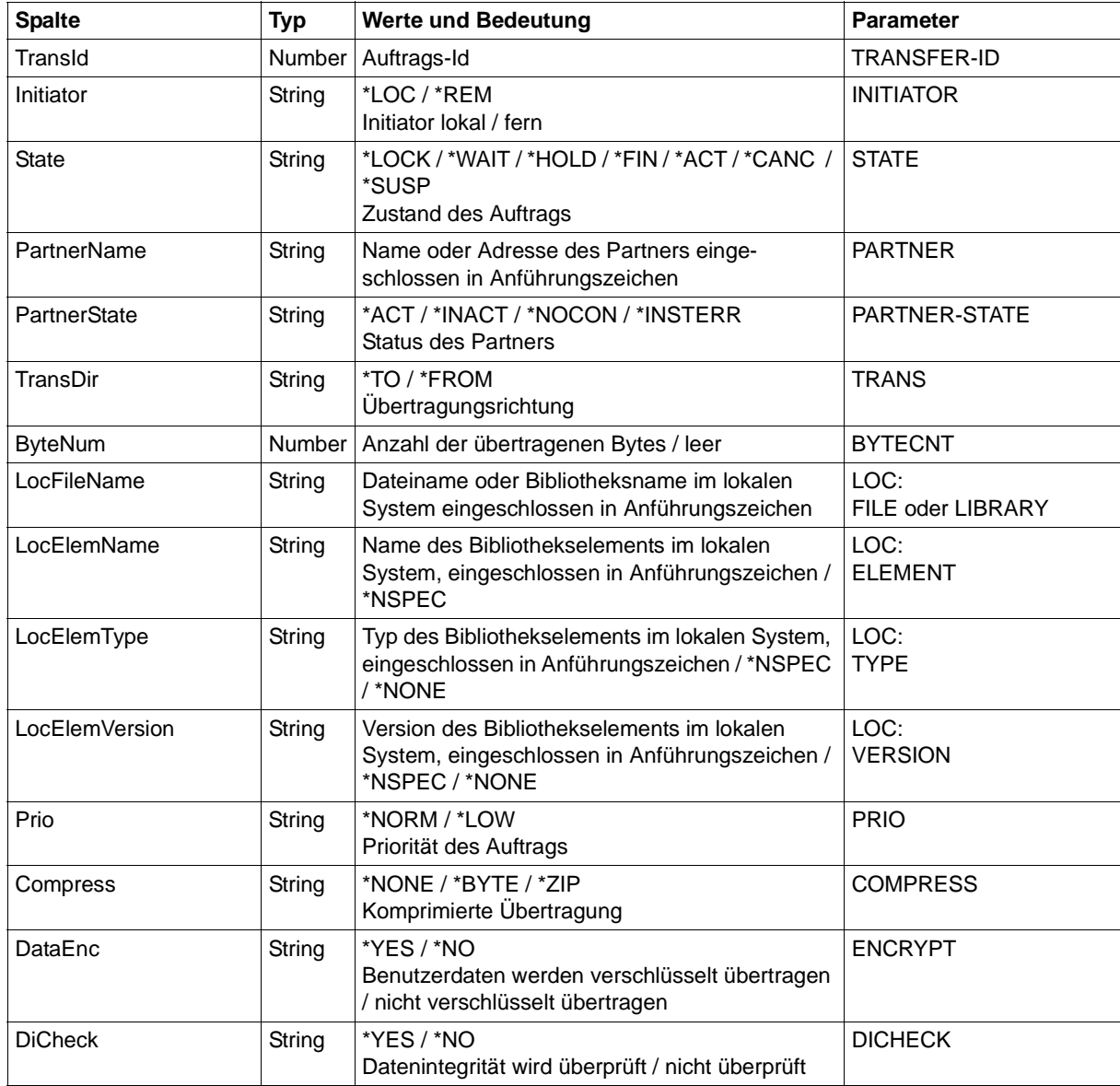

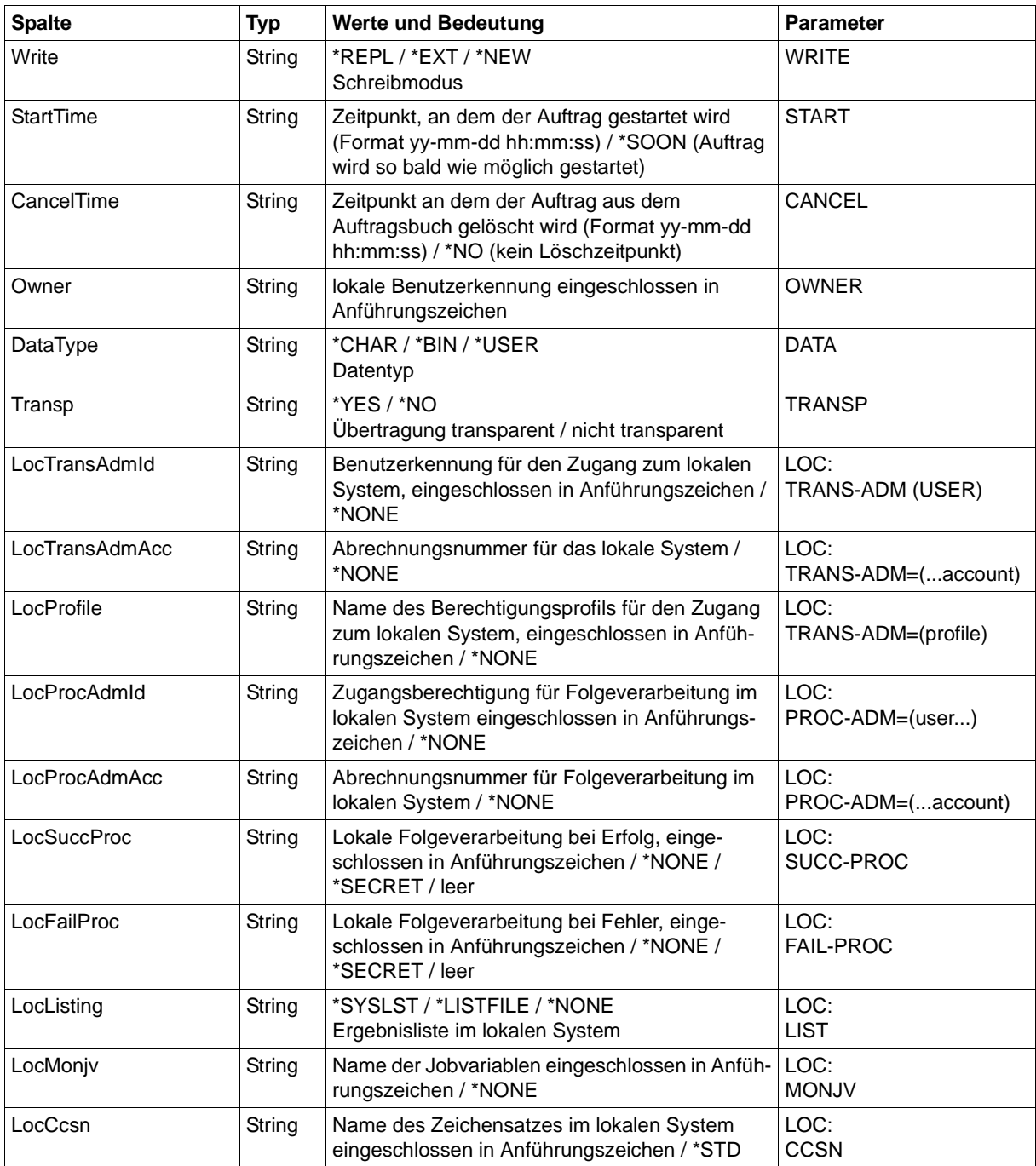

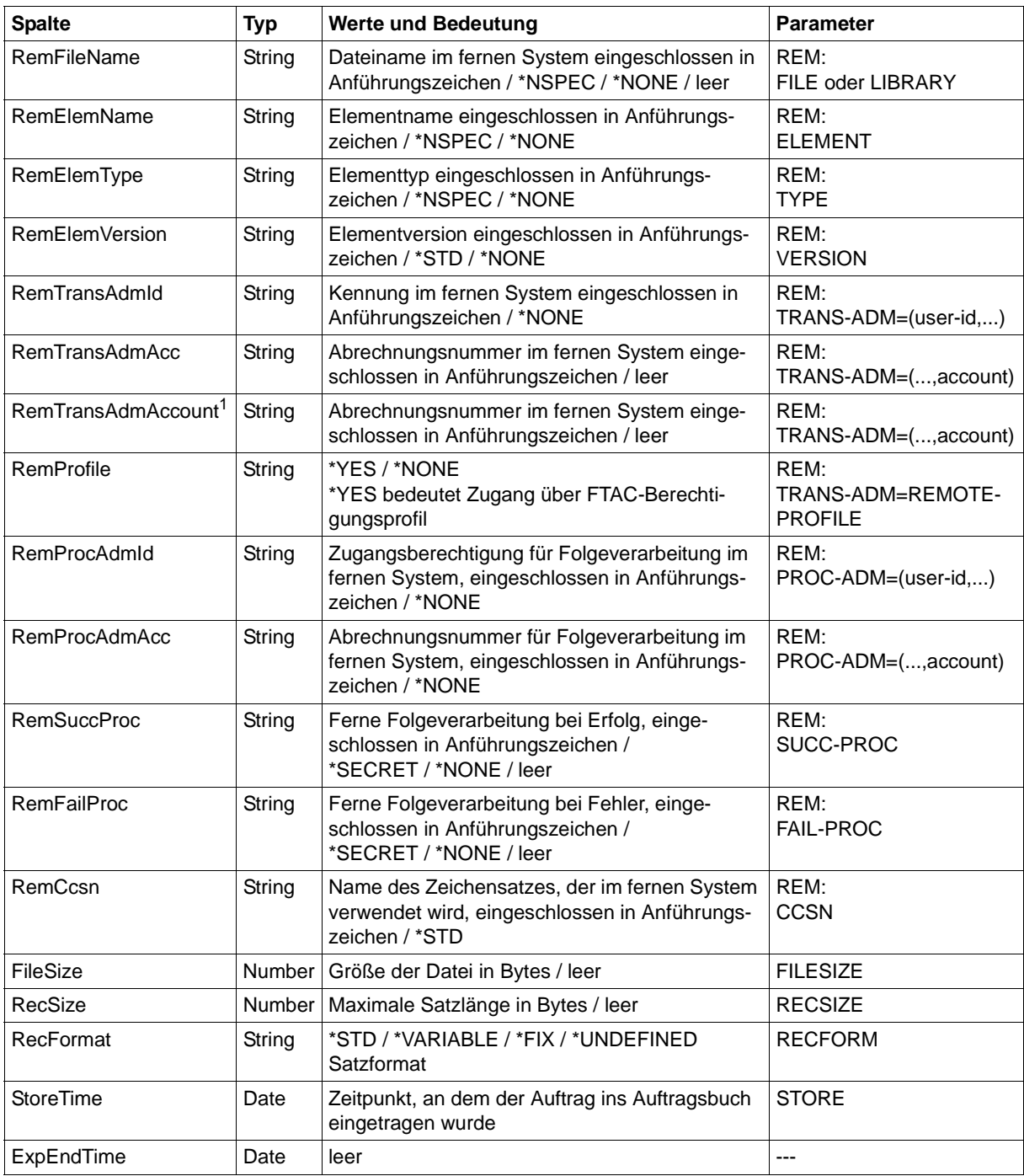

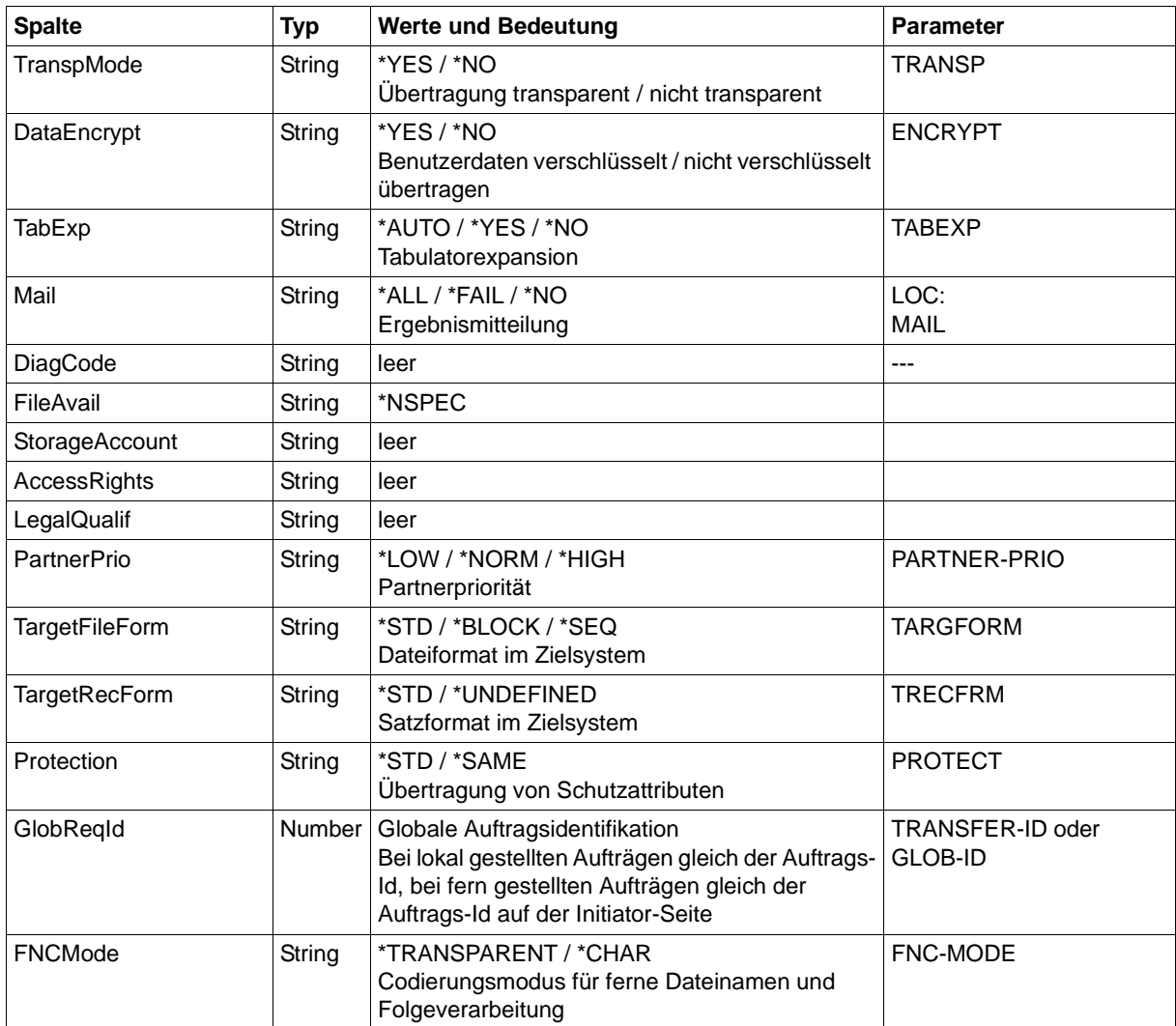

<sup>1</sup> RemTransAdmAcc und RemTransAdmAccount haben dieselbe Bedeutung und denselben Inhalt. Aus Kompatibilitätsgründen sind beide Parameter in der CSV-Ausgabe enthalten.

#### <span id="page-489-0"></span>**Kurzausgabe von SHOW-FILE-TRANSFER im CSV-Format**

Mit INF=\*SUMMARY wird eine zweizeilige Tabelle mit der Anzahl der Aufträge im jeweiligen Status ausgegeben, siehe auch [Seite 296.](#page-295-0)

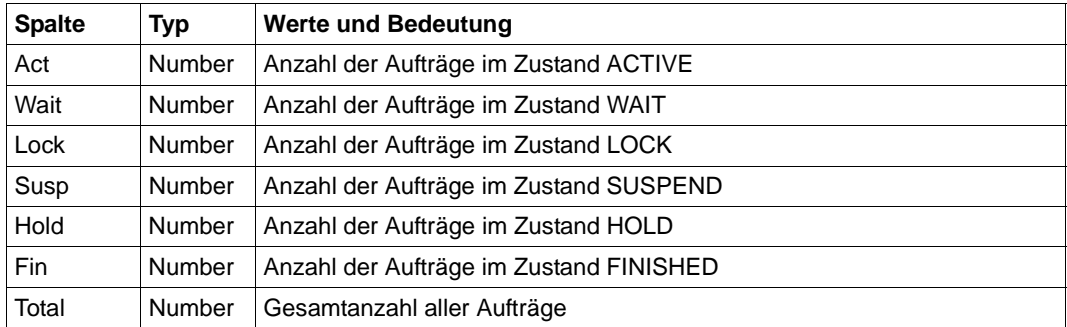

# <span id="page-490-0"></span>**6.2 SHOW-FT-ADMISSION-SET**

Die folgende Tabelle zeigt das CSV-Ausgabeformat eines Berechtigungssatzes.

In der Spalte **Parameter** finden Sie den Namen des Ausgabeparameters bei der Normalausgabe, siehe [Seite 304](#page-303-0).

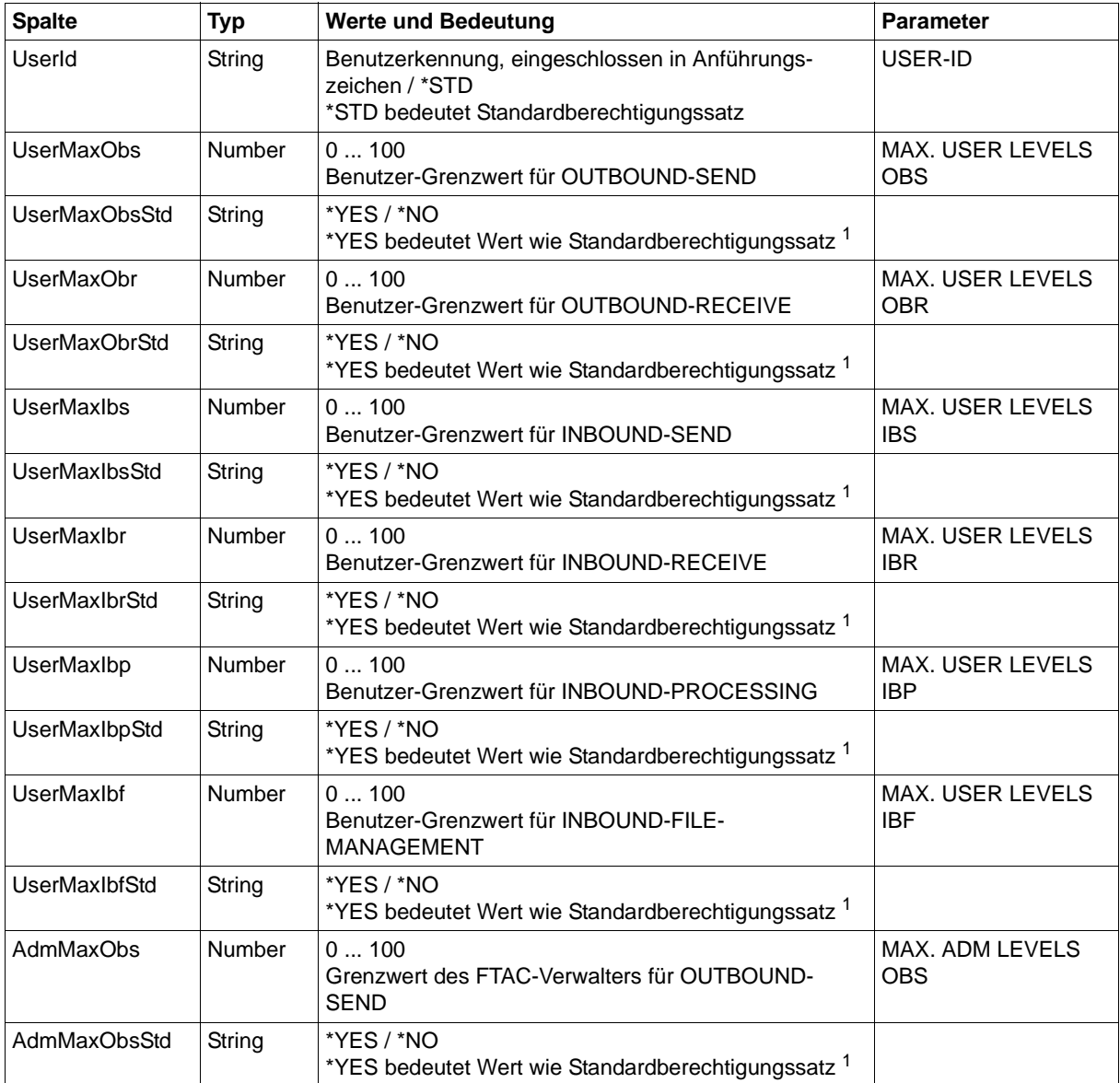

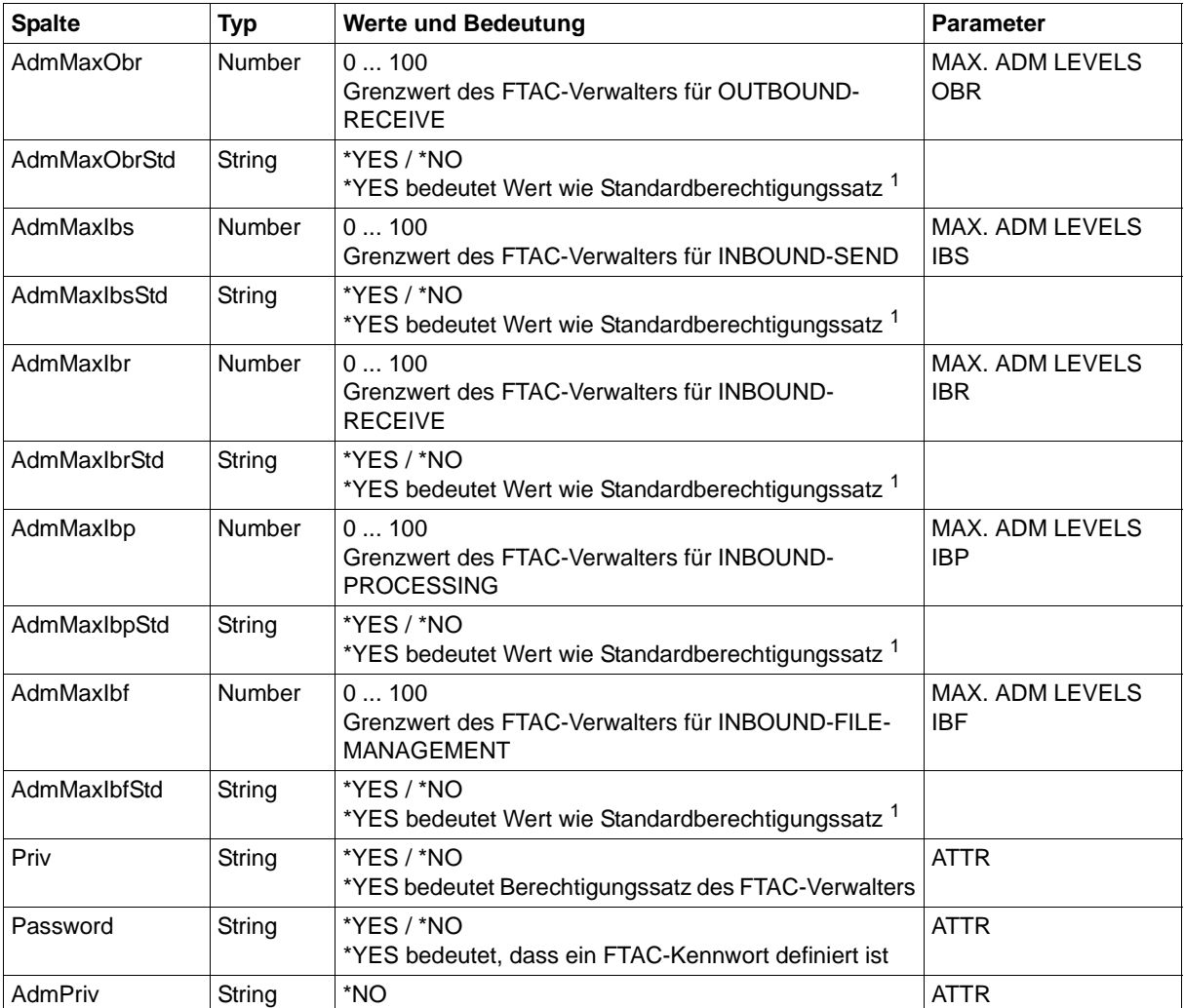

<sup>1</sup> nur relevant wenn UserId ungleich \*STD, beim Standardberechtigungssatz wird immer \*NO ausgegeben. \*YES entspricht in Normalausgabe einem Stern (\*) hinter dem Wert.

# **6.3 SHOW-FTAC-ENVIRONMENT**

Das Kommando SHOW-FTAC-ENVIRONMENT gibt nacheinander die in einer FTAC-Auslagerungsdatei enthaltenen Objekte in einem Format aus, das der Ausgabe der Kommandos SHOW-FT-ADMISSION-SET [\(Seite 491\)](#page-490-0) und SHOW-FT-PROFILE ([Seite 509\)](#page-508-0) entspricht.

# **6.4 SHOW-FT-KEY**

Die folgende Tabelle zeigt das CSV-Format für die Ausgabe der Eigenschaften von RSA-Schlüsseln.

In der Spalte **Parameter** finden Sie den Namen des Ausgabeparameters bei der Normalausgabe, siehe [Seite 308](#page-307-0).

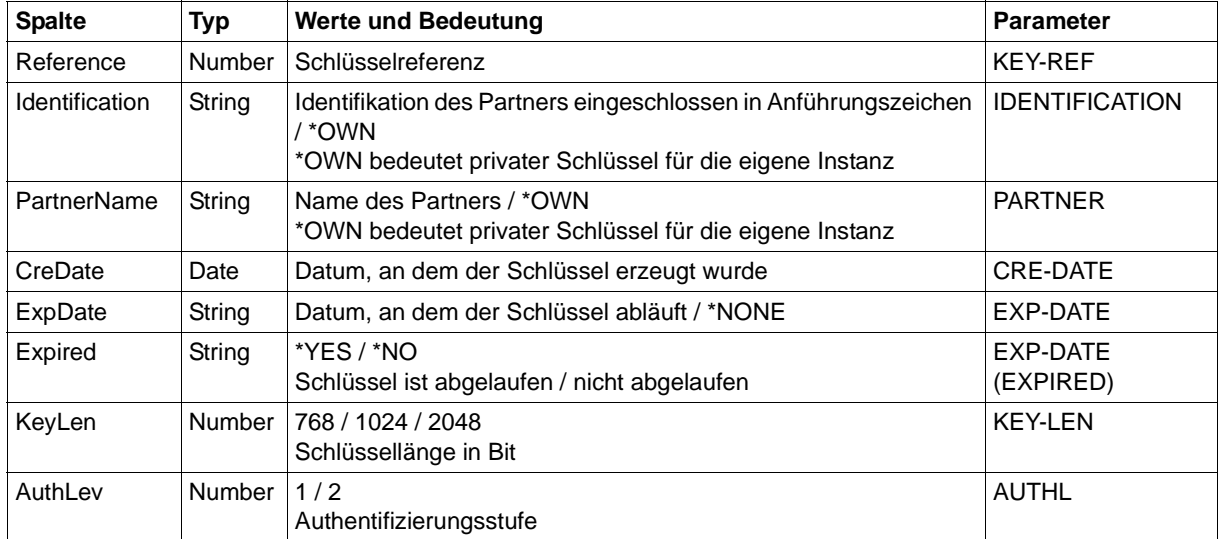

# **6.5 SHOW-FT-LOGGING-RECORDS**

Die folgende Tabelle zeigt das CSV-Ausgabeformat eines Logging-Satzes, wenn INF= \*LOGGING-FILES nicht angegeben wurde. Bei Angabe von INF=\*LOGGING-FILES hat die Ausgabe ein anderes Format, siehe [Seite 498.](#page-497-0)

Die Werte, die in der Spalte Std durch "x" gekennzeichnet sind, werden auch bei INF=\*STD ausgegeben.

In der Spalte **Parameter** finden Sie den Namen des Ausgabeparameters bei der Langausgabe, siehe [Seite 328](#page-327-0)ff.

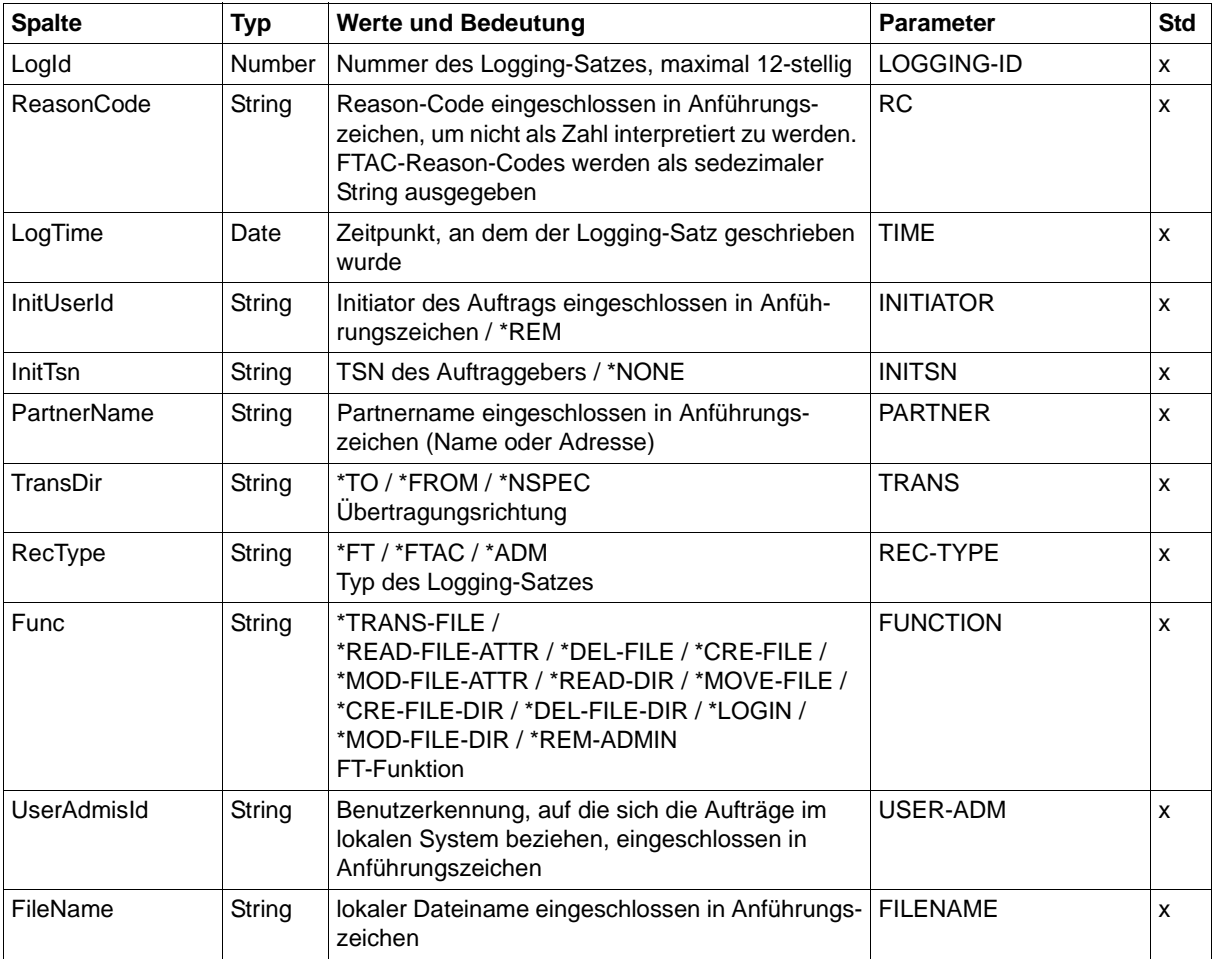

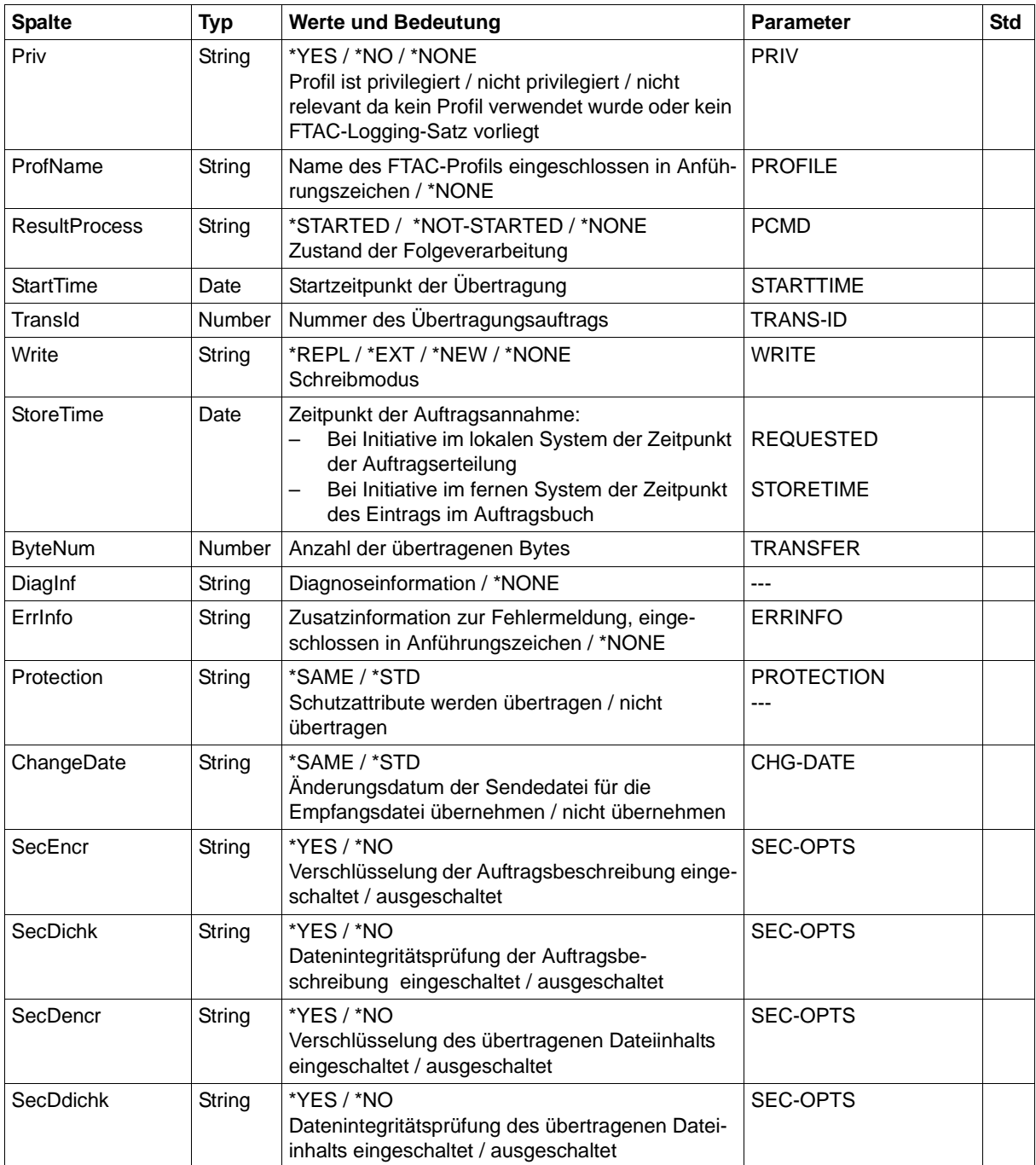

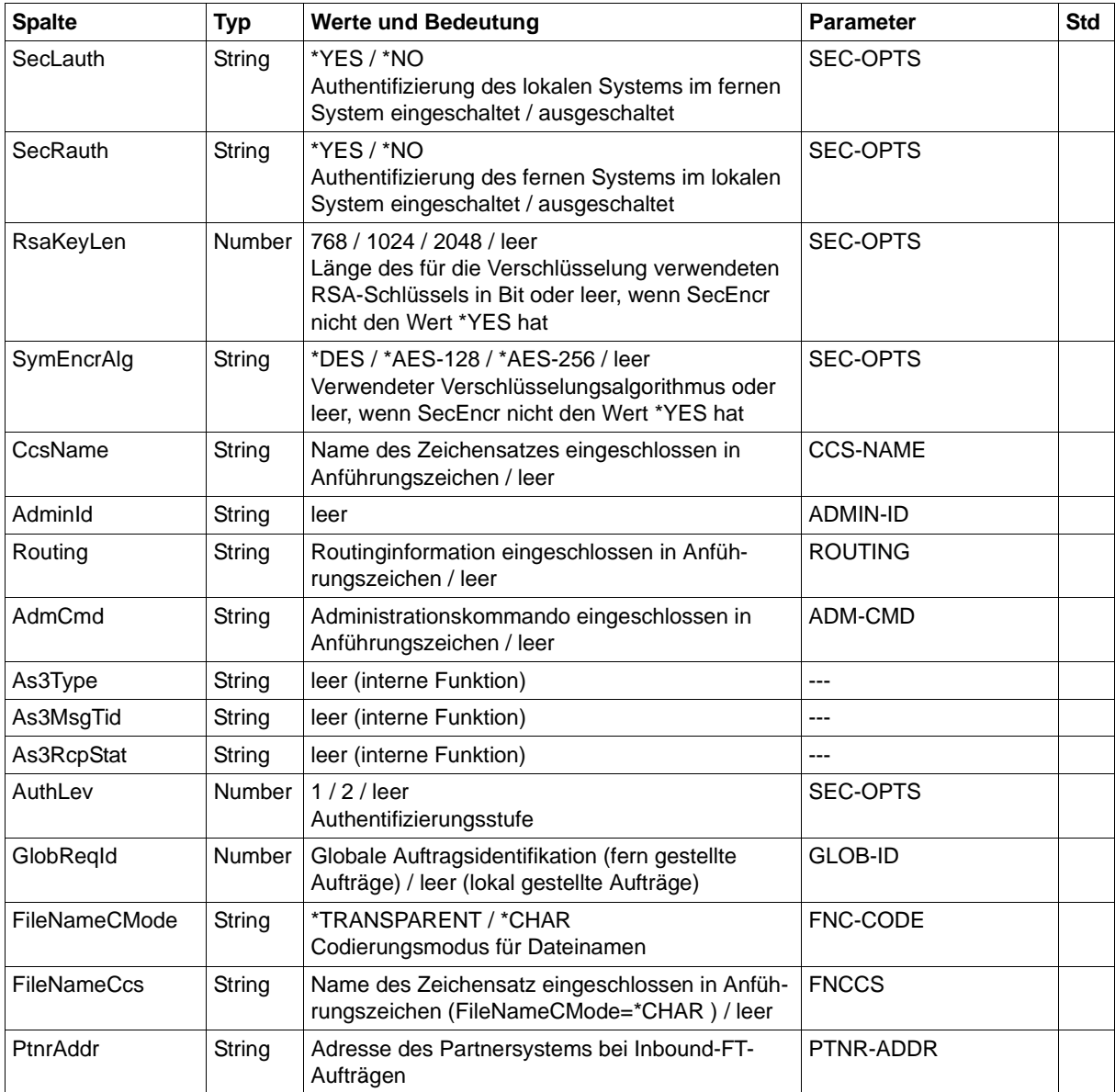

### **CSV-Ausgabe bei INF=\*LOGGING-FILES**

Bei INF=\*LOGGING-FILES werden nur die beiden folgenden Spalten ausgegeben:

<span id="page-497-0"></span>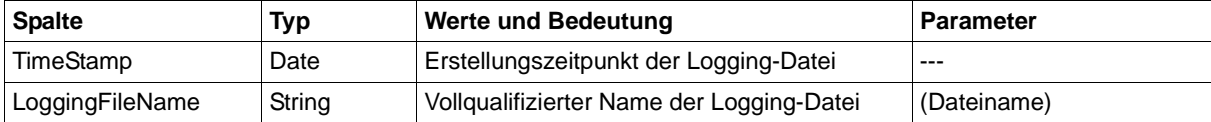

# **6.6 SHOW-FT-MONITOR-VALUES**

Die folgende Tabelle zeigt das CSV-Ausgabeformat für die Messwerte des openFT-Betriebs, wenn alle Messwerte ausgegeben werden (NAME=\*ALL,INF=\*VALUES(..)).

Bei DATA=\*RAW werden die Werte für die Dauer nicht ausgegeben (*Duxxx*, siehe Fußnote).

In der Spalte **Std** sind die Standardwerte durch "x" gekennzeichnet. Diese werden bei INF= \*STD ausgegeben.

Die ausführliche Beschreibung der Messwerte entnehmen Sie dem [Abschnitt](#page-338-0)  ["Beschreibung der Messwerte" auf Seite 339](#page-338-0). Die einzelnen Messgrößen (ThNetbTtl ... StTrcr) haben in allen Ausgabeformaten (Normalausgabe, Langausgabe und CSV-Ausgabe) die gleichen Namen.

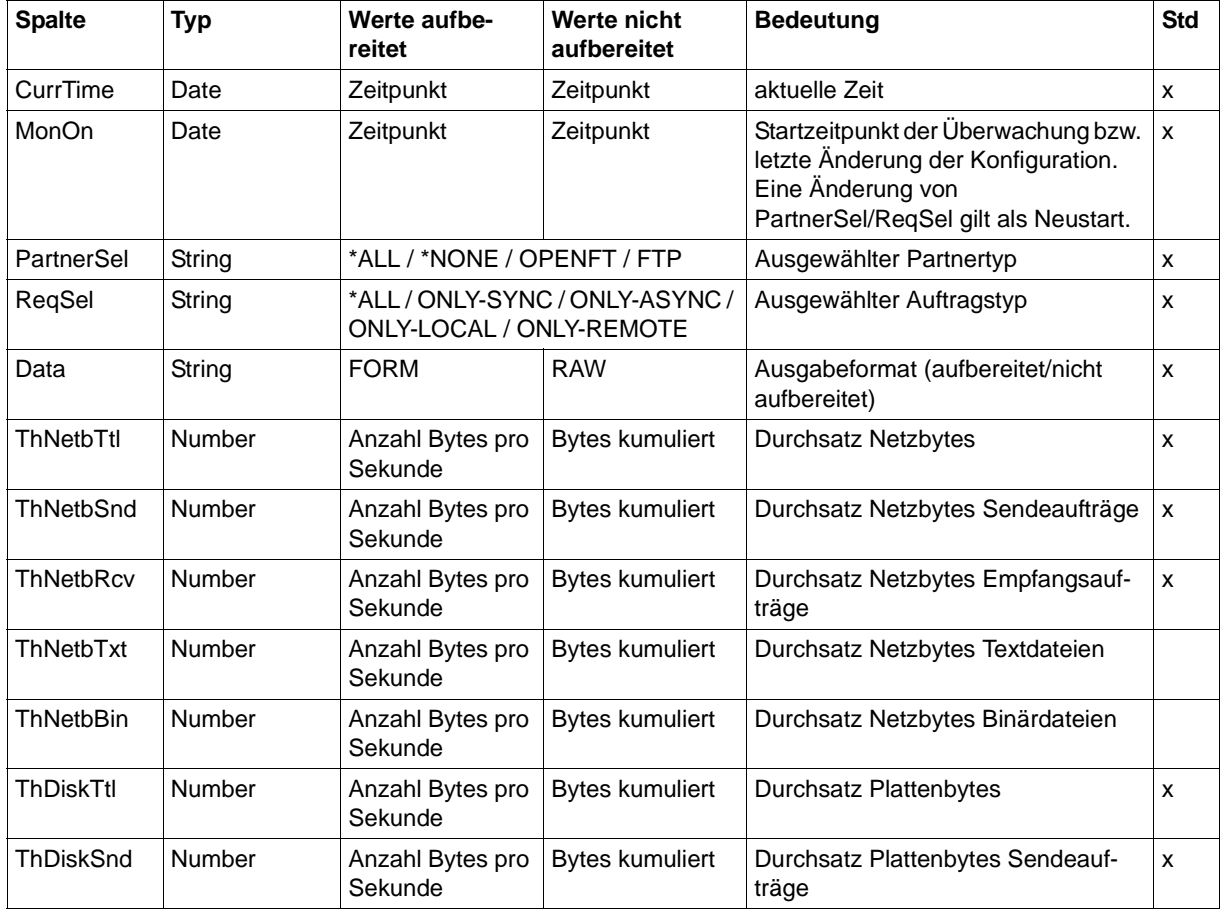

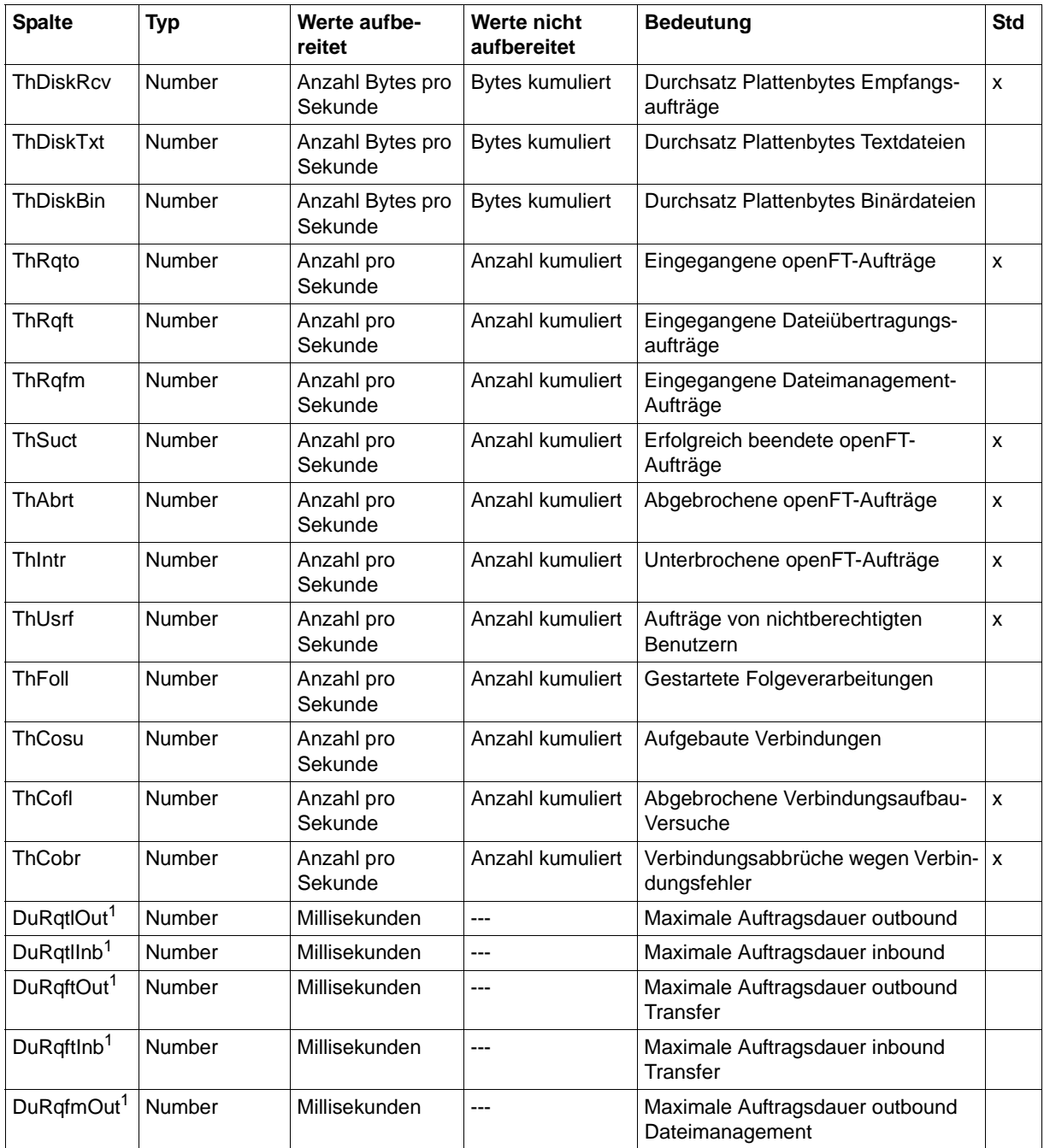

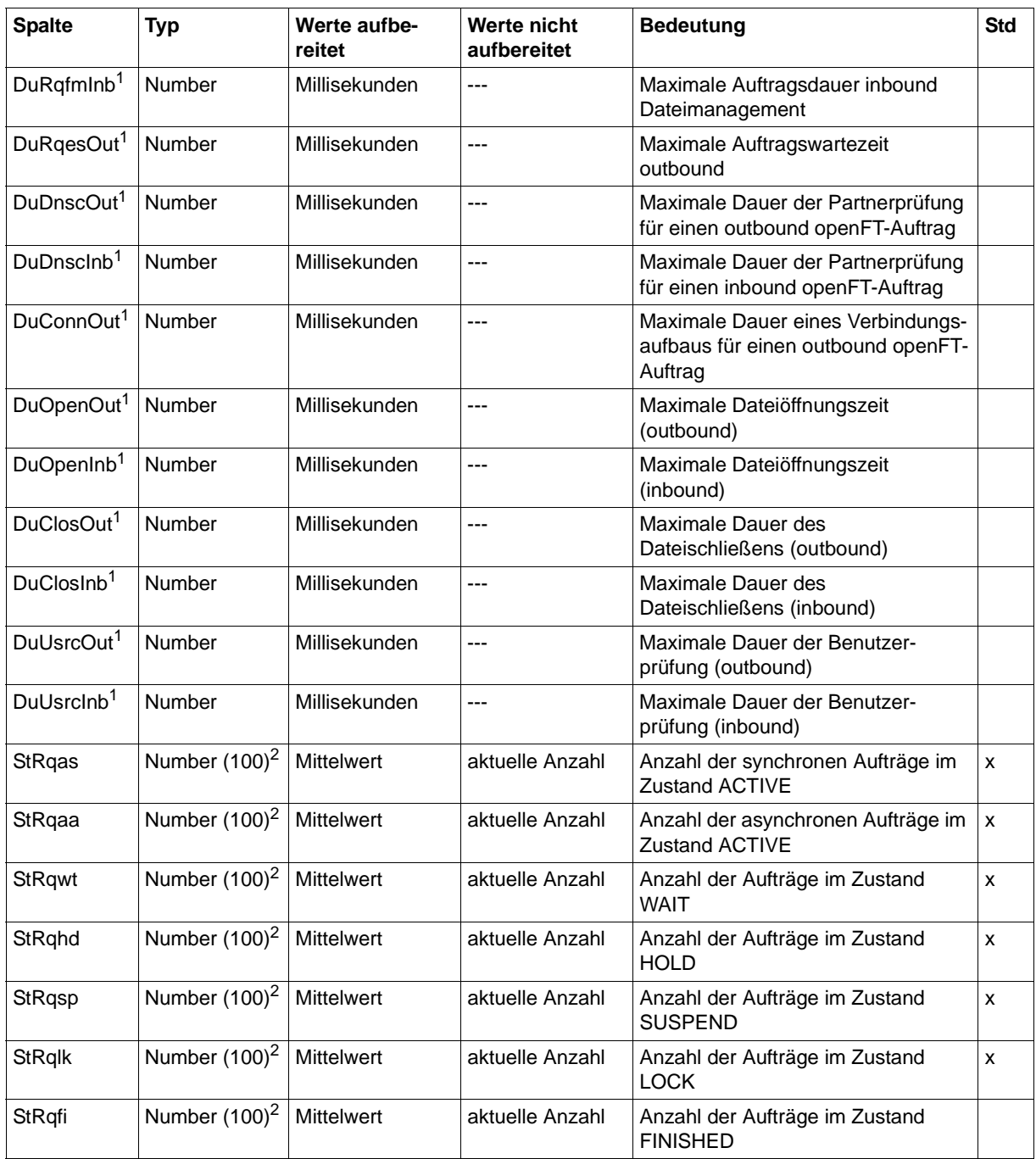

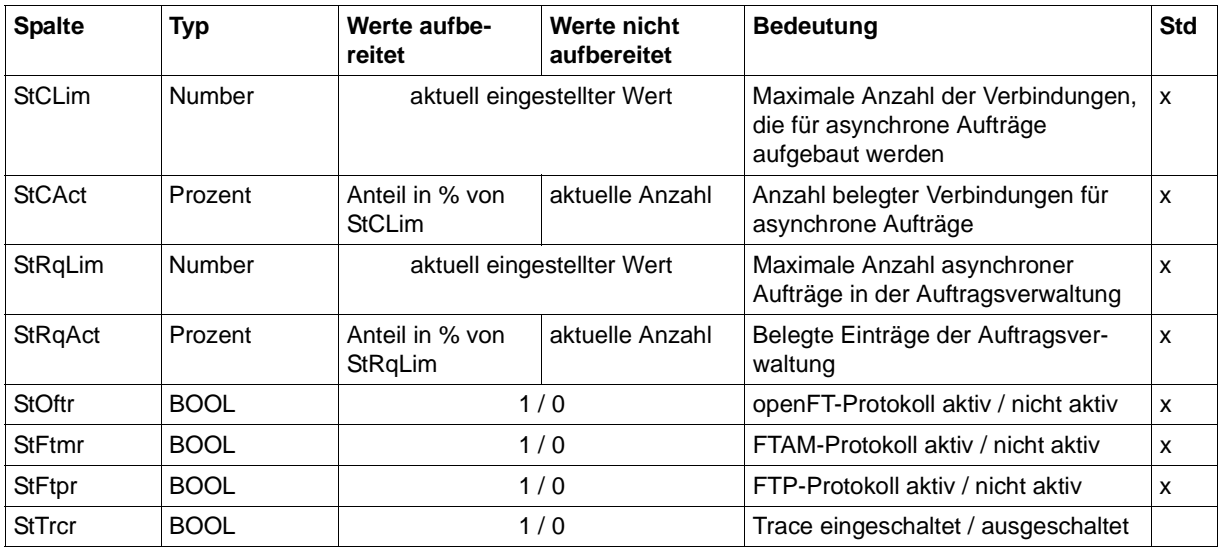

wird bei DATA=\*RAW nicht ausgegeben

<sup>2</sup> Number (100) ist der Messwert multipliziert mit 100 (z.B. entspricht Ausgabe 225 dem Messwert 2.25)

#### *Beispiele*

/SHOW-FT-MONITOR-VALUES NAME=\*ALL,OUTPUT=\*SYSOUT(\*CSV)

CurrTime;MonOn;PartnerSel;ReqSel;Data;ThNetbTtl;ThNetbSnd;ThNetbRcv;ThNetbTxt ;ThNetbBin;ThDiskTtl;ThDiskSnd;ThDiskRcv;ThDiskTxt;ThDiskBin;ThRqto;ThRqft;Th Rqfm;ThSuct;ThAbrt;ThIntr;ThUsrf;ThFoll;ThCosu;ThCofl;ThCobr;DuRqtlOut;DuRqtl Inb;DuRqftOut;DuRqftInb;DuRqfmOut;DuRqfmInb;DuRqesOut;DuDnscOut;DuDnscInb;DuC onnOut;DuOpenOut;DuOpenInb;DuClosOut;DuClosInb;DuUsrcOut;DuUsrcInb;StRqas;StR qaa;StRqwt;StRqhd;StRqsp;StRqlk;StRqfi;StCLim;StCAct;StRqLim;StRqAct;StOftr;S tFtmr;StFtpr;StTrcr

2017-03-13 10:44:24;2017-03-13 10:35:46;\*ALL;\*ALL;FORM;0;0;0;0;0;0;0;0;0; 0;0;0;0;0;0;0;0;0;0;0;0;0;5129;0;5129;0;0;0;0;0;0;0;0;0;0;0;0;0;0;0;0;0;0;0;1 6;0;2000;0;1;0;1;0

# **6.7 SHOW-FT-OPTIONS**

Die folgende Tabelle zeigt das CSV-Ausgabeformat der Betriebsparameter.

In der Spalte **Parameter** finden Sie den Namen des Ausgabeparameters bei der Normalausgabe, siehe [Seite 354](#page-353-0)ff. Einige Parameter haben feste Werte, da sie nur aus Kompatibilitätsgründen unterstützt werden oder durch andere Parameter abgelöst wurden.

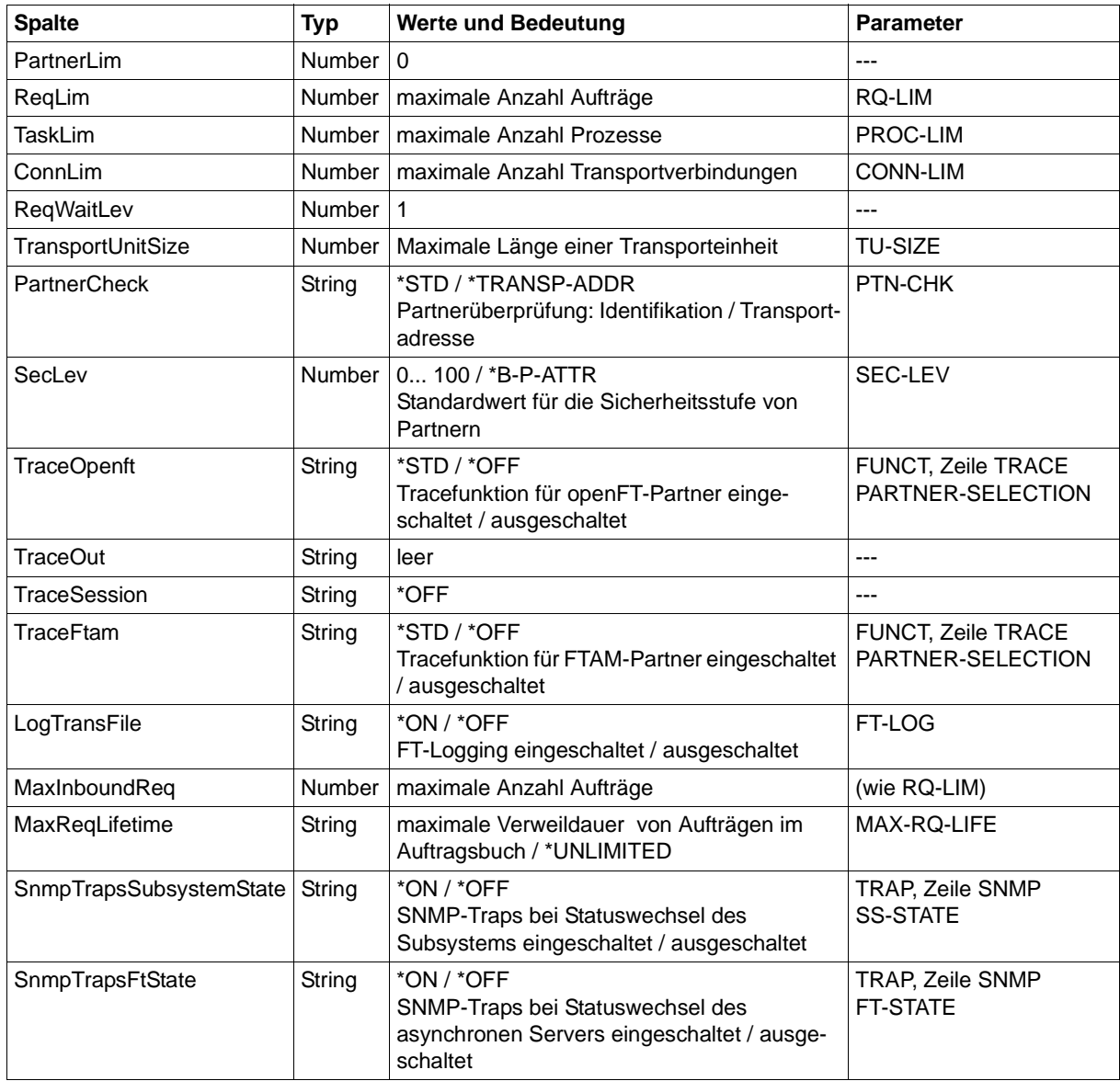

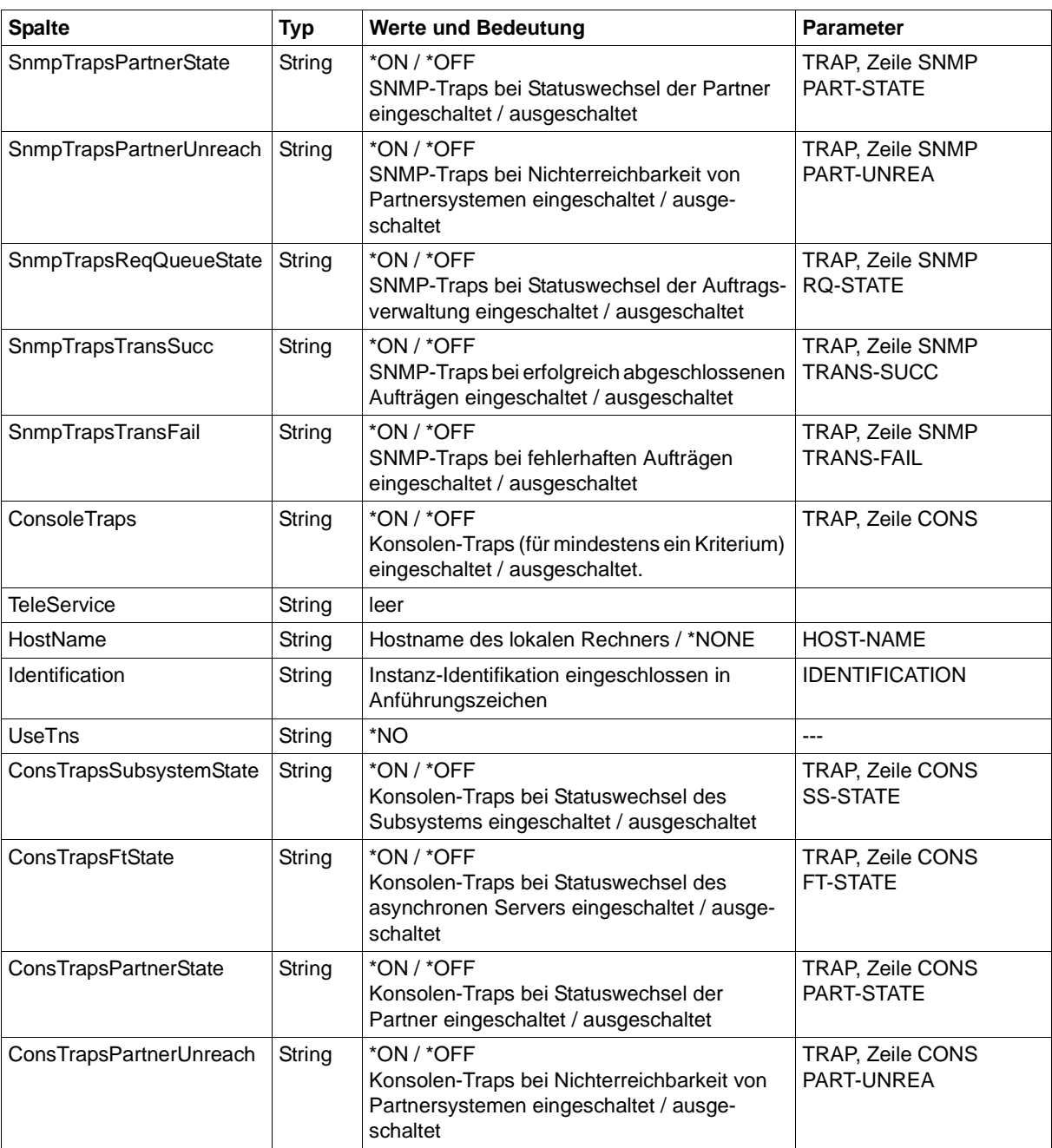
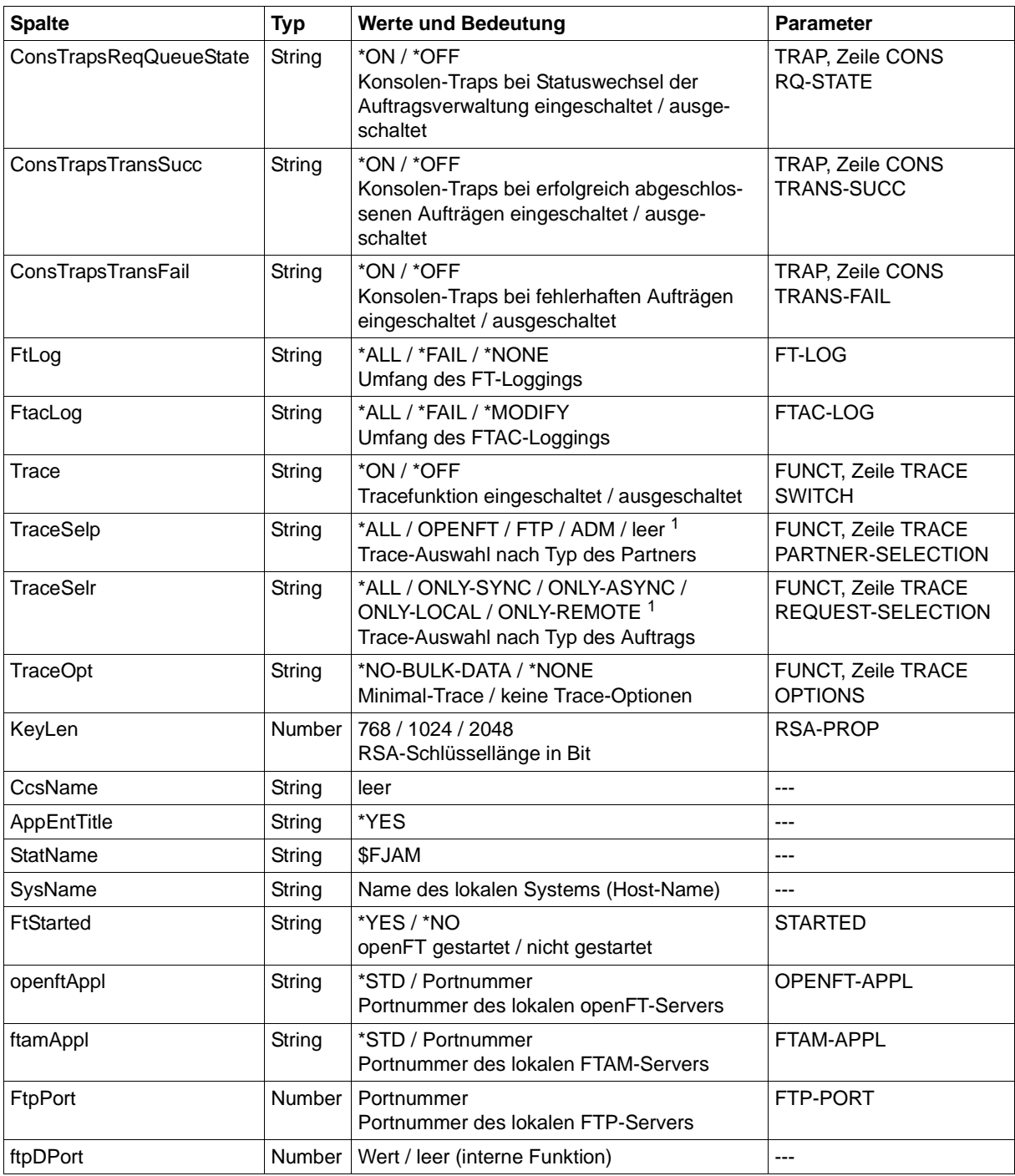

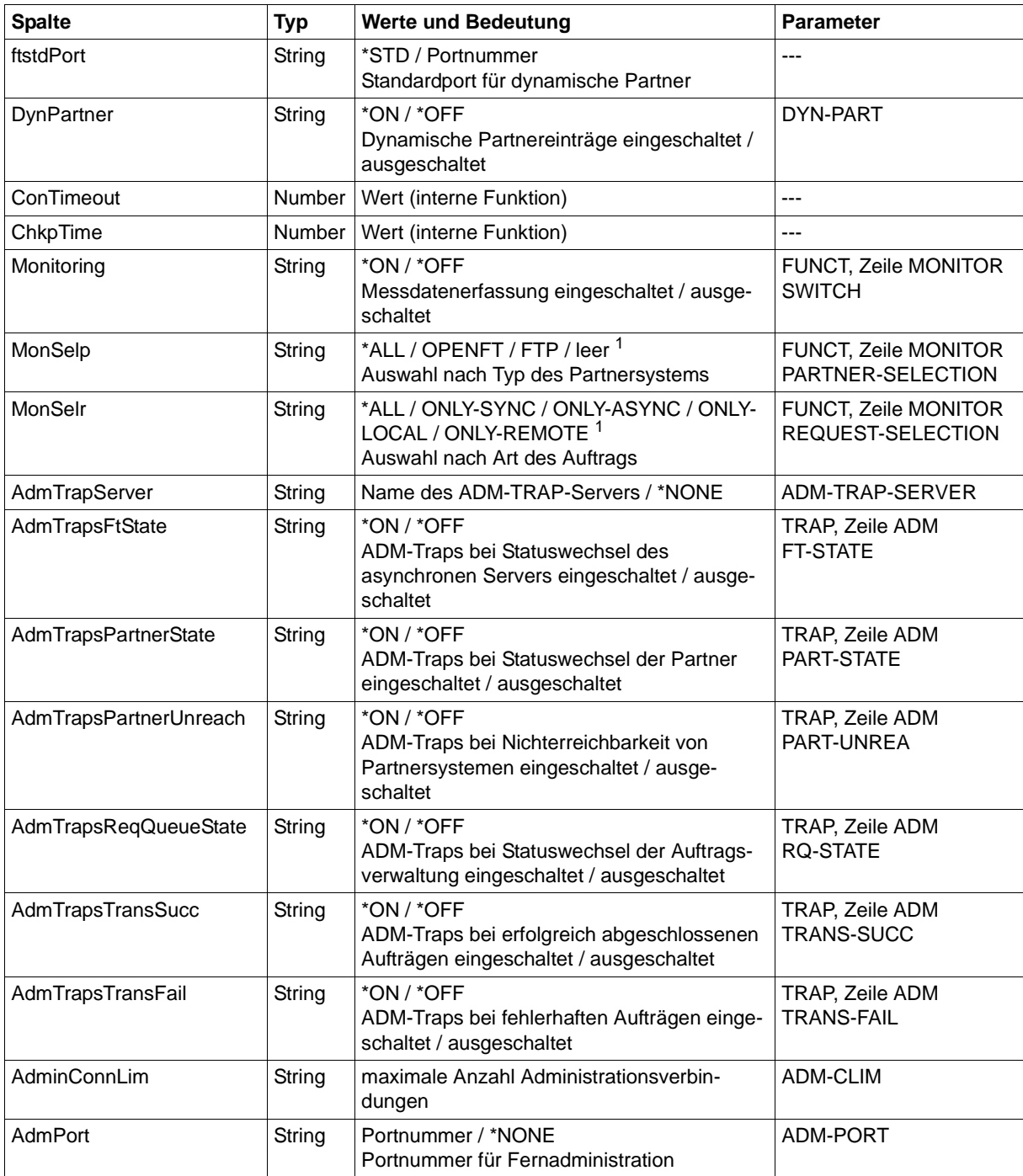

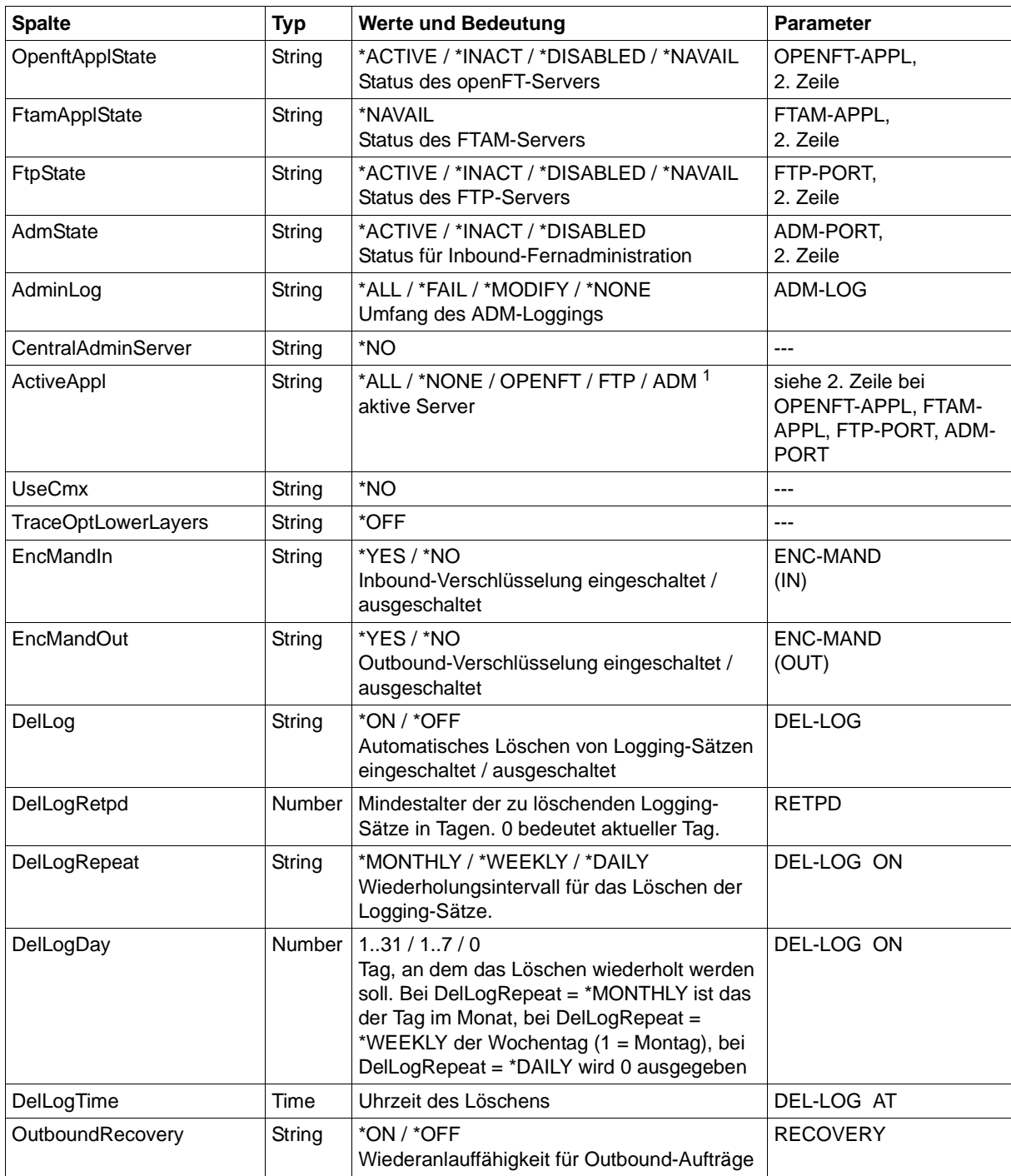

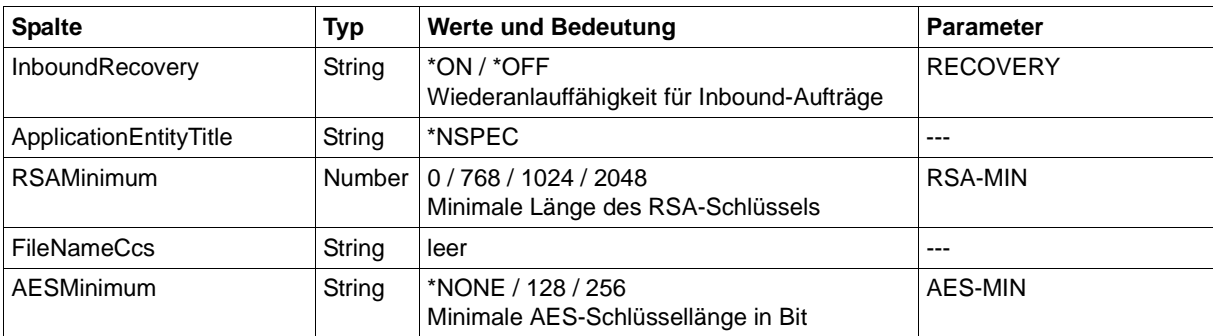

<sup>1</sup> Es sind auch Kombinationen mehrerer Werte möglich (nicht mit \*ALL oder \*NONE)

# <span id="page-508-0"></span>**6.8 SHOW-FT-PROFILE**

<span id="page-508-3"></span><span id="page-508-2"></span><span id="page-508-1"></span>Die folgende Tabelle zeigt das CSV-Ausgabeformat eines Berechtigungsprofils.

Die Werte, die in der Spalte Std durch "x" gekennzeichnet sind, werden auch bei INF= \*ONLY-NAMES ausgegeben.

In der Spalte **Parameter** finden Sie den Namen des Ausgabeparameters bei der Langausgabe, siehe auch [Seite 376f](#page-375-0).

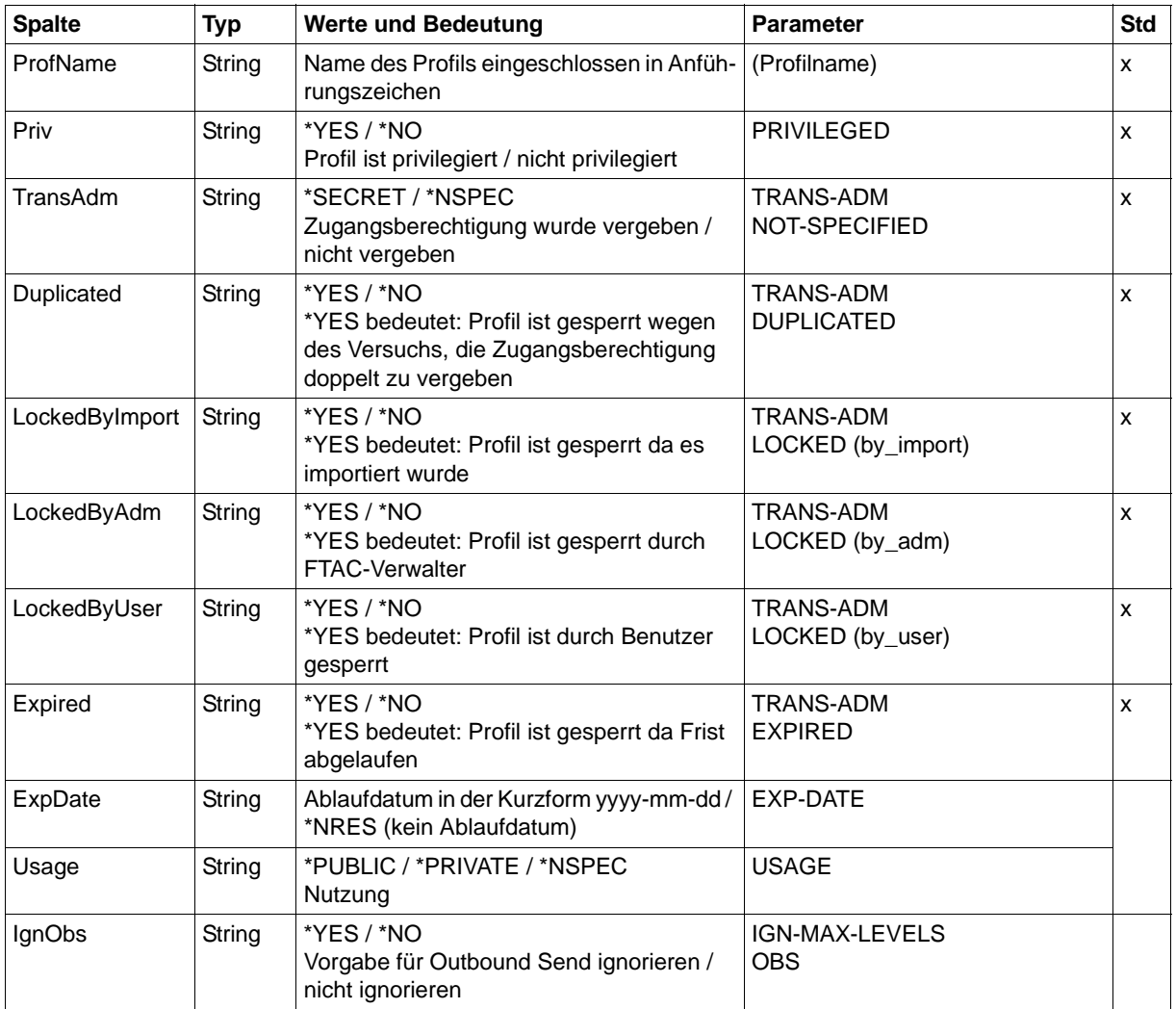

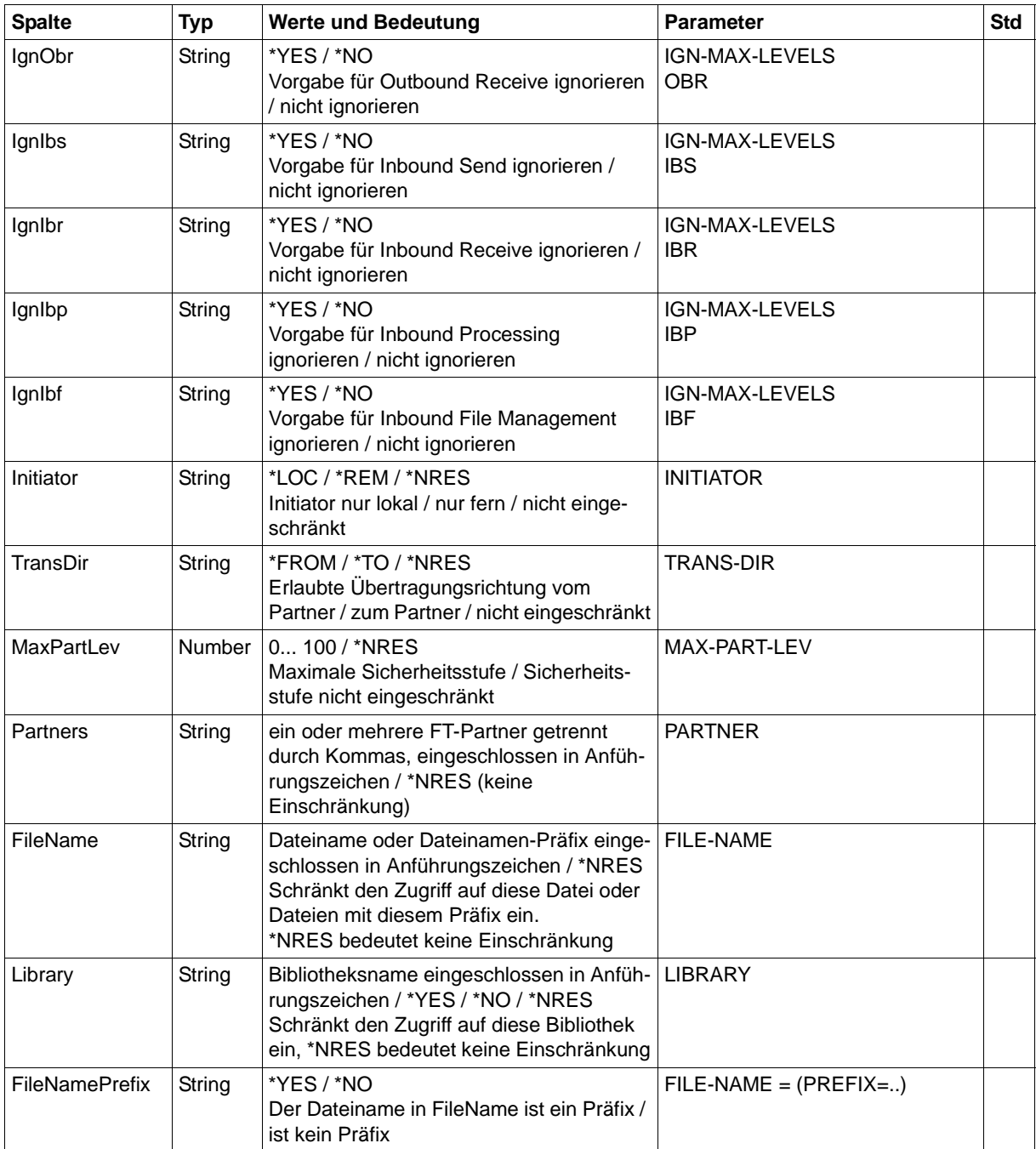

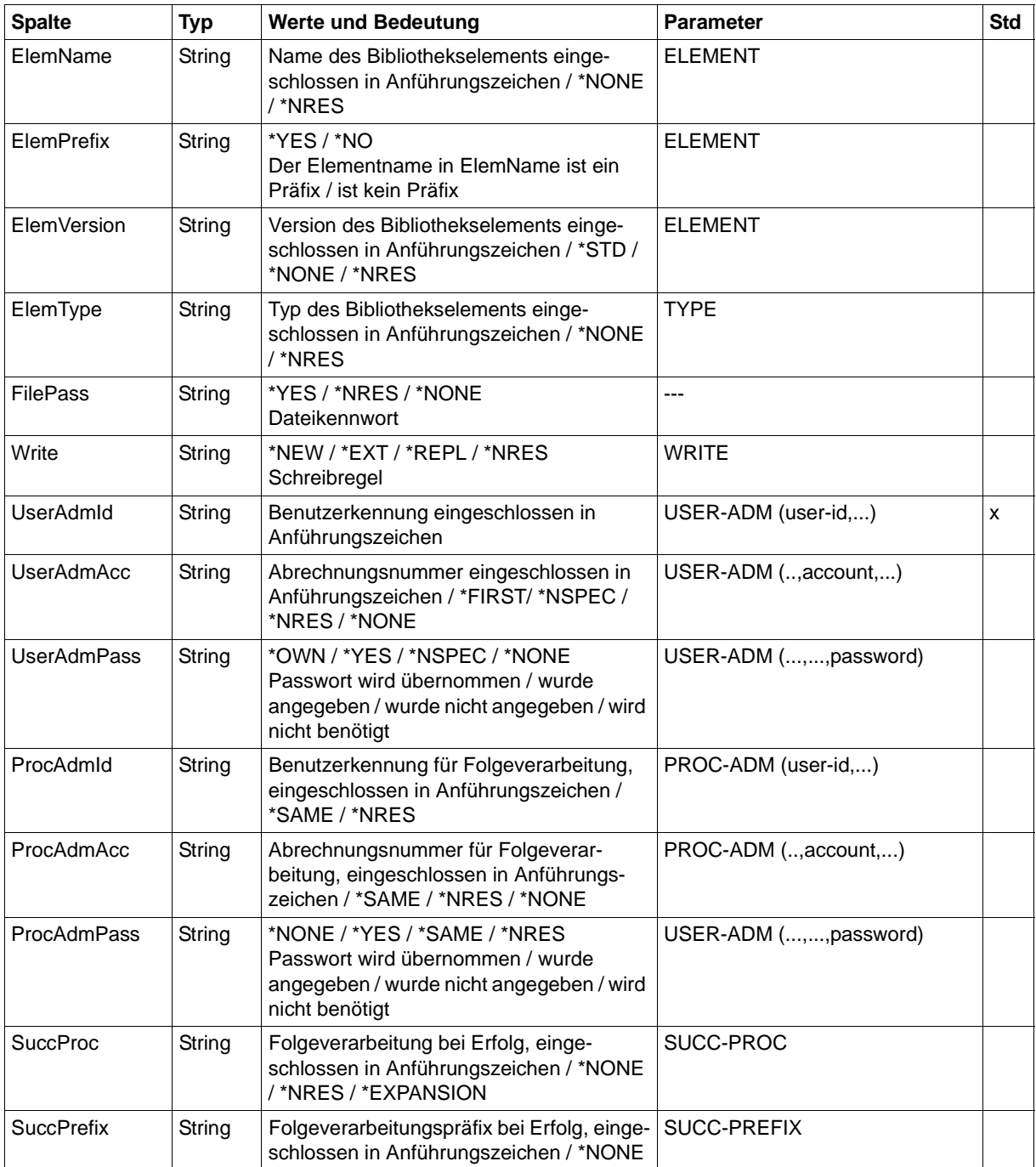

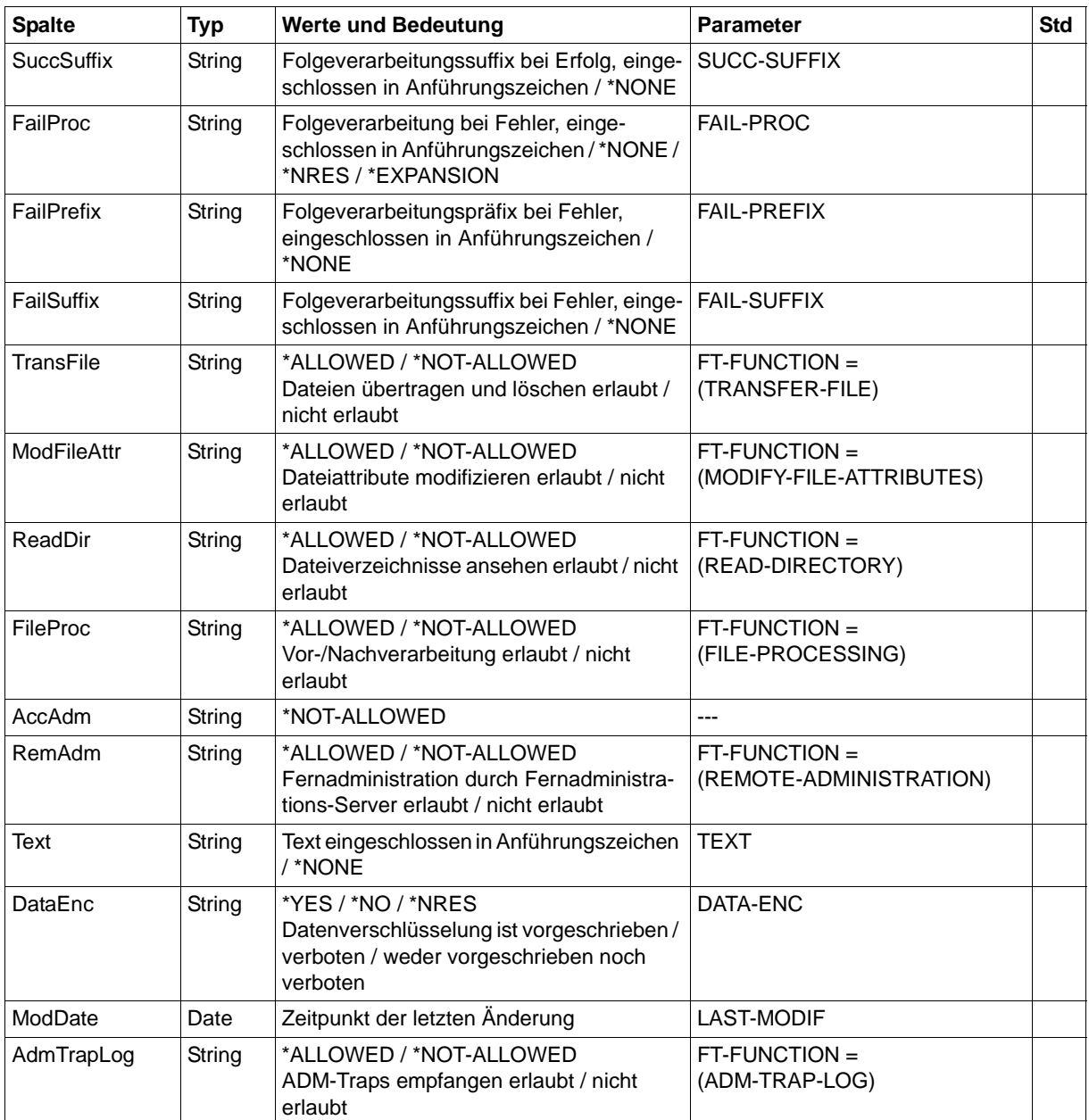

# <span id="page-512-0"></span>**6.9 SHOW-FT-PARTNERS**

<span id="page-512-3"></span><span id="page-512-2"></span><span id="page-512-1"></span>Die folgende Tabelle zeigt das CSV-Ausgabeformat eines Partners in der Partnerliste.

In der Spalte **Parameter** finden Sie den Namen des Ausgabeparameters bei der Langausgabe, siehe [Seite 366](#page-365-0).

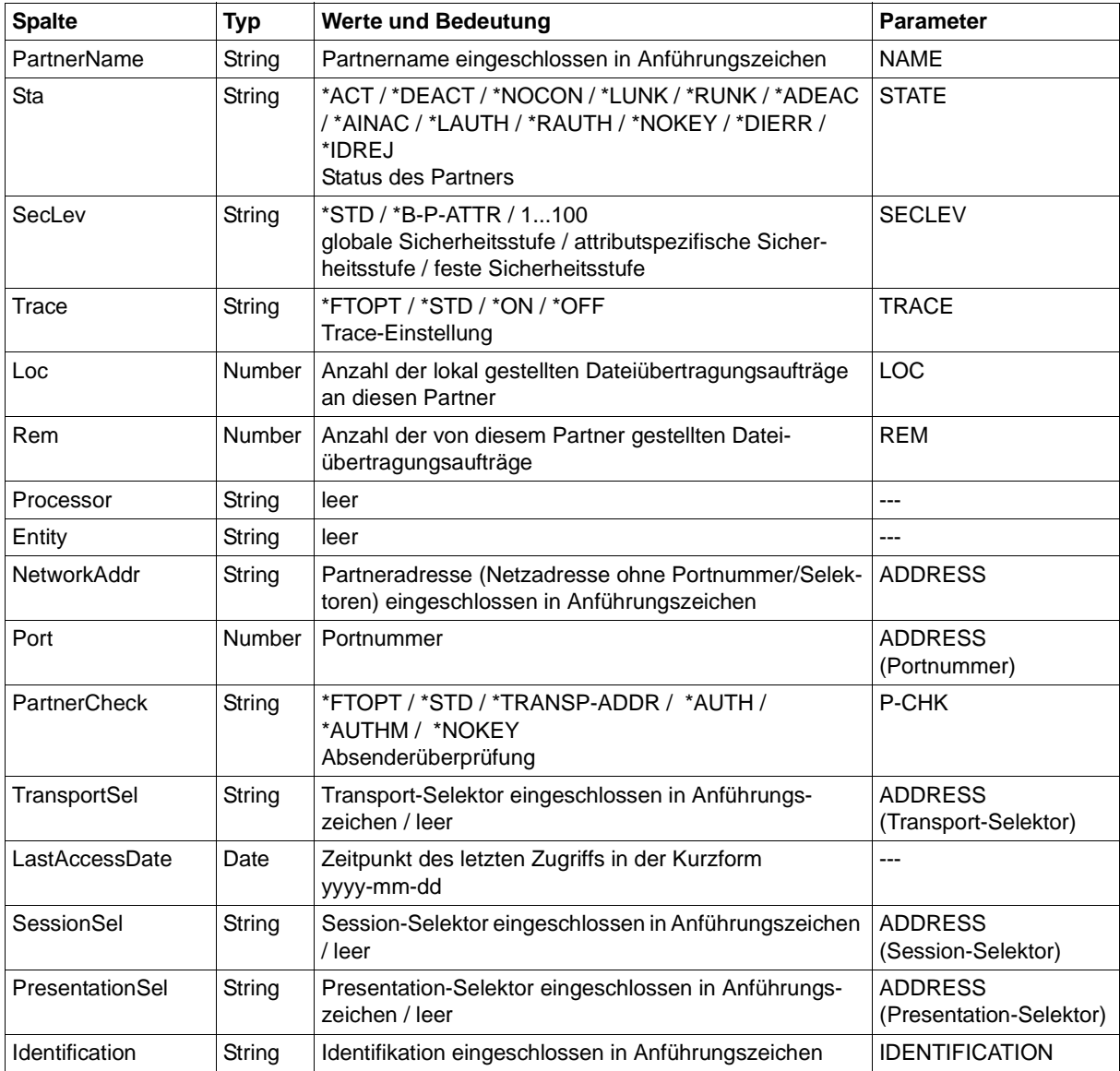

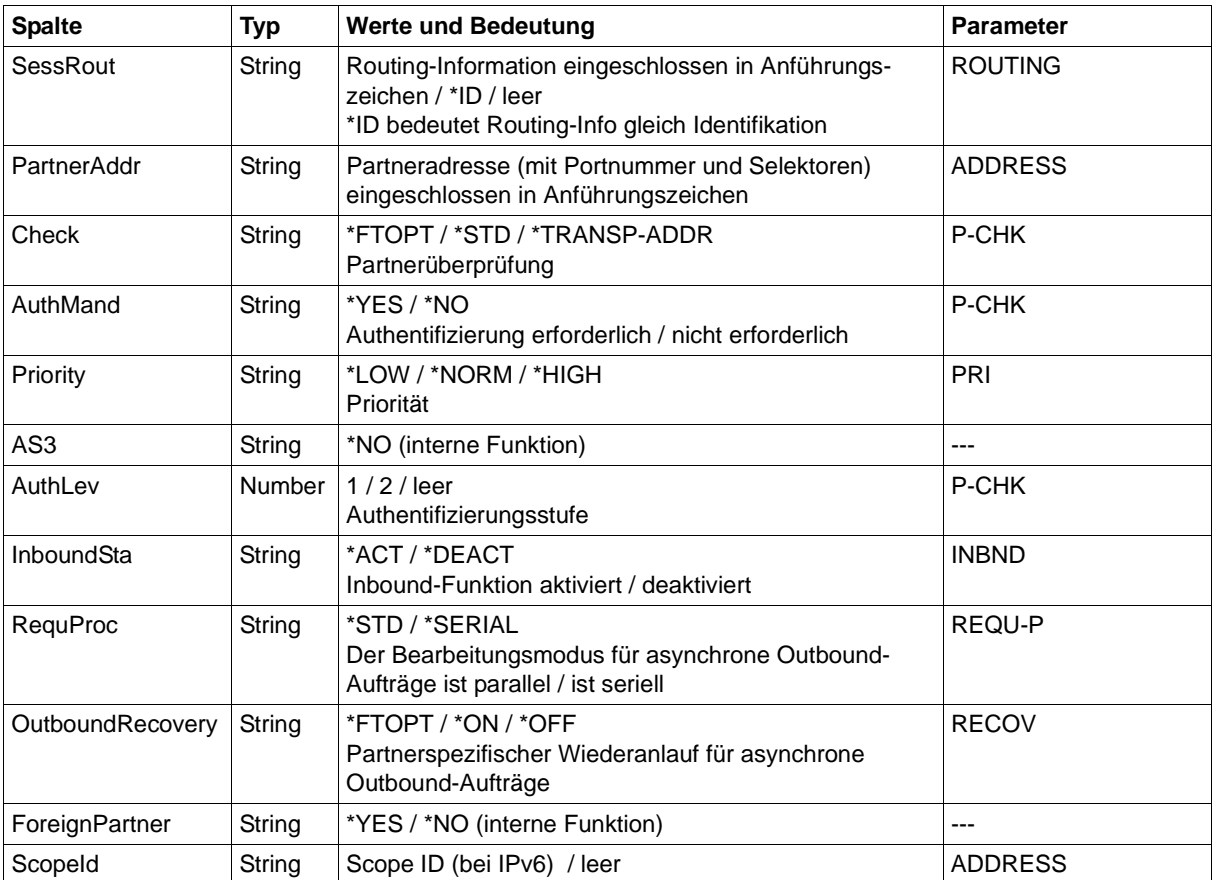

# <span id="page-514-0"></span>**6.10 SHOW-FT-RANGE**

<span id="page-514-2"></span><span id="page-514-1"></span>Die folgende Tabelle zeigt das CSV-Ausgabeformat von Partnern.

In der Spalte **Parameter** finden Sie den Namen des Ausgabeparameters bei der Normalausgabe, siehe [Seite 379](#page-378-0).

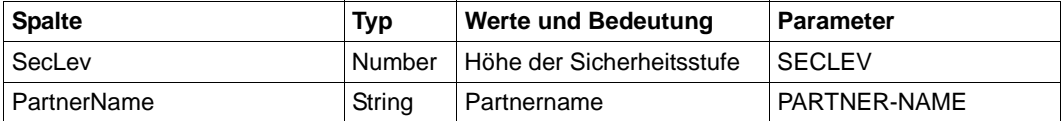

# <span id="page-515-3"></span><span id="page-515-0"></span>**6.11 SHOW-REMOTE-FILE-ATTRIBUTES SHOW-FILE-FT-ATTRIBUTES**

<span id="page-515-2"></span><span id="page-515-1"></span>Die folgende Tabelle zeigt das CSV-Ausgabeformat für Dateiattribute

Die Werte, die in der Spalte Std durch "x" gekennzeichnet sind, werden auch bei INF=\*STD ausgegeben. Bei INF=\*NAMES-ONLY bzw. \*NAME-ONLY (SHOW-FILE-ATTRIBUTES) wird nur die Spalte FileName ausgegeben.

In der Spalte **Parameter** finden Sie den Namen des Ausgabeparameters bei der ausführlichen Ausgabe, siehe [Seite 390](#page-389-0)ff.

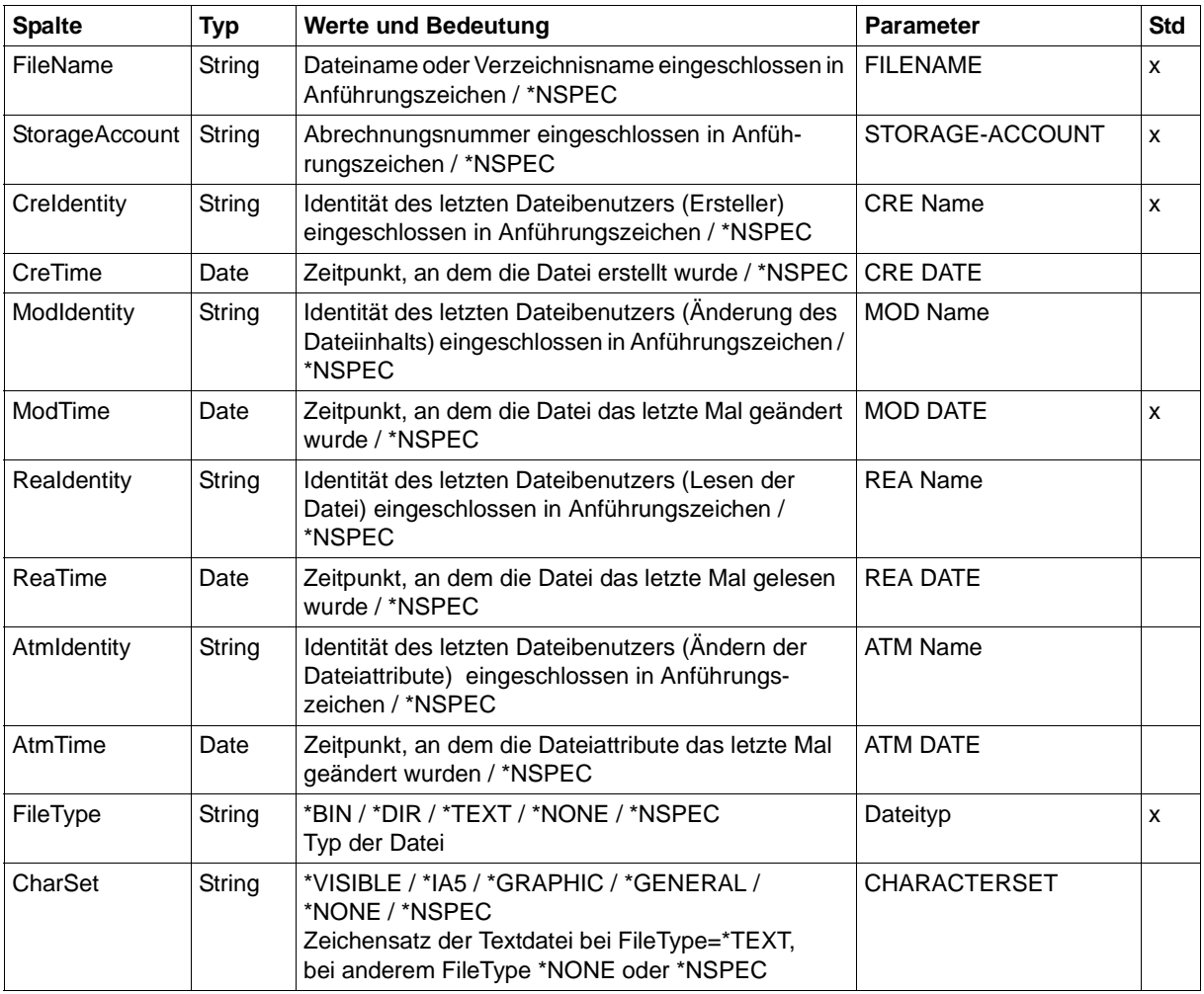

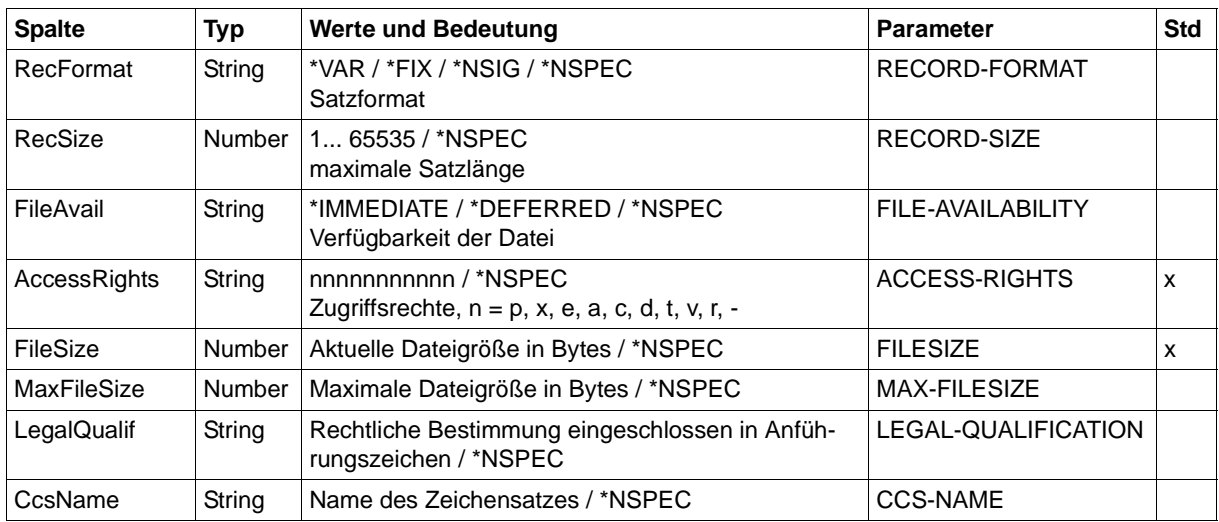

/SHOW-REM-FILE-ATTR BS2MCH01,FILE1,,TRANSADM,INF=\*ALL,OUT=\*SYSOUT(\*CSV)

FileName;StorageAccount;CreIdentity;CreTime;ModIdentity;ModTime;ReaIdentity; ReaTime;AtmIdentity;AtmTime;FileType;CharSet;RecFormat;RecSize;FileAvail; AccessRights;FileSize;MaxFileSize;LegalQualif;CcsName "FILE1";\*NSPEC;"MISTERX";\*NSPEC;\*NSPEC;2017-01-19 12:39:47;\*NSPEC;\*NSPEC; \*NSPEC;\*NSPEC;\*NSPEC;\*NSPEC;\*VAR;\*NSPEC;\*NSPEC;r-pxeacd---;2048;\*NSPEC; \*NSPEC;\*NSPEC

/SHOW-REM-FILE-ATTR BS2MCH02,FILE2,,TRANSADM,INF=\*STD,OUT=\*SYSOUT(\*CSV)

FileName;StorageAccount;CreIdentity;ModTime;FileType;AccessRights;FileSize "FILE2";\*NSPEC;"MISTERX";2017-01-19 12:39:47;\*NSPEC;r-pxeacd---;2048

# **Stichwörter**

\*DIRECTORY Beschreibung (Logging-Sätze anzeigen) [319](#page-318-0) \*FILE-PROCESSING Beschreibung (Berechtigungsprofil ändern) [257](#page-256-0) \*ftmonitor Dateinamen-Präfix [104](#page-103-0), [249](#page-248-0) \*MODIFY-FILE-ATTRIBUTES Beschreibung (Berechtigungsprofil ändern) [257](#page-256-1) \*READ-DIRECTORY Beschreibung (Berechtigungsprofil ändern) [257](#page-256-2) \*REMOTE-ADMINISTRATION Beschreibung (Berechtigungsprofil ändern) [258](#page-257-0) \*SUSPEND Auftragszustand [284](#page-283-0) \*TRANSFER-FILE Beschreibung (Berechtigungsprofil ändern) [257](#page-256-3) %ELEMNAME Variable [59](#page-58-0) %ELEMTYP Variable [59](#page-58-1) %ELEMVERS Variable [59](#page-58-2) %FILENAME Variable [59](#page-58-3) %JOBCLASS Variable [59](#page-58-4) %PARTNER Variable [59](#page-58-5)

%PARTNERAT Variable [59](#page-58-6) %RESULT Variable [59](#page-58-7) %TEMPFILE [56,](#page-55-0) [411](#page-410-0), [420](#page-419-0)

#### 2038 [32](#page-31-0)

#### **A**

abbrechen Aufträge (Beispiel) [86](#page-85-0) Dateiübertragungsauftrag [81](#page-80-0) Dateiübertragungsauftrag, mit Zeitangabe [437](#page-436-0) FT-Auftrag [81](#page-80-1) abfragen Dateiübertragungszustand [279](#page-278-0) abkürzen Kommandos [26](#page-25-0) Abkürzungsmöglichkeit [26](#page-25-1) Abrechnungsnummer [414](#page-413-0), [431](#page-430-0) FTAM [268](#page-267-0) im fernen System [118,](#page-117-0) [135](#page-134-0), [138](#page-137-0), [267](#page-266-0), [426,](#page-425-0) [427](#page-426-0) im fernen System (Verzeichnis löschen) [121](#page-120-0) Absenderüberprüfung Einstellung anzeigen [355](#page-354-0) ACCESS-MODE Beschreibung (Datei asynchron übertragen) [432](#page-431-0) Beschreibung (ferne Dateiattribute ändern) [269](#page-268-0) ACCESS-RIGHTS Ausgabe [391](#page-390-0)

ACCOUNT Beschreibung (Attribute ferner Verzeichnisse ändern) [263](#page-262-0) Beschreibung (Berechtigungsprofil ändern) [245,](#page-244-0) [252](#page-251-0) Beschreibung (Berechtigungsprofil anlegen) [100](#page-99-0), [107](#page-106-0) Beschreibung (Datei asynchron übertragen) [414,](#page-413-1) [415](#page-414-0), [426](#page-425-1), [427](#page-426-1) Beschreibung (ferne Datei löschen) [135](#page-134-1) Beschreibung (ferne Dateiattribute ändern) [267](#page-266-1) Beschreibung (ferne Dateiattribute anzeigen) [385](#page-384-0) Beschreibung (fernes Kommando ausführen) [138](#page-137-1) Beschreibung (fernes Verzeichnis erzeugen) [118](#page-117-1) Beschreibung (fernes Verzeichnis löschen) [121](#page-120-1) ACT Betriebszustand des Auftrags [290](#page-289-0) Erläuterung zur Ausgabe [367](#page-366-0) ACTIVE Auftragszustand [284](#page-283-1) ACTIVE-APPLICATIONS Beschreibung (Betriebsparameter modifizieren) [214](#page-213-0) ADD-FT-PARTNER [70](#page-69-0) ADDRESS Erläuterung zur Ausgabe [369](#page-368-0) ADEAC Erläuterung zur Ausgabe [368](#page-367-0) ADM Beschreibung (Betriebsparameter modifizieren) [204](#page-203-0) ADM-CLIM Einstellung anzeigen [355](#page-354-1) ADM-CONNECTION-LIMIT Beschreibung (Betriebsparameter modifizieren) [214](#page-213-1) ADM-LOG [356](#page-355-0) ADM-Logging [313](#page-312-0)

ADM-Logging-Satz anzeigen [318](#page-317-0) ADM-Logging-Sätze löschen [128](#page-127-0) ADM-Partner [49](#page-48-0) ADM-PORT [357](#page-356-0) Beschreibung (Betriebsparameter modifizieren) [214](#page-213-2) ADM-TRAP-SERVER [358](#page-357-0) ADM-TRAPS Beschreibung (Betriebsparameter modifizieren) [216](#page-215-0) ADM-Traps steuern [216](#page-215-1) Ziel [217](#page-216-0) ADMISSION-SET Beschreibung (FTAC-Berechtigungsprofile und -sätze exportieren) [152](#page-151-0) Beschreibung (FTAC-Berechtigungsprofile und -sätze importieren) [167](#page-166-0) Beschreibung (gesicherte Berechtigungsprofile und -sätze anzeigen) [298](#page-297-0) Adressierungsmöglichkeiten Internet-Hostname [49,](#page-48-1) [50](#page-49-0) AES [330](#page-329-0) AES-MIN Einstellung anzeigen [357](#page-356-1) AES-MINIMUM Beschreibung (Betriebsparameter modifizieren) [211](#page-210-0) aktivieren fern gestellte Aufträge [73,](#page-72-0) [227](#page-226-0) openFT [397](#page-396-0) aktualisieren öffentliche Schlüssel [460](#page-459-0) Aliasname [31](#page-30-0) alphanum-name (Datentyp) [32](#page-31-1) ändern Adresse des Partnersystems [227](#page-226-1) Attribute ferner Verzeichnisse [261](#page-260-0) Berechtigungsprofil [233](#page-232-0) Berechtigungssatz [183](#page-182-0) Betriebsparameter [195](#page-194-0)

ändern (Forts.) Dateimanagement-Funktion in Berechtigungsprofil [257](#page-256-4) Eigenschaften eines Partners in der Partnerliste [224](#page-223-0) ferne Dateiattribute [264](#page-263-0) Größe einer Transporteinheit [199](#page-198-0) Logging-Funktion [207](#page-206-0) lokale FT-Dateiattribute [172](#page-171-0) Partneradresse [224](#page-223-1) Sicherheitsstufe [200](#page-199-0) Änderungszeitpunkt übernehmen [440](#page-439-0) aneinanderketten Dateien (Beispiel) [446](#page-445-0) angeben Kennung für Folgeverarbeitung [404](#page-403-0) Priorität für Auftrag [436](#page-435-0) anlegen Berechtigungsprofil [92](#page-91-0) Standard-Berechtigungsprofil [95](#page-94-0) Anweisung, Syntaxdarstellung [28](#page-27-0) Anzahl gleichzeitig aktiver Prozesse anzeigen [354](#page-353-0) Transportverbindungen anzeigen [354](#page-353-1) anzeigen AMD-Logging-Satz [318](#page-317-1) Berechtigungsprofile [371](#page-370-0) Berechtigungssatz [301](#page-300-0) Berechtigungssatz (Beispiel) [304](#page-303-0) Betriebsparameter [348](#page-347-0) Betriebsparameter (Beispiel) [354](#page-353-2) Eigenschaften RSA-Schlüssel [308](#page-307-0) ferne Dateiattribute [382](#page-381-0) FTAC-Logging-Sätze [312](#page-311-0) gesicherte Berechtigungsprofile und sätze [297](#page-296-0) Logging-Sätze [312](#page-311-1) lokale FT-Dateiattribute [275](#page-274-0) Messwerte [334](#page-333-0) openFT-Instanz [306](#page-305-0) openFT-Instanz (Beispiel) [310](#page-309-0) Partnersysteme [361](#page-360-0) Partnersysteme (Beispiel) [366](#page-365-1)

anzeigen Auftrag globale Auftrags-Identifikation [285](#page-284-0), [320](#page-319-0) ATM Ausgabe [392](#page-391-0) **Attribute** einer fernen Datei ändern [264](#page-263-0) einer lokalen Datei anzeigen [275](#page-274-0) auflisten Partnersysteme [379](#page-378-1) Partnersysteme (Beispiel) [381](#page-380-0) Auftrag identifizieren [441](#page-440-0) synchron [454](#page-453-0) Aufträge (lokal erteilt) steuern [72,](#page-71-0) [226](#page-225-0) abbrechen mit Zeitangabe [437](#page-436-0) löschen (Beispiel) [86](#page-85-0) Priorität angeben [436](#page-435-0) Auftrags-Identifikation [82,](#page-81-0) [178,](#page-177-0) [281](#page-280-0) Auftrags-Lebensdauer [355](#page-354-2) Auftragswarteschlange modifizieren [177](#page-176-0) ausführen Fernadministrations-Kommando [142](#page-141-0) fernes Kommando [136](#page-135-0) Ausführung Kennwort [413](#page-412-0) Ausgabe Bedeutung [353](#page-352-0) Beschreibung [354](#page-353-3) Beschreibung (Ferne Dateiattribute anzeigen) [390](#page-389-1) Ausgabe im CSV-Format SHOW-FILE-FT-ATTRIBUTES [516](#page-515-0) SHOW-FILE-TRANSFER [486](#page-485-0) SHOW-FT-ADMISSION-SET [491](#page-490-0) SHOW-FT-KEY [494](#page-493-0) SHOW-FT-LOGGING-RECORDS [495](#page-494-0) SHOW-FT-MONITOR-VALUES [499](#page-498-0) SHOW-FT-OPTIONS [503](#page-502-0) SHOW-FT-PARTNERS [513](#page-512-0) SHOW-FT-PROFILE [509](#page-508-0) SHOW-FT-RANGE [515](#page-514-0) SHOW-FTAC-ENVIRONMENT [493](#page-492-0) SHOW-REMOTE-FILE-ATTRIBUTES [516](#page-515-0)

ausgeben Partnersysteme als Kommandoprozedur [399](#page-398-0) ausschalten FT-Überwachungsfunktion [201](#page-200-0) Konsolen-Traps [207](#page-206-1) SNMP-Trap [205](#page-204-0) austragen fernes System aus Partnerliste [272](#page-271-0) Auswahlkriterien definieren [178](#page-177-1) für zu löschende FT-Aufträge [83](#page-82-0), [178](#page-177-2) AUTH-MANDATORY Beschreibung (Eigenschaften eines Partners in der Partnerliste ändern) [230](#page-229-0) Beschreibung (fernes System eintragen) [75](#page-74-0) Authentifizierungsstufe ändern für Schlüssel [193](#page-192-0) AUTOMATIC-START Beschreibung (openFT-Instanz erzeugen) [88](#page-87-0) Beschreibung (openFT-Instanz modifizieren) [192](#page-191-0) Automatische Deaktivierung Partnersystem [72](#page-71-1), [226](#page-225-1) automatisches Löschen von Logging-Sätzen einschalten [220](#page-219-0)

# **B**

BCMAP MAXMAP [397](#page-396-1) Beginn der Dateiübertragung [436](#page-435-1) begrenzen Grundfunktionen (IGNORE-MAX-LEVELS) [241](#page-240-0) Beispiel Aufträge löschen [86](#page-85-1) Berechtigungsprofil ändern [259](#page-258-0) Berechtigungsprofil anlegen [113](#page-112-0) Berechtigungsprofil anzeigen [376](#page-375-1) Berechtigungssatz anzeigen [304](#page-303-1) Betriebsparameter anzeigen [354](#page-353-4) Dateien aneinanderketten [446](#page-445-1) Dateiübertragung [447](#page-446-0), [448](#page-447-0) Dateiübertragung für UNIX-System [448](#page-447-1)

Dateiübertragung mit Folgeverarbeitung [450](#page-449-0) Dateiübertragung von POSIX-Dateien [448](#page-447-2) Dateiübertragungszustand abfragen [290](#page-289-1) einsammeln von Dateien [443](#page-442-0) ferne Dateiattribute ändern [271](#page-270-0) ferne Dateiattribute anzeigen [394](#page-393-0) ferne Nachverarbeitung [453](#page-452-0) ferne Vorverarbeitung [452](#page-451-0) fernes System aus Partnerliste austragen [273](#page-272-0) Folgeverarbeitung [449](#page-448-0) FTINFO als ferne Vorverarbeitung [453](#page-452-1) gesicherte Berechtigungsprofile und -sätze anzeigen [299](#page-298-0) Informationen über Berechtigungssätze [188](#page-187-0) Jobübertragung [446](#page-445-2) Jobverarbeitung [446](#page-445-2) kurze Ausgabeform von FT-Logging-Sätzen [325](#page-324-0) lange Ausgabeform [328](#page-327-0) Logging-Sätze anzeigen [332](#page-331-0) lokale FT-Dateiattribute anzeigen [278](#page-277-0) lokale Vorverarbeitung [452](#page-451-1), [453](#page-452-0) openFT-Instanz anzeigen [310](#page-309-1) Partnersystem (FTAM) [79,](#page-78-0) [80](#page-79-0) Partnersystem mit openFT (BS2000) [77](#page-76-0) Partnersysteme anzeigen [366](#page-365-2) Partnersysteme auflisten [381](#page-380-1) Sicherheitsstufe setzen [232](#page-231-0) zeitgesteuerte Dateiübertragung [451](#page-450-0) Benutzerkennung [184](#page-183-0), [252](#page-251-1), [301](#page-300-1) Berechtigungsprofil [107](#page-106-1) gelöscht [184](#page-183-1) im fernen System [118,](#page-117-2) [135,](#page-134-2) [427](#page-426-2) **Berechtigung** Zugang, fernes System [117](#page-116-0), [134,](#page-133-0) [266,](#page-265-0) [425](#page-424-0) Berechtigungsprofil [134](#page-133-1) ändern [233](#page-232-0) ändern (Beispiel) [259](#page-258-0) anlegen [92](#page-91-1) anzeigen [371](#page-370-1) anzeigen (Beispiel) [376](#page-375-1) CSV-Ausgabeformat [509](#page-508-1) löschen [130](#page-129-0)

Berechtigungsprofil (Forts.) Namensangabe [95](#page-94-1) privilegieren [241](#page-240-1) Verzeichnis angeben [117](#page-116-1) Zeitstempel [233](#page-232-1) Berechtigungssatz [184](#page-183-2) ändern [183](#page-182-1) anzeigen [301](#page-300-0) anzeigen (Beispiel) [304](#page-303-0) CSV-Ausgabeformat [491](#page-490-1) Grundfunktionen [97](#page-96-0) Informationen über [188](#page-187-1) löschen [184](#page-183-3) Beschreibung Langausgabe [328](#page-327-1) **Betriebsparameter** ändern [195](#page-194-1) anzeigen [348](#page-347-0) anzeigen (Beispiel) [354](#page-353-2) ausgeben [334](#page-333-1) CSV-Ausgabeformat [503](#page-502-1) modifizieren [195](#page-194-1) Betriebszustand des Auftrags [284](#page-283-2) Bibliothek [250](#page-249-0) im Berechtigungsprofil definieren [249](#page-248-1) im fernen System benennen [421](#page-420-0) im lokalen System benennen [412](#page-411-0) Bibliothekselement im fernen System benennen [421](#page-420-1) uneingeschränkter Zugriff [105](#page-104-0), [250](#page-249-1) Bibliotheksname [250](#page-249-2) Berechtigungsprofil [105](#page-104-1) Binärdatei [175](#page-174-0) BS2000-Rechner [53](#page-52-0) BYTE-COUNT Beschreibung der Ausgabe [291](#page-290-0) **BYTECNT** Beschreibung der Ausgabe [293](#page-292-0)

## **C**

c-string (Datentyp) [32](#page-31-2) CANCEL Beschreibung (Datei asynchron übertragen) [437](#page-436-1) Beschreibung der Ausgabe [293](#page-292-1) CANCEL-FILE-TRANSFER [81](#page-80-2) Dateiübertragungsauftrag abbrechen [81](#page-80-1) **CANCELLED** Auftragszustand [284](#page-283-3) cat (Zusatz zu Datentypen) [43](#page-42-0) cat-id (Datentyp) [32](#page-31-3) **CCSN** Beschreibung der Ausgabe [296](#page-295-0) CHANGE-ATTRIBUTES Beschreibung (Lokale FT-Dateiattribute ändern) [174](#page-173-0) CHARACTER-SET Beschreibung (Lokale FT-Dateiattribute ändern) [175](#page-174-1) CHARACTERSET Ausgabe [390](#page-389-2) CMD Beschreibung (Fernadministrations-Kommando ausführen) [144](#page-143-0) Beschreibung (fernes Kommando ausführen) [137](#page-136-0) CODED-CHARACTER-SET Beschreibung (Datei asynchron übertragen) [417](#page-416-0), [430](#page-429-0) Beschreibung (fernes Kommando ausführen) [138](#page-137-2), [139](#page-138-0) Codierungsmodus Aufträge [295](#page-294-0) command-rest (Datentyp) [32](#page-31-4) compl (Zusatz zu Datentypen) [38](#page-37-0) composed-name (Datentyp) [32](#page-31-5) COMPRESS Beschreibung (Datei asynchron übertragen) [433](#page-432-0) Beschreibung der Ausgabe [293](#page-292-2) **CONDITION** Beschreibung (Datei asynchron übertragen) [417](#page-416-1)

CONFIG-USERID Beschreibung (openFT-Instanz erzeugen) [88](#page-87-1) CONNECTION-LIMIT Beschreibung (Betriebsparameter modifizieren) [199](#page-198-1) Einstellung anzeigen [354](#page-353-5) CONSOLE-TRAPS Beschreibung (Betriebsparameter modifizieren) [207](#page-206-2) corr (Zusatz zu Datentypen) [43,](#page-42-1) [44](#page-43-0) CRE Ausgabe [392](#page-391-1) CREATE-FT-INSTANCE [88](#page-87-2) CREATE-FT-KEY-SET [90](#page-89-0) CREATE-FT-PROFILE [92](#page-91-2) CREATE-PASSWORD Beschreibung (Datei asynchron übertragen) [433](#page-432-1) CREATE-REMOTE-DIR [116](#page-115-0) CREATION-TIME Beschreibung (Logging-Sätze anzeigen) [316](#page-315-0) CRLF (Carriage Return Line Feed) [175](#page-174-2) CSV-Ausgabeformat Berechtigungsprofil [509](#page-508-2) Berechtigungssatz [491](#page-490-2) Betriebsparameter [503](#page-502-2) Dateiattribute [516](#page-515-1) FT-Auftrag [486](#page-485-1) Logging-Satz [495](#page-494-1) Messwerte [499](#page-498-1) Partnereigenschaften [513](#page-512-1) RSA-Schlüsseleigenschaften [494](#page-493-1) CSV-Format Datentyp Date [485](#page-484-0) Datentyp Number [485](#page-484-1) Datentyp String [485](#page-484-2) Datentyp Time [485](#page-484-3)

# **D**

**DATA** Beschreibung der Ausgabe [293](#page-292-3) DATA-ENCRYPTION Beschreibung (Berechtigungsprofil ändern) [258](#page-257-1)

Beschreibung (Berechtigungsprofil anlegen) [112](#page-111-0) Beschreibung (Datei asynchron übertragen) [437](#page-436-2) Beschreibung (Fernadministrations-Kommando ausführen) [144](#page-143-1) Beschreibung (fernes Kommando ausführen) [140](#page-139-0) DATA-TYPE Beschreibung (Datei asynchron übertragen) [435](#page-434-0) Beschreibung (fernes Kommando ausführen) [139](#page-138-1) Beschreibung (Lokale FT-Dateiattribute ändern) [175](#page-174-3) Date Datentyp beim CSV-Format [485](#page-484-0) date (Datentyp) [32](#page-31-6) **Datei** aneinanderketten (Beispiel) [446](#page-445-1) asynchron übertragen [402](#page-401-0) synchron übertragen [454](#page-453-1) umcodieren [435](#page-434-1) Dateianfang [434](#page-433-0) **Dateiattribut** anzeigen (Beispiel) [394](#page-393-0) anzeigen (fern) [382](#page-381-1) lokale anzeigen (Beispiel) [278](#page-277-0) **Dateiattribute** ändern (Beispiel) [271](#page-270-0) CSV-Ausgabeformat [516](#page-515-2) Dateiende Datei erweitern [434](#page-433-1) Dateimanagement-Funktion in Berechtigungsprofil ändern [257](#page-256-5) Dateiname [173](#page-172-0) Dateinamen-Präfix \*ftmonitor [104](#page-103-1), [249](#page-248-2) Dateiübertragung Beispiel [447,](#page-446-0) [448](#page-447-0) mit Folgeverarbeitung (Beispiel) [450](#page-449-0) mit UNIX-System (Beispiel) [448](#page-447-1) von POSIX-Dateien (Beispiel) [448](#page-447-2) zeitgesteuert (Beispiel) [451](#page-450-0)

Dateiübertragungsauftrag abbrechen [81](#page-80-0) mit Zeitangabe starten [436](#page-435-2) steuern [226](#page-225-2) Dateiübertragungsaufträge deaktiviert, neu starten [226](#page-225-3) Dateiübertragungszustand abfragen [279](#page-278-0) abfragen (Beispiel) [290](#page-289-2) Datenintegrität [438](#page-437-0) Datentypen [28,](#page-27-1) [32](#page-31-7) Zusätze [29](#page-28-0) Datum und Uhrzeit der letzten Veränderung des **Dateiinhalts** Ausgabe [392](#page-391-2) DDICHK [330](#page-329-1) **DEACT** Erläuterung zur Ausgabe [367](#page-366-1) deaktivieren fern gestellte Aufträge [73](#page-72-1), [227](#page-226-2) lokal gestellte Aufträge [73,](#page-72-2) [226](#page-225-4) openFT [400](#page-399-0) deaktivierte Aufträge [226](#page-225-5) definieren Auswahlkriterien [178](#page-177-3) Bibliothek im Berechtigungsprofil [249](#page-248-1) erlaubte Dateizugriffe (FTAM) [174](#page-173-1) erlaubte FTAM-Zugriffsarten [269](#page-268-1) Zeichencode [435](#page-434-2) Zugangsberechtigung [95](#page-94-2) DEL-LOG [358](#page-357-1) DELETE-FILE Beschreibung (Lokale FT-Dateiattribute ändern) [174](#page-173-2) DELETE-FT-INSTANCE, openFT-Instanz löschen [122](#page-121-0) DELETE-FT-KEY-SET [123](#page-122-0) DELETE-FT-LOGGING-RECORDS [125](#page-124-0) DELETE-FT-PROFILE [130](#page-129-1) DELETE-REMOTE-DIR [119](#page-118-0) DELETE-REMOTE-FILE [133](#page-132-0) DENCR [330](#page-329-2) DES [330](#page-329-3)

DESTINATION Beschreibung (Betriebsparameter modifizieren) [217](#page-216-1) device (Datentyp) [32](#page-31-8) **DICHECK** Beschreibung der Ausgabe [294](#page-293-0) DICHK [330](#page-329-4) DIERR Erläuterung zur Ausgabe [368](#page-367-1) DIR Beschreibung der Ausgabe [291](#page-290-1) DIRECTORY-NAME Beschreibung (Attribute ferner Verzeichnisse ändern) [262](#page-261-0) Beschreibung (fernes Verzeichnis erzeugen) [116](#page-115-1) Beschreibung (fernes Verzeichnis löschen) [119](#page-118-1) DNS-Name [49](#page-48-2), [50](#page-49-1) DYN-PART Einstellung anzeigen [355](#page-354-3) DYNAMIC-PARTNERS Beschreibung (Betriebsparameter modifizieren) [213](#page-212-0) dynamische Partner [71](#page-70-0), [355](#page-354-3)

# **E**

Eigenschaften eines Partners in der Partnerliste ändern [224](#page-223-0) **Eigentümer** eines FT-Auftrags [81](#page-80-3) OWNER-IDENTIFICATION [83](#page-82-1) einrichten Nachverarbeitung [93](#page-92-0) Vorverarbeitung [93](#page-92-1) einsammeln von Dateien [443](#page-442-1) einschalten erweiterte [200](#page-199-1) FT-Überwachungsfunktion [201](#page-200-1) Konsolen-Traps [207](#page-206-0) Logging-Funktion [203](#page-202-0) SNMP-Trap [205](#page-204-1)

einstellen openFT-Instanz [274](#page-273-0) Trace [228](#page-227-0) eintragen fernes System [70](#page-69-1) Partnersystem [70](#page-69-2) ELEMENT Beschreibung (Auftrag abbrechen) [84](#page-83-0) Beschreibung (Auftragswarteschlage modifizieren) [180](#page-179-0) Beschreibung (Berechtigungsprofil ändern) [250](#page-249-3) Beschreibung (Berechtigungsprofil anlegen) [105](#page-104-2) Beschreibung (Datei asynchron übertragen) [412,](#page-411-1) [422](#page-421-0) Beschreibung (Dateiübertragungszustand abfragen) [283](#page-282-0) Beschreibung (mehrere Dateien holen) [161](#page-160-0) Empfangsdatei Lese-Kennwort [413,](#page-412-1) [424](#page-423-0) Schreib-Kennwort [413,](#page-412-2) [424](#page-423-1) überschreiben [434](#page-433-0) Empfangssystem [409](#page-408-0) ENC-MAND [357](#page-356-2) ENCR [330](#page-329-5) ENCRYPT [294](#page-293-1) ERASE-DATA-UNIT Beschreibung (Lokale FT-Dateiattribute ändern) [174](#page-173-3) erfolgreiche Dateiübertragung [416](#page-415-0) Ergebnisliste [416](#page-415-1) Ergebnismeldung [441](#page-440-1) Ergebnismitteilung [403](#page-402-0) Erläuterung OPENFT-STD (Ausgabe) [353](#page-352-1) Ersteller der Datei Ausgabe [391](#page-390-1) erweitern einer SAM-Datei [434](#page-433-2) erweiterte Absenderüberprüfung einschalten [200](#page-199-2) erzeugen fernes Verzeichnis [116](#page-115-2) openFT-Instanz [88](#page-87-2)

Schlüsselpaarsatz [90](#page-89-1) EXECUTE-REMOTE-CMD [136](#page-135-1) EXECUTE-REMOTE-FTADM-CMD [142](#page-141-1) Exit-Routine [419](#page-418-0) EXPANSION Beschreibung (Berechtigungsprofil anlegen) [104](#page-103-2) EXPIRATION-DATE Beschreibung (Berechtigungsprofil ändern) [239](#page-238-0), [240](#page-239-0) EXPORT-FTAC-ENVIRONMENT [151](#page-150-0) exportieren FTAC-Berechtigungsprofil [151](#page-150-1) FTAC-Berechtigungssatz [151](#page-150-1) EXTEND-FILE Beschreibung (Lokale FT-Dateiattribute ändern) [174](#page-173-4)

## **F**

FAILURE-PROCESSING [404](#page-403-1) Beschreibung (Berechtigungsprofil ändern) [255](#page-254-0) Beschreibung (Berechtigungsprofil anlegen) [109](#page-108-0) Beschreibung (Datei asynchron übertragen) [416](#page-415-2), [429](#page-428-0) Fern gestellte Aufträge aktivieren [73,](#page-72-0) [227](#page-226-0) deaktivieren [73](#page-72-3), [227](#page-226-3) Fernadministrations-Kommando ausführen [142](#page-141-2) ferne Datei löschen [133](#page-132-1) ferne Vorverarbeitung Beispiel [452](#page-451-0) fernes Kommando ausführen [136](#page-135-2) fernes System [418](#page-417-0) aus Partnerliste austragen [272](#page-271-0) aus Partnerliste austragen (Beispiel) [273](#page-272-0) benennen [71](#page-70-1) definieren [402](#page-401-1) eintragen [70](#page-69-1) Identifikation des Benutzers [385](#page-384-1)

fernes Verzeichnis Attribute ändern [261](#page-260-1) erzeugen [116](#page-115-3) löschen [119](#page-118-2) FILE Beschreibung (Auftragswarteschlage modifizieren) [179](#page-178-0) Beschreibung (ferne Datei löschen) [133](#page-132-2) Beschreibung (ferne Dateiattribute ändern) [266](#page-265-1) Beschreibung (ferne Dateiattribute anzeigen) [383](#page-382-0) Beschreibung der Ausgabe [296](#page-295-1) FILE-AVAIL ABILITY Ausgabe [393](#page-392-0) Beschreibung (Datei asynchron übertragen) [431](#page-430-1) Beschreibung (ferne Dateiattribute ändern) [268](#page-267-1) FILE-NAME Auswahlkriterien zum Löschen [84](#page-83-1) Beschreibung (Berechtigungsprofil ändern) [248](#page-247-0) Beschreibung (Berechtigungsprofil anlegen) [103](#page-102-0) Beschreibung (Datei asynchron übertragen) [410](#page-409-0), [418](#page-417-1) Beschreibung (Dateiübertragungszustand abfragen) [282](#page-281-0) Beschreibung (Fernadministrations-Kommando ausführen) [144](#page-143-2) Beschreibung (fernes Kommando ausführen) [139](#page-138-2) Beschreibung (Logging-Sätze anzeigen) [319](#page-318-1) Beschreibung (Lokale FT-Dateiattribute ändern) [173](#page-172-1) Beschreibung (lokale FT-Dateiattribute anzeigen) [275](#page-274-1) Beschreibung (mehrere Dateien holen) [160](#page-159-0), [162](#page-161-0) Beschreibung der Ausgabe [291](#page-290-2) FILE-PASSWORD Beschreibung (Berechtigungsprofil ändern) [251](#page-250-0)

Beschreibung (Berechtigungsprofil anlegen) [106](#page-105-0) FILE-SIZE Ausgabe [392](#page-391-3) FILENAME Ausgabe [392](#page-391-4) filename (Datentyp) [33](#page-32-0) FIN Beschreibung der Ausgabe [290](#page-289-3) FINISHED Auftragszustand [285](#page-284-1) fixed (Datentyp) [33](#page-32-1) Folgeverarbeitung [108](#page-107-0), [109](#page-108-1), [252,](#page-251-2) [253](#page-252-0), [255](#page-254-1), [403](#page-402-1) %ELEMNAME [59](#page-58-0) %ELEMTYP [59](#page-58-1) %ELEMVERS [59](#page-58-2) %FILENAME [59](#page-58-3) %JOBCLASS [59](#page-58-4) %PARTNER [59](#page-58-5) %PARTNERAT [59](#page-58-6) %RESULT [59](#page-58-7) Aufbau [62](#page-61-0) Beispiel [449](#page-448-1) Benutzerkennung [107](#page-106-2) im fernen System [428](#page-427-0) im lokalen System [415,](#page-414-1) [416](#page-415-3) Jobvariable [58](#page-57-0) protokollieren [62](#page-61-0) Protokollierung [60](#page-59-0) temporäre Datei [58](#page-57-0) FROM-FILE Beschreibung (FTAC-Berechtigungsprofile und -sätze importieren) [166](#page-165-0) Beschreibung (gesicherte Berechtigungsprofi-le und -sätze anzeigen) [297](#page-296-1) FT Beschreibung (Logging-Sätze anzeigen) [317](#page-316-0) FT-ADMINISTRATION (Privileg) [21](#page-20-0) FT-Auftrag abbrechen [81](#page-80-1) CSV-Format [486](#page-485-2) Eigentümer [81](#page-80-3) löschen [81](#page-80-1) FT-Auftrags-Identifikation [441](#page-440-0)

FT-Auftragsbestätigung [441](#page-440-2) FT-FUNCTION Beschreibung (Berechtigungsprofil ändern) [257](#page-256-6) Beschreibung (Berechtigungsprofil anlegen) [111](#page-110-0) FT-Logging [312](#page-311-2) Einstellung anzeigen [356](#page-355-1) FT-Logging-Satz kurze Ausgabeform (Beispiel) [325](#page-324-0) löschen [128](#page-127-1) FT-STATE Beschreibung (Betriebsparameter modifizieren) [206](#page-205-0), [208,](#page-207-0) [218](#page-217-0) FT-Überwachungsfunktion ausschalten [201](#page-200-0) einschalten [201](#page-200-2) FTAC Beschreibung (Betriebsparameter modifizieren) [204](#page-203-1) Beschreibung (Logging-Sätze anzeigen) [317](#page-316-1) FTP Dateiname vorgegeben [134](#page-133-1) Grundfunktion [184](#page-183-4) Kennwort [183,](#page-182-2) [185](#page-184-0) Logging [312](#page-311-3) Sicherheitsstufe [200](#page-199-3) Verzeichnisname vorgegeben [117](#page-116-2), [120](#page-119-0) FTAC-Berechtigungsprofil anlegen (Beispiel) [113](#page-112-0) anlegen (privilegiert) [97](#page-96-1) exportieren [151](#page-150-1) inmportieren [165](#page-164-0) FTAC-Berechtigungssatz exportieren [151](#page-150-1) importieren [165](#page-164-0) FTAC-Logging Einstellung anzeigen [356](#page-355-2) FTAC-Logging-Satz anzeigen [312](#page-311-4) löschen [128](#page-127-2) FTAC-Verwalter mit TSOS-Privileg [92](#page-91-3) FTAC-Zugangsberechtigung [53](#page-52-1) bei FTP-Zugriff [54](#page-53-0)

ftadm Protokollpräfix [49](#page-48-3) FTADM-Protokoll [49](#page-48-0) FTAM erlaubte Dateizugriffe definieren [174](#page-173-5) Partner [430](#page-429-1) spezifische Parameter [430](#page-429-2) ftam Protokollpräfix [49](#page-48-4) FTAM-APPL [356](#page-355-3) FTAM-APPLICATION Beschreibung (Betriebsparameter modifizieren) [212](#page-211-0) FTAM-Attribute einer lokalen Datei anzeigen [275](#page-274-2) FTAM-Partner Adressierung [49](#page-48-5) Funktionseinschränkung [431](#page-430-2) FTINFO als ferne Vorverarbeitung Beispiel [453](#page-452-1) inaktiv, anzeigen [357](#page-356-3) Inbound-Zugriff über Standard-FTP [54](#page-53-1) ftp Protokollpräfix [49](#page-48-6) FTP-Partner Adressierung [49](#page-48-7) FTP-PORT [357](#page-356-3) Beschreibung (Betriebsparameter modifizieren) [213](#page-212-1) FUTURE-FILE-SIZE Beschreibung (ferne Dateiattribute ändern) [268](#page-267-2)

#### **G**

gen (Zusatz zu Datentypen) [43](#page-42-2) gesicherte Berechtigungsprofile und -sätze anzeigen [297](#page-296-2) anzeigen (Beispiel) [299](#page-298-0) GET-REMOTE-FILES [154](#page-153-0) GLOB-ID Beschreibung der Ausgabe [294](#page-293-2) globale Auftrags-Identifikation [294](#page-293-3) Auftrag anzeigen [285](#page-284-2), [320](#page-319-1)

**Grundfunktion** begrenzen (IGNORE-MAX-LEVELS) [97,](#page-96-0) [241](#page-240-2) Berechtigungssatz [97](#page-96-0) FTAC [184](#page-183-5) Grundfunktion (MAX-LEVELS) [185](#page-184-1)

#### **H**

Hochkommata [26](#page-25-2) HOLD Auftragszustand [285](#page-284-3) Beschreibung der Ausgabe [290](#page-289-4) HOST-NAME [358](#page-357-2) Beschreibung (Betriebsparameter modifizieren) [210](#page-209-0)

#### **I**

IBF [188,](#page-187-2) [304](#page-303-2) IBP [188](#page-187-2), [304](#page-303-2) IBR [188,](#page-187-2) [304](#page-303-2) IBS [188](#page-187-2), [304](#page-303-2) IDENTIFICATION Beschreibung (Betriebsparameter modifizieren) [210](#page-209-1) Beschreibung (Eigenschaften eines Partners in der Partnerliste ändern) [228](#page-227-1) Beschreibung (fernes System eintragen) [73](#page-72-4) Einstellung anzeigen [358](#page-357-3) Erläuterung zur Ausgabe [370](#page-369-0) **Identifikation** eines FT-Auftrags [441](#page-440-0) eintragen [73](#page-72-4) identifizieren Auftrag [441](#page-440-0) IDREJ Erläuterung zur Ausgabe [368](#page-367-2) IGNORE-MAX-LEVELS Beschreibung (Berechtigungsprofil ändern) [241](#page-240-3) Beschreibung (Berechtigungsprofil anlegen) [97](#page-96-2) IMPORT-FT-KEY [169](#page-168-0) IMPORT-FTAC-ENVIRONMENT [165](#page-164-1)

importieren FTAC-Berechtigungsprofil [165](#page-164-2) FTAC-Berechtigungssatz [165](#page-164-2) RSA-Schlüsselpaar [169](#page-168-1) inbound Dateimanagement [99](#page-98-0), [244](#page-243-0) inbound empfangen [99](#page-98-1), [187,](#page-186-0) [243](#page-242-0) inbound Folgeverarbeitung [99](#page-98-2), [243](#page-242-1) inbound senden [98](#page-97-0), [187](#page-186-1), [243](#page-242-2) INBOUND-FILEMANAGEMENT [189,](#page-188-0) [305](#page-304-0) Beschreibung (Berechtigungsprofil anlegen) [99](#page-98-0) INBOUND-MANAGEMENT Beschreibung (Berechtigungsprofil ändern) [244](#page-243-1) Beschreibung (Berechtigungssatz ändern) [188](#page-187-3) INBOUND-PROCESSING [189,](#page-188-1) [305](#page-304-1) Beschreibung (Berechtigungsprofil ändern) [243](#page-242-3) Beschreibung (Berechtigungsprofil anlegen) [99](#page-98-2) Beschreibung (Berechtigungssatz ändern) [187](#page-186-2) INBOUND-RECEIVE [189](#page-188-2), [305](#page-304-2) Beschreibung (Berechtigungsprofil ändern) [243](#page-242-4) Beschreibung (Berechtigungsprofil anlegen) [99](#page-98-1) Beschreibung (Berechtigungssatz ändern) [187](#page-186-3) INBOUND-SEND [187,](#page-186-4) [189](#page-188-3), [305](#page-304-3) Beschreibung (Berechtigungsprofil ändern) [243](#page-242-5) Beschreibung (Berechtigungsprofil anlegen) [98](#page-97-0) Inbound-Verschlüsselung einschalten [219](#page-218-0) Inbound-Zugriff FTP [54](#page-53-2) Index -Schreibweise [42](#page-41-0) global [41](#page-40-0) Konstruktionszeichenfolge [41](#page-40-0) platzhalter-spezifisch [41](#page-40-1)

INFORMATION Beschreibung (Berechtigungsprofile anzeigen) [373](#page-372-0) Beschreibung (Dateiübertragungszustand abfragen) [285](#page-284-4) Beschreibung (ferne Dateiattribute anzeigen) [385](#page-384-2) Beschreibung (gesicherte Berechtigungsprofile und -sätze anzeigen) [298](#page-297-1) Beschreibung (Logging-Sätze anzeigen) [322](#page-321-0) Beschreibung (lokale FT-Dateiattribute anzeigen) [276](#page-275-0) Beschreibung (Messwerte anzeigen) [335](#page-334-0) Beschreibung (Partnersysteme anzeigen) [364](#page-363-0) Informationen im Internet [20](#page-19-0) informieren über Betriebsparameter [334](#page-333-2) Dateiübertragungsaufträge [279](#page-278-1) INI Beschreibung der Ausgabe [290](#page-289-5) INITIATOR Beschreibung [281](#page-280-1) Beschreibung (Auftrag abbrechen) [83](#page-82-2) Beschreibung (Berechtigungsprofil ändern) [246](#page-245-0) Beschreibung (Berechtigungsprofil anlegen) [101](#page-100-0) Beschreibung (Logging-Sätze anzeigen) [318](#page-317-2) Beschreibung der Ausgabe [293](#page-292-4) INSERT-DATA-UNIT Beschreibung (Lokale FT-Dateiattribute ändern) [174](#page-173-6) INSTANCES Beschreibung (openFT-Instanz anzeigen) [306](#page-305-1) Instanzidentifikation [73](#page-72-5), [210](#page-209-2) integer (Datentyp) [34](#page-33-0) Internet Informationen [20](#page-19-0) Internet-Hostname Adressierungsmöglichkeiten [49,](#page-48-1) [50](#page-49-0) IPv4-Adresse [49,](#page-48-1) [50](#page-49-2)

IPv6-Adresse [50](#page-49-3) **J** JBCLJOB [58](#page-57-1) Jobklasse JBCLJOB [58](#page-57-1) Jobübertragung Beispiel [446](#page-445-2) Jobvariable [85](#page-84-0), [180,](#page-179-1) [283,](#page-282-1) [417](#page-416-2) Folgeverarbeitung [58](#page-57-2) Inhalt der [61](#page-60-0) Überwachung durch [60,](#page-59-1) [180](#page-179-2) Jobverarbeitung Beispiel [446](#page-445-2) JV-PASSWORD Beschreibung (Auftrag abbrechen) [85](#page-84-1) Beschreibung (Auftragswarteschlage modifizieren) [181](#page-180-0) Beschreibung (Datei asynchron übertragen) [417](#page-416-3) Beschreibung (Dateiübertragungszustand abfragen) [283](#page-282-2)

# **K**

Kennwort [183](#page-182-3) Dateizugriff, fernes System [120,](#page-119-1) [134](#page-133-2) für die Ausführung [413](#page-412-3) Zugang, fernes System [118](#page-117-3), [135,](#page-134-3) [138](#page-137-3) Zugang, fernes System (Verzeichnis löschen) [121](#page-120-2) KEY-LENGTH Beschreibung (Betriebsparameter modifizieren) [211](#page-210-1) Kommando abkürzen [26](#page-25-3) Syntaxdarstellung [28](#page-27-2) Kommando-Returncode allgemeine Erklärung [46](#page-45-0) Maincode [46](#page-45-1) Subcode1 [46](#page-45-2) Subcode<sub>2</sub> [46](#page-45-3) komprimierte Dateiübertragung [433](#page-432-2) Konfigurations-Userid [88](#page-87-3)

Konsolen-Traps ausschalten [207](#page-206-0) einschalten [207](#page-206-0) Konsolkommandos [21](#page-20-1) Konstruktionsangabe [42](#page-41-1) Konstruktionszeichenfolge [41](#page-40-2) Kurzausgabe Beschreibung [325](#page-324-1) Kurzform [26](#page-25-4) Kurzname [31](#page-30-1)

## **L**

Langausgabe Beschreibung [328](#page-327-1) Länge Mindest-AES-Schlüssel [357](#page-356-4) Mindest-RSA-Schlüssel [357](#page-356-5) RSA-Schlüssel [357](#page-356-6) Lange Ausgabeform Beispiel [328](#page-327-2) Langform [26](#page-25-5) LAUTH [330](#page-329-6) Erläuterung zur Ausgabe [368](#page-367-3) LAUTH2 [330](#page-329-7) LAYOUT Beschreibung (Berechtigungsprofile anzeigen) [373](#page-372-1) Beschreibung (Berechtigungssätze anzeigen) [302](#page-301-0), [309](#page-308-0) Beschreibung (Betriebsparameter anzeigen) [349](#page-348-0) Beschreibung (Dateiübertragungszustand abfragen) [286](#page-285-0) Beschreibung (ferne Dateiattribute anzeigen) [386](#page-385-0) Beschreibung (gesicherte Berechtigungsprofile und -sätze anzeigen) [299](#page-298-1) Beschreibung (Logging-Sätze anzeigen) [323](#page-322-0) Beschreibung (lokale FT-Dateiattribute anzeigen) [276](#page-275-1) Beschreibung (Messwerte anzeigen) [336](#page-335-0) Beschreibung (Partnersysteme anzeigen) [363](#page-362-0)

Beschreibung (Partnersysteme auflisten) [380](#page-379-0) LEGAL-QUALIFICATION Ausgabe [393](#page-392-1) Beschreibung (Datei asynchron übertragen) [432](#page-431-1) Beschreibung (ferne Dateiattribute ändern) [270](#page-269-0) Lese-Kennwort Empfangsdatei [413](#page-412-4), [424](#page-423-2) LIBRARY Beschreibung (Auftrag abbrechen) [84](#page-83-2) Beschreibung (Auftragswarteschlage modifizieren) [180](#page-179-3) Beschreibung (Berechtigungsprofil ändern) [249](#page-248-3) Beschreibung (Berechtigungsprofil anlegen) [105](#page-104-3) Beschreibung (Datei asynchron übertragen) [412](#page-411-2), [421](#page-420-2) Beschreibung (Dateiübertragungszustand abfragen) [282](#page-281-1) Beschreibung (mehrere Dateien holen) [161](#page-160-1) LIBRARY-ELEMENT Beschreibung (Berechtigungsprofil anlegen) [105](#page-104-4) LISTING Beschreibung (Datei asynchron übertragen) [416](#page-415-4) LOC Beschreibung der Ausgabe [295](#page-294-1) Erläuterung zur Ausgabe [369](#page-368-1) LOCAL-PARAMETER Beschreibung (Datei asynchron übertragen) [410](#page-409-1) Beschreibung (mehrere Dateien holen) [160](#page-159-1) Definition des lokalen Systems [402](#page-401-2) LOCK Beschreibung der Ausgabe [290](#page-289-6) LOCKED Auftragszustand [284](#page-283-4) LOGGING Beschreibung (Betriebsparameter modifizieren) [203](#page-202-1)

Logging Einstellung anzeigen [356](#page-355-1) Logging-Datei [125](#page-124-1) LOGGING-DATE Beschreibung (Logging-Sätze löschen) [127](#page-126-0) Logging-Datei wechseln [203](#page-202-2) Logging-Dateien Namen ausgeben [322](#page-321-1) Logging-Funktion ausschalten [207](#page-206-1) einschalten [203](#page-202-3) LOGGING-ID Beschreibung (Logging-Sätze anzeigen) [315](#page-314-0) Beschreibung (Logging-Sätze löschen) [128](#page-127-3) Logging-Satz alle löschen (Beispiel) [129](#page-128-0) anzeigen [312](#page-311-5) anzeigen (Beispiel) [332](#page-331-0) CSV-Ausgabeformat [495](#page-494-2) löschen [125](#page-124-2) sichern [125](#page-124-3) Logging-Sätze Ausgabe wiederholen [322](#page-321-2) automatisch löschen [220](#page-219-0) LOGGING-TIME Beschreibung (Logging-Sätze löschen) [127](#page-126-1) Login FTP [54](#page-53-3) LOGON-Berechtigung [100,](#page-99-1) [244](#page-243-2) Lokal gestellte Aufträge deaktivieren [73,](#page-72-6) [226](#page-225-6) Lokale Aufträge steuern [72,](#page-71-2) [226](#page-225-7) lokale FT-Dateiattribute ändern [172](#page-171-1) anzeigen (Beispiel) [278](#page-277-0) lokale Vorverarbeitung Beispiel [452](#page-451-1) lokales System [410](#page-409-2) definieren [402](#page-401-3) löschen [125](#page-124-4) ADM-Logging-Sätze [128](#page-127-0) alle FT-Logging-Sätze (Beispiel) [129](#page-128-0) Aufträge (Beispiel) [86](#page-85-1)

Berechtigungsprofil [130](#page-129-0) Berechtigungssatz [184](#page-183-6) ferne Datei [133](#page-132-1) fernes Verzeichnis [119](#page-118-3) FT-Auftrag [81](#page-80-4) FT-Logging-Sätze [128](#page-127-1) FTAC-Logging-Sätze [128](#page-127-2) Logging-Satz [125](#page-124-2) Offline-Logging-Datei [125](#page-124-4) Offline-Logging-Dateien [125](#page-124-5) openFT-Instanz [122](#page-121-1) Schlüsselpaarsatz [123](#page-122-1) Löschen von Logging-Sätzen Einstellungen [220](#page-219-1) Wiederholung [221](#page-220-0) low (Zusatz zu Datentypen) [38](#page-37-1) **LUNK** Erläuterung zur Ausgabe [368](#page-367-4)

# **M**

Maincode Kommando-Returncode [46](#page-45-1) man (Zusatz zu Datentypen) [43](#page-42-3), [44](#page-43-1) mandatory (Zusatz zu Datentypen) [44](#page-43-2) MAX-ADM-LEVELS [185](#page-184-2), [188](#page-187-4), [304,](#page-303-3) [305](#page-304-4) MAX-FILESIZE Ausgabe [393](#page-392-2) MAX-INBOUND-REQUEST Beschreibung (Betriebsparameter modifizieren) [204](#page-203-2) MAX-LEVELS Beschreibung (Berechtigungssatz ändern) [185](#page-184-3) MAX-PARTNER-LEVEL Beschreibung (Berechtigungsprofil ändern) [247](#page-246-0) Beschreibung (Berechtigungsprofil anlegen) [103](#page-102-1) MAX-REQUEST-LIFETIME [355](#page-354-4) Beschreibung (Betriebsparameter modifizieren) [205](#page-204-2) Einstellung anzeigen [355](#page-354-4) MAX-USER-LEVELS [185,](#page-184-4) [188,](#page-187-4) [304](#page-303-3), [305](#page-304-5)

maximale Anzahl asynchroner Administrations-Aufträge [355](#page-354-5) Anzahl Übertragungsaufträge [355](#page-354-6) Anzahl Verbindungen [354](#page-353-6) Lebensdauer eines Auftrags [355](#page-354-2) Mehrere Dateien holen [154](#page-153-1) Messdatenerfassung ausgeschaltet für Partner [340](#page-339-0) Einstellung anzeigen [359](#page-358-0) Profil für [104](#page-103-0), [249](#page-248-0) **Messwert** anzeigen [334](#page-333-0) **Messwerte** CSV-Ausgabeformat [499](#page-498-2) Metasyntax [28,](#page-27-3) [30](#page-29-0) Mindest-AES-Schlüssel, Länge [357](#page-356-4) Mindest-RSA-Schlüssel, Länge [357](#page-356-5) MOD Ausgabe [392](#page-391-5) modifizieren Auftragswarteschlange [177](#page-176-0) Betriebsparameter [195](#page-194-1) openFT-Instanz [191](#page-190-0) RSA-Schlüssel [193](#page-192-1) MODIFY-FILE-FT-ATTRIBUTES [172](#page-171-0) MODIFY-FILE-TRANSFFR [177](#page-176-1) MODIFY-FT-ADMISSION-SET [183](#page-182-4) MODIFY-FT-INSTANCE [191](#page-190-0) MODIFY-FT-KFY [193](#page-192-2) MODIFY-FT-OPTIONS [195](#page-194-2) MODIFY-FT-PARTNER [224](#page-223-2) MODIFY-FT-PROFILE [233](#page-232-2) MODIFY-REMOTE-DIR-ATTR [261](#page-260-2) MODIFY-REMOTE-FILE-ATTRIBUTES [264](#page-263-1) MONITORING Beschreibung (Betriebsparameter modifizieren) [215](#page-214-0) MON.IV Auswahlkriterien zum Löschen [85](#page-84-2) Beschreibung (Auftrag abbrechen) [85](#page-84-3) Beschreibung (Auftragswarteschlage modifizieren) [180](#page-179-4)

Beschreibung (Datei asynchron übertragen) [417](#page-416-4) Beschreibung (Dateiübertragungszustand abfragen) [283](#page-282-3)

#### **N**

Nachverarbeitung [474](#page-473-0) einrichten [93](#page-92-0) ferne (Beispiel) [453](#page-452-2) Nachverarbeitungskommando lokal [411,](#page-410-1) [420](#page-419-1) NAME Beschreibung (Berechtigungsprofil ändern) [236](#page-235-0) Beschreibung (Berechtigungsprofil anlegen) [95](#page-94-3) Beschreibung (Berechtigungsprofil löschen) [130](#page-129-2) Beschreibung (Berechtigungsprofile anzeigen) [371](#page-370-2) Beschreibung (ferne Dateiattribute anzeigen) [384](#page-383-0) Beschreibung (Messwerte anzeigen) [334](#page-333-3) Beschreibung (openFT-Instanz einstellen) [274](#page-273-1) Beschreibung (openFT-Instanz erzeugen) [88](#page-87-4) Beschreibung (openFT-Instanz löschen) [122](#page-121-2) Beschreibung (openFT-Instanz modifizieren) [191](#page-190-1) Erläuterung zur Ausgabe [367](#page-366-2) Name des fernen Systems [71](#page-70-2) des Partnersystems [71](#page-70-2) fernes System [402](#page-401-4) für Berechtigungsprofil angeben [95](#page-94-1) name (Datentyp) [35](#page-34-0) NEW-NAME Beschreibung (Attribute ferner Verzeichnisse ändern) [263](#page-262-1) Beschreibung (Berechtigungsprofil ändern) [238](#page-237-0) Beschreibung (ferne Dateiattribute ändern) [267](#page-266-2)

NEW-NAME (Forts.) Beschreibung (openFT-Instanz modifizieren) [191](#page-190-2) NEW-PASSWORD Beschreibung (Berechtigungssatz ändern) [185](#page-184-5) NOCON Erläuterung zur Ausgabe [367](#page-366-3) **NOKEY** Erläuterung zur Ausgabe [368](#page-367-5) NUMBER Beschreibung (Logging-Sätze anzeigen) [321](#page-320-0) Number Datentyp beim CSV-Format [485](#page-484-1)

# **O**

OBR [188,](#page-187-4) [304](#page-303-3) OBS [188](#page-187-4), [304](#page-303-3) odd (Zusatz zu Datentypen) [43](#page-42-4) Offline-Logging-Datei [125](#page-124-4) Anzahl angeben [321](#page-320-1) auswählen nach Datum [321](#page-320-2) auswählen nach Namen [321](#page-320-3) Offline-Logging-Dateien löschen [125](#page-124-5) Offline-Logging-Sätze ansehen [320](#page-319-2) openFT aktivieren [397](#page-396-0) deaktivieren [400](#page-399-1) openft Protokollpräfix [49](#page-48-8) openFT-AC [151](#page-150-2), [165,](#page-164-3) [233](#page-232-3) OPENFT-APPL Einstellung anzeigen [356](#page-355-4) OPENFT-APPLICATION Beschreibung (Betriebsparameter modifizieren) [212](#page-211-1) openFT-Format Schlüssel importieren [169](#page-168-2) openFT-Instanz anzeigen [306](#page-305-2) einstellen [274](#page-273-0) erzeugen [88](#page-87-2)

modifizieren [191](#page-190-3) openFT-Partner Adressierung [49](#page-48-8) openFT-Protokoll Adressierung bei [49](#page-48-8) OPENFT-STD Beschreibung (Betriebsparameter modifizieren) [212](#page-211-2) Erläuterung zur Ausgabe [353](#page-352-1) Operand [26](#page-25-6) Operandenwert konstanter [26](#page-25-7) struktureinleitender [26](#page-25-8) OPS-Variablen SHOW-FILE-FT-ATTRIBUTES [277,](#page-276-0) [306](#page-305-3) SHOW-FILE-TRANSFER [287](#page-286-0) SHOW-FT-ADMISSION-SET [303](#page-302-0) SHOW-FT-INSTANCE [310](#page-309-2) SHOW-FT-LOGGING-RECORDS [323](#page-322-1) SHOW-FT-MONITOR-VALUES [337](#page-336-0) SHOW-FT-OPTIONS [350](#page-349-0) SHOW-FT-PARTNERS [364](#page-363-1) SHOW-FT-PROFILE [374](#page-373-0) SHOW-FT-RANGE [381](#page-380-2) SHOW-FTAC-ENVIRONMENT [300](#page-299-0) SHOW-REMOTE-FILE-ATTRIBUTES [388](#page-387-0) **OPTIONS** Beschreibung (Betriebsparameter modifizieren) [203](#page-202-4) outbound empfangen [98,](#page-97-1) [186,](#page-185-0) [242](#page-241-0) outbound senden [98](#page-97-2), [186,](#page-185-1) [242](#page-241-1) Outbound-Auftrag [177](#page-176-2) OUTBOUND-RECEIVE [186](#page-185-0), [305](#page-304-6) Beschreibung (Berechtigungsprofil ändern) [242](#page-241-2) Beschreibung (Berechtigungsprofil anlegen) [98](#page-97-1) OUTBOUND-SEND [305](#page-304-7) Beschreibung (Berechtigungsprofil ändern) [242](#page-241-3) Beschreibung (Berechtigungsprofil anlegen) [98](#page-97-2) Beschreibung (Berechtigungssatz ändern) [186](#page-185-2)

Outbound-Verschlüsselung einschalten [220](#page-219-2) **OUTPUT** Beschreibung (Berechtigungsprofile anzeigen) [373](#page-372-2) Beschreibung (Berechtigungssätze anzeigen) [302](#page-301-1), [309](#page-308-1) Beschreibung (Betriebsparameter anzeigen) [349](#page-348-1) Beschreibung (Datei asynchron übertragen) [417](#page-416-5) Beschreibung (Dateiübertragungszustand abfragen) [286](#page-285-1) Beschreibung (Fernadministrations-Kommando ausführen) [144](#page-143-3) Beschreibung (ferne Dateiattribute anzeigen) [386](#page-385-1) Beschreibung (fernes Kommando ausführen) [139](#page-138-3) Beschreibung (gesicherte Berechtigungsprofile und -sätze anzeigen) [298](#page-297-2) Beschreibung (Logging-Sätze anzeigen) [322](#page-321-3), [323](#page-322-2) Beschreibung (lokale FT-Dateiattribute anzeigen) [276](#page-275-2) Beschreibung (Messwerte anzeigen) [336](#page-335-1) Beschreibung (Partnersysteme als Kommandoprozedur ausgeben) [399](#page-398-1) Beschreibung (Partnersysteme anzeigen) [362](#page-361-0) Beschreibung (Partnersysteme auflisten) [380](#page-379-1) **OWNER** Beschreibung der Ausgabe [294](#page-293-4) OWNER-IDENTIFICATION Beschreibung (Auftrag abbrechen) [83](#page-82-3) Beschreibung (Auftragswarteschlage modifizieren) [179](#page-178-1) Beschreibung (Berechtigungsprofil ändern) [237](#page-236-0) Beschreibung (Berechtigungsprofil löschen) [132](#page-131-0) Beschreibung (Berechtigungsprofile anzeigen) [372](#page-371-0)

Beschreibung (Dateiübertragungszustand abfragen) [281](#page-280-2) Beschreibung (Logging-Sätze anzeigen) [316](#page-315-1) Beschreibung (Logging-Sätze löschen) [127](#page-126-2)

# **P**

P-CHK Erläuterung zur Ausgabe [369](#page-368-2) PACING Beschreibung (Betriebsparameter modifizieren) [199](#page-198-2) parallele Tasks maximale Anzahl einstellen [198](#page-197-0) partial-filename (Datentyp) [35](#page-34-1) PARTNER Beschreibung (Attribute ferner Verzeichnisse ändern) [261](#page-260-3) Beschreibung (Auftrag abbrechen) [84](#page-83-3) Beschreibung (Auftragswarteschlage modifizieren) [179](#page-178-2) Beschreibung (Berechtigungsprofil ändern) [247](#page-246-1) Beschreibung (Berechtigungsprofil anlegen) [102](#page-101-0) Beschreibung (Betriebsparameter modifizieren) [217](#page-216-2) Beschreibung (Datei asynchron übertragen) [410](#page-409-3) Beschreibung (Dateiübertragungszustand abfragen) [282](#page-281-2) Beschreibung (ferne Datei löschen) [133](#page-132-3) Beschreibung (ferne Dateiattribute ändern) [266](#page-265-2) Beschreibung (ferne Dateiattribute anzeigen) [383](#page-382-1) Beschreibung (fernes Kommando ausführen) [137](#page-136-1) Beschreibung (fernes Verzeichnis erzeugen) [116](#page-115-4) Beschreibung (fernes Verzeichnis löschen) [119](#page-118-4) Beschreibung (Logging-Sätze anzeigen) [319](#page-318-2) Beschreibung (Partnersysteme als Kommandoprozedur ausgeben) [399](#page-398-2)

PARTNER (Forts.) Beschreibung (Partnersysteme anzeigen) [362](#page-361-1) Beschreibung der Ausgabe [291,](#page-290-3) [294](#page-293-5) Partner CSV-Ausgabeformat [513](#page-512-2) PARTNER-ADDRESS Beschreibung (Eigenschaften eines Partners in der Partnerliste ändern) [227](#page-226-4) Beschreibung (fernes System eintragen) [71](#page-70-3) PARTNER-CHECK Beschreibung (Betriebsparameter modifizieren) [200](#page-199-4) Beschreibung (Eigenschaften eines Partners in der Partnerliste ändern) [229](#page-228-0) Beschreibung (fernes System eintragen) [74](#page-73-0) Einstellung anzeigen [355](#page-354-7) PARTNER-NAME Beschreibung (Eigenschaften eines Partners in der Partnerliste ändern) [225](#page-224-0) Beschreibung (fernes System aus der Partnerliste austragen) [272](#page-271-1) Beschreibung (fernes System eintragen) [71](#page-70-4) PARTNER-SELECTION Beschreibung (Betriebsparameter modifizieren) [202](#page-201-0), [215](#page-214-1) PARTNER-SERVER Beschreibung (Fernadministrations-Kommando ausführen) [143](#page-142-0) PARTNER-STATE Beschreibung (Betriebsparameter modifizieren) [206](#page-205-1), [208,](#page-207-1) [218](#page-217-1) Beschreibung (Dateiübertragungszustand abfragen) [282](#page-281-3) PARTNER-UNREACHABLE Beschreibung (Betriebsparameter modifizieren) [206](#page-205-2), [209,](#page-208-0) [218](#page-217-2) Partneradresse ändern [224](#page-223-3) Partnereinträge bei laufendem FT-System [70](#page-69-3) Partnersystem [402](#page-401-5) Adresse ändern [227](#page-226-1) als Kommandoprozedur ausgeben [399](#page-398-0)

anzeigen [361](#page-360-1) anzeigen (Beispiel) [366](#page-365-2) auflisten [379](#page-378-2) auflisten (Beispiel) [381](#page-380-1) benennen [71](#page-70-1) dynamisch [71](#page-70-5) eintragen [70](#page-69-2) mit openFT (BS2000), Beispiel [77](#page-76-1) **PASSWORD** Beschreibung (Attribute ferner Verzeichnisse ändern) [262](#page-261-1), [263](#page-262-2) Beschreibung (Berechtigungsprofil ändern) [237](#page-236-1), [245](#page-244-1), [253](#page-252-1) Beschreibung (Berechtigungsprofil anlegen) [95](#page-94-4), [101](#page-100-1), [108](#page-107-1) Beschreibung (Berechtigungsprofil löschen) [131](#page-130-0) Beschreibung (Berechtigungssatz ändern) [185](#page-184-6) Beschreibung (Datei asynchron übertragen) [413](#page-412-5), [414](#page-413-2), [415,](#page-414-2) [424,](#page-423-3) [426](#page-425-2), [428](#page-427-1) Beschreibung (ferne Datei löschen) [134](#page-133-2), [135](#page-134-3) Beschreibung (ferne Dateiattribute ändern) [266](#page-265-3), [267](#page-266-3) Beschreibung (ferne Dateiattribute anzeigen) [384,](#page-383-1) [385](#page-384-3) Beschreibung (fernes Kommando ausführen) [138](#page-137-3) Beschreibung (fernes Verzeichnis erzeugen) [117](#page-116-3), [118](#page-117-3) Beschreibung (fernes Verzeichnis löschen) [120](#page-119-1), [121](#page-120-2) Beschreibung (Lokale FT-Dateiattribute ändern) [173](#page-172-2) path-compl (Zusatz zu Datentypen) [38](#page-37-2) Patrtnersysteme aktivieren/deaktivieren [226](#page-225-7) PEM-Format Schlüsselpaar importieren [169](#page-168-3) PEM-Schlüssel importieren [170](#page-169-0) PERMITTED-ACTIONS Beschreibung (Lokale FT-Dateiattribute ändern) [174](#page-173-7) Pflichtoperand [403](#page-402-2)

PKCS#12\_Format [171](#page-170-0) PKCS#12-Format Schlüsselpaar importieren [169](#page-168-4) PKCS#12-Schlüssel importieren [171](#page-170-1) POLLING Beschreibung (Messwerte anzeigen) [335](#page-334-1) Polling abbrechen (Logging- Sätze) [322](#page-321-4) Logging-Sätze [322](#page-321-5) Polling Logging-Sätze Anzahl Wiederholungen [322](#page-321-6) Polling-Intervall Logging-Sätze [322](#page-321-5) Portnummer [357](#page-356-7) Partnerrechner [50](#page-49-4) Standard für openFT [356](#page-355-5) POSIX-Datei übertragen (Beispiel) [448](#page-447-3) posix-filename (Datentyp) [35](#page-34-2) posix-pathname (Datentyp) [35](#page-34-3) POSIX-Platzhalter [39](#page-38-0) PREFIX Beschreibung (Berechtigungsprofil ändern) [254,](#page-253-0) [256](#page-255-0) Beschreibung (Berechtigungsprofil anlegen) [109](#page-108-2), [110](#page-109-0) Presentation-Selektor Partnerrechner [51](#page-50-0) **PRIO** Beschreibung der Ausgabe [293](#page-292-5) Priorität [436](#page-435-3) PRIORITY Beschreibung (Auftragswarteschlage modifizieren) [181](#page-180-1) Beschreibung (Datei asynchron übertragen) [436](#page-435-4) Beschreibung (Eigenschaften eines Partners in der Partnerliste ändern) [230](#page-229-1) Beschreibung (fernes System eintragen) [75](#page-74-1) PRIVATE-KEY importieren [170](#page-169-1)

PRIVILEGED [233](#page-232-4) Beschreibung (Berechtigungsprofil ändern) [241](#page-240-4) Beschreibung (Berechtigungsprofil anlegen) [97](#page-96-3) privilegiertes Berechtigungsprofil [97](#page-96-4) priviligieren Berechtigungsprofil [241](#page-240-1) PROC-LIM Einstellung anzeigen [354](#page-353-0) PROCESS-LIMIT Beschreibung (Betriebsparameter modifizieren) [198](#page-197-1) PROCESSING-ADMISSION Beschreibung (Berechtigungsprofil ändern) [251](#page-250-1) Beschreibung (Berechtigungsprofil anlegen) [106](#page-105-1) Beschreibung (Datei asynchron übertragen) [414](#page-413-3), [427](#page-426-3) Kennung für Folgeverarbeitung angeben [404](#page-403-0) product-version (Datentyp) [36](#page-35-0) PROFILE-NAME Beschreibung (FTAC-Berechtigungsprofile und -sätze exportieren) [152](#page-151-1) Beschreibung (FTAC-Berechtigungsprofile und -sätze importieren) [167](#page-166-1) Beschreibung (gesicherte Berechtigungsprofile und -sätze anzeigen) [298](#page-297-3) PROTECT Beschreibung der Ausgabe [294](#page-293-6) protokollieren Folgeverarbeitung [62](#page-61-0) Protokollierung Folgeverarbeitung [60](#page-59-0) Prozessorname [77](#page-76-2) PUBLIC-KEY importieren [171](#page-170-2) PW [305](#page-304-8)

## **Q**

QUEUE-POSITION Beschreibung (Auftragswarteschlage modifizieren) [181](#page-180-2) quotes (Zusatz zu Datentypen) [44](#page-43-3)

# **R**

RAUTH [330](#page-329-8) Erläuterung zur Ausgabe [368](#page-367-6) REA Ausgabe [392](#page-391-6) READ-ATTRIBUTES Beschreibung (Lokale FT-Dateiattribute ändern) [174](#page-173-8) READ-FILE Beschreibung (Lokale FT-Dateiattribute ändern) [174](#page-173-9) REASON-CODE Beschreibung (Logging-Sätze anzeigen) [320](#page-319-3) RECFORM output description [294](#page-293-7) RECORD-FORMAT Ausgabe [393](#page-392-3) Beschreibung (Datei asynchron übertragen) [438](#page-437-1) Beschreibung (Lokale FT-Dateiattribute ändern) [175](#page-174-4) RECORD-SIZE Ausgabe [393](#page-392-4) Beschreibung (Datei asynchron übertragen) [438](#page-437-2) Beschreibung (Lokale FT-Dateiattribute ändern) [175](#page-174-5) RECORD-TYPE Beschreibung (Logging-Sätze anzeigen) [317](#page-316-2) Beschreibung (Logging-Sätze löschen) [128](#page-127-4) **RECOV** Erläuterung zur Ausgabe [370](#page-369-1) RECOVERY Beschreibung (Betriebsparameter anzeigen) [358](#page-357-4) RECOVERY- INBOUND Beschreibung (Betriebsparameter modifizieren) [222](#page-221-0)

RECOVERY-OUTBOUND Beschreibung (Betriebsparameter modifizieren) [222](#page-221-1) Beschreibung (fernes System eintragen) [76](#page-75-0) Beschreibung (Partnereigenschaften ändern) [231](#page-230-0) REFERENCE Beschreibung (Schlüsselpaarsatz löschen) [124](#page-123-0) REM Beschreibung der Ausgabe [296](#page-295-2) Erläuterung zur Ausgabe [369](#page-368-3) REMOTE-PARAMETER Beschreibung (Datei asynchron übertragen) [418](#page-417-2) Beschreibung (mehrere Dateien holen) [162](#page-161-1) Definition des fernen Systems [402](#page-401-1) REMOVE-FT-PARTNER [272](#page-271-2) REPLACE-FILE Beschreibung (Lokale FT-Dateiattribute ändern) [174](#page-173-10) REQUEST-LIMIT Beschreibung (Betriebsparameter modifizieren) [204](#page-203-3) Einstellung anzeigen [355](#page-354-8) REQUEST-QUEUE-STATE Beschreibung (Betriebsparameter modifizieren) [206,](#page-205-3) [209](#page-208-1), [218](#page-217-3) REQUEST-SELECTION Beschreibung (Betriebsparameter modifizieren) [202,](#page-201-1) [216](#page-215-2) REQUEST-WAIT-LEVEL Beschreibung (Betriebsparameter modifizieren) [199](#page-198-3) Returncode, Kommando [46](#page-45-0) ROUTING Erläuterung zur Ausgabe [370](#page-369-2) ROUTING-INFO Beschreibung (Fernadministrations-Kommando ausführen) [143](#page-142-1) RSA [330](#page-329-9) RSA-MIN Einstellung anzeigen [357](#page-356-8)

RSA-MINIMUM Beschreibung (Betriebsparameter modifizieren) [211](#page-210-2) RSA-PROP Einstellung anzeigen [357](#page-356-6) RSA-PROPOSED Beschreibung (Betriebsparameter modifizieren) [211](#page-210-3) RSA-Schlüssel Eigenschaften anzeigen [308](#page-307-0) modifizieren [193](#page-192-1) Verfallsdatum festlegen [194](#page-193-0) RSA-Schlüssel, Länge [357](#page-356-6) RSA-Schlüsseleigenschaften CSV-Ausgabeformat [494](#page-493-2) RSA-Schlüsselpaar importieren [169](#page-168-1) RUNK Erläuterung zur Ausgabe [368](#page-367-7)

## **S**

S.FT-BS2.transfer-id.JOB [58](#page-57-3) SAM-Datei erweitern [434](#page-433-3) Schlüssel aktualisieren, öffentliche [460](#page-459-1) modifizieren [193](#page-192-1) Schlüssel importieren im Format PKCS#12 [171](#page-170-0) öffentlicher des Partners [169](#page-168-5) Schlüsselpaar importieren PEM-Format [169](#page-168-4) PKCS#12-Format [169](#page-168-4) Schlüsselpaarsatz erzeugen [90](#page-89-2) löschen [123](#page-122-2) Schlüsselwortform [26](#page-25-9) Schlüsselwortoperanden [26](#page-25-10) Schreib-Kennwort Empfangsdatei [413,](#page-412-6) [424](#page-423-4) Scope-ID [50](#page-49-5) SDF Syntaxdarstellung [28](#page-27-0) **SECLEV** Erläuterung zur Ausgabe [368](#page-367-8) SECOS [21](#page-20-2), [183](#page-182-5) **SECURITY** Beschreibung (FTAC-Berechtigungsprofile und -sätze importieren) [167](#page-166-2) SECURITY-LEVEL Beschreibung (Betriebsparameter modifizieren) [200](#page-199-5) Beschreibung (Eigenschaften eines Partners in der Partnerliste ändern) [227](#page-226-5) Beschreibung (fernes System eintragen) [72](#page-71-3) Einstellung anzeigen [356](#page-355-6) SELECT Auswahlkriterien für FT-Aufträge [83](#page-82-4) Beschreibung (Auftrag abbrechen) [83](#page-82-5) Beschreibung (Auftragswarteschlage modifizieren) [178](#page-177-3) Beschreibung (Dateiübertragungszustand abfragen) [281](#page-280-3) Beschreibung (Logging-Sätze anzeigen) [315](#page-314-1) Beschreibung (Logging-Sätze löschen) [126](#page-125-0) SELECT-PARAMETER Beschreibung (Berechtigungsprofil ändern) [237](#page-236-2) Beschreibung (Berechtigungsprofil löschen) [131](#page-130-1) Beschreibung (Berechtigungsprofile anzeigen) [372](#page-371-1) Beschreibung (Berechtigungssatz ändern) [185](#page-184-7) Beschreibung (FTAC-Berechtigungsprofile und -sätze exportieren) [152](#page-151-2) Beschreibung (FTAC-Berechtigungsprofile und -sätze importieren) [166](#page-165-1) Beschreibung (gesicherte Berechtigungsprofi-le und -sätze anzeigen) [298](#page-297-4) Beschreibung (Partnersysteme auflisten) [380](#page-379-2) SELECTION Beschreibung (Betriebsparameter modifizieren) [217](#page-216-3) **Sendedatei** binär übertragen [435](#page-434-3) Sendesystem [409](#page-408-1) sep (Zusatz zu Datentypen) [43](#page-42-5)

SESSION-ROUTING-INFO Beschreibung (Eigenschaften eines Partners in der Partnerliste ändern) [229](#page-228-1) Beschreibung (fernes System eintragen) [74](#page-73-1) Session-Selektor Partnerrechner [51](#page-50-1) SET-FT-INSTANCE [274](#page-273-0) SHOW-FILE-FT-ATTRIBUTES [275](#page-274-2) Ausgabe im CSV-Format [516](#page-515-3) SHOW-FILE-TRANSFER [279](#page-278-2) Ausgabe im CSV-Format [486](#page-485-3) SHOW-FT-ADMISSION-SET [301](#page-300-2) Ausgabe im CSV-Format [491](#page-490-3) SHOW-FT-INSTANCE [306](#page-305-4) OPS-Variablen [306](#page-305-5), [310](#page-309-3) SHOW-FT-KEY [308](#page-307-1) Ausgabe im CSV-Format [494](#page-493-3) SHOW-FT-LOGGING-RECORDS [312](#page-311-6) Ausgabe im CSV-Format [495](#page-494-3) SHOW-FT-MONITOR-VALUES [334](#page-333-4) Ausgabe im CSV-Format [499](#page-498-3) OPS-Variablen [337](#page-336-1) SHOW-FT-OPTIONS [348](#page-347-1) Ausgabe im CSV-Format [503](#page-502-3) informieren über Messwerte [334](#page-333-2) SHOW-FT-PARTNERS [361](#page-360-2) Ausgabe im CSV-Format [513](#page-512-3) Beispiel [366](#page-365-3) SHOW-FT-PROFILE [371](#page-370-3) Ausgabe im CSV-Format [509](#page-508-3) SHOW-FT-RANGE [379](#page-378-3) Ausgabe im CSV-Format [515](#page-514-1) CSV-Format [515](#page-514-2) SHOW-FTAC-ENVIRONMENT [297](#page-296-3) Ausgabe im CSV-Format [493](#page-492-1) SHOW-REMOTE-FILE-ATTRIBUTES [382](#page-381-2) Ausgabe im CSV-Format [516](#page-515-3) Beispiel [394](#page-393-1) Sicherheitsstufe [103](#page-102-2), [184,](#page-183-4) [185,](#page-184-8) [227](#page-226-6) ändern [200](#page-199-6) automatische [72](#page-71-4) FTAC [200](#page-199-3) SECURITY-LEVEL [72](#page-71-5) setzen (Beispiel) [232](#page-231-0)

Standardeinstellung [356](#page-355-7) zuordnen [72](#page-71-6) sichern Logging-Satz [125](#page-124-3) SNMP-TRAP ausschalten [205](#page-204-0) SNMP-Trap einschalten [205](#page-204-3) SNMP-TRAPS Beschreibung (Betriebsparameter modifizieren) [205](#page-204-4) Standard für Fernadministration [357](#page-356-0) Standard für FTP [357](#page-356-3) Standard-Berechtigungsprofil anlegen [95](#page-94-5) umwandeln in [238](#page-237-1) Standardberechtigungssatz [301,](#page-300-3) [305](#page-304-9) Standardinstanz [274](#page-273-2) Standardwert [26](#page-25-11) START [436](#page-435-5) Beschreibung (Datei asynchron übertragen) [436](#page-435-5) Beschreibung der Ausgabe [293](#page-292-6) START-FT [397](#page-396-2) START-OPENFTPART [399](#page-398-0) **STARTED** Einstellung anzeigen [354](#page-353-7) starten deaktivierte, lokal gestellte Aufträge [226](#page-225-8) **STATE** Beschreibung (Dateiübertragungszustand abfragen) [284](#page-283-5) Beschreibung (Eigenschaften eines Partners in der Partnerliste ändern) [226](#page-225-9) Beschreibung (fernes System eintragen) [72](#page-71-7) Beschreibung (Partnersysteme anzeigen) [363](#page-362-1) Beschreibung der Ausgabe [290](#page-289-7), [293](#page-292-7) Erläuterung zur Ausgabe [367](#page-366-4) Stellungsform [26](#page-25-12) Stellungsoperanden [26](#page-25-13) steuern ADM-Traps [216](#page-215-1) Dateiübertragungsauftrag [226](#page-225-7) lokal erteilte Aufträge [72,](#page-71-2) [226](#page-225-7), [340](#page-339-1) STOP-FT [400](#page-399-2)
STORAGE-ACCOUNT Ausgabe [391](#page-390-0) Beschreibung (Datei asynchron übertragen) [431](#page-430-0) Beschreibung (ferne Dateiattribute ändern) [268](#page-267-0) **String** Datentyp beim CSV-Format [485](#page-484-0) structured-name (Datentyp) [36](#page-35-0) Subcode1 Kommando-Returncode [46](#page-45-0) Subcode2 Kommando-Returncode [46](#page-45-1) SUBSYSTEM-STATE Beschreibung (Betriebsparameter modifizieren) [205,](#page-204-0) [208](#page-207-0) SUCCESS-PROCESSING [404](#page-403-0) Beschreibung (Berechtigungsprofil ändern) [253](#page-252-0) Beschreibung (Berechtigungsprofil anlegen) [108](#page-107-0) Beschreibung (Datei asynchron übertragen) [416](#page-415-0), [428](#page-427-0) SUFFIX Beschreibung (Berechtigungsprofil ändern) [254,](#page-253-0) [256](#page-255-0) Beschreibung (Berechtigungsprofil anlegen) [109](#page-108-0), [110](#page-109-0) Super-FTAC-Verwalter [92](#page-91-0) **SUSP** Beschreibung der Ausgabe [290](#page-289-0) **SWITCH** Beschreibung (Betriebsparameter modifizieren) [201,](#page-200-0) [215](#page-214-0) synchroner Auftrag [454](#page-453-0) **Syntax** BS2000 [418](#page-417-0) MSP [418](#page-417-1) Syntaxbeschreibung [28](#page-27-0) Syntaxdarstellung SDF [28](#page-27-1) Syntaxüberprüfung [418](#page-417-1) SYSUT1 [420](#page-419-0)

# **T**

TABEX Beschreibung der Ausgabe [294](#page-293-0) temp-file (Zusatz zu Datentypen) [43](#page-42-0) text (Datentyp) [36](#page-35-1) Textdatei [175](#page-174-0) übertragen [435](#page-434-0) Time Datentyp beim CSV-Format [485](#page-484-1) time (Datentyp) [36](#page-35-2) TO-FILE Beschreibung (FTAC-Berechtigungsprofile und -sätze exportieren) [151](#page-150-0) **TRACE** Beschreibung (Betriebsparameter modifizieren) [201](#page-200-1) Beschreibung (Eigenschaften eines Partners in der Partnerliste ändern) [228](#page-227-0) Beschreibung (fernes System eintragen) [74](#page-73-0) Erläuterung zur Ausgabe [369](#page-368-0) **Trace** einstellen [228](#page-227-1) Einstellung anzeigen [360](#page-359-0) **TRANS** Beschreibung der Ausgabe [293](#page-292-0) TRANS-ADM Beschreibung der Ausgabe [296](#page-295-0) TRANS-ID Beschreibung der Ausgabe [290](#page-289-1) TRANSFER-ADMISSION [233](#page-232-0) Beschreibung (Attribute ferner Verzeichnisse ändern) [262](#page-261-0) Beschreibung (Berechtigungsprofil ändern) [237](#page-236-0), [238](#page-237-0), [240](#page-239-0) Beschreibung (Berechtigungsprofil anlegen) [95](#page-94-0) Beschreibung (Berechtigungsprofil löschen) [131](#page-130-0) Beschreibung (Berechtigungsprofile anzeigen) [372](#page-371-0) Beschreibung (Betriebsparameter modifizieren) [217](#page-216-0) Beschreibung (Datei asynchron übertragen) [413](#page-412-0), [425](#page-424-0)

TRANSFER-ADMISSION (Forts.) Beschreibung (Fernadministrations-Kommando ausführen) [143](#page-142-0) Beschreibung (ferne Datei löschen) [134](#page-133-0) Beschreibung (ferne Dateiattribute ändern) [266](#page-265-0) Beschreibung (ferne Dateiattribute anzeigen) [384](#page-383-0) Beschreibung (fernes Kommando ausführen) [138](#page-137-0) Beschreibung (fernes Verzeichnis erzeugen) [117](#page-116-0) Beschreibung (fernes Verzeichnis löschen) [120](#page-119-0) Zugang fernes System [117](#page-116-1), [134](#page-133-0) TRANSFER-ATTRIBUTES Beschreibung (Lokale FT-Dateiattribute ändern) [174](#page-173-0) TRANSFER-DIRECTION Beschreibung (Berechtigungsprofil ändern) [246](#page-245-0) Beschreibung (Berechtigungsprofil anlegen) [102](#page-101-0) Beschreibung (Datei asynchron übertragen) [409](#page-408-0) TRANSFER-FAILURE Beschreibung (Betriebsparameter modifizieren) [207](#page-206-0), [210,](#page-209-0) [219](#page-218-0) TRANSFER-FILE [402](#page-401-0) ausführliche Beschreibung [404](#page-403-1) Beschreibung (Betriebsparameter modifizieren) [203](#page-202-0) TRANSFER-FILE-SYNCHRONOUS [454](#page-453-1) TRANSFER-ID Auftragsidentifikation [82](#page-81-0) Beschreibung (Auftragswarteschlange modifizieren) [178](#page-177-0) Beschreibung (Dateiübertragungsauftrag abbrechen) [82](#page-81-1) Beschreibung (Dateiübertragungszustand abfragen) [281](#page-280-0) Beschreibung der Ausgabe [293](#page-292-1)

TRANSFER-SUCCESS Beschreibung (Betriebsparameter modifizieren) [207,](#page-206-1) [209](#page-208-0), [219](#page-218-1) **TRANSP** Beschreibung der Ausgabe [294](#page-293-1) TRANSPARENT Beschreibung (Datei asynchron übertragen) [435](#page-434-1) Transport-Selektor Partnerrechner [50](#page-49-0) TRANSPORT-UNIT-SIZE Beschreibung (Betriebsparameter modifizieren) [199](#page-198-0) Einstellung anzeigen [355](#page-354-0) **Transporteinheit** max. Größe [355](#page-354-0) **Transportverbindung** max. Anzahl anzeigen [354](#page-353-0) maximale Anzahl einstellen [199](#page-198-1) **TRAP** Einstellung anzeigen [358](#page-357-0) TYPE Beschreibung (Auftrag abbrechen) [85](#page-84-0) Beschreibung (Auftragswarteschlage modifizieren) [180](#page-179-0) Beschreibung (Berechtigungsprofil ändern) [251](#page-250-0) Beschreibung (Berechtigungsprofil anlegen) [105](#page-104-0) Beschreibung (Datei asynchron übertragen) [412](#page-411-0), [423](#page-422-0) Beschreibung (Dateiübertragungszustand abfragen) [283](#page-282-0) Beschreibung (mehrere Dateien holen) [161](#page-160-0)

### **U**

überschreiben Empfangsdatei [434](#page-433-0) übertragen Datei (asynchron) [402](#page-401-1) Datei, synchron [454](#page-453-2) im Binärformat [435](#page-434-2) im Textformat [435](#page-434-3) kennwortgeschützte Datei [442](#page-441-0) Übertragung parallel [75,](#page-74-0) [230](#page-229-0) seriell [75,](#page-74-0) [230](#page-229-0) Übertragungsrichtung [246](#page-245-1) festlegen [409](#page-408-1) umcodieren Datei [435](#page-434-4) umwandeln in Standard-Berechtigungsprofil [238](#page-237-1) under (Zusatz zu Datentypen) [38](#page-37-0) UPDATE-FT-PUBLIC-KEYS [460](#page-459-0) USAGE Beschreibung (Berechtigungsprofil ändern) [239,](#page-238-0) [240](#page-239-1) user (Zusatz zu Datentypen) [44](#page-43-0) USER-ADMISSION Beschreibung (Berechtigungsprofil ändern) [244](#page-243-0) Beschreibung (Berechtigungsprofil anlegen) [99](#page-98-0) USER-IDENTIFICATION Beschreibung (Attribute ferner Verzeichnisse ändern) [263](#page-262-0) Beschreibung (Berechtigungsprofil ändern) [245,](#page-244-0) [252](#page-251-0) Beschreibung (Berechtigungsprofil anlegen) [100](#page-99-0), [107](#page-106-0) Beschreibung (Berechtigungssatz ändern) [184](#page-183-0) Beschreibung (Berechtigungssätze anzeigen) [301](#page-300-0) Beschreibung (Datei asynchron übertragen) [414](#page-413-0), [415](#page-414-0), [426](#page-425-0), [427](#page-426-0) Beschreibung (ferne Datei löschen) [135](#page-134-0) Beschreibung (ferne Dateiattribute ändern) [267](#page-266-0) Beschreibung (ferne Dateiattribute anzeigen) [385](#page-384-0) Beschreibung (fernes Kommando ausführen) [138](#page-137-1) Beschreibung (fernes Verzeichnis erzeugen) [118](#page-117-0) Beschreibung (fernes Verzeichnis löschen) [121](#page-120-0)

Beschreibung (FTAC-Berechtigungsprofile und -sätze exportieren) [152](#page-151-0) Beschreibung (FTAC-Berechtigungsprofile und -sätze importieren) [166](#page-165-0) Beschreibung (gesicherte Berechtigungsprofile und -sätze anzeigen) [297](#page-296-0) Beschreibung (Partnersysteme auflisten) [379](#page-378-0) USER-INFORMATION Beschreibung (Berechtigungsprofil ändern) [258](#page-257-0) Beschreibung (Berechtigungsprofil anlegen) [112](#page-111-0)

# **V**

VALID Beschreibung (Berechtigungsprofil ändern) [239](#page-238-1), [240](#page-239-2) Verbindungsaufbau FTP [54](#page-53-0) Verfallsdatum festlegen RSA-Schlüssel [194](#page-193-0) **Verfügbarkeit** Zieldatei [431](#page-430-1) Zieldatei (FTAM) [268](#page-267-1) vers (Zusatz zu Datentypen) [44](#page-43-1) Verschlüsselung erzwingen [112](#page-111-1) verbieten [112](#page-111-2) **VERSION** Beschreibung (Auftrag abbrechen) [85](#page-84-1) Beschreibung (Auftragswarteschlage modifizieren) [180](#page-179-1) Beschreibung (Berechtigungsprofil ändern) [250](#page-249-0) Beschreibung (Datei asynchron übertragen) [412](#page-411-1), [423](#page-422-1) Beschreibung (Dateiübertragungszustand abfragen) [283](#page-282-1) Beschreibung (mehrere Dateien holen) [161](#page-160-1) verteilen von Dateien [444](#page-443-0) Vorverarbeitung [474](#page-473-0) einrichten [93](#page-92-0) lokale (Beispiel) [453](#page-452-0)

Vorverarbeitungskommando fernes System [420](#page-419-1) lokal [411](#page-410-0) vsn (Datentyp) [36](#page-35-3)

### **W**

WAIT Auftragszustand [284](#page-283-0) Beschreibung der Ausgabe [290](#page-289-2) wechseln Logging-Datei [203](#page-202-1) **Wiederanlauf** Vor-/Nachverarbeitung [411,](#page-410-1) [421](#page-420-0) Wiederanlauf Inbound Beschreibung (Betriebsparameter modifizieren) [222](#page-221-0) Wiederanlauf Outbound Beschreibung (Betriebsparameter modifizieren) [222](#page-221-1) Beschreibung (Partnereigenschaften ändern) [231](#page-230-0) wild(n) (Zusatz zu Datentypen) [39](#page-38-0) Wildcard [162](#page-161-0) Wildcards Partner bei ftshwl [319](#page-318-0) with (Zusatz zu Datentypen) [38](#page-37-1) without (Zusatz zu Datentypen) [43](#page-42-1) without-cat (Zusatz zu Datentypen) [43](#page-42-2) without-corr (Zusatz zu Datentypen) [43](#page-42-3) without-gen (Zusatz zu Datentypen) [43](#page-42-4) without-man (Zusatz zu Datentypen) [43](#page-42-5) without-odd (Zusatz zu Datentypen) [43](#page-42-6) without-sep (Zusatz zu Datentypen) [43](#page-42-7) without-user (Zusatz zu Datentypen) [44](#page-43-2) without-vers (Zusatz zu Datentypen) [44](#page-43-3) **WRITE** Beschreibung der Ausgabe [293](#page-292-2) WRITE-MODE Beschreibung (Berechtigungsprofil ändern) [256](#page-255-1) Beschreibung (Berechtigungsprofil anlegen) [110](#page-109-1) Beschreibung (Datei asynchron übertragen) [434](#page-433-1)

#### **X**

x-string (Datentyp) [37](#page-36-0) x-text (Datentyp) [37](#page-36-1)

## **Z**

Zeichencode definieren [435](#page-434-5) **Zeitstempel** FTAC-Profile [377](#page-376-0) Zeitstempel aktualisieren Berechtigungsprofil [233](#page-232-1) Zugang fernes System TRANSFER-ADMISSION [117](#page-116-0), [134,](#page-133-0) [138](#page-137-0) Zugangsberechtigung [53,](#page-52-0) [165](#page-164-0), [237](#page-236-1), [238,](#page-237-2) [371,](#page-370-0) [413](#page-412-1) Berechtigungsprofil löschen [131](#page-130-1) definieren [95](#page-94-1) Zugriff auf Datei Passwortangabe [174](#page-173-1) **Zugriffsrechte** der Zieldatei [432](#page-431-0) zukünftige Dateigröße FTAM [268](#page-267-2) Zuordnung einer Sicherheitsstufe [72](#page-71-0) Zusätze zu Datentypen [29,](#page-28-0) [38](#page-37-2)